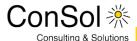

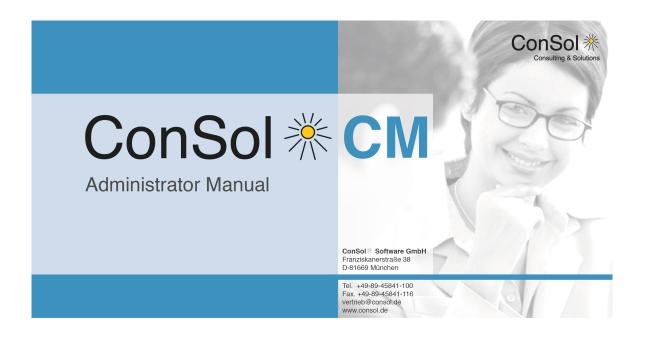

ConSol\*CM Administrator Manual (Version 6.9, up to 6.9.4.3)

# **Table of Contents**

| 1 | Intro                   | oduction                                        | ·                                                          | 10 |  |
|---|-------------------------|-------------------------------------------------|------------------------------------------------------------|----|--|
|   | 1.1                     | ConSol*CM                                       |                                                            |    |  |
|   | 1.2                     | .2 ConSol*CM Documents                          |                                                            |    |  |
|   | 1.3                     |                                                 | Book's Structure                                           |    |  |
|   | 1.4                     | Layou                                           | it Explanations                                            | 14 |  |
|   | 1.5                     | Basic                                           | Principles of ConSol*CM6                                   | 15 |  |
|   |                         | 1.5.1                                           | System Components from a User's Point of View              | 15 |  |
|   |                         | 1.5.2                                           | Basic Technical ConSol*CM Principles and Objects           | 16 |  |
|   |                         | 1.5.3                                           | ConSol*CM from a System Administrator's Point of View      | 20 |  |
| 2 | Start of the Admin Tool |                                                 |                                                            |    |  |
|   | 2.1                     | 2.1 Login                                       |                                                            |    |  |
|   | 2.2                     | Troub                                           | leshooting: When the Admin Tool Does Not Start             | 24 |  |
|   |                         | 2.2.1                                           | Correct Process                                            | 24 |  |
|   |                         | 2.2.2                                           | Process with Errors                                        | 27 |  |
|   | 2.3                     | How to                                          | o Use the Admin Tool                                       | 28 |  |
| 3 | CM                      | 6 Admin                                         | sistrator Manual 6.9.4Power User Section                   | 31 |  |
| 4 | Eng                     | jineer Ad                                       | dministration                                              | 32 |  |
|   | 4.1                     | Introd                                          | uction to Engineer Administration                          | 33 |  |
|   | 4.2                     | .2 Engineer Administration Using the Admin Tool |                                                            | 34 |  |
|   |                         | 4.2.1                                           | Create or Edit an Engineer Account                         | 35 |  |
|   |                         | 4.2.2                                           | Delete an Engineer Account                                 | 38 |  |
|   |                         | 4.2.3                                           | Disable or Enable an Engineer Account                      | 38 |  |
|   |                         | 4.2.4                                           | Tab Roles - Assign Roles to an Engineer Account            | 38 |  |
|   |                         | 4.2.5                                           | Tab View Criteria - Define Engineer-Specific View Criteria | 39 |  |
|   | 4.3                     | Relate                                          | ed Topics                                                  | 40 |  |
| 5 | Role                    | e Admin                                         | istration                                                  | 41 |  |
|   | 5.1                     | Introduction to Role Administration             |                                                            |    |  |
|   | 5.2                     | 2 Role Administration Using the Admin Tool      |                                                            | 43 |  |
|   |                         | 5.2.1                                           | Create a Role                                              | 44 |  |
|   |                         | 5.2.2                                           | Tab Engineer Functions                                     | 51 |  |
|   |                         | 5.2.3                                           | Delete a Role                                              | 52 |  |
|   |                         | 5.2.4                                           | Copy a Role                                                | 52 |  |
|   |                         | 5.2.5                                           | Edit a Role                                                | 52 |  |
|   | 5.3                     | Relate                                          | ed Topics                                                  | 53 |  |
| 6 | Viev                    |                                                 | nistration                                                 |    |  |
|   | 6.1                     | .1 Introduction to View Administration          |                                                            | 55 |  |
|   | 6.2                     | View /                                          | Administration Using the Admin Tool                        | 56 |  |
|   |                         | 6.2.1                                           | Create a View                                              | 56 |  |
|   |                         | 6.2.2                                           | Edit a View                                                | 61 |  |
|   |                         | 6.2.3                                           | Delete a View                                              | 62 |  |
|   |                         | 6.2.4                                           | Copy a View                                                | 62 |  |
|   | 6.3                     | Relate                                          | ed Topics                                                  | 63 |  |

| 7  | Queue Administration                                       |         |                                                                          |    |  |
|----|------------------------------------------------------------|---------|--------------------------------------------------------------------------|----|--|
|    | 7.1                                                        | Introdu | action to Queue Administration                                           | 65 |  |
|    | 7.2                                                        | Queue   | Administration Using the Admin Tool                                      | 66 |  |
|    |                                                            | 7.2.1   | Filter the Queue List                                                    | 66 |  |
|    |                                                            | 7.2.2   | Create a Queue                                                           |    |  |
|    |                                                            | 7.2.3   | Edit a Queue                                                             |    |  |
|    |                                                            | 7.2.4   | Delete a Queue                                                           |    |  |
|    |                                                            | 7.2.5   | Copy a Queue                                                             |    |  |
|    |                                                            | 7.2.6   | Enable or Disable a Queue                                                |    |  |
|    | 7.3                                                        | Relate  | d Topics                                                                 |    |  |
| 8  | Cust                                                       |         | ata Model Section                                                        |    |  |
| 9  |                                                            |         |                                                                          |    |  |
|    | 9.1 The CM Customer Data Model: FlexCDM                    |         |                                                                          |    |  |
|    | 9.2                                                        |         | uction to FlexCDM                                                        |    |  |
|    |                                                            | 9.2.1   | FlexCDM at a Glance                                                      |    |  |
|    |                                                            | 9.2.2   | Introduction to FlexCDM Objects                                          |    |  |
|    |                                                            | 9.2.3   | Management of FlexCDM Objects Using the Admin Tool                       |    |  |
|    | 9.3                                                        | A Shor  | t Introduction to FlexCDM-Specific Web Client Functionalities            |    |  |
|    |                                                            | 9.3.1   | Introduction                                                             |    |  |
|    |                                                            | 9.3.2   | Working with the ConSol*CM Web Client with FlexCDM                       |    |  |
|    | 9.4                                                        | Setting | Up the Customer Data Model                                               |    |  |
|    |                                                            | 9.4.1   | Introduction to Setting Up the Customer Data Model Based on FlexCDM      |    |  |
|    |                                                            | 9.4.2   | Managing Contacts and Companies Using the Admin Tool                     |    |  |
|    | 9.5                                                        | Data C  | Object Group Field Management and GUI Design for Customer Data           |    |  |
|    |                                                            | 9.5.1   | Introduction                                                             |    |  |
|    |                                                            | 9.5.2   | Defining Data Object Group Fields for Customer Data Using the Admin Tool |    |  |
|    |                                                            | 9.5.3   | Scripting Using Objects from the FlexCDM                                 |    |  |
|    |                                                            | 9.5.4   | Changes in Scripting from Consol*CM Version 6.8 to Version 6.9           |    |  |
|    |                                                            | 9.5.5   | New Objects in ConSol*CM 6.9 and Up                                      |    |  |
|    | 9.6                                                        |         | ates for Customer Data                                                   |    |  |
|    |                                                            | 9.6.1   | Introduction to Using Templates for the Display of Customer Data         |    |  |
|    |                                                            | 9.6.2   | Coding Templates                                                         |    |  |
|    |                                                            | 9.6.3   | Template Types                                                           |    |  |
| 10 | ) Mar                                                      |         | Customer Groups                                                          |    |  |
|    | 10.1                                                       | • •     | Principle for Customer Data Models and Customer Groups                   |    |  |
|    | 10.2                                                       |         | iging Customer Groups Using the Admin Tool                               |    |  |
|    | 10.2.1 Customer Groups List                                |         |                                                                          |    |  |
|    |                                                            | 10.2.2  | Customer Group Details                                                   |    |  |
|    |                                                            | 10.2.3  | Creating a New Customer Group                                            |    |  |
|    |                                                            | 10.2.4  | Editing a Customer Group                                                 |    |  |
|    |                                                            | 10.2.5  | Deleting a Customer Group                                                |    |  |
|    |                                                            | 10.2.6  | Disabling and (Re-)Enabling a Customer Group                             |    |  |
|    | 10.3                                                       |         | ning Access Rights for Customer Groups                                   |    |  |
| 11 | 11 Customer (Data Object) Relations                        |         |                                                                          |    |  |
|    | 11.1                                                       |         | luction to Customer (Data Object) Relations                              |    |  |
|    | 11.2 Management of Customer Relations Using the Admin Tool |         |                                                                          |    |  |

|                       | 11.3 Creatir                                  | ng Customer Relations Using the Web Client                              | 145 |  |
|-----------------------|-----------------------------------------------|-------------------------------------------------------------------------|-----|--|
|                       | 11.4 Scripti                                  | ng Using Relations                                                      | 146 |  |
| 12                    | 2 Action Framework                            |                                                                         |     |  |
|                       | 12.1 Introdu                                  | uction to Data Object Actions                                           | 148 |  |
|                       | 12.2 Manag                                    | ging Data Object Actions Using the Admin Tool                           | 150 |  |
|                       | 12.2.1                                        | Step 1: Write the Data Object Action Script                             | 150 |  |
|                       | 12.2.2                                        | Step 2: Create Data Object Action(s) Which Use the Script               | 151 |  |
|                       | 12.2.3                                        | Step 3: Assign Data Object Action(s) to Customer Group(s)               | 152 |  |
|                       | 12.3 Using                                    | Data Object Actions as an Engineer (User)                               | 154 |  |
|                       | 12.4 Examp                                    | oles for Data Object Action Scripts                                     | 155 |  |
|                       | 12.4.1                                        | Example 1: Simple Manual Action                                         | 155 |  |
|                       | 12.4.2                                        | Example 2: New Ticket for Contact                                       |     |  |
|                       | 12.5 Scripts                                  | s for the Action Framework: Programming Data Object Actions             | 159 |  |
|                       | 12.5.1                                        | Data Object Action Scripts                                              | 159 |  |
|                       | 12.5.2                                        | Data Object Condition Scripts                                           | 166 |  |
| 13                    | CM6 Adminis                                   | strator Manual 6.9.4 - Additional User Attributes                       | 167 |  |
|                       | 13.1 Additio                                  | onal User Attributes: Customer Roles, Engineer Functions , and Projects | 168 |  |
|                       | 13.1.1                                        | Introduction                                                            | 168 |  |
|                       | 13.1.2                                        | Tab Card Customer Roles                                                 | 169 |  |
|                       | 13.1.3                                        | Tab Engineer Functions                                                  | 171 |  |
|                       | 13.1.4                                        | Tab Projects                                                            | 175 |  |
|                       | 13.1.5                                        | Related Topics                                                          | 176 |  |
|                       | 13.2 Tab Autocomplete Address                 |                                                                         |     |  |
|                       | 13.2.1                                        | Introduction                                                            | 177 |  |
|                       | 13.2.2                                        | Switch on the Autocomplete Address Feature using the Admin Tool         | 179 |  |
|                       | 13.2.3                                        | Import Zip/City/Address Data into the CM Database                       | 181 |  |
|                       | 13.2.4                                        | Define the Autocomplete Strategy using the ConSol*CM Admin Tool         | 182 |  |
|                       | 13.2.5                                        | Edit an Autocomplete Strategy Definition                                | 184 |  |
|                       | 13.2.6                                        | Delete an Autocomplete Strategy or Autocomplete Address Fields          | 185 |  |
| 14                    | Ticket Data N                                 | Model and GUI Designer Section                                          | 186 |  |
| 15                    | Custom Field                                  | Administration                                                          | 187 |  |
|                       | 15.1 Introdu                                  | uction to Custom Field Administration                                   | 188 |  |
|                       |                                               | m Field Administration Using the Admin Tool                             |     |  |
|                       | 15.2.1                                        | Tab Ticket Data                                                         | 190 |  |
|                       | 15.2.2                                        | Tab Activity Form Data                                                  | 197 |  |
|                       | 15.2.3                                        | Frequently Used Annotations                                             | 201 |  |
|                       | 15.3 Relate                                   | d Topics                                                                | 206 |  |
| 16                    | Managing So                                   | orted Lists: Enum Administration                                        | 207 |  |
|                       | 16.1 Introduction to Enum Administration      |                                                                         |     |  |
|                       | 16.2 Enum Administration Using the Admin Tool |                                                                         |     |  |
|                       | 16.2.1                                        | Enum Types                                                              | 210 |  |
|                       | 16.2.2                                        | Enum Groups                                                             | 212 |  |
|                       | 16.2.3                                        | Enum Values                                                             |     |  |
|                       | 16.2.4                                        | Placing an Enum in the Data Model                                       |     |  |
|                       | 16.3 Relate                                   | d Topics                                                                |     |  |
| 17 MLA Administration |                                               |                                                                         |     |  |

| •  | 17.1 Introd  | luction to MLA Administration                                  | 220 |
|----|--------------|----------------------------------------------------------------|-----|
|    | 17.2 MLA     | Administration Using the Admin Tool                            |     |
|    | 17.2.1       | Create an MLA                                                  | 222 |
|    | 17.2.2       |                                                                |     |
|    | 17.2.3       |                                                                |     |
|    | 17.2.4       | Enable or Disable an MLA                                       |     |
|    | 17.3 Relate  | ed Topics                                                      |     |
|    |              | on of the Web Client Dashboard                                 |     |
| 19 | CM6 Admini   | istrator Manual 6.9.4 - Page Customization                     | 231 |
|    | 19.1 Page    | Customization                                                  | 232 |
|    | 19.1.1       | General Introduction to Page Customization                     | 232 |
|    | 19.1.2       | Page Customization in the Web Client                           | 233 |
|    | 19.1.3       | Page Customization Using Attributes                            | 240 |
|    | 19.1.4       | Order and Priorities of Page Customization                     | 278 |
|    | 19.2 Page    | Customization for the Web Client Dashboard                     | 280 |
|    | 19.2.1       | Introduction                                                   | 280 |
|    | 19.2.2       | Definition of the Overall Dashboard Layout                     | 282 |
|    | 19.2.3       | Configuration of Widgets                                       | 283 |
|    | 19.2.4       | Print Functionality in the Web Client Dashboard                |     |
|    | 19.2.5       | 3D-Rendering for Graphics (Chart Widgets)                      | 297 |
|    | 19.2.6       | Drilldown Functionality for Graphics (Chart Widgets)           | 298 |
| 20 | Expert Secti | ion                                                            | 300 |
| 21 | Ticket Admi  | nistration                                                     | 301 |
| 2  | 21.1 Introd  | luction to Ticket Administration                               | 302 |
| 2  | 21.2 Ticket  | t Administration Using the Admin Tool                          | 303 |
|    | 21.2.1       | Delete or Reopen Tickets                                       | 303 |
|    | 21.2.2       | Switching off the Delete Functionality Using a System Property | 304 |
|    | 21.2.3       | Search Tickets                                                 | 305 |
| 2  | 21.3 Relate  | ed Topics                                                      | 308 |
| 22 | CM6 Admini   | istrator Manual 6.9.4 - Configuration                          | 309 |
| 2  | 22.1 Config  | guration                                                       | 310 |
|    | 22.1.1       | Introduction to the Configuration Page                         | 310 |
|    | 22.1.2       | Perform Configuration Operations Using the Admin Tool          | 311 |
|    | 22.1.3       | Related Topics                                                 | 312 |
| 2  | 22.2 Tab G   | General                                                        | 313 |
|    | 22.2.1       | The Use of Locales                                             | 314 |
| 2  | 22.3 Tab C   | CM Services                                                    | 315 |
| 2  | 22.4 Tab E   | -Mail                                                          | 317 |
|    | 22.4.1       | Introduction to E-Mails in ConSol*CM                           | 317 |
|    | 22.4.2       | E-Mail Configuration Using the Admin Tool                      | 320 |
|    | 22.4.3       | E-Mail Duplication in the ConSol*CM Web Client                 | 331 |
|    | 22.4.4       | Related Topics                                                 | 331 |
| 2  | 22.5 Tab E   | E-Mail Backups                                                 | 332 |
|    | 22.5.1       | Introduction                                                   | 332 |
|    | 22.5.2       | E-Mail Backups in the Admin Tool                               |     |
|    | 22.5.3       | Management of E-Mail Backups with ESB/Mule                     | 334 |

|       | 22.5.4        | Management of E-Mail Backups with NIMH                               | 334 |  |
|-------|---------------|----------------------------------------------------------------------|-----|--|
| 22    | .6 Tab Li     | cence                                                                | 335 |  |
|       | 22.6.1        | General Information about Licenses in ConSol*CM                      |     |  |
|       | 22.6.2        | Managing the ConSol*CM License Using the Admin Tool                  | 335 |  |
| 22    | .7 ConSc      | ol*CM ESB Services                                                   | 338 |  |
|       | 22.7.1        | Introduction to ESB Services                                         | 338 |  |
|       | 22.7.2        | Starting and Stopping ESB Services Using the Admin Tool              | 341 |  |
| 22    | .8 Tab Bı     | usiness Calendars                                                    | 342 |  |
|       | 22.8.1        | Configuration of Business Calendars in the Admin Tool                | 343 |  |
| 22    | .9 Tab Cl     | asses of Text                                                        | 348 |  |
|       | 22.9.1        | Installing a New Class of Text                                       |     |  |
|       | 22.9.2        | Edit a Class of Text                                                 | 353 |  |
|       | 22.9.3        | Delete a Class of Text                                               |     |  |
|       | 22.9.4        | Setting the Default Class of Text                                    | 353 |  |
|       | 22.9.5        | Working With Classes of Text in Scripts                              | 353 |  |
| 22    | .10 Tab 1     | Ficket History                                                       | 354 |  |
|       |               | ch Configuration and Indexer Management (Tab Index)                  |     |  |
|       | 22.11.1       | Search Modes                                                         | 356 |  |
|       | 22.11.2       | Fields which can be Searched                                         |     |  |
|       | 22.11.3       | Administrator Tasks Concerning the Indexer                           | 361 |  |
|       | 22.11.4       | Introduction to the ConSol*CM Indexer                                |     |  |
|       | 22.11.5       | Indexer and Index Management Using the Admin Tool                    | 362 |  |
|       | 22.11.6       | Indexer and Index-Relevant System Properties                         |     |  |
|       | 22.11.7       | CM Indexer Services                                                  |     |  |
|       | 22.11.8       | Systems with more than one Indexing Server                           | 367 |  |
| 23 D  | 23 Deployment |                                                                      |     |  |
| 23    | .1 Introdu    | uction to Deployment in the Admin Tool                               | 369 |  |
| 23    |               | uction to ConSoI*CM Scenarios                                        |     |  |
| 23    |               | eployment                                                            |     |  |
|       | 23.3.1        |                                                                      |     |  |
|       | 23.3.2        | Import                                                               | 374 |  |
|       | 23.3.3        | Workflow Deployment (for Deployment Error Recovery Only)             | 375 |  |
| 23    | .4 Relate     | d Topics                                                             |     |  |
| 24 Th |               | ecution Framework (TEF)                                              |     |  |
| 24    | .1 Introdu    | uction                                                               | 378 |  |
| 24    | .2 Admin      | Tool Scripts of Type Task                                            | 380 |  |
|       | 24.2.1        | Introduction to Admin Tool Scripts of Type Task                      |     |  |
|       | 24.2.2        | Example Admin Tool Script of Type Task                               |     |  |
|       | 24.2.3        | Execution of a Task Using the Admin Tool                             | 380 |  |
| 24    | .3 Progra     | mming with Tasks                                                     |     |  |
|       | 24.3.1        | Introduction                                                         |     |  |
|       | 24.3.2        | Coding Examples                                                      |     |  |
|       | 24.3.3        | Example for the Use of a Task Script                                 |     |  |
| 25 CI |               | strator Manual 6.9.4 - Script and Admin Tool Template Administration |     |  |
| 25    |               | and Admin Tool Template Administration                               |     |  |
| 25    |               | uction to Scripts in the Admin Tool                                  |     |  |
|       |               |                                                                      |     |  |

|    |      | 25.2.1  | The Source Code Editor                                                            | 392 |
|----|------|---------|-----------------------------------------------------------------------------------|-----|
|    |      | 25.2.2  | Script Types                                                                      | 393 |
|    | 25.3 | Introdu | ction to Templates in the Admin Tool                                              | 413 |
|    |      | 25.3.1  | The Admin Tool Template Editor                                                    | 413 |
|    |      | 25.3.2  | Working with Admin Tool Templates                                                 | 414 |
| 26 | CM6  | Adminis | trator Manual 6.9.4 - Working with Text Templates                                 | 419 |
|    | 26.1 | Workin  | g with Text Templates                                                             | 420 |
|    | 26.2 | The Co  | nSol*CM Template Manager                                                          | 421 |
|    |      | 26.2.1  | Introduction to the Work with E-Mail and Ticket Text Templates                    | 421 |
|    |      | 26.2.2  | Introduction to the Template Manager                                              | 425 |
|    |      | 26.2.3  | Work with the Template Manager                                                    | 426 |
|    |      | 26.2.4  | Migrating Templates from CM Version 6.8 and Less to CM Version 6.9 and Up         | 449 |
|    |      | 26.2.5  | Page Customization for E-Mail Template Functionalities                            | 449 |
|    | 26.3 | CM.Do   | C                                                                                 | 450 |
|    |      | 26.3.1  | Introduction to CM.Doc                                                            | 450 |
|    |      | 26.3.2  | Requirements for Using CM.Doc                                                     | 451 |
|    |      | 26.3.3  | Availability of CM.Doc                                                            | 451 |
|    |      | 26.3.4  | Configuring the ConSol*CM System for CM.Doc                                       | 451 |
|    |      | 26.3.5  | Creating an Engineer Role with Permissions for the Doc Template Manager           | 452 |
|    |      | 26.3.6  | Creating MS Word Templates and Making Them Available                              | 454 |
|    |      | 26.3.7  | Using MS Word Templates from within the Web Client                                | 464 |
| 27 | Time | Booking | Using ConSol*CM                                                                   | 467 |
|    | 27.1 | Genera  | Il Introduction to Time Booking Using ConSol*CM                                   | 468 |
|    | 27.2 | Manual  | Time Bookings                                                                     | 469 |
|    |      | 27.2.1  | Configuration of Manual Time Booking Using the Admin Tool                         |     |
|    |      | 27.2.2  | Manual Time Booking from a User's Point of View (Web Client)                      |     |
|    |      | 27.2.3  | Manual Time Bookings on the Engineer Profile Page                                 |     |
|    | 27.3 | Automa  | atic Time Bookings (Available in CM Version 6.9.4.2 and Up)                       |     |
|    |      | 27.3.1  | Introduction to Automatic Time Booking                                            |     |
|    |      | 27.3.2  | Configuration of Automatic Time Booking                                           |     |
|    |      | 27.3.3  | Automatic Time Bookings on the Engineer Profile Page                              |     |
|    | 27.4 | DWH R   |                                                                                   |     |
|    | 27.5 | •       | sustomization for Time Booking                                                    |     |
|    |      |         | trator Manual 6.9.4 - Authentication Methods for Engineers in the CM Web Client _ |     |
|    | 28.1 |         | tication Methods for Engineers in the Web Client                                  |     |
|    | 28.2 |         | ction to ConSol*CM LDAP Authentication                                            |     |
|    |      | 28.2.1  | Configuring the System to Enable LDAP Authentication                              |     |
|    |      | 28.2.2  | Managing Engineer Accounts for LDAP Authentication                                |     |
|    |      | 28.2.3  | Using LDAPS ( LDAP over SSL)                                                      |     |
|    |      |         | Sign-On with ConSol*CM Using Kerberos                                             |     |
|    |      | 28.3.1  | Configuration of Kerberos Single Sign-On                                          |     |
|    |      | 28.3.2  | Setting Up the System                                                             |     |
|    |      | 28.3.3  | Using the System                                                                  |     |
|    |      |         | Sol*CM: CM.Phone                                                                  |     |
|    |      |         | ction to CM.Phone                                                                 |     |
|    |      | 29.1.1  | Incoming Calls                                                                    | 496 |

|    |      | 29.1.2    | Outgoing Calls                                                                   | _ 497 |
|----|------|-----------|----------------------------------------------------------------------------------|-------|
|    | 29.2 | CM.Ph     | none Set-Up                                                                      | _ 498 |
|    |      | 29.2.1    | System Requirements                                                              | _ 498 |
|    |      | 29.2.2    | Components Required for CM.Phone Set-Up                                          | _ 498 |
|    |      | 29.2.3    | Installing CM.Phone on the Application Server                                    | _ 498 |
|    |      | 29.2.4    | Installing CM.Phone on Each Windows Client                                       |       |
|    | 29.3 | Config    | juration of CM.Phone in the Admin Tool                                           |       |
|    |      | 29.3.1    | Set the Annotations for the Data Object Group Fields Which Contain Phone Numbers |       |
|    | 50   | 4         |                                                                                  |       |
|    |      | 29.3.2    | Configure the Admin Tool Templates for Customer Data for Each Customer Group     | _ 505 |
|    |      | 29.3.3    | Configure the Phone Number Format for Each Customer Group                        | _ 507 |
|    |      | 29.3.4    | Set the System Properties                                                        | _ 509 |
|    |      | 29.3.5    | Change the Prefix for Outgoing Calls                                             | _ 510 |
|    | 29.4 | Troubl    | eshooting                                                                        | _ 511 |
|    |      | 29.4.1    | Logging                                                                          | _ 511 |
|    |      | 29.4.2    | Registration as phone: protocol handler                                          | _ 511 |
| 30 | Data | Wareho    | ouse (DWH) Management                                                            | _ 513 |
|    | 30.1 | Introdu   | uction                                                                           | _ 514 |
|    |      | 30.1.1    | Data Warehouse                                                                   |       |
|    |      | 30.1.2    | ConSol*CM Data Warehouse and ConSol*CM Reporting Framework                       | _ 514 |
|    | 30.2 | DWH I     | Management Using the Admin Tool                                                  | _ 516 |
|    |      | 30.2.1    | DWH Administration Overview                                                      | _ 516 |
|    |      | 30.2.2    | Basic DWH Configuration                                                          | _ 517 |
|    |      | 30.2.3    | Initialization of the DWH                                                        | _ 520 |
|    |      | 30.2.4    | First DWH Synchronization                                                        | _ 521 |
|    |      | 30.2.5    | DWH Synchronization During System Operation                                      | _ 521 |
|    |      | 30.2.6    | DWH Tasks                                                                        | _ 522 |
|    |      | 30.2.7    | DWH Troubleshooting and Repair                                                   | _ 522 |
|    | 30.3 | DWH-      | Related System Properties                                                        | _ 524 |
| 31 | CM6  | 6 Adminis | strator Manual 6.9.4 - The Customer Portal - CM.Track                            | _ 525 |
|    | 31.1 | The C     | ustomer Portal: CM.Track                                                         | _ 526 |
|    | 31.2 | Syster    | m Access for CM.Track Users (Customers)                                          | _ 528 |
|    |      | 31.2.1    | Precondition                                                                     | _ 528 |
|    |      | 31.2.2    | CM.Track Technical Background                                                    | _ 528 |
|    |      | 31.2.3    | General Principle of System Access via CM.Track                                  | _ 528 |
|    |      | 31.2.4    | Defining the User Profiles/Access Permissions for CM.Track                       | _ 529 |
|    |      | 31.2.5    | Defining the Data Object Group Fields for CM.Track Login and Password            | _ 530 |
|    |      | 31.2.6    | Granting Access to CM.Track for Customers                                        | _ 532 |
|    |      | 31.2.7    | Customer Login to the System                                                     | _ 532 |
|    |      | 31.2.8    | Extended Customer Permissions to See Company Tickets                             | _ 533 |
|    | 31.3 | CM.Tr     | ack: Authentication Modes for the Portal                                         | _ 534 |
|    |      | 31.3.1    | Introduction to Authentication Modes in CM.Track                                 | _ 534 |
|    |      | 31.3.2    | Definition of the CM.Track Authentication Mode                                   | _ 534 |
|    |      | 31.3.3    | DATABASE Authentication Mode                                                     | _ 535 |
|    |      | 31.3.4    | LDAP Authentication Mode                                                         | _ 535 |
|    |      | 31.3.5    | Mixed Authentication Mode                                                        | _ 537 |

|    | 31.3                                                                       | .6 Logging of LDAP Login Attempts in CM.Track                                       | _ 538 |  |  |
|----|----------------------------------------------------------------------------|-------------------------------------------------------------------------------------|-------|--|--|
|    | 31.3                                                                       | .7 Using LDAPs for Authentication                                                   | _ 538 |  |  |
|    | 31.4 F/                                                                    | Qs in CM.Track                                                                      | _ 539 |  |  |
|    | 31.4                                                                       | .1 Introduction to FAQs in CM.Track                                                 | _ 539 |  |  |
|    | 31.4                                                                       | .2 Configuring the ConSol*CM System to Allow FAQ Search in CM.Track                 | _ 539 |  |  |
|    | 31.4                                                                       | .3 FAQ Search in CM.Track from a Customer's Point of View                           | _ 542 |  |  |
|    | 31.4                                                                       | .4 More Complex Solutions for Managing FAQs                                         | _ 543 |  |  |
| 32 | System                                                                     | Overview                                                                            | _ 545 |  |  |
|    | 32.1 Sy                                                                    | stem Architecture                                                                   | _ 546 |  |  |
|    | 32.1                                                                       | .1 Introduction to ConSol*CM System Architecture                                    | _ 546 |  |  |
|    | 32.1                                                                       | .2 Basic System Architecture                                                        | _ 546 |  |  |
|    | 32.1                                                                       | .3 Components for E-Mail Interactions                                               | _ 547 |  |  |
|    | 32.1                                                                       | .4 System Architecture with Reporting Infrastructure                                | _ 547 |  |  |
|    | 32.2 Sh                                                                    | ort Overview of the File Structure                                                  | _ 552 |  |  |
|    | 32.2                                                                       | .1 ConSol*CM Data Directory                                                         | _ 552 |  |  |
|    | 32.2                                                                       | .2 JBoss 5 Application Server File Structure                                        | _ 553 |  |  |
|    | 32.2                                                                       | .3 JBoss 7 Application Server File Structure                                        | _ 554 |  |  |
|    | 32.2                                                                       | .4 Oracle WebLogic Application Server File Structure                                | _ 555 |  |  |
|    | 32.2                                                                       | .5 Log Files                                                                        | _ 556 |  |  |
| 33 | Appendix A - List of Annotations (up to Version 6.9.4)                     |                                                                                     |       |  |  |
|    | 33.1 Al                                                                    | phabetical List of Field Annotations                                                | _ 560 |  |  |
|    | 33.2 Al                                                                    | phabetical List of Group Annotations                                                | _ 574 |  |  |
| 34 | Appendi                                                                    | B - Glossary                                                                        | _ 578 |  |  |
| 35 | Appendi                                                                    | C - System Properties                                                               | _ 585 |  |  |
|    | 35.1 Sy                                                                    | stem Properties Ordered by Module                                                   | _ 586 |  |  |
|    | 35.2 Sy                                                                    | stem Properties Ordered by Property Name                                            | _ 646 |  |  |
| 36 | S Appendix D (Important System Properties, Ordered by Area of Application) |                                                                                     |       |  |  |
|    | 36.1 CI                                                                    | IRF & DWH Configuration                                                             | _ 707 |  |  |
|    | 36.2 In                                                                    | lexer & Search Configuration                                                        | _ 715 |  |  |
|    | 36.2                                                                       | .1 Indexer                                                                          | _ 715 |  |  |
|    | 36.2                                                                       | .2 Search Results                                                                   | _ 720 |  |  |
|    | 36.3 LE                                                                    | AP Configuration                                                                    | _ 722 |  |  |
|    | 36.3                                                                       | .1 LDAP Configuration (If LDAP Is Used as Authentication Mode in the CM Web Client) | 722   |  |  |
|    | 36.3                                                                       | .2 LDAP Configuration (If LDAP Is Used as Authentication Mode in CM.Track)          | _ 724 |  |  |
|    | 36.4 E-                                                                    | Mail Configuration                                                                  | _ 727 |  |  |
|    | 36.4                                                                       | .1 Outgoing E-Mail                                                                  | _ 727 |  |  |
|    | 36.4                                                                       | .2 Incoming E-mail                                                                  | _ 729 |  |  |
|    | 36.4                                                                       | .3 E-Mail Encryption (Outgoing and Incoming)                                        | _ 748 |  |  |
|    |                                                                            | tivity Interval Configuration                                                       | _ 751 |  |  |
| 37 | Appendi                                                                    | E - Trademarks                                                                      | _ 753 |  |  |
| 38 | Index                                                                      |                                                                                     | 754   |  |  |

# 1 Introduction

- ConSol\*CM
- ConSol\*CM Documents
- This Book's Structure
- Layout Explanations
- Basic Principles of ConSol\*CM6
  - System Components from a User's Point of View
  - Basic Technical ConSol\*CM Principles and Objects
    - The Ticket
    - The Workflow
    - The Queue
    - The Customer
    - The Engineer
    - ConSol\*CM Dogma
  - ConSol\*CM from a System Administrator's Point of View

# 1.1 ConSol\*CM

ConSol\*CM is a **customer centric business process management software**. Using ConSol\*CM you can control and steer business processes with a strong focus on human communication and interaction, e.g. user help desk, customer service processes, marketing and sales or ordering processes. Basically, every process that is in operation in a company can be modeled and brought to life with ConSol\*CM6.

When you read this manual, your company is presumably using ConSol\*CM6 as a process management tool and it is your job to administer the system. The book will help you get a quick overview of the most important components of ConSol\*CM and will also provide a deeper and more detailed introduction to all aspects of the CM administration.

# 1.2 ConSol\*CM Documents

ConSol\*CM provides documentation for several groups of users. The following documents are available:

- Administrator Manual a detailed manual for CM administrators about the ConSol\*CM configuration using the Admin Tool.
- **Process Designer Manual** a guideline for workflow developers about the graphical user interface of the Process Designer and how to program workflow scripts.
- Operations Manual a description of the ConSol\*CM infrastructure, the server integration into IT environments and the operation of the CM system, for IT administrators and operators.
- Set-Up Manual a technical description for CM set-up in different IT environments. For expert CM administrators.
- User Manual an introduction to the ConSol\*CM Web Client for end users.
- System Requirements List of all requirements that have to be met to install ConSol\*CM, for IT administrators and CM administrators. Published for each ConSol\*CM version.
- **Technical Release Notes** technical information about the new ConSol\*CM features. For CM administrators and key users. Published for each ConSol\*CM version.

For you as a CM administrator the book you are reading, the **Administrator Manual**, provides the required information to cover all fields of CM administrator work, see the following section for more information about the sections of the book. Please make sure that all system requirements have been taken into consideration.

# 1.3 This Book's Structure

First, some basic principles of the ConSol\*CM6 application will be explained to provide the theoretical background you need to become a CM administrator.

The *Overview* section explains how to get access to the system.

The following four sections explain the features and functionalities of the main administration application, the ConSol\*CM Admin Tool. You can decide which section(s) you need:

#### 1. Power User Section

In this section (see Power User Section), the user, role, view, and queue administration are explained, i.e. the basic operations you need in everyday work life. As a team manager you might want to learn more about those features, without necessarily *going deeper*.

#### 2. Customer Data Model Section

Here (see Customer Data Model Section ) you get to know the principle of the ConSol\*CM customer data model, *FlexCDM*, and you learn how to manage all components which are related to it.

## 3. Ticket Data Model and GUI Designer Section

Here (see Ticket Data Model and GUI Designer Section), you learn how to design the data models that form the basis for ticket data management and how to display those data on the GUI. Furthermore, the Web Client Dashboard is explained.

#### 4. Expert Section

Here (see Expert Section), the system parameter management is explained and the scripts and templates that steer the system *behind the scenes*. Furthermore, the chapters in this section provide information about the system management parameters concerning the operating system, like log file management or indexer files.

In the appendix, you find lists of all important terms that are used in the book (glossary), of all annotations (important for the GUI design), and properties (important for the CM system management). Please see also the trademarks page.

# 1.4 Layout Explanations

In order to emphasize and/or mark a section, icons are used.

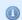

# Information:

This is an additional information.

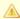

# **Attention:**

This is an important note. Be careful here!

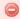

# Warning:

This is a warning!

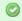

# Tip:

This is a recommendation from our everyday consulting life.

# 1.5 Basic Principles of ConSol\*CM6

# 1.5.1 System Components from a User's Point of View

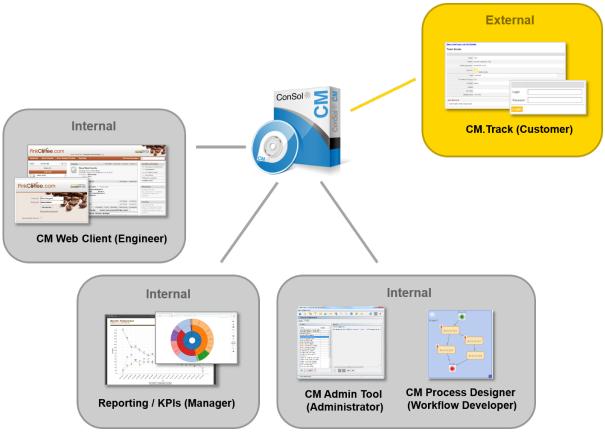

Fig. 1: ConSol\*CM System Components

## • Web Client

The primary access to the system for engineers

## Portal

CM.Track, the primary access to the system for (internal or external) customers

## Admin Tool

For all system configuration tasks

## • Process Designer

For the workflow design and implementation

The default scope of delivery also includes a data warehouse (DWH) that allows reporting about the data of your tickets.

Furthermore, ConSol\*CM is not a stand-alone application but can be easily integrated into your company's IT infrastructure, e.g. using Web Services and/or an Enterprise Service Bus (ESB).

For a detailed explanation of the system components seen from a more technical point of view, please refer to the system administrator's section (System Overview).

#### INTERNAL **EXTERNAL** Engineer access rights on queues Engineer access rights on customer defined by role(s) groups defined by role(s) Ticket Main customer Engineer (ticket owner) Additional customer Additional engineers Customer group Assigment Custom of customer fields for group to Data object group ticket data a queue fields for customer Workflow data model Assigment QUEUE of customer group(s)

# 1.5.2 Basic Technical ConSol\*CM Principles and Objects

Fig. 2: ConSol\*CM Basic Principles

to aueue

# The Ticket

ConSol\*CM can manage incidents, service cases, and/or other requests of internal and/or external customers. Every request is managed as a ticket that is created in the system, passes through the desired process, and is then (hopefully) solved and closed.

Closed tickets are not *lost*, but they represent a powerful archive and knowledge base. The user can search the tickets using the system search. Furthermore, the system can be configured to provide FAQ (frequently asked questions) functionalities.

Every ticket has an ID that is used internally and cannot be seen by the user.

Every ticket has a name (often called *ticket number*) that is displayed on the GUI to mark a ticket for the user.

The ticket icon in the GUI can have (and in most cases does have) a color that represents a certain value of a list. Often the priority is used, e.g. high priority tickets are displayed in red, medium tickets in orange, and low priority tickets in yellow.

However, for every process, a different color-defining value can be used. While the user help desk uses the priority, the marketing and sales department can use the probability for the conclusion of a contract, and a multi-brand service team can use the brand.

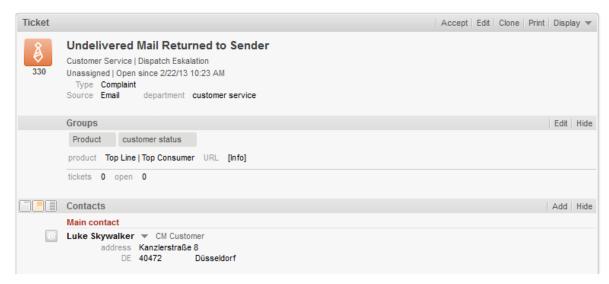

Fig. 3: ConSol\*CM Web Client - Ticket

# The Workflow

Every process that should be managed using ConSol\*CM is modeled as a workflow. During its life cycle a ticket runs through several steps, e.g it is opened as a new ticket, has to be processed by several experts and can then be closed. During the process there might also be a pause, usually called *resubmission*. All those steps are modeled as steps in a workflow.

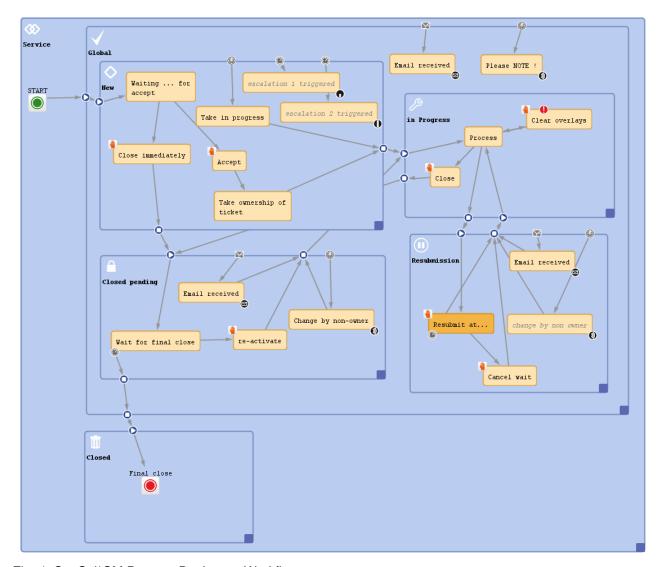

Fig. 4: ConSol\*CM Process Designer - Workflow

A business process is modeled in ConSol\*CM using the *Process Designer*, an application which is an integral element of a standard ConSol\*CM installation. A process can be represented by one or more workflows.

Since we often deal with process chains rather than with single processes, in ConSol\*CM such process chains can be designed by defining a certain order for the processes. You can work with simple process chains or with a hierarchical structure.

For example, a ticket starts in an entry pool, is directed to the 1<sup>st</sup> level team who pass it on to the 2<sup>nd</sup> level network team. Or a sales ticket starts as a customer request, becomes a lead which gets more *serious* and becomes an opportunity. Once the customer has signed the contract, an order ticket is created which generates so-called child tickets for the internal tasks up to billing. When all child tickets are closed, the parent ticket can be closed as well.

The *intelligence* of the process, like escalations, reminders, e-mails that are sent automatically, or other actions during the process, is also defined in the workflow, using *Groovy* scripts.

Please refer to the *ConSol\*CM Process Designer Manual* for a detailed introduction to process design and to process modeling using the ConSol\*CM Process Designer.

# The Queue

The queue is **the** core component of the ConSol\*CM administration. It comprises tickets from the same domain and makes sure that all tickets of this domain are treated in the same way. Every queue has exactly one workflow which cannot be changed. All data fields required in a process are assigned to tickets of the process by queue management.

For example, there is one queue for the user help desk with the *User Help Desk* workflow and data fields like *Customer Service Level, Device that does not work*, or *Priority*. Every incident ticket passes through this *User Help Desk* process. Another queue is the *Marketing and Sales* queue where fields like *probability of contract conclusion, next appointment*, or *budget [\$]* are defined.

Access permissions are also managed using the queue as basic entity.

## The Customer

The customer is the person (contact) or company who has the question or service request. This person or company is the main customer for the ticket. This represents the *external* side of the CM system.

With *FlexCDM*, the Flexible Customer Data Model, ConSol\*CM provides a data model which can define customer and contact data in various constellations. In this way, you can define very simple, one-level data models which only contain contact data (e.g. name, phone number, e-mail address, address) and complex, two-level models which contain contact data (e.g. name, phone number, e-mail address) and company data (e.g. address, zip code, company size). You can define different models within one system, you can configure relations between customers, and add activities to contacts and companies. Please see section The CM Customer Data Model: FlexCDM for a detailed explanation of all components of the *FlexCDM*.

# The Engineer

The engineer is the *worker* who has a login to the Web Client and who has to manage the tasks defined in the tickets. This represents the *internal* side of the company or service team.

The engineer's access permissions are managed using roles, i.e. the roles are defined using the Admin Tool and engineers are assigned the role(s) they need.

Often, a ticket does not have an engineer when it just has been opened and it is assigned to an engineer in one of the first steps of the process. This engineer is responsible for the ticket, he/she will get the escalation e-mails and will see the ticket in his/her view *My Tickets* (*personal to-do list*).

There can be additional engineers in certain so-called *engineer roles* for a ticket, who also have tasks to do for the case. For example, a ticket has a regular engineer and an additional engineer in the engineer role *supervisor*. In this way, in the run of the process, the ticket can be automatically assigned to the supervisor.

# ConSol\*CM Dogma

In ConSol\*CM6, there is a main dogma.

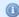

A ticket always has a **main customer**. This can be a contact or a company.

A ticket can have no or one **engineer** who has to work on the ticket.

# 1.5.3 ConSol\*CM from a System Administrator's Point of View

ConSol\*CM is a Java EE application which runs in a standard application server. The data is stored in a relational database. ConSol\*CM connects to an e-mail server to retrieve incoming e-mails and sends e-mails using an SMTP server. Please refer to the *ConSol\*CM Operations Manual* for a detailed explanation of all aspects concerning running ConSol\*CM in an IT environment. A first introduction is provided in section System Overview in this manual. If you need to know the supported application servers and relational database systems, please ask for the current *System Requirements* and/or the *Release Notes* of the latest ConSol\*CM version.

# 2 Start of the Admin Tool

- Login
- Troubleshooting: When the Admin Tool Does Not Start
  - Correct Process
  - Process with Errors
- How to Use the Admin Tool

# 2.1 Login

Most of the ConSol\*CM system is administrated using a Java Web Start application called *Admin Tool* which is provided on the main web page of the CM application server system. To start the Admin Tool you can either use the link on the page or you can store the *jnlp* file locally and start it there. Java Web Start is part of each standard JRE.

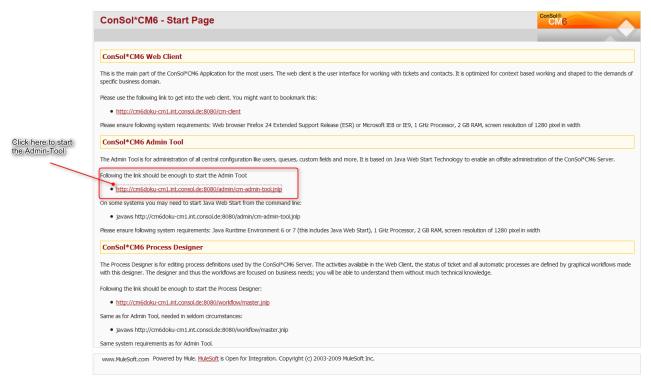

Fig. 1: ConSol\*CM Start Page

After clicking on *Admin Tool.jnlp*, the *jnlp* file is downloaded, the Admin Tool is started, and the login window is displayed (for details see the *Troubleshooting* section):

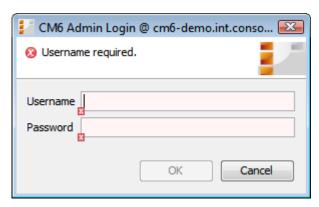

Fig. 2: ConSol\*CM Admin Tool - Login Window

Enter your login data to get access to the Admin Tool functions. A first user name and password are assigned during system set-up. Further admin users can be configured later on in the Admin Tool.

After you have logged in successfully, the start page of the Admin Tool appears:

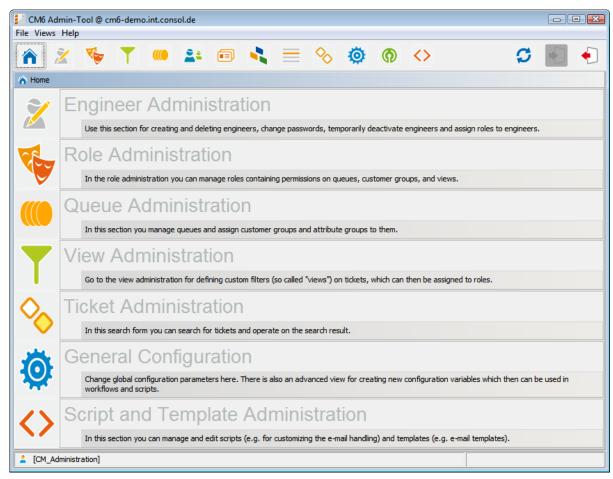

Fig. 3: ConSol\*CM Admin Tool - Start Page

# 2.2 Troubleshooting: When the Admin Tool Does Not Start

# 2.2.1 Correct Process

To be able to find the problems you should know the correct process.

In case everything is set-up correctly, after clicking on the Admin Tool hyper link, the following steps are performed:

- 1. In a pop-up window, you are prompted for the decision if you would like to open the *jnlp* file *Java* (TM) Web Start Launcher should be offered as default application for that or if you want to store a local copy of the *jnlp* file.
  - Confirm with Open with Java (TM) Web Start Launcher.
- 2. The download of the Admin Tool *jnlp* file is started. During this process, the ConSol\*CM logo is displayed.
- 3. Java Web Start starts the Admin Tool. In a pop-up window the *Verifying application* message is displayed.
- 4. In case the Java Web Console is activated, the console is opened and you can follow the download.
- 5. The Admin Tool GUI is displayed with the login window in the foreground.

## Step1

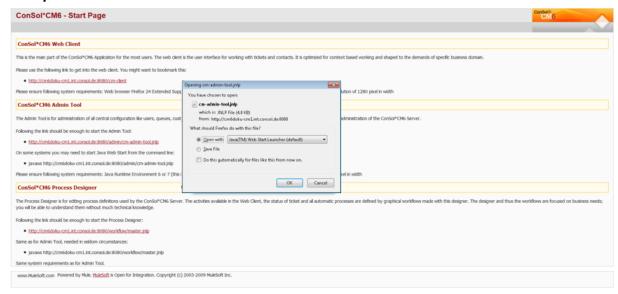

## Step2

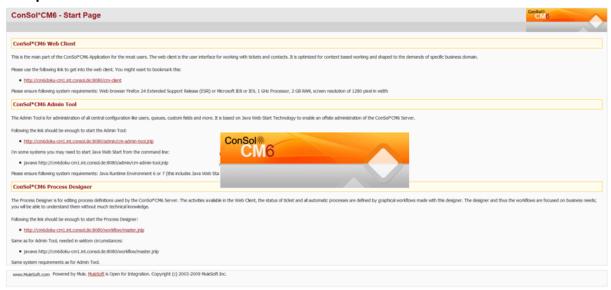

Fig. 4: ConSol\*CM Admin Tool - Start: Steps 1 and 2

# Step3

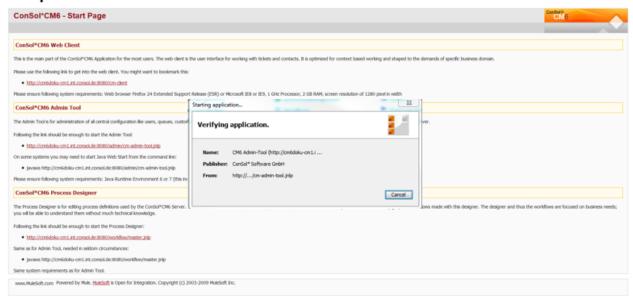

# Step 4 (only if Java console is activated)

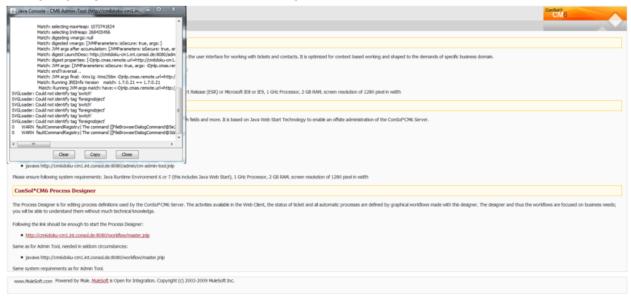

Fig. 5: ConSol\*CM Admin Tool - Start: Steps 3 and 4

## Step5

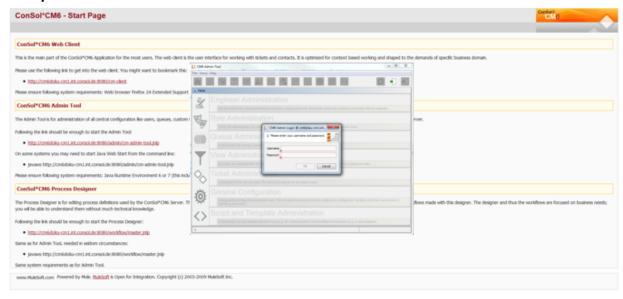

Fig. 6: ConSol\*CM Admin Tool - Start: Step 5

# 2.2.2 Process with Errors

In case the Admin Tool cannot be started, check the following settings:

## 1. Problems with step 1:

- a. Is Java in the correct version installed on your machine?
- b. Is the correct Java version activated?Under Microsoft Windows use System settings -> Java -> Java -> Display ...

# 2. Problems with step 2:

- a. Can your client machine connect to the ConSol\*CM server over the network? Can the *jnlp* file be downloaded by the web browser?
- b. Check the Java Network connection settings.
   Under Microsoft Windows use System settings -> Java -> General -> Network settings.

## 3. Problems with step 3:

- a. Does Java Web Start load and verify all Admin Tool application files? If not, check the network connection.
- b. For all other errors, a pop-up window with a detailed error message will be displayed.

## 4. Notes concerning step 4:

a. To find the cause of a problem, activate the Java Console.
 Under Microsoft Windows use System settings -> Java -> Extended -> Display console,
 Debugging: Tracing enabled, Debugging enabled.

## 5. Problems with step 5:

a. When the login window is displayed, you enter your login data. If a connection error occurs then, check the proxy settings.

# 2.3 How to Use the Admin Tool

You can reach the Admin Tool functions via the icon bar or via the drop-down menu under *Views* above the bar.

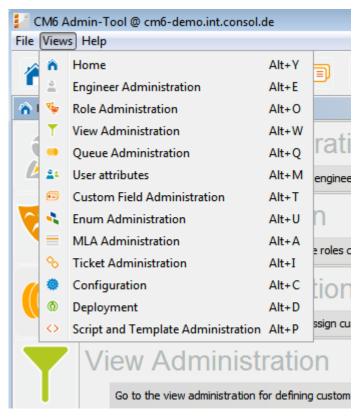

Fig. 7: ConSol\*CM Admin Tool - Views Menu

The function pages are very similar in structure. The following picture shows the operational concept using the engineer administration as an example:

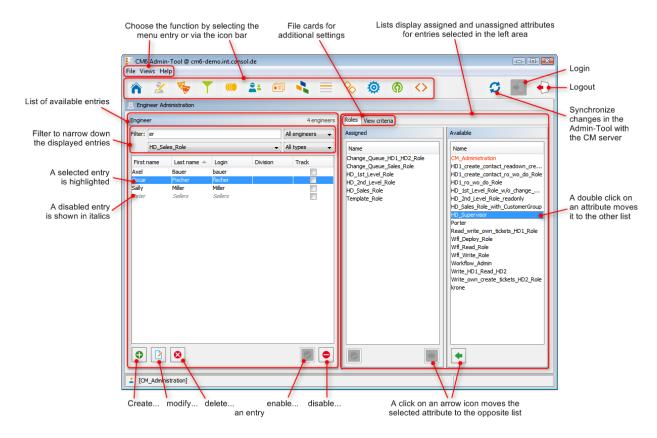

Fig. 8: ConSol\*CM - Handling of the Admin Tool

A list on the left shows the elements which can be modified. Elements can be added, edited, deleted, disabled, or enabled.

The attributes of an element are displayed on the right. You can move them from a list of *available attributes* to a list of *assigned attributes* either via double click or via click on the icon (example: *available roles* and *assigned roles*). Attributes can also be assigned via check or list boxes (not displayed here).

There are a couple of options to help you find the entries you want to edit more quickly:

#### Filters

Filters help you find entries in lists (e.g. in the engineer list) rather quickly. There are two types of filters:

#### Text filters

Type in the characters of the required word (e.g. the engineer name) and the list will be adopted automatically, only the matching entries are displayed (with *er* in the example above).

# • Drop-down menu filters

Select a category (e.g. *all engineers*) and only the matching list entries (e.g. engineer names) are displayed.

#### Sorting

You can sort the entries in ascending or descending order by clicking in one of the title fields of the list. The icons o r show the sort order.

Usually all changes you perform in the Admin Tool are submitted immediately without the need to synchronize the data. However, if changes in another module have been performed and the Admin Tool has to use the new data, it is required to synchronize the data. You can achieve this by clicking on the *Synchronize* button in the icon bar.

One example for this is the deployment of a new workflow using the Process Designer. Before you can assign the new workflow to a new queue, you have to synchronize the data in order to let the Admin Tool know that there **is** a new workflow. The Admin Tool loads all data from the database anew, including the new workflow. Then this new workflow can be used for further operations like assigning it to a new queue.

# 3 CM6 Administrator Manual 6.9.4 - -- Power User Section--

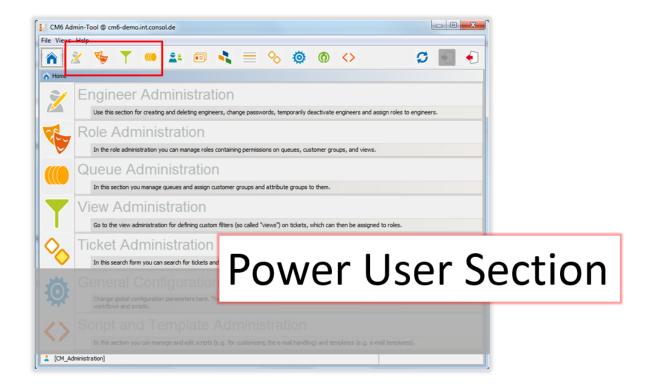

This section provides some background knowledge about basic ConSol\*CM components. This might be interesting for you if you are a CM key user like a team leader and it is absolutely indispensable if you are (or want to become) a CM administrator.

Please find here the following sections:

- Engineer Administration
- Role Administration
- View Administration
- Queue Administration

# **4 Engineer Administration**

- Introduction to Engineer Administration
- Engineer Administration Using the Admin Tool
  - Create or Edit an Engineer Account
  - Delete an Engineer Account
  - Disable or Enable an Engineer Account
  - Tab Roles Assign Roles to an Engineer Account
    - Set Roles as Main Roles
  - Tab View Criteria Define Engineer-Specific View Criteria
- Related Topics

# 4.1 Introduction to Engineer Administration

An *engineer account* is the basic access object which allows the engineer or the administrator to access the Web Client, the Admin Tool, or the Process Designer. During system set-up an administrator account for the first access to the Admin Tool is created. Using this account you can set up further accounts.

Newly created engineer accounts do not have any permissions. These permissions have to be assigned through one or multiple *role(s)* displayed in the tab *Roles*. If you have not created any roles yet, you will see only the administrator role (see tab *Roles*).

*Views* define which tickets engineers will see in the ticket list (*to-do list*) of the Web Client. They are created in the View Administration and assigned via roles. On the engineer administration page you can preset dynamic view criteria for specific engineers (see tab *View Criteria*).

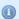

#### Information:

We would recommend that you create at least one role and one view first before you create engineer accounts.

# 4.2 Engineer Administration Using the Admin Tool

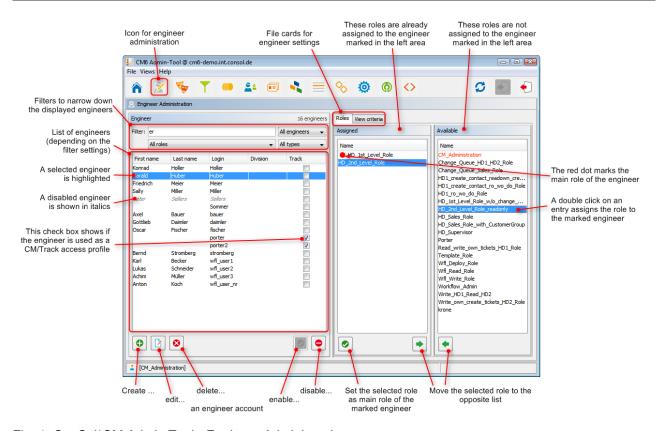

Fig. 1: ConSol\*CM Admin Tool - Engineer Administration

# 4.2.1 Create or Edit an Engineer Account

To create an engineer account click on the icon below the account list. Or click on if you want to edit the settings of an existing account. The same pop-up window appears:

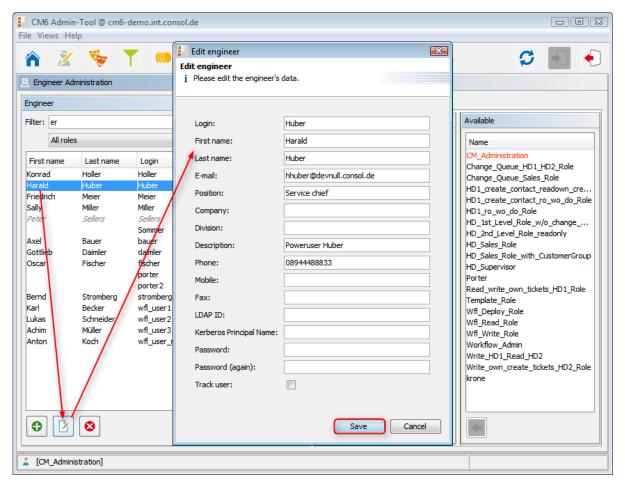

Fig. 2: ConSol\*CM Admin Tool - Edit an Engineer Account

The window shows the parameters describing an engineer account:

## Login:

Mandatory. This field contains the account name which has to be entered on the login page of the Web Client. Please use only international alphabetic and numeric characters, no blanks, punctuation marks, or special characters such as umlauts, hyphens, or the like.

#### • First name:

Optional. The engineer's first name. This field is optional but will be displayed in the Web Client for the engineer. The entry may contain alphabetic characters, blanks, comma, periods, and hyphens. Please do not use other characters.

#### Last name:

Optional. The engineer's last name. This field is optional but will be displayed in the Web Client for the engineer. The entry may contain alphabetic characters, blanks, comma, periods, and hyphens. Please do not use other characters.

#### • E-mail:

Mandatory. The engineer's e-mail address. Please use only international alphabetic and numeric characters, hyphens, underscores, periods, and the @ sign. The entry of multiple e-mail addresses in one line is not allowed.

## • Position:

Optional. The engineer's position or function in the company. This field is optional and has a descriptive function only. The entry may contain alphabetic characters, blanks, comma, periods, and hyphens. Please do not use other characters.

#### Company:

Optional. The engineer's company. This field is optional and has a descriptive function at the moment. The entry may contain alphabetic characters, blanks, comma, periods, and hyphens. Please do not use other characters.

#### • Division:

Optional. The division in which the engineer works. This field is optional and has a descriptive function. The entry may contain alphabetic characters, blanks, comma, periods, and hyphens. Please do not use other characters.

#### Description:

Optional. An additional description for the engineer account. This field is optional and will **not** be displayed in the Web Client. The entry may contain alphabetic characters, blanks, comma, periods, and hyphens. Please do not use other characters.

## • Phone:

Optional. The engineer's phone number. This field is optional and has a descriptive function at the moment.

#### Mobile:

Optional. The engineer's mobile phone number. This field is optional and has a descriptive function at the moment.

#### Fax:

Optional. The engineer's fax number. This field is optional and has a descriptive function at the moment.

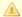

## Attention:

Several fields which contain engineer data (like Company, Division, or Phone) are optional fields. However, when you work with text templates which contain engineer data fields (see section The ConSol\*CM Template Manager) the e-mails or comments will not be formed correctly when the data is missing. For example, the field ticket-engineer, phone cannot be filled-in in the template when it has not been set for the engineer in engineer administration! So please make sure all data which will be required later on is filled-in correctly in the first place!

#### LDAP ID

The LDAP user ID if LDAP is used for authentication. No password has to be set here.

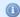

#### Information:

If you do not enter an LDAP ID here, the login will be used as authentication login parameter for the LDAP server (if LDAP authentication is activated)!

#### Kerberos Principal Name

The Kerberos principal name if Kerberos V5 protocol is used for authentication. Engineers can log in to the Web Client by using their Windows credentials.

#### Password:

Mandatory. The engineer's password. The entry of a password is mandatory. Please use only international alphabetic and numeric characters, and punctuation marks, do not use any special characters as e.g. umlauts. The password entered will be shown as a string of asterisks.

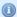

#### Information:

This field will only appear if the engineer authenticates against the Web Client via the CM6 database, i.e. when LDAP or Kerberos authentication is used, the field is not visible.

#### Password (again):

Mandatory. Please repeat the password here. This security query helps to avoid erroneous entries which would not be noticed otherwise because the password is shown as a string of asterisks. The repetition of the password is mandatory.

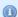

#### Information:

This field will only appear if the engineer authenticates against the Web Client via the CM6 database, i.e. when LDAP or Kerberos authentication is used, the field is not visible.

#### Track user

This check box has to be ticked if you want to create a technical engineer (or CM. Track user profile) used to define access permissions for CM.Track users. The available CM.Track users (user profiles) will be shown in the Web Client when creating or modifying a customer. So, by ticking this check box, you do not define a real engineer (a person) with access permissions to the system but rather a user profile for CM. Track which is then assigned to one or more customers who should access the portal CM. Track using those access permissions. For a detailed description of the CM. Track access definition see also section CM.Track: System Access for CM.Track Users (Customers).

Click on Save afterwards to store your entries and to close the window.

## 4.2.2 Delete an Engineer Account

To delete an engineer account, select the account in the list and click on . Since an engineer account can only be deleted if there are no tickets (open or closed) for it anymore, you have to assign its tickets to another engineer. For all history entries in tickets and in customer pages which were performed by the deleted engineer, his or her name will still be displayed.

In case you do not want to transfer any tickets to another engineer, you can deactivate the engineer account. See next section.

## 4.2.3 Disable or Enable an Engineer Account

If engineers should not have access to the system for a certain period of time (e.g. because they have taken a sabbatical), an account can be disabled. There will be no change regarding the tickets of these engineers, but they cannot login anymore and other engineers cannot assign any tickets to their accounts.

To disable an engineer account, select the account and click on . The entry in the list is shown in gray italics afterwards. It is not possible to create new tickets or to edit existing tickets for this account. Just click on at the bottom of the page, if you want to enable the account again.

## 4.2.4 Tab Roles - Assign Roles to an Engineer Account

On this tab you can assign roles to an engineer account. Select the account on the left and then the desired role(s) in the list of *available* roles on the right. Click on to move the selected roles into the list of *assigned* roles. Now an engineer with this account can act in the system according to the permissions set in the role(s) (see also Role Administration).

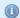

#### Information:

When engineers log in to the system, they will have access permissions from all roles that have been assigned to them. So all permissions are added! There is no way of explicitly denying access to objects in ConSol\*CM, you always grant access! The sum of all granted permissions defines the final access permissions for the engineer.

#### Set Roles as Main Roles

From the list of assigned roles you can choose one role as the main role for each engineer account. Select the desired role in the list and click on below the list. Afterwards the main role is marked with a red dot. Now the views of the main role will always appear at the top of the view list in the Web Client for this engineer account.

## 4.2.5 Tab View Criteria - Define Engineer-Specific View Criteria

Here you can change the dynamic view criteria for an engineer. Dynamic criteria are used to give the engineer the possibility to adjust a view interactively in the Web Client (see also View Administration).

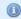

#### Information:

This tab will show view criteria only if you have created a view with dynamic criteria and assigned it to the engineer's role.

Select the engineer account on the left and then the desired criterion in the list of *available* view criteria on the right. Click on to move it to the list of *assigned* view criteria. You will see the possible values below the criterion in the list. Tick the check boxes of the values you want to change or preset. The engineer can change these settings in the Web Client (profile page) and changes you have made in the Admin Tool will be immediately visible in the engineer's profile page.

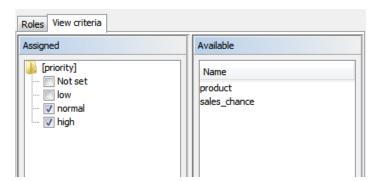

Fig. 3: ConSol\*CM Admin Tool - Define Engineer-Specific View Criteria

#### **Example:**

You have assigned the dynamic criterion *priority*. The list shows the values *Not set, low, normal*, and *high*. If you tick the values *normal* and *high* the engineer will only see tickets with normal and high priority after logging into the Web Client. If you do not tick any values the engineer will see no tickets for this view. See section View Administration for details.

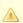

#### Attention:

Please note that in a view with a dynamic criterion, only the tickets are displayed which match this criterion. So if an engineer has not selected any criteria in his/her engineer profile or if the administrator has removed all selections using the Admin Tool, the engineer's view will be empty! Make sure your users know about this fact and make sure you as an administrator are always aware of that fact.

# **4.3 Related Topics**

- Roles
- Views

## **5 Role Administration**

- Role Administration
  - Introduction to Role Administration
  - Role Administration Using the Admin Tool
    - Create a Role
      - Tab Queue Permissions
      - Tab Global Permissions
      - Tab Customer Group Permissions
      - Tab Views
    - Tab Engineer Functions
    - Delete a Role
    - Copy a Role
    - Edit a Role
  - Related Topics

## 5.1 Introduction to Role Administration

Roles provide access rights and views, they specify what an engineer is allowed to do or to see. Without a role, an engineer can log in to the system but cannot perform any actions. Only by being assigned one or more role(s) the engineer obtains system permissions. For each task in a company using the system there should be a role which defines its permissions. Engineers fulfilling the task should have this role.

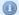

#### Information:

When engineers log in to the system, they will have all permissions from all roles they have been assigned. So all permissions are added! There is no way of explicitly preventing access to objects in ConSol\*CM, but you always grant access!

The sum of all granted permissions defines the final permissions for the engineer.

#### Roles define:

#### Access permissions to one or more queue(s)

E.g. read, write, and append rights are granted. The permissions are valid for all tickets in the queue (s).

#### Global permissions

Several system-wide permissions are managed here, e.g. the rights concerning template management, workflow design, and system administration.

#### Access permissions to customer data

Read, write, modify, and delete permissions for each distinct customer group.

#### Views

To do lists of tickets which will be displayed in the ticket list in the Web Client.

#### • Engineer functions

Additional engineer functions which can be assigned to members of this role, e.g. approver.

## 5.2 Role Administration Using the Admin Tool

In the Role Administration, you see the list of all available roles on the left-hand side and the permissions which can be granted on the right-hand side. In the list of roles, all roles which have been set as *main role* for at least one engineer are marked with a red dot. You always work with the access permissions of the role which has been selected in the list of roles. Only one role can be selected at a time. On the right-hand side, several tabs are available. During role management you switch between these tabs.

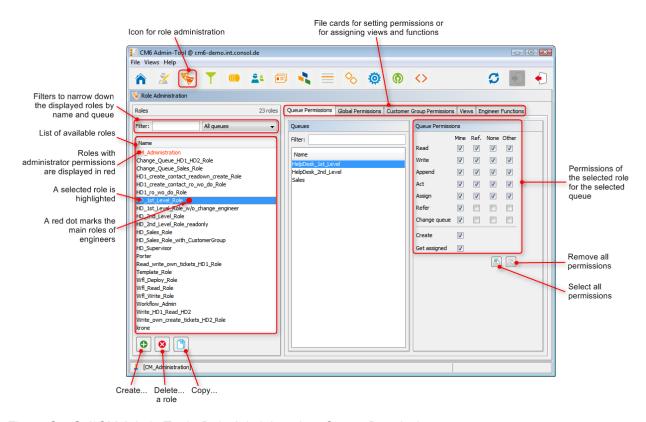

Fig. 1: ConSol\*CM Admin Tool - Role Administration: Queue Permissions

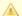

#### Attention:

All changes on the Role Management tabs are immediately effective resp. after clicking the OK button. You do not have to click on  $\mathfrak{S}$  in the icon bar. Engineers have to log in again to use their new roles. Views become effective after clicking F5 (page refresh) in the Web Client.

### 5.2.1 Create a Role

Click on below the role list to create a new role. A pop-up window appears where you can enter the role name. Afterwards you have to set the permissions of this role using the following tabs on the right side of the page (see also the preceding picture):

- Queue Permissions
- Global Permissions
- Customer Group Permissions
- Views
- Engineer Functions

#### **Tab Queue Permissions**

The permissions set in this tab apply to the selected role (left part of page) and the selected queue (center part of page). Without an entry here, an engineer with this role is not able to see tickets or to act in the system.

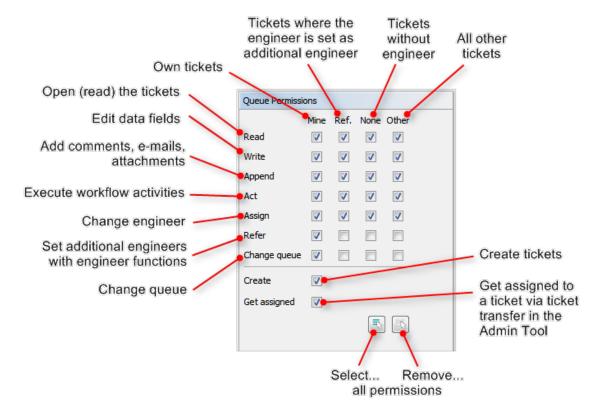

Fig. 2: ConSol\*CM Admin Tool - Role Administration: Setting Queue Permissions

The following permissions can be set:

Read

Read tickets.

#### Write

Edit data fields (default fields, custom fields, etc.) of a ticket. The fields might be located in the ticket header section or in the group section.

#### Append

Add information to a ticket (comments, e-mails, attachments, time booking entries), i.e. add content in the ticket protocol.

#### • Act

Execute workflow activities, i.e. move the ticket forward in the workflow.

Assign tickets to another engineer and/or be assigned as engineer for tickets by other engineers.

#### Refer

Assign an additional engineer (with engineer function, see tab Engineer Functions) for a ticket.

#### Change queue

Move a ticket from this queue to another queue (appropriate permissions for the initial and the target queue required).

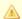

#### Attention:

Be very careful when granting the Change queue permission!!! Usually it is not required. On the contrary, it can destroy your process chain definition where tickets are passed from one process to another using process/workflow components, namely the Jump-in and Jump-out

This permission should only be granted if it is absolutely necessary and when all sideeffects have been considered well.

You can define for which range of tickets the permissions are valid:

#### Mine

Own tickets.

#### Ref

Tickets for which the engineer is assigned as an additional engineer (with engineer function, see tab Engineer Functions).

#### None

Tickets without assigned engineer.

#### Other

Tickets assigned to other engineers.

Click on the corresponding check box to assign one or more permissions to the desired ticket range.

Two general permissions can also be set:

#### Create

An engineer is allowed to create tickets in this queue.

#### Get assigned

An engineer can receive tickets by ticket transfer which is performed using the Admin Tool.

If you want to select all permissions simultaneously just click on below the list. Clicking on removes all selections.

### **Tab Global Permissions**

Global permissions are general and queue-independent rights for a role. Setting these permissions is optional.

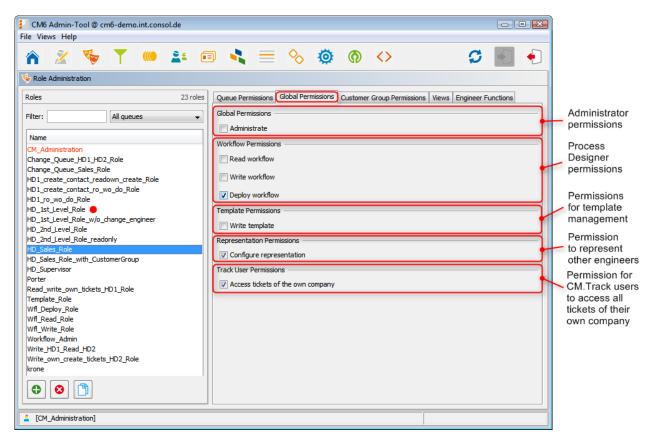

Fig. 3: ConSol\*CM Admin Tool - Role Administration: Global Permissions

You can specify the following:

#### Global Permissions

#### Administrate

Provides administrator access to the system, this applies to the Admin Tool, the Process Designer, and admin access to the Web Client.

#### • Workflow Permissions

Provides permissions concerning workflow design and management. These are

- Read
- Write (modify and store)
- **Deploy** (install and put in operation).

#### • Template Permissions

- Write Template provides the permission
  - to use the Template Manager which is used to create and edit e-mail and commentary templates, see section The ConSol\*CM Template Manager for details.
  - to use the Doc Template Manager which is required to define templates for CM.Doc.
     Only available if CM.Doc is active in the CM system.

### • Representation Permissions

#### Configure representation

If this permission is set, engineers with this role can configure themselves as a representation for other engineers, e.g. who are ill and have not defined other engineers to represent them resp. if the defined engineers are not available at the moment. On the Web Client the engineers that can be represented by an engineer with this permission are shown in a list within the engineer profile.

### 1

#### Important information about representation configurations

In case a representation rule has been configured by an engineer (see *ConSol\*CM User Manual* for details), all e-mails which are sent by CM are sent to the original recipient and his/her current representative. Please keep this in mind when you configure the representation permissions in the Admin Tool and inform your CM users (engineers) about this behavior! It might lead to unwanted effects, especially when persons are registered as engineers *and* as contacts in the ConSol\*CM system (e.g. for an internal help desk).

#### • Track User Permissions

#### Access tickets of the own company

Users with this permission are allowed to access not only their own tickets in CM.Track but all tickets of the company they belong to. This permission makes only sense for roles that define access rights of CM.Track users/user profiles, not for single users.

## **Tab Customer Group Permissions**

In order to let engineers work with customer data from one or more customer groups, e.g. to edit reseller data sets or to create new contact data within the customer group, you have to grant access permissions concerning the user group(s) to one or more roles.

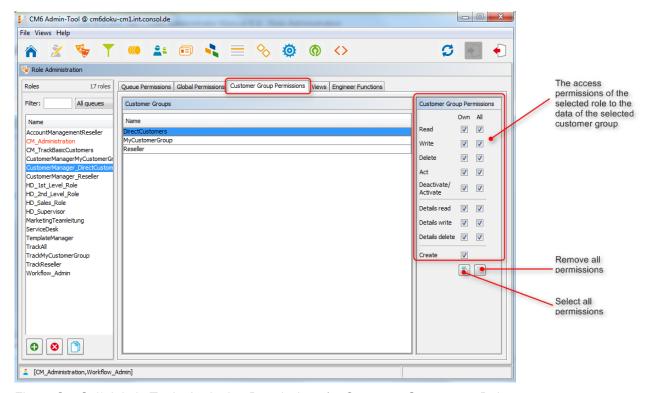

Fig. 4: ConSol\* Admin Tool - Assigning Permissions for Customer Groups to a Role

The access rights which can be granted have been modified compared to previous ConSol\*CM versions. New rights have been added which concern a new section of the customer page. The contact page as well as the company page in the Web Client have a new section, the *Details* section.

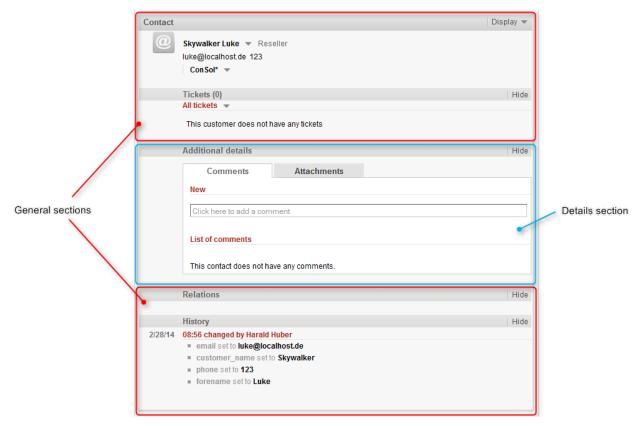

Fig. 5: ConSol\*CM Web Client - Details Section of a Contact Page

The following access permissions can be granted:

#### Customer type

Refers to the tickets of the customer.

#### Own

All customers (main or additional) which are contacts at tickets which are currently owned by the engineer or where the engineer is set as additional contact

#### Δ II

All customers.

#### General sections

#### Read

Read the customer data.

#### Write

Write/modify the customer data.

#### Delete

Delete a customer data set. Transfer all tickets associated with a customer of this customer group to another customer.

#### Act

Execute actions for this customer (see section Action Framework for details about customer actions).

#### • Deactivate/activate

Deactivate and (re-)activate the customer or company. It is not possible to create tickets for a deactivated company.

#### Details section

#### Details read

Read customer data in the Details section.

#### Details write

Write/modify customer data in the *Details* section.

#### Details delete

Delete customer data in the *Details* section.

#### General

#### Create

Create a customer data set. In a two-level customer data model this refers to customer as well as to company data sets.

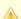

#### Attention:

Please keep in mind that an engineer must have at least *read* permissions for a customer group to open and/or create tickets for customers in this group!

#### **Tab Views**

Views define which tickets engineers will see in the ticket list of the Web Client. This tab shows the assigned views on the left and the available views on the right (see also View Administration). The displayed views can be filtered by name and queue. Assigning views is optional.

### 1

#### Information:

We recommend to assign at least one view to a role. Otherwise an engineer with this role will see no tickets in the ticket list of the Web Client.

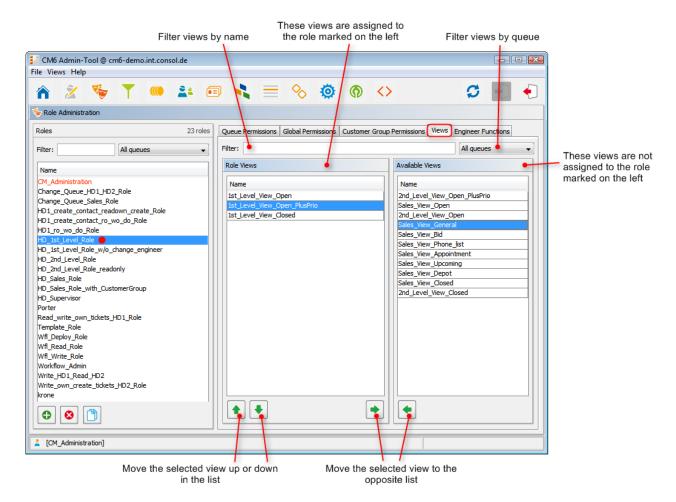

Fig. 6: ConSol\*CM Admin Tool - Role Administration: Views

Select a role on the left side of the page first and then the desired view(s) in the list of *available views*. Click on to move the selected view(s) to the list of *role views*. If you want to remove views from this list, select the respective views and click on.

For regular roles, you cannot define the order of the views here. In the drop-down menu of the Web Client, the views will always be displayed in the order they have in the list of the view administration. Please see also section View Administration. Only in case a role has been marked as *main role* for at least one engineer (and is thus marked with a red dot), the views can be sorted using the arrow buttons 1.

## 5.2.2 Tab Engineer Functions

On this tab you can assign *engineer functions* to a role. Engineer functions are used if you need an additional engineer for a ticket, e.g. a supervisor who has to decide what to do, before the ticket can be moved on in the workflow. Thus you have to assign a role with the respective engineer function to this supervisor. In the Web Client engineer functions and associated engineers are shown when assigning an additional engineer (see section Additional User Attributes for creation of engineer functions).

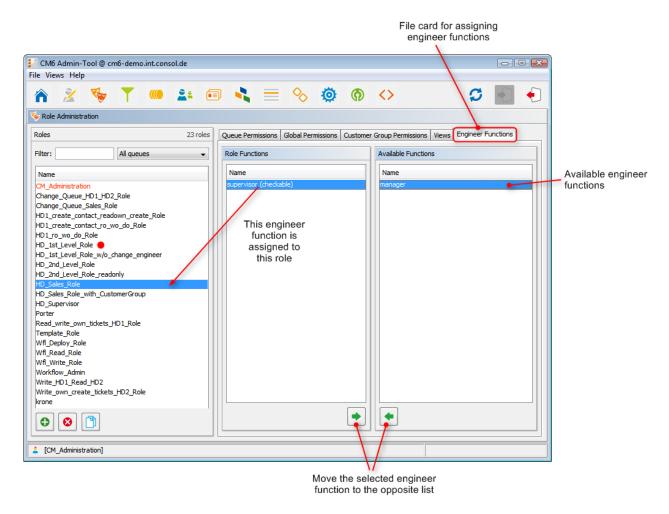

Fig. 7: ConSol\*CM Admin Tool - Role Administration: Engineer Functions

Select a role on the left side of the page and then the desired engineer function(s) in the list of *available functions*. Click on to move the selected function(s) to the list of *role functions*. If you want to remove functions from this list, select the respective function(s) and click on.

After you have defined the new role by setting permissions, views, and engineer functions in the tabs you can assign the role to the desired engineer accounts. Engineers will obtain the rights of a role immediately after assignment (without an additional update of the system).

### 5.2.3 Delete a Role

Select the role you want to delete and click on below the role list. If you choose *Yes* in the following confirmation dialog, the role will be removed from the list and the system.

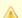

#### Attention:

If you delete a role, please consider that engineers with only this role will immediately loose all permissions in the system.

## 5.2.4 Copy a Role

If you want to create a new role and use an existing role as a template you can copy it. Select the existing role and click on below the role list. A pop-up window appears in which you can enter the name for the copy. Afterwards you can modify the copy according to your wishes.

## 5.2.5 Edit a Role

Select the role you want to edit in the list and modify the permissions in the respective tabs as desired. The changes are immediately effective for engineers with this role. The engineer just has to login again.

## **5.3 Related Topics**

- Engineer administration
- Customer groups
- Queues
- Views
- Additional user attributes

## **6 View Administration**

- Introduction to View Administration
- View Administration Using the Admin Tool
  - Create a View
    - Queue Filter
    - Scope Filter
    - Static Criterion
    - Dynamic Criterion
  - Edit a View
  - Delete a View
  - Copy a View
- Related Topics

## **6.1 Introduction to View Administration**

Views are used to filter tickets according to certain criteria (e.g. all active tickets in the Queue *Helpdesk)* and display the resulting tickets in the ticket list of the Web Client. Since views are associated with roles engineers obtain their view(s) via the roles which are assigned to them. Engineers can switch between their views in the Web Client.

Engineers need the appropriate permissions to see all tickets filtered by a view. Permissions are not automatically granted when a view is assigned, but they have to be assigned within the definition of roles (as queue and customer group permissions). One and the same view can result in varying subsets of tickets and information therein for engineers with different roles.

The creation of views is optional. However we recommend it in order to assure central features of the Web Client. Without a view engineers will not see any tickets in the ticket list. They can only access tickets by using the search function.

## 6.2 View Administration Using the Admin Tool

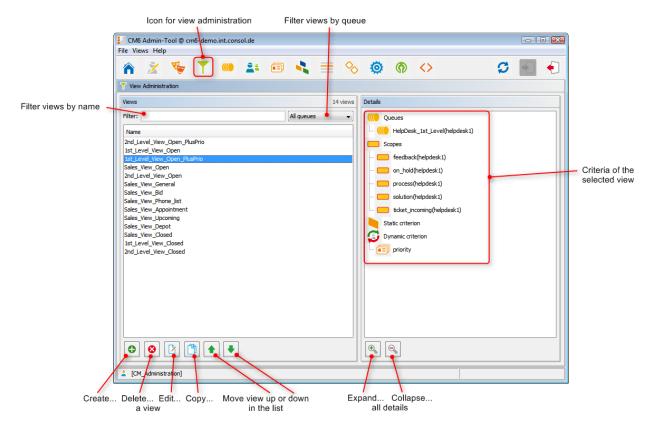

Fig. 1: ConSol\*CM Admin Tool - View Administration

### 6.2.1 Create a View

After clicking on below the view list the pop-up window *View Wizard* appears where you have to define the name for the new view first. You can also enter a description for it.

By clicking on you can localize view name and description. The pop-up window *Localize* shows the available locales on the left side. Enter the corresponding view name or description in the *Value* field for each additional language on the right. After clicking *Save* the name or description will be displayed in the respective language of the engineer's locale.

Via *Next* > you can continue with the definition of view criteria:

- queue filter
- scope filter
- static criterion
- dynamic criterion

#### **Queue Filter**

At first you choose the queues for the new view. Select the desired queues in the list *Unassigned* and move them to the list *Assigned* by clicking on . To remove an assigned queue, select it and click on . Continue with the *Next* > button, in order to define scope filters, too.

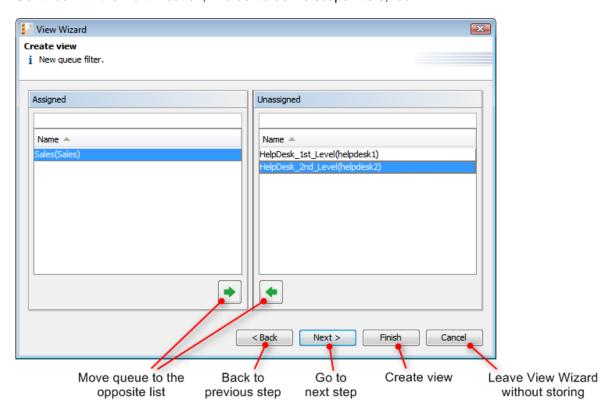

Fig. 2: ConSol\*CM Admin Tool - View Wizard: Queue Filter

## **Scope Filter**

Next you can limit the view to certain workflow scopes of the selected queue(s). Scopes group workflow activities that have a special topic in common, e.g. tickets with an appointment.

Select the desired scopes in the list *Unassigned* and move them to the list *Assigned* by clicking on . To remove assigned scopes, select them and click on . Continue with the *Next* > button, if you want to define further criteria. Otherwise click on *Finish* to create the view.

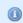

#### Information:

If you do not assign scopes in the *View Wizard*, the view exists by name but will not show tickets in the Web Client.

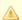

#### Attention:

Since for the view definition you can only use scopes which have been defined during workflow development, please make sure that the workflows contain all required scopes. For example, when you want to have *active* and *inactive* tickets, there have to be separate scopes in the workflow, otherwise it will not be possible to define an *active* and an *inactive/waiting* view!

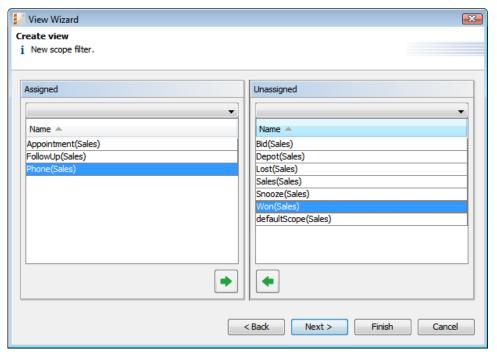

Fig. 3: ConSol\*CM Admin Tool - View Wizard: Scope Filter

### **Static Criterion**

You can restrict the view further by a static criterion to show only tickets with a certain value in a defined data field, e.g. tickets concerning a special product or only tickets with high priority. The criterion is static because the engineer cannot change it in the Web Client. Please see the *ConSol\*CM User Manual* for a detailed description of working with views.

Choose the data field in the *Field* list (e.g. *product*) and select the desired value in the *Value* list below (e.g. *crm*). Continue with the *Next* > button, if you want to define a dynamic criterion, too. Otherwise click on *Finish* to create the view.

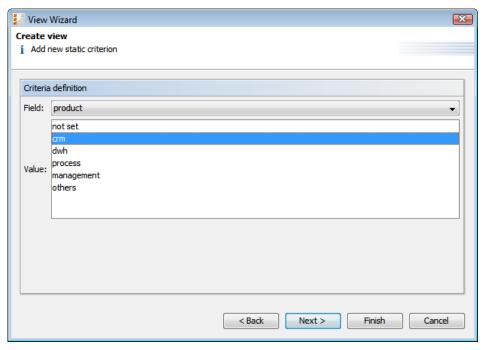

Fig. 4: ConSol\*CM Admin Tool - View Wizard: Static Criterion

## **Dynamic Criterion**

Like a static criterion, a dynamic criterion is used to show only tickets with certain values in a defined data field, but in contrast to a static criterion, with a dynamic criterion engineers can choose the value(s) for the parameter themselves. This can be done in the Web Client by editing the *User Profile*. Additionally, the administrator can adjust the value individually for each engineer on the *View criteria* tab of the engineer administration (see section Engineer Administration). Please see the *ConSol\*CM User Manual* for a detailed description of working with views.

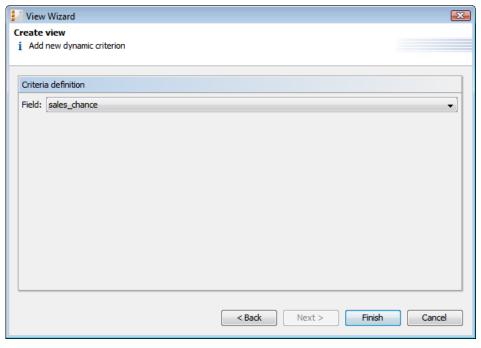

Fig. 5: ConSol\*CM Admin Tool - View Wizard: Dynamic Criterion

Click on *Finish* to create the view. You can leave the window any time without storing by choosing *Cancel*. Via the *Back* button you can return to the previous step of the view definition.

Now you can see the new view in the view list on the left. The assigned criteria are shown in the *Details* area on the right side of the page.

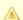

#### Attention:

Please note that in a view with a dynamic criterion, only the tickets are displayed which match this criterion. So if an engineer has not selected any criteria in his/her engineer profile or if the administrator has removed all selections using the Admin Tool ( *View criteria* in Engineer Administration), the engineer's view will be empty! Make sure your users know about this fact and make sure you as an administrator are always aware of that fact.

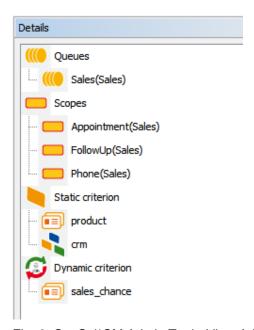

Fig. 6: ConSol\*CM Admin Tool - View Administration: View Details

You can expand or collapse all details by clicking on so or solve below the list.

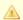

#### Attention:

We strongly recommend not to define views which contain closed tickets!

The number of closed tickets will grow considerably during work with the application. Therefore, the view of closed tickets would always reach the maximum number of tickets allowed for a view (which can be defined using a system property). This can have negative influence on the GUI performance and in most cases the desired tickets will not even be among the first 50 or 100 tickets.

Conclusion: A view of closed tickets does not help and might decrease the speed of the system for the engineers. Only in test environments, a view for closed tickets might be an option.

### 6.2.2 Edit a View

Select the view you want to edit in the view list. The view details are shown on the right side of the page. To edit the selected view just click on a filter criterion with the right mouse button. The following drop-down menu appears:

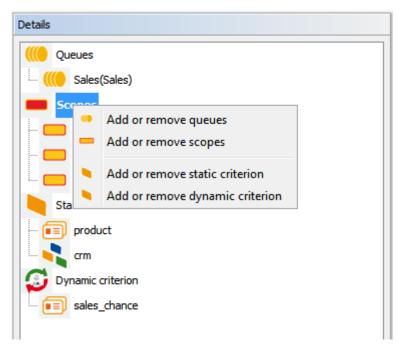

Fig. 7: ConSol\*CM Admin Tool - View Administration: Edit a View

The menu contains these options:

- Add or remove queues
- Add or remove scopes
- · Add or remove static criterion
- Add or remove dynamic criterion

Just click on the desired menu item. The respective window of the *View Wizard* appears where you can add or delete filter criteria as described in Create a View. Double-clicking on a filter criterion will also open the *View Wizard*.

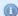

#### Information:

You cannot edit view criteria by clicking on  $\boxed{2}$ . Here you can only modify name and description of a view.

## 6.2.3 Delete a View

Click on below the view list to delete the selected view. A pop-up window appears where you are asked whether you really want to delete the view. If you choose *Yes*, the view will not be available for any engineer. Engineer permissions are not affected by this operation.

## 6.2.4 Copy a View

The icon allows you to save time when creating a view. The selected view will be copied completely and you can edit the copy afterwards. The new view has the same name as the copied view. You can change it by double-clicking on the name or by clicking on the icon.

## **6.3 Related Topics**

- Queues
- Workflow scope (see separate document ConSol\*CM Process Designer Manual)
- Roles
- Engineer administration

## 7 Queue Administration

- Introduction to Queue Administration
- Queue Administration Using the Admin Tool
  - Filter the Queue List
  - Create a Queue
  - Edit a Queue
  - Delete a Queue
  - Copy a Queue
  - Enable or Disable a Queue
- Related Topics

## 7.1 Introduction to Queue Administration

Queues are a central element of ConSol\*CM. Tickets are grouped in queues, e.g. for certain tasks or work groups. To each queue a single workflow is assigned which controls the processing steps of all tickets in this queue. For example, there might be one queue *Helpdesk*, one queue *Marketing*, and one queue *Sales*.

In a queue you define:

- The workflow of the queue (mandatory), i.e. the process which should be used for all tickets in the queue (e.g. all tickets of a department). A queue can only have one workflow but a workflow can be used by multiple queues.
- The template for the e-mails which are sent to engineers when a ticket is assigned or removed (optional).
- Several scripts that define the behavior of tickets in this queue (optional).
- One or more customer group(s) which are associated with the queue. Only for customers of those customer groups tickets can be created in the queue (one customer group is mandatory, more are optional).
- The business calendar (i.e. the working hours) which should be applied for tickets in this queue (optional).
- The data fields (Custom Fields) which should be available in tickets of the queue. They are defined by assigning custom field groups to the queue (some mandatory, some optional).
- The classes of text which should be available for tickets in this queue (optional).
- The project(s) which should be available for time booking in tickets of the queue (optional).

#### Information:

As a central element the queue uses various objects and elements that have been defined at another place, i.e. on another page of the Admin Tool, so usually the elements which are later required for the queue definition are defined first. However, except for the workflow, all parameters can be modified even after a queue definition has been saved. So you can configure the queue using an iterative approach if you like.

Furthermore, a queue is the basis for the assignment of access permissions, please see section Role Administration for details.

## 7.2 Queue Administration Using the Admin Tool

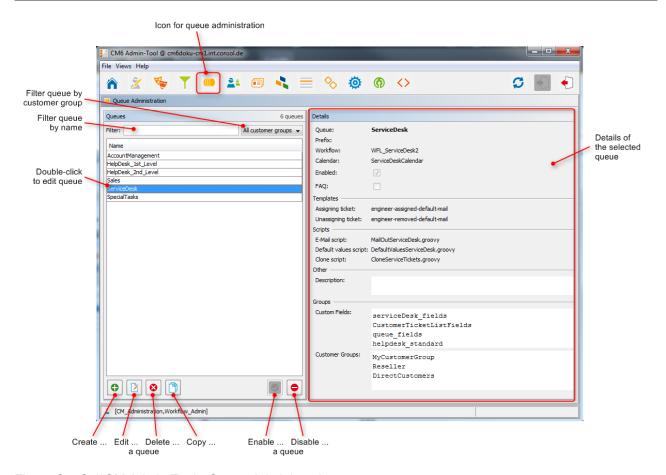

Fig. 1: ConSol\*CM Admin Tool - Queue Administration

## 7.2.1 Filter the Queue List

Queues you want to edit or copy can be found faster, if you enter filter information in the fields above the queue list.

You can filter for queues which

- · contain a certain text string (blanks are interpreted, too) and/or
- are specific for customer groups.

### 7.2.2 Create a Queue

You create a new queue by clicking on below the queue list. The following pop-up window appears:

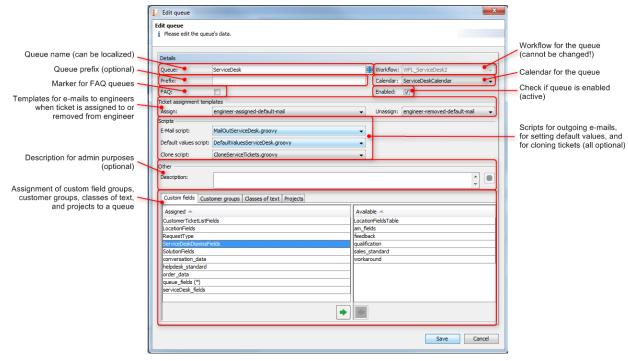

Fig. 2: ConSol\*CM Admin Tool - Queue Administration: Create a Queue

Here, you can define the queue details:

#### • Queue:

Enter the technical queue name in this field. Click on to enter the localized queue name for all languages that are available in the system. The localized queue name (depending on the Web Browser locale) will be displayed in the Web Client in the ticket header. If no localized values are provided, the name will be displayed in the default language.

#### • Workflow:

Choose the workflow for the queue from this list.

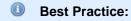

When you have developed and deployed a new workflow, it will only be available in the Admin Tool after a reload of Admin Tool data!

## Warning:

Once you have assigned a workflow to a queue it cannot be changed anymore!

#### • Prefix:

You can enter a prefix for the ticket IDs of a queue, e.g. if the ticket ID shall indicate to which queue or organizational structure it belongs.

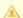

#### Attention:

The prefix will remain with the ticket name if the ticket is moved to another queue.

#### • Calendar:

Choose the business calendar for the queue from the list. Calendars define working hours, holidays and the valid timezone (see Configuration - Tab Business Calendars). They are used e.g. for time triggers in the workflow and have to be activated explicitly for each trigger, i.e. in order to work with time calculations based on a business calendar, it has to be configured in three places:

- In the Tab Business Calendars the calendar is created and the acctive and vacation times are
- In the queue configuration page a calendar is assigned to the queue.
- For each time trigger in the workflow the use of the queue-specific calendar can be activated or not. Refer to the ConSol\*CM Process Designer Manual for a detailed explanation of the work with time triggers.

#### • Enable:

If this check box is ticked, the queue is immediately available in the system after saving. If the check box is not ticked, the queue is disabled. In enabled queues, you can create tickets, in disabled queues, this is not possible.

#### • FAQ:

Ticking this check box marks the queue as a knowledge base for CM. Track users. They can search for tickets of this queue in CM.Track, the ConSol\*CM Web Portal. Please see also section CM.Track: FAQs in CM.Track on this topic.

#### Ticket assignment templates:

Here you can choose e-mail templates that shall be used for an automatic e-mail which is sent to the (new) engineer when a ticket is assigned to an engineer (Assign) or to the (old) engineer when a ticket is retrieved from an engineer (Unassign). When you have defined the templates in the Script and Template Administration of the Admin Tool (see section Admin Tool Templates) they will be available in the drop-down menu. When you do not want the CM system to send an automatic e-mail in case of the engineer operation, just leave the field empty. Please keep in mind that the system properties cmas-core-server, mail.notification.engineerChange (=true) and cmas-core-server, mail. notification.sender have to be set, see Appendix C (System Properties) for details.

#### • Scripts:

Scripts are used to automate recurring tasks and activities. They are managed and stored in the *Script and Template Administration* (see section Scripts). You can assign:

#### • E-mail script

Choose a script from the list if outgoing e-mails for this queue should be modified by the script, e.g. to contain default values like the sender or address fields. The e-mail script indicated here is the last script that processes an outgoing e-mail so all former settings will be overwritten (except for REPLY-TO, see warning below!) in case a variable has been set before. All scripts of type *E-mail* that are stored in the script section are available, please make sure to pick the correct one.

When you set the **REPLY-TO-address** in the queue-specific outgoing e-mail script, the *mail.reply. to* system property must not be set (because it would overwrite the configured value)! Leave the value for *mail.reply.to* empty.

That means when you use a queue-specific outgoing e-mail script for *one* queue you have to define outgoing e-mail scripts for *all* queues because the *mail.reply.to* property can no longer be used! In this case you will have to perform the following steps for each queue where e-mails are relevant:

- 1. Create the queue-specific outgoing e-mail script for each specific queue, e.g. ChangeOutgoingMail.groovy\_Queue1, ChangeOutgoingMail.groovy\_Queue2, ... ChangeOutgoingMail.groovy\_Queue\_n.
- 2. Maybe create an outgoing e-mail script which should be used for all queues where no queue-specific script is required, e.g. *ChangeOutgoingMail.groovy\_Queue\_standard*
- 3. Assign this script to the queues in the Queue Administration.

In the CM Web Client, you will find the following behavior:

- When the REPLY-TO-address is set using the *mail.reply.to* system property, the *Reply to* field is displayed in the Ticket E-Mail Editor and pre-filled with the value of the system property, e.g. mymailaddress@consol.de. The engineer can use the field value or can also change it (which is not recommended!)
- When the mail.reply.to system property is empty, the Reply to field is not displayed in the Ticket E-Mail Editor in edit mode. In display mode, the REPLY-TO-address which was used is displayed. The REPLY-TO-address has to be set in the queue-specific outgoing e-mail script. If it is not set, either because an outgoing e-mail script is present where the REPLY-TO-address is not set or because there is no outgoing e-mail script defined for the queue, the e-mail is sent without a specific REPLY-TO-address (NULL).

#### Default values script

Here you can select a script to preset values of list boxes when creating a ticket for this queue in the Web Client. The script has to be present in the *Script and Template Administration* of the Admin Tool and has to be of type *Default values*.

#### Clone script

Here you can select a script which is executed when a ticket in this queue is cloned (duplicated) using the Web Client (*Clone* option in the ticket menu). The script has to be present in the *Script and Template Administration* of the Admin Tool and has to be of type *Clone*. The clone script sets default values for a ticket which is created using the *Clone* operation.

#### • Description:

You can enter a free-form description in this field, e.g. to document the purpose of the queue. This information is shown in the Admin Tool only.

#### • Tab Custom fields:

In order to show data fields (custom fields) in tickets of the queue, you have to assign the respective custom field groups here.

#### • Tab Customer groups:

Tickets in the queue can only be created for customers from the selected customer groups. Please make sure that the engineers who are supposed to work with tickets of the queue also have the respective access permissions to the customer (group) data.

#### Tab Classes of text

Here you can assign the classes of text which should be available in tickets of this queue. Please see section Classes of Text for an explanation of the text class definition.

#### Tab Projects

Here you can assign projects to the queue. Engineers who work on a ticket in the queue can book times on the projects that have been assigned to the queue. Projects are defined on the User attributes page.

On each tab you can assign a selected entry by clicking on <a> and remove it by clicking on </a> .

Click on *Save* afterwards to create the queue. The details of the new queue are displayed on the right side of the page.

### 7.2.3 Edit a Queue

If you want to edit a queue, select it in the list and click on or just double-click the name of the queue. Modify the queue details and click *Save* to store your modifications.

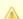

#### Attention:

You cannot change the workflow of a queue.

### 7.2.4 Delete a Queue

Select the queue you want to delete in the list and click on . If you confirm the following dialog with *Yes*, the queue will be deleted and is no longer available in the system.

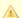

#### Attention:

If there are still tickets for a queue it cannot be deleted. You have to move the tickets to another queue before you can delete it.

## 7.2.5 Copy a Queue

The icon allows you to save time when creating a queue. The selected queue will be copied. The new queue has the same name as the copied queue. Double-click on the name or click on to open the edit window where you can modify the name and details of the queue. Click *Save* to store your modifications.

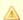

#### Attention:

You cannot change the workflow of the queue.

### 7.2.6 Enable or Disable a Queue

You can disable a queue to prevent that new tickets can be opened in this queue. That way you can reactivate the queue later and do not have to delete it. To disable a queue, select the queue in the queue list and click on . The entry in the list is now shown in italics. Just click on at the bottom of the page, if you want to enable the queue again.

You can still read tickets in a disabled queue (provided you have the read access rights for this queue), but you cannot process tickets, i.e. they cannot be moved to the next step in the process using workflow activities.

## 7.3 Related Topics

- Workflow (see ConSol\*CM Process Designer Manual)
- Views
- Scripts and templates
- Customer groups
- Custom fields
- Classes of text
- Projects

## **8 Customer Data Model Section**

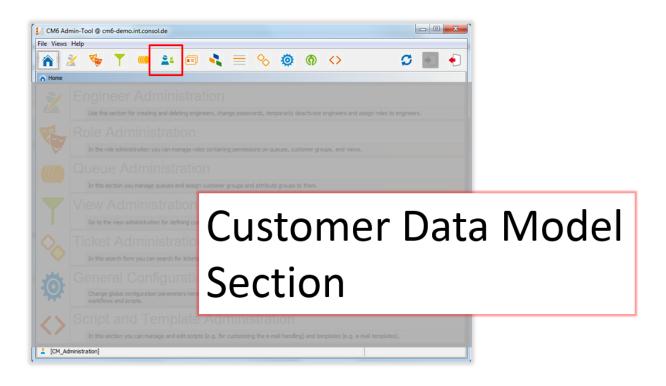

In this section, you learn how to set-up and manage the Flexible ConSol\*CM Customer Data Model, FlexCDM and all related topics. The following subjects are explained:

- The CM Customer Data Model: FlexCDM
  - Introduction to FlexCDM
  - A Short Introduction to FlexCDM-Specific Web Client Functionalities
  - Setting Up the Customer Data Model
  - Data Object Group Field Management and GUI Design
  - Templates for Customer Data
- Managing Customer Groups
- Customer Relations
- Action Framework
- Additional User Attributes

# 9 CM6 Administrator Manual 6.9.4 - The CM Customer Data Model - FlexCDM

## 9.1 The CM Customer Data Model: FlexCDM

Starting with version 6.9, ConSol\*CM offers a very flexible and powerful customer administration based on the *FlexCDM*, the Flexible Customer Data Model.

In the following sections, all aspects of the new data model are explained.

- Introduction to FlexCDM
- A Short Introduction to FlexCDM-Specific Web Client Functionalities
- Setting Up the Customer Data Model
- Data Object Group Field Management and GUI Design
- Templates for Customer Data

## 9.2 Introduction to FlexCDM

- FlexCDM at a Glance
  - Flexible Customer Data Model
- Introduction to FlexCDM Objects
  - Important Terms
- Management of FlexCDM Objects Using the Admin Tool

Because the customer data model *FlexCDM*, which has been introduced to ConSol\*CM with version 6.9, is rather complex and very powerful, a separate introduction chapter will help you to understand all the details.

## 9.2.1 FlexCDM at a Glance

## Flexible Customer Data Model

As the name *FlexCDM* suggests, the ConSol\*CM customer data model offers a very high degree of flexibility. Various **customer groups** can be defined, each with its particular data model.

Within a customer group, there might be ...

- a contact and a company level:
   two-level customer model (where a company can contain several contacts)
- only a contact or only a company level: one-level customer model

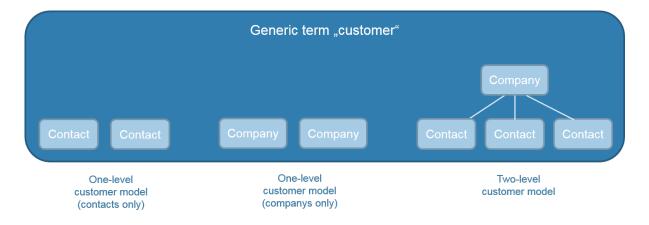

Fig. 1: Types of Customer Data Models in ConSol\*CM

For example, you could classify your customers in two customer groups:

- 1. Resellers
  - With contact and company level.
- 2. End customers

With contact level only.

You can configure as many customer data models as required. Every customer data model can be used for one or more customer groups.

A customer data model comprises the general model, i.e. the levels (contact and company or contact /company only) and all data fields for all components (e.g. name, address, and phone for a company or name, e-mail, and room number for a contact).

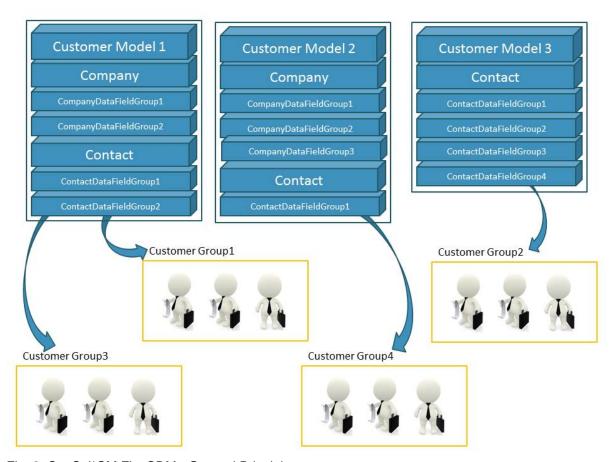

Fig. 2: ConSol\*CM FlexCDM - General Principle

## Information:

## For a two-level customer model:

The terms *company* and *contact* are used to indicate the hierarchical level of an object within FlexCDM. An object of type *company* does not necessarily have to be a real company, it can also be a town with several machines (contacts) located in this town, an organization with several subsidiaries (contacts), or even a technical unit (e.g. a ship) with several contacts in the unit. Similarly, an object of type *contact* does not necessarily have to be a person, it can also be a location, a machine, or anything else which should represent the contact level.

## For a one-level customer model:

The customer objects in a one-level customer model are either of type *contact* or of type *company*.

The customers which are managed by your ConSol\*CM system, the levels and names of all components entirely depend on the configuration of FlexCDM.

Using FlexCDM you can build different realms where each includes a specific customer group and the respective data and processes.

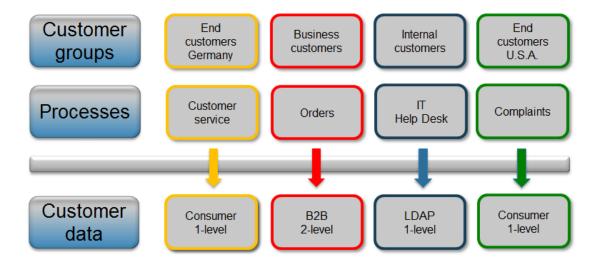

Fig. 3: ConSol\*CM FlexCDM - Customer Data Model

Please see section Setting Up the Customer Data Model for a detailed description of the customer management.

## 9.2.2 Introduction to FlexCDM Objects

In this section, we will give you an overview of all objects which are relevant for the FlexCDM.

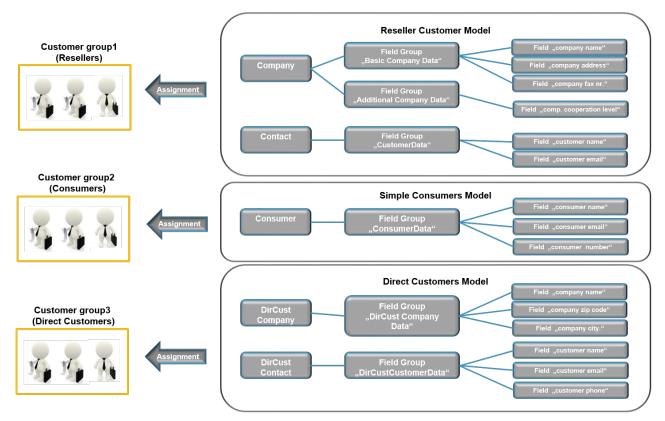

Fig. 4: ConSol\*CM FlexCDM - Example Configuration

## **Important Terms**

Here are some important terms for the FlexCDM:

#### Customer

General term for customer objects, can be of type contact or of type company.

## Company

Data object of type company, company level.

## Contact

Data object of type contact, contact level.

## Customer group

A group of customers with a specific customer data model. The engineer permissions (via roles) for customer management are assigned based on customer groups.

## Data object

An object within the customer data model. The object type can be *customer* (often times a person) or *company*. The technical (Groovy) equivalent is an object of class *Unit*.

## Data object definition

All definitions pertaining to the unit. For a company these are e.g. all data object groups, all group annotations, and the assignment of all templates (for the display of customer data in the Web Client, not to be confused with other templates in ConSol\*CM!)

## Data object group

A group comprising one or more data field(s) (data object group fields), analog to a custom field group for ticket data. A data object group can be shown or hidden or it can be displayed as a tab in the (new) customer data group section.

## Data object group field

A single data field (types like custom field types) that can contain customer data, analog to custom fields when defining data fields for ticket data.

#### Customer data model

The whole data model that can be assigned to a customer group.

The data model can have:

- one level (only contact or only company)
- two levels (company and contact)

The customer data model also contains the definitions of data object groups and data object group fields.

## Customer relations

Relations between a company and contacts or between companies or between contacts. All relations in their entirety represent the customer relations network.

## 9.2.3 Management of FlexCDM Objects Using the Admin Tool

In the Admin Tool, most of the new FlexCDM configuration options are to be found in the *User attributes* tabs.

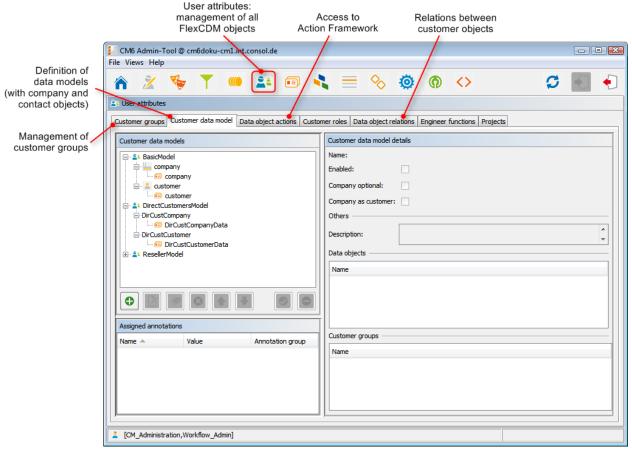

Fig. 5: ConSol\*CM Admin Tool - User Attributes Tabs Relevant in FlexCDM

Three tabs are relevant for the definition and management of the customer data model:

#### Customer data model

Definition of the data model, i.e. definition of the data fields for customers (i.e. contacts and companies) and the GUI design (i.e. placing the data fields on the Web Client GUI). Please see sections Setting Up the Customer Data Model and GUI Design for details.

## Data object actions

Definition of company and contact actions, please see section Action Framework for details.

## Data object relations

Definition of relation types for references between customer (i.e. contact and company) objects, please see section Customer (Data Object) Relations for details.

The assignment of the data model to customer groups is done in the tab:

## Customer groups

See section Managing Customer Groups

## 9.3 A Short Introduction to FlexCDM-Specific Web Client Functionalities

- Introduction
- Working with the ConSol\*CM Web Client with FlexCDM
  - Example 1: Selecting the Customer Group
  - Example 2: Creating a New Company and Contact
  - Example 3: Using Company and Contact Page
    - Company Page
    - Contact Page
  - Example 4: Setting a Company as Main Customer of a Ticket
  - Example 5: Using Company and Contact Actions
  - Example 6: Setting Relations between Contacts and Companies
  - Example 7: Deactivate a Customer (i.e. a Company or a Contact)
  - Example 8: Using the Ticket Filters on Company or Contact Pages
    - Ticket Filter on Company Page
    - Ticket Filter on Contact Page
  - Example 9: Customer Group Displayed in Quick Search

## 9.3.1 Introduction

You as an administrator might wonder why a Web Client GUI introduction is provided in an administrator's manual. However, when you want to work with the new customer data model, the *FlexCDM*, you have to know the effects of all administration actions. And of course, those actions are visible in the Web Client. So in this section, we will take the role of an engineer and show several examples for the work with the new customer data model.

All configuration details which are required to understand the system's behavior will be explained in the corresponding sections of the manual.

## 9.3.2 Working with the ConSol\*CM Web Client with FlexCDM

## **Example 1: Selecting the Customer Group**

Provided that the engineers have access permissions for more than one customer group, they can **select the customer group** which should be used for certain operations using the drop-down list in the main menu. The name which is displayed is the localized name of the customer group.

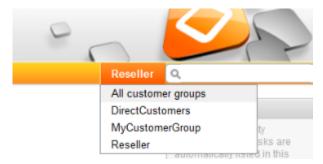

Fig. 1: ConSol\*CM Web Client - Selecting a Customer Group

The selection influences the following actions:

- The quick search is performed only within the selected customer group.
- In the detail search, the criterion *customer group* is only offered when *All customer groups* has been selected in the drop-down menu. Otherwise the search uses implicitly only data from the selected customer group.
- In the detail search, only the search fields from the selected customer group are offered.
- When a ticket is created, only the selected customer group is offered (implicitly) when a company and /or contact should be created in-line.
- A ticket can be created only in queues for which the selected customer group has been assigned.
- In the ticket list, only views are available which contain tickets from queues for which the selected customer group has been assigned.

## **Example 2: Creating a New Company and Contact**

In case engineers have access to several customer groups (and have selected *All customer groups* in the main menu, see example 1), they can **select the customer group when a new ticket is created** and a contact/company should be created in-line. This also depends on the selected queue. Only the customer groups which are assigned to the selected queue are available. In case the option *All customer groups* has been selected in the drop-down menu, one tab is visible for the customer data of each customer group and the engineer can select the desired group.

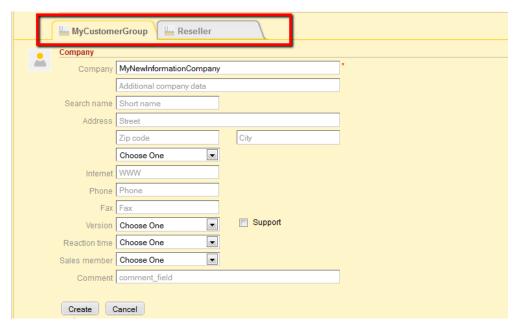

Fig. 2: ConSol\*CM Web Client - Creating a New Company within a Customer Group

## **Example 3: Using Company and Contact Page**

Provided there is a two-level customer data model (company and contact) there is a **separate company** and a contact page. On both pages, you can *add comments* and *attach files*. Those operations are then also visible in the history of the company (resp. contact) page.

For the company and for the contact object, icons can be defined for each customer data model which improves the usability.

## **Company Page**

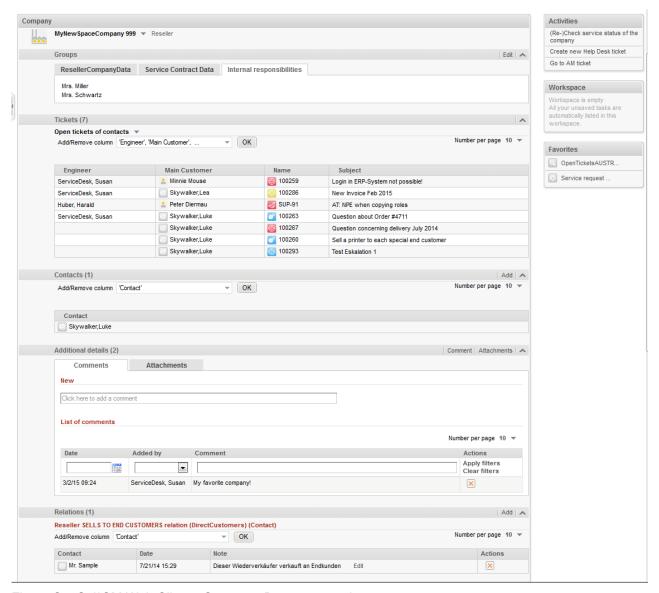

Fig. 3: ConSol\*CM Web Client - Company Page, top section

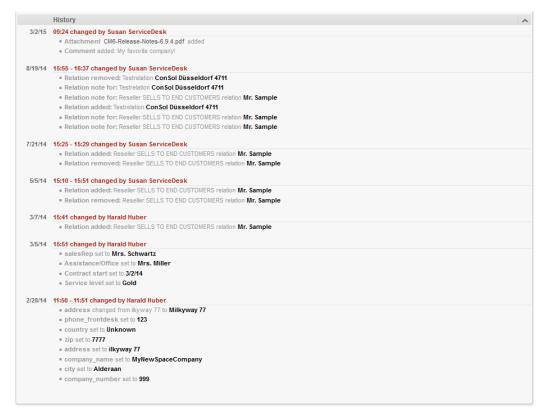

Fig. 4: ConSol\*CM Web Client - Company Page, bottom section

The *Company* page contains the following sections:

## Company data

company data like address, phone number, service data (i.e. the data object group fields you have defined in the the Customer Data Model). All company data might be placed in the ticket section or there might be one or more tabs in the *Groups* section.

#### Tickets

All tickets for the company are listed in this section. Starting with version 6.9, it is possible to assign a ticket to a company directly. In the customer data model the option *Company as customer* has to be set to activate this functionality.

## Contacts

This section shows a list of all contacts belonging to this company. Click on a contact name to open the contact page.

### Additional details

There are two tabs:

#### Comments

Here, all comments concerning this company are listed.

### Attachments

All attachments of the company are listed here. The list of attachments can be filtered or sorted based on file type, name, description, date, or engineer.

#### Relations

Here, all relations to and from this company are listed.

#### History

In this section, all actions which have been performed with this company object are listed, e.g. the change of a name or any other value of one of the data object group fields.

Please refer to the ConSol\*CM User Manual for a detailed introduction of how to work with companies.

## **Contact Page**

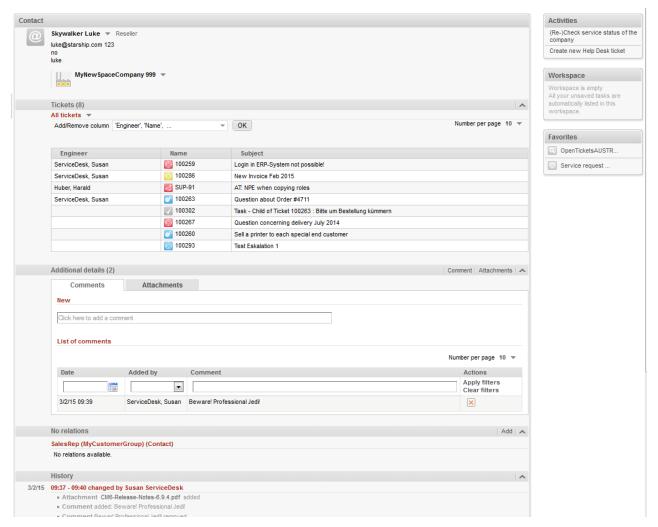

Fig. 5: ConSol\*CM Web Client - Contact Page

These are the sections on the *Contact* page:

### Contact data

contact data like address, phone number, service data (i.e. the data object group fields you
have defined in the the Customer Data Model). All contact data might be placed in the ticket
section or there might be one or more tabs in the *Groups* section.

## Tickets

All tickets for the contact are listed in this section.

## Additional details

There are two tabs:

#### Comments

Here, all comments concerning this contact are listed.

### Attachments

All attachments of the contact are listed here. The list of attachments can be filtered or sorted based on file type, name, description, date, or engineer.

## Relations

Here, all relations to and from this contact are listed, e.g. if the contact is the CEO of a company.

### History

In this section, all actions which have been performed with this contact object are listed, e.g. the change of a name or any other value of one of the data object group fields, or adding/removing relations, comments or attachments.

Please refer to the ConSol\*CM User Manual for a detailed introduction of how to work with contacts.

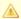

#### Attention:

Please keep in mind that only engineers who have at least one role with the following access permissions for the respective customer group are allowed to access the *Additional details* section of tickets:

- Details read
- Details write
- Details delete

## **Example 4: Setting a Company as Main Customer of a Ticket**

If the configuration option *Company as customer* has been set for a customer data model, a **company can** be used as main customer for a ticket.

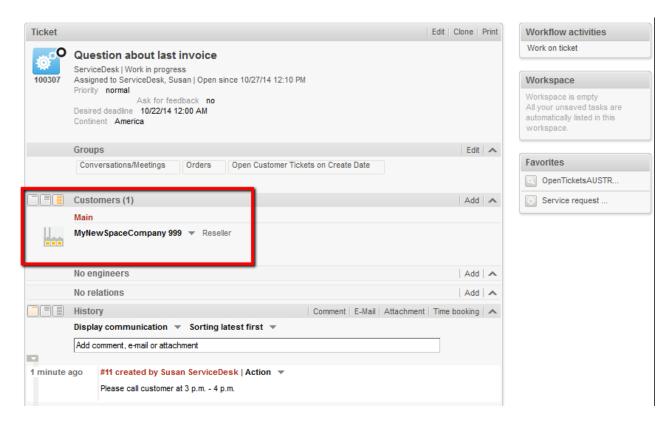

Fig. 6: ConSol\*CM Web Client - Using the Company as Main Customer for a Ticket

## **Example 5: Using Company and Contact Actions**

For companies and contacts, manual and automatic actions can be defined.

**Manual actions** are triggered using links in the Web Client, very similar to workflow actions (activities) for tickets. In this way, actions concerning the company or the contact data can be performed which are independent of ticket data. For example, an engineer can load the KPIs of the last month for the company, create a new contact within the company (see following figure), or can update the contact data from another database, or create a ticket for the contact (see figure after next).

**Automatic actions** can be performed when a system action takes place (create/update/delete of a customer). The company and contact actions are based on the *Action Framework*.

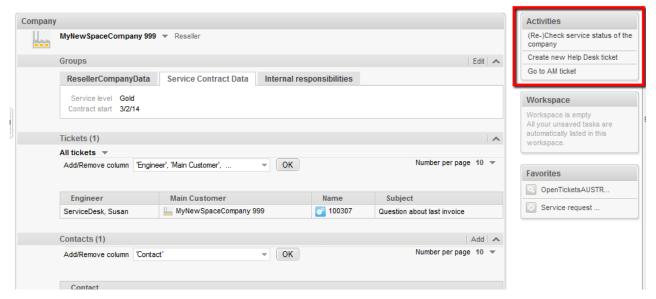

Fig. 7: ConSol\*CM Web Client - Manual Company Actions

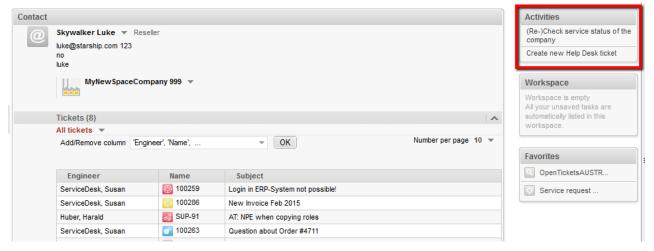

Fig. 8: ConSol\*CM Web Client - Manual Contact Action

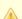

### Attention:

Please keep in mind that only engineers who have at least one role with the following access permissions for the respective customer group are allowed to use the customer actions, i.e. only then the *Activities* will be displayed in the Web Client:

Act

## **Example 6: Setting Relations between Contacts and Companies**

When you work with several customer groups it can be important to establish **relations between contacts and/or companies**. For example, your ConSol\*CM system can then represent a reference *sells products to* ... between a company and a contact. Or a relation *is supervisor of* ... between two contacts. In this way, you can create a network of your companies and contacts which improves *Customer Relationship Management* (CRM) functionalities.

In the Web Client, relations between companies and/or contacts are established and displayed similar to ticket relations. In the example, *MyNewSpaceCompany* sells products to the end customer *Mr. Sample*.

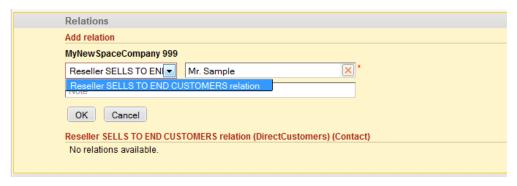

Fig. 9: ConSol\*CM Web Client - Establishing a Company-Contact Relation

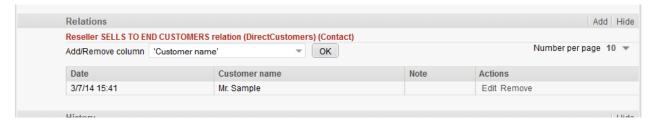

Fig. 10: ConSol\*CM Web Client - Display of Company-Contact Relation

## Example 7: Deactivate a Customer (i.e. a Company or a Contact)

A customer, i.e. a company or a contact, can be deactivated. This feature might be useful when a contract with a company is no longer valid or when an employee (= contact) has left the company. In this way, the tickets can be kept and retrieved under the old contact/company name, but it is not possible to create new tickets for this customer. In case the customer has to be deleted, all of its tickets (open and closed) have to be moved. In that case, the former contact-ticket or company-ticket relation is not as easy to find.

The contact or company can only be deactivated if no *open* tickets are assigned to this contact or company.

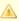

Please keep in mind that only engineers who have at least one role with the following access permissions for the respective customer group are allowed to to deactivate (and reactivate) companies and/or customers (contacts), i.e. only then the Deactivate/Activate menu items will be displayed in the Web Client:

Deactivate/activate

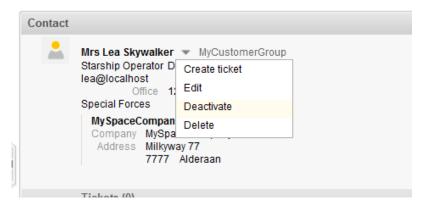

Fig. 11: ConSol\*CM Web Client - Deactivating a Contact

The following actions **can** be performed for a deactivated customer:

- Edit the customer data (e.g. name, address, phone).
- Delete the customer.
- Transfer the closed ticket to another customer.

The following actions **cannot** be performed for a deactivated customer:

- Create a new ticket.
- Assign a ticket to this customer.
- Assign a deactivated contact to another company.
- Assign contacts to a deactivated company.
- Search for the customer (deactivated contacts and companies are not shown in search results).

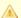

## Attention:

### Deactivation in a two-level model

When a company (or more generally spoken: an object on company level) is deactivated, all assigned contacts are deactivated automatically.

There are two use cases:

- All contacts of the company can be deactivated (no open ticket assigned).
   In this case the company and all assigned contacts will be deactivated. Afterwards the company page will be reloaded, company and contact data are marked as deactivated.
- The company has still contacts which **cannot** be deactivated because of open tickets.
  Here, the deactivation of a company is **not** allowed. The *deactivated* option is not selectable.

#### Reactivation in a two-level model

In case a company is reactivated, the assigned contacts will **not** be reactivated **automatically**. They have to be reactivated **manually**.

## **Example 8: Using the Ticket Filters on Company or Contact Pages**

On the company and contact pages, ticket filters are available, i.e. **filter options** can be used to display selected tickets for the company or contact.

## **Ticket Filter on Company Page**

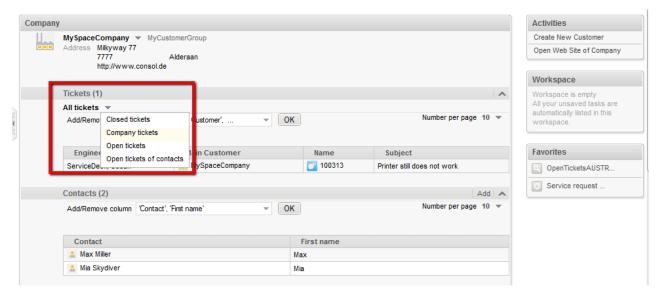

Fig. 12: ConSol\*CM Web Client - Ticket Filter on Company Page

### **Available options:**

## Closed tickets

Closed tickets where the company is the main customer or additional customer.

## Company tickets

Tickets where the company is the main customer.

## Open tickets

Open tickets where the company is the main customer or additional customer.

## • Open tickets of contacts

Open tickets of contacts of this company.

## **Ticket Filter on Contact Page**

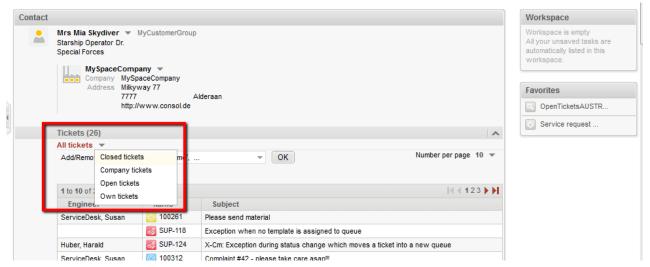

Fig. 13: ConSol\*CM Web Client - Ticket Filter on Contact Page

## Available options:

## Closed tickets

Closed tickets where the contact is the main customer or additional customer.

## Company tickets

Tickets where the company of the customer is the main customer or an additional customer.

## Open tickets

Open tickets where the contact is the main customer or additional customer.

## Own tickets

Tickets where the contact is the main customer.

## **Example 9: Customer Group Displayed in Quick Search**

The customer group is displayed for all search results in the list. The following notation is used:

<Localized name of data object group> (<localized name of customer group>)

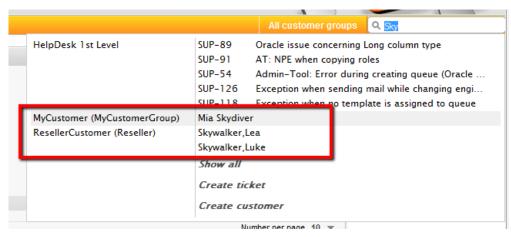

Fig. 14: ConSol\*CM Web Client - Search Results for Quick Search

## 9.4 Setting Up the Customer Data Model

- Introduction to Setting Up the Customer Data Model Based on FlexCDM
- Managing Contacts and Companies Using the Admin Tool
  - Creating a New Two-Level Customer Data Model
    - Step 1: Create the Customer Data Model with the First Data Object
    - Step 2: Create Another Data Object
    - Step 3: Configuring the Parameters for the Defined Objects
      - Parameters for the Customer Data Model
      - Parameters for the Data Object
      - Parameters for the Data Object Group
  - Creating a New Customer Group Using the New Customer Data Model
  - Assigning Access Rights for Customer Groups with the New Model to Roles
  - Assign the New Customer Groups to Queues

## 9.4.1 Introduction to Setting Up the Customer Data Model Based on FlexCDM

With FlexCDM various customer data models can be implemented. Please refer to section Introduction to FlexCDM for a detailed introduction. To work with a new customer data model within a certain customer group, the following steps have to be performed:

- 1. Create a customer data model.
  - (This implies you have already decided if this should be a one- or a two-level data model. In this example, we will create a two-level model.)
- 2. Create a new customer group.
- 3. Assign the customer data model to the group.

A customer data model comprises objects on three model levels:

- 1. The customer data model definition
- 2. The data objects within this model

A data object can be of one of two types:

## a. Company

E.g. an institution, but can also be a machine, a ship, or anything else which represents the company level.

### b. Contact

E.g. a person, but can also be a machine, a hardware device, a product, or anything else which represents the contact level.

If a company level is present, the contact is a sub-level of the company. For a simple customer data model, use only the contact object or only the company object.

## 3. The data object group fields

These are the data fields for the data objects, i.e. either the data object group fields for company data (e.g. ZIP, address, phone) or the data object group fields for contact data (e.g. name, forename, e-mail address).

## 9.4.2 Managing Contacts and Companies Using the Admin Tool

In the Admin Tool, most of the FlexCDM configuration is done within the *User attributes* section. For the definition of customer data models use the tab *Customer data model*.

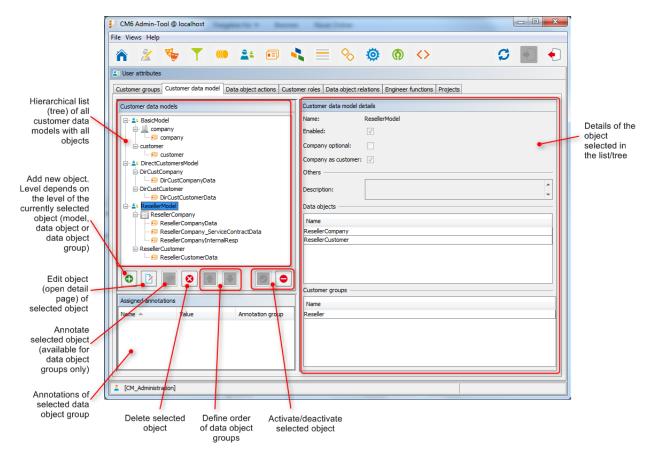

Fig. 1: ConSol\*CM Admin Tool - Customer Data Model Definiton

To explain how to work with the customer data model, we will walk you through an example in the next sections.

## **Creating a New Two-Level Customer Data Model**

To create a new customer data model you have to create the objects on all levels of the data model. In the following example, we will build a customer data model for reseller data. We will create a customer data model with a company and a contact object, i.e. we will have to create the following objects:

- · the customer data model itself
- the company data object (1st level)
- the data object group fields for the company
- the contact data object (2nd level)

the data object group fields for the contact

After having defined an object, the parameters for this object can be (or rather should be) configured.

## Step 1: Create the Customer Data Model with the First Data Object

When you create a new customer data model, you have to add a data object and the respective data object group fields in one step.

To create a new customer data model, mark another customer data model (that way you select the level on which you want to work) and use the button to open the pop-up window.

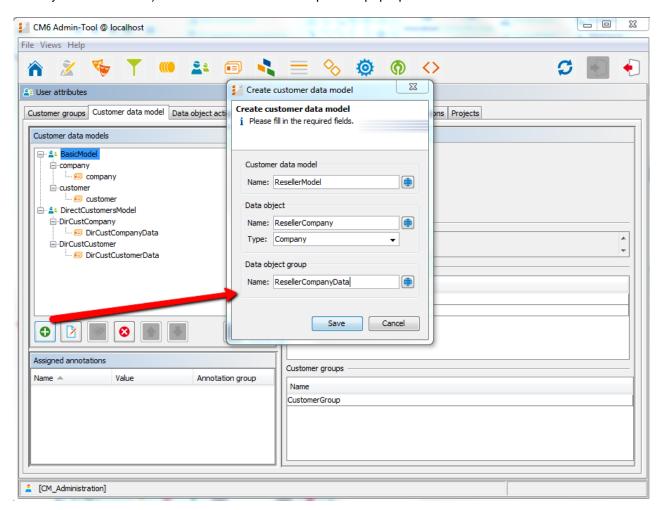

Fig. 2: ConSol\*CM Admin Tool - Creating a New Customer Data Model

You have to fill-in the following fields:

## Customer data model

### Name

The name of the new customer data model. As usual in ConSol\*CM6, there is one (unique) technical object name. By using the button you can open a pop-up window where you can enter the values for the name in various languages.

## Data object

### Name

The unique technical name of the company/contact object, can also be localized using the button.

## Type

Select *Contact* or *Customer*. There can be only one company object and one contact object within one customer data model.

## Data object group

#### Name

The unique technical name of the first data object group for company data within the defined data object. More data object groups can be added later on.

## Step 2: Create Another Data Object

In the next step, you have to add the contact object. Select the object *ResellerCompany* (to set the correct level for the following *Add* operation) and use the button to open the pop-up window.

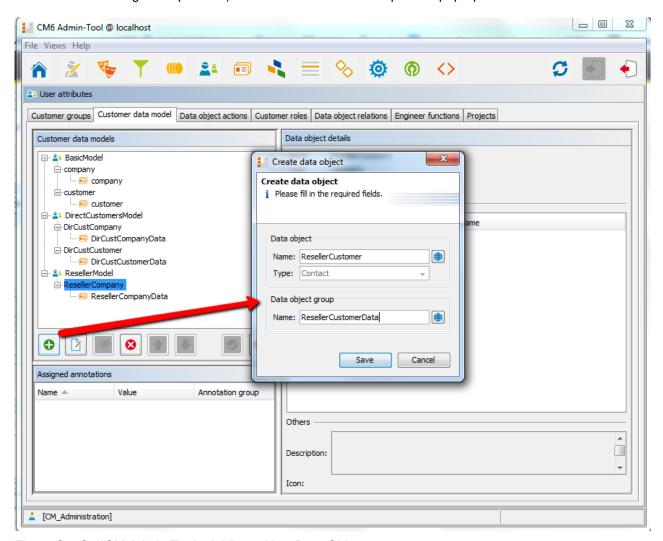

Fig. 3: ConSol\*CM Admin Tool - Adding a New Data Object

You have to fill-in the following fields:

## Data object

### Name

The unique technical name of the contact object, can also be localized using the 🗐 button.

#### Type

Here, *Contact* is pre-selected and cannot be modified, because a company object is already present in the customer data model.

## Data object group

### Name

The unique technical name of the first data object group for contact data within the defined data object. More data object groups can be added later on.

## **Step 3: Configuring the Parameters for the Defined Objects**

## **Parameters for the Customer Data Model**

Double-click on the name of the customer data model (*ResellerModel* in our example) or mark the customer data model in the list and click on to open the pop-up window where you can define the parameters for the model.

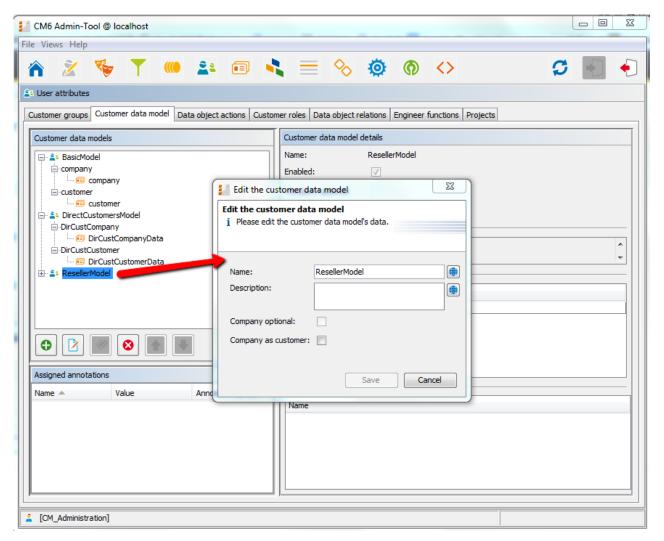

Fig. 4: ConSol\*CM Admin Tool - Parameters for a Customer Data Model

You can fill-in the following fields:

## Name

Check or modify the existing name of the model.

## Description

Optional description.

## Company optional

If this check box is marked it is possible to add a contact to a ticket without the contact being part of a company. The company might be set later but it is not required. So here, you can enable the system to work with single contacts, even within a two-level customer data model.

## Company as customer

Mark this check box if it should be allowed to create tickets not only for contacts but also for companies within the model.

## **Parameters for the Data Object**

Double-click on the name of a data object, e.g. the *ResellerCompany*, to open the pop-up menu where you can configure the parameters for this object.

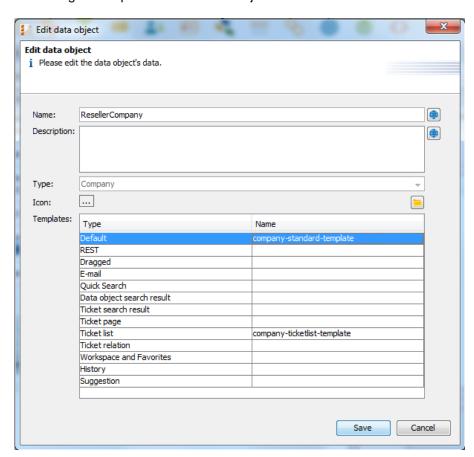

Fig. 5: ConSol\*CM Admin Tool - Parameters for a Data Object

You can fill-in the following fields:

## Name

The unique technical name of the data object with technical name and localized name(s).

### Description

The description of the data object. Will be used in future ConSol\*CM versions.

#### Type

A read-only field which displays the type (contact or company) of the data object.

## Icon

The icon for all companies within this model. It will be displayed in the Web Client. You can either use one of the standard CM icons using the button (...) or upload an icon from the file system using the file explorer button ...

## Templates

The templates which are used to render the data of the data object, i.e. the templates which define the data fields that are displayed in the Web Client for objects of this type. There are various positions in the GUI for which the layout of the company or contact data can be defined. The templates are stored in the *Script and Template* section of the Admin Tool. Please see section Templates for Customer Data for a detailed explanation.

## **Parameters for the Data Object Group**

Double-click on the name of the data object group to change the technical and/or localized name(s) of the group.

To define the data object group fields, use the GUI elements on the right-hand side. In the following figure, an example for the definition of data object group fields for the *ResellerCompany* is shown. Here, only one data object group (*ResellerCompanyData*) is used. You can use as many data object groups in one data object as you consider suitable for your system.

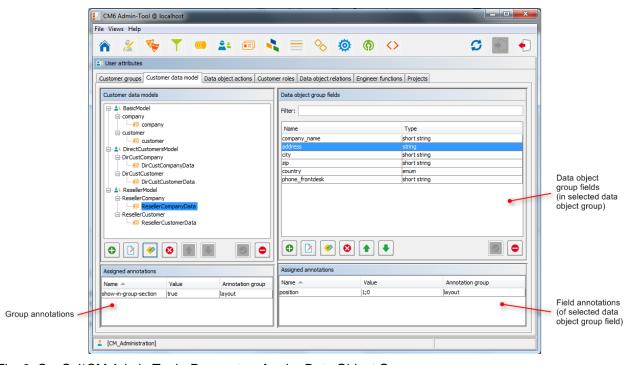

Fig. 6: ConSol\*CM Admin Tool - Parameters for the Data Object Group

The definition of data object group fields within customer data models is based on the same principles as the definition of custom fields for ticket data. For a detailed introduction to the definition and management of custom fields, please refer to sections Custom Field Administration and Data Object Group Field Management and GUI Design.

The available data object group field annotations are listed in section Appendix A (Annotations). The annotation *unit is a contact* is no longer in use, because the level of a unit (i.e. the company or contact) is defined by its unit type (*company* or *contact*).

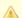

#### Attention:

Please make sure that the annotation *field indexed* is set for all fields which should be searchable. This concerns the quick search, the detail search, and all auto-complete operations! See also section Tab Index (Search and Indexer Configuration).

Congratulations! When you have completed all the steps in the previous sections, you have created a new ConSol\*CM customer data model and can now go ahead to assign the model to one or more customer group(s).

## Creating a New Customer Group Using the New Customer Data Model

When the customer data model has been defined, it can now be assigned to one or more customer groups. In the example, we will create the new customer group *Resellers* which will use the new *ResellerModel*.

Use the tab *Customer groups* in the *User attributes* section of the Admin Tool to create a new customer group and to assign the desired customer data model.

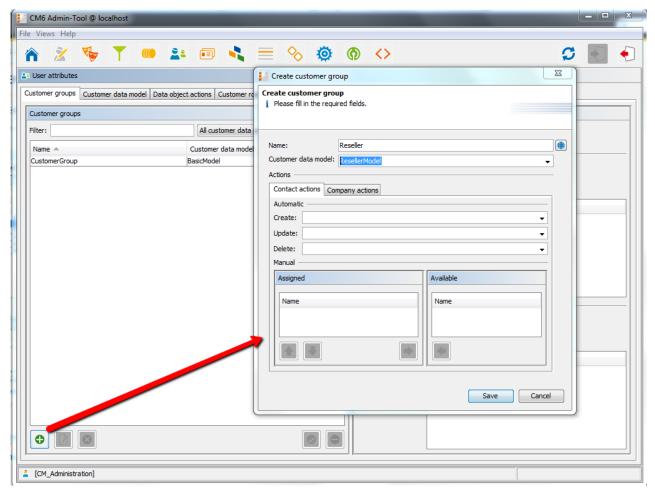

Fig. 7: ConSol\*CM Admin Tool - Definition of a New Customer Group

You can fill-in the following fields:

### Name

The unique technical name (and localized name) of the new customer group.

## Customer data model

Select the desired data model from the drop-down menu.

## Actions

Here, the customer actions can be defined. This will be explained in detail in section Action Framework.

For an engineer who has access permissions for two customer groups, the Web Client will look as shown in the following figure.

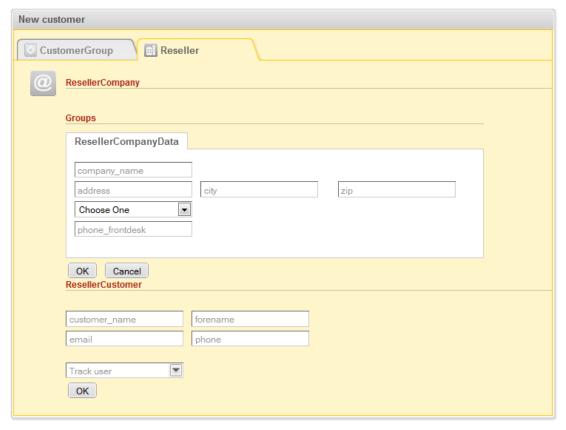

Fig. 8: ConSol\*CM Web Client - Creating a New Company and Customer

## Assigning Access Rights for Customer Groups with the New Model to Roles

In order to let engineers work with customer data from the new customer group, i.e. to create new reseller data sets or to modify them, you have to grant access permissions for the user groups to one or more roles.

See section Access Rights for Customer Groups.

## **Assign the New Customer Groups to Queues**

Please keep in mind that you have to assign the new customer group to all queues where tickets should be created for customers of this group. See section Queue Administration for details.

# 9.5 Data Object Group Field Management and GUI Design for Customer Data

- Introduction
- Defining Data Object Group Fields for Customer Data Using the Admin Tool
  - Admin Tool GUI
  - Data Object Groups
  - Data Object Group Field Definition
    - Labels for Data Object Group Fields
      - Label mode after an update from CM version prior to 6.9.4 to a version 6.9.4 and
         up
      - · Default mode for new data object groups and data object group fields
- Scripting Using Objects from the FlexCDM
  - New Scripting Features Since ConSol\*CM Version 6.9
  - Extension of the Custom Field Expression Language (CFEL)
- Changes in Scripting from Consol\*CM Version 6.8 to Version 6.9
  - AbstractField
  - ActivityFormFieldsSet
  - ContentFile
  - ContentResource
  - FieldLogEntry
  - Ticket
  - TimerTrigger
  - Unit
- New (Convenience) Methods
- New Objects in ConSol\*CM 6.9 and Up

## 9.5.1 Introduction

One feature of ConSol\*CM version 6.9 is the great flexibility as far as customer data model (*FlexCDM*) and GUI design are concerned. You as an administrator can define any data field (data object group field) which is required and place it on the user interface wherever it is suitable. The basic principle is now the same as the one you know for ticket custom fields: full flexibility.

The management of the ticket data model and GUI design is explained in section Custom Field Administration. The management of objects within the customer model is explained in section Setting Up the Customer Data Model. Please refer to those sections for a detailed explanation. In this chapter, we assume that you have a good knowledge of those topics.

## 9.5.2 Defining Data Object Group Fields for Customer Data Using the Admin Tool

## **Admin Tool GUI**

The data field definition for customer data is part of the definition of the entire customer data model, see section Setting Up the Customer Data Model.

Data fields for data objects within the customer data model are called *data object group fields*. All data object group fields are defined in the *User attributes* section of the Admin Tool, tab *Customer data model*. The work with data object group fields is based on the same principle as the work with ticket data fields (custom fields): data fields are managed in groups and the groups as well as the single fields can be annotated.

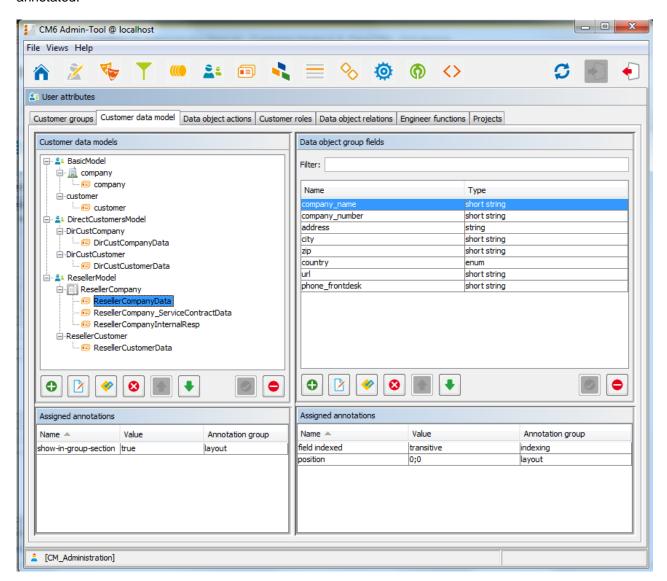

Fig. 1: ConSol\*CM Admin Tool - Definition of Data Object Group Fields

## **Data Object Groups**

Like the custom fields in previous versions, data object group fields are placed in groups, the *data object groups*. Each data object within a customer data model can have as many data object groups as required. For example, for a reseller company, there can be a data object group for the general data, one for the contract data, and one for the persons who are responsible for this reseller. For contacts within the reseller data model, one data object group with general data is defined.

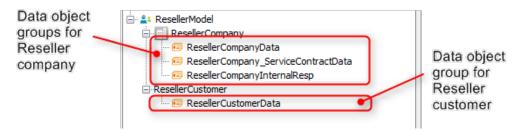

Fig. 2: ConSol\*CM Admin Tool - Customer Data Model with Several Data Object Groups

The organization of data fields in groups has several implications. Please keep them in mind to make sure your data model design meets the users' needs.

A data object group ...

- can be faded in and out in the GUI during the process, but only the whole group, not single fields (= data object group fields) of it.
- can be displayed as tab or in the customer data section. The title (and mouse-over) of the tab is the (localized) name of the data object group.
- is configured by the group annotations.
- is placed on the GUI based on its position in the data object group list (defines e.g. the order of tabs).

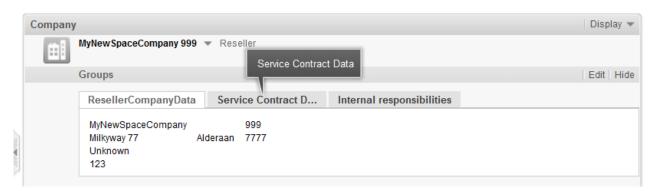

Fig. 3: ConSol\*CM Web Client - Company Data Organized in Tabs (Based on Data Object Groups)

## **Data Object Group Field Definition**

The definition of data object group fields (i.e. data fields like *name*, *address*, or *phone number*) is based on the principle which has been used for custom fields in previous ConSol\*CM versions.

A data object group field ...

- is defined by a data type.
- is configured using custom field annotations (e.g. *position* or *field-indexed*), see Annotations.

#### **Labels for Data Object Group Fields**

In CM versions prior to 6.9.4, the labels for data object group fields (e.g. name, address) are displayed in the Web Client as watermarks per default. If a distinct label is required, a separate data object group field of type *string* with the annotation *text-type* = *label* has to be used, as shown in the following figures.

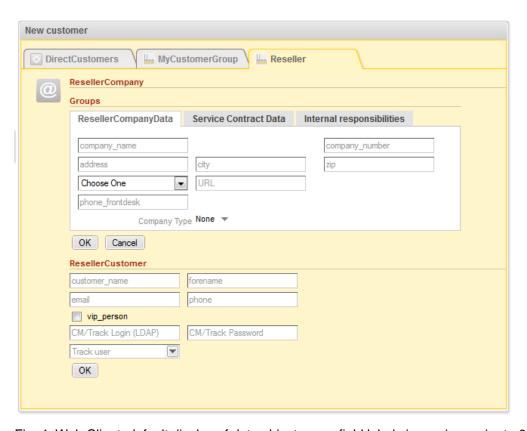

Fig. 4: Web Client, default display of data object group field labels in versions prior to 6.9.4

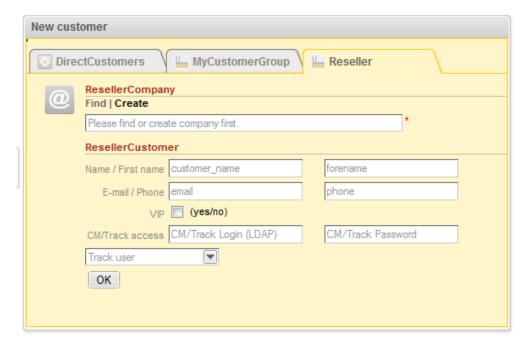

Fig. 5: Web Client, labels as distinct data object group fields in versions prior to 6.9.4

Now (as of CM version 6.9.4) you as an administrator can decide if watermarks or labels (or both) should be used, labels are now implemented similar to the labels for custom fields (i.e. the data fields for ticket data). Furthermore, tool tips can be added. The display modes of labels for data object group fields is controlled by annotations. Annotations can be set on data object group level and on data object group field level. The field annotations overwrite the group annotations. In tis way, you can define a group display behavior but can modify one or more single fields. Please see the example which is explained below.

#### Annotations for data object groups:

- layout:show-labels-in-view (true if not set)
- layout:show-labels-in-edit (true if not set)
- layout:show-watermarks (false if not set)
- layout:show-tooltips (true if not set)

#### Annotations for data object group fields:

- layout:show-label-in-view
- layout:show-label-in-edit
- layout:show-watermark
- layout:show-tooltip

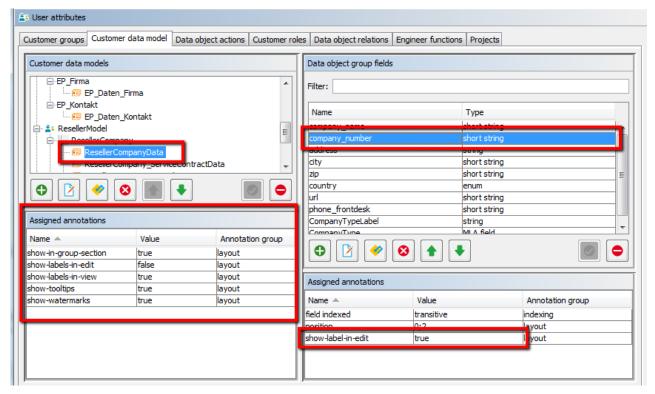

Fig. 6: Admin Tool configuration for Reseller data object group, one field configured field-specific

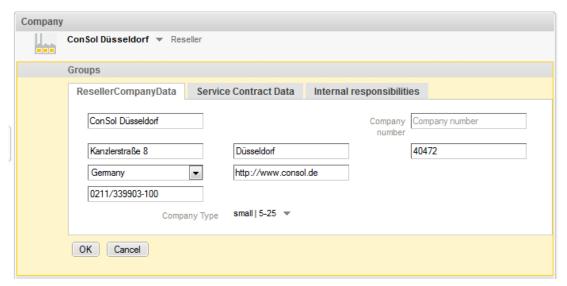

Fig. 7: Web Client (edit mode) view for Reseller data object group, one field configured field-specific

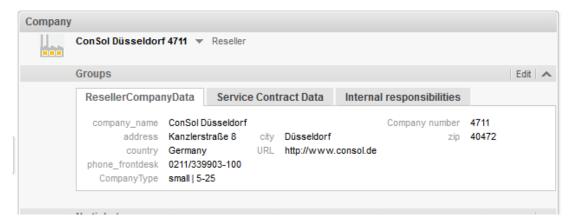

Fig. 8: Web Client (view mode) view for Reseller data object group, one field configured field-specific

As you might know from the work with custom fields, you can use three columns for data object group fields, i.e. for the annotation *position*, you can use the columns 0, 1, and 2. The labels are inserted automatically, so in the end, there might be six columns as maximum. In the following example, two columns are used.

```
Field_1: position 0;0
Field_2: position 0;1
Field_3: position 1;0
Field_4: position 1;1
Field_5: position 2;0
Field 6: position 2;1
```

| Label_1 | Field_1 | Label_2 | Field_2 |
|---------|---------|---------|---------|
| Label_3 | Field_3 | Label_4 | Field_4 |
| Label_5 | Field_5 | Label_6 | Field_6 |

Fig. 9: Example for data object group field positions in the grid

#### Label mode after an update from CM version prior to 6.9.4 to a version 6.9.4 and up

The layout of the customer model will be preserved during the update! All annotations will be set accordingly and can be modified later.

For all existing data object groups the annotation setting layout: *show-labels-in-edit* = *false* (which will hide standard labels in edit mode) is made during the update.

#### Default mode for new data object groups and data object group fields

All new data object groups will be rendered with the new default configuration. This means:

- standard labels
- watermarks disabled
- tool tip enabled

| New cust | omer            | Company name |                |
|----------|-----------------|--------------|----------------|
|          | DirCustCompany  |              |                |
| ⊞I       | Company name    | ,            | Company number |
|          | City            |              |                |
|          | OK Cancel       |              |                |
|          | DirCustCustomer |              |                |

Fig. 10: Web Client, default display mode for data object group fields

## 9.5.3 Scripting Using Objects from the FlexCDM

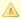

In this book we use the terms data object and data object definition. However, the names of the corresponding Java classes are Unit and UnitDefinition. All other Java classes which deal with customer data objects also are still named Unit... Please keep that in mind when you work on the administrator level as well as on the programmer's level. Please refer to the ConSol\*CM Java API Doc and to the ConSol\*CM Process Designer Manual for details.

### New Scripting Features Since ConSol\*CM Version 6.9

Up to ConSol\*CM version 6.8, a *Unit* could have only one custom field group. The expression *unit.get* ("name") was always valid because one custom field with a specified name could exist only once, for example "group1.name".

Starting with ConSol\*CM version 6.9, a data object (Unit) may have one or more data object group fields with the same field name, e.g "name" can be represented as "group1.name", "group2.name". In such cases, the expression *Unit.get("name")* is not valid and throws an exception.

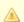

#### Attention:

For backwards compatibility the code unit.get("name") will work as long as the custom field "name" is unique. When another custom field with the same name is added, the code unit.get("name") will no longer work!

Now use the following notation to retrieve unit field (data object group field) data:

• For one field:

```
unit.get("group1 :name ")
```

• For numerous fields:

```
unit.get(" group1:field1.group2:field2 ")
```

#### Example to get contact company name

unit.get("contactFields:companyReference.companyFields:name")

## **Extension of the Custom Field Expression Language (CFEL)**

Starting with ConSol\*CM version 6.9, the *Custom Field Expression Language* (CFEL) has been improved to provide simple access to many objects. This concerns scripting for ticket and other objects as well as objects from the customer data model, i.e. Units (data objects: objects on contact or company level). Here, the improvements concerning units (data objects) will be explained. For a detailed explanation on how to write Java or Groovy code which uses customer data model objects, please refer to the *ConSol\*CM Process Designer Manual*.

You can access the customer data model objects from different scripts:

- Workflow:
  - · Scripts in workflow activities
  - · Scripts in workflow conditions
- Admin Tool (AT) scripts of type:
  - Dependent enum
  - E-mail
  - Clone
  - Default values
  - Data object action
  - · Data object condition
  - Workflow

# 9.5.4 Changes in Scripting from Consol\*CM Version 6.8 to Version 6.9

In ConSol\*CM version 6.9, some methods were declared deprecated and have to be replaced by new methods. This is only relevant if you have scripts from version 6.8 or older. In this case, the scripts have to be redesigned using the new methods.

#### AbstractField

Removed custom value accessors for each custom field type.

| Removed/changed method       | Replacement            |
|------------------------------|------------------------|
| StringField.getStringValue() | StringField.getValue() |
| NumberField.getNumberValue() | NumberField.getValue() |

## ActivityFormFieldsSet

Removed accessors with plain FieldDefinition, use ActivityFormElement instead.

| Removed/changed method                                                             | Replacement                                                                                  |
|------------------------------------------------------------------------------------|----------------------------------------------------------------------------------------------|
| ActivityFormFieldsSet.addFieldDefinition(new FieldDefinition)                      | ActivityFormFieldsSet.addElement(new ActivityFormElement(new FieldDefinition()))             |
| ActivityFormFieldsSet.getFields() returns List <fielddefinition></fielddefinition> | ActivityFormFieldsSet.getElements() returns List <activityformelement></activityformelement> |
| ActivityFormFieldsSet.setFields (List <fielddefinition>)</fielddefinition>         | ActivityFormFieldsSet.setElements (List <activityformelement>)</activityformelement>         |
| ActivityFormFieldsSet.removeFieldDefinition (FieldDefinition)                      | ActivityFormFieldsSet.removeElement (ActivityFormElement)                                    |
| ActivityFormFieldsSet.removeAllFieldDefinitions()                                  | ActivityFormFieldsSet.removeAllElements()                                                    |
| ActivityFormFieldsSet.getFieldDefinition(index) returns FieldDefinition            | ActivityFormFieldsSet.getElement(index) returns ActivityFormElement                          |
| ActivityFormFieldsSet.addFieldDefinition(new FieldDefinition, index)               | ActivityFormFieldsSet.setElements(ordered list of elements)                                  |

### ContentFile

Added size parameter to input stream methods.

| Removed/changed method                  | Replacement                                         |
|-----------------------------------------|-----------------------------------------------------|
| new ContentFile(filename, inputstream)  | new ContentFile(filename, inputstream, streamsize)  |
| ContentFile.setInputStream(inputstream) | ContentFile.setInputStream(inputstream, streamsize) |

### ContentResource

Same changes as in ContentFile.

| Removed/changed method                     | Replacement                                            |
|--------------------------------------------|--------------------------------------------------------|
| new ContentResource(filename, inputstream) | new ContentResource(filename, inputstream, streamsize) |

| Removed/changed method                      | Replacement                                             |
|---------------------------------------------|---------------------------------------------------------|
| ContentResource.setInputStream(inputstream) | ContentResource.setInputStream(inputstream, streamsize) |

## **FieldLogEntry**

Removed modification accessors.

| Removed/changed method                      | Replacement                                                            |
|---------------------------------------------|------------------------------------------------------------------------|
| FieldLogEntry.setModification(Modification) | FieldLogEntry.setValue(value) + FieldLogEntry. setPreviousValue(value) |
| FieldLogEntry.getModification()             | FieldLogEntry.getValue() + FieldLogEntry. getPreviousValue()           |

## **Ticket**

Removed renamed custom fields accessors and other changes.

| Removed/changed method                                           | Replacement                                                                                                    |
|------------------------------------------------------------------|----------------------------------------------------------------------------------------------------|
| Ticket.getField(), Ticket.setFieldValue(), Ticket. removeField() | Previously mixing <i>groupName</i> and <i>fieldName</i> parameters worked, now only the order <i>groupName</i> , <i>fieldName</i> is accepted. |
| Ticket.setField(AbstractField)                                   | Ticket.addField(AbstractField)                                                                                                    |
| Ticket.addOrUpdateField(AbstractField)                           | Ticket.setFieldValue(pGroupName, pFieldName, Object pValue)                                                                                    |
| Ticket.getEnumValue                                              | EnumValue enumValue = getFieldValue(String pGroupName, String pFieldName)                                                                      |
|                                                                  | String enumName = enumValue.getName();                                                                                                    |

| Removed/changed method                              | Replacement                                                                                                    |
|-----------------------------------------------------|----------------------------------------------------------------------------------------------------|
| Ticket.setEnumValue(fieldName, groupName, enumName) | EnumValue enumValue = enumService. getEnumValue(enumGroupName, enumValueName);  Ticket.setFieldValue(pGroupName, pFieldName, enumValue);  For workflow usage:  Ticket.setFieldValue(pGroupName, pFieldName, getEnumValueByName(enumGroupName, enumValueName)); |

## TimerTrigger

Removed setDuedate method.

| Removed/changed method  | Replacement             |
|-------------------------|-------------------------|
| TimerTrigger.setDuedate | TimerTrigger.setDueTime |

### Unit

Removed renamed custom fields accessors.

| Removed/changed method       | Replacement                  |
|------------------------------|------------------------------|
| Unit.getFieldsSet()          | Unit.getFields()             |
| Unit.setFieldsMap(Map)       | Unit.addFields(Set)          |
| Unit.setField(AbstractField) | Unit.addField(AbstractField) |

## **New (Convenience) Methods**

Examples for new methods:

| Object.Method                                                                                                    | Explanation                                                                                                    |  |
|----------------------------------------------------------------------------------------------------|----------------------------------------------------------------------------------------------------|--|
| def contacts = unit.get("contacts()")  List contacts = company.getContacts()                                          | Using CFEL ("contacts()") a list of all contacts is retrieved for the company (unit).                                     |  |
| Unit company = mainContact.getCompany()                                                                               | For a contact, the company can be retrieved easily.                                                                       |  |
| newContact.set("company()", newCompany)                                                                               | For a (new) contact, the company is assigned the CFEL expression "company()", provides easy access to the company object. |  |
| List tickets = company.get("tickets()")                                                                               | For a company, all tickets are retrieved.                                                                                 |  |
| Ticket ticket = getTicket();  Unit mainContact = ticket.getMainContact()  List tickets = mainContact.get("tickets()") | For a contact, all tickets are retrieved.                                                                                 |  |
| Integer count = contact.get("company().contacts() [0].tickets()[count]");                                             | A chain of expressions is used to get the number of tickets for a specific contact.                                       |  |

#### Example 1: Search for the tickets of a contact or of a company

```
TicketCriteria ticketCriteria = new TicketCriteria();
Unit patternContact = new Unit("contact", customerGroup);
mdcmCriteriaBuilder.setReferencedContactCriteria(ticketCriteria, patternContact);
```

#### Example 2: Search for the tickets of the contact who is member of a certain company

```
TicketCriteria ticketCriteria = new TicketCriteria();
Unit contactPattern = new Unit("contact", customerGroup);
mdcmCriteriaBuilder.setReferencedContactCriteria(ticketCriteria, contactPattern);
Unit companyPattern = new Unit("company", customerGroup);
companyPattern.setFieldValue("name", "ConSol");
mdcmCriteriaBuilder.setReferencedCompanyCriteria(contactPattern, companyPattern);
```

#### Example 3: Search for contacts of a certain company

```
UnitCriteria unitCriteria = new UnitCriteria();Unit c
ompanyPattern = new Unit("company", customerGroup);
mdcmCriteriaBuilder.setReferencedCompanyCriteria(unitCriteria, companyPattern);
```

#### Information:

For detailed information about the methods, including input parameters (method signatures) and output data type, please refer to the *ConSol\*CM Java API Doc*.

## 9.5.5 New Objects in ConSol\*CM 6.9 and Up

The objects which are available in the script obviously depend on the script's context. The following examples demonstrate some of the possible use cases:

| Starting point                      | Script                              | Objects                        | Example                                                                      |
|-------------------------------------|-------------------------------------|--------------------------------|------------------------------------------------------------------------------|
| Company page                        | data object action script           | unit represents the company    | def contacts = unit.get<br>("contacts()")                                    |
| Contact page                        | data object action script           | unit represents the contact    | List tickets = unit.get ("tickets()")                                        |
| Workflow activity                   | workflow action or condition script | ticket                         | def id = ticket.getId()                                                      |
| Workflow activity with script in AT | workflow action or condition script | ticket not present implicitly! | import com.consol. cmas.common.model. ticket.Ticket  def id = ticket.getId() |

## 9.6 Templates for Customer Data

- Introduction to Using Templates for the Display of Customer Data
- Coding Templates
  - Examples for Templates
- Template Types
  - Standard (Default)
  - REST
  - Dragged
  - E-Mail
  - Quick Search
  - Data Object Search Result
  - Ticket Search Result
  - Ticket Page
  - Ticket List
  - Ticket Relation
  - Workspace and Favorites
  - History
  - Suggestion
  - CM.Phone Customer Details
  - CM.Phone Customer List

# 9.6.1 Introduction to Using Templates for the Display of Customer Data

In the ConSol\*CM Web Client, contact data sets are displayed in short form at various locations, based on templates. For example in the ticket list, the contact name and company name might be required whereas in the contact data section of the ticket, the name, first name, and phone number of a contact might be needed. This section will show you where short forms are used and how the respective templates are configured using the Admin Tool.

The configuration is based on the following principle (very similar to the principle used in previous ConSol\*CM6 versions):

- An annotation is assigned to a data object, i.e. to a contact or company definition, in the tab
   Customer data model of the User attributes section in the Admin Tool. It defines for which section of
   the Web Client the annotation is valid.
- The referenced template must be the name of a template which is stored in the Script and Template
  section of the Admin Tool. You as an administrator are free to assign names to the templates. All you
  have to make sure is that the referenced name in the Edit data object window and the template name
  in the Script and Template section are identical.

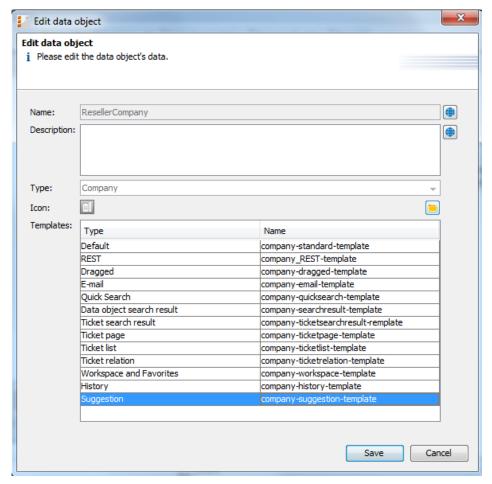

Fig. 1: ConSol\*CM Admin Tool - Template Annotations for Data Object (Here: Company)

In the following paragraphs, the syntax and coding for templates and all possible template types are explained.

## 9.6.2 Coding Templates

The templates are written in *FreeMarker* notation. For detailed information, please refer to the <u>FreeMarker</u> web site.

Within the templates, you work with three object types:

- Name of the data object
   i.e. the name of a company or contact object.
- 2. Name of the data object group within the data object (a data object group is similar to a custom field group for ticket data).
- 3. Name of the data object group fields within the data object group.

See the following figure for an example:

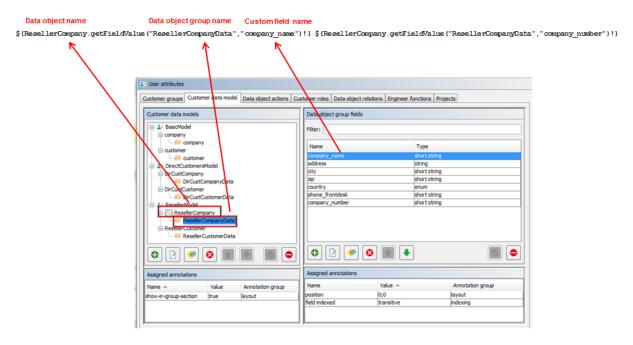

Fig. 2: ConSol\*CM Admin Tool - Writing Customer Templates

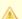

#### Attention:

The customer templates must be single-row! They must not contain line-breaks!

## **Examples for Templates**

Here are some examples for templates:

```
Example for engineer description template name (has to be written in one line!)

<#if ResellerCustomer.getFieldValue("ResellerCustomerData","customer_name")?has_content &&
ResellerCustomer.getFieldValue("ResellerCustomerData","firstname")?has_content>
${ResellerCustomer.getFieldValue("ResellerCustomerData","customer_name")!},
${ResellerCustomer.getFieldValue("ResellerCustomerData","firstname")!}
<#else> ${ResellerCustomer.getFieldValue("ResellerCustomerData","customer_name")!}</#if>
```

```
$\text{company-contact-template (has to be written in one line!)}
$\text{company.getFieldValue("company", "namel")!}$\text{company.getFieldValue("company", "name2")!}
$\text{company.getFieldValue("company", "mainaddr_city")!},$\text{customer.getFieldValue("customer", "first tname")!}
$\text{customer.getFieldValue("customer", "name")!}
```

#### Example for search-customer-template (has to be written in one line!)

```
<#if company??>${company.getFieldValue("company", "namel")!}${company.getFieldValue("company", "
name2")!}
${company.getFieldValue("company", "mainaddr_city")!},
</#if>${customer.getFieldValue("customer", "firstname")!}${customer.getFieldValue("customer", "n
ame")!}
```

#### Setting number format: removing "." in number display

```
<#setting number_format="#"/>${customerModelCompany.getFieldValue("groupName", "numberValueField
")!}
```

## 9.6.3 Template Types

#### Standard (Default)

This template, respectively format, is used at all following locations if no special templates have been defined, i.e. all other annotations could be omitted if a standard template is defined.

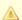

#### Attention:

If no template is defined for a certain Web Client location and no standard template has been defined either, there will be an error in the log file and -- unknown -- will be displayed in the Web Client.

So make sure that at least a standard template is defined. In a two-level customer data model, this has to be done for the company and for the contact level!

#### **REST**

The display of customer data using the RESTAPI. In the standard configuration, no customer data are displayed in the CM portal, CM.Track which is based on the REST API. This template will only be effective when you address the REST API directly, e.g. for programming CM interfaces. The following example shows a REST client request for customer data and the resulting answer of the CM server via REST API. The value within the <mark> tag in the XML output is the customer information which is formatted using the REST template. In the example, the company name ("ConSol\*") and the company number ("4711") are part of the template.

#### **Example REST template**

```
${ResellerCompany.getFieldValue("ResellerCompanyData", "company_name")!} ${ResellerCompany.
getFieldValue("ResellerCompanyData", "company_number")!}
```

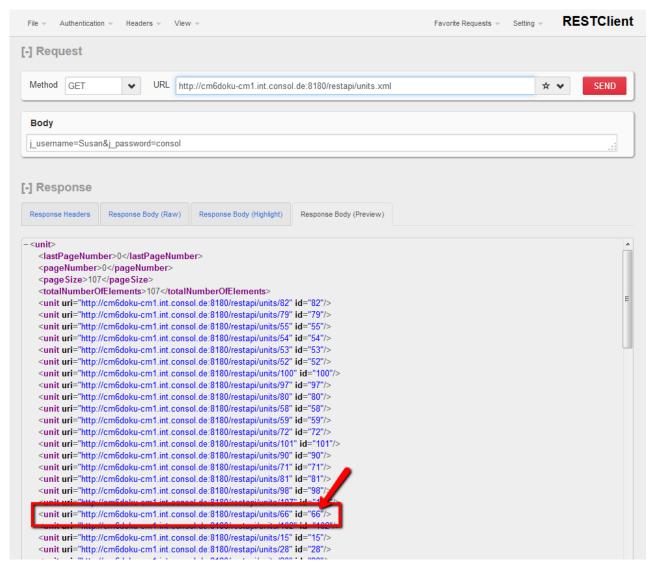

Fig. 3: REST API: request for all units

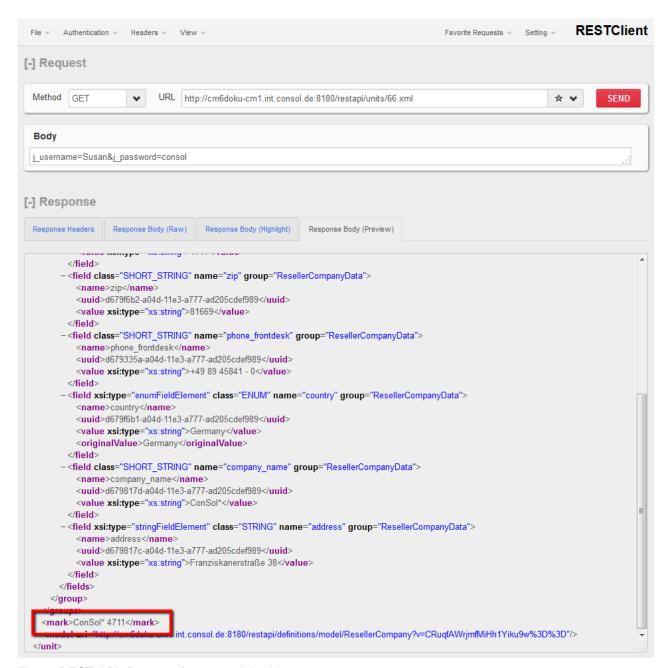

Fig. 4: REST API: Request for one unit by Id

## **Dragged**

This defines the format of the contact/company data of a customer data set while the data set is dragged, e. g. from the *Customers* section to the *Favorites* section.

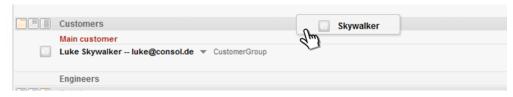

Fig. 5: ConSol\*CM Web Client - Customer Dragged Template

#### E-Mail

In the Ticket E-Mail Editor an automatic search provides search results in-line in form of a drop-down list. The format of those search results can be configured using this template.

```
Subjec Skywalker, Lea, Special Forces < lea@localhost> bir engineer
```

Fig. 6: ConSol\*CM Web Client - Customer E-Mail Template

```
E-mail template (has to be written in one line!)

<#if customer.getFieldValue("customer", "name")?has_content
    && customer.getFieldValue("customer", "firstname")?has_content
    && customer.getFieldValue("customer", "division")?has_content>
    ${customer.getFieldValue("customer", "name")!},
    ${customer.getFieldValue("customer", "firstname")!},
    ${customer.getFieldValue("customer", "division")!}

<#else> ${customer.getFieldValue("customer", "name")!},
    ${customer.getFieldValue("customer", "name")!},
    ${customer.getFieldValue("customer", "name")!},
```

#### **Quick Search**

This template defines the format of the search result for contacts or companies in the quick search. The template has to be short and single-line.

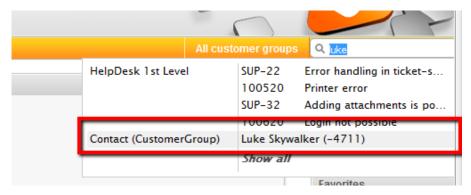

Fig. 7: ConSol\*CM Web Client - Customer Quick Search Template

## **Data Object Search Result**

This template defines the search results for automatic searches in auto-complete fields.

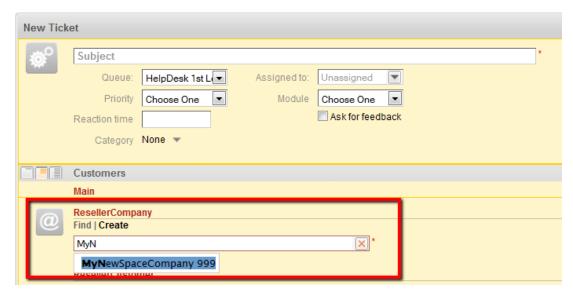

Fig. 8: ConSol\*CM Web Client - Customer Data Object Search Result Template

This is the applied template:

```
ResellerCompany search result template (has to be written in one line!)

${ResellerCompany.getFieldValue("ResellerCompanyData","company_name")!}

${ResellerCompany.getFieldValue("ResellerCompanyData","company_number")!}
```

#### **Ticket Search Result**

In the results page of the detail search the tickets found by the search are displayed as a list. One column of this list contains the main contact of the ticket. The *Ticket search result* template defines the layout of the customer data in this column.

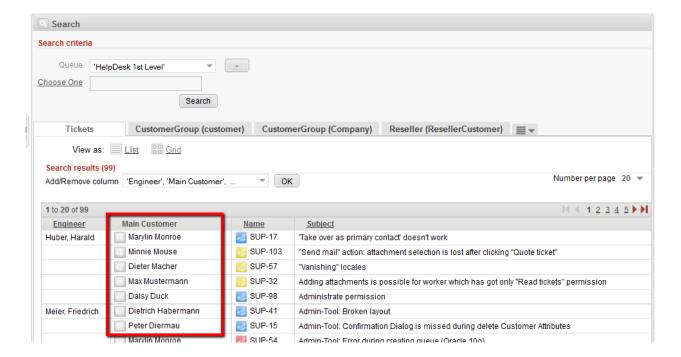

Fig. 9: ConSol\*CM Web Client - Customer Ticket Search Result Template

#### Ticket Page

This template defines the presentation of the contact/company data in the *Customers* section of a ticket.

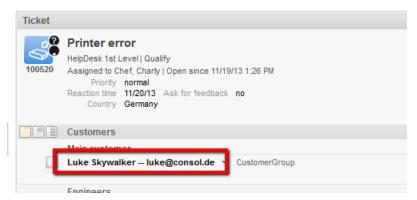

Fig. 10: ConSol\*CM Web Client - Customer Ticket Page Template

#### **Ticket List**

This template defines the presentation of the contact data in the ticket list.

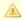

#### Attention:

If you would like to work with this template type, please make sure that the page customization parameter accordionTicketList.mainCustomerDescriptionVisible has been set to true. Otherwise contact data cannot be displayed in the ticket list.

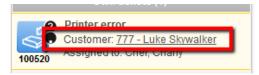

Fig. 11: ConSol\*CM Web Client - Customer Ticket List Template

#### **Ticket Relation**

This template defines the presentation of the contact data in ticket references in the Relations section of a ticket. Please keep in mind that contact data of referenced tickets are only displayed in the extended display level.

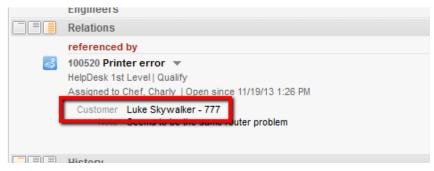

Fig. 12: ConSol\*CM Web Client - Customer Ticket Relation Template

## **Workspace and Favorites**

This template defines the presentation of contact data in the *Favorites* section.

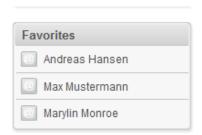

Fig. 13: ConSol\*CM Web Client - Customer Favorites Template

### **History**

This template defines the presentation of contact data in the ticket protocol, i.e. in the *History* section of a ticket.

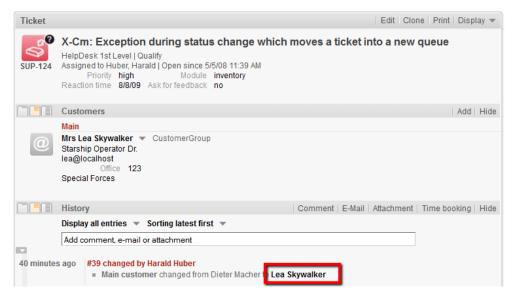

Fig. 14: ConSol\*CM Web Client - Customer History Template

### **Suggestion**

This template defines the presentation of contact data for suggestions which are displayed when a ticket is created.

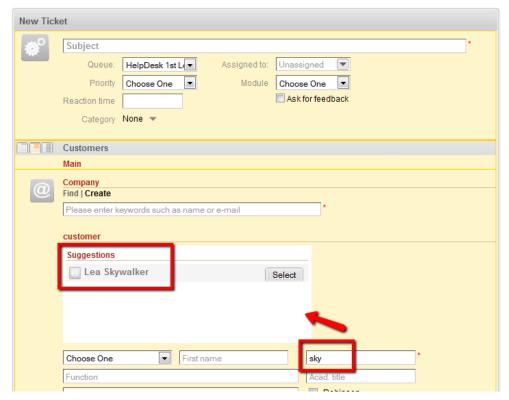

Fig. 15: ConSol\*CM Web Client - Customer Suggestion Template

#### **CM.Phone Customer Details**

See section CTI with ConSol\*CM: CM.Phone.

#### **CM.Phone Customer List**

See section CTI with ConSoI\*CM: CM.Phone.

## **10 Managing Customer Groups**

- Basic Principle for Customer Data Models and Customer Groups
- Managing Customer Groups Using the Admin Tool
  - Customer Groups List
  - Customer Group Details
  - Creating a New Customer Group
  - Editing a Customer Group
  - Deleting a Customer Group
  - Disabling and (Re-)Enabling a Customer Group
- Assigning Access Rights for Customer Groups

## 10.1 Basic Principle for Customer Data Models and **Customer Groups**

In a ConSol\*CM system several customer groups can be used.

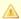

#### A Principles:

There can be any number of customer groups and any number of customer data models.

Each customer group has exactly one customer data model.

Each customer data model can be assigned to any number of customer groups.

In the following example, the system contains three customer groups, each with its specific customer data model.

## 10.2 Managing Customer Groups Using the Admin Tool

In the Admin Tool, customer groups are managed using the *Customer groups* tab in the *User attributes* section.

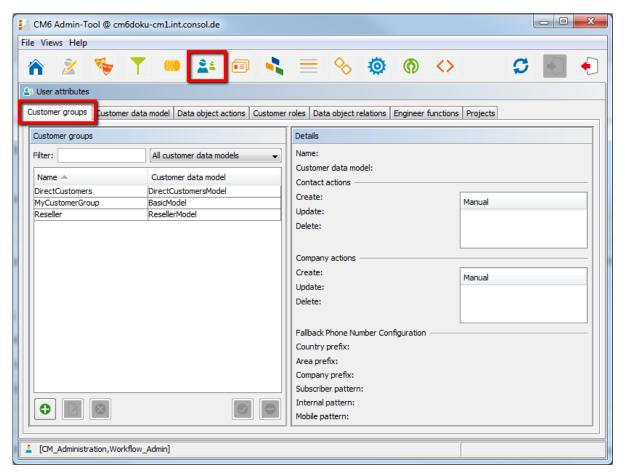

Fig. 1: ConSol\*CM Admin Tool - Managing Customer Groups

## **10.2.1 Customer Groups List**

On the left side, all customer groups are listed:

#### Name

The technical name of the customer group.

#### Customer data model

The name of the customer data model which has been assigned to the customer group.

You can apply two sorts of filters:

#### Name filter

Enter a text or some characters in the field *Filter*. Only the customer groups where the name contains the text/characters will be displayed in the list.

#### Customer data model filter

Select a customer data model from the drop-down list. Only customer groups with the selected data model will be displayed in the list.

## 10.2.2 Customer Group Details

On the right side, the details of the customer group, which is selected in the list, will be displayed. An explanation of all parameters is given in the following section.

## 10.2.3 Creating a New Customer Group

You create a new customer group by clicking on below the group list. A pop-up window is opened where you have to enter the customer group parameters.

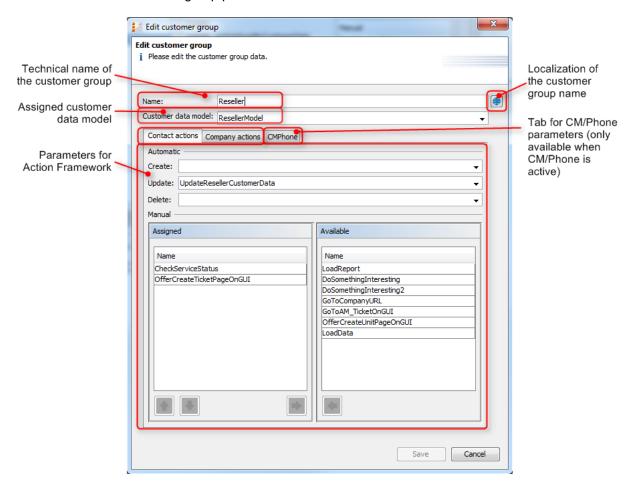

Fig. 2: ConSol\*CM Admin Tool - Parameters for a Customer Group

#### Name

The technical and unique name of the customer group. Click on to enter the localized name of the customer group for all languages that are available in the system. The localized queue name will be displayed in the Web Client in the ticket header. If no localized values are provided, the name will be displayed in the default language.

#### Customer data model

Select the customer data model from the drop-down list. All customer data models which have been defined (see section Setting up the Customer Data Model) are available.

#### Contact actions

Part of the Action Framework.

#### Company actions

Part of the Action Framework.

#### • CMPhone

Tab for all CM.Phone parameters. Only available if CM.Phone is active, see section CTI with ConSol\*CM: CM.Phone.

## 10.2.4 Editing a Customer Group

If you want to edit a customer group, select it in the list and click on or just double-click the name of the customer group. Modify the customer group parameters and click *Save* to store your modifications.

## 10.2.5 Deleting a Customer Group

Select the customer group you want to delete in the list and click on . If you confirm the following dialog with *Yes*, the customer group will be deleted and is no longer available in the system. A customer group can only be deleted if it is not assigned to a queue and if there are no tickets for customers of the group. In a system which has been in operation for a while, it will usually not be possible to delete a customer group.

## 10.2.6 Disabling and (Re-)Enabling a Customer Group

To disable a customer group, select the customer group in the list and click on . The entry in the list is now shown in italics. Just click on at the bottom of the page, if you want to enable the customer group again. When a customer group is disabled, it is not possible to create new tickets for companies or contacts of the group. Tickets of the group are still visible.

## 10.3 Assigning Access Rights for Customer Groups

In order to let engineers work with customer data of a customer group, e.g. to create new reseller data sets or to modify them, you have to grant access permissions for the user groups to one or more roles.

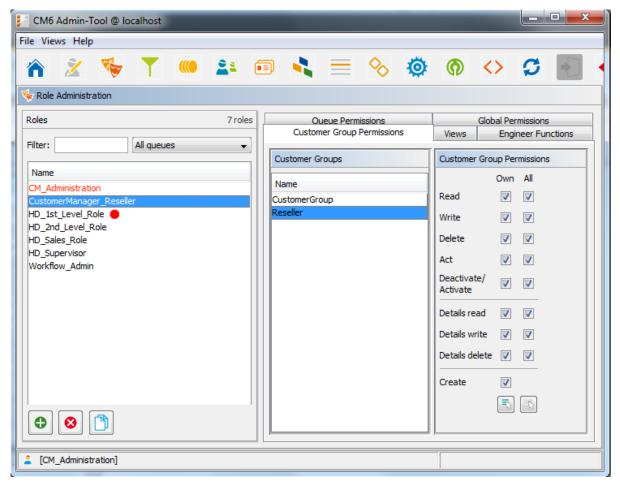

Fig. 3: ConSol\* Admin Tool - Assigning Permissions for Customer Groups to a Role

The access rights which can be granted have been modified compared to previous ConSol\*CM versions. New rights have been added which concern a new section of the customer page. The customer page in the Web Client has a new section, the *Details* section.

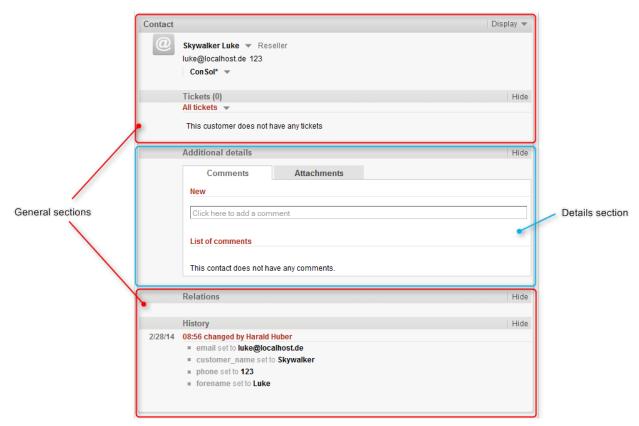

Fig. 4: ConSol\*CM Web Client - Contact Page: Details Section

The following access permissions can be granted:

#### Customer type

Refers to the tickets of the customer.

#### Own

All customers which are contacts at tickets which are currently assigned to the engineer.

#### • All

All customers.

#### General sections

#### Read

Read the customer data.

#### Write

Write/modify the customer data.

#### • Delete

Delete a customer data set.

#### Act

Execute actions for this customer (see section Action Framework for details about customer actions).

#### • Deactivate/activate

Deactivate and (re-)activate the customer or company. It is not possible to create tickets for a deactivated company.

#### Details section

#### Details read

Read customer data in the Details section.

#### Details write

Write/modify customer data in the *Details* section.

#### • Details delete

Delete customer data in the Details section.

#### General

#### Create

Create a customer data set. In a two-level customer data model this refers to customer as well as to company data sets.

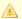

#### **Attention:**

Please keep in mind that an engineer must have at least read permissions for a customer group to open and/or create tickets for customers in this group!

## 11 Customer (Data Object) Relations

- Introduction to Customer (Data Object) Relations
- Management of Customer Relations Using the Admin Tool
- Creating Customer Relations Using the Web Client
- Scripting Using Relations

## 11.1 Introduction to Customer (Data Object) Relations

*Customer relations* represent relations between customers (data objects), i.e. companies and contacts. They can be one of two types:

- **directional** (different levels in a hierarchy)
- reference (same level, no hierarchy)

A relation is of one of the following types:

#### · company - company

- e.g. ... has a cooperation with ... (company X cooperates with company Y)
  - The companies can belong to the same or to different customer groups.
  - The involved customer groups can have the same or different customer data models.

#### company - contact

- e.g. ... is customer of ... (contact X is customer of company Y)
  - The company and the contact can belong to the same or to different customer groups.
  - The involved customer groups can have the same or different customer data models.

#### contact - contact

- e.g. ... is serviced by ... (contact X from company X is serviced by contact Y from company Y)
  - The companies and contacts can belong to the same or to different customer groups.
  - The involved customer groups can have the same or different customer data models.

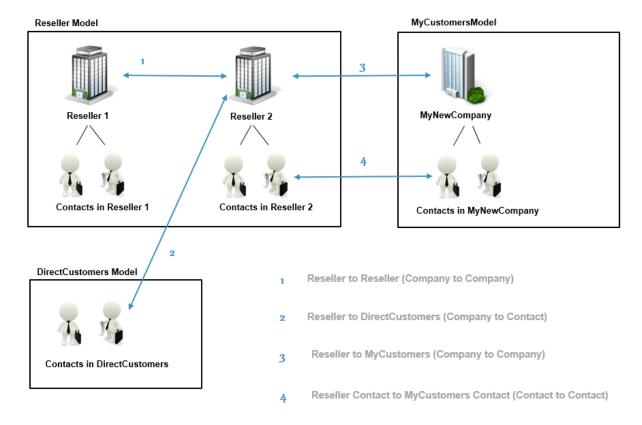

Fig. 1: ConSol\*CM FlexCDM - Examples of Customer Relations

# 11.2 Management of Customer Relations Using the Admin Tool

To make customer relations available to the engineers the relations have to be defined in the Admin Tool. Open the tab *Data object relations* in the *User Attributes* section. All relations are listed, new relations can be added, or old ones can be deleted.

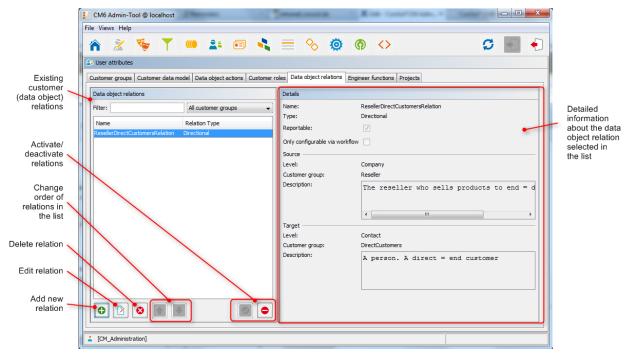

Fig. 2: ConSol\*CM Admin Tool - Managing Customer Relations

The following elements are available:

#### · List of relations

- Filter
  - Filter for an expression which has to be entered into the field *Filter*. Use the asterisk as a placeholder for any character.
  - Filter for customer groups using the drop-down menu.
- Add button

Add a new relation. The pop-up window *Create data object relation* with the details fields (see next section) is opened.

• Edit button

Modify the parameters of a relation. The pop-up window *Edit data object relation* with the details fields (see next section) is opened.

Delete button

Delete an existing relation. This is only possible when no relations of this type have been set (using the Web Client).

- Change order (arrows up 

   and down 

   )
  - Place a relation at a specific position in the list. This defines the order of the manual relations as they are displayed in the Web Client.
- Activate / deactivate relations

A deactivated relation is not available in the Web Client, i.e. a relation of this type can no longer be created. Existing relations of this type are not modified and are displayed in the GUI.

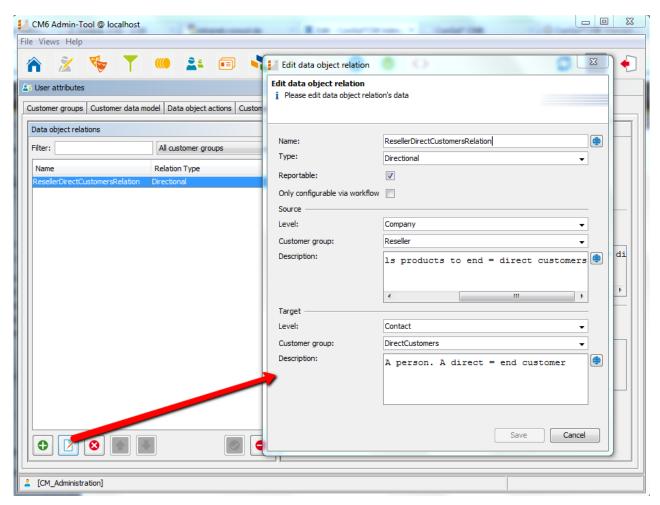

Fig. 3: ConSol\*CM Admin Tool - Details of a Customer Relation

To create a new relation, use the button, to edit a relation use the button. In both cases, the detail information pop-up window for a relation is opened where you can edit the following fields:

#### Name

Name of the relation. The technical name is used for internal use cases (scripts), the localized name will be displayed in the Web Client as for most fields in ConSol\*CM.

#### Type

Select one of two types:

#### Directional

A directional relation has a defined source and a defined target. A data object can be source and target for different relation types at the same time. An example for a directional relation is a reseller (company) to end customer (contact) relation: *sells products to*. A company (reseller) sells products to a contact (end customer). Or a relation between two contacts of a company: *is boss of*. The other direction *works for* can also be used. However, a consistent structure for the entire system should be designed to avoid misunderstandings.

#### Reference

A reference is an undirected relation with no hierarchical implications, e.g. *has a cooperation with*.

#### Reportable

Defines if the relations of this type should be transferred to the data warehouse.

#### • Only configurable via workflow

If this check box is marked the relation is not available in the Web Client but can only be created via workflow scripts. Therefore such relations cannot be manipulated manually.

• For a directional relation select:

#### Source

#### Level

Level of the relation source, i.e. *company* or *contact* or *any* (choose the latter if the source can be either a company or a contact).

#### Customer group

The customer group of the source data object.

#### Description

Will be displayed in the Web Client as description of the relation on the source side.

#### Target

#### Level

Level of the relation target,i.e. *company* or *contact* or *any* (choose the latter if the target can be either a company or a contact).

#### Customer group

The customer group of the target data object.

#### Description

Will be displayed in the Web Client as description of the relation on the target side.

# 11.3 Creating Customer Relations Using the Web Client

In spite of this book being an administrator's manual, we will show you how relations are set using the Web Client, because as an administrator you should always know what the consequences of administration modifications are.

As an engineer who has the access permissions to the source and to the target customer group, you can add a relation of one data object to another in the *Relations* section of the source data object. You have to have at least one role with the access permission *Write* for the source customer group and the target customer group to perform this operation. You can set the relations on the data object-specific page, i.e. open the company page or the contact page of the potential source object.

For example, you can create a relation *Sells products to* from a company in the *Reseller* customer group to a contact in the *Direct customers* customer group. Of course, this relation has to be defined in the Admin Tool first. Use the *Add* link in the *Relations* section and then select the relation from the drop-down menu. Enter the target name (e.g. contact name) in the auto-complete text field. You can also add a note. Then press *OK*. The relation can be edited or deleted afterwards using the respective links (*Edit, Remove*).

Please refer to the ConSol\*CM User Manual for a detailed explanation of the work with customer relations.

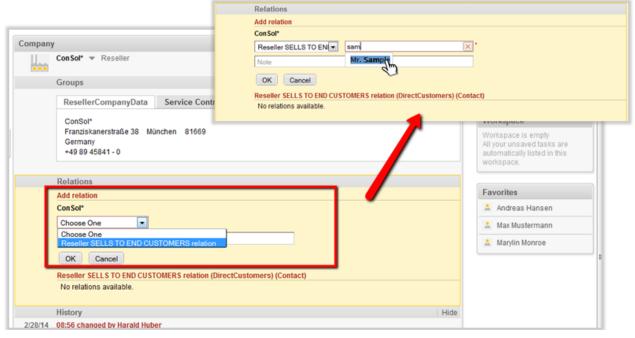

Fig. 4: ConSol\*CM Web Client - Setting a Relation

# 11.4 Scripting Using Relations

A new class, the *UnitRelationService*, is available. For details please refer to the *ConSol\*CM API Java Doc*.

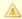

A In this book we will use the terms data object and data object definition. However, the names of the corresponding Java classes are Unit and UnitDefinition. All other Java classes which deal with customer data objects also are still named Unit... Please keep that in mind when you work on the administrator level as well as on the programmer's level. Please refer to the the ConSol\*CM Java API Doc for details.

```
// Creates the unit relation
UnitRelation create(UnitRelation pUnitRelation)
// Deletes the unit relation
void delete(UnitRelation pUnitRelation)
// Get a set of relations by criteria
PageResult<UnitRelation> getByCriteria(UnitRelationCriteria pCritieria)
// Gets unit relations by source and target units
Set<UnitRelation> getBySourceAndTarget(Unit pSourceUnit, Unit pTargetUnit)
// Gets unit relations by source or target units
Set<UnitRelation> getByUnits(Collection<Unit> pUnits)
// Updates the unit relation
void update(UnitRelation pUnitRelation)
```

Please refer to the ConSol\*CM Process Designer Manual for a detailed explanation on how to write scripts which use customer relations.

# 12 Action Framework

- Introduction to Data Object Actions
- Managing Data Object Actions Using the Admin Tool
  - Step 1: Write the Data Object Action Script
  - Step 2: Create Data Object Action(s) Which Use the Script
  - Step 3: Assign Data Object Action(s) to Customer Group(s)
- Using Data Object Actions as an Engineer (User)
- Examples for Data Object Action Scripts
  - Example 1: Simple Manual Action
  - Example 2: New Ticket for Contact
- Scripts for the Action Framework: Programming Data Object Actions
  - Data Object Action Scripts
    - Automatic Data Object Action Scripts
    - Manual Data Object Action Scripts
      - Create a Unit
      - Create a Ticket
      - Open a Unit Page
      - Open a Ticket Page
      - Open a Web Page
      - Object UnitActionScriptResult
  - Data Object Condition Scripts

# 12.1 Introduction to Data Object Actions

Data object actions are actions which can be performed for a data object, i.e. a contact or a company. The actions can be performed automatically by the system or manually, triggered by an engineer who has the required permissions. You might want to apply data object actions for use cases like the following:

- Load additional data into a company's data set.
- Build an automatic report about the company-specific KPIs.
- Transfer ConSol\*CM data to another system (e.g. an ERP system).
- Create/update a Google Maps link from the address data.

You can use the following types of data object actions:

- Automatic actions which are performed by the system after one of the following data object operations:
  - CREATE
  - UPDATE
  - DELETE
- Manual actions which are performed by the engineer using Activities links in the data object page ( Company or Contact page) of the Web Client (similar to Workflow activities for tickets). Manual actions are executed for the data object which is displayed, i.e. when the company page is open, company actions will be offered, when the contact page is open, contact actions will be offered.

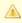

Please keep in mind that only engineers who have at least one role with the following access permissions for the respective customer group are allowed to use the data object actions, i.e. only then the Activities will be displayed in the Web Client:

Act

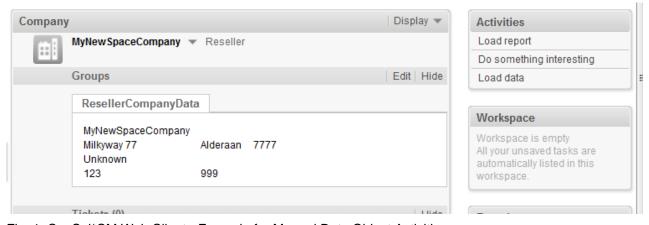

Fig. 1: ConSol\*CM Web Client - Example for Manual Data Object Activities

Data object actions are defined as Groovy scripts which are stored in the Script and Template section of the Admin Tool.

The execution of data object actions can be controlled using condition scripts, i.e. you can implement a condition script which is executed before the data object action itself. Only when this script returns *true*, the following action script is executed.

So there are two types of scripts you have to deal with when you use the ConSol\*CM Action Framework:

#### • Data object action scripts

Defines the action which should be performed.

#### Data object condition scripts

Defines one or more conditions for the display of the action in the Web Client. Has to return *true* or *false*. If *false* is returned the action is not displayed on the GUI and therefore cannot be performed.

When you want to use a data object action you have to proceed in three steps:

- 1. Create data object action script (either action script only or action script and condition script).
- 2. Create the data object action(s) which use(s) the script(s).
- 3. Assign the data object action(s) to the customer group(s) where they should be available.

In the following sections, all three steps are explained in detail.

# 12.2 Managing Data Object Actions Using the Admin Tool

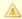

In this book we will use the terms *data object* and *data object definition*. However, the names of the corresponding Java classes are *Unit* and *UnitDefinition*. All other Java classes which deal with customer data objects are also still named *Unit*... Please keep that in mind when you work on the administrator level as well as on the programmer's level. Please refer to the the *ConSol\*CM Java API Doc* for details.

# 12.2.1 Step 1: Write the Data Object Action Script

Create a new Admin Tool script of type *Data object action*. If required, create another script of type *Data object condition*.

For a detailed explanation of Admin Tool scripts, please refer to section Admin Tool Scripts. For an introduction to Admin Tool scripts used for data object actions, please read section Scripts for the Action Framework in this chapter.

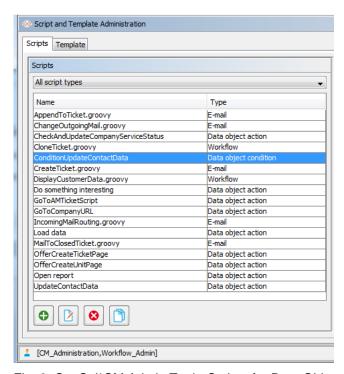

Fig. 2: ConSol\*CM Admin Tool - Scripts for Data Object Actions

```
Example data object action script:

//do something with the unit (data object)
unit.setFieldValue("personalData", "name", "Kowalski")
unitServiceImpl.update(unit);

//create and return action result that will tell the web to create new ticket with unit as
//a main contact
def queueId = queueService.getByName("Helpdesk").getId();
Map<String, Object> valuesMap = new HashMap<String, Object>
valuesMap.put(PostActionParameter.UNIT_ID, unit.getId())
valuesMap.put(PostActionParameter.QUEUE_ID, queueId)
return unitActionScriptResultFactory.getPostAction(PostActionType.CREATE_TICKET, valuesMap)
```

# 12.2.2 Step 2: Create Data Object Action(s) Which Use the Script

Open the tab *Data object actions* under *User attributes* in the Admin Tool and add a new action using the *Plus* button .

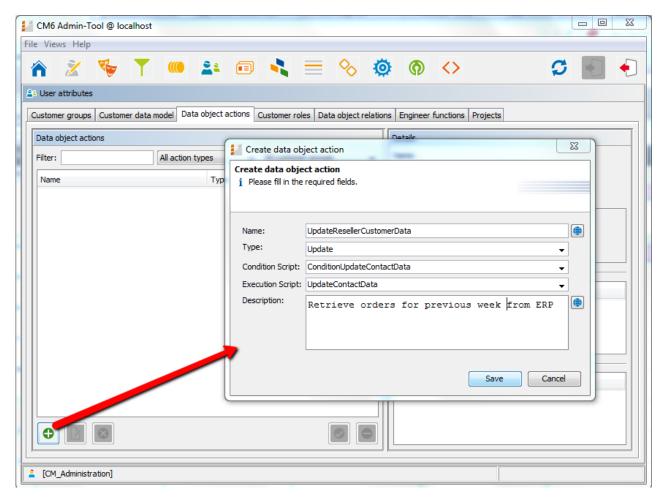

Fig. 3: ConSol\*CM Admin Tool - Creating Data Object Actions

In the pop-up window, the parameters for the new action have to be defined:

#### Name

The unique technical name of the action. Can be localized using the *Localize* button . The localization is required for manual actions, because the localized name is displayed under *Activities* in the Web Client.

### Type

The action type which defines when it should be executed. Select one of the following types:

#### Create

This script will be executed automatically when the contact/company is created.

#### • Update

This script will be executed automatically when the contact/company is updated, i.e. when the data has been modified (either manually or automatically) and is saved again.

#### Delete

This script will be executed automatically when the contact/company is deleted.

#### Manual

This script will be offered on the contact/company page as manual activity.

#### Condition Script

In case a condition script should be executed before the action script, the name of the condition script has to be entered here. Only when the condition script has returned *true*, the action script will be executed. If there is no condition, just leave this field empty.

#### • Execution Script

The name of the action script which should be executed. This has to be the exact name under which the script is stored in the *Script and Template* section of the Admin Tool.

#### Description

Enter the description which should be displayed as mouse-over in the Web Client (for manual actions only).

Save the action. Then you can assign it to customer groups. Please see following step.

# 12.2.3 Step 3: Assign Data Object Action(s) to Customer Group (s)

Open the tab *Customer groups* in the *User attributes* section of the Admin Tool. Select the customer group you would like to edit and click on to open the pop-up window to assign the data object actions. Only data object actions which have been stored as Admin Tool scripts will be offered here.

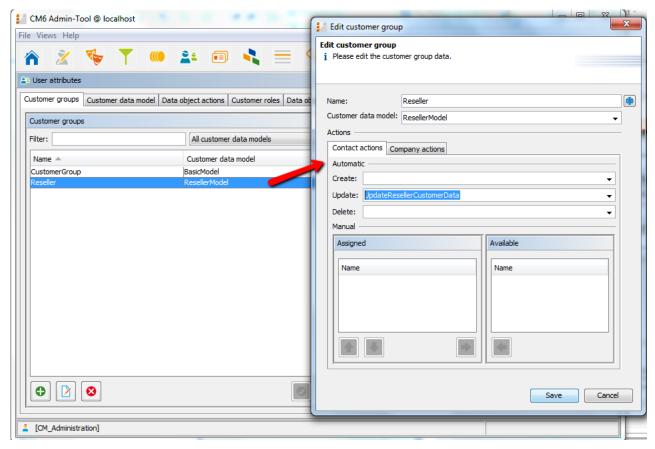

Fig. 4: ConSol\*CM Admin Tool - Assigning Data Object Actions to a Customer Group

You can define the following action types:

#### Contact actions

The script will be executed for the contact. Manual actions are offered on the contact page only.

### Company actions

The script will be executed for the company. Manual actions are offered on the company page only.

For each type you can determine the system behavior for the following actions:

#### Create

This script will be executed automatically when the contact/company is created.

### Update

This script will be executed automatically when the contact/company is updated, i.e. when the data has been modified (either manually or automatically) and is saved again.

#### Delete

This script will be executed automatically when the contact/company is deleted.

#### Manual

This script will be offered on the contact/company page as manual activity.

# 12.3 Using Data Object Actions as an Engineer (User)

As an engineer (user), only the data object action type *manual* is relevant for you. The *DELETE*, *UPDATE*, and *CREATE* scripts run in the background.

Manual actions are offered in the Web Client similar to workflow activities for a ticket. Please see *Example 1* in the next section.

# 12.4 Examples for Data Object Action Scripts

# 12.4.1 Example 1: Simple Manual Action

A manual action is coded and stored as an Admin Tool script, then a company action is defined using the script, and the action is assigned to a customer group.

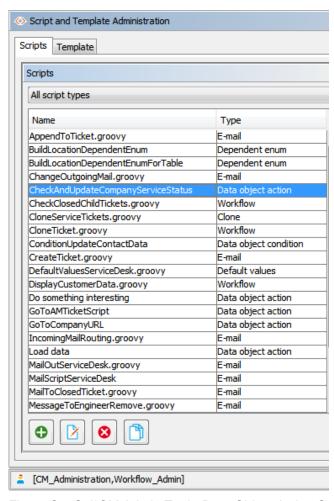

Fig. 5: ConSol\*CM Admin Tool - Data Object Action Script to Be Used as Company Script

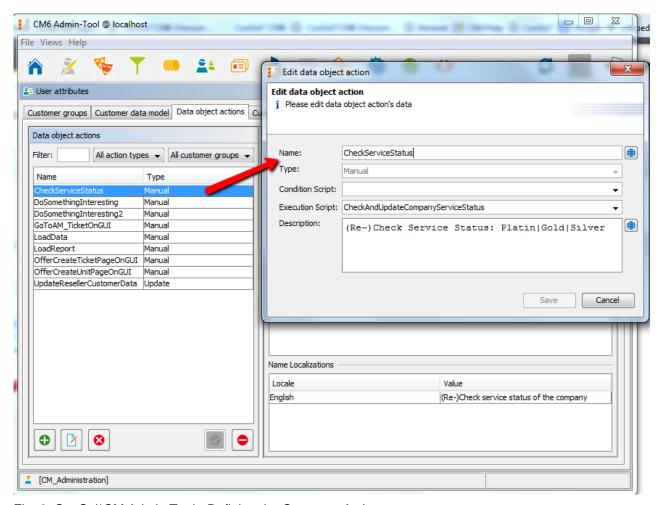

Fig. 6: ConSol\*CM Admin Tool - Defining the Company Action

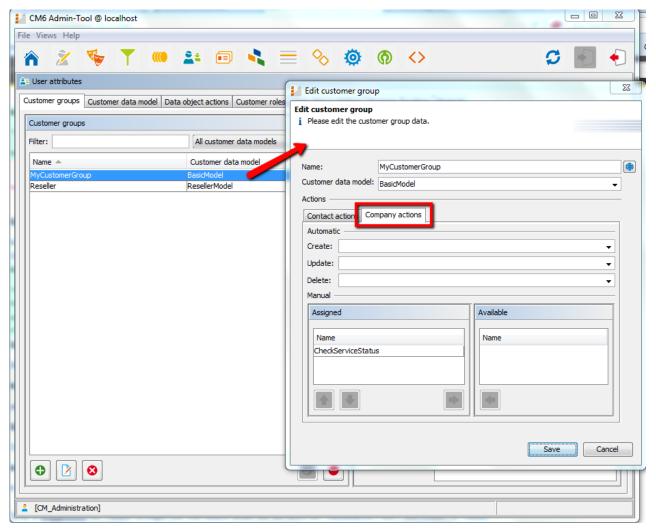

Fig. 7: ConSol\*CM Admin Tool - Assigning a Company Action

The engineer can use the action manually in the Web Client:

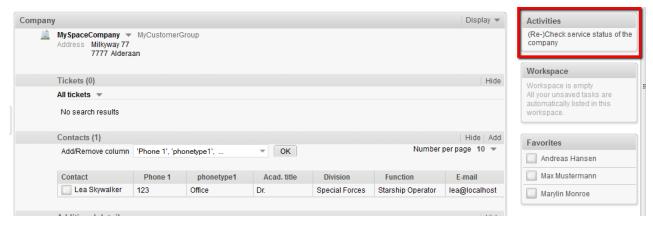

Fig. 8: ConSol\*CM Web Client - Using a Manual Company Action

# 12.4.2 Example 2: New Ticket for Contact

This script opens the *Create ticket* page for the contact from which the action has been performed. The target queue is *Reminders*. That way a new reminder ticket can be created in no time for the open contact. For an introduction to Admin Tool scripts for the Action Framework, please read the following section.

```
import com.consol.cmas.common.model.scripting.unit.PostActionParameterimport
import com.consol.cmas.core.server.service.UnitActionScriptResultFactoryimport
import com.consol.cmas.common.model.scripting.unit.PostActionType
def queueId = queueService.getByName("Reminders").getId();
Map<String, Object> valuesMap = new HashMap<String, Object>()
valuesMap.put(PostActionParameter.UNIT_ID, unit.getId())
valuesMap.put(PostActionParameter.QUEUE_ID, queueId)
return unitActionScriptResultFactory.getPostAction("createTicket", valuesMap)
```

# 12.5 Scripts for the Action Framework: Programming **Data Object Actions**

Data object actions are defined by Admin Tool scripts, i.e. by Groovy scripts which are stored in the Script and Template section of the Admin Tool. The predefined object unit (i.e. an object of class Unit) is available for those scripts. Objects of the class Unit can represent a company or a contact, depending on the context.

There are two types of scripts for the Action Framework:

- · Data object action scripts
- · Data object condition scripts

# 12.5.1 Data Object Action Scripts

The actions in this script are executed either triggered automatically by the system operations CREATE, UPDATE, or DELETE or by a manual action (using Activities in the Web Client) of the engineer.

# **Automatic Data Object Action Scripts**

Example script: Set a value in customer data and update the unit

unit.setFieldValue("personalData", "name", "Skywalker") unitService.update(unit)

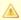

#### Attention:

When you use unitService.update(unit) as in the example above, you can use a data object condition script to avoid infinite loops. See note in section Data Object Condition Scripts.

# **Manual Data Object Action Scripts**

For manual data object action scripts you can make use of some specific methods and objects:

#### Methods (fields of the Interface PostActionType):

- CREATE\_UNIT
  - Create a unit.
- CREATE\_TICKET
  - Create a ticket.
- GOTO UNIT
  - Open unit page.
- GOTO\_TICKET
   Open ticket page.
- GOTO\_PAGE
   Open a web page (URL).
- Objects:
  - UnitActionScriptResult

### **Create a Unit**

(*PostActionType.CREATE\_UNIT*) redirects the user to the create unit page. It uses the optional parameter *PostActionParameter.CUSTOMER\_GROUP\_ID* to decide for which customer group a new unit has to be created and optionally the map of data object group fields (*PostActionParameter.FIELDS\_MAP*) to fill the unit's data object group fields with the passed values.

```
import com.consol.cmas.common.model.customfield.meta.FieldKey
import com.consol.cmas.common.model.customfield.AbstractField
import com.consol.cmas.common.model.customfield.StringField
import com.consol.cmas.common.model.scripting.unit.PostActionParameter
import com.consol.cmas.common.model.scripting.unit.PostActionType
Map<FieldKey, AbstractField<?>> fieldsMap = new HashMap<FieldKey, AbstractField<?>>()
FieldKey firstName = new FieldKey("customer", "firstname")
FieldKey name = new FieldKey("customer", "name")
fieldsMap.put(firstName, new StringField(firstName, "Han"))
fieldsMap.put(name, new StringField(name, "Solo"))
Map<String, Object> valuesMap = new HashMap<String, Object>()
valuesMap.put(PostActionParameter.CUSTOMER_GROUP_ID, unit.getCustomerGroup().getId())
valuesMap.put(PostActionParameter.FIELDS_MAP, fieldsMap)
return unitActionScriptResultFactory.getPostAction(PostActionType.CREATE_UNIT, valuesMap)
```

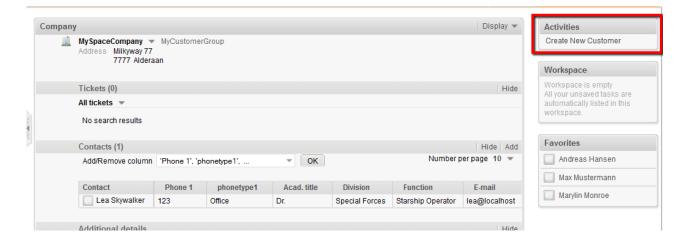

Fig. 9: ConSol\*CM Web Client - Company Action Script

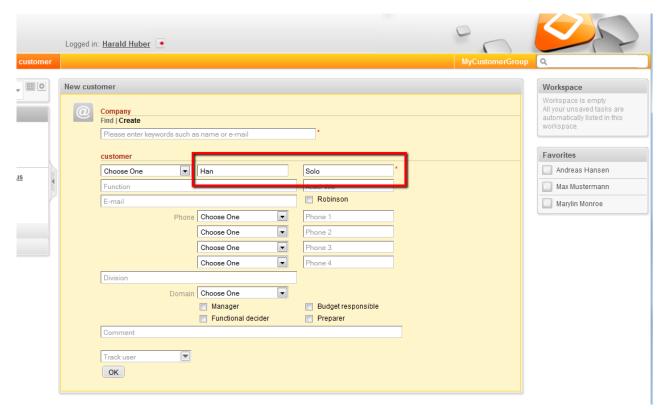

Fig. 10: ConSol\*CM Web Client - Create Unit Page Opened and Pre-Filled by Company Action Script

Of course, the names of the data object group fields which are used in the script have to be the ones from the customer data model which has been assigned to the customer group for which a new contact should be created.

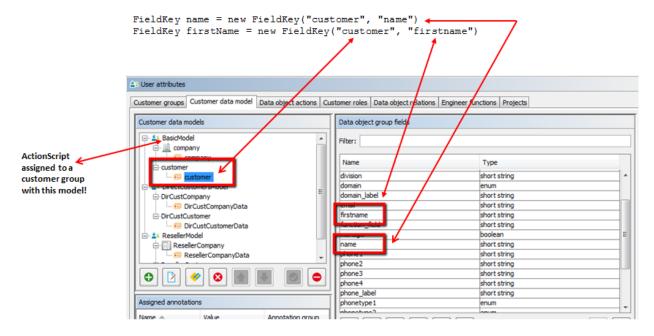

Fig. 11: ConSol\*CM Admin Tool - Script for Creating Unit Page as Company Action

#### **Create a Ticket**

(PostActionType.CREATE\_T/CKET) redirects the user to a create ticket page. It uses the optional PostActionParameter.UNIT\_ID with the ID of the main contact, PostActionParameter.QUEUE\_ID with the ID of the queue, and the custom fields map PostActionParameter.FIELDS\_MAP.

```
Script creates and returns action result that will tell the web to create a new ticket with unit as the main contact

import com.consol.cmas.common.model.scripting.unit.PostActionType
import com.consol.cmas.common.model.scripting.unit.PostActionParameter

def queueId = queueService.getByName("HelpDesk_1st_Level").getId()

Map<String, Object> valuesMap = new HashMap<String, Object>()

valuesMap.put(PostActionParameter.UNIT_ID, unit.getId())

valuesMap.put(PostActionParameter.QUEUE_ID, queueId)

return unitActionScriptResultFactory.getPostAction(PostActionType.CREATE_TICKET, valuesMap)
```

# A

#### Attention:

Please remember that the customer group for which the script should be applied has to be assigned to the queue where the ticket is to be created (*HelpDesk\_1st\_Level* in the example).

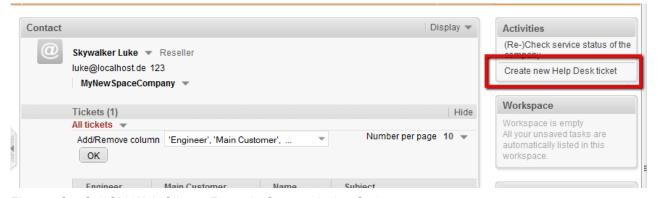

Fig. 12: ConSol\*CM Web Client - Example Contact Action Script

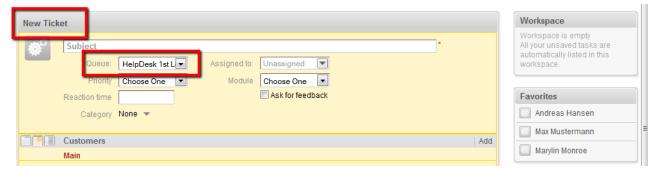

Fig. 13: ConSol\*CM Web Client - Create Ticket Page Opened and Pre-Filled by Contact Action Script

# **Open a Unit Page**

(*PostActionType.GOTO\_UNIT*) redirects to a unit page. It uses the obligatory parameter *PostActionParameter.UNIT\_ID* with the ID of the unit.

```
import com.consol.cmas.common.model.scripting.unit.PostActionType
import com.consol.cmas.common.model.scripting.unit.PostActionParameter
Map<String, Object> valuesMap = new HashMap<String, Object>()
valuesMap.put(PostActionParameter.UNIT_ID, unit.get("company()").getId())
return unitActionScriptResultFactory.getPostAction(PostActionType.GOTO_UNIT, valuesMap)
```

# **Open a Ticket Page**

(*PostActionType.GOTO\_TICKET*) redirects to a ticket page. It uses the obligatory parameter *PostActionParameter.TICKET\_ID* with the ID of the ticket.

```
Go to ticket page
import com.consol.cmas.common.model.scripting.unit.PostActionType
import com.consol.cmas.common.model.scripting.unit.PostActionParameter
import com.consol.cmas.common.model.customfield.Unit
import com.consol.cmas.common.model.ticket.TicketCriteria
import com.consol.cmas.common.model.customfield.ListField
import com.consol.cmas.common.model.customfield.ContactReferenceField
import com.consol.cmas.common.model.customfield.UnitReferenceSearchField
import com.consol.cmas.common.model.customfield.ContactReferenceSearchField
import com.consol.cmas.common.model.customfield.meta.FieldKey
import com.consol.cmas.common.model.ticket.Ticket
import com.consol.cmas.common.model.ContactTicketRole
import com.consol.cmas.common.model.customfield.StringField
import com.consol.cmas.common.model.scripting.unit.UnitActionScriptResult
//get AM gueue for search
def q_id = (workflowApi.getQueueByName("AccountManagement")).id
def q_ids = new HashSet()
q_ids.add(q_id)
//find AM ticket for the company
def crit = new TicketCriteria()
crit.setQueueIds(q_ids)
// create list field key
def contactSearchListFieldKey = new FieldKey("queue_fields","contacts")
// prepare list field
def contactsListField = new ListField(contactSearchListFieldKey )
// create member field key
def contactSearchFieldKey = new FieldKey("queue_fields","contacts_member")
// create unit member field with Unit and ticket main role
def contactsMember = new
ContactReferenceSearchField(contactSearchFieldKey, unit,
ContactTicketRole.MAIN_ROLE)
// put member field in Unit list field
contactsListField.addChild(contactsMember)
// put field(s) into the criteria
crit.setFields([contactsListField] as Set)
// seek and find
def foundTickets = ticketService.getByCriteria(crit)
if ( foundTickets ) {
 def AM_tic = foundTickets.first()
 def AM_tic_id = AM_tic.id
  // go to AM ticket
 Map<String, Object> valuesMap = new HashMap<String, Object>()
  valuesMap.put(PostActionParameter.TICKET_ID, AM_tic_id)
 return unitActionScriptResultFactory.getPostAction(PostActionType.GOTO_TICKET, valuesMap)
}
// Default: found nothing
return null
```

#### Attention:

When you use the script above, please keep in mind that the ticket search requires that the data object group fields of the company be indexed (annotation field-indexed = true).

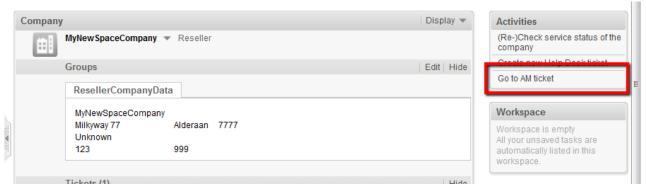

Fig. 14: ConSol\*CM Web Client - Company Action Available on Company Page (1)

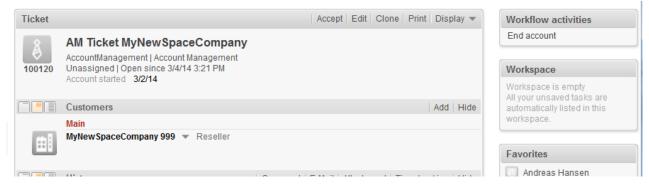

Fig. 15: ConSol\*CM Web Client - AM Page Opened after Company Action Go to Ticket

# Open a Web Page

(PostActionType.GOTO\_PAGE) redirects to URL. It uses the obligatory PostActionParameter.URL with the URL.

The following code shows a simple example with a fixed URL for each company.

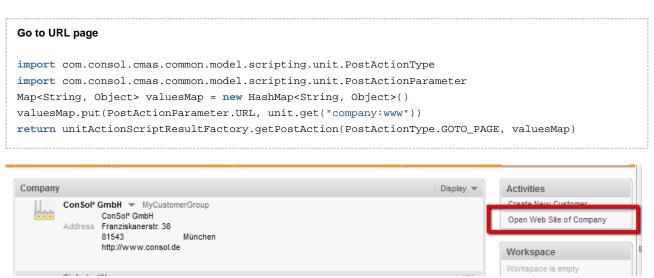

Fig. 16: ConSol\*CM Web Client - Company Action Available on Company Page (2)

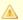

#### Attention:

To open a fixed URL, you can use a data object group field of type *string* with the annotation text-type *url*. This will automatically create a hyperlink. So the use of the *GOTO\_URL* parameter in data object action scripts is recommended when a URL is built dynamically within a script.

# Object UnitActionScriptResult

The object *UnitActionScriptResult* is only taken into account for manual actions. For actions like *CREATE*, *UPDATE*, or *DELETE* it is not available. The *UnitActionScriptResult* object is created by the *unitActionScriptResultFactory.getPostAction(String, Map<String, Object>)* method. This class (resp. the object) is used to store information that will influence the process flow of the Web Client after the manual action has been executed. The *UnitActionScriptResult* object contains the manual action type, the IDs of the ticket, the unit, the queue, and the customer group. After having executed the manual action the user can be redirected to a different page.

# 12.5.2 Data Object Condition Scripts

A data object condition script defines whether the action should be shown in the Web Client or not. It is executed before executing the data object action script. If it returns *false*, the data object action script will not be executed.

```
if(unit.getFieldValue("customer.personalData") == null) {
    return true
} else {
    return false
}
```

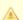

#### Attention:

The data object actions *CREATE*, *UPDATE*, and *DELETE* are executed in the core methods *create*, *update*, and *delete* of the object *unitService*.

So if the update action script updates the data object using the *unitService.update(Unit)* method then a *java.lang.StackOverflowError* error can be thrown, because the update action will be executed infinitely. In that case a data object condition script can be used to avoid such infinite loops.

# 13 CM6 Administrator Manual 6.9.4 - Additional User Attributes

# 13.1 Additional User Attributes: Customer Roles, Engineer Functions, and Projects

- Introduction
- Tab Card Customer Roles
  - Create or Edit a Customer Role
  - Delete a Customer Role
  - Disable or Enable a Customer Role
  - Localize a Customer Role
- Tab Engineer Functions
  - Create or Edit an Engineer Function
  - Delete an Engineer Function
  - Disable or Enable an Engineer Function
- Tab Projects
  - Create or Edit a Project
  - Delete a Project
  - Disable or Enable a Project
  - Localize a Project
- Related Topics

# 13.1.1 Introduction

Most of the *User attributes* settings have been explained in the sections Setting Up the Customer Data Model, Action Framework, and Customer (Data Object) Relations, because they are related to FlexCDM, the ConSol\*CM Flexible Customer Data Model. In this section, the four non-FlexCDM user attributes will be explained:

#### 1. Customer roles

This attribute is used for additional customers and has to be assigned in the Web Client. See section Customer Roles.

#### 2. Engineer functions

This attribute is used for additional engineers and has to be assigned to a role. See section Engineer Functions.

### 3. Projects

This attribute is used for time booking and has to be assigned to a queue. See section Projects.

# 4. Autocomplete adress

This feature can be used to work with imported data from external address databases to make work with cutsomer data easier and less error-prone. See section for Tab Autocomplete Address details.

# 13.1.2 Tab Card Customer Roles

On this tab, you can create customer roles.

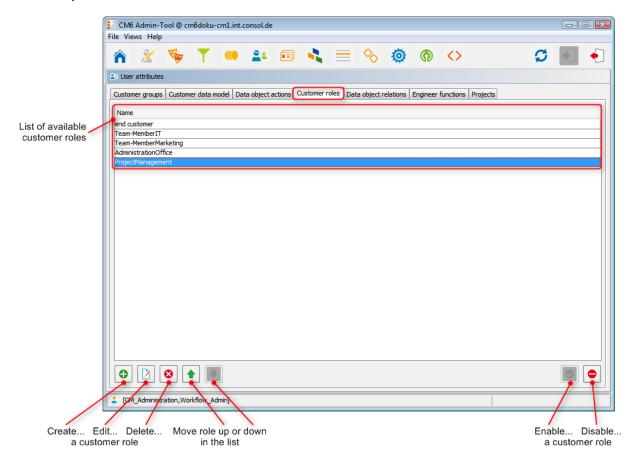

Fig. 1: ConSol\*CM Admin Tool - User Attributes: Customer Roles

In the Web Client these can be assigned to additional customers of a ticket to show the function of these customers, e.g. project manager or end customer.

There are two implications of the assignment of a customer role to an additional customer:

- 1. Information in the Web Client is provided (e.g. you would not want to send a log file to a *manager* but to the *IT contact*).
- 2. The customer role can be used in workflow programming to control the process flow (e.g. send an email to all *IT contacts* but not to contacts with other roles).

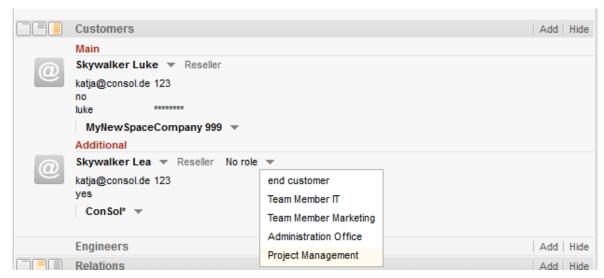

Fig. 2: ConSol\*CM Web Client - Setting a Customer Role for an Additional Contact

### Create or Edit a Customer Role

A customer role is defined by its name. By clicking on a pop-up window appears where you can enter the name. Using the globe icon next to the name field you can localize the name subsequently (see below). The check box *Enabled* is already selected to set the customer role active in the system (see also Disable or Enable a Customer Role). You will get the same window when you click on in order to edit a customer role.

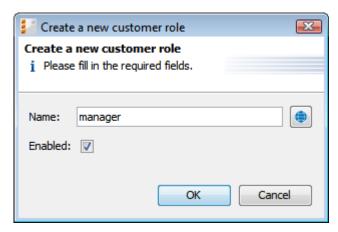

Fig. 3: ConSol\*CM Admin Tool - User Attributes: Create or Edit a Customer Role

#### **Delete a Customer Role**

A customer role can only be deleted if it is not assigned to any customers. Otherwise you get a warning and you can only disable this customer role (see below).

In order to delete a customer role, select it in the list and click on <a> \infty</a>. After choosing *Yes* in the confirmation dialog the customer role will be removed from the list and the system.

### Disable or Enable a Customer Role

If a customer role is still assigned to a customer but is not needed anymore you can disable it. To do this select the customer role and click on . The entry in the list is shown in italics afterwards. The customer role cannot be assigned anymore. Just click on at the bottom of the page, if you want to enable the role again.

You can also enable or disable a customer role in the window used for editing customer roles by selecting or de-selecting the check box *Enabled*. When you create a customer role this check box is automatically selected.

### Localize a Customer Role

Click on the globe icon in the create or edit window to enter the localized name of a customer role. In the pop-up window *Localize* all languages that are available in the system are listed. Enter the customer role name in the *Value* field for each additional language on the right and click *Save*. The localized customer role name, according to the locale of the web browser, will be displayed in the Web Client. If no localized value is found, the default value is displayed. This is the value of the default language. If this has not been defined either, the technical name of the customer group is displayed.

# 13.1.3 Tab Engineer Functions

Engineer functions are used if you need an additional engineer for a ticket, e.g. a supervisor who has to decide what to do, before the ticket can be moved on in the workflow.

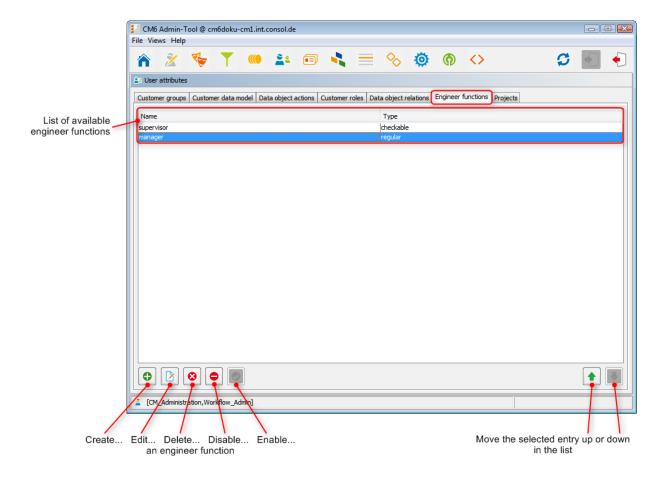

Fig. 4: ConSol\*CM Admin Tool - User Attributes: Engineer Functions

The corresponding activities for such a process have to be created in the workflow. Engineer functions are assigned to engineer roles which in turn need to be assigned to the respective engineers. In the Web Client you can choose a function and an appropriate engineer when adding an engineer to the ticket.

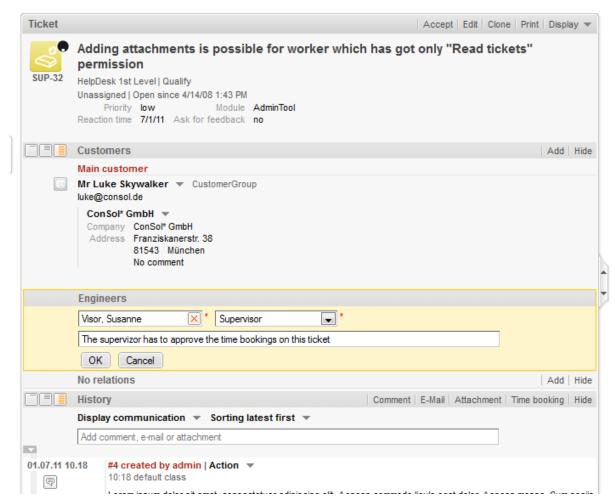

Fig. 5: ConSol\*CM Web Client - Assigning an (Additional) Engineer with an Engineer Function

# **Create or Edit an Engineer Function**

An engineer function is defined by its name. By clicking on a pop-up window appears where you can enter the name. You will get the same window when you click on in order to edit an engineer function. The check box *Checkable* has to be ticked if additional engineers shall have the permission to execute a certain activity, e.g. give their approval, before the ticket can be moved on. The approval state is then displayed in the ticket.

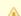

# Attention:

After creation of an engineer function the check box *Checkable* cannot be de-selected anymore.

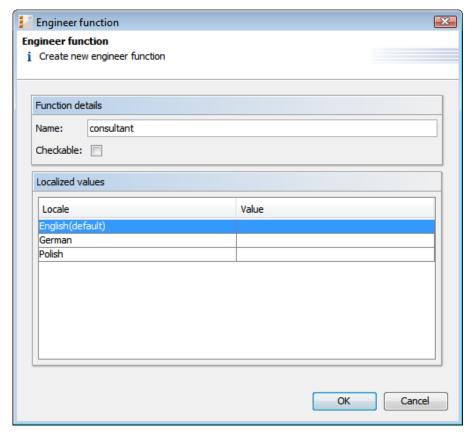

Fig. 6: ConSol\*CM Admin Tool - User Attributes: Create or Edit an Engineer Function

You can also localize the name of an engineer function in this window. The available locales are shown on the left side of the table. Enter the corresponding engineer function name in the *Value* field for each additional language on the right. After clicking *OK* the engineer function is created and the name will be displayed in the respective language of the engineer's locale.

# **Delete an Engineer Function**

An engineer function can only be deleted if it is not assigned to any roles. Otherwise you get a warning and you can only disable this engineer function (see below).

In order to delete an engineer function, select it in the list and click on 

. After choosing *Yes* in the confirmation dialog the engineer function will be removed from the list and the system.

# Disable or Enable an Engineer Function

If an engineer function is still assigned to a role but is not needed anymore you can disable it. To do this select the engineer function and click on . The entry in the list is shown in italics afterwards. The engineer function cannot be assigned anymore. Just click on at the bottom of the page, if you want to enable the function again.

# 13.1.4 Tab Projects

With ConSol\*CM you can book amounts of time on projects, please see section Time Booking for a detailed explanation. The projects are created on this tab and have to be assigned to queues. In the Web Client you can book amounts of time on tickets that are in one of the queues where the project has been assigned. An engineer can see his/her time bookings on the engineer profile page.

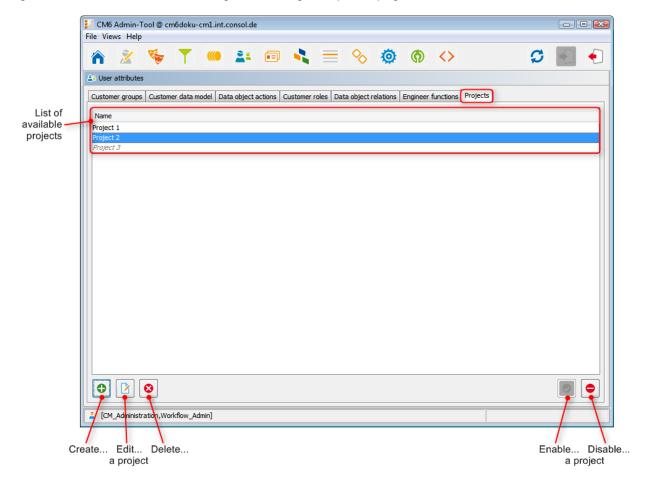

Fig. 7: ConSol\*CM Admin Tool - User Attributes: Projects

# Create or Edit a Project

A project is defined by its name. By clicking on a pop-up window appears where you can enter the name. Using the globe icon next to the name field you can localize the name subsequently (see below). The check box *Enabled* is already selected to set the project active in the system (see also Disable or Enable a Project). You will get the same window when you click on in order to edit a project.

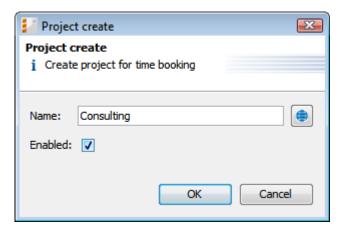

Fig. 8: ConSol\*CM Admin Tool - User Attributes: Create or Edit a Project

# **Delete a Project**

A project can only be deleted if it is not assigned to any queues and has not been used for any time bookings. Otherwise you get a warning and you can only disable this project (see below).

In order to delete a project, select it in the list and click on <a> \infty</a>. After choosing *Yes* in the confirmation dialog the project will be removed from the list and the system.

# Disable or Enable a Project

If a project is still assigned to a queue or has been used for a time booking in a ticket but is not needed anymore you can disable it. To do this select the project and click on . The entry in the list is shown in italics afterwards. The project is not available for time bookings anymore. Just click on at the bottom of the page, if you want to enable the project again.

You can also enable or disable a project in the window used for editing projects by selecting or de-selecting the check box *Enabled*. When you create a project this check box is automatically selected.

# Localize a Project

Click on the globe icon in the create or edit window to enter the localized name of a project. In the popup window *Localize* all languages that are available in the system are listed. Enter the project name in the *Value* field for each additional language on the right and click *Save*. The localized project name, according to the locale of the web browser, will be displayed in the Web Client in the time booking section of a ticket. If no localized value is found, the default value is displayed. This is the value of the default language. If this has not been defined either, the technical name of the project is displayed.

# 13.1.5 Related Topics

- Queues
- Roles
- Engineer administration

# 13.2 Tab Autocomplete Address

# 13.2.1 Introduction

In some ConSol\*CM systems it is required that engineers enter or edit a great number of customer data manually. In that case it can be helpful to have system support to

- provide suggestions for the input into some data fields (like e.g. zip or address) to ensure that the entered address really exists
- avoid entering duplicates

To provide those functionalities, ConSol\*CM offers the feature Autocomplete Address. This feature can be switched on/off using a system property. In standard ConSol\*CM installations, it is switched off. When it has been switched on, the engineer can receive suggestions for the input in one or more of the following data object group fields:

- one or more fields which contain the zip code
- one or more fields that contain the city
- one or more fields that contain the address (street and number)

This applies to the following operations in the CM Web Client:

- Create a customer on the create customer page
- Create a customer in the Customers section of a ticket
- Edit a customer on the customer page
- Edit a customer in the *Customers Section* of a ticket
- Entering customer data on the Detail Search page
- Entering customer data in an ACF (Activity Control Form)

Usually, a data set which is publicly available, e.g. a data collection on CD ROM, serves as source for the import of the address data. In this way, the engineers can implicitly use a vast collection of zip/city/address mappings.

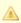

Please note that in order to use this feature, your company will have to purchase an address collection, i.e. the feature Autocomplete Address is based on the import of external data which is not part of a ConSol\*CM distribution!

In the following example, a German address collection has been imported into a ConSol\*CM Demo system. Please see the three example figures from the respective CM Web Client to learn how CM can help engineers improve their data input quality.

Example 1: The engineer starts typing into the ZIP field. Only the existing ZIP codes will be offered. The number of suggestions which are displayed is part of a Autocomplete Strategy Definition, please see section Define the Autocomplete Strategy using the ConSol\*CM Admin Tool for details.

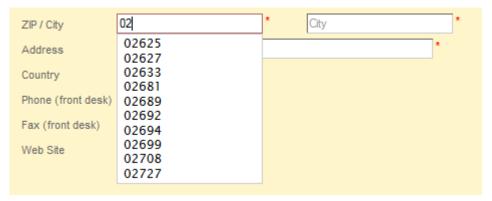

Fig. 1: CM Web Client: Suggestions of Autocomplete Address feature, Example 1

Example 2: The *ZIP* field has already been filled. For the *City* field, only the correct possible values are suggested.

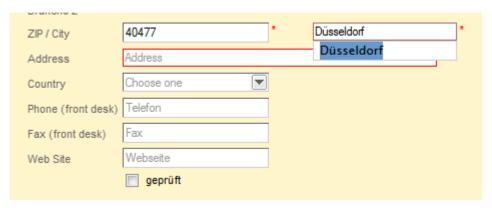

Fig. 2: CM Web Client: Suggestions of Autocomplete Address feature, Example 2

Example 3: The *ZIP* field and the *City* field have already been filled. For the *Address* field, only correct possible values are suggested.

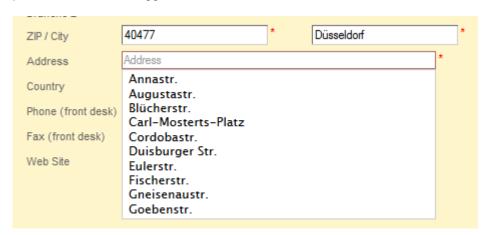

Fig. 3: CM Web Client: Suggestions of Autocomplete Address feature, Example 3

1

Please note that the values which are displayed are only suggestions. The engineer can always overwrite the suggested values by typing into the field manually.

Of course, parallel to this feature, the CM standard feature *Autocomplete Search* works and will display suggestions for the customers which are already part of the CM database.

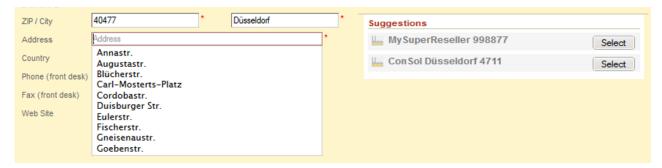

Fig. 4: CM Web Client: Standard Autocomplete / Suggestion Feature in combination with Autocmplete Address

To configure your ConSol\*CM system for this feature, the following steps have to be performed:

- 1. Switch on the *Autocomplete Addresses* feature using the Admin Tool, see section Switch on the *Autocomplete Address* Feature using the Admin Tool
- Import zip/city/address data into the CM database. See section Import Zip/City/Address Data into the CM Database
- 3. Define the autocomplete strategy using the ConSol\*CM Admin Tool, see section Define the Autocomplete Strategy using the ConSol\*CM Admin Tool
- 4. Refresh the index, see section Refresh the Index

# 13.2.2 Switch on the Autocomplete Address Feature using the Admin Tool

Enter the system property *cmas-app-admin-tool*, *autocomplete.enabled* and set its value to *true*. The system property is not present in a standard CM installation and has to be added manually.

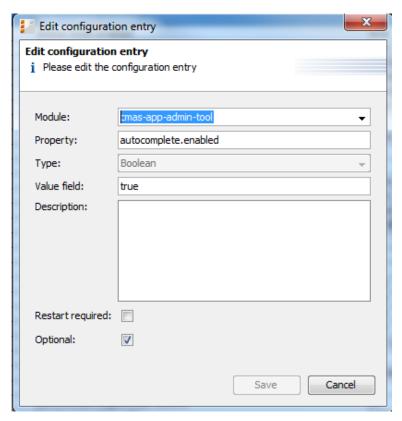

Fig. 5: Admin Tool: System Property for the Autocmplete Addresses feature

Restart the Admin Tool. You will then see the new tab *Autocomplete address* in the *User attributes* section. You will learn how to configure the autocomplete strategy in section Define the Autocomplete Strategy using the ConSol\*CM Admin Tool. But before it makes sense to define the strategy, the source data have to be imported. Please proceed to the next section to learn how to do this.

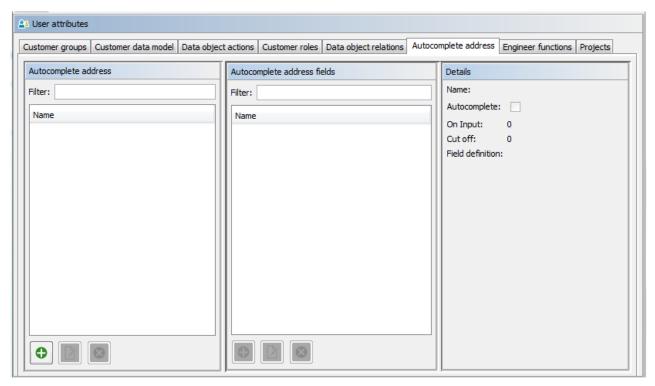

Fig. 6: Admin Tool: Autocomplete Address tab in User attributes section

# 13.2.3 Import Zip/City/Address Data into the CM Database

Import the data into the table *cmas\_autocomplete\_address* in your CM database.

This import has to be implemented by a person who knows how to insert data correctly into a relational database! An import or import script are neither part of the ConSol\*CM distribution nor part of standard maintenance. You can implement the import script using a tool of your choice. In case you need any support, please ask your ConSol\*CM Consultant for help and advice.

The import has to comprise three fields for each data set (see the figure below)

- city
- street
- zip

| ysql> show fields from cmas_autocomplete_address; |              |      |             |         |                |
|---------------------------------------------------|--------------|------|-------------|---------|----------------|
| Field                                             | Type         | Null | Key         | Default | Extra          |
| id                                                | bigint(20)   | NO   | ++<br>  PRI | NULL    | auto_increment |
| city                                              | varchar(255) | YES  | MUL         | NULL    |                |
| street                                            | varchar(255) | YES  | MUL         | NULL    | l              |
| zip                                               | varchar(32)  | YES  | MUL         | NULL    | l              |
|                                                   | +            | +    | ++          |         | +              |

Fig. 7: ConSol\*CM database: Table cmas\_autocomplete\_address

# 13.2.4 Define the Autocomplete Strategy using the ConSol\*CM Admin Tool

To define the autocomplete strategy, you have to perform the following steps:

- 1. Create one or more Autocomplete Strategy Definitions
- 2. Configure the behavior for each Autocomplete Strategy Definition

### **Create One or More Autocomplete Strategy Definitions**

An Autocomplete Strategy Definition represents a mapping of a data object group field to one of the key fields in the <code>cmas\_autocomplete\_address</code> table, e.g. you want to define the following definition "When the engineer starts the input in the field <code>ResellerCompanyData.zip</code>, the system should search in <code>ZIP</code>, and when the engineer starts typing in the data object group field <code>ResellerCompanyData.city</code>, the system should search in the city field".

You have to define each of the Autocomplete Strategy Definitions in the Admin Tool in the tab Autocomplete address in the User attributes section. Add a new Autocomplete Strategy Definition by pressing the PLUS button. Enter the name of the new strategy definition and press *Save*.

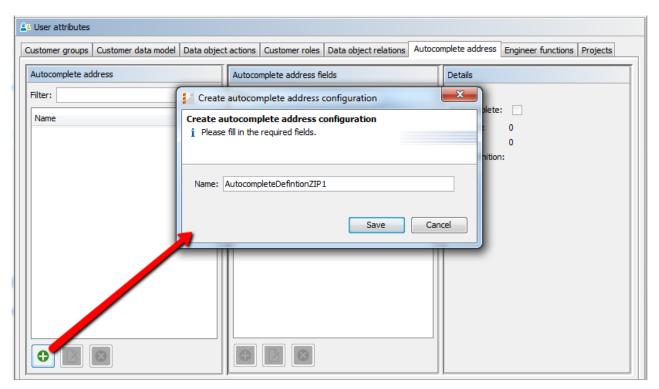

Fig. 8: Admin Tool: Adding a new Autocomplete Strategy Definition

# Configure the Behavior for Each Autocomplete Strategy Definition

To configure an Autocomplete Strategy Definition, mark the definition in the list and add one or more Autocomplete Address Fields. These are the mapping rules from the data object group fields to the key fields in the *cmas\_autocomplete\_address* table.

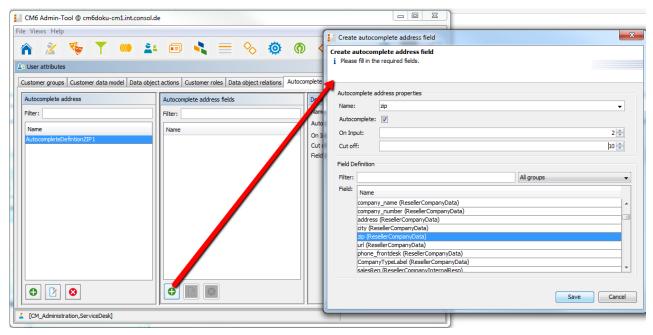

Fig. 9: Admin Tool: Definition of Autocomplete address Fields

The following fields have to be defined for each autocomplete address field:

#### • Name:

Select *city*, *street*, or *zip*. Here you define which key field from the *cmas\_autocomplete\_address* table is used.

#### Autocomplete:

if switched on: The field itself will be an autocomplete field without any dependencies to other fields. if switched off: The field will not be an autocomplete field itself but will be filled by dependence on other fields. E.g. a *city* field with autocomplete switched off will be automatically filled when the *zip* field or the *address* field is filled but will not react to engineer input itself.

#### On Input:

Here you define the number of characters the engineer has to type into the data object group field before the value recognition and autocompletion start. If you want the system to display the list as soon as the cursor has been placed in the data object group field in the Web Client, leave the configuration field here empty.

#### • Cut off:

Here you define the number of suggestions in the (drop-down) list.

#### Field Definition:

Here you select one data object group field which should be sensitive for the autocomplete input. Only single selection is possible.

In the following example, two Autocomplete Address Fields have been defined for the Autocomplete Address definition *AutocompleteDefinitionZIP1*, see the following figure.

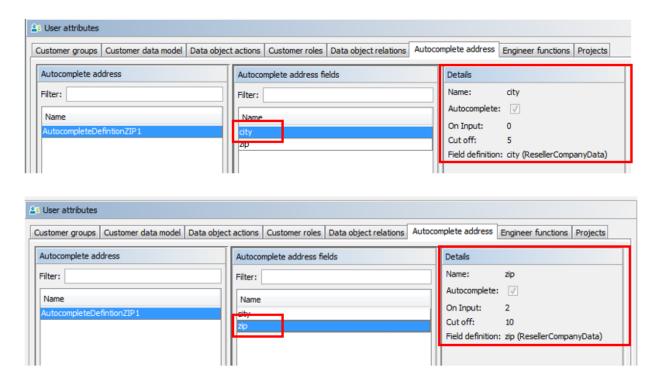

Fig. 10: Admn Tool: Complete Autocomplete Address Definition

### Refresh the Index

When you have entered and configured all required Autocomplete Strategy Definitions, you have to refresh the index. For details about the index, please refer to section Tab Index - Search and Indexer Configuration.

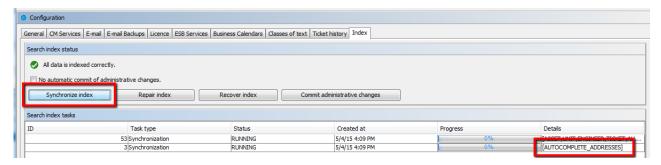

Fig. 11: Admin Tool: Index Refresh

# 13.2.5 Edit an Autocomplete Strategy Definition

In order to edit an existing Autocomplete Strategy Definition, use the EDIT button. You can edit the Autocomplete Strategy Definition and/or each of the Autocomplete Address Fields.

# 13.2.6 Delete an Autocomplete Strategy or Autocomplete Address Fields

In order to delete an Autocomplete Strategy Definition or Autocomplete Address Fields, mark the strategy definition or the field in the respective list and press the DELETE button.

# 14 Ticket Data Model and GUI Designer Section

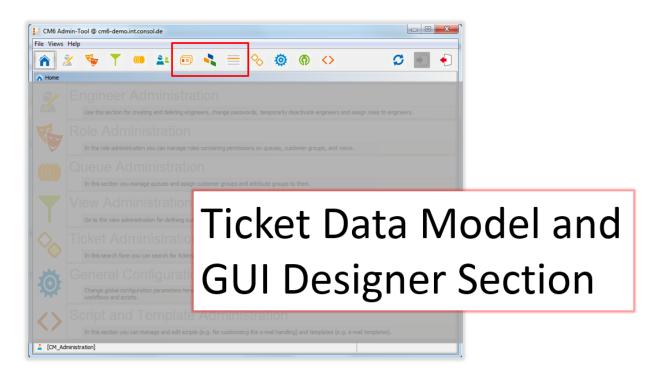

In this section, you learn how to define the data model for ticket data, thus this is about Custom Field definition and the positioning of the custom fields on the web Client GUI. However, some of the data structures (enums, MLAs) might also be used for data object group fields, see section Data Object Group Field Management and GUI Design. The Web Client Dashboard, a new feature in versions as of 6.9.4 is included, as well as the Page Customization, a powerful mechanism to configure the layout and functionalities of the Web Client.

In this section, the following topics are covered:

- Custom Field Administration
- Managing Sorted Lists: Enum Administration
- MLA Administration
- · Configuration of the Web Client Dashboard
- Page Customization

# 15 Custom Field Administration

- Introduction to Custom Field Administration
- Custom Field Administration Using the Admin Tool
  - Tab Ticket Data
    - Create a Custom Field Group
    - Edit a Custom Field Group
    - Annotate a Custom Field Group
    - Delete a Custom Field Group
    - Enable or Disable a Custom Field Group
    - Create a Custom Field
    - Edit a Custom Field
    - Annotate a Custom Field
    - Delete a Custom Field
    - Enable or Disable a Custom Field
  - Tab Activity Form Data
    - Short Introduction to Activity Control Forms (ACFs)
    - Definition of Activity Control Forms (ACFs)
    - Create an Activity Control Form
    - Edit an Activity Control Form
    - Delete an Activity Control Form
    - Enable or Disable an Activity Control Form
    - Localize an Activity Control Form
  - Frequently Used Annotations
- Related Topics

# 15.1 Introduction to Custom Field Administration

Custom fields are fields that contain ticket data (e.g. priority, software module, reaction time, or sales potential) of the ConSol\*CM system.

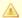

#### Attention:

Custom fields (CFs) are defined as distinct fields, but the system configuration concerning custom fields is always based on custom field groups (CF groups), never on single CFs.

#### A custom field group (CF group) ...

- can be assigned to a queue, e.g. the CF group helpdesk\_data\_fields is assigned to the queue HelpDesk.
- can be faded in and out in the GUI during the process; only the whole group, not single fields (CFs).
- can be displayed as tab or in the Groups section of a ticket. The title (and mouse-over) of the tab is the (localized) name of the CF group.
- is configured by the group annotations. Annotations are used to define special parameters and characteristics for a CF, e.g. the position in the user interface. Please see section Appendix A for a list of all available annotations.
- is placed on the GUI based on its position in the CF group list (defines e.g. the order of tabs).

#### A custom field (CF) ...

- is always defined within a custom field group.
- can be assigned to a queue only as part of its custom field group.
- can be made invisible using annotations, but cannot be faded in or out as single field during the process.
- is configured using field annotations. Annotations are used to define special parameters and characteristics for a CF, e.g. the position in the user interface. Please see section Appendix A for a list of all available annotations.
- is placed on the GUI based on the value of its *position* annotation or based on its creation time ("first CFs first in the GUI") if *position* is not set.

When you want to define new custom fields for a queue (e.g. you need some data about hardware details like order number, IP address, and brand), you have to perform the following steps:

- 1. Define a custom field group, set the respective annotations.
- 2. Define all sorted lists (enums) in the enum administration which you will need in the custom fields (e. g. when you need a CF brand which shold contain a sorted list, you have to define this enum first).
- 3. Define all custom fields within the new CF group.
- 4. Assign the new CF group to all queues where the fields are required.
- 5. Test the results in the Web Client GUI. You do not need to log in again, it will be sufficient to press F5 to refresh the page.

All those steps will be explained in detail in the following sections.

# 15.2 Custom Field Administration Using the Admin Tool

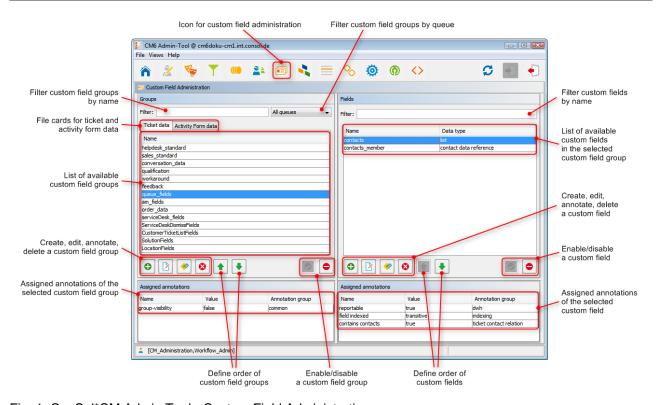

Fig. 1: ConSol\*CM Admin Tool - Custom Field Administration

### 15.2.1 Tab Ticket Data

On this tab, you can define groups and fields for *ticket* data. The tab Activity Form data will be explained in one of the subsequent sections.

# **Create a Custom Field Group**

To create a new custom field group just click on the left side of the page. The following pop-up window appears.

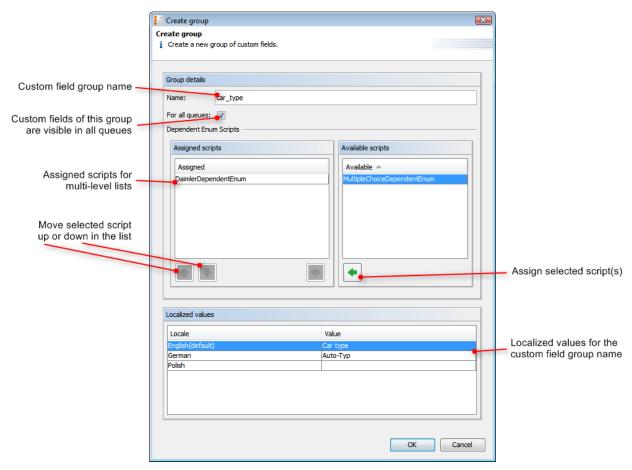

Fig. 2: ConSol\*CM Admin Tool - Custom Field Administration: Create a Custom Field Group

#### • Name

Enter a name for the custom field group. The name must be unique.

#### For all queues

If this check box is activated, this group's custom fields are visible in all queues. Usually custom field groups for ticket data are only valid in specific queues (see Queue Administration).

#### Dependent Enum Scripts

Dependent enum scripts define the structure of *dependent enums* (hierarchical multi-level lists) used in custom fields of this custom field group. With dependent enums you can limit the choices in multi-level lists. You select an element in a list and based on this selection only matching results will be shown in the next lower hierarchy level of the list. The enums (single lists) for the custom fields have to be created within the Enum Administration while the scripts that couple the lists to create the dependent enum are created using an Admin Tool script, see section Admin Tool Scripts.

To assign dependent enum scripts to a custom field group select the desired script(s) in the list *Available scripts* and move them to the list *Assigned scripts* by clicking on

#### Localized values

Enter the corresponding group name in the *Value* field for each additional language. In the Web Client's user interface the name will be displayed in the language of the engineer's web browser locale. If you do not make an entry here the object name, i.e. the content of the *Name* field, will be taken instead.

### **Edit a Custom Field Group**

If you want to edit a custom field group, select it in the list and click on . The same window as described above for creating a custom field group will appear. You can modify all fields and save your changes by clicking *OK*.

### **Annotate a Custom Field Group**

Custom field groups are annotated to define their characteristics, e.g. where a group is displayed in the Web Client, if a group is indexed, or if it should be visible. You can define e.g. if a group is visible in the Web Client (annotation *group-visibility*) or if it is shown in the *Groups* section of the Web Client (annotation *show-in-group-section*). To assign annotations select a group and click on . The following pop-up window appears:

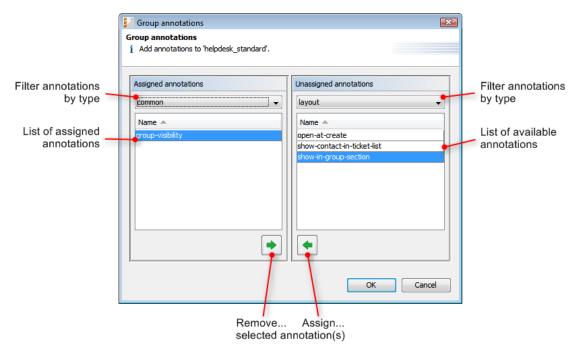

Fig. 3: ConSol\*CM Admin Tool - Custom Field Administration: Assign Custom Field Group Annotations

The right part of the window contains the available annotations. Using the selection field above the list you can filter the display according to annotation type (e.g. *common* or *layout*). Select the desired annotations and move them to the *Assigned annotations* list on the left by clicking on . This list can also be filtered according to annotation type. Click on *OK* to assign the annotations to the custom field group and to close the window. See Appendix A (Annotations), section *Group Annotations* for detailed information.

The annotations are now shown with a default value (if available, e.g. *true* or *false*) in the bottom left-hand corner of the administration page. The value can be modified by double-clicking into the corresponding *Value* field and typing the desired value. Press the *Enter* key afterwards.

### **Delete a Custom Field Group**

A custom field group can only be deleted if it is not assigned to a queue or a ticket. Otherwise you get a warning stating you can only disable this group (see below). In order to delete a custom field group select it in the list and click on . If you confirm the following dialog with *Yes*, the group with its corresponding fields will be removed from the list and the system.

### **Enable or Disable a Custom Field Group**

If you cannot delete a custom field group or if you do not want to delete it, because you might need it again, you can disable it. To do so select the group and click on . The entry in the list is shown in italics afterwards. Disabled custom field groups are not displayed in the Web Client. Just click on below the group list, if you want to enable the group again.

#### **Create a Custom Field**

Custom fields contain the data for tickets, e.g. priority, service level, deadline, or hardware module. The fields of a custom field group are created in the right part of the page. Select the desired group first on the left and then click on the icon below the custom field area on the right. The following pop-up window appears:

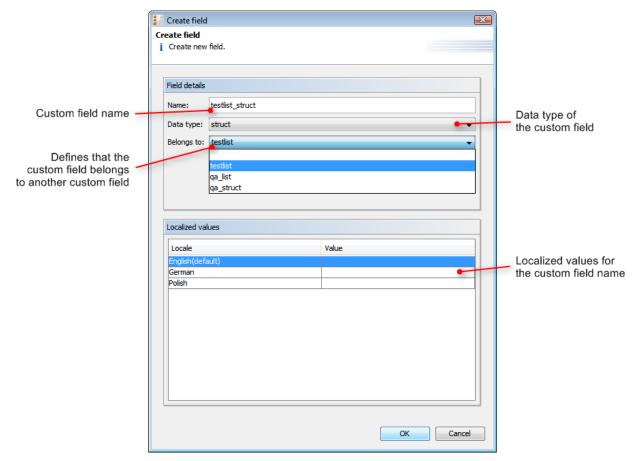

Fig. 4: ConSol\*CM Admin Tool - Custom Field Administration: Create a Custom Field for Ticket Data

#### • Name:

Enter a name for the custom field. The name must be unique.

#### Data type:

Choose one of the following data types for the new custom field:

#### boolean

Values: true/false. Depending on the annotation *boolean-type*, the value is displayed as check box, radio buttons, or drop-down list.

- When you work with scripts, either in CM workflows or in the Admin Tool, please note that the behavior of boolean fields which are represented as checkboxes, i.e. with annotation boolean-type = checkbox (default) is different depending on the CM version!
  - In CM versions prior to 6.9.4.0:
     When a boolean field has not been touched, its value is *false*. If it is checked, its value is *true*, and if it is unchecked again, its value is *false* again.
  - In version 6.9.4.0 and up:
     When a boolean field has not been touched, its value is *NULL*. If it is checked, its value is *true*, and if it is unchecked again, its value is *false*.

Fields which already have been set in the database will not be changed during an update from a version prior to 6.9.4.0 to a version 6.9.4.0 and up.

Boolean fields represented as radio buttons (annotation *boolean-type = radio*) or drop-down menu (annotation *boolean-type = select*) have always shown and will show in future the behavior as described for versions 6.9.4.0 and up, i.e. with *NULL* value when untouched.

#### date

Format and accuracy can be set by annotations.

#### enum

For sorted lists. The engineer can choose one of the enum values on the Web Client. Enums and values have to be created previously within the Enum Administration. Select the desired *Enum type* and *group* in the fields below.

#### • list

A custom field of this data type is the first step to create a list (one column) or a table (multiple columns) of input fields in the Web Client.

- For a table the next step will be to create another custom field of type struct (see below) to contain the input of the individual list fields (which will become the columns of the table). So, if you want to create a table you have to define a custom field of the type struct first (see below) before you can add the custom fields for the table columns.
- For a **simple list**, the next step will be to create fields which belong to the list. No struct is required.

For all custom fields belonging to a list or table you have to set the dependencies in the field *Belongs to* (see below). For example, a table field (which is a regular CF) always belongs to a struct, a struct always belongs to a list.

#### • struct

A custom field of this type defines a data structure (line of a table) which groups one or multiple custom field(s). It is the second step to build a table after you have created a custom field of the type *list*. Add the custom fields for the columns of the table in the next step. The dependencies have to be set for each custom field in the *Belongs to* field (see below), i.e. a struct always belongs to a list.

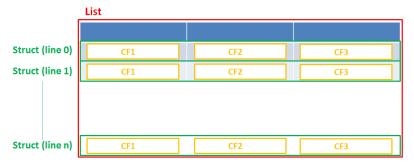

Fig. 5: Scheme: List of Structs

#### • number

For integer values.

#### fixed point number

For numbers with a fractional part, e.g. currencies. You have to enter the total number of digits (*Precision*) and the number of digits that fall to the right of the decimal point (*Scale*) in the respective fields below.

#### string

For up to 4000 alphanumeric characters.

#### long string

For large objects, unrestricted length.

#### short string

For up to 255 alphanumeric characters.

#### • contact data reference

Special data type used internally for referencing the contacts associated with a ticket.

#### MLA field

This data type is used for custom fields that contain hierarchical lists with a tree structure called *MLA* (Multi Level Attributes). The name of the custom field will be the name of the new MLA that has to be defined within the MLA Administration. The group of the custom field has to be referenced when the MLA is created.

#### • Belongs to:

This field shows the available custom fields of the data types *list* and *struct* used to create lists or tables. Choose in the drop-down box to which list or structure the custom field belongs (if applicable).

#### Localized values:

Enter the corresponding custom field name in the *Value* field for each additional language. In the Web Client, the name will be displayed in the respective language of the user's web browser locale. If you do not make an entry here the object name, i.e. the content of the *Name* field, will be taken instead.

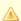

#### Attention:

The data type you choose on creating a custom field cannot be changed afterwards!

#### **Edit a Custom Field**

If you want to edit a custom field, select it in the list and click on . The same window as described above for creating a custom field will appear. Except *data type*, *enum type*, and *enum group* you can modify all fields and save your changes by clicking *OK*.

#### Annotate a Custom Field

Just like custom field groups custom fields are annotated to define the properties of the field, e.g. is it readonly, should it be indexed, where should it be displayed on the GUI (please see section Appendix A for a list of all available annotations). Select a field and click on below the list. The following pop-up window appears:

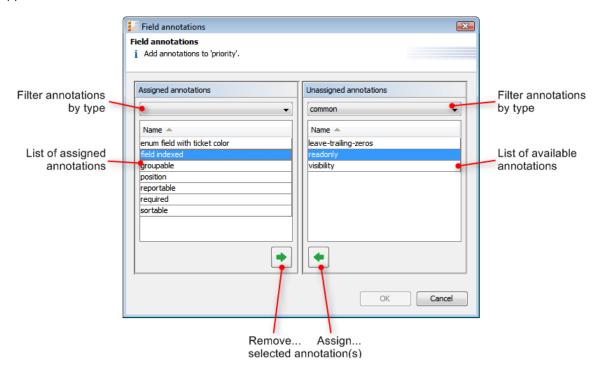

Fig. 6: ConSol\*CM Admin Tool - Custom Field Administration: Assign Custom Field Annotations

The right part of the window contains the available annotations. Using the selection field above the list you can filter the display according to annotation type. Select the desired annotations and move them to the *Assigned annotations* list on the left by clicking on • This list can also be filtered according to annotation type. Click on *OK* to assign the annotations to the custom field and to close the window.

The annotations for the selected field are now shown with a default value (if available, e.g. *true* or *false*) in the bottom right-hand corner of the administration page. The value can be modified by double-clicking into the corresponding *Value* field and typing the desired value. Press the *Enter* key afterwards.

Custom fields will appear in the Web Client as they are ordered in the list unless you have assigned a layout via the *position* annotation. You can change the position of a field in the list by using the icons and below.

#### **Delete a Custom Field**

A custom field can only be deleted if it is not assigned to a queue or a ticket. Otherwise you get a warning stating you can only disable this field (see below). In order to delete a custom field select it in the list and click on . If you confirm the following dialog with *Yes*, the custom field will be removed from the list and the system.

#### **Enable or Disable a Custom Field**

If you cannot delete a custom field or if you do not want to delete it, because you might need it again, you can disable it. To do so select the field and click on . The entry in the list is shown in italics afterwards. A disabled custom field is not displayed in the Web Client. Just click on below the custom field list, if you want to enable the field again.

# 15.2.2 Tab Activity Form Data

### **Short Introduction to Activity Control Forms (ACFs)**

An Activity Control Form is a web form which is displayed during the process, i.e. when the engineer works on the ticket. When he/she clicks on a workflow activity, the ACF is displayed first. When the engineer has filled in and saved the required data, the process can continue. i.e. the workflow activity is executed.

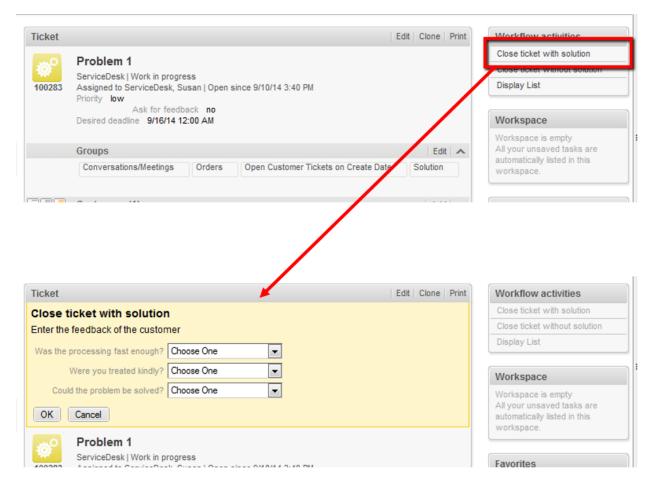

Fig. 7: Example ACF

The custom fields which are used in an ACF have to be defined first, as regular CFs. They can belong to one or more CF groups. The ACFs is integrated into the process (workflow) using the ConSol\*CM Process Designer. Here, you can also define which CFs should be required and which fields are optional. The display of an ACF can depend on a condition (e.g. the ACF "Reasons for dismissal of request" is only displayed when the customer has *Gold* or *Platin* status. ACF dependencies are configured using scripts. This is explained in detail in the *ConSol\*CM Process Designer Manual*.

# **Definition of Activity Control Forms (ACFs)**

On this tab, you can create activity control forms (ACF) which can be assigned to activities in the Process Designer. They are used to gather input in the Web Client when a manual workflow activity needs more information for the next step, e.g. if a ticket has to be qualified before it can be moved on or if you want feedback for a ticket. ACFs are basically a set of custom fields already created on the tab *Ticket data*. An ACF can contain custom fields of more than one custom field group. However, all custom fields have to be allowed in the queue to which the workflow using the ACF is assigned. Please read the chapter on ACFs in the *ConSol\*CM Process Designer Manual* for detailed information about the process flow with ACFs and the features provided using programming ACF scripts.

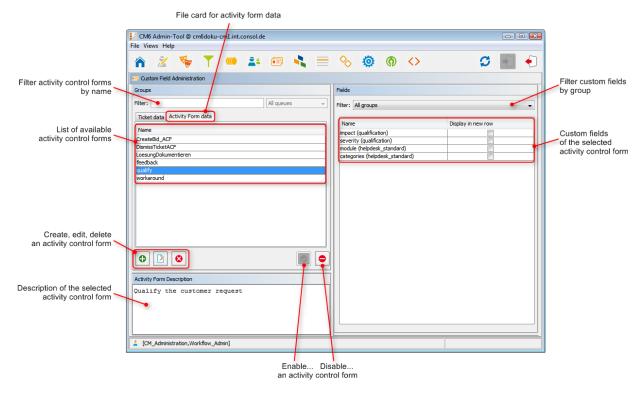

Fig. 8: ConSol\*CM Admin Tool - Custom Field Administration: Activity Form Data

# **Create an Activity Control Form**

To create an ACF just click on the icon below the list on the left side of the page. The following pop-up window appears.

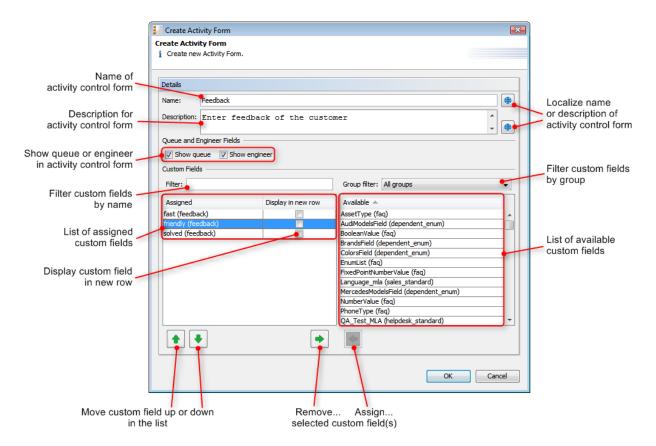

Fig. 9: ConSol\*CM Admin Tool - Custom Field Administration: Create an Activity Control Form

Please enter or select the following data:

#### Name

Enter the name of the ACF in this field. You can localize the name by clicking on <a> (see below)</a>.

#### Description

Enter a description for the ACF in this field. The description will be shown as the title of the ACF in the Web Client. You can localize the description by clicking on (see below).

#### Show queue

Mark this check box if the queue of the ticket shall be displayed with the ACF in the Web Client.

#### Show Engineer

Mark this check box if the engineer of the ticket shall be displayed with the ACF in the Web Client.

#### • Filter

You can enter a string of characters into this field to filter the assigned custom fields by name.

#### Group filter

Select a group of custom fields from this list if you want to display only custom fields belonging to this group in the list of available custom fields below.

#### Custom field lists

The list on the right shows the available custom fields with their respective custom field group. You can sort the entries in ascending or descending order by clicking into the title field of the list. The icons or show the sort order. Select the custom fields for the ACF in this list and move them to the list *Assigned* on the left by clicking on .

For each assigned custom field you can define if it shall be displayed in a new row by marking the corresponding check box. The assigned custom fields will appear in the Web Client as they are

Click on *OK* afterwards to store your entries and to close the window.

### **Edit an Activity Control Form**

If you want to edit an ACF, select it in the list and click on or just double-click the name of the ACF. The same pop-up window as for creating an ACF will appear where you can modify the details. Store your changes by clicking *OK*.

### **Delete an Activity Control Form**

An ACF can only be deleted if it is not assigned to a workflow activity. Otherwise you get a warning stating you can only disable this ACF (see below). In order to delete an ACF select it in the list and click on you confirm the following dialog with *Yes*, the ACF will be removed from the list and the system.

### **Enable or Disable an Activity Control Form**

If you cannot delete an ACF or if you do not want to delete it, because you might need it again, you can disable it. To do so select the ACF and click on . The entry in the list is shown in italics afterwards. A disabled ACF is not available in the Process Designer. ACFs which are in use cannot be disabled. Just click on below the ACF list, if you want to enable the form again.

# **Localize an Activity Control Form**

By clicking on the respective globe icon in the create or edit window you can localize name and description of an ACF. The pop-up window *Localize* shows the available locales on the left side. Enter the corresponding name or description in the *Value* field for each additional language on the right. After clicking *Save* the name or description will be displayed in the respective language of the engineer's locale.

# 15.2.3 Frequently Used Annotations

Here are some frequently used annotations on field level. You can find a complete list of group and field annotations in Appendix A.

| Annotation | Annotation Type | Description                                    | Value | Comment                                                              |
|------------|-----------------|------------------------------------------------|-------|----------------------------------------------------------------------|
| groupable  | cmweb-common    | Enables grouping of fields in the ticket list. |       | Used only with <i>enu</i> m custom fields.  No value is needed.      |
| sortable   | cmweb-common    | Used to enable sorting of the ticket list.     |       | Used with custom fields of type <i>enum</i> or of type <i>Date</i> . |

| Annotation | Annotation Type | Description                                                | Value          | Comment                                                                                                    |
|------------|-----------------|------------------------------------------------------------|----------------|----------------------------------------------------------------------------------------------------|
|            |                 |                                                            |                | No value is needed.                                                                                            |
| readonly   | common          | Used to indicate that the custom field cannot be modified. | true / false   | Field is read only if value is set to tru e. Lack of value or any value except f alse is also treated as true. |
| visibility | common          | Defines when the field is visible.                         | edit           | Field will be displayed in <i>edit</i> mode.                                                                   |
|            |                 |                                                            | view           | Field will be displayed in <i>view</i> mode.                                                                   |
|            |                 |                                                            | none           | Field is not visible.                                                                                          |
| text-type  | component-type  | Defines the possible types of a string field.              | text (default) | Single-line input field.                                                                                       |
|            |                 |                                                            | textarea       | Multi-line input field.                                                                                        |
|            |                 |                                                            | password       | Input field for passwords. Password will be displayed as ******* in view mode.                                 |
|            |                 |                                                            | label          | Input will be displayed as a label, i.e. the field is displayed only, no input is possible.                    |
|            |                 |                                                            | url            | Input will be displayed as a hyperlink in <i>view</i> mode. String has to match a specific URL pattern.        |

| Annotation    | Annotation Type | Description                                                                          | Value                                    | Comment                                                                                                    |
|---------------|-----------------|--------------------------------------------------------------------------------------|------------------------------------------|----------------------------------------------------------------------------------------------------|
| reportable    | dwh             | Indicates that the field is reportable and that it should be transferred to the DWH. | true / false                             | Field is reportable if value is set to <i>tru e</i> .                                                                                          |
| field indexed | indexing        | Used to indicate that a database index will be created for this field.               | transitive (default)                     | All data is displayed (ticket and customer).                                                                                                   |
|               |                 |                                                                                      | unit                                     | Used for customer data. Only the unit and the parent unit (i.e. company) is given as a search result, no tickets are provided.                 |
|               |                 |                                                                                      | local                                    | Used for customer data. Only the unit is given as a search result, no company and no tickets are displayed.                                    |
|               |                 |                                                                                      | not indexed                              | Field is not indexed.                                                                                                    |
| position      | layout          | Defines the position of a field within a grid layout.                                | <number>;<br/><number></number></number> | Values define row and column (row; column), numbering starts at 0;0. If no values are set, the custom field will take the next free grid cell. |
|               |                 | Defines the position of a field within a list (struct).                              | 0; <number></number>                     | Only the <i>column</i> value is used, the <i>r ow</i> value is ignored.                                                                        |

| Annotation                      | Annotation Type | Description                                                                               | Value                       | Comment                                                                                                    |
|---------------------------------|-----------------|-------------------------------------------------------------------------------------------|-----------------------------|----------------------------------------------------------------------------------------------------|
| colspan                         | layout          | Defines how many columns are reserved for the field in the layout.                        | <number></number>           | Number of columns.                                                                                                    |
| rowspan                         | layout          | Indicates how many rows within the layout are occupied by this field.                     | <number></number>           | Number of rows.                                                                                                    |
| field-group                     | layout          | Allows grouping of fields in <i>view</i> mode. Annotation is ignored in <i>edit</i> mode. | <string></string>           | To group fields the same string value has to be set in the annotation of each field.                                                                                                    |
| fieldsize                       | layout          | Displayed field size within ticket layout.                                                | <rows>;<cols></cols></rows> | For <i>string</i> custom fields with annotation <i>text-type</i> and value <i>text area</i> . <rows> defines the number of displayed rows and <cols> defines the number of characters displayed per row. Used only for layout purposes.</cols></rows> |
|                                 |                 |                                                                                           | <number></number>           | For <i>enum</i> custom fields. Defines how many values are directly visible in the list box. Used only for layout purposes.                                                                                                    |
| enum field with<br>ticket color | ticket display  | Defines the background color of the ticket icon for ticket list and ticket.               | true / false                | The field has to exist within enum administration                                                                                                    |

| Annotation | Annotation Type | Description                                                          | Value                   | Comment                                                                                                    |
|------------|-----------------|----------------------------------------------------------------------|-------------------------|----------------------------------------------------------------------------------------------------|
|            |                 |                                                                      |                         | where lists,<br>values, and colors<br>are defined.                                                                                                    |
| accuracy   | validation      | Used for date fields, to define the level of detail displayed.       | date (default)          | Show date without time.                                                                                                    |
|            |                 |                                                                      | date-time               | Show date with time.                                                                                                    |
|            |                 |                                                                      | only-time               | Show only time, no date.                                                                                                    |
| format     | validation      | Used to check the correct format of <i>d</i> ate fields.             | <date format=""></date> | The pattern for the date is based on <i>Si mpleDateFormat</i> , e.g. dd.mm.yyyy.                                                                                                    |
| maxLength  | validation      | Defines the maximum length of input for <i>string</i> custom fields. | <number></number>       | May be used with <i>s</i> tring custom fields.                                                                                                    |
| minLength  | validation      | Defines the minimum length of input for <i>string</i> custom fields. | <number></number>       | May be used with <i>s</i> tring custom fields.                                                                                                    |
| required   | validation      | Indicates that this is a required field.                             | true / false            | Field is required if value is set to <i>true</i> . The user cannot save the ticket without having entered a value in a required field. In the Web Client, required fields are marked by a red asterisk. |

# **15.3 Related Topics**

- Annotations
- Enums
- MLA
- Queues
- Workflow (see ConSol\*CM Process Designer Manual)

# 16 Managing Sorted Lists: Enum Administration

- Introduction to Enum Administration
- Enum Administration Using the Admin Tool
  - Enum Types
    - Create an Enum Type
    - Edit an Enum Type
    - Delete an Enum Type
    - Enable or Disable an Enum Type
  - Enum Groups
    - Create an Enum Group
    - Edit an Enum Group
    - Delete an Enum Group
    - Enable or Disable an Enum Group
  - Enum Values
    - Create an Enum Value
    - Edit an Enum Value
    - Set a Background Color
    - Delete an Enum Value
    - Change the Order of the Value List
    - Enable or Disable an Enum Value
  - Placing an Enum in the Data Model
    - Enums for Ticket Data
    - Enums for Customer Data
- Related Topics

# 16.1 Introduction to Enum Administration

In the *Enum Administration* you can configure enums = sorted lists. They are part of the ConSol\*CM6 data concept. You define an enum once and can use it multiple times:

- as a selection list (in drop-down menus) for custom fields or data object group fields of type enum
- as hierarchical lists for custom fields or data object group fields of type *MLA field* (Multi Level Attributes, see section MLA Administration)
- as dependent enums, i.e. as enums that form a hierarchy, a data construct implemented by Dependent Enum Scripts

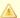

#### Attention:

You only define the lists, i.e. the structures with various list values, in the enum administration. To display the enum in the Web Client (as custom field values or data object group field values), you have to complete one of the following steps:

- create a custom field of type enum and assign the respective enum there
- create a data object group field of type enum and assign the respective enum there
- create an MLA which is linked automatically as custom field to the custom field group or as data object group field to the data object group that has been indicated during MLA set-up
- create a dependent enum script and assign this to a custom field group

#### **Examples:**

A list of country names (Germany, Italy, France, etc.) is used in the data object group field *Country* belonging to an address data set. The same list can also be used in the ticket data custom field *Machine location* of queue *A* or in further custom fields. Priority lists (high, normal, low, etc.) are other typical examples.

Depending on the annotation enum-type, an enum field is displayed in the Web Client as follows:

- enum-type not set or enum-type = select.
   drop-down menu (default, see example in the picture below)
- enum-type = radio.
   radio buttons
- enum-type = autocomplete.
   self-completing (autocomplete) list

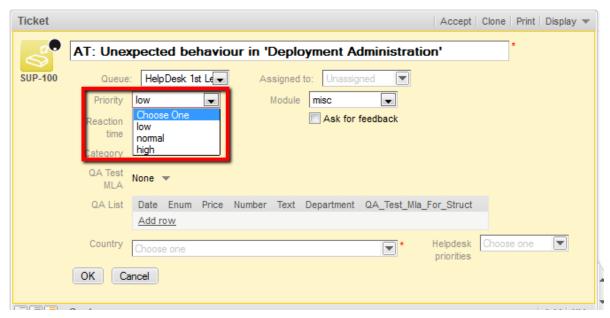

Fig. 1: ConSol\*CM Web Client - Enum for Priority (Localized Enum Values Displayed as List Items)

# 16.2 Enum Administration Using the Admin Tool

Enums are organized in three levels:

#### Type

The *type* helps to organize your lists within the Admin Tool. Its name is never displayed in the Web Client and does not have any other implications.

#### Group

The *group* represents a group of enum values, i.e. the list.

#### Value

The value represents one value within a list.

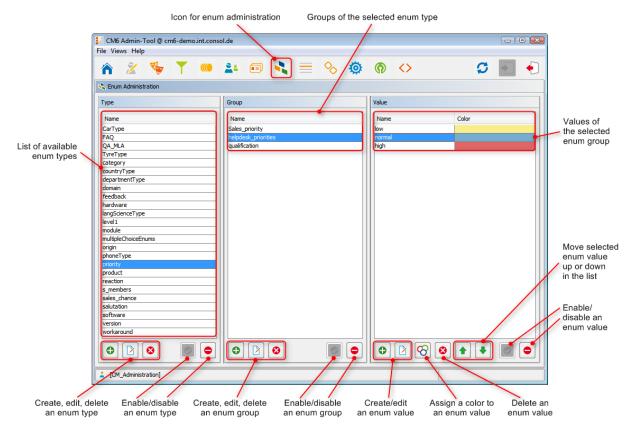

Fig. 2: ConSol\*CM Admin Tool - Enum Administration

# 16.2.1 Enum Types

# **Create an Enum Type**

To create a new enum type just click on below the list in the *Type* area on the left of the window. The following pop-up window appears.

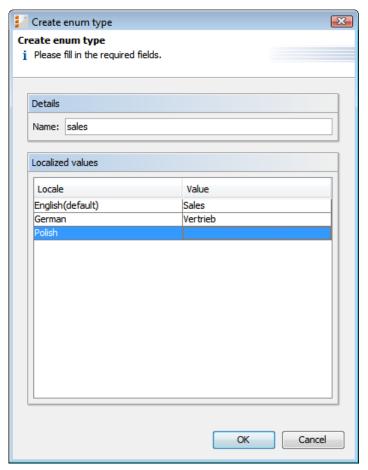

Fig. 3: ConSol\*CM Admin Tool - Enum Administration: Create an Enum Type

#### • Name:

Enter a name for the new enum type. The name must be unique.

#### Localized values:

Enter the corresponding type name in the *Value* field for each additional language. If you do not make an entry here the object name, i.e. the content of the *Name* field, will be taken instead.

Click on *OK* to create the enum type and to close the window.

# **Edit an Enum Type**

If you want to edit an enum type, select it in the list and click on . The same window as described above for creating an enum type will appear. You can modify all fields and save your changes by clicking *OK*.

# **Delete an Enum Type**

An enum type can only be deleted, if there are no enum groups for it anymore. Either you have to delete all groups belonging to this type first or you have to assign them to another type. In order to delete an enum type select it in the list and click on . If you confirm the following dialog with *Yes*, the type will be removed from the list and the system.

### **Enable or Disable an Enum Type**

If you do not want to delete an enum type, because you might need it again, you can disable it. To do so select the type and click on . The entry in the list is shown in italics afterwards. Just click on below the type list, if you want to enable the type again.

### 16.2.2 Enum Groups

### **Create an Enum Group**

An enum group represents a list, i.e. the enum group is a collection of list (enum) values. All groups of an enum type (i.e. all lists which belong to this type) are created and managed in the middle part of the *Enum Administration* window. To create a new enum group select the desired type on the left, then click on below the *Group* area. The following pop-up window appears:

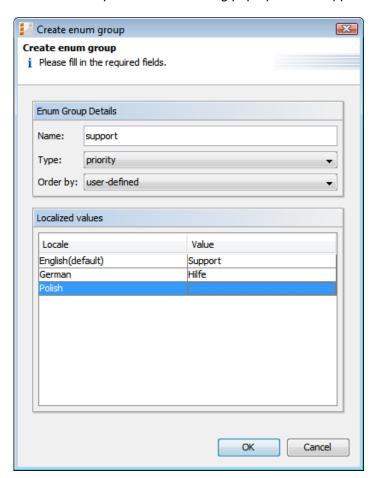

Fig. 4: ConSol\*CM Admin Tool - Enum Administration: Create an Enum Group

#### • Name:

Enter a name for the enum group. The name must be unique.

#### Type:

This field shows the selected enum type for the group. You can also choose any other type from the selection list e.g. if you want to assign the group to a different type.

#### • Order by:

Here you can define the way the values of a group shall be ordered. If you select *user-defined* you can determine the sort order by means of arrow icons below the value list. If you choose *name* the values will be ordered alphabetically when you create them.

#### Localized values:

Enter the corresponding group name in the *Value* field for each additional language. If you do not make an entry here the object name, i.e. the content of the *Name* field, will be taken instead.

Click on *OK* to create the enum group and to close the window.

### **Edit an Enum Group**

If you want to edit an enum group, select it in the list and click on 🔯 . The same window as described above for creating an enum group will appear. You can modify all fields and save your changes by clicking *OK*.

### **Delete an Enum Group**

An enum group can only be deleted if it is not used in a ticket or an MLA. In order to delete a group select it in the list and click on . If you confirm the following dialog with *Yes*, the group will be removed from the list and the system.

### **Enable or Disable an Enum Group**

If you cannot delete an enum group or if you do not want to delete it, because you might need it again, you can disable it. To do so select the group and click on . The entry in the list is shown in italics afterwards. Just click on below the group list, if you want to enable the group again.

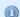

#### Information:

An enum group cannot be disabled if it is still used in an MLA.

### 16.2.3 Enum Values

#### Create an Enum Value

The individual values of an enum group (i.e. the list values) are created in the right part of the window. Select the desired group and click on below the *Value* area. The following pop-up window appears.

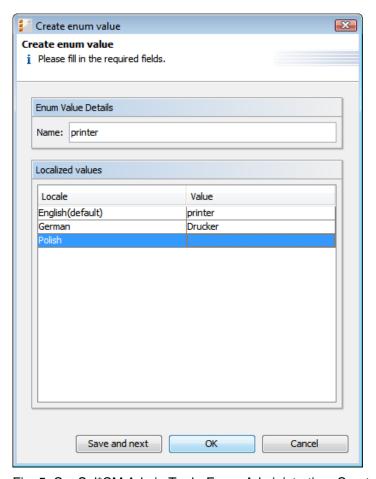

Fig. 5: ConSol\*CM Admin Tool - Enum Administration: Create an Enum Value

#### • Name:

Enter a value which shall be displayed in the sorted list on the Web Client.

#### Localized values:

Enter the corresponding value name in the *Value* field for each available language. In the Web Client's user interface the name will be displayed in the language of the user's web browser locale. If you do not make an entry here, the technical object name, i.e. the content of the *Name* field, will be displayed.

Click on *Save and next*, if you want to continue to create values for this enum group. To finish the creation of the list click *OK*.

#### **Edit an Enum Value**

If you want to edit an enum value, select it in the list and click on  $\boxed{2}$ . A pop-up window will appear where you can modify the name and the localized values. Click *OK* to save your changes.

# Set a Background Color

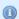

#### Information:

Please note that only one enum can determine the color of the ticket icon for a queue. You have to assign the annotation *enum field with ticket color* to the respective custom field of type *enum* in the Custom Field Administration. For example, you can use the custom field *priority* to determine the ticket icon color in the helpdesk queue and the custom field (enum) *likelihood of closing a deal* in the sales queue.

The pop-up window contains a range of colors from which you can choose the desired background color. Click on the desired color to set it for the marked list value. You can check the selected color in the *Preview* area. Click on *OK* to save your choice. Click on *Reset* if you want to return to the last saved color.

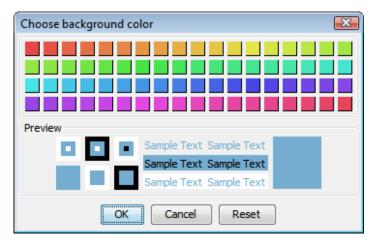

Fig. 6: ConSol\*CM Admin Tool - Enum Administration: Set a Background Color

#### **Delete an Enum Value**

An enum value can only be deleted if it is not used in an MLA. To delete a value select it in the list and click on . If you confirm the following dialog with *Yes*, the value will be removed from the list and the system.

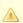

#### Attention:

Before you delete an enum value, make sure there are no references to it in workflow scripts! This is not checked in the Admin Tool!

# **Change the Order of the Value List**

If you have chosen *user-defined* in the *Order by* field of an enum group you can arrange the enum values by using the arrow icons below the list. Click on to move the selected value one line up resp. click on move it one line down. If you change the value for *Order by* from *user-defined* to *name*, the enum values will automatically be ordered by name in alphabetical order.

#### **Enable or Disable an Enum Value**

If you do not want to delete an enum value, because you might need it again, you can disable it. To do so select the value and click on . The entry in the list is shown in italics afterwards and the value is not available in the Web Client any longer. Just click on below the value list, if you want to enable the value again.

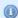

#### Information:

An enum value cannot be disabled if it is still used in an MLA.

# 16.2.4 Placing an Enum in the Data Model

Enums can be used in custom fields (i.e. for ticket data) and for data object group fields (i.e. for customer data). The example below shows an enum for ticket data.

### **Enums for Ticket Data**

In order to place an enum in the ticket data model, i.e. to make it available in queues and visible in the Web Client, a custom field of type *enum* has to be defined. Please see section Custom Field Administration for a detailed explanation of the work with custom fields.

#### **Enums for Customer Data**

In order to place an enum in the customer data model, i.e. to make it available for company or contact data in the Web Client, a data object group field of type *enum* has to be defined. Please see section Data Object Group Field Management and GUI Design for Customer Data for a detailed explanation of the work with data object group fields.

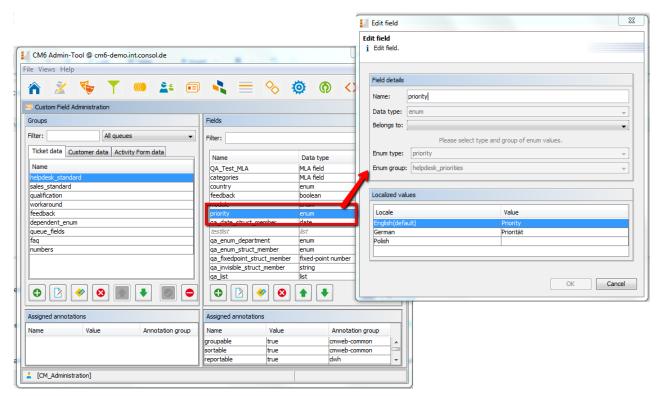

Fig. 7: ConSol\* Admin Tool - Definition of a Custom Field of Type Enum

## **16.3 Related Topics**

- Custom fields
- MLA

## 17 MLA Administration

- Introduction to MLA Administration
- MLA Administration Using the Admin Tool
  - Create an MLA
    - Create an MLA Level
    - Edit a Level Value
    - Delete a Level
    - Enable or Disable a Level
  - Edit an MLA
  - Delete an MLA
  - Enable or Disable an MLA
- Related Topics

### 17.1 Introduction to MLA Administration

MLA means *Multi Level Attributes*. An MLA is used to represent a hierarchical data set and consists of several lists which form a tree structure. Each item of a list can lead to a list of the next level with the item name being the name of the subordinate list. An MLA can be used for ticket data or for customer data.

#### MLAS are composed of several sorted lists (enums) list 3 Item 1 • Item 2 • Item 3 list 2 list 2 vitem 1 • Item 1 list 5 Item 2 Item 2 Item 3 Item 1 Item 3 list 1 st 4 Item 2 • Item 1 • Item 1 list 1 • Item 3 • Item 2 • Item 2 • Item 1 Item 3 • Item 3 Item 2 list 4 • Item 3 Item 1 Item 2 list 5 Item 3 list 3 Item 1 • Item 1 list 6 list 6 • Item 2 • Item 2 • Item 1 • Item 3 • Item 1 • Item 3 Item 2 Item 2 Item 3 Item 3 MLA Sorted lists

Fig. 1: ConSol\*CM Admin Tool - MLA Construction Principle

#### **Example:**

For quality management you need to specify hardware or software products in a ticket. For this purpose you can create an MLA with the name *QA\_MLA*. The next step will be to create the first level with the items *Hardware* and *Software*. For each item of a level you can create further levels, e.g. *Graphics Card*, *Monitor*, and *Mainboard* for item *Hardware* and so on. The picture below shows such an MLA in the Web Client.

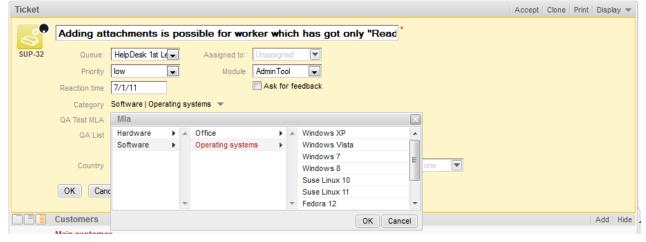

Fig. 2: ConSol\*CM Web Client - MLA for Hardware and Software Selection

The sorted lists (enums) for each level of an MLA  $\dots$ 

- can be created within the Enum Administration and are just referenced when a new MLA level is defined.
- can be completely created within the MLA Administration during set-up of a new MLA.

#### Icon for MLA administration Values of level 1 (localized names) CM6 Admin-Tool @ cm6-demo.int.consol.de 0 0 Select display language Select language: English → Level 2 - Hardware Level 3 - Mainl List of available MLAs raphics Card hipset Cooler (localized names) Category(Helpdesk standard) QA\_Test\_Mla\_For\_Struct(Helpdesk standard) Languages & dialects(Sales standard) IDE Port Edit... an MLA an MLA new level (and dependent levels) (and dependent levels)

## 17.2 MLA Administration Using the Admin Tool

Fig. 3: ConSol\*CM Admin Tool - MLA Administration

All entries are shown with their localized names (i.e. how they are displayed on the Web Client) in the selected language. You can change the display language of this page by choosing a different locale in the *Select language* field above the list.

Edit selected

#### 17.2.1 Create an MLA

To create an MLA click on below the MLA list in the bottom left corner of the page. The following pop-up window appears.

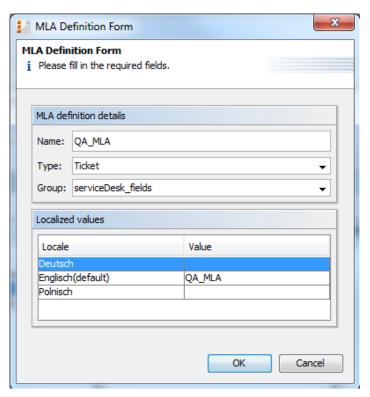

Fig. 4: ConSol\*CM Admin Tool - MLA Administration: Create an MLA

#### • Name:

Enter a name for the new MLA. The name must be unique.

#### • Type:

Ticket

MLA will be used in ticket data, i.e. in a custom field.

Data object

MLA will be used in customer data, i.e. in a data object group field.

#### • Group:

Choose the required custom field group (ticket data) or data object group (customer data) in the list box. For the new MLA a custom field or data object group field of type *MLA field* will be created automatically in this group. This is necessary to display the MLA on the Web Client. The custom field or data object group field can be annotated as described in sections Custom Field Administration and Data Object Group Field Management and GUI Design for Customer Data.

#### • Localized values:

Enter the corresponding MLA name in the *Value* field for each additional language. On the Web Client the name will be displayed in the respective language of the user's browser locale. If you do not make an entry here the object name, i.e. the content of the *Name* field, will be taken instead.

Click on *OK* to save the details of the new MLA.

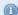

#### Information:

You can also create the custom field or data object group field for the MLA first. In this case you will find the localized name of the custom field or data object group field already in the list of available MLAs.

#### Create an MLA Level

Having created a name and a custom field or data object group field for the MLA you can go on with the definition of levels. Select the MLA in the list and click on below Level 1. You will get the Enum level form where you can specify an enum for this level:

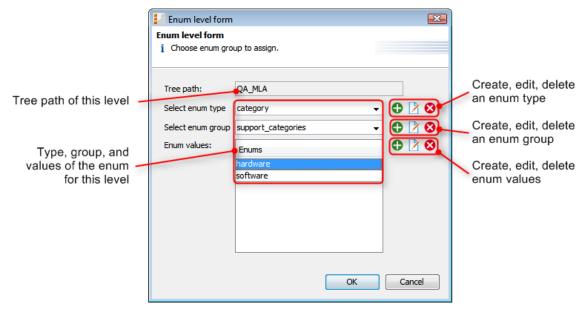

Fig. 5: ConSol\*CM Admin Tool - MLA Administration: Create an MLA Level

#### • Tree path:

This field shows the tree path of the new MLA level. Thus you can always see the position of the level within the MLA. The field is read only.

#### • Select enum type:

Choose an enum type from the list to use the corresponding enum groups (which have been created in the enum administration first) or create a new enum type directly here in the MLA administration. The new type will also be visible in the enum administration afterwards.

#### Select enum group:

Choose the desired enum group for this level from the lists in the enum administration which are located within the selected type. If you have created a new enum type in the previous step you also have to create a new enum group. The new enum group will also be visible in the enum administration afterwards.

#### • Enum values:

These are the list values of the new level which will be displayed in the Web Client. You can either take the list as is or you can enter/add or delete values. The changes will be immediately visible in the respective enum values in the enum administration. If you have created a new enum group you also have to create one or more enum values for the new group.

Click on OK to create the new MLA level and to close the window.

You can either create all enum types, groups, and values you need before you start to define an MLA or create an enum during the definition of a level in the MLA Administration by clicking on next to the respective fields in the window. By clicking on or you can also edit or delete enum types, groups, and

values here but please consider that changes will affect other MLAs using the same enum. You cannot delete an enum if it is already used in another MLA.

For each value of a level you can create further levels as previously described. Just select the value in the list and click on below the next level area to the right.

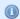

#### Information:

If you have finished your MLA definition and see that you need an additional value for one of the levels, you have to create that value in the respective enum group within the <a href="Enum Administration">Enum Administration</a>.

#### **Edit a Level Value**

If you want to edit a value of the level, select it in the list and click on  $\square$ . You can change the object name and the localized values but please consider that changes will affect other MLAs using the same enum.

#### Delete a Level

A level can only be deleted if it is not used in a ticket. In order to delete it click on below the respective level. If you confirm the following dialog with *Yes*, the level and all its dependent levels will be removed from the list and the system.

#### **Enable or Disable a Level**

If you cannot delete a level or if you do not want to delete it, because you might need it again, you can disable it. Just click on below the respective level. The level values (including the values of dependent levels) are shown in italics afterwards. Click on if you want to enable the level again.

#### 17.2.2 Edit an MLA

If you want to edit an MLA, select it in the list and click on . The same window as described above for creating an MLA will appear. You can modify all fields except the custom field group. Click *OK* to save your changes.

#### 17.2.3 Delete an MLA

You can only delete an MLA if it is not in use. Otherwise you get a warning stating you can only disable this MLA (see below). In order to delete an MLA select it in the list and click on . If you confirm the following dialog with *Yes*, the MLA (and the custom field within *Custom Field Administration* or the data object group field within *User attributes*) will be removed from the list and the system.

## 17.2.4 Enable or Disable an MLA

If you cannot delete an MLA or if you do not want to delete it, because you might need it again, you can disable it. To do so select the MLA and click on . The entry in the list is shown in italics afterwards. A disabled MLA will not be displayed in the Web Client. Just click on below the MLA list, if you want to enable the MLA again.

## **17.3 Related Topics**

- Enums
- Custom fields
- Data object group fields

## 18 Configuration of the Web Client Dashboard

Starting with version 6.9.4, the ConSol\*CM Web Client provides a *dashboard* for engineers which is displayed on the Web Client *Overview* page. The dashboard is composed of one or more so called widgets. As default configuration, the dashboard contains only one widget which displays a graphic with the the number of tickets in all groups of the selected view. Dashboards can contain interactive elements, e.g. to show or hide elements of the graphic. However, persistent engineer-specific (personal) adaption is not possible.

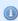

After an update from a previous version to CM version 6.9.4, the Web Client Dashboard will be disabled.

In a new CM 6.9.4 installation, the Web Client Dashboard will be enabled by default. A default dashboard configuration is provided (see example below).

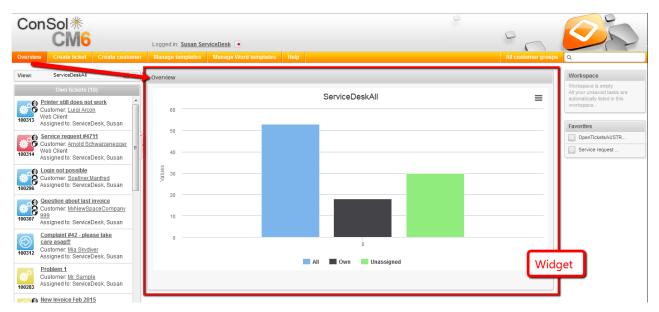

Fig. 1: Web Client Dashboard with default graphic

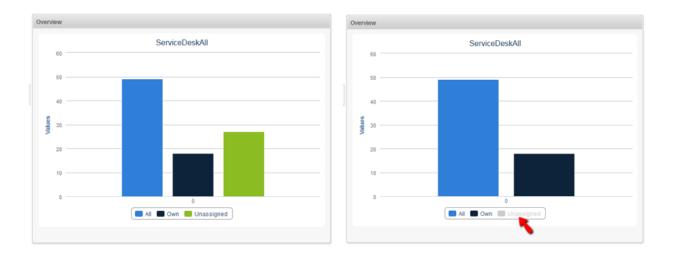

Fig. 2: Interactiv Widget (fade-in and out parts of the graphic)

Widgets which are used for the dashboard are of one of two possible types:

#### Chart for graphical representation of data

## • Table for table representation of data

You as an administrator can design the layout of the dashboards as required, i.e. you can place chart widgets and table widgets on the dashboard page. They are placed on the page based on a grid layout.

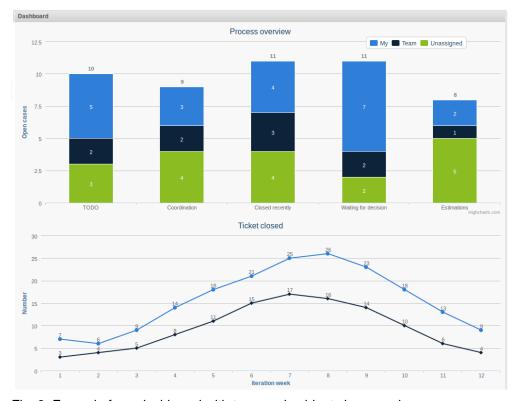

Fig. 3: Example for a dashboard with two graph widgets in one column

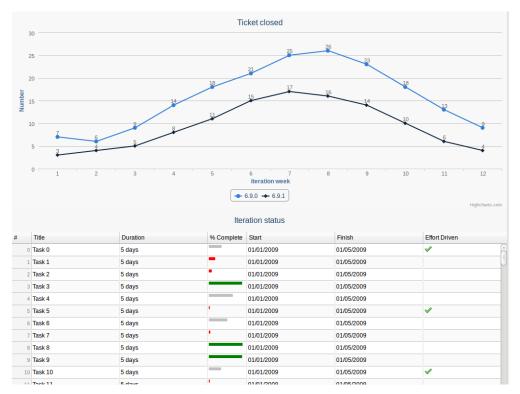

Fig. 4: Example for a dashboard with one chart and one table widget in one column

The data for the graphs and/or tables in the widgets are retrieved using Groovy statements which are placed in an Admin Tool script.

The dashboard is configured using Page Customization.

# 19 CM6 Administrator Manual 6.9.4 - Page Customization

## 19.1 Page Customization

- General Introduction to Page Customization
- Page Customization in the Web Client
- Page Customization Using Attributes
  - Possible Pages (Scopes) for Page Customization
  - Page Customization Attributes for Types, Scopes and Subscopes, in Alphabetical Order
    - acimSection (Type or Subscope)
    - accordionTicketList (Type)
    - attachmentSection (Type or Subscope)
    - autocomplete
    - boxContent
    - cmRichTextEditor
    - customerSectionPanel
    - detailSearch
    - engineerAutocomplete
    - enumAutocomplete
    - engineerAutocomplete
    - globalSearchField
    - mailTemplate
    - navigationLinks
    - section (Type)
    - sectionList (Type)
    - ticketList (Subscope)
    - ticketsAutocomplete
    - ticketsBookingAutocomplete
    - ticketPanel
    - timeBookingSection
    - unitAutocomplete
    - unitFormPanel
    - unitSearch
    - unitRelationSection (Type UnitSection)
    - unitSearchHeader
    - viewDiscriminatorsSection (Type)
    - welcomePage
- Order and Priorities of Page Customization

## 19.1.1 General Introduction to Page Customization

In addition to the design of the Web Client GUI in the process of defining custom fields (see section Custom Field Administration) and data object group fields (see section Data Object Group Field Management and GUI Design), an administrator can configure more GUI layout features and functionalities using *page customization*.

When you log in to the Web Client as an administrator, you see the item *Enable page customization* in the main menu. Depending on the context, i.e. on the page that is currently displayed, the page customization offers different, page- and context-specific functionalities.

For example, when you have opened a ticket and start the page customization, you can configure attributes for the ticket in general. When the Ticket E-Mail Editor is open, you can also configure e-mail editor-specific attributes.

In the following sections, the general principle of page customization and all available page customization attributes are described and explained in detail. In all other sections of this *ConSol\*CM Administrator Manual*, references to this sections will be included where required.

## 19.1.2 Page Customization in the Web Client

When you start the page customization mode, the *Page Customization Definition Section* (PCDS) is displayed in the lower half of the GUI. On the right side you see a tree that reflects the structure of the current page. Within the page, every element of the page is marked by a blue border. When you move the mouse over an element, its name is displayed. When you click on this name, the editor section for this element in the PCDS is opened, and the element is marked in the tree. That way you can easily identify the component you would like to modify.

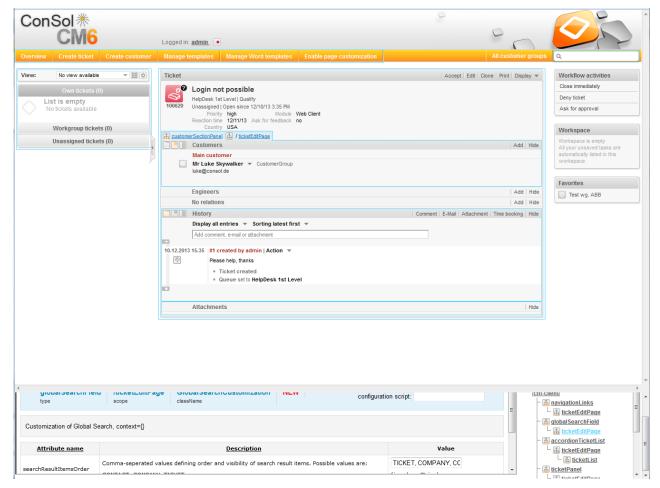

Fig. 1: ConSol\*CM Web Client - Page Customization Definition Section

The tree might display the following elements (see next figure). Since the PCDS is rather small you might have to scroll to see all elements. In this example the administrator has opened the *ticketEditPage* (see following paragraphs for details).

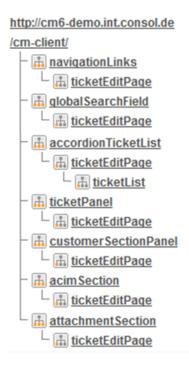

Fig. 2: ConSol\*CM Web Client - Page Customization Tree

| Icon | Description                                                                   |
|------|-------------------------------------------------------------------------------|
|      | Configuration of all components of this type                                  |
|      | Configuration of this specific component deployed within the identified scope |

You can also click on an element name in the tree to open the editor for this element in the left area of the PCDS, e.g. for the element *navigationLinks* (see following figure).

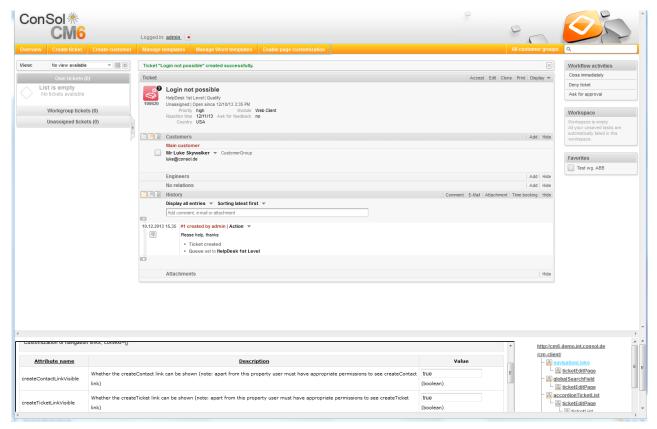

Fig. 3: ConSol\*CM Web Client - Selected Tree Element in PCDS

The entire page is built according to a strictly hierarchical structure and every element is defined by a type, a scope, and a class. These are displayed in the blue header section of the editor in the PCDS when you mark an element either in the tree or in the GUI. Using the page customization, you can decide on which level you want to configure attributes. When you work on the *type* level, you define the attributes for all sub-elements of this type, i.e. for all scopes and classes. When you work on the *scope* level you define the attributes for all (sub-)elements of this scope. When you work on the *class* level, you define the attributes for this class only.

Please see the following example for ticket list configuration.

#### • Type level:

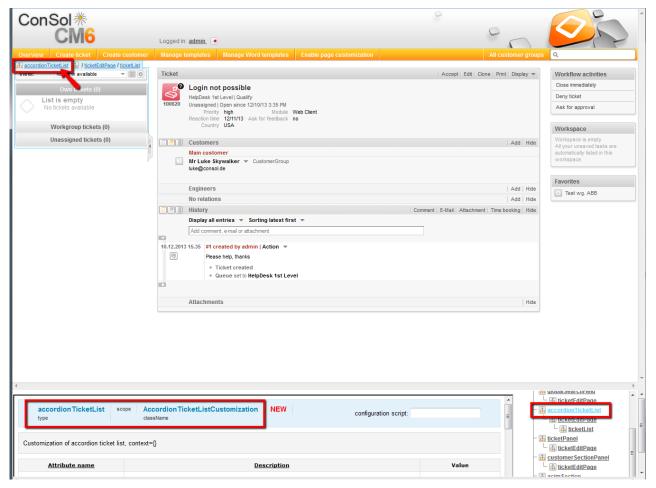

Fig. 4: ConSol\*CM Web Client - Defining Parameters on Type Level

#### • Scope level:

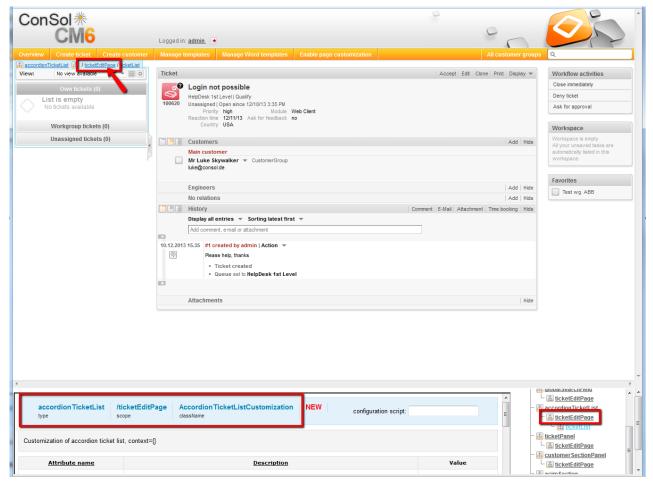

Fig. 5: ConSol\*CM Web Client - Defining Parameters on Scope Level

#### • SubScope level:

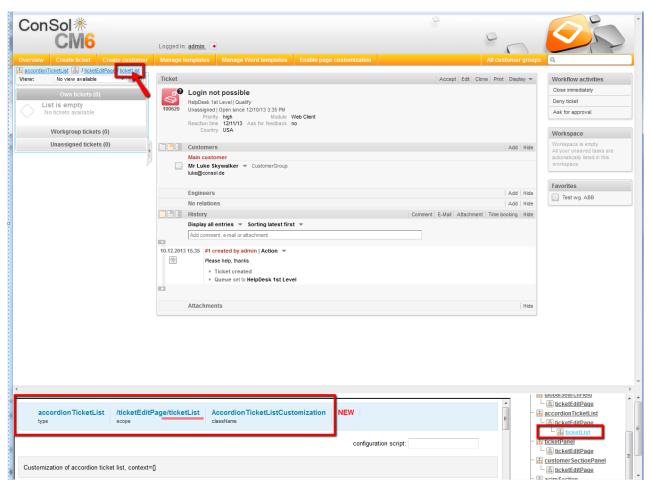

Fig. 6: ConSol\*CM Web Client - Defining Parameters on Class Level

For some elements there may be two hierarchical paths, as shown in the following example for the SubScope *contactSection*.

- Path 1: customerSectionPanel / ticketEditPage / contactSection
- Path 2: sectionList / ticketEditPage / contactSection

So, in this example, the ticketEditPage / contactSection subscope can be configured for two different types: *customerSectionPanel* and *sectionList*.

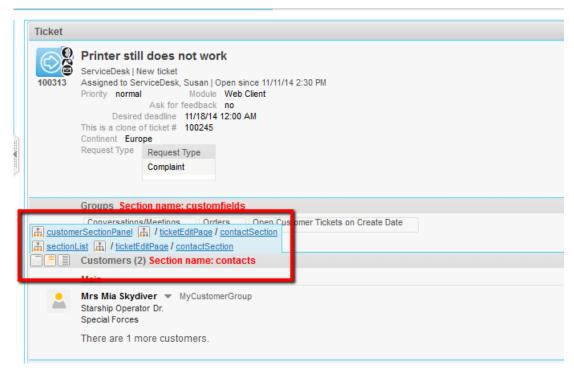

Fig. 7: Two Pathes to the page Customization element contactSection

For every element, there is also a configuration script that can dynamically define values. The script is executed in the context of the engineer who is currently logged in. Therefore, the engineer permissions might exert an influence on the script result. E.g. when you use the code to select *all tickets*, the amount of tickets will be different depending on the queue permissions of the current engineer. When you need global access within the script, you can always execute it with admin privileges by ticking the respective check box.

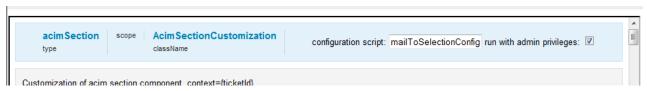

Fig. 8: ConSol\*CM Web Client - Configuration Script for Defining Values

E.g. there should be only one e-mail recipient (here: the main customer) for medium and low priority tickets, but a high priority ticket should be sent to all customers of the ticket. The following script can be used:

```
import com.consol.cmas.common.model.ticket.Ticket
import com.consol.cmas.common.model.customfield.enums.EnumValue
Ticket ticket = ticketService.getById(ticketId);
EnumValue value = ticket.get("helpdesk_standard.priority");
if (value != null && "high".equals(value.getName()))
return [mailToSelection: 'contacts'];
return [mailToSelection: 'contact'];
```

It has to be stored in the *Scripts* section of the Admin Tool (see section *Scripts* for details) and its name has to be entered in the field *configuration script*.

The return values define the values for the attributes which can also be defined using the string input fields. Please note the order of all components involved, see section Order and Priorities of Page Customization.

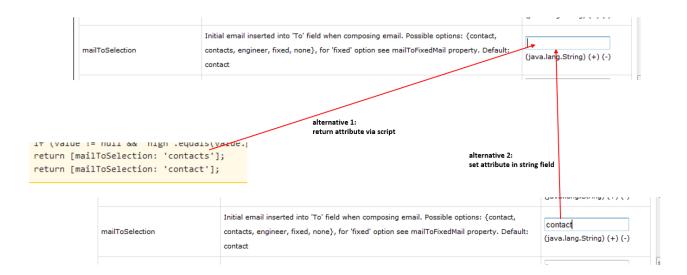

Fig. 9: Two Alternatives for Setting Page Customization Attributes

## 19.1.3 Page Customization Using Attributes

In the following sections, all configuration attributes for page customization will be explained. A short description is also given for each attribute in the editor section.

### Possible Pages (Scopes) for Page Customization

The following main scopes are available, i.e. when you have opened the respective page you can configure page customization attributes which are visible only on this page for the given attribute:

#### welcomePage

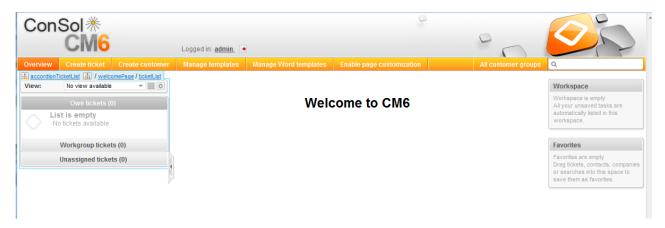

Fig. 10: ConSol\*CM Web Client - Welcome Page

#### ticketEditPage

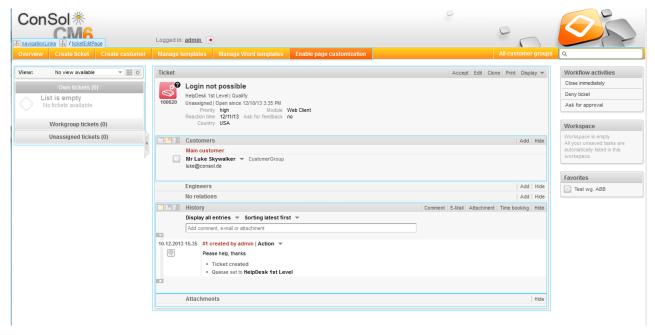

Fig. 11: ConSol\*CM Web Client - Edit Ticket Page

#### searchDetailPage

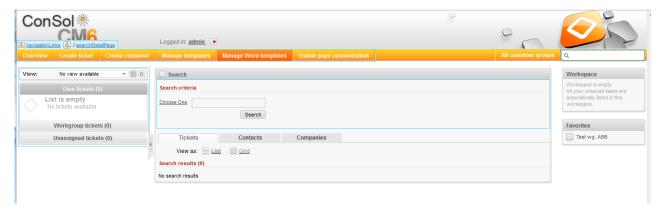

Fig. 12: ConSol\*CM Web Client - Detail Search Page

#### contactCreatePage

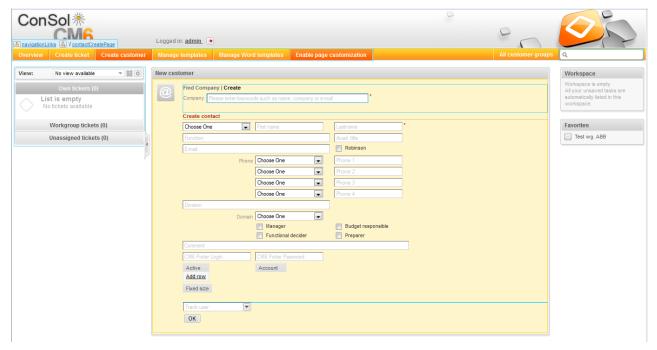

Fig. 13: ConSol\*CM Web Client - Create Contact Page

#### contactEditPage

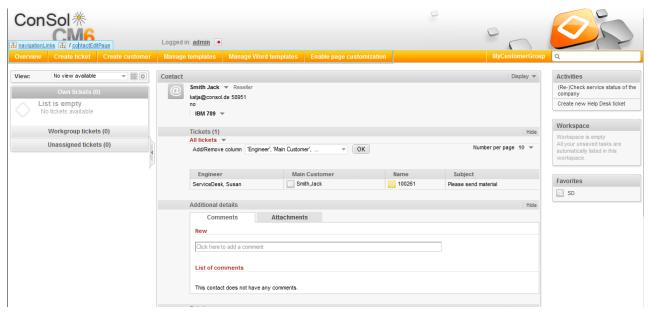

Fig. 14: ConSol\*CM Web Client - Edit Contact Page

#### ticketCreatePage

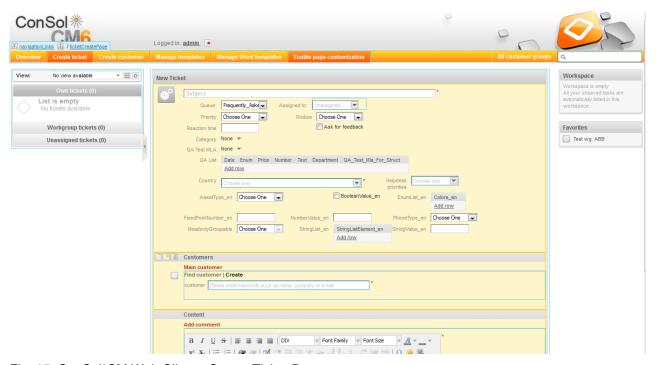

Fig. 15: ConSol\*CM Web Client - Create Ticket Page

#### userProfilePage

| Engineer profile                                                                                                    |  |  |
|----------------------------------------------------------------------------------------------------|--|--|
| Password change                                                                                                    |  |  |
| Old password *                                                                                                    |  |  |
| New password *                                                                                                    |  |  |
| Repeat password *                                                                                                    |  |  |
| OK Cancel                                                                                                    |  |  |
| Representation                                                                                                    |  |  |
| Findingers representing the later than the later than the later th |  |  |
| Engineer                                                                                                    |  |  |
| Engineers represented by me                                                                                                    |  |  |
| Engineer 💌                                                                                                    |  |  |
|                                                                                                    |  |  |
| General settings                                                                                                    |  |  |
| View criteria                                                                                                    |  |  |
| OK                                                                                                    |  |  |
| Default Customer Group                                                                                                    |  |  |
| Choose One   Choose One                                                                                                    |  |  |
| Time booking Add                                                                                                    |  |  |
| Day 1/29/14 III                                                                                                    |  |  |
| Time period Day Week Month                                                                                                    |  |  |
| Jan 29, 2014                                                                                                    |  |  |
| Total bookings on this day: 00:00                                                                                                    |  |  |
|                                                                                                    |  |  |

Fig. 16: ConSol\*CM Web Client - User Profile Page

#### templateViewPage

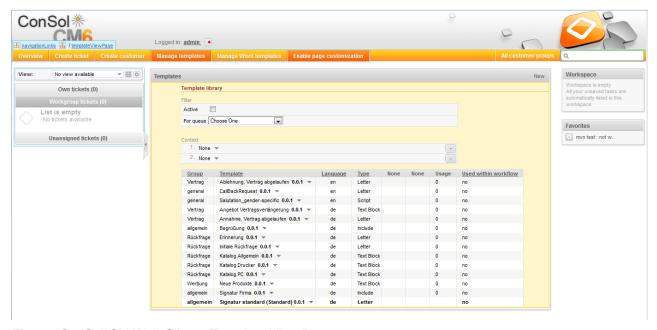

Fig. 17: ConSol\*CM Web Client - Template View Page

ConSol<sup>\*</sup> navigationLinks 🖪 / officeTem Logged in: admin Word templates Own tickets (0) New Word template Unassigned tickets (0) mvn test : not w. ord template Durchsuchen... Keine Datei ausgewählt. OK Cancel Word MailMerge fields Show MailMerge fields available for a ticket Template library List of templates InvoiceTemplate\_1 Invoices en HelpDesk 1st Level.HelpDesk 2nd Level InvoiceTemplate.docx-4.docx testGroup en Sales Test .docx

• officeTemplatePage (only when CM.Doc has been activated)

Fig. 18: ConSol\*CM Web Client - Office Template Page (only when CM.Doc is activated)

testWeG en

For example for the type *globalSearchField* (see subsequent section) the following page-specific scopes can be configured. That means the behavior of the *globalSearchField* (type) can be configured for each of the following pages (scopes) where it is available:

HelpDesk 1st Level

wordvorlage test.doc

- globalSearchField/welcomePage
- globalSearchField/ticketEditPage
- globalSearchField/searchDetailPage
- globalSearchField/contactCreatePage
- globalSearchField/contactEditPage
- globalSearchField/ticketCreatePage

# Page Customization Attributes for Types, Scopes and Subscopes, in Alphabetical Order

#### acimSection (Type or Subscope)

An ACIM (activity item) is an entry in the History section of a ticket. This can be ...

- · a comment
- an e-mail which has been sent from the ticket
- an e-mail which has been received by the ticket
- an attachment
- a time booking entry

An ACIM group is a group of entries which has a distinct date/time stamp. An ACIM item is a single entry within the ACIM group. It has only a time stamp.

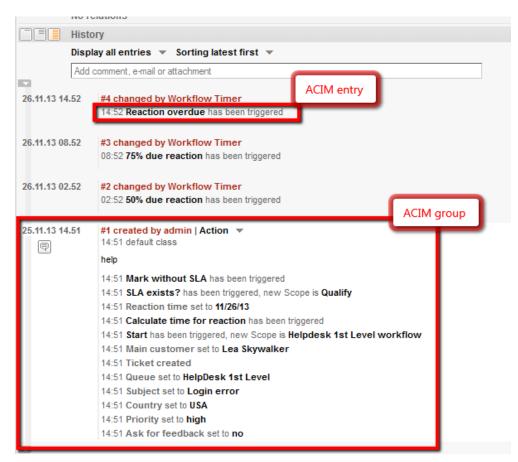

Fig. 19: ConSol\*CM Web Client - ACIM Group and Item

#### Warning:

Please make sure that the date format you have entered for one of the following date attributes is correct! If the date format is not correct, the entire page cannot be displayed! The Web Client will not work! Please see the correct date formats in the following table. By using an empty text (' ') as value it is possible to hide the date/time stamp completely.

| Letter | <b>Date or Time Component</b> | Examples                              |
|--------|-------------------------------|---------------------------------------|
| G      | Era designator                | AD                                    |
| У      | Year                          | 1996; 96                              |
| M      | Month in year                 | July; Jul; 07                         |
| W      | Week in year                  | 27                                    |
| W      | Week in month                 | 2                                     |
| D      | Day in year                   | 189                                   |
| d      | Day in month                  | 10                                    |
| F      | Day of week in month          | 2                                     |
| E      | Day in week                   | Tuesday; Tue                          |
| a      | Am/pm marker                  | PM                                    |
| Н      | Hour in day (0-23)            | 0                                     |
| k      | Hour in day (1-24)            | 24                                    |
| K      | Hour in am/pm (0-11)          | 0                                     |
| h      | Hour in am/pm (1-12)          | 12                                    |
| m      | Minute in hour                | 30                                    |
| S      | Second in minute              | 55                                    |
| S      | Millisecond                   | 978                                   |
| Z      | Time zone                     | Pacific Standard Time; PST; GMT-08:00 |
| Z      | Time zone RFC 822             | -0800                                 |

Fig. 20: ConSol\*CM Web Client - Valid Date Formats for ACIM Date Configuration

#### Attributes:

#### acimGroupActionEntryDateFormat

Date format for group of ACIM without text or e-mail entry (i.e. for automatic actions). If nothing has been entered as pattern, the default one will be used.

**Syntax:** dateFormatFirstLevelOfDetails|secondLevel|thirdLevel (java.lang.String, default = dd.MM.yyyy HH.mm|dd.MM.yyyy HH.mm)

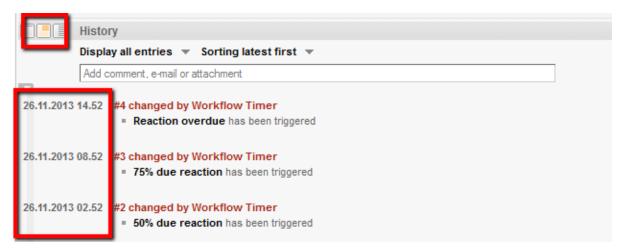

Fig. 21: ConSol\*CM Web Client - Display for Format: dd.MM.yyyy HH.mm|dd.MM.yyyy HH.mm|dd.MM.yyyy HH.mm

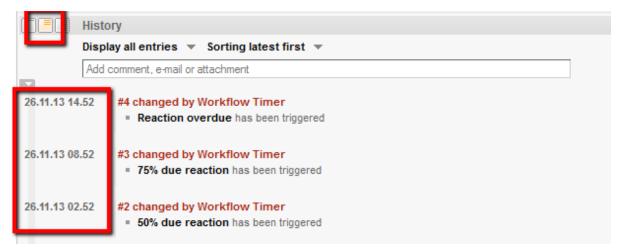

Fig. 22: ConSol\*CM Web Client - Display for Format: dd.MM.yy HH.mm|dd.MM.yy HH.mm|dd.MM.yy HH.mm

#### acimGroupTextEntryDateFormat

Date format for group of ACIM with text, e-mail, or attachment entry. If nothing has been entered as pattern, the default one will be used.

**Syntax:** dateFormatFirstLevelOfDetails|secondLevel|thirdLevel (java.lang.String, default = dd.MM.yyyy HH.mm|dd.MM.yyyy HH.mm)

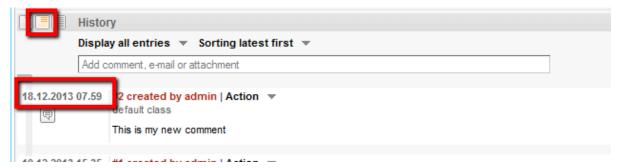

Fig. 23: ConSol\*CM Web Client - Display for Format: dd.MM.yyyy HH.mm|dd.MM.yyyy HH.mm|dd.MM.yyyy HH.mm

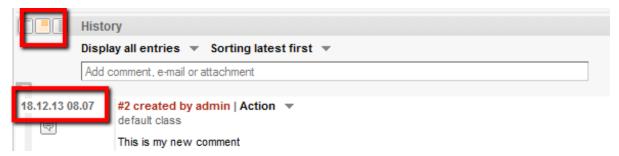

Fig. 24: ConSol\*CM Web Client - Display for Format: dd.MM.yy HH.mm|dd.MM.yy HH.mm|dd.MM.yy HH.mm

#### acimItemActionEntryDateFormat

Date format for item of ACIM entry. If nothing has been entered as pattern, the default one will be used.

**Syntax:** dateFormatFirstLevelOfDetails|secondLevel|thirdLevel (java.lang.String, default = dd.MM.yyyy HH.mm|dd.MM.yyyy HH.mm)

#### acimItemTextEntryDateFormat

Date format for text or e-mail entry. If nothing has been entered as pattern, the default one will be used.

**Syntax:** dateFormatFirstLevelOfDetails|secondLevel|thirdLevel (java.lang.String, default = dd.MM.yyyy HH.mm|dd.MM.yyyy HH.mm)

#### showCloneOption

Enables clone option for text ACIM entry (comment or e-mail entry). (boolean)

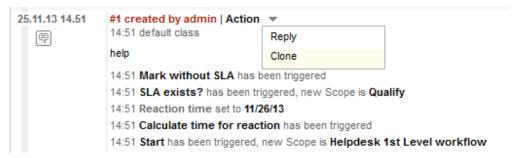

Fig. 25: ConSol\*CM Web Client - Clone Option for Text ACIM Entry

#### • appendOrReplaceOnClone

Works only if clone option is set to *true*. If the editor is opened and already contains some text, you can append or replace its content when clone for another item is selected simultaneously. Possible values are *append*, *replace*. Default is *append*. (java.lang.String)

#### • headHistoryElementsCount

Lazy loading - Number of groups in ACIM section that will be loaded from the top of the history. Default number is  $\mathcal{O}$  (= lazy loading switched off). Customization works only when configured by type, not location. If head and tail elements count is  $\mathcal{O}$ , then all history is loaded at once. (int)

#### tailHistoryElementsCount

Lazy loading - Number of groups in ACIM section that will be loaded from the bottom of the history. Default number is  $\mathcal{O}$  (= lazy loading switched off). Customization works only when configured by type, not location. If head and tail elements count is  $\mathcal{O}$ , then all history is loaded at once. (int)

**Example 1:** Lazy loading switched off

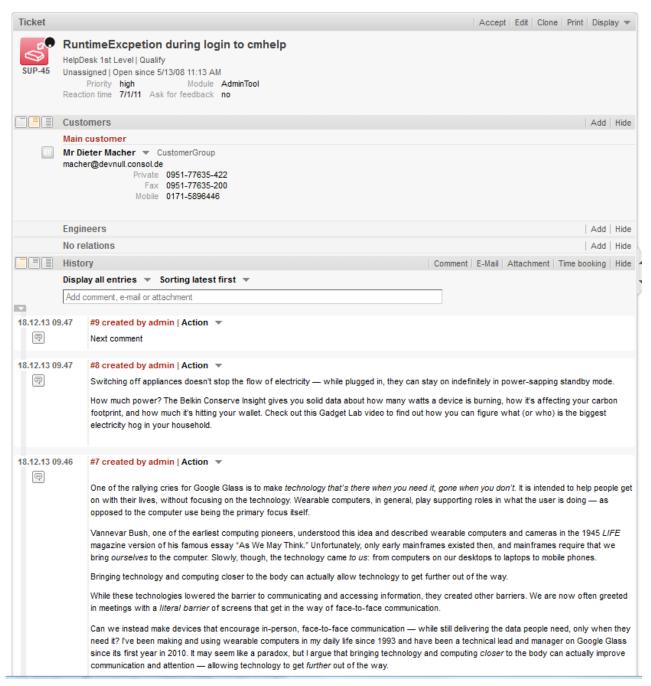

Fig. 26: ConSol\*CM Web Client - Lazy Loading Switched Off

Example 2: headHistoryElementsCount and tailHistoryElementsCount set to 1

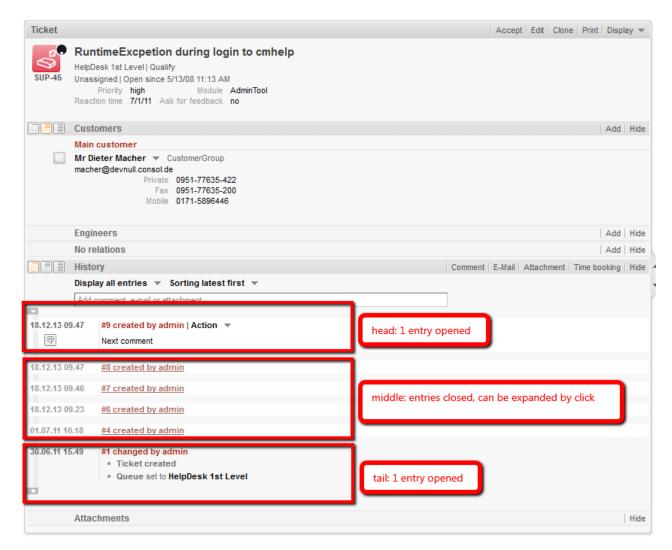

Fig. 27: ConSol\*CM Web Client - headHistoryElementsCount and tailHistoryElementsCount Set to 1

#### mailToSelection

Initial e-mail address inserted into *To* field when composing e-mail.

Possible options: {contact, contacts, engineer, fixed, none}, for *fixed* option see *mailToFixedMail* attribute. Default: *contact* (java.lang.String)

#### mailToFixedMail

Fixed e-mail address used when attribute mailToSelection is set to fixed. (java.lang.String)

**Example:** E-mail to a fixed e-mail address, *mailToFixedMail* set to *foo@bar.de*, *mailToSelection* set to *fixed*.

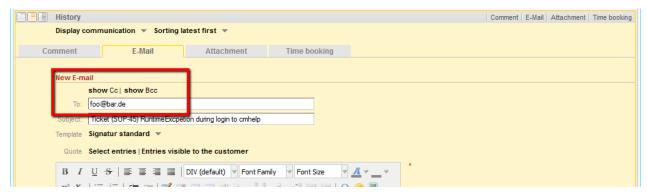

Fig. 28: ConSol\*CM Web Client - E-Mail to a Fixed E-Mail Address

#### recordLastUsedAcimTab

Records last used ACIM tab, i.e. when you open the editor again, the tab (comment/e-mail /attachment/time booking) will be opened that was open when you closed the editor last time. (boolean)

#### reloadPagelfIE8onAcimSubmit

Reloads page after a new ACIM submit, only for *IE8*. This is a workaround for the problem that adding comments/e-mails may take a long time when using IE8. (boolean)

#### removeContentOnTabSwitch

Clears text area content each time the tab panel in the editor is being switched. (boolean, default = *false*, i.e. when you switch for example from the Ticket E-Mail Editor to the Comment Editor, the text you have typed will remain in the editor panel and will not be removed)

#### timeBookingFeature

Activates or deactivates the time booking support in acimSection (i.e. display the link to time booking and the tab in the editor). (boolean, default = *true*)

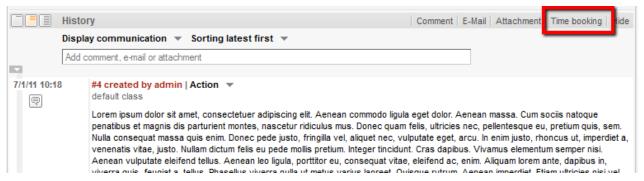

Fig. 29: ConSol\*CM Web Client - Activate Time Booking Support (timeBookingFeature = true)

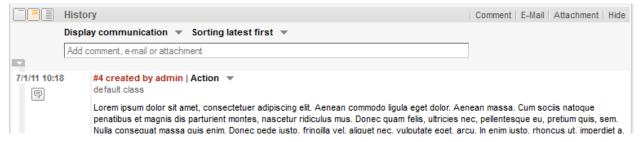

Fig. 30: ConSol\*CM Web Client - De-activate Time Booking Support (timeBookingFeature = false)

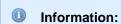

Please note that the value *false* in the *timeBookingFeature* hides the hyperlink from the time booking editor, see figure above. The engineer cannot show it again by using the *Display* option in the ticket's menu!

Please keep in mind that the visibility of the time booking section on the *userProfilePage* is configured via the *timeBookingSection* attribute *visible*!

## accordionTicketList (Type)

Here you can define attributes for the ticket list. Only one subscope is available: ticketList

#### Attributes:

## loadingTicketListMode

The mode used to render the ticket list. There are four options to select from:

1. LAZY\_SYNCH (default)

The waiting indicator is shown in the place of the ticket list while the rest of a page is rendered. Then the ticket list is loaded. The main benefit of this approach is the possibility to show/read the main content faster.

2. LAZY ASYNCH

(deprecated since 6.8.2, will be treated as LAZY\_SYNCH mode)

The modification of the LAZY\_SYNCH strategy. It does not wait when the page is being rendered but sends the second request and then loads the ticket list. This strategy will load the ticket list faster but may reduce the benefit of having the main page immediately.

3. INCLUDED

The ticket list is loaded along with the rest of a page.

4. LAZY\_ASAP

The waiting indicator is shown in the place of the ticket list while the rest of a page is rendered. The request for the ticket list is sent immediately after two necessary libraries are loaded. In this approach a request for the ticket list is sent and processed concurrently with the first request. The ticket list will appear much faster on the page. (java.lang.String)

#### mainCustomerDescriptionVisible

The page customization attribute *accordionTicketList.mainCustomerDescriptionVisible* ={true, false} replaces the annotation *show-contact-in-ticket-list* (which is valid until CM version 6.8). When this value is set to true, the customer data of the main customer is displayed in the ticket list representation of the ticket. Default is *true*.

## quickAssignLinkShowsTicketPageFlag

Whether the *quick assign* link (represented by the arrow rendered for each unassigned ticket) opens the assigned ticket immediately (boolean, default is *false*).

## attachmentSection (Type or Subscope)

#### Attributes:

#### defaultVisibilityFlag

The visibility of the attachment section for engineers who did not change the default visibility as yet (for others the last visibility state is used, default = *false*, i.e. attachment section is not displayed). This feature defines only the initial behavior of the system. The engineer can show the attachment section using the *Display* option in the ticket's menu and the Web Client will remember this configuration for this particular engineer.

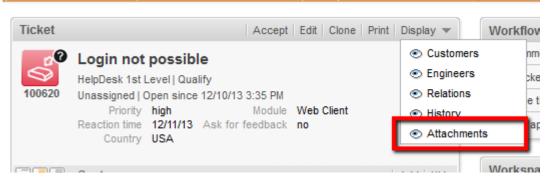

Fig. 31: ConSol\*CM Web Client - Visibility of Attachment Section (defaultVisibilityFlag = true)

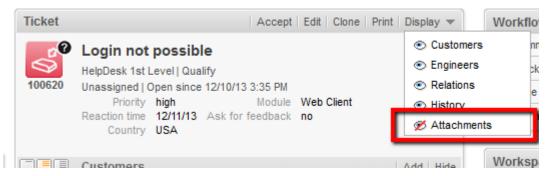

Fig. 32: ConSol\*CM Web Client - Visibility of Attachment Section (defaultVisibilityFlag = false)

## autocomplete

(available e.g. on userProfilePage)

#### Attributes:

#### suffixCharactersToRemove

Occurrence of any of these characters will be removed from the tail of each search pattern word. (java.lang.String)

Example: If you search by using patterns, i.e. of the form "<Last name>, <First name>" then the search will not find any results because the word "<Last name>," is not found in the search index because of the "," at the end of the word. it is now possible to configure that certain characters should be removed from the tail of the search pattern word. So in this case the "," will be ignored during the search and (see following figure) the engineer *Holler* is found.

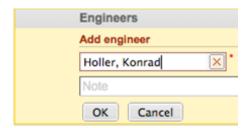

Fig. 33: Input in a search field where charactes should be ignored in the search

## boxContent

Available for the following scopes:

- ticketEditPage
- userProfilePage

#### Attributes:

#### order

Specify the order of the sections within a ticket in cvs format (eg: header, history, relations). Default values for standard installation:

- ticket create: customfields, contacts, comment
- ticket details: customfields, contacts, engineers, relations, history, attachments
- contact details: customfields, tickets, additional\_details, relations, history
- company details: customfields, tickets, contacts, additional\_details, relations, history
- (For other pages or custom projects check the section names at header or in your ContentBuilder implementation)
- (This attribute has to be created before it can be changed. Use the *Create* button of the page customization.)

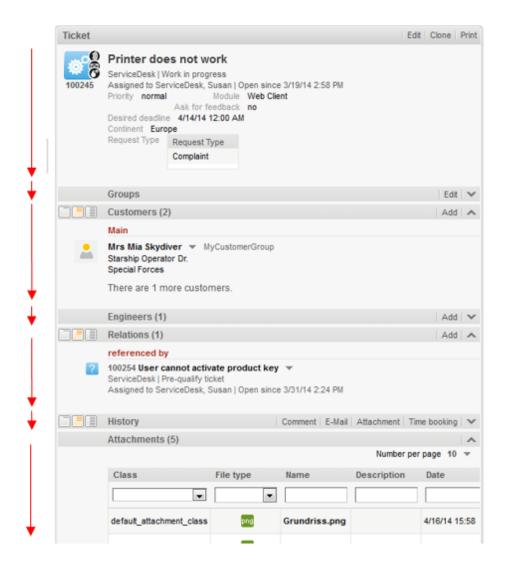

#### order

ticket details: customfields, contacts, engineers, relations, history, attachments

Fig. 34: Default value for attribute boxContent / order

#### cmRichTextEditor

## Attributes:

#### editorFeatures

Additional editor features. As default value, all values are set, i.e. the respective menu entries are available. (java.lang.String)

#### Possible values:

• SUB\_SUP X<sub>2</sub> X<sup>2</sup>
Allows subscript and superscript.

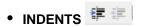

Provides the possibility to add indents to the text.

• LISTS \= \equiv |

Allows to insert/format lists.

• TABLES 🗹 📑 🖽 🖫 🏋 🥋 🛼 🛒 🕮 🛗

Allows to insert tables.

INSERT

Allows to insert text elements; for finer control:

• INSERT\_EMOTION

Allows to insert emoticons.

• INSERT\_CHAR 1

Allows to insert special characters.

• INSERT\_IMAGE Allows to insert images.

#### editorFonts

The list of fonts for the editor in form <Font display name>=<Font name in system>.

Fonts are separated by ';'. You can specify a comma-separated list of possible system names for each font. (java.lang.String) (default = empty string)

**Example:** Arial=arial,helvetica,sans-serif;Courier New=courier new,courier;Verdana=verdana,geneva

#### fontSizeValue

This is the default size for the text in the rich text editor. It must be one of the values form the list in the other customization "fontSizeValues".

#### fontSizeValues

This is the list of values offered in the font size selector of the rich text editor. It is a comma separates list of legitimate font size values including their unit like "6pt,10pt,12pt". The values can be prepended by a label which is shown in the selector instead of the value itself: "tiny=6pt,regular size=10pt, large=12pt".

#### imagePasteEnabled

Flag, whether direct pasting of images from clipboard into editor is enabled. Note that enabling this requires a Java Applet to run (boolean, default = false). Web browsers (i.e. Internet Explorer, Firefox) might show different behavior concerning display of the images.

#### customerSectionPanel

Here you can define if the menu item *edit* should be displayed in the context menu for companies. Please note that the engineer must also have the according access rights (see section Role Administration) to edit company data.

#### Attributes:

 referencedUnitEditLinkVisible (Versions 6.9.3.3 and less. Similar, new attribute is companyEditLinkVisible)

The visibility of the link for editing referenced units (boolean, default is *true*).

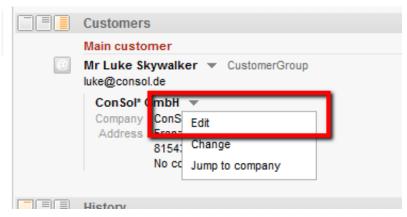

Fig. 35: ConSol\*CM Web Client - Visibility of Edit Link (referencedUnitEditLinkVisible = true)

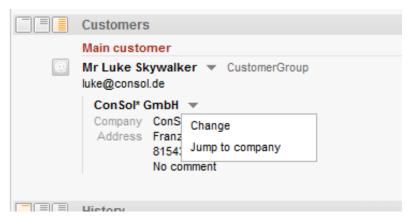

Fig. 36: ConSol\*CM Web Client - Visibility of Edit Link (referencedUnitEditLinkVisible = false)

companyEditLinkVisible (Versions 6.9.3.4 and up. Older attribute is referencedUnitEditLinkVisible)
 (available in customerSectionPanel in ticket and on companyEditPage and contactEditPage)
 The visibility of the link for editing a company, default is true.

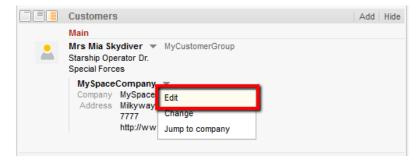

Fig. 37: ConSol\*CM Web Client - Visibility of Company Edit Link (companyEditLinkVisible = true)

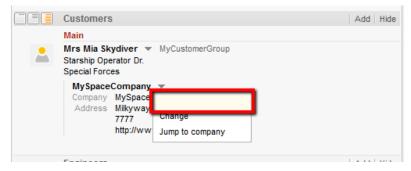

Fig. 38: ConSol\*CM Web Client - Visibility of Company Edit Link (companyEditLinkVisible = false)

## additionalCustomersSortStrategy

The sort order of additional customers for a ticket can be defined using this attribute. If no value is set, the additional customers are sorted in the order they have been added to the ticket.

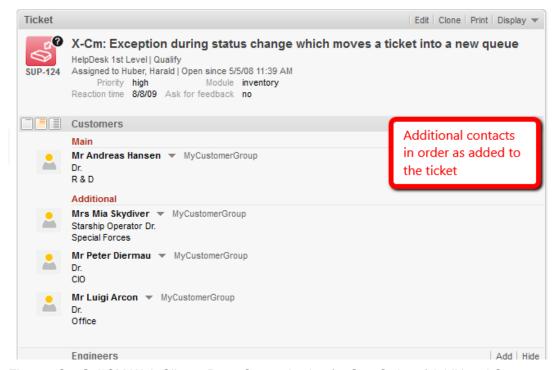

Fig. 39: ConSol\*CM Web Client - Page Customization for Sort Order of Additional Coustomers (1)

The following values are possible:

## • COMPANY\_OF\_MAIN\_CUSTOMER

Contacts are sorted by the company description with the company of the main customer first.

#### • COMPANY

Contacts are sorted by the company description.

## • CONTACT

Contacts are sorted by the contact description.

## • ROLE

Contacts are sorted by customer roles.

Multiple values can be provided as a comma-separated list. The default sort order (no value) works as before: customers are sorted as previously in the order of their addition.

The data object descriptions used for the display of contacts and companies are taken from the template *<Contact>.Ticket page*, see section Templates for Customer Data.

In the following example, the additional customers should be ordered by the name of the customer using the value *CONTACT*.

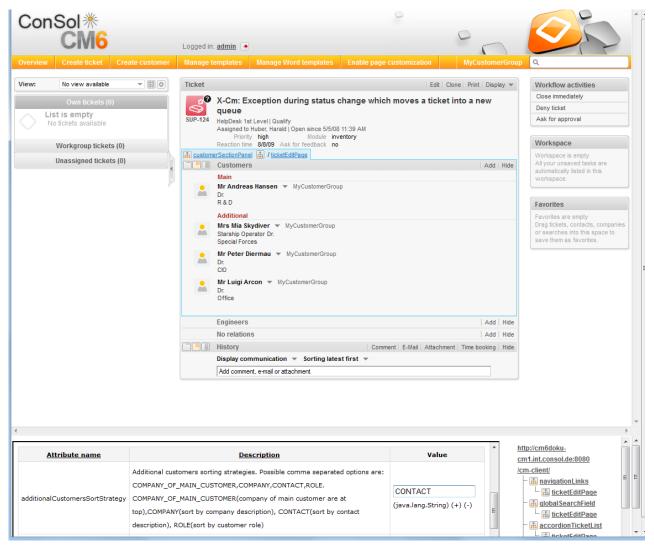

Fig. 40: ConSol\*CM Web Client - Page Customization for Sort Order of Additional Customers (2)

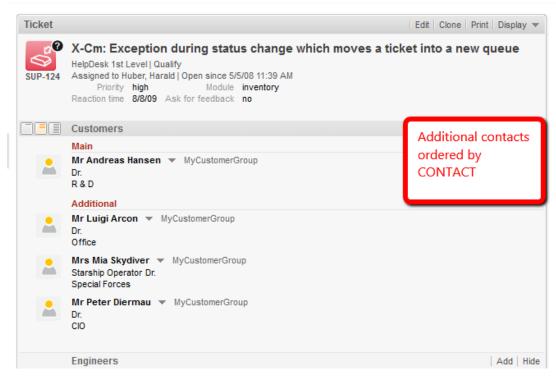

Fig. 41: ConSol\*CM Web Client - Page Customization for Sort Order of Additional Customers (3)

#### detailSearch

## criteriaForAllTypeOfContacts

Boolean field, when set to *true*, the search will include the main customers and the additional customers of tickets. When set to *false* (default), the search will apply the search criteria only to the main customers of tickets.

duplicatedCustomFieldLabelFormat

It allows to customize the label format used when several custom fields have the same localized name. There are four values which can be used to create a unique label:

- fieldName
  - groupName
  - fieldTechnicalName
  - groupTechnicalName

The values *fieldName* and *groupName* are localized.

**Default format:** \${fieldName} (\${groupName}) (java.lang.String)

This helps distinguish different Custom Fields or Data Object Group Fields with the same name, e.g. when they are offered in the drop-down menu in the detail search.

Example:

SalesProcess - Priority

HelpdeskProcess - Priority

#### maxGridTicketsNumber

Maximum number of tickets shown in grid view, i.e. in the entire grid, not in one column. The default value is 120.

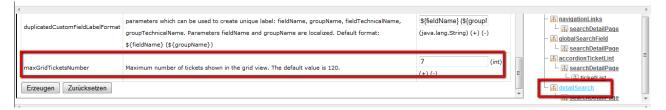

Fig. 42: ConSol\*CM Web Client - Using Page Customization to Adapt Maximum Number of Tickets Shown in Grid

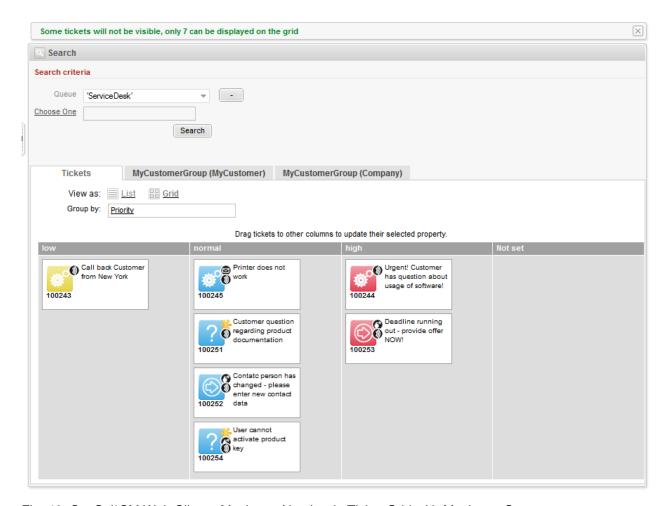

Fig. 43: ConSol\*CM Web Client - Maximum Number in Ticket Grid with Maximum Seven

The maximum number of tickets displayed in the ticket grid view can also be role-specific. For example, an engineer with the role *Teamlead* would see 100 tickets, whereas an engineer with the role *Helpdesk* would see 50 tickets. In the following simple example, all engineers with the role *ServiceDesk* see ten tickets, all others see 5. The configuration uses a script which is defined for the page customization type. The script is stored in the *Script and Template Administration* of the Admin Tool.

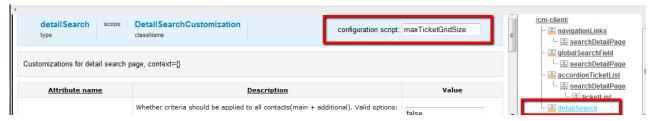

Fig. 44: ConSol\*CM Web Client - Defining a Script for Maximum Number of Tickets in Grid View Using Page Customization

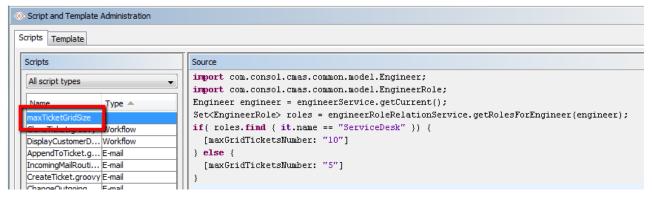

Fig. 45: ConSol\*CM Admin Tool - Script for Maximum Number of Tickets in Grid

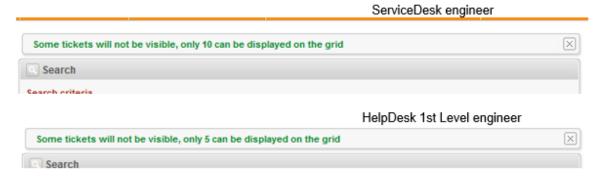

Fig. 46: ConSol\*CM Web Client - Number of Tickets in Ticket Grid for Different Engineer Roles

## engineerAutocomplete

e.g. engineerAutocomplete / ticketCreatePage / contactSection

#### Attributes:

### maxSuggestions

This refers to the customer/contact section which is displayed when you create a new ticket. Here, suggestions for contacts are displayed if matching hits are found in the database. The number of suggestions which are displayed can be configured using this attribute.

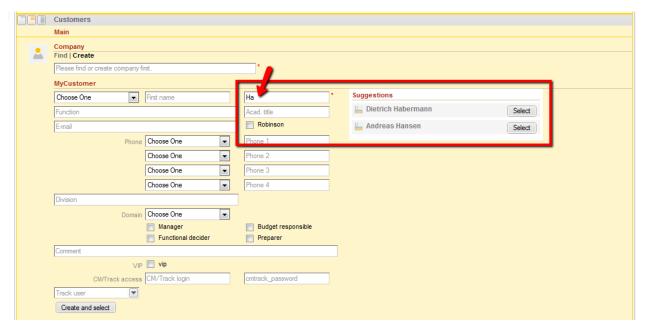

Fig. 47: ConSol\*CM Web Client - Suggestions for the Ticket Contact

## enumAutocomplete

(available on ticketEditPage for enums with annotation enum type = autocomplete)

#### Attributes:

#### maxHints

Defines the maximum number of suggestions which is displayed. When set to O, all suggestions are displayed, no limit.

## suffixCharactersToRemove

Occurrence of any of these characters will be removed from the tail of each search pattern word. (string, default: empty)

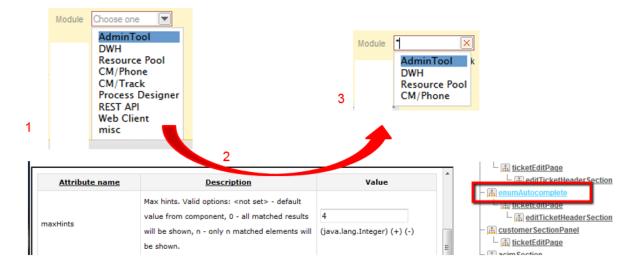

Fig. 48: ConSol\*CM Web Client - Using enumAutocomplete Parameter to Reduce Number of Hints

## engineerAutocomplete

(available on ticketCreatePage, ticketEditPage, userProfilePage, contactEditPage)

#### Attributes:

#### maxHints

Defines the maximum number of suggestions which is displayed. When set to O, all suggestions are displayed, no limit.

#### suffixCharactersToRemove

Occurrence of any of these characters will be removed from the tail of each search pattern word. (string, default: empty)

## globalSearchField

Here you can define the layout and the behavior of the *Global Search* field, this is the quick search input field.

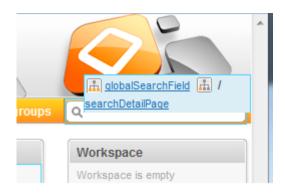

Fig. 49: ConSol\*CM Web Client - Quick Search Input Field

Possible values: CONTACT, COMPANY, TICKET

#### Attributes:

#### maxHints

Defines the maximum number of suggestions which is displayed. When set to O, all suggestions are displayed, no limit.

#### searchResultItemsOrder

Comma-separated values defining order and visibility of search result items. (java.lang.String)

## • suffixCharactersToRemove

Occurrence of any of these characters will be removed from the tail of each search pattern word. (java.lang.String).

## mailTemplate

#### Attributes:

## addingManyTemplateEnabled

Makes it possible to compose an e-mail by using more than one template. (boolean)

#### engineerPersonalMailsIncluded

Enable appending personal e-mail feature. (boolean)

## includeTextBlocksInEmailTemplate

Whether text blocks from e-mail template will be included by default. (boolean)

## mailBodyLockedAfterTemplateSelection

Indicates whether e-mail body will be locked after template selection. (boolean)

#### mailEncryptionAvailable

Makes e-mail encryption option available. (boolean)

#### mailSelectionComponentWidth

The width of the e-mail selection component (in pixels). (java.lang.Integer)

## mailTemplateSortStrategy

E-mail template list sorting strategies. (java.lang.String)

Default value: USAGE, NAME. Possible comma separated options are: USAGE, NAME

#### maxElementLength

The maximum length of a single element. If variable's value is set to O, elements will not be trimmed. (java.lang.Integer)

#### quotingFeature

Activate the quoting function in e-mail content. (boolean)

#### showUniqueEmails

Results in autocomplete e-mail fields will be compared by e-mail, only first e-mail will be used in results. If set to *true* then results will be compared by whole e-mail description. (boolean)

## navigationLinks

Here, you can define the display for several hyperlinks that are displayed in the main menu of the Web Client.

#### Attributes:

#### createContactLinkVisible

Whether the *createContact* link can be shown (boolean, i.e. possible values are *true* or *false*, default value is *true*).

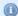

#### Information:

In addition to this attribute being set to *true*, engineers must have appropriate permissions to see the *createContact* link.

#### createTicketLinkVisible

Whether the *createTicket* link can be shown (boolean, i.e. possible values are *true* or *false*, default value is *true*).

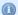

#### Information:

In addition to this attribute being set to *true*, engineers must have appropriate permissions to see the *createTicket* link.

#### externalLinks

External links which will be appended to navigation bar. This attribute may configure more than one external link (the order matters).

Format (compatible with wiki): [http://link description]

This attribute might be used to integrate hyperlinks to the company's web site, to a reporting application, to a help page or to any other valid URL on the Internet and/or intranet.

**Example:** [http://www.consol.com ConSol\*][http://www.somewhere.com Somewhere]

#### manageTemplateLinkVisible

Whether the *Manage Templates* link (for the start of the *ConSol\*CM Template Manager*) can be shown (boolean, i.e. possible values are *true* or *false*, default value is *true*). See also section The ConSol\*CM Template Manager.

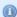

#### Information:

In addition to this attribute being set to *true*, engineers must have appropriate permissions ( *Global Permissions - Write template*) to see the *Manage Template*s link.

#### officeTemplateLinkVisible

Whether the *officeTemplate* link (for the start of the *Doc Template Manager*) can be shown (boolean, i.e. possible values are *true* or *false*, default value is *true*).

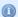

#### Information:

In addition to this attribute being set to *true*, engineers must have appropriate permissions ( *Global Permissions - Write template*) to see the *officeTemplate* link. CM.Doc has to be enabled in the system (see section CM.Doc).

#### overviewLinkVisible

Whether the Overview link can be shown.

## section (Type)

Available in the following scopes.

- ticketEditPage
- contactEditPage
- companyEditPage
- userProfilePage

#### Attributes:

counterVisible = false

#### state

The visibility mode of the section. A detailed explanation is provided under sectionList

## sectionList (Type)

Avaiable in the following scopes.

- ticketEditPage
- contactEditPage
- companyEditPage

#### Attributes:

#### counterVisible

Whether the counter should be shown in the section header. The default value is true.

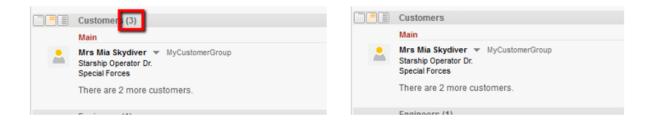

Fig. 50: ConSol\*CM Web Client - Attribute counterVisible

counterVisible = true

## • state

The visibility mode of the section, possible values are [expanded, collapsed, collapsed\_and\_preload, hidden], default: 'expanded'. The default value is 'expanded'. This mode defines the initial visibility mode after start of a session. The engineer can change the visibility of a section afterwards, but this will not be saved. When the next session is started (next login), the initial visibility mode will be applied again.

- expanded (default, data are shown initially)
- collapsed (data are not shown initially and will be loaded only on demand, can provide some performance improvement)
- collapsed\_and\_preload (data are not shown initially, but will be loaded)
- *Inidden* (the section is completely hidden and cannot be made visible) Can only be reversed by database or JBoss Admin Console access •

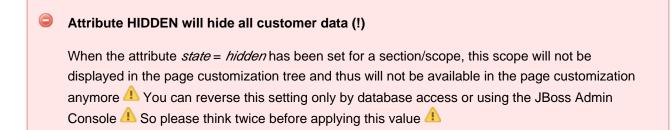

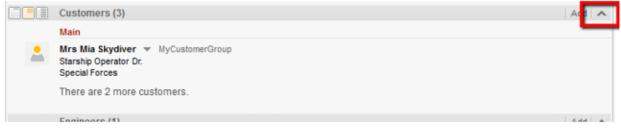

state = expanded

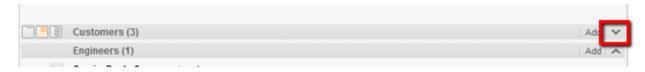

state = collapsed

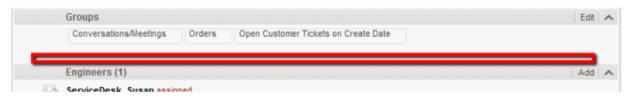

state = hidden

Fig. 51: ConSol\*CM Web Client - attribute state

## ticketList (Subscope)

see accordionTicketList(type)

## ticketsAutocomplete

(available on the relations addition form)

#### Attributes:

#### maxHints

Defines the maximum number of suggestions which is displayed. When set to O, all suggestions are displayed, no limit.

## ticketsBookingAutocomplete

(available on the time booking addition form of the *userProfilePage*)

#### Attributes:

#### maxHints

Defines the maximum number of suggestions which is displayed. When set to O, all suggestions are displayed, no limit.

## ticketPanel

#### Attributes:

## scrollSpeed

Scroll speed in milliseconds. The attribute is used to determine the speed of page scrolling when you

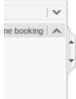

click on a handler on the right side of the main page section.

The value will determine how long the animation will run. Typical values: 200, 600, 1000 ... (higher value means slower) (java.lang.String, default = 200). E.g., 200 means that the scroll to the bottom /top of the page will take 200ms.

## • topBottomPageButtonVisible

Whether go to top and bottom page button is visible (boolean, default is false).

• topBottomPageButtonVisible = false:

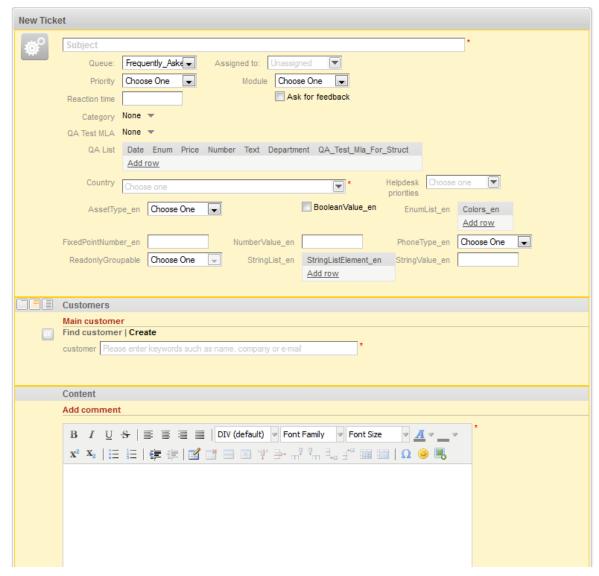

Fig. 52: ConSol\*CM Web Client - Button "go to top and bottom page" Not Visible

• topBottomPageButtonVisible = true:

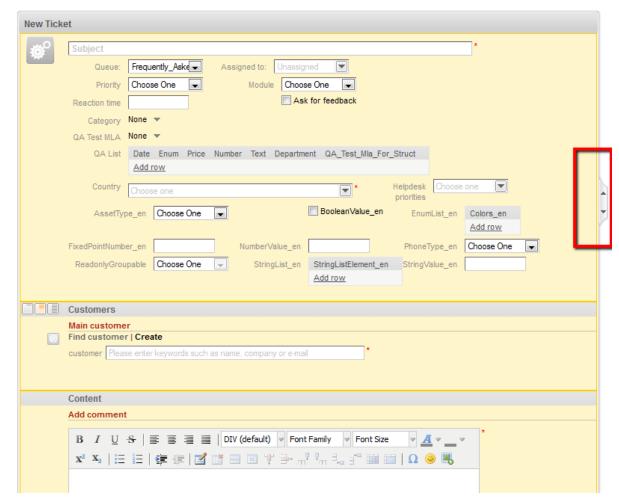

Fig. 53: ConSol\*CM Web Client - Button "go to top and bottom page" Visible

## timeBookingSection

(available e.g. on userProfilePage)

#### Attributes:

## • visible

The visibility of the time booking section on the *userProfilePage*. (boolean, default value = *true*)

Please keep in mind that the visibility of the time booking section on the ticket page is configured via the *acimSection* attribute *timeBookingFeature*!

## unitAutocomplete

(available on the customer addition and creation forms)

## Attributes:

## maxHints

Defines the maximum number of suggestions which is displayed. When set to O, all suggestions are displayed, no limit.

#### unitFormPanel

(available on contactCreatePage, ticketEditPage, contactEditPage)

#### Attributes:

## maxSuggestions

The limit of unit suggestions. Must be greater than zero.

## unitSearch

(available on the ticketCreatePage in the company section)

#### Attributes:

#### aidLevel

Beginner-friendly help level:

- NONE
- BASIC (wider search field with more descriptive text)
- EXTENDED (as in BASIC plus additional help icon with tool tip)

(java.lang.String, default value = BAS/C)

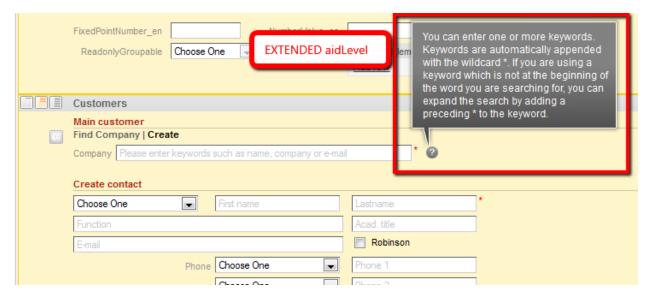

Fig. 54: ConSol\*CM Web Client - EXTENDED aidLevel in the Unit Search

## unitRelationSection (Type UnitSection)

Available on the

- contactEditPage
- companyEditPage

#### Attributes:

## compactViewLimit

If the limit is exceed the relations are presented along with filtering feature. The default limit is 10.

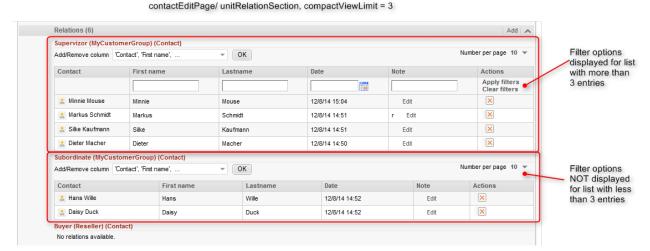

## Fig. 55: ConSol\*CM Web Client - Effect of attribute compactViewLimit

#### numberOfRelations

The default number of the presented relations. The default value is 10.

#### unitPreviewLayout

The unit preview configuration, this is used for the box which is displayed when you click on the name of a customer or company in the relation section. Similar to the box which is displayed when you click on a ticket name in a list which contains tickets.

A JSon object has to be returned, see next code example.

For different Unit definitions in the FlexCDM use the following syntax:

```
Example value for customer data preview box layout

{''unit_definition_1": <json description>, "unit_definition_2": "component_name_used_to_display_
preview"}.
```

In Json we set the configuration for a particular unit definition. Json document can contain unit preview or just the name of a component (spring bean) used to render the preview.

#### unitSearchHeader

(available on ticketCreatePage in the company section)

#### Attributes:

## companyCreateLinkVisible

The visibility of the link for referenced company creation. (boolean)

## viewDiscriminatorsSection (Type)

(available e.g. on userProfilePage)

## Attributes:

## visibilityFlag

The visibility of the *View criteria* section (section for attribute settings for dynamic views on *userProfilePage*). (boolean, default value = *true*)

| Engineer profile |                            |
|------------------|----------------------------|
| Pa               | assword change             |
|                  | Old password *             |
|                  | New password *             |
| Re               | epeat password *           |
|                  | OK Cancel                  |
| Re               | epresentation              |
| En               | ngineers representing me   |
| Б                | ingineer 💌 💌               |
|                  | ngineers represented by me |
|                  |                            |
| Ge               | eneral settings            |
| Vi               | iew criteria               |
| 0.0              | riority low', 'nomal'      |
| Pf               |                            |
|                  | ОК                         |
| De               | efault Customer Group      |
| а                | Choose One                 |
|                  |                            |
| Tir              | ma bookina                 |

Fig. 56: ConSol\*CM Web Client - Visibility of View Criteria Section (visibilityFlag=true)

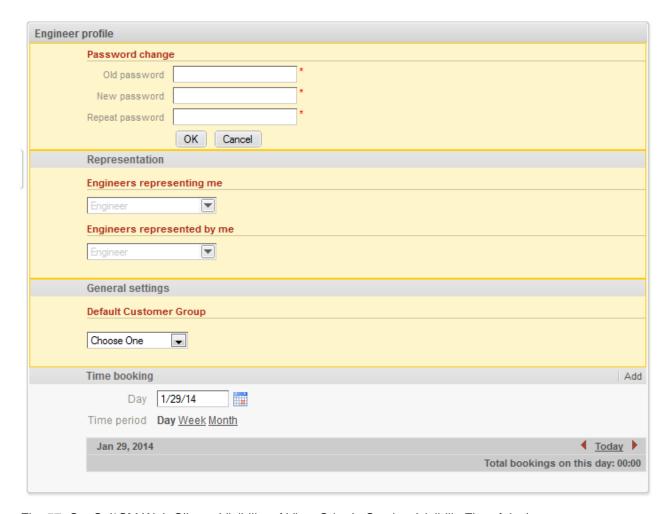

Fig. 57: ConSol\*CM Web Client - Visibility of View Criteria Section (visibilityFlag=false)

## welcomePage

The most important configuration on the *welcomePage* is the Page Customization for the Web Client Dashboard.

# 19.1.4 Order and Priorities of Page Customization

In case there are more than one values which are set for an attribute, the following hierarchy is applied:

- 1. Highest priority: script
- 2. Medium priority: scope definition
- 3. Lowest priority: type definition

Example for the value of *maxHints* in the *Global Search* field on the *ticketEditPage*:

- Variant A:
  - · script: no value
  - scope definition (GlobalSearchField/ticketEditPage): maxHints = 10
  - type definition (GlobalSearchField): maxHints = 5

• => maxHints will be 10

## • Variant B:

- script: maxHints = 7
- scope definition (GlobalSearchField/ticketEditPage): no value
- type definitoin (GlobalSearchField): maxHints = 5
- => maxHints will be 7

#### • Variant C:

- script: no value
- scope definition (GlobalSearchField/ticketEditPage): no value
- type definitoin (GlobalSearchField): maxHints = 5
- => maxHints will be 5

# 19.2 Page Customization for the Web Client Dashboard

- Introduction
- Definition of the Overall Dashboard Layout
- Configuration of Widgets
  - Configuration Script for Widgets
  - Configuration Attributes for Widgets
    - General Attributes
      - Examples for Visibility Configuration
    - Attributes for Chart Widgets
      - Example for a Chart Widget
    - Attributes for Table Widgets
      - Example for a Table Widget
    - Example for a Composed Dashboard
- Print Functionality in the Web Client Dashboard
- 3D-Rendering for Graphics (Chart Widgets)
- Drilldown Functionality for Graphics (Chart Widgets)

## 19.2.1 Introduction

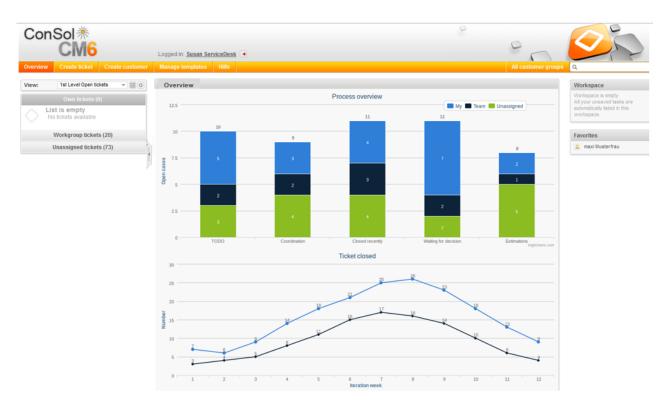

Fig. 1: Web Client Dashboard with two Widgets

The Web Client Dashboard is configured using page customization.

Log in as *admin*, open the *Overview* page and select *Enable page customization* in the main menu. Besides other attributes which are not relevant for the Dashboard and are explained on in the section Page Customization, the following (Dashboard-relevant) elements can be configured (i.e. attributes can be set). Each of the three elements is represented by a subtree in the page customization tree.

### 1. widgetsGrid / welcomePage

Here, the Web Client Dashboard can be switched on or off. If a correct value is entered in the layout field, the Dashboard is displayed. If the field is empty, no Dashboard is shown.

The following configuration can be made here:

- a. the Dashboard layout, i.e. the layout of the grid on which the Dashboard is based (see section Definition of the overall Dashboard Layout), this comprises:
  - i. the widgets which should be displayed
  - ii. the order and organization of those widgets on the Dashboard page
- 2. *chartWidget/welcomePage* (only available if chart widgets are present)
  - a. the definition/layout for all chart widgets in the chartWidget subtree
  - b. each widget is represented by one node which has the name of the widget, e.g. *chartWidget / welcomePage / ticketsInView*
  - c. a new chart widget is added when its name has been added in the layout value
  - d. attributes can be defined for all chartWidgets on the level *chartWidget* or *chartWidget* / *welcomePage* or they can be configured for one chart widget individually using the values of the attributes for the chartWidget, e.g. *chartWidget* / *welcomePage* / *ticketsInView*.
- 3. *tableWidget / welcomePage* (only available if table widgets are present)
  - a. the definition of all table widgets in the tableWidget subtree
  - b. each widget is represented by one node which has the name of the widget, e.g. tableWidget / welcomePage / ticketsOverview
  - c. a new table widget is added when its name has been added in the layout value
  - d. attributes can be defined for all tableWidgets on the level *tableWidget* or *tableWidget / welcomePage* or they can be configured for one table widget individually using the values of the attributes for the tableWidget, e.g. *tableWidget / welcomePage / ticketsOverview*.

The following figure provides an example page customization tree with subtrees relevant for the Web Client Dashboard. A detailed explanation is provided in the following sections.

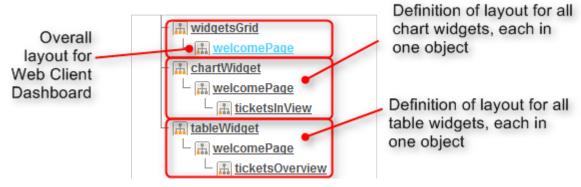

Fig. 2: Page Customization subtrees for Web Client Dashboard Layout

## 19.2.2 Definition of the Overall Dashboard Layout

The overall layout of the entire Web Client Dashboard is defined using the page customization attribute widgetsGrid / welcomePage.

#### Attributes:

#### lavout

This defines the layout of the entire Dashboard on the welcomePage based on the following principles:

- Each row of the Dashboard grid is represented as an array of elements: [x,y,z]. A new widget object will be added to the page customization tree automatically when it is added as value in the layout attribute, e.g. when the value has been[ticketsInView:Chart, ticketsInView] and the value is now [ticketsInView:Chart, ticketsInView, myTickets:Table], a new table widget named myTickets will appear in the page customization tree (see figure above). In the same way, widgets can be removed from the Dashboard just remove the name and type of the widget in the layout value. After saving and reloading the page all layout changes are available in the tree for further configuration.
- A widget is described by its name and its type, separated by a colon, i.e 'ticketsInView:Chart'.
   The name for a specific widget must be unique.
- The grid starts with the upper-left corner (0,0) and it is built up row after row, e.g. a layout
  value with two pairs of [] brackets will represent two rows as shown in the figure and code
  shown below.
- *null* is a reserved key word for an empty cell.
- The type of a widget is *Chart* or *Table*. The type has to be indicated only at the first appearance of the widgets name, afterwards, it can be omitted, e.g. [ticketsInView:Chart, ticketsInView, ticketsInView].
- The widget can occupy multiple adjacent rows and columns.
- The Dashboard can be completely disabled in removing the value from the attribute layout.

The following figures show the organization of an example grid and its representation in the page customization.

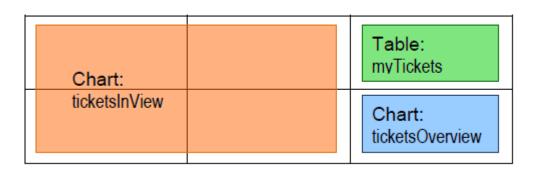

Fig. 3: Organization of an example grid for a welcomePage

The value of the respective *layout* attribute would be:

```
[ticketsInView:Chart, ticketsInView, myTickets:Table], [ticketsInView, ticketsInView,
ticketsOverview:Chart]
```

# 19.2.3 Configuration of Widgets

## **Configuration Script for Widgets**

Each chart widget and each table widget has a configuration script. This script is a Groovy script which is stored in the Admin Tool script section ad is referenced by its name. The scripts has to be of type *Page customization*. Select the widget in the PCTS and enter the script name:

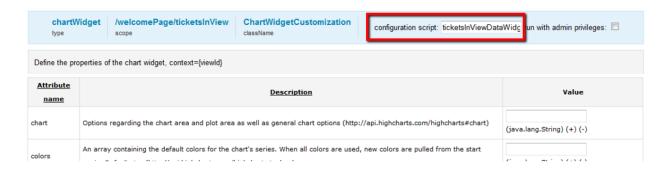

Fig. 4: Script Definition for a Chart Widget

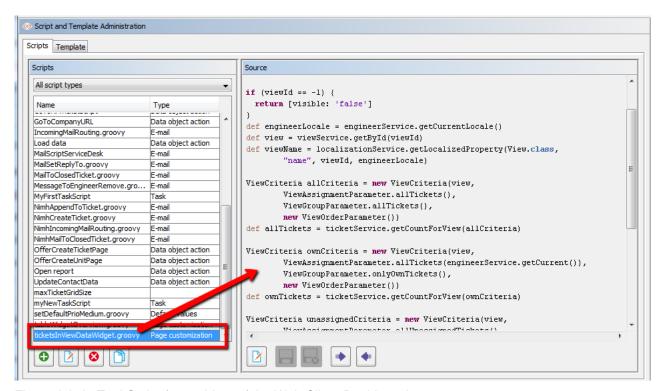

Fig. 5: Admin Tool Script for a widget of the Web Client Dashboard

The configuration script of a widget is the place where the statements are defined which retrieve the required data from the CM system and where the widget layout is defined. The execution of this groovy script is a core part of the customization. The script must return a map of variables which correspond to the defined widget properties.

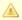

An incorrect script does not provide a data structure which can be displayed by the Web Client Dashboard. Since the Dashboard is displayed on the Overview page which is the start page, the Web Client will not start in those cases! Disable or comment out the script to start the Web Client again.

1 The script overwrites the configuration data provided in the page customization 1 The values are not merged! The script thus will overrides any widget attribute value set in the customization, so please make sure that the desired property is not set within the script, if you want to use the page customization for property setting.

A script which is associated with a widget is usually executed with user (= engineer) permissions, e.g. the standard chart widget shows a graphical representation of the selected view. However, sometimes values have to be used which are not available in the engineer context, e.g. escalated tickets (of all engineers) in a certain queue. In order to execute a script with admin permissions, select the check box run with admin privileges. Please keep in mind that the results of the Java or Groovy methods which retrieve the data will vary depending on the context. For example, the method ticketService.getAll() will return only tickets for which the the current engineer has at least read permissions, but will return absolutely all tickets in the system when executed as admin.

The chart representation in the Web Client Dashboard is based on the Highcharts library. Thus, for chart widgets, the Admin Tool script has to return the attributes which should be set, as a HashMap (see return statement in the code example above which uses the attributes series, visible, chart, title, tooltip, and localization). A detailed explanation of all attributes and the respective hyperlinks are provided in the section Attributes for Chart Widgets.

The table representation in the Web Client Dashboard is based on the Datatables library. Thus, for table widgets, the Admin Tool script has to return the attributes which should be set, as a HashMap. Please see section Attributes for Table Widgets.

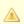

Very complex scripts can decrease system performance!!!

The following example shows the script ticketsInViewDataWidget.groovy which is provided with a standard ConSol\*CM distribution.

#### Standard ConSol\*CM Table Widget Script ticketsInViewDataWidget.groovy

```
import com.consol.cmas.common.model.ticket.*;
import com.consol.cmas.common.model.ticket.view.*;
import java.util.*;
import java.util.Map.Entry;
```

```
if (viewId == -1) {
 return [visible: 'false']
def engineerLocale = engineerService.getCurrentLocale()
def view = viewService.getById(viewId)
def viewName = localizationService.getLocalizedProperty(View.class, "name", viewId,
engineerLocale)
ViewCriteria allCriteria = new ViewCriteria(view,
        ViewAssignmentParameter.allTickets(),
        ViewGroupParameter.allTickets(),
        new ViewOrderParameter())
def allTickets = ticketService.getCountForView(allCriteria)
ViewCriteria ownCriteria = new ViewCriteria(view,
    ViewAssignmentParameter.allTickets(engineerService.getCurrent()),
    ViewGroupParameter.onlyOwnTickets(),
    new ViewOrderParameter())
def ownTickets = ticketService.getCountForView(ownCriteria)
ViewCriteria unassignedCriteria = new ViewCriteria(view,
   ViewAssignmentParameter.allUnassignedTickets(),
   ViewGroupParameter.onlyUnassignedTickets(),
   new ViewOrderParameter())
def unassignedTickets = ticketService.getCountForView(unassignedCriteria)
def data = []
data.add("{name: _('all'), data:[${allTickets}]}" as String)
{\tt data.add("\{name: \_('own'), data:[\$\{ownTickets\}]\}"as String)}
data.add("{name: _('unassigned'), data:[${unassignedTickets}]}"as String)
return [series: "[${data.join(',')}]" as String,
        visible: 'true',
        chart: "{type: 'column'}", title: "{text: '${viewName}'}" as String,
        tooltip:"{headerFormat:''}" ,
        localization:"de: {all:'Alle',own:'Eigene',unassigned:'Unzugewiesene'},"+ "en:
{all:'All', own:'Own', unassigned: 'Unassigned'}"];
```

The following chart is defined by the script above. For a detailed explanation, please refer to the section Example for a Chart Widget.

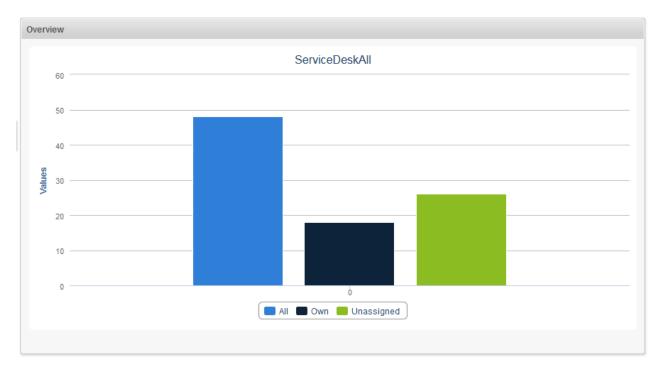

Fig. 6: Example Chart Widget

## **Configuration Attributes for Widgets**

All definitions which can be used for a widget can be set using the attributes and values of the page customization. There are three types of attributes:

- general attributes (available for each widget type)
- · attributes for chart widgets
- · attributes for table widgets

Please keep in mind that a attribute which is set within the Admin Tool script of a widget always overwrites the respective attribute which has been set as attribute!

Example: For the chart widget ticketsInView, the attribute visibility has been set to true. The Admin Tool script which is associated with the widget (ticketsInViewDataWidget.groovy) contains the statement

```
return [visible: 'false']
```

In this case the widget will not be displayed!

## **General Attributes**

Those attributes are valid for all widgets and can be set in two locations of the page customization tree

- widgetsGrid
- widgetsGrid/welcomePage

Attributes:

 layout see the section about layout

refreshOnViewChange

Indicates whether the Dashboard should be refreshed when the engineer changes the view, i.e. uses the drop-down view list to select another view for the ticket list, default value is *true* 

## **Examples for Visibility Configuration**

Example 1: The chart should not be displayed.

```
Visibility switched off (set in Admin Tool script)

return [visible: 'false']
```

Example 2: The chart should only be displayed if the selected view is *service\_customer and the* engineer has *the consultant* role.

```
Visibility depending on engineer role (set within Admin Tool script)

view = viewService.getById(view_id) // view_id is passed in context

if (!view.getName().equals("service_customer"))

{
    return {"visible": false}
}

def role = roleService.getById('consultant');
def engineer = engineerService.getById(engineer_id);
if
  (!getRolesForEngineer(engineer).contains(role)) {
    return {"visible": false}
}
```

## **Attributes for Chart Widgets**

Chart widgets use the Highcharts library. All attributes are JSON objects.

The attributes which can be set comprise

- general attributes like visibility
- the basic configuration options of the Highcharts library. Their values ...
  - can be set using the page customization attributes
  - can be set using the Admin Tool script which is associated with the chart widget, see section above. The attributes have to be returned as a HashMap.
  - can be left empty

```
$("#container").highcharts({
 ▶ chart: { ... }
   colors: [...]
  credits: { ... }
  ▶ data: { ... }
  drilldown: { ... }
  exporting: { ... }
  ▶ labels: { ... }
  ▶ legend: { ... }
  ▶ loading: { ... }
  navigation: { ... }
  ▶ noData: { ... }
  ▶ pane : { ... }
  plotOptions: { ... }
  ▶ series : [{ ... }]
  subtitle: { ... }
  title: { ... }
  ▶ tooltip: { ... }
  xAxis: { ... }
  yAxis: { ... }
});
```

Fig. 7: Highcharts configuration options

#### General attributes:

#### localization

localized values, i.e -> "de: {subject:'Thema', yes:'Ja'}, en: {subject:'Subject', yes:'Yes'}"

visible

defines if the widget is displayed, true or false.

## **Highchart-specific attributes:**

#### • chart

Options regarding the chart area and plot area as well as general chart options (http://api.highcharts.com/highcharts#chart). Example:

```
Example for chart object

chart = "type:'column', pltShadow:false, backgroundColor:'#4dc245', height:
300";"items: [{html:'sometext', style: { left: '100px'; }}]"
```

#### • colors

An array containing the default colors for the chart's series. When all colors are used, new colors are pulled from the start again. Defaults to: (http://api.highcharts.com/highcharts#colors)

#### credits

Highchart by default puts a credits label in the lower right corner of the chart. This can be changed using these options (http://api.highcharts.com/highcharts#credits)

### • drilldown

Options for drill down, the concept of inspecting increasingly high resolution data through clicking on chart items like columns or pie slices (http://api.highcharts.com/highcharts#drilldown)

# exporting

Options for the exporting module (http://api.highcharts.com/highcharts#exporting)

#### global

Global options that don't apply to each chart (http://api.highcharts.com/highcharts#global). Can only be set for a type, i.e. for chartWidget or tableWidget, not for scopes or single widgets!

#### • lahals

HTML labels that can be positioned anywhere in the chart area (http://api.highcharts.com/highcharts#labels).

# Example for lables object labels = "items: [{html:'sometext', style: { left: '100px'; }}]"

# lang

Language object. The language object is global and it can't be set on each chart initiation (http://api. highcharts.com/highcharts#lang). Can only be set for a type, i.e. for chartWidget or tableWidget, not for scopes or single widgets!

# • legend

The legend is a box containing a symbol and name for each series item or point item in the chart ( http://api.highcharts.com/highcharts#legend)

# loading

The loading options control the appearance of the loading screen that covers the plot area on chart operations (http://api.highcharts.com/highcharts#loading)

# localization

localized values, i.e -> "de: {subject:'Thema', yes:'Ja'}, en: {subject:'Subject', yes:'Yes'}"

# navigation

A collection of options for buttons and menus appearing in the exporting module (http://api.highcharts.com/highcharts#navigation)

# • noData

Options for displaying a message like "No data to display" (http://api.highcharts.com/highcharts#noData)

# pane

Applies only to polar charts and angular gauges. This configuration object holds general options for the combined X and Y axes set (http://api.highcharts.com/highcharts#pane)

# plotOptions

The plotOptions is a wrapper object for config objects for each series type (http://api.highcharts.com/highcharts#plotOptions)

# series

The actual series to append to the chart (http://api.highcharts.com/highcharts#series)

#### subtitle

The chart's subtitle (http://api.highcharts.com/highcharts#subtitle)

# • title

The chart's main title (http://api.highcharts.com/highcharts#title)

# tooltip

Options for the tool tip that appears when the user hovers over a series or point (http://api.highcharts.com/highcharts#tooltip)

visible

Indicates whether the widget is shown

xAxis

The X axis or category axis (http://api.highcharts.com/highcharts#xAxis)

yAxis

The Y axis or value axis (http://api.highcharts.com/highcharts#yAxis)

# **Example for a Chart Widget**

The following example shows the widget *TicketsInView* and explains the logic of the associated Admin Tool script *ticketsInViewDataWidget.groovy*. For the entire script, please see the code block above. Here, the lines of code are set in relation to the GUI elements which they configure.

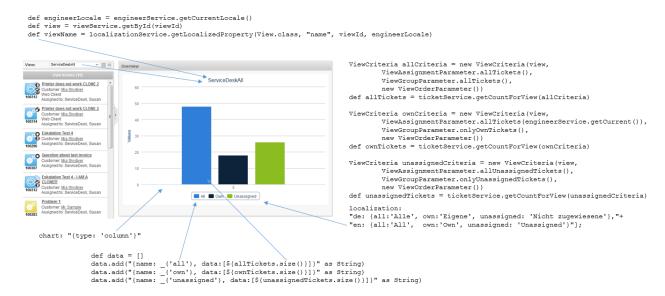

Fig. 8: Chart Widget Example with Script Code

# **Attributes for Table Widgets**

Table widgets use the Datatables library.

The attributes can be set in the page customization or they can be set in the associated Admin Tool script. Please keep in mind that the script parameters always overwrite the respective attributes.

Attributes comprise

- general attributes
- Datatables-specific attributes

# General attributes:

localization

localized values, i.e -> "de: {subject:'Thema', yes:'Ja'}, en: {subject:'Subject', yes:'Yes'}"

visible

defines if the widget is displayed, true or false.

# **Datatables-specific attributes:**

# • columns

Options which you can apply to the columns objects (http://datatables.net/reference/option/#Columns)

# • data

Data (http://datatables.net/reference/option/#Data)

#### localization

localized values, i.e -> "de: {subject:'Thema', yes:'Ja'}, en: {subject:'Subject', yes:'Yes'}"

# options

Options (http://datatables.net/reference/option/)

# visible

Indicates whether the widget is shown

# **Example for a Table Widget**

The following demonstrates the basic principle of the implementation of a table widget based on the Datatables library.

```
Example Adem Tool script for a table widget
// provide some dummy data for display
def rawdata = [
[firstname:'Homer' , lastname:'Simpson' , title:'Nuclear disaster' , level:'3' ,
hired: '25.03.1989'],
[firstname:'Zaphod' , lastname:'Beeblebrox' , title:'President of the Galaxy', level:'0' ,
hired: '12.09.1979'],
[firstname: 'Sheldon' , lastname: 'Cooper' , title: 'Mad scientist'
                                                                         , level:'321',
hired: '01.04.2006'],
[firstname:'Robin' , lastname:'Scherbatsky', title:'Anchorwoman'
                                                                          , level:'25' ,
hired: '10.09.2004'],
[firstname:'Elmer' , lastname:'Fudd' , title:'Duck hunter'
                                                                          , level:'1' ,
hired: '15.12.1962'],
[firstname:'Eric' , lastname:'Cartman' , title:'Pupil'
                                                                           , level:'10' ,
hired: '23.02.1995'],
[firstname:'Mickey' , lastname:'Mouse' , title:'Private investigator'
                                                                           , level:'111',
hired: '04.11.1932'],
[firstname:'Wilma' , lastname:'Flintstone' , title:'Housewife'
                                                                           , level:'64' ,
hired: '07.01.1964'],
[firstname:'Charlie' , lastname:'Harper' , title:'Composer'
                                                                           , level:'12' ,
hired: '16.07.2001'],
[firstname:'Daenerys', lastname:'Targaryen' , title:'Mother of dragons'
                                                                           , level: '238',
hired:'08.05.2010'],
[firstname:'Lara' , lastname:'Croft' , title:'Tomb Raider'
                                                                           , level: '239',
hired: '10.12.1991'],
[firstname:'Henry' , lastname:'Jones' , title:'Archeologist'
                                                                           , level: '109',
hired: '08.06.1942']
// prepare the data for display
def tabledata = []
rawdata.each { element ->
   tabledata.add("""
     {'firstname': '${element['firstname']}',
      'lastname' : '${element['lastname']}' ,
       'jobtitle' : '${element['title']}'
       'expertise': '${element['level']}'
```

In the Web Client, the table is displayed as follows (all other widgets has been set to invisible).

| Show 10 ▼ entries |             |                            | Search:         |            |
|-------------------|-------------|----------------------------|-----------------|------------|
| First name 🔷      | Last name 🔷 | Job title 🗼                | Expertise level | Hire date  |
| Homer             | Simpson     | Nuclear disaster           | 3               | 25.03.1989 |
| Zaphod            | Beeblebrox  | President of the<br>Galaxy | 0               | 12.09.1979 |
| Sheldon           | Cooper      | Mad scientist              | 321             | 01.04.2006 |
| Robin             | Scherbatsky | Anchorwoman                | 25              | 10.09.2004 |
| Elmer             | Fudd        | Duck hunter                | 1               | 15.12.1962 |
| Eric              | Cartman     | Pupil                      | 10              | 23.02.1995 |
| Mickey            | Mouse       | Private investigator       | 111             | 04.11.1932 |
| Wilma             | Flintstone  | Housewife                  | 64              | 07.01.1964 |
| Charlie           | Harper      | Composer                   | 12              | 16.07.2001 |
| Daenerys          | Targaryen   | Mother of dragons          | 238             | 08.05.2010 |

Fig. 9: Web Client Dashboard with one Example Table Widget

# **Example for a Composed Dashboard**

The Dashboards looks like this:

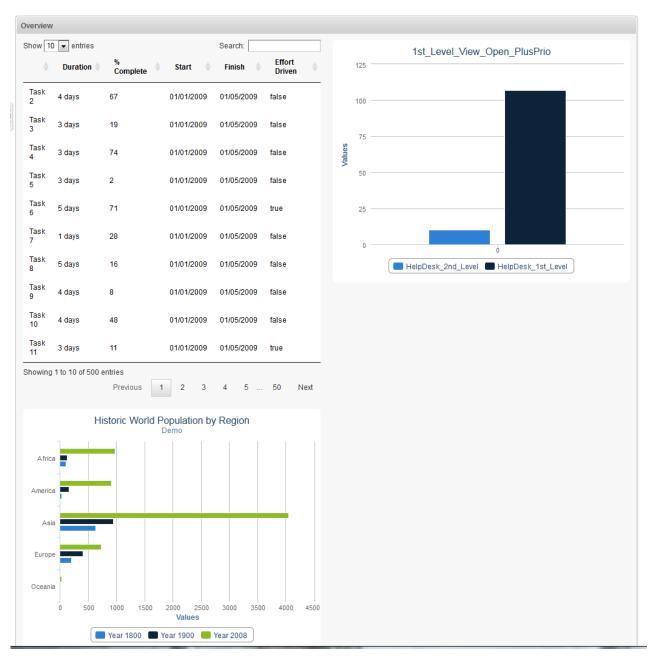

Fig. 10: Example of Composed Dashboard

The page customization attribute *widgetsGrid / welcomePage / layout* is set as follows:

```
Layout attribute for Composed Dashboard

[process:Table, escalation:Chart], [process:Table, null], [bar:Chart, null]
```

The page customization attributes subtree looks like this:

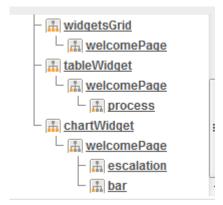

Fig. 11: Example Page Customization Attributes Subtree

The table widget (named process) has an associated Admin Tool script:

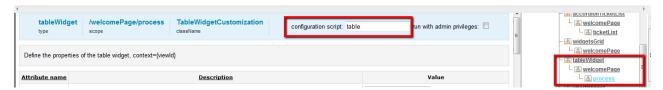

Fig. 12: Configuration of Exaple Table Widget

The Admin Tool script (named table) for the table widget (named process):

```
Example Admin Tool script associated with Table Widget
def data = []
(1..500).each { i ->
 data.add("""
  { 'title ': 'Task ${i+1}',
  'duration': '${Math.round(Math.random() * 5) + 1} days',
  'percentComplete': '${Math.round(Math.random() * 100)}',
  'start': '01/01/2009',
  'finish': '01/05/2009',
  'effortDriven': '${i % 5 == 0}'}
}
return [
"columns": """[
    {data: 'title'},
    {title: 'Duration', data: 'duration'},
    {title: '% Complete', data: 'percentComplete'},
    {title: 'Start', data: 'start'},
    {title: 'Finish', data: 'finish'},
    {title: 'Effort Driven', data: 'effortDriven'}]""",
"options": """{
    'order': []
    }""",
"data": "[${data.join(",")}]" as String
];
```

The first chart widget (named escalation) also has an associated Admin Tool script (named chart):

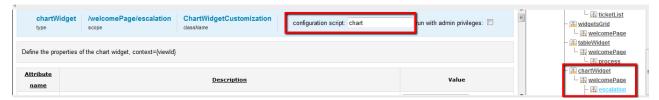

Fig. 13: Configuration of Example Chart Widget

The Admin Tool script for the first chart widget (upper right, named escalation):

```
Example Admin Tool script associated with Chart Widget
import com.consol.cmas.common.model.ticket.*;
import java.util.*;
import java.util.Map.Entry;
if (viewId == -1) {
  return [visible: 'false']
def view = viewService.getById(viewId);
TicketCriteria crt = new TicketCriteria();
crt.setStatus(view.name.toLowerCase() =~ 'close' ?
    TicketCriteria.Status.CLOSED : TicketCriteria.Status.OPEN);
tickets = ticketService.getByCriteria(crt);
def queues = [:]
tickets.each { ticket ->
 def qname = ticket.queue.name
 if (queues.containsKey(qname)) {
   queues[qname] = queues[qname] + 1
  } else {
    queues[qname] = 1
def data = []
queues.each { entry ->
  data.add("{name: '$entry.key', data:[$entry.value]}")
}
return [series: "[${data.join(',')}]" as String, visible: 'true',
    chart: "{type: 'column'}", title: "{text: '${view.name}'}" as String];
```

The second chart widget (lower line, named *bar*) does not have an associated script. It is configured entirely by attributes using the page customization. The following values have been set:

| attribute | value                                                                                                    |
|-----------|----------------------------------------------------------------------------------------------------|
| chart     | type:'bar'                                                                                                    |
| credits   | enabled: false                                                                                                    |
| series    | [{ name: 'Year 1800', data: [107, 31, 635, 203, 2] }, {name: 'Year 1900', data: [133, 156, 947, 408, 6]}, {name: 'Year 2008', data: [973, 914, 4054, 732, 34] }] |
| subtitle  | text:'Demo'                                                                                                    |

| attribute | value                                                                                         |
|-----------|-----------------------------------------------------------------------------------------------|
| title     | text: 'Historic World Population by Region'                                                   |
| visible   | true                                                                                          |
| xAxis     | categories: ['Africa', 'America', 'Asia', 'Europe', 'Oceania'], title: {text: null}           |
| yAxis     | min: 0, title: {text: 'Population (millions)', align: 'high'}, labels: { overflow: 'justify'} |

# 19.2.4 Print Functionality in the Web Client Dashboard

Starting with version 6.9.4.2, ConSol\*CM offers print functionality for Chart Widgets in the Web Client Dashboard. The print button opens the print dialog of the operation system.

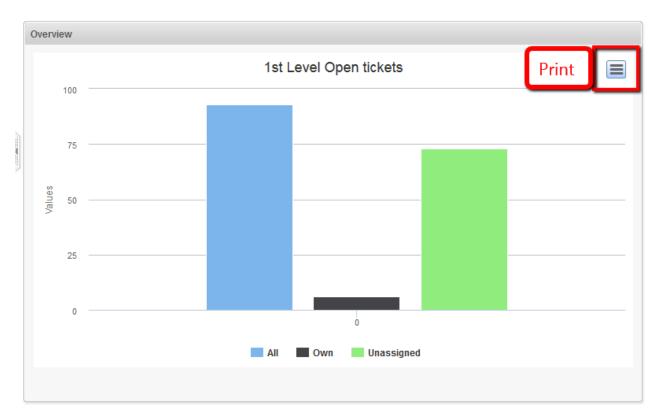

Fig. 14: Print button in Web Client dashboard

In order to disable the print functionality ,i.e. to hide the button, set the page customization attribute *exporting* to the value *enabled:false*.

# 19.2.5 3D-Rendering for Graphics (Chart Widgets)

You can use 3D-rendering for chart widgets. The following library is used: http://api.highcharts.com /highcharts#chart.options3d.

For more information on the 3D implementation and concepts of the solution see http://www.highcharts.com /docs/chart-concepts/3d-charts.

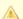

#### Caution!

Usage of this kind of rendering puts a rather heavy performance load on the browser. Please be sure that the client environments are capable of displaying these 3D charts when implementing them!

An example script for showing the default chart in a 3D view is listed below. It sets the 3D options in the return value of the script. The additional options in comparison to the standard script are highlighted.

```
import com.consol.cmas.common.model.ticket.*;
import com.consol.cmas.common.model.ticket.view.*;
import java.util.*;
import java.util.Map.Entry;
if (viewId == -1) {
   return [visible: 'false']
}
def engineerLocale = engineerService.getCurrentLocale()
def view = viewService.getById(viewId)
def viewName = localizationService.getLocalizedProperty(View.class, "name", viewId,
engineerLocale)
ViewCriteria allCriteria = new ViewCriteria(view,
         ViewAssignmentParameter.allTickets(),
         ViewGroupParameter.allTickets().
         new ViewOrderParameter())
def allTickets = ticketService.getIdsByView(allCriteria)
ViewCriteria ownCriteria = new ViewCriteria(view,
         ViewAssignmentParameter.allTickets(engineerService.getCurrent()),
         ViewGroupParameter.onlyOwnTickets(),
         new ViewOrderParameter())
def ownTickets = ticketService.getIdsByView(ownCriteria)
ViewCriteria unassignedCriteria = new ViewCriteria(view,
         ViewAssignmentParameter.allUnassignedTickets(),
         ViewGroupParameter.onlyUnassignedTickets(),
         new ViewOrderParameter())
def unassignedTickets = ticketService.getIdsByView(unassignedCriteria)
def data = []
{\tt data.add("\{name: \_('all'), \ data:[\$\{allTickets.size()\}]\}" \ as \ String)}
data.add("{name: _('own'), data:[${ownTickets.size()}]}" as String)
data.add("{name: _('unassigned'), data:[${unassignedTickets.size()}]}" as String)
return [series: "[${data.join(',')}]" as String,
    visible: 'true',
    chart: "{type: 'column',
              options3d: {enabled: 'true', alpha: '15', beta: '15', depth: '50',
```

# 19.2.6 Drilldown Functionality for Graphics (Chart Widgets)

ConSol\*CM offers basic drilldown functionality for charts in the dashboard. The page customization attribute drilldown can be used for general settings. The following library is used: http://api.highcharts.com/highcharts#drilldown

However, to be reasonably used by this functionality the data script should be extended, too. The data in the return script needs to be extended with the data shown in the drilldown. These additional data must be referenced with the data they extend. For a description of the concepts see the highcharts documentation: <a href="http://www.highcharts.com/docs/chart-concepts/drilldown">http://www.highcharts.com/docs/chart-concepts/drilldown</a>

The effect is that a second level of data can be shown in the same chart when clicking on a subset. In the left screenshot the columns are clickable and the column name labels are links. After clicking on either a detail view of this subset is shown, illustrated by the right screenshot.

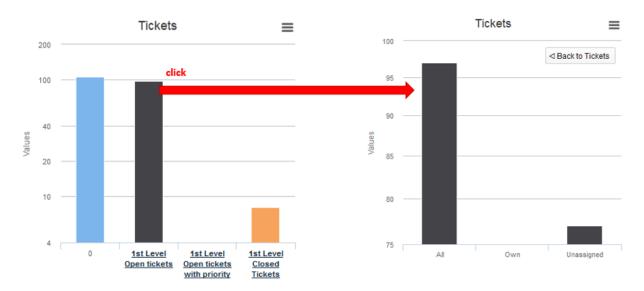

Fig. 15: Drilldown Functionality in Chart Widgets

The color of the columns in the detail view is the color of the selected subset in the main view. The detail view also displays a back button on the upper left side of the chart. The following data script dynamically provides the data for this drilldown.

```
import com.consol.cmas.common.model.ticket.*;
import com.consol.cmas.common.model.ticket.view.*;
import java.util.*;
import java.util.Map.Entry;
if (viewId == -1) {
```

```
return [visible: 'false']
def engineerLocale = engineerService.getCurrentLocale()
def views = []
def seriesdata = []
def drilldownseries = []
def allTicketsCounter = 0
views = viewService.getByEngineer(engineerService.getCurrent())
for (view in views){
    def viewName = localizationService.getLocalizedProperty(View.class,
           "name",
           view.getId(),
           engineerLocale)
    ViewCriteria allCriteria = new ViewCriteria(view,
           ViewAssignmentParameter.allTickets(),
          ViewGroupParameter.allTickets(),
           new ViewOrderParameter())
     def allTickets = ticketService.getIdsByView(allCriteria)
    ViewCriteria ownCriteria = new ViewCriteria(view,
           ViewAssignmentParameter.allTickets(engineerService.getCurrent()),
           ViewGroupParameter.onlyOwnTickets(),
           new ViewOrderParameter())
    def ownTickets = ticketService.getIdsByView(ownCriteria)
    ViewCriteria unassignedCriteria = new ViewCriteria(view,
           {\tt ViewAssignmentParameter.allUnassignedTickets(),}
           ViewGroupParameter.onlyUnassignedTickets(),
           new ViewOrderParameter())
    def unassignedTickets = ticketService.getIdsByView(unassignedCriteria)
    seriesdata.add("{name: '${viewName}',
           y: ${allTickets.size()},
           drilldown: '${view.getName()}'}")
    def data = []
    data.add("['All', ${allTickets.size()}]")
    data.add("['Own', ${ownTickets.size()}]")
    data.add("['Unassigned', ${unassignedTickets.size()}]")
    drilldownseries.add("{id: '${view.getName()}',
           data:[${data.join(',')}]}" as String)
    allTicketsCounter += allTickets.size()
return [series: "[{name: 'Tickets', colorByPoint: true,
          data: [${allTicketsCounter}, ${seriesdata.join(',')}]}]" as String,
        drilldown: "{series: [${drilldownseries.join(',')}]}" as String,
        visible: 'true',
        chart: "{type: 'column'}",
        title: "{text: 'Tickets'}",
        xAxis: "{type: 'category'}",
        yAxis: "{type: 'linear'}",
        legend: "{enabled: false}"
1;
```

# 20 Expert Section

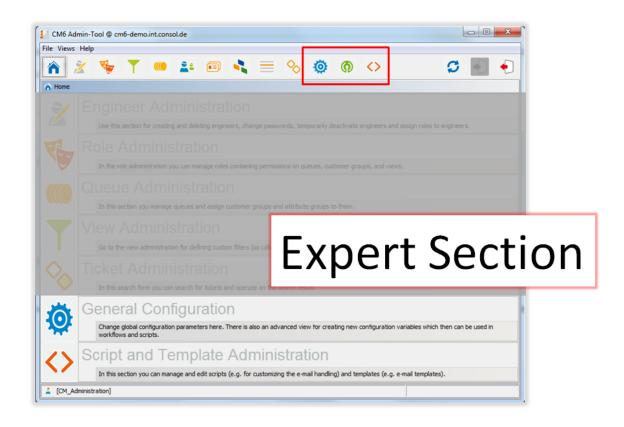

Only experienced system administrators and ConSol\*CM consultants are allowed to perform the operations explained in the following sections!!!

When wrong configuration parameters are applied, the system will not work properly or will not work at all!!!

# 21 Ticket Administration

- Introduction to Ticket Administration
- Ticket Administration Using the Admin Tool
  - Delete or Reopen Tickets
  - Switching off the Delete Functionality Using a System Property
  - Search Tickets
- Related Topics

# 21.1 Introduction to Ticket Administration

In the ticket administration you can:

- Delete tickets
  - e.g. if a ticket was created by mistake.
- Reopen tickets
  - e.g. if a ticket has been closed too early.

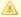

# Attention:

Please keep in mind that a ticket, which is reopened, starts in the process at the start node of the respective workflow. So when a ticket has passed nodes where events are triggered that should be performed only once (e.g. the ticket is passed to an approver) it might be better to open a new ticket. An alternative way is to modify the workflow to contain a shortcut.

#### Filter tickets by queue Icon for ticket administration CM6 Admin-Tool @ cm6-demo.int.co File Views Help <> Tickets Filter tickets History of by name History All queues recent searches 2012/07/11 Test mail for 617... lelpDesk\_1st\_L... Id range: 100000 - 100200 Details of Date range: not specified current search 100011 SUP-11 2007/07/30 lelpDesk 1st L.. nvn test : not w. List of tickets (according to 2012/10/23 search criteria) 100022 2400-001 lelpDesk\_1st\_L... test ticket for 61. Selected tickets: All tickets HelpDesk\_1st\_Level HelpDesk\_2nd\_Level 100088 2481 2012/11/28 lelpDesk\_1st\_L... test for 612947 100112 100117 2012/06/12 100 180 100 180

# 21.2 Ticket Administration Using the Admin Tool

Fig. 1: ConSol\*CM Admin Tool - Ticket Administration after Ticket Search

# 21.2.1 Delete or Reopen Tickets

Delete..

For those operations you can either use the buttons below the list, or you can use the context menu.

- 1. buttons:
  - Select the desired tickets in the list and click on to delete tickets resp. click on to reopen tickets. If you confirm the following dialog with *Yes*, the corresponding action will be executed.
- 2. context menu:

Search...

Reopen...

Select the desired tickets in the list and use the right mouse button to open the context menu. Select the desired operation.

# 21.2.2 Switching off the Delete Functionality Using a System Property

The delete functionality can be switched off using the system property *cmas-app-Admin Tool, delete.ticket. enabled.* This is a boolean property. When it is set to false the *Delete* button is no longer displayed and the delete functionality is no longer available in the context menu.

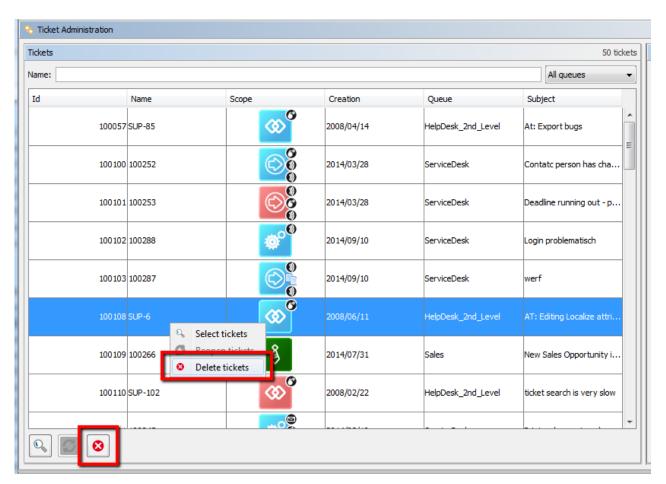

Fig. 2: Ticket administration page with cmas-app-admin-tool, delete.ticket.enabled = true

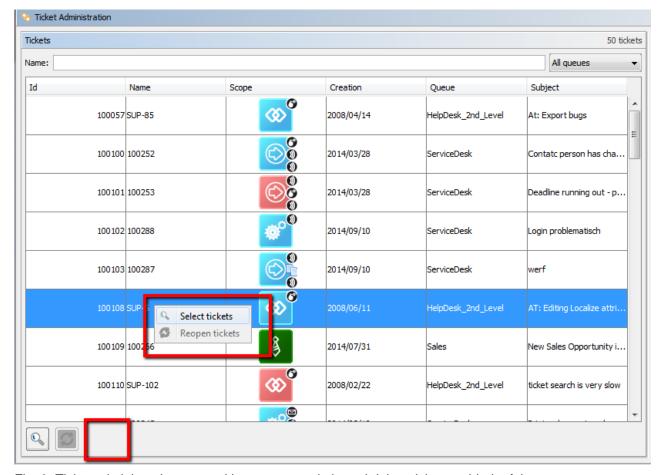

Fig. 3: Ticket administration page with cmas-app-admin-tool, delete.ticket.enabled = false

# 21.2.3 Search Tickets

To search for tickets you want to delete or reopen click on in the bottom left corner of the page or use the context menu. A pop-up window appears where you can enter the search criteria.

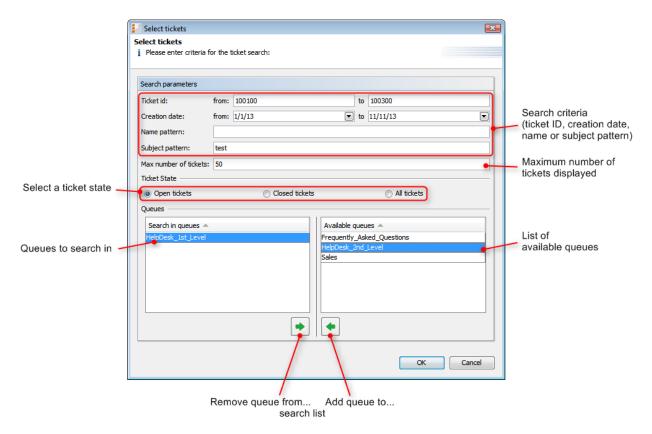

Fig. 4: ConSol\*CM Admin Tool - Ticket Administration: Ticket Search

The following parameters can be used for searching:

# • Ticket id:

You can enter an ID range for the tickets here.

# Creation date:

Via calendars you can define a time period within which the tickets have been opened.

# • Name pattern:

Here you can enter keywords or search patterns for the ticket name.

# Subject pattern:

In this field you can enter keywords or search patterns for the ticket subject.

# • Max number of tickets:

Here you can specify the maximum number of tickets displayed in the list.

#### Ticket State:

Using the radio buttons you can determine if you want to search for open, closed, or all tickets.

# • Queues:

The list on the right shows the available queues. Select the queues to search in here and click on to move them to the search list on the left. If you do not choose any queues the search will be extended to all available queues.

Click on *OK* to start the search. The result will be displayed on the *Ticket Administration* page. If the list is too long, you can limit the display using the name and queue filters above the list.

In the area next to the ticket list on the right you can find an overview of the search criteria you have chosen. The list box *History* above this area contains your last searches. If you click on an entry in this list a pop-up window with the criteria of the selected search will open. You can modify the search here or just start it again.

# 21.3 Related Topics

Queue

# 22 CM6 Administrator Manual 6.9.4 - Configuration

# 22.1 Configuration

- Introduction to the Configuration Page
- Perform Configuration Operations Using the Admin Tool
- Related Topics

# 22.1.1 Introduction to the Configuration Page

On the *Configuration* page the general settings of the ConSol\*CM server can be configured. Because changes done here affect the central functionality of the server significantly or even deactivate it, there is a security lock (see *enable/disable lock* in the following figure) on the bottom left corner of the page which has to be disabled to change the settings.

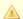

# Attention:

If you are not sure about the effects of your changes please contact the ConSol\*CM6 support team first and ask for help.

# 22.1.2 Perform Configuration Operations Using the Admin Tool

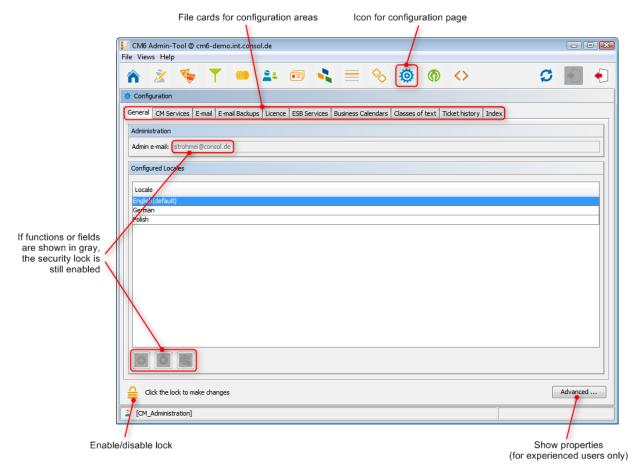

Fig. 1: ConSol\*CM Admin Tool - Configuration Page

Using the tabs on top of the page you can switch to the tabs of the different configuration areas:

- Tab General
- Tab CM Services
- Tab E-Mail
- Tab E-Mail Backups
- Tab Licence
- Tab ESB Services
- Tab Business Calendars
- Tab Classes of Text
- Tab Ticket History
- Tab Index (Search and Indexer Configuration)

The *Advanced* button on the bottom right corner leads to a special page that contains all settings which are stored as system properties. This page should only be used by trained staff or upon request by ConSol\*CM support or consultants. See section Appendix C (System Properties) for a detailed list with explanations of all system properties.

# 22.1.3 Related Topics

• Workflow (see ConSo/\*CM Process Designer Manual)

# 22.2 Tab General

On this tab you can set the administrator e-mail address and the locales for the administration interface, i.e. for the Admin-Tool and the Process Designer.

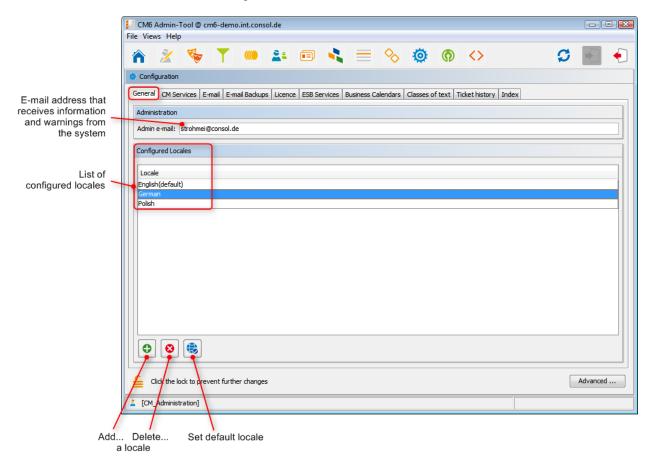

Fig. 1: ConSol\*CM Admin-Tool - Configuration: General

#### • Admin e-mail:

Enter the e-mail address which shall receive general messages or warnings from the system. Multiple addresses separated by commas are possible, the total number of characters should not exceed 72. If there are many recipients we recommend using a mailing list on the mail server system.

# Configured Locales:

In this list, the locales which will be available in the entire system are configured. This influences the lists for localized values in the Process Designer (e.g. for activities) and in the Admin-Tool (e.g. for custom field values). The displayed values for those activities or fields then depend on the locale of the web browser which is used to display the ConSol\*CM Web Client.

- Click on to add more locales.
- Click on to remove the selected locale from the list.
- Click on to set the selected locale as default locale. The default locale will be used if the browser locale is not present in CM, e.g. when the engineer has set the browser locale to FR and in the CM administration only English (default), German, and Polish are available, the English values will be displayed.

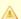

# Attention:

Make sure that the configured languages are installed on each machine where ConSol\*CM is running or is used. This will not be checked automatically.

# 22.2.1 The Use of Locales

For an engineer who works with the ConSol\*CM Web Client, the GUI is displayed in the language that is configured in the web browser if it is a locale that is configured in ConSol\*CM. If no matching locale can be found, the default locale which has been set in the Admin-Tool is used.

When an administrator configures custom fields or data object group fields he/she can always indicate a translation for each configured language/locale, see following figure.

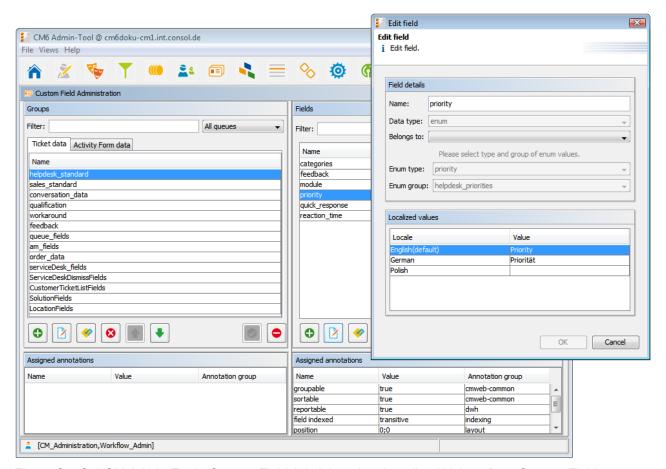

Fig. 2: ConSol\*CM Admin-Tool - Custom Field Administration: Localized Values for a Custom Field

In the Process Designer, the locales which have been configured in the Admin-Tool are offered. However, you can also delete locales in the Process Designer. Please refer to the *ConSol\*CM Process Designer Manual* for details.

# 22.3 Tab CM Services

On this tab you can start or stop the individual services of the CM system, e.g. data indexing or mail connectivity.

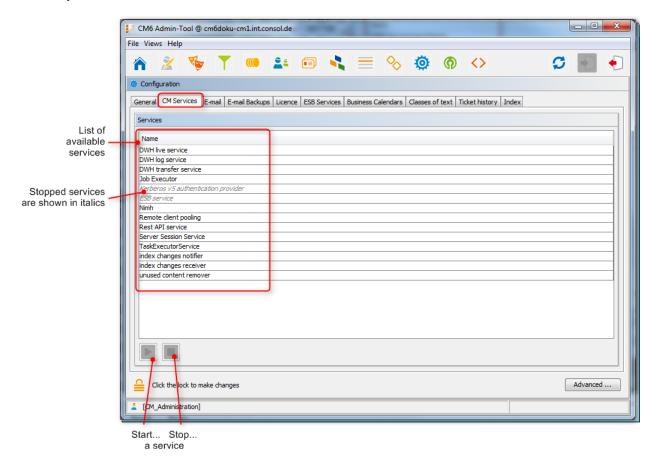

Fig. 1: ConSol\*CM Admin Tool - Configuration: CM Services

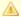

# Attention:

The status of a service should only be changed by an experienced ConSol\*CM consultant or by a member of the ConSol\*CM support team! ConSol\*CM core functionalities might not work when a service is not running!

# List of services:

# • DWH live service

Controls just-in-time DWH update in LIVE mode.

# DWH log service

Reads and processes CMRF/DWH log messages for Admin Tool and stores them in CM DB. The entries are used for the log protocol in the Admin Tool. See section Data Warehouse (DWH) Management.

# • DWH transfer service

Controls DWH transfer.

# Job Executor

Controls the escalations for processes resp. workflows.

# Kerberos v5 authentication provider

Required if Kerberos authentication is in operation.

# • ESB service

Retrieves incoming e-mails when the servcer is running in ESB/Mule Mail mode. This service is deactivated when NIMH is used as incoming mail module. Please see also section Tab ESB Services

# NIMH

Retrieves incoming e-mails when the server is running in NIMH mode. This service is deactivated when ESB/Mule Mail is used as incoming mail module.

# • Remote client pooling

Controls that Web Clients get changes from Admin Tool.

# • Rest API service

Activates or deactivates REST (Representation State Transfer interface).

# Server Session Service

Checks sessions and stops session when end of client or Admin Tool session end has been reached. See for example system properties *admin.tool.session.check.interval* and *server.session.timeout*.

#### TaskExecutorService

The engine for task execution in the Task Execution Framework. It comprises a main processing thread (with watchdog attached) which scans the database for tasks with the status NEW and a second component which controls a dedicated threads pool used for tasks execution.

# Index changes notifier

Creates JMS (*Java Message Service*) messages with notifications that there has been one or more change(s) that concern(s) the index.

# • Index changes receiver

Reads JMS queue and starts update in Indexer.

# Unused content remover

Removes attachments and comments which have been marked as *deleted* in the Web Client (in the protocol section of a ticket).

# 22.4 Tab E-Mail

- Introduction to E-Mails in ConSol\*CM
  - Sending E-Mails from ConSol\*CM
    - Manual E-Mails
    - Automatic E-Mails
  - Receiving E-Mails with ConSol\*CM
- E-Mail Configuration Using the Admin Tool
  - General E-Mail Configuration (Tab E-Mail Configurations)
    - Incoming E-Mail
    - Outgoing E-Mail
  - E-Mail Modes: ESB/Mule Mail or NIMH
    - E-Mail Configuration Using ESB/Mule Mail
    - E-Mail Configuration Using NIMH
    - Switching from ESB/Mule Mail to NIMH
    - Running NIMH in a Clustered Environment
  - E-Mail Encryption
    - General Explanation about E-Mail Encryption in ConSol\*CM
      - Requirements
      - Certificate Import from LDAP
    - Certificates Management in the Admin Tool
      - Server Certificates
      - Client Certificates
    - Use Cases
    - Sending Encrypted E-Mails
      - Choosing if E-Mails Should be Sent Encrypted from the Web Client
      - Sending an Encrypted E-Mail from the Workflow
      - Sending Encrypted E-Mails by Default
- E-Mail Duplication in the ConSol\*CM Web Client
- Related Topics

In this section, the tab *E-mail* in the Admin Tool will be explained, including e-mail encryption. Furthermore, the e-mail-related system properties and the configuration for e-mail duplication will be shown.

# 22.4.1 Introduction to E-Mails in ConSol\*CM

Before we explain the administration of e-mail accounts using the ConSol\*CM Admin Tool, we will give you a short introduction on the subject *e-mail with ConSol\*CM*, because this represents a core functionality of the application. ConSol\*CM can send and receive e-mails.

# Sending E-Mails from ConSol\*CM

# Manual E-Mails

E-mails can be sent manually by an engineer or automatically by the system. *Manual* e-mails are sent using the *Ticket E-Mail Editor*. As default, the ticket's main contact is the receiver of the e-mail, but the engineer can select or type any other e-mail address. Furthermore, he can use e-mail templates and/or quote ticket text. Please see the *ConSol\*CM User Manual* for a detailed introduction about working with the Ticket E-Mail Editor. The default setting can also be modified by using page customization, see section Page Customization.

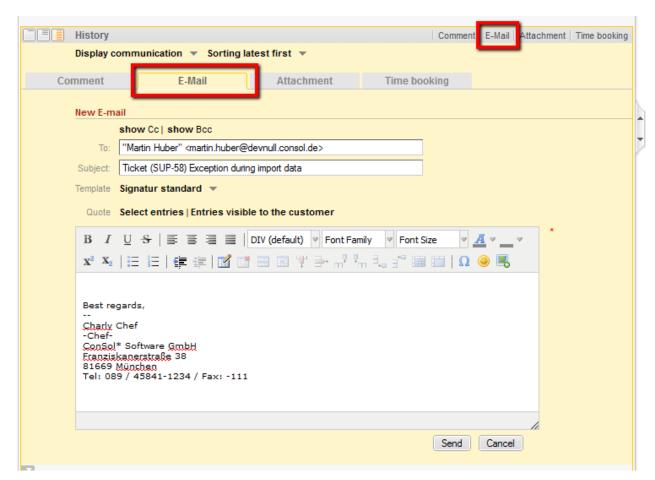

Fig. 1: ConSol\*CM Web Client - Ticket E-Mail Editor

# **Automatic E-Mails**

Automatic e-mails might be sent by ConSol\*CM in situations like the following:

- 1. Initiated by the workflow engine, e.g.
  - a. when the engineer to whom the ticket is assigned should be reminded to take care of the ticket.
  - b. when the customer should receive an automatic confirmation that a ticket has been opened for him/her.

- c. when the customer should receive an automatic confirmation that his/her ticket has been closed.
- d. when a supervisor or approver should receive a message that a new case has to be approved. In any workflow activity, an e-mail can be sent to every valid e-mail address. Please see the ConSo/\*CM Process Designer Manual for a detailed explanation of the methods to use.
- 2. Initiated by the system in case of an error or for a success message, e.g.
  - a. system error
  - b. e-mail error
  - c. DWH synchronization (error or success) Usually, those e-mails are sent to the ConSol\*CM administrator. However, for most special error cases a special receiver e-mail address can be configured using system properties. Please see section Appendix C (System Properties) for details.
- 3. Initiated by the CM system to remind engineers
  - a. When an engineer receives a ticket or a ticket is retrieved from the engineer, an e-mail can be sent to this engineer. This can be configured for every queue, see section Queue Administration

# Receiving E-Mails with ConSol\*CM

The ConSol\*CM system can fetch e-mails from one or more mailboxes (= e-mail accounts) on one or more e-mail server(s). The mailboxes are configured in the Admin Tool (E-mail configuration). Please keep in mind that ConSol\*CM works with mailboxes here. Each of the mailboxes can be reached by at least one email address. In certain cases, one mailbox might be used for more than one e-mail address. This can be of importance for writing e-mail scripts.

ConSol\*CM acts towards the e-mail server like a regular e-mail client by fetching the e-mails using a standard mail protocol: IMAP(s), POP3(s). Depending on the mail server configuration and on the ConSol\*CM system property cmas-esb-mail, mail. delete.read, the e-mails are deleted from the mailbox on the e-mail server after ConSol\*CM has picked them up. The default setting is mails are not deleted after pick-up.

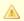

In case you do not want ConSol\*CM to delete e-mails from the e-mail server, please make sure to control the mailbox(es) manually to avoid a data overflow and server or performance problems.

All incoming e-mails are first stored in an incoming mail pool in ConSol\*CM and are then processed in a chain of mail scripts. Please see section E-Mail Scripts for a detailed explanation of those scripts. When an e-mail cannot be processed, the administrator will receive a notification e-mail. The unprocessed e-mail is listed under E-mail Backups.

There are different possibilities concerning the default system behavior concerning an incoming e-mail:

• The subject of the e-mail does not contain any ticket number with a valid syntax (i.e. it does not contain the pattern which is defined as regular expression (RegEx) for the ticket subject): A new ticket is created.

 The subject of the e-mail does contain a ticket number with a valid syntax (RegEx) and the ticket is still open:

The e-mail is attached to the existing ticket.

 The subject of the e-mail does contain a ticket number with a valid syntax (RegEx), but the ticket is closed:

A new ticket is created and a reference to the old ticket is established.

By modifying the e-mail scripts (see section E-Mail Scripts), the default system behavior can be changed. However, this can corrupt core functionalities of the system and should not be done or only done by very experienced ConSol\* consultants!

# 22.4.2 E-Mail Configuration Using the Admin Tool

# IMPORTANT INFORMATION

In ConSol\*CM version 6.9.4, there are two modes to receive incoming e-mails:

- Mule/ESB this has also been available in all previous CM versions
- NIMH (New Incoming Mail Handler) new in version 6.9.4

For all configurations/settings which are valid for both modes, no further notes are added. For all settings which vary depending on the mode, this will be explained in separate (i.e. Mule/ESB or NIMH specific) sections.

# General E-Mail Configuration (Tab E-Mail Configurations)

On this tab you can set parameters for the e-mail connection.

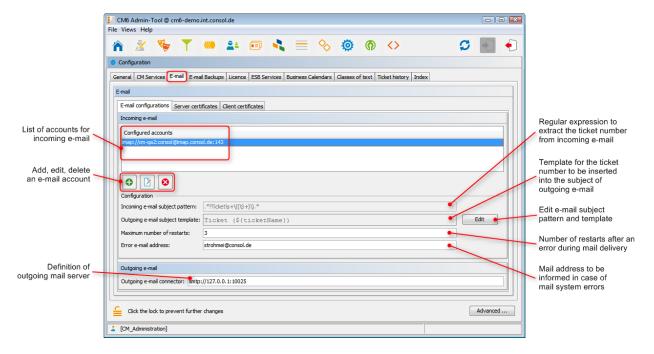

Fig. 2: ConSol\*CM Admin Tool - Configuration: E-Mail

# Incoming E-Mail

The configuration of incoming e-mail is divided into two areas:

# Configured accounts:

Here you can use a pop-up window to add or edit accounts from which e-mails are retrieved. The connection to the mailbox is checked during set-up, so it is not possible to configure an account that cannot be used when the system is in operation (provided the mail server has not changed etc.). The value(s) are saved as system property cmas-esb-mail, mail.incoming.uri. Please see the e-mail properties section in Appendix C for detailed information. Required values are:

#### Protocol

The protocol used to retrieve e-mails from the server. Supported protocols are IMAP4, IMAP4s, POP3, and POP3s. Please keep in mind that ConSol\*CM acts towards the e-mail server like a regular e-mail client. When the secure protocol version is used, the corresponding certificate is required! This has to be stored in the security store of the application server.

#### Server

The name or IP address of the e-mail server.

#### Port

The port on the e-mail server where the mail daemon/service is listening.

#### User name

The user name of the e-mail account.

# Password

The password of the e-mail account.

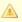

#### Attention:

Please keep in mind that one e-mail account can have more than one e-mail address. So here, you are dealing with the account name, i.e. with the mailbox. When you edit the Admin Tool script(s) that process the incoming e-mails, it might be required to use the e-mail address. The e-mail address is also required when you configure the REPLY-TO-address, the FROM-address, and queue-specific e-mail addresses! So be sure to use the correct parameter: mailbox or e-mail address!

# Configuration:

# • Incoming e-mail subject pattern:

Describes the elements that the subject of an incoming e-mail has to contain in order to assign this e-mail to a certain ticket. The pattern is defined in form of a regular expression (RegEx). **Example:** .\*?Ticket|s+|((|S+)|).\*would match every subject line that contains Ticket (<Ticketnumber>).

# Outgoing e-mail subject template:

Describes the pattern which is used to create the ticket ID in the subject of an outgoing e-mail. The template should be matched by the incoming e-mail subject pattern. Via the *Edit* button on the right you can modify the incoming e-mail subject pattern and outgoing e-mail subject

template and verify if they match.

**Example:** *Ticket (\${ticketName})* would match the example RegEx above.

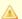

#### Attention:

You can check if the pattern for the incoming e-mail subject pattern and for the outgoing e-mail subject template match by using the Edit button and the editor that is opened. Please make sure that the e-mail subject has been set correctly at all locations, e.g. also in all workflow scripts and Admin Tool scripts!

# Maximum number of restarts:

Shows the maximum number of restarts after an error when ConSol\*CM fetches e-mails. Valid for all e-mail pollers.

# • Error e-mail address:

E-mail address to which messages and warnings of the mail sub-system are sent. This is usually the same as the general administrator address.

For the configuration of incoming e-mail you might also want to check the e-mail-related system properties, see Appendix C (System Properties). Particularly, the polling interval (the time interval for fetching e-mails from the mail server, system property cmas-esb-mail, mail.polling.interval) might be of interest.

# **Outgoing E-Mail**

The connection data for outgoing e-mails are set here:

# Outgoing e-mail connector

Use the following format:

```
smtp://<IP address of mail server>:<port>
```

# **Example:**

```
smtp://10.0.1.151:25
```

# E-Mail Modes: ESB/Mule Mail or NIMH

Starting with version 6.9.4, there are two modules for the retrieval of incoming e-mails:

#### ESB/Mule Mail

Which has been available since the start of ConSol\*CM version 6.

# NIMH

The New Incoming Mail Handler, which is a new module in version 6.9.4. This will be the only available incoming e-mail module in future CM versions.

In CM version 6.9.4, you as an administrator can decide which module to use: you can run CM in ESB/Mule mode **or** in NIMH mode. ESB/Mule and NIMH use different system settings which are stored as system properties. They are explained in the following two sections. The "switch" which changes the incoming e-mail mode is the system property *cmas-core-server*, *nimh.enabled* which can be set to *true* or *false*.

The sending of e-mails, i.e. the SMTP server configuration is not influenced by the incoming e-mail mode.

# E-Mail Configuration Using ESB/Mule Mail

Mule is the internal ESB (Enterprise Service Bus) which is - besides other functions - used to retrieve incoming e-mails.

When ESB/Mule Mail is enabled, the following mechanisms apply:

- ESB/Mule Mail runs as services, see sections Tab CM Services and Tab ESB Services.
- E-mails are retrieved from the configured mailboxes.
- It is not possible to retrieve e-mails from the file system.
- E-mails which could not be processed are stored in a separate directory (*unparsable*) in the main ConSol\*CM data directory and can be re-sent to the CM system, see section Tab E-Mail Backups, ESB/Mule Mail.
- ESB/Mule Mail system properties have to be set. Please keep in mind that you can set most of the properties using the graphical user interface of the Admin Tool, tab E-Mail (see sections above).

The following figure provides an example of ESB/Mule Mail properties. Please also refer to the detailed explanation of ESB/Mule Mail system properties in the properties section in Appendix D (Important System Properties, ordered by area of application)

| mail.cluster.node.id        |
|-----------------------------|
|                             |
| mail.db.archive             |
| mail.delete.read            |
| mail.incoming.uri           |
| mail.max.restarts           |
| mail.mime.strict            |
| mail.mule.service           |
| mail.polling.interval       |
| mail.process.error          |
| mail.process.retry.attempts |
| mail.process.timeout        |
| mail.redelivery.retry.count |

Fig. 3: ESB/Mule Mail system properties

# **E-Mail Configuration Using NIMH**

NIMH, the New Incoming Mail Handler, is a proprietary module of ConSol\*CM. The following picture provides an overview of all components.

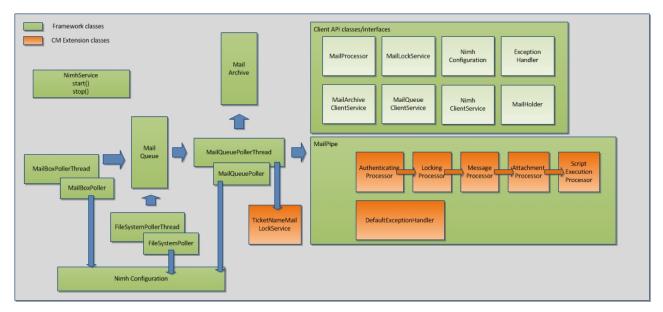

Fig. 4: NIMH components

When NIMH is enabled, the following mechanisms apply:

- NIMH runs as a (single) CM service, see section Tab CM Services. When NIMH is active, the ESB
  /Mule Mail services are disabled.
- E-mails from mailboxes on a mail server are retrieved by CM using the MailBoxPoller.
- E-mails can also be fetched from a data directory using the FileSystemPoller.
- All CM e-mails are stored in the CM database (nothing is stored in the file system).
- The MailQueuePoller retrieves the e-mails from the database and forwards them to the core CM system where the mail runs through the e-Mail script pipeline.
- NIMH uses e-mail scripts very similar to the ones used by ESB/Mule Mail, see section Admin Tool Scripts, Scripts of type e-mail (NIMH).
- E-mails which could not be processed are stored in a separate database table and can be re-sent to the CM system, see section Tab E-Mail Backups, NIMH.
- NIMH-specific system properties are used (they are added automatically to the system configuration during an update to version 6.9.4):
  - General NIMH properties
  - Default mailbox properties which are used when the property is not set as mailbox-specific property
  - Mailbox-specific properties for each mailbox which has to be retrieved
  - FileSystemPoller properties
  - MailQueuePoller properties

The following figure provides an example of NIMH properties. Please also refer to the detailed explanation of NIMH system properties in the properties section in Appendix D (Important System Properties, ordered by area of application)

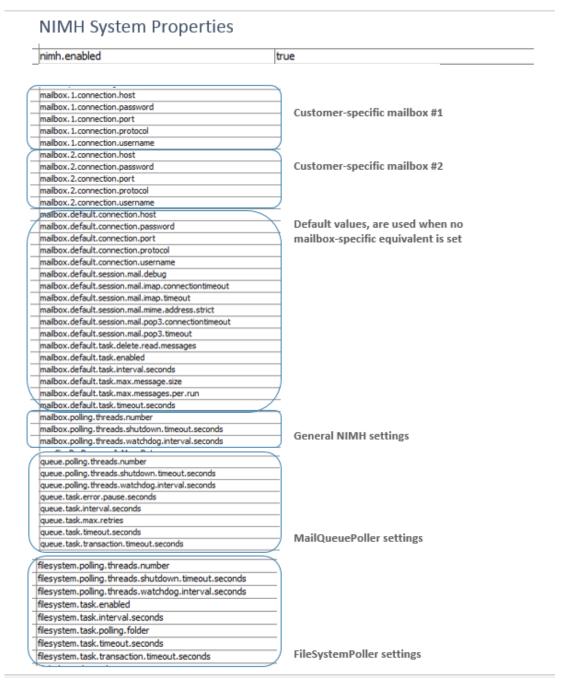

Fig. 5: NIMH System Properties, 1

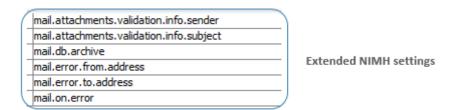

Fig. 6: NIMH System Properties, 2

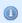

In ConSol\*CM versions up to 6.9.4.1, the default value for the property *mail.on.error* (module *cmas-nimh-extension*) is *false*.

In ConSol\*CM versions 6.9.4.2 and up, the default value for the property *mail.on.error* (module *cmas-nimh-extension*) is *true*.

The value will be automatically set to *true* during an update from versions 6.9.4.1 and below to a version 6.9.4.2 and up. Please be aware that you may have to disable these mail notifications after an update in case you intentionally have set the property value to *false*.

## Switching from ESB/Mule Mail to NIMH

If you want to switch from ESB/Mule ("old") mode to NIMH ("new") incoming mail mode, you have to perform the following steps, please also note the info box *Step-By-Step Guide for a Switch From ESB/Mule Mail to NIMH*.

- Copy the Admin Tool mail scripts and rename the new scripts with the same with Nimh as Prefix, see also section Admin Tool Scripts, Scripts of type e-mail (NIMH).
  - AppendToTicket.groovy -> NimhAppendToTicket.groovy
  - CreateTicket.groovy -> NimhCreateTicket.groovy
  - IncomingMailRouting.groovy -> NimhIncomingMailRouting.groovy
  - MailToClosedTicket.groovy -> NimhMailToClosedTicket.groovy
- Adapt the new Admin Tool scripts, see also section Admin Tool Scripts, NIMH. There are new Groovy classes which have to be used to replace the old ones
  - import required NIMH classes
  - change methods according to the table displayed in the section Admin Tool Scripts, NIMH
  - change the section in mailRouting script for target handlers
  - control / set NIMH-specific system properties for mailboxes, see section above and properties section in Appendix D (Important System Properties, ordered by area of application)
  - switch system property to activate NIMH: cmas-core-server.nimh.enabled = true

# Step-By-Step Guide for a Switch From ESB/Mule Mail to NIMH

If you have to switch your CM system from ESB/Mule Mail to NIMH, perform the following steps in the order listed here:

- 1. Prepare the NIMH environment:
  - a. Create the Admin Tool scripts as described in the section above
  - b. Adjust the system properties. The NIMH system properties will be automatically added to the system configuration during an update from a previous version to CM version 6.9.4. Only the required values have to be set. Mailbox properties are added automatically for each mailbox which is added using the Admin Tool.
- 2. Shut down ESB/Mule Mail (stop all ESB services using the Tab ESB Services and stop the ESB service using the Tab CM Services. Make sure CM finishes processing e-mails, review

e-mail backups and re-processing or delete the remaining e-mail backups. "Old" ESB/Mule e-mail backups will not be displayed when you have switched to NIMH (but will be displayed when you switch back to ESB/Mule Mail).

- 3. Start NIMH:
  - a. Set the system property *cmas-core-server.nimh.enabled = true*
  - b. Start the NIMH service

For a mapping of ESB Mail system properties to NIMH system properties, please refer to section Appendix D (Important System Properties, ordered by area of application).

## **Running NIMH in a Clustered Environment**

In a cluster, NIMH can run only on one node. Here, the according system property has to be set: *cmas-core-server*, *nimh.enabled.CLUSTER\_NODE\_ID* = true

for example: cmas-core-server.nimh.enabled.1 = trueThis property replaces the general property *cmas-core-server.nimh.enabled = true*. On all other nodes NIMH and Mule (and ESB services) have to be disabled. Furthermore, set the system property *cmas-nimh*, *mailbox.polling.threads.mail.log.enabled = true*. Without this setting there is the chance that incoming e-mails may be processed several times by different cluster nodes

# **E-Mail Encryption**

Due to increasing security policies, it might be required to encrypt the e-mail traffic (including the e-mails which are sent and received by the ConSol\*CM installation) using standard S/MIME encryption.

In order to enable ConSol\*CM to work with encrypted e-mails, you first have to enable the e-mail encryption in the system:

#### 1. Mandatory:

Set the system property *cmas-esb-mail*, *mail.encryption* to *true*. It is set to *false* as default value. This is the basic configuration for the entire system to enable e-mail encryption.

#### 2. Optional:

Set the page customization property *mailEncryptionAvailable* to *true*. This activates the possibility in the Web Client to choose if the e-mail should be encrypted.

## General Explanation about E-Mail Encryption in ConSol\*CM

There are two types of certificates:

#### Personal Information Exchange Certificates

For incoming e-mails (here, server certificates are relevant).

 The Personal Information Exchange certificate can be manually imported to the system from the PKCS12 (.p12) files. This file contains the public and the private key for the corresponding e-mail address. If the certificate file is protected with a password, the administrator must enter it during the import process.

#### Security Certificates

For outgoing e-mails (here, client certificates are relevant).

Security certificates can be imported into the system in two ways:

#### Manually

By selecting the X.509 (.cer or .crt) file.

#### Automatically

From the LDAP repository which holds it in the same format as for the file import. This can be done on demand during the e-mail sending.

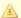

#### Attention:

The certificates treated here, are used for e-mail encryption only and not for the access of ConSol\*CM (as e-mail client) to the e-mail server! This has to be managed by certificates which are stored in the security store of the application server.

## Requirements

- The client certificate must contain the e-mail address of the customer in the attribute SubjectDN (E= or EMAILADDRESS=) or the X509v3 Subject Alternative Name element from the Extensions section of the certificate must contain the e-mail address.
- Java Cryptography Extension (JCE) Unlimited Strength Jurisdiction Policy Files has to be installed on the server and on the machine where the Admin Tool is started. This is required to enable the Admin Tool to import certificates.
- X.509 Base64 encoded certificates are supported.

#### **Certificate Import from LDAP**

If LDAP is configured, ConSol\*CM will lookup the certificate for the requested contact in the LDAP repository. This is done in the following way:

- 1. Someone tries to send an encrypted e-mail.
- 2. The cryptography service is looking for a client certificate for the recipient.
- 3. If a client certificate is found, the e-mail is encrypted and sent.
- 4. If a client certificate is not found in the Admin Tool or it has expired, it is looked up in the LDAP repository.
- 5. If it is found, it is imported to ConSol\*CM and the e-mail is encrypted and sent.
- 6. If it is not found, the e-mail is sent unencrypted.

The following configuration properties have to be set for the certificate lookup via LDAP:

- Idap.certificate.basedn
- Idap.certificate.searchattr
- Idap.certificate.content.attribute

Please see section LDAP certificate parameters in Appendix C (System Properties) for details.

## **Certificates Management in the Admin Tool**

#### **Server Certificates**

Server certificates are used to decipher incoming e-mail messages and also to encrypt outgoing e-mail messages. They each contain the public and the private key for the given e-mail address. If you define an incoming e-mail account (see section above), you have to upload a server certificate for that e-mail address (or for all e-mail addresses covered by this mailbox) to be able to receive encrypted messages. If you have several incoming accounts, you either have to upload a server certificate for each of them or you can upload one certificate with all required e-mail addresses.

When you open the tab *Server certificates*, a list of all existing server certificates is displayed. To add a new server certificate, click on and use the file browser to find the required certificate. The certificate is checked before it is imported. If there are any incompatibilities, an error message is displayed and the certificate is not imported.

Supported formats for server certificates are:

- PKCS #12 archive file containing certificate (public) and private key (password protected).
   Supported filename extensions for PKCS #12 files are:
  - .p12
  - .pfx

#### **Client Certificates**

A client certificate contains only the public key of a user. It allows encrypting messages going to that user.

When you open the tab *Client certificates*, a list of all existing client certificates is displayed. To add a new client certificate, click on and use the file browser to find the required certificate. The certificate is checked before it is imported. If there are any incompatibilities, an error message is displayed and the certificate is not imported.

Supported formats for client certificates are:

X509 standard format.

Supported filename extensions for *X.509* certificates are:

- .cer
- .crt
- .der
- · .pem

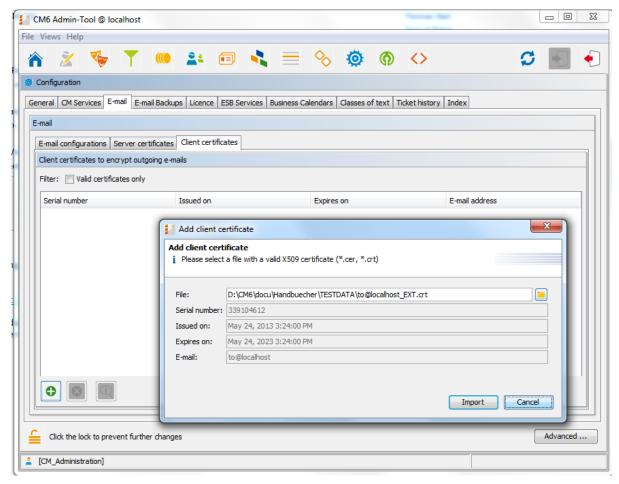

Fig. 7: ConSol\*CM Admin Tool - Pop-up Window for Adding a Client Certificate

## **Use Cases**

Here are some example use cases:

- 1. An engineer uses the ConSol\*CM Web Client and writes an encrypted e-mail using the Ticket E-Mail Editor. When he/she presses the Send button, the ConSol\*CM system looks up the receiver address in the list of mail addresses under Client certificates and uses the public key of the recipient to encrypt the outgoing e-mail. If ConSol\*CM cannot find a matching certificate (the e-mail address is not mentioned in the list), the e-mail is loaded from LDAP. If this does not work either, the e-mail is sent unencrypted. If one of the recipients is the same as one of the incoming e-mail accounts, then also the server certificate will be used to encrypt that message.
- 2. ConSol\*CM receives an e-mail and checks the TO-address. If this is found in the list under *Client certificates*, ConSol\*CM uses the private key given in this certificate to decrypt the message and to either create a new ticket or append the message to an existing ticket.

## Sending Encrypted E-Mails

#### Choosing if E-Mails Should be Sent Encrypted from the Web Client

If the page customization property mailEncryptionAvailable has been set to *true*, a check box *Send encrypted* is available in the Ticket E-Mail Editor in the Web Client. Thus, the user can choose if the e-mail should be sent encrypted.

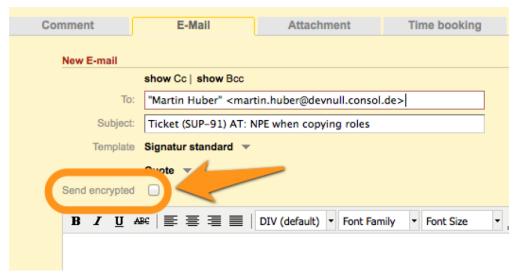

Fig. 8: ConSol\*CM Web Client - Send Encrypted E-Mail

## Sending an Encrypted E-Mail from the Workflow

An encrypted e-mail can be sent by using the method *enableEncryption()*. Please see the *ConSol\*CM Process Designer Manual* for a detailed explanation.

## Sending Encrypted E-Mails by Default

If the system property *cmas-esb-mail*, *mail.encryption* is set to *true*, all outgoing e-mails from the workflow and Web Client are encrypted by default.

If users would like to send selected e-mails unencrypted, they can uncheck the check box *Send encrypted* in the Web Client. For e-mails sent by the workflow the method *disableEncryption()* has to be used.

# 22.4.3 E-Mail Duplication in the ConSol\*CM Web Client

Please see explanations on the *Page Customization* page at showCloneOption and appendOrReplaceOnClone.

# 22.4.4 Related Topics

- E-mail properties see section Appendix C (System Properties)
- E-mail scripts see section E-Mail Scripts

# 22.5 Tab E-Mail Backups

- Introduction
- E-Mail Backups in the Admin Tool
- Management of E-Mail Backups with ESB/Mule
- Management of E-Mail Backups with NIMH

# 22.5.1 Introduction

Incoming e-mails which could not be processed are stored in a special store in the CM system (the location varies depending on the mode of the incoming mail configuration, see ESB and NIMH sections below).

You as an administrator can then try to re-send the e-mails to the system manually. The e-mails stored here can also be deleted, e.g. spam e-mails.

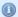

#### **IMPORTANT INFORMATION**

In ConSol\*CM version 6.9.4, there are two modes to receive incoming e-mails:

- Mule/ESB this has also been available in all previous CM versions
- NIMH (New Incoming Mail Handler) new in version 6.9.4

For all configurations/settings which are valid for both modes, no further notes are added. For all settings which vary depending on the mode, this will be explained in separate (i.e. Mule/ESB or NIMH specific) sections.

# 22.5.2 E-Mail Backups in the Admin Tool

All e-mails which could not be processed are listed in the *Backup e-mails* panel. If your system is running in ESB/Mule Mail mode, the ESB/Mule backup e-mails are displayed, if the system is running in NIMH mode, the NIMH backup e-mails are displayed. Backups of both types are never displayed at the same time!

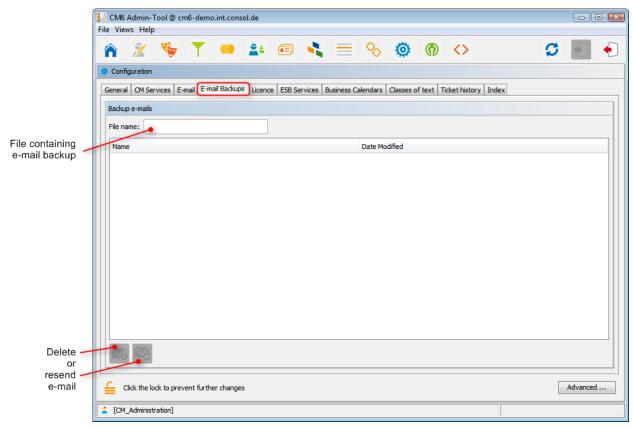

Fig. 1: ConSol\* Admin Tool - Configuration: E-mail Backups

The list panel for unparsable e-mails contains the following elements:

#### • File name

This field provides a filter. When you enter the name or part of the name of e-mail files, only the matching file names will be displayed in the list.

#### Name

The name of the e-mail file (usually with an .em/extension).

## Date modified

The last date when the file was modified. Usually the date when the e-mail has been stored on the CM server.

In an error-free ConSol\*CM6 system, the list panel for unparsable e-mails should be empty. In case there are e-mails listed, an error has occurred concerning the processing of the incoming e-mail(s) in the system. Please see section E-Mail Scripts for a detailed explanation of the processing pipeline.

To delete an e-mail from the list, select the list entry and press the *Delete* button . Please keep in mind that the information will be lost! It will not be saved or transferred to CM in any way!

You can also try to re-send the e-mail to the processing pipeline (e.g. when a script was not working correctly and has been fixed now) by selecting it in the list and by pressing the *Resend* button .

# 22.5.3 Management of E-Mail Backups with ESB/Mule

Incoming e-mails which could not be processed are stored in the file system, in the following directory (as . *em*/files):

```
<CMAS_DATADIR>/mail/unparsable
```

E-Mails which were stored in the *unparsable* directory and were re-sent successfully are transferred from the *unparsable* directory to the following directory (as *.em*/file):

```
<CMAS_DATADIR>/mail/reimported
```

# 22.5.4 Management of E-Mail Backups with NIMH

Incoming e-mails which could not be processed are stored in the CM database, in the following table (as . *em*/files):

```
cmas_nimh_archived_mail
```

# 22.6 Tab Licence

- General Information about Licenses in ConSol\*CM
- Managing the ConSol\*CM License Using the Admin Tool

## 22.6.1 General Information about Licenses in ConSol\*CM

A ConSol\*CM license file contains entries for several modules. For each module, the number of valid licenses is indicated. For example, the following excerpt of a license file shows the Web Client, REST section. Ten licenses have been purchased.

```
[CONCURRENT_USERS]
contractParty = Demo-Licence ConSol
products = WEB_CLIENT,REST
version = 6.9
expirationDate = 31.12.2014
licenses = 10
signature = XXX
```

ConSol\*CM works with concurrent users (sometimes also called floating licenses), i.e. the number of users who are logged in simultaneously is registered, no user names are checked. That means, the number of engineers who are managed in the Admin Tool (see section Engineer Administration) does not have to be identical to the number of Web Client licenses.

A license is consumed when the user logs in. The license is handed back to the server when the user session is terminated, i.e. when the user logs out or when the user session is terminated automatically by the server because the session timeout has been reached (see system property *cmas-core-server*, *server*. *session.timeout*, Appendix C (System Properties)).

# 22.6.2 Managing the ConSol\*CM License Using the Admin Tool

Here you have to import a valid license for your ConSol\*CM system. You will receive a license for a test and /or a productive system when you have signed the software contracts with ConSol\*.

Please ask your consultant for details. The license is a plain text file.

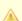

#### Attention:

There is no *Back* button to undo changes with one click when you enter or delete text in the *Licence* field. If you accidentally changed parts of the license, close the Admin Tool **without** clicking *Save*. This will discard all changes you made to the license text. When you restart the Admin Tool afterwards, the license will be in the same condition as it was before you made the changes.

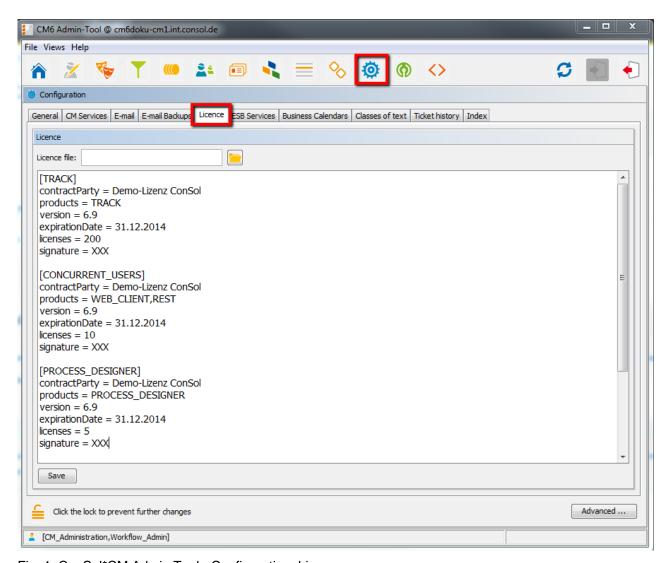

Fig. 1: ConSol\*CM Admin Tool - Configuration: Licence

Choose one of the two ways to import your ConSol\*CM license file. In either case you have to unlock the editor panel first.

- Insert the entire text of the license file by copy and paste. In case an old license is present, just replace the entire text. Click on *Save*.
- Load the license using the file browser next to the field Licence file. Click on Save.

You should receive a message that the license has been imported into the system successfully. It is in operation at once, without further action.

# 22.7 ConSol\*CM ESB Services

- Introduction to ESB Services
- Starting and Stopping ESB Services Using the Admin Tool

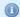

#### IMPORTANT INFORMATION

In ConSol\*CM version 6.9.4, there are two modes to receive incoming e-mails:

- Mule/ESB this has also been available in all previous CM versions
- NIMH (New Incoming Mail Handler) new in version 6.9.4

For all configurations/settings which are valid for both modes, no further notes are added. For all settings which vary depending on the mode, this will be explained in separate (i.e. Mule/ESB or NIMH specific) sections.

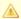

The ESB services are only active if ESB/Mule Mail is active! If your systems runs in NIMH mode, the tab ESB Services is disabled!

# 22.7.1 Introduction to ESB Services

The ESB services are in operation for incoming e-mails. Please see the following figure for the functions of the ESB services and also section E-Mail Scripts for a detailed description of the general principle of ConSol\*CM mailing.

ESB stands for Enterprise Service Bus and ConSol\*CM has integrated an ESB (Mule ESB<sup>TM</sup>) as one of the application modules.

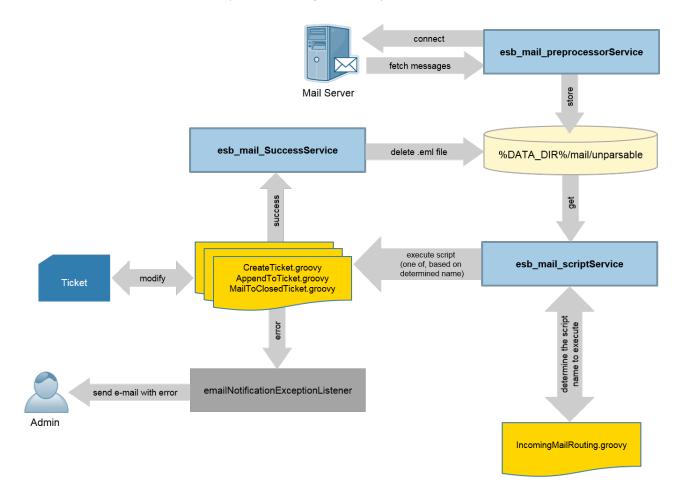

Fig. 1: ConSol\*CM ESB Services

#### **ESB** services:

#### • esb\_mail\_preprocessorService

Responsible for fetching e-mail messages from the configured incoming mailboxes. Retrieved messages are stored in the directory *%DATA\_DIR%/mail/unparsable* as *.em/* files. Stopping this service will cause the ConSol\*CM server to disconnect from configured e-mail servers. This means that e-mails will not be fetched and initially processed. After starting this service again, ConSol\*CM will connect to configured e-mail servers and process all queued messages.

#### esb\_mail\_scriptService

This service calls the <code>IncomingMailRouting.groovy</code> script to determine the script name to execute. It can be one of <code>CreateTicket.groovy</code>, <code>AppendToTicket.groovy</code>, or <code>MailToClosedTicket.groovy</code>. Then the determined script is executed. On success, the <code>esb\_mail\_SuccessService</code> is called. On error, an email with detailed cause is sent to the administrator. When this service is stopped e-mail messages will be retrieved from the mailboxes and stored in the directory <code>%DATA\_DIR%/mail/unparsable</code>. Then the processing will stop. After the service is started again, the messages will be picked up from the <code>unparsable</code> directory and processed.

#### • esb\_mail\_SuccessService

Responsible for deleting e-mail files that were processed correctly from the backup folder. Stopping this service will cause e-mail copies to remain in the backup folder (*%DATA\_DIR%/mail/unparsable*) after processing.

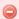

#### Warning:

When this service (*esb\_mail\_SuccessService*) is started again, it will delete all messages which were not removed when it was stopped.

# 22.7.2 Starting and Stopping ESB Services Using the Admin Tool

In this tab you can start and stop the sub-services of the *Enterprise Service Bus* (ESB). You should only change the service status upon request of CM consulting or CM support!

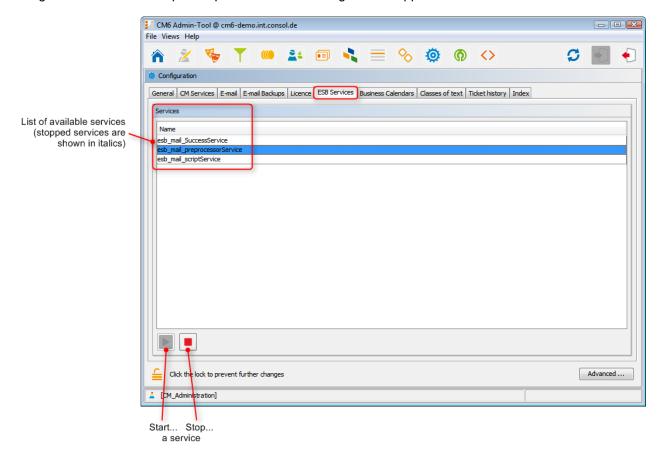

Fig. 2: ConSol\*CM Admin Tool - Configuration: ESB Services

# 22.8 Tab Business Calendars

- Configuration of Business Calendars in the Admin Tool
  - Creating a New Calendar
  - Defining the Working Hours for a Calendar
  - Defining the Holidays for a Calendar
    - Defining the Holidays for a Calendar Manually
    - Importing the Holidays for a Calendar from an Excel File

On this tab you can create and manage business calendars. These define times when automatic workflow actions shall be active.

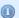

#### **Example:**

Tickets which have not been assigned to an engineer more than one hour after opening shall be automatically moved to an escalation level. If a calendar defines working hours from 8 a.m. to 5 p. m. and a ticket arrives at 4:45 p.m., the ticket will not escalate at 5:45 p.m. but at 8:45 a.m. the next day. This time is calculated as follows: 15 minutes between ticket arrival and end of the working hours *plus* 45 minutes from next beginning of the working hours until the full hour given by the escalation limit is reached.

SLA = Reaction time 4 hours within the regular business hours Monday - Friday 9:00 - 17:00

#### Without Business Calendar:

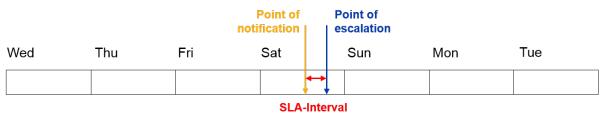

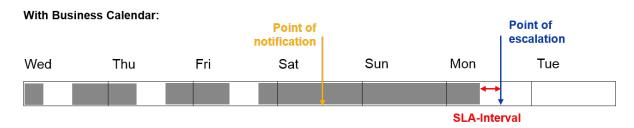

Fig. 1: ConSol\*CM Principle - Business Calendar

Besides working hours you can define holidays, too. On these days the automatic escalation pauses entirely. Holidays have to be defined per calendar. It is not possible to define a holiday that is valid for all existing calendars simultaneously.

If you want to work with times which are defined in a business calendar (e.g. use active time for a timer trigger in a workflow for an escalation), you have to perform three steps:

- create the business calendar with its active/inactive times (Admin Tool, see explanation below)
- assign the business calendar to all queues where it should be in operation, see section Queue Administration (Admin Tool)
- assign the use of a calendar to every single workflow element where the calendar should be the basis for time calculations (Process Designer), this is explained in the ConSol\*CM Process Designer Manual.

# 22.8.1 Configuration of Business Calendars in the Admin Tool

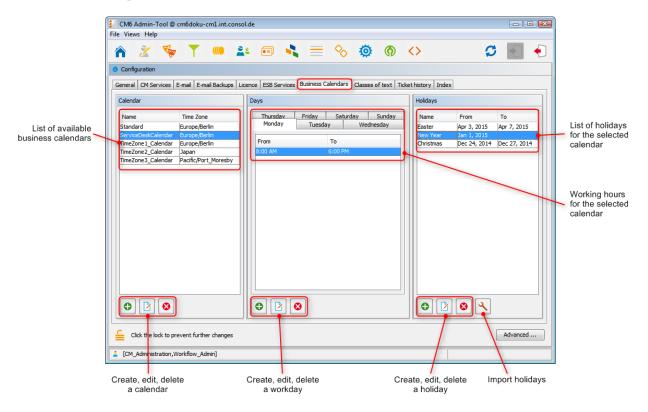

Fig. 2: ConSol\*CM Admin Tool - Configuration: Business Calendars

# **Creating a New Calendar**

Click on in the left part of the page to create a new calendar. The following window appears:

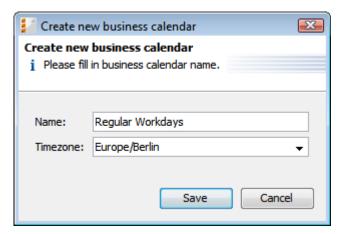

Fig. 3: ConSol\*CM Admin Tool - Configuration: New Calendar

#### • Name:

Enter a unique name for the calendar.

#### • Timezone:

Choose the time zone to be used for the calendar.

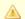

## Attention:

This field only describes to which time zone the defined hours refer. The calendar itself is valid worldwide for the respective workflow!

#### Example:

The ConSol\*CM server is located in Detroit, MI, USA. In the business calendar, Europe /Berlin is set as timezone. A time trigger which uses the business trigger would fire according to the Berlin time and not the Detroit time.

Click on Save afterwards to create the calendar.

Clicking on vou can modify a selected calendar in the same way. Click on , if you want to delete the selected calendar.

# **Defining the Working Hours for a Calendar**

Select a calendar on the left and click on in the middle part of the page to create the days and hours for this calendar. The following window appears:

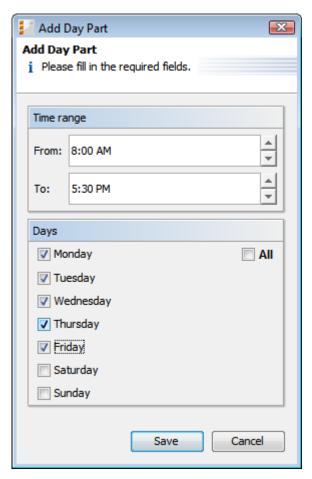

Fig. 4: ConSol\*CM Admin Tool - Configuration: Working Hours of a Calendar

## • Time range

Enter the time range for which the automatic workflow escalations shall be active.

#### Days

Mark the check boxes of the days for which the time range shall be valid. It is possible to choose individual or all days (check box *All*).

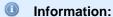

In case, the system detects an inconsistency of the time you define here with an already existing time, you will get a corresponding message.

Click on Save afterwards to create this time range for the marked days.

If you want to edit the time range later, you have to do it separately for each day. Select the respective day, click on and change the time range in the window that appears. Or click on if you want to delete the time range for a selected day. It is not possible to edit or delete the time range for multiple days at once.

# **Defining the Holidays for a Calendar**

You can define the dates and time periods for holidays using one of two approaches:

- Defining the holidays manually.
- Importing the holidays from an Exce/file.

## **Defining the Holidays for a Calendar Manually**

Select a calendar and click on in the right part of the page to create a new holiday entry. The following window appears:

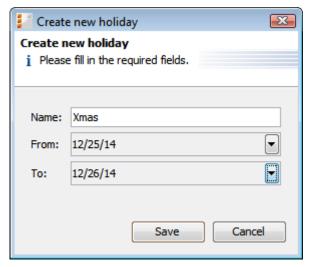

Fig. 5: ConSol\*CM Admin Tool - Configuration: Holidays of a Calendar

Name:

Enter the name of the holiday here.

• From:

Enter the date of the holiday in this field.

To:

If it is a multi-day holiday (e.g. Christmas), you can enter the last date of the holiday here.

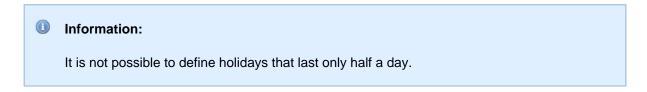

Click on  $\it Save$  afterwards to create the holiday.

If you want to edit a selected holiday entry just click on <a>I</a><a>I</a><a>. Clicking on <a>I</a><a>I</a> deletes an entry.</a><a>I</a><a>I

## Importing the Holidays for a Calendar from an Excel File

Holiday data can be imported from an Microsoft Excel file which is based on the following format:

- First column: title/name of the holiday
- · Second column: start date
- Third column: end date (or empty when it's only one day)

| 4 | Α         | В          | C          |  |
|---|-----------|------------|------------|--|
| 1 | Christmas | 24/12/2014 | 26/12/2014 |  |
| 2 | New Year  | 01/01/2015 |            |  |
| 3 | Easter    | 03/04/2015 | 06/04/2015 |  |
| 4 |           |            |            |  |

Fig. 6: Excel File for Holiday Import

In the Admin Tool, tab *Configuration - Business Calendars*, select a calendar and click on *Import holidays* and enter the path for the Excel import file.

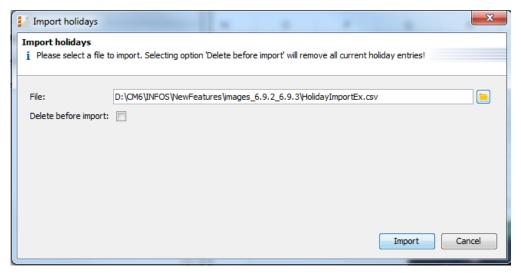

Fig. 7: Consol\*CM Admin Tool - Configuration: Importing Holidays

The new holidays will be imported in the holiday list of the selected business calendar.

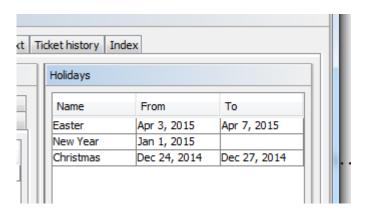

Fig. 8: ConSol\*CM Admin Tool - Configuration: Newly Imported Holidays

# 22.9 Tab Classes of Text

- Installing a New Class of Text
  - Defining a Class of Text
  - Assigning the Class of Text to a Queue
- Edit a Class of Text
- Delete a Class of Text
- Setting the Default Class of Text
- Working With Classes of Text in Scripts

A class of text is a class that you assign to a ticket entry. This entry can be:

- a comment
- an e-mail that was sent from the ticket
- an e-mail that was received in the ticket
- an attachment

Assigning a class of text can have one or more of the following purposes:

- Highlighting the text in the ticket with a special color to make it easier to find it (e.g. an important note as shown in the following figure). An icon can also be used for each class of text.
- Marking a ticket entry to make it visible in CM.Track, i.e. to make it available for customers who log in to the CM customer portal.
- Marking the entry to control the process flow, e.g. a ticket can only be finished when exactly one
  entry has been marked as solution.
- Marking the entry for hand-over to another process, e.g. the entries marked *question* and *answer* are automatically used for an FAQ ticket.

Thus, with classes of text you can organize ticket information within the ticket and can also control the process flow and the availability of information.

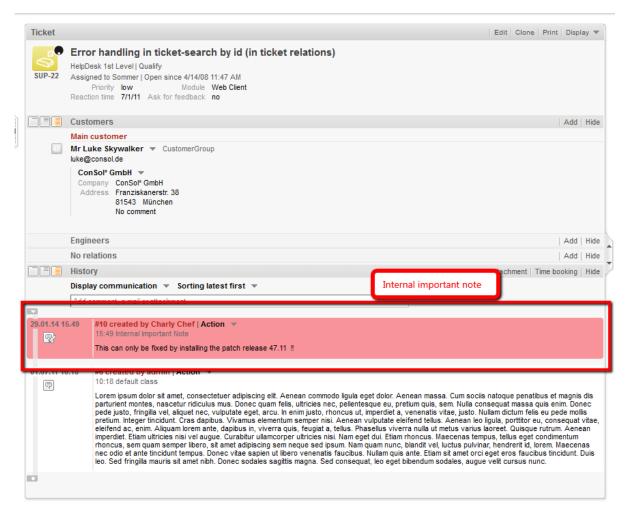

Fig. 1: ConSol\*CM Web Client - Using a Class of Text for an Internal Important Note

# 22.9.1 Installing a New Class of Text

Two steps are required to install a new class of text for tickets in a certain queue:

- 1. Defining the class of text in the *Classes of text* tab.
- 2. Assigning the class of text to the queue where it should be available for tickets (see section Queue Administration for more information).

# **Defining a Class of Text**

Classes of text are defined and managed in the corresponding tab in the Admin Tool (see following figure).

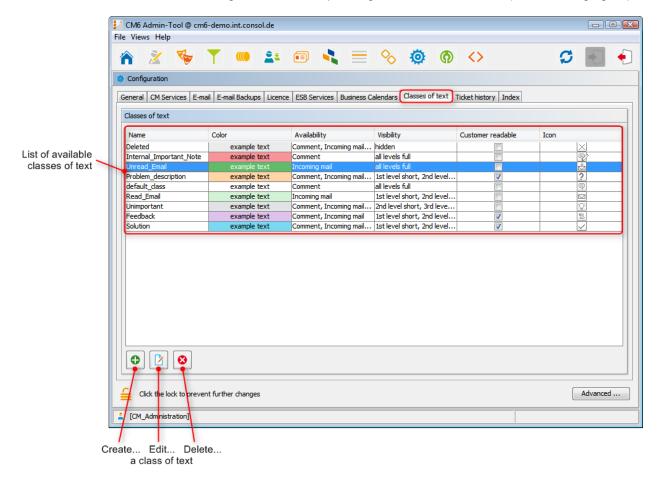

Fig. 2: ConSol\*CM Admin Tool - Configuration: Classes of Text

You define a new class of text by clicking on below the list. The following pop-up window appears:

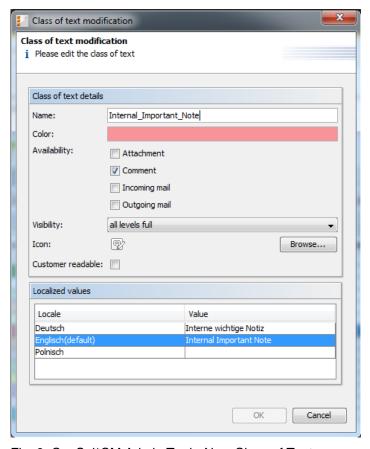

Fig. 3: ConSol\*CM Admin Tool - New Class of Text

Here, you have to define the class details:

#### Name

Enter a name for the new class of text. The name must be unique.

#### Color

When you click into the *Color* field a pop-up window appears. It contains a range of colors from which you can choose the desired color for the class by clicking on it. You can check the selected color in the *Preview* area. Click on *OK* to save your choice. Click on *Reset* if you want to return to the last saved color.

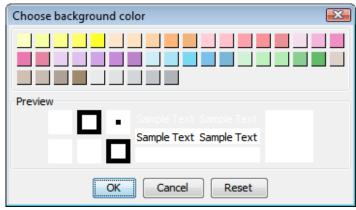

Fig. 4: ConSol\*CM Admin Tool - Choose a Color for the Text Class

#### Availability

You can choose here for which ticket information the class of text shall be available. Mark one or several of the following options:

- Attachment
- Comment
- Incoming mail
- · Outgoing mail

### Visibility

There are three ticket history levels History in the Web Client:

- Basic (1st level)
- Extended (2nd level)
- Detail (3rd level)

The terms *short* and *full* refer to the display mode the user has chosen:

- short communication
- full display all entries

Select in the drop-down menu on which history levels the marked ticket information shall be visible (see picture below).

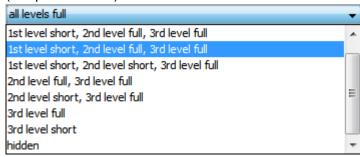

Fig. 5: ConSol\*CM Admin Tool - Choose a Visibility Level

If you choose *hidden*, the marked ticket information will not be visible in the ticket history.

#### Icon

When you click into the box next to *Icon* you will get a selection of standard CM icons. Select one of these icons for the new class of text or load your own individual icon by clicking on the *Browse...* button.

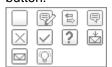

Fig. 6: ConSol\*CM Admin Tool - Choose an Icon for the Text Class

#### • Customer readable

Select this check box if ticket information marked with this class of text shall be visible for customers in CM.Track, the CM customer portal.

## Localized values

You can localize the name of a class of text. Enter the corresponding class name in the *Value* field for each additional language. In the Web Client the name will be displayed in the respective language of the locale of the web browser. If you do not make an entry here the object name, i.e. the content of the *Name* field, will be taken instead.

Click on OK to save the details of the new class of text and to close the window.

## Assigning the Class of Text to a Queue

After assigning the class of text to a queue within the Queue Administration it will be available for tickets of this queue in the Web Client.

## 22.9.2 Edit a Class of Text

## 22.9.3 Delete a Class of Text

You can only delete a class of text if it is not used within any tickets and if it is not assigned to a queue. In order to delete a class select it in the list and click on . If you confirm the following dialog with *Yes*, the class will be removed from the list and the system.

# 22.9.4 Setting the Default Class of Text

To define the default class of text, use the system property *cmweb-server-adapter*, *defaultContentEntryClassName* (see Appendix C). The default class of text will be applied to any ticket entry which is not explicitly marked with another class of text.

Depending on the visibility configuration of this class of text, the regular comments in the ticket (i.e. the comments which have the class of text *default class*) will be displayed, see section Visibility.

# 22.9.5 Working With Classes of Text in Scripts

You can work with classes of text in scripts which are used in workflow activities or which are located in the *Script* section of the Admin Tool. For details about programming, please read the *ConSol\*CM Process Designer Manual*.

In scripts, you can assign a class of text to a TextEntry, even when the class of text is not assigned to the queue! This can help automate processes.

# 22.10 Tab Ticket History

On this tab you can configure the visibility level for each major action or event that has taken place concerning a ticket. The entries of the indicated type(s) will be visible in the ticket history when the user has selected the respective visibility level. This is of importance when the display mode *Display all entries* is used.

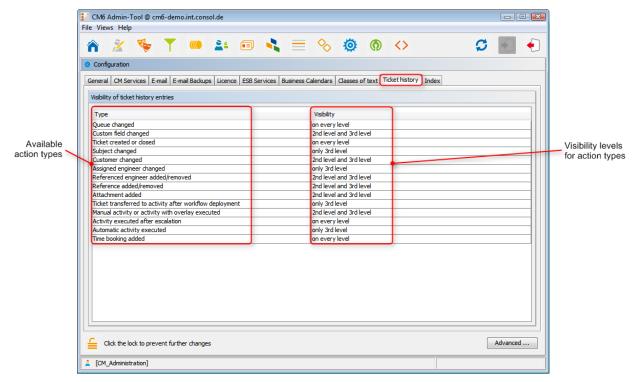

Fig. 1: ConSol\*CM Admin Tool - Configuration: Ticket History

The editing panel for the ticket history shows a list of all configured values, each with:

## • Type

The type of action that has been performed.

#### Visibility

The visibility level in the Web Client. There are three levels History:

- Basic (1st level)
- Extended (2nd level)
- Detail (3rd level)

The following figures show the action type time booking added configured for 2nd level and 3rd level.

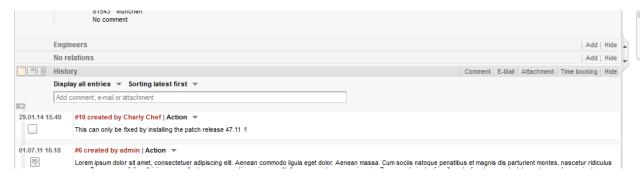

Fig. 2: ConSol\*CM Web Client - Time Booking Entry Not Visible on 1st Level

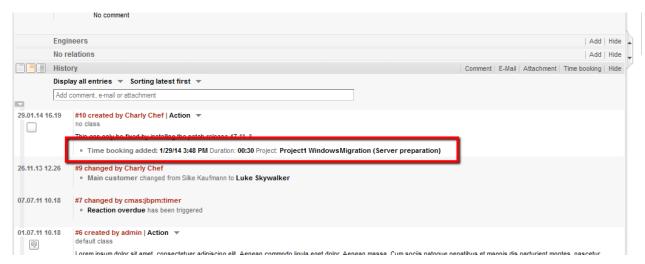

Fig. 3: ConSol\*CM Web Client - Time Booking Entry Visible on 2nd Level

It is not possible to add new action types to the list. To edit the visibility for an existing entry, double-click on the visibility value you would like to modify and select the desired option from the drop-down menu.

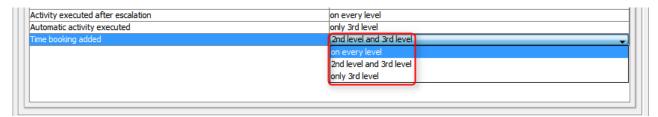

Fig. 4: ConSol\*CM Admin Tool - Selecting the Visibility Level for an Action Type

The next picture shows the visibility for the action type *time booking added* after the setting has been modified in the tab *Ticket history* to be *on every level*.

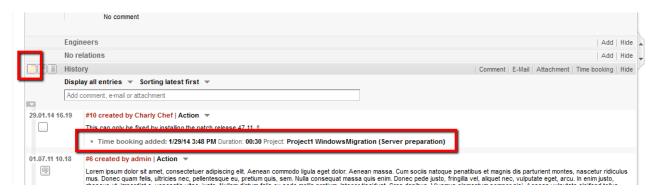

Fig. 5: ConSol\*CM Web Client - Time Booking Entry Visible on 1st Level

# 22.11 Search Configuration and Indexer Management (Tab Index)

- Search Modes
  - Quick Search
  - Detailed Search
  - Search Using Intelligent (Autocomplete) Fields
- Fields which can be Searched
  - Ticket
    - Web Client Detailed Search
    - Web Client Quick Search (Search by Pattern)
  - Unit (Company or Customer)
    - Web Client Detailed Search
    - Web Client Quick Search (API Search by Pattern):
  - Engineer
    - Web Client Detailed Search
    - Web Client Autocomplete Search (Search by Pattern)
  - Fields which are Searchable by Default
- Administrator Tasks Concerning the Indexer
- Introduction to the ConSol\*CM Indexer
- Indexer and Index Management Using the Admin Tool
  - Field Indexed Annotation
  - Indexer Management: Tab Index
- Indexer and Index-Relevant System Properties
- CM Indexer Services
- Systems with more than one Indexing Server

ConSol\*CM provides a powerful search for all objects involved in the business processes, e.g. customers and tickets. Technically, the search is based on the *Indexer*, a module of ConSol\*CM.

The following paragraphs will explain the entire topic *Search in ConSol\*CM* from an administrative point of view. Please refer to the *ConSol\*CM User Manual* for a detailed explanation about how to use the search as an engineer.

## 22.11.1 Search Modes

A ConSol\*CM engineer can use several search modes:

#### Quick Search

This is performed using the Quick Search field in the upper right-hand corner of the Web Client GUI. The display of the results (i.e. the fields and the order of the fields in the result list) can be formatted using

templates, please see section Templates for Customer Data for details. Please keep in mind that you can adapt the size of the result list using the system property *cmweb-server-adapter*, *globalSearchResultSizeLimit*, see Appendix C (System Properties) for details.

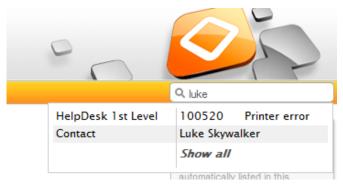

Fig. 1: ConSol\*CM Web Client - Quick Search

## **Detailed Search**

This is performed using the *Detailed Search* page. To open this page, click on the magnifier icon next to the Quick Search entry field.

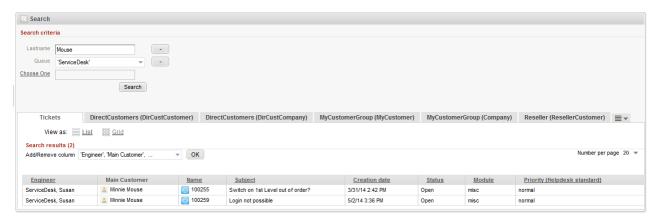

Fig. 2: ConSol\*CM Web Client - Detailed Search

Please keep in mind that the size and paging of the result list for the Detailed Search can be configured using the system properties *cmweb-server-adapter*, *searchPageSize* and *cmweb-server-adapter*, *searchPageSizeOptions*. See Appendix C (System Properties) for an explanation.

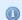

#### Information:

Please refer to the *ConSol\*CM User Manual*, section *Searching for Tickets and Customers* to learn how to use the search functionality.

# Search Using Intelligent (Autocomplete) Fields

This search is performed implicitly when you start entering a word in an autocomplete field, e.g. in company data or customer data when you create a ticket (see figures below).

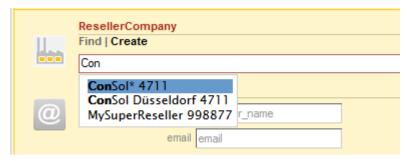

Fig. 3: Search in an autocomplete field

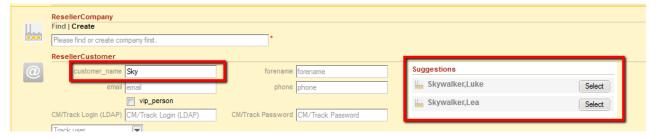

Fig. 4: Suggestions for content of an autocomplete field

## 22.11.2 Fields which can be Searched

For custom fields and data object group fields which should be searched, the annotation *field indexed* has to be set. See section Field Indexed Annotation. This makes the field available for the Quick Search and for the Detailed Search.

## **Ticket**

## Web Client Detailed Search

- company
- creation date
- customer
- · customer group
- custom field
- engineer
- pattern
- queue
- status
- subject
- · scope available when queue is set
- view

## Web Client Quick Search (Search by Pattern)

- name
- subject
- · localized scope name
- localized queue name
- · content text
- attachment text (only if the *index.attachments* configuration property is set)
- engineer last name
- engineer first name
- · referenced engineer last name
- · referenced engineer first name
- referenced engineer localized ticket function name
- custom fields (annotated as *field indexed* = transitive, unit, local):
  - number fields
  - big decimal fields
  - · localized enum fields
  - · localized multi enum fields
  - string fields
  - · short string fields
  - long string fields
  - · reference fields
  - struct member fields (member fields must also have field indexed = transitive, unit, local annotation)
  - list member fields (member fields must also have *field indexed* = transitive, unit, local annotation)
- custom fields (annotated as indexed = transitive):
  - unit reference member fields (member fields must also have field indexed = transitive annotation)
  - contact reference member fields (member fields must also have field indexed = transitive annotation)

# **Unit (Company or Customer)**

#### Web Client Detailed Search

- company
- creation date
- customer
- customer group
- custom field
- disabled units available when unit result type is selected
- engineer
- pattern
- queue

- status
- subject
- scope available when queue is set

## Web Client Quick Search (API Search by Pattern):

- custom fields (annotated as *field indexed* = transitive, unit, local):
  - number fields
  - big decimal fields
  - · localized enum fields
  - · localized multi enum fields
  - string fields
  - · short string fields
  - · long string fields
  - · reference fields
  - struct member fields
  - list member fields
  - unit reference member fields (member fields must also have field indexed = transitive, unit annotation)

# **Engineer**

## Web Client Detailed Search

name (Login)

## Web Client Autocomplete Search (Search by Pattern)

- first name
- last name
- e-mail

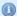

For the use of search functionalities using the ConSol\*CM API (in scripts), is is also required that the custom fields and data object group fields be indexed (e.g. for the use of TicketCriteria or UnitCriteria. For details, please refer to the ConSol\*CM Process Designer Manual.

For the use of the REST API, indexing might also be required, please see the REST API documentation.

# Fields which are Searchable by Default

- Engineer data
  - E-Mail

- Firstname
- Lastname
- ID
- Ticket data
  - Subject
  - ID
  - History
  - Attachment content

# 22.11.3 Administrator Tasks Concerning the Indexer

For the administrator it is important to know how to configure ConSol\*CM in a way that ...

- all required fields can be searched.
- no overhead is produced (i.e. not too many fields are configured for searching).
- the search results are displayed in the desired way.
  - in the result table in the Detailed Search
  - · as suggestions during the use of intelligent fields

Those tasks will be described in the following sections.

First, some background knowledge about the Indexer, the system which manages the search in ConSol\*CM, is provided. This will help you as an administrator to look behind the scenes and understand the configuration in a better way.

## 22.11.4 Introduction to the ConSol\*CM Indexer

The Indexer is a module of ConSol\*CM which creates indexes. For each data field (custom field or data object group field) that should serve as search criterion (see next section), an index is created.

The indexes are stored on the hard disc in a sub-directory of the data directory that you have indicated during system set-up (the data directory is stored as a system property: *cmas-core-shared*, *data.directory*). The following picture shows an example for index files of a ConSol\*CM installation (here used for a demo environment). The *demo\_Datadir* is the data directory you have provided during set-up, all other directories are created automatically by ConSol\*CM.

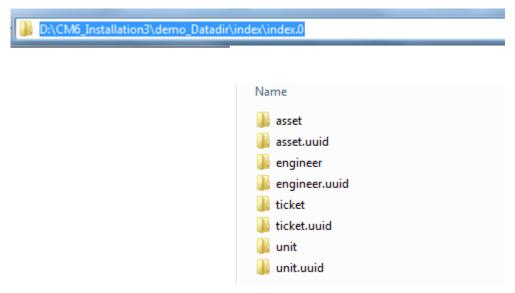

Fig. 5: ConSol\*CM Indexer - Directory demo\_Datadir

Please make sure that ...

- the data directory is always available for the ConSol\*CM server system if it has been created on another server and is linked to (or mounted on) the application server.
- that the ConSol\*CM datadir is part of the daily backup (and can be restored if required).

If the index directory should be corrupt or the index should not be available, the index can be rebuilt or repaired. Please see the following sections for details.

# 22.11.5 Indexer and Index Management Using the Admin Tool

#### **Field Indexed Annotation**

By default, the entire ticket text and all attachments are indexed. For all custom fields and data object group fields, the field(s) which should be indexed has/have to have the annotation *field indexed*. Please refer to the sections Custom Field Administration, Data Object Group Field Management and GUI Design for Customer Data for details about setting annotations to custom fields (ticket data) and data object group fields (customer data). There are four possible values for this annotation:

#### local

Used for customer data. Only the unit (= data object) is given as a search result (e.g. when a field for a customer name is *indexed* = *local*, no company and no tickets are displayed when you search for the name of a contact, only the contact is listed).

#### unit

Used for customer data. Only the unit (= data object) and the parent unit (i.e. company) are given as a search result, no tickets are provided (e.g. when a field for a contact name is *indexed* = *unit*, the company is listed in the search result but no tickets of this contact are displayed when you search for the name of a user).

#### transitive

All data is displayed, this is the standard value for this annotation. If you are not sure what to choose, set *transitive*.

#### not indexed

The field is not indexed.

Nested fields have to have all the same index type, otherwise they cannot be searched. For example, when you work with a list of structs, the list, the struct and all custom fields which should be searched have to have the value *transitive* for the annotation *field indexed*.

## **Indexer Management: Tab Index**

Usually, you do not have to do anything concerning the Indexer. ConSoI\*CM will handle everything regarding the indexing automatically. There are only two cases where you have to perform manual administrative operations:

- 1. You would like to change the configuration concerning the commitment of changes concerning the *field-indexed* annotation.
- 2. Errors have occurred in the indexing process.

In the Admin Tool, go to Configuration and use the tab Index to configure and manage the Indexer.

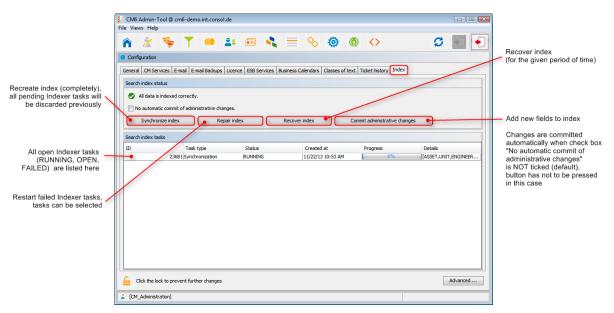

Fig. 6: ConSol\*CM Admin Tool - Configuration: Tab Index

In the first line the current status of the Indexer is displayed (this is the value of the system property *cmas-core-index-common*, *index.status*):

## • GREEN

All Indexer tasks have run correctly, no action required. At the beginning of the synchronization process, the index status is set to green. If it is completed successfully it remains green. If there is any problem it will change to yellow or red.

#### YELLOW

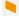

Fixable problems were identified, collected and persisted. The status is set when an administrative task (with auto-commit off) or a retry task is created.

RED

Errors have occurred. Please check. The index needs full synchronization.

The following operations can be performed:

#### Synchronize index

The index is rebuilt completely (from scratch), all open Indexer tasks are discarded.

#### Repair index

Indexer tasks which have not run successfully are restarted. The tasks can be selected in the Indexer task list.

#### Recover index

A time range can be selected. All changes which have been committed to ConSol\*CM during this period of time will be (re-)indexed.

#### Commit administrative changes

Click this button to commit the changes when you have set a custom field or data object group field to field-indexed that was not indexed before. This has to be used if the check box No automatic commit of administrative changes has been selected. If the check box is inactive, the changes will be committed automatically when you have set the new annotation(s).

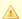

#### Attention:

There is a difference in CM versions concerning the meaning of administrative changes this influences the manual index management!

In versions prior to 6.9.3.0, setting the annotation field indexed from false (or not set) to true is 4 not considered an administrative change. That means, when you have added the annotation field indexed = true for a custom field which was present before, you have to modify the index manually by using either Synchronize index or Recover index.

Starting with version 6.9.3.0, setting the annotation field indexed from false (or not set) to true is considered an administrative change. That means, when you have added the annotation field indexed = true for a custom field which was present before, you have to

 modify the index manually by clicking on Commit administrative changes in case No automatic commit of administrative changes is set.

or

do nothing in case No automatic commit of administrative changes is not set.

If there are open tasks in the Indexer task list, the following data is displayed for each task:

ID

Task ID

#### Task type

Three types are available:

Synchronization

- · Recreates whole index.
- Triggered manually using the Admin Tool, Synchronize index command.
- · Before the start all other index tasks are removed.

#### Administrative changes

- Created automatically when one of the following was updated:
   scope, queue, enum value, ticket function, ticket engineer, supported locale, role.
- Processed automatically if No automatic commit of administrative changes option is unchecked.
- Using Commit administrative changes command will start all administrative changes tasks

### Retry

- Created automatically when error was encountered during index update process.
- · Holds information about entities which caused problems.
- Using Repair index command will start all retry tasks.

#### • Status

E.g. RUNNING

#### Created at

Time stamp when the task was created.

#### Progress

A progress bar that indicates the percentage of the task that has already been executed.

#### Details

A list of objects that are (re-)indexed in the task.

# 22.11.6 Indexer and Index-Relevant System Properties

The following system properties are also relevant for the Indexer, see following figure. Please refer to Appendix C for a detailed explanation of the Indexer system properties and Appendix D - Important System Properties - ordered by area of application, Indexer.

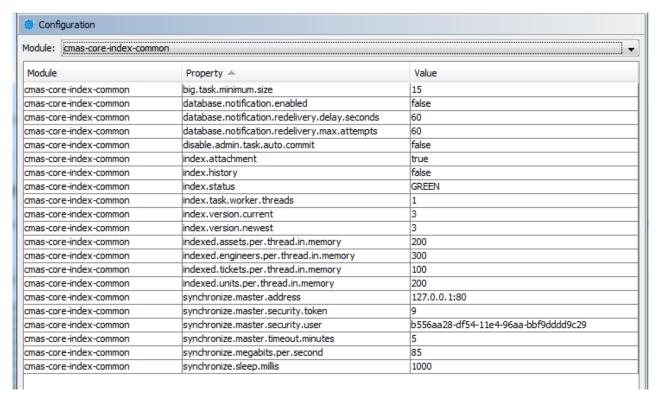

Fig. 7: Admin Tool: System Properties for Indexer

## 22.11.7 CM Indexer Services

For indexing, two ConSol\*CM services are important:

#### Index changes notifier

Creates JMS (Java Message Service) messages with notifications that there has been one or more change(s) that concern(s) the index.

#### Index changes receiver

Reads JMS gueue and starts update in Indexer.

Please see also section Tab CM Services.

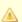

Stopping index changes receiver is safe. After restart it will pick up all of the missing changes from the persistent store.

Stopping index changes notifier is NOT safe. If the indexer module discovers that the notifier is stopped and there is a message that has to be sent to the persistent store, the indexer will set the index status configuration property to RED i.e. signal that the index needs a full synchronization.

# 22.11.8 Systems with more than one Indexing Server

In case ConSol\*CM is run in a cluster of application servers, each cluster node holds a local index in its \${cmas.data}{index/directory}. The index gets updated on the (single) master server, which is then polled by all slave servers to update their copies. As a result all indexing servers are eventually consistent, i.e. updates are not visible right away, usually with a small delay.

# 23 Deployment

- Introduction to Deployment in the Admin Tool
- Introduction to ConSol\*CM Scenarios
- Tab Deployment
  - Export
  - Import
  - Workflow Deployment (for Deployment Error Recovery Only)
- Related Topics

# 23.1 Introduction to Deployment in the Admin Tool

On the tab *Deployment*, you can

- import and export scenarios (tab **Deployment**, will be explained in the subsequent sections in this chapter).
- manage the DWH (Data Warehouse, tabs **DWH tasks** and **DWH Administration**, please refer to chapter Data Warehouse (DWH) Management).
- manage tasks in the Task Execution Framework (TEF, tab Task Execution, please refer to section The Task Execution Framework (TEF).)

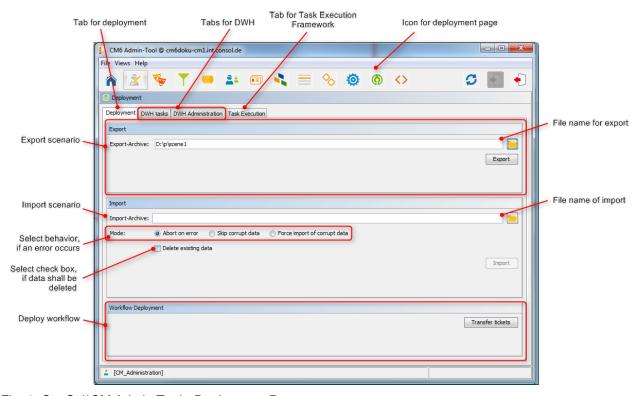

Fig. 1: ConSol\*CM Admin Tool - Deployment Page

## 23.2 Introduction to ConSol\*CM Scenarios

A scenario is a file in a proprietary ConSol\*CM format (similar to *zip* and *tai*) that contains the data of a ConSol\*CM installation. It can be exported from one CM system and imported into the same or another system. This can be very helpful e.g. when a test scenario is built on a test system which can then be transferred to a production server.

When an export file is created (see detailed explanation in sections below) the administrator can decide which data should be included.

#### A scenario will always contain:

- all customer-specific system properties,
   i.e. system properties where the module name starts with *custom*-
- all page customizations

A scenario can contain, depending on the selection of the administrator (see figure below):

- runtime data
- · configuration data

#### A scenario will never contain:

• general (not customer-specific) system properties (e.g. mail server, LDAP directory etc.)

# 23.3 Tab Deployment

On the *Deployment* tab you can import or export scenarios (i.e. the whole configuration or part of it) in an application specific format. You usually do this to transfer data between different CM installations. A typical example is transfer of the configuration from a test system to a production system.

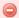

#### Warning:

The import of external data can modify or delete existing data irrecoverably. Although the user is prompted for confirmation at critical points during deployment, this cannot prevent erroneous handling. Use this function only if you are very sure what you are doing. In case of doubt please ask the ConSol\*CM support team or a ConSol\*CM consultant for assistance.

## 23.3.1 Export

#### • Export-Archive:

Enter path and name of the file you want to create. Alternatively, you can click on to open a selection window where you can search for a file.

Click on Export afterwards to start the data export.

You will have to select the data that should be included in the export file (scenario):

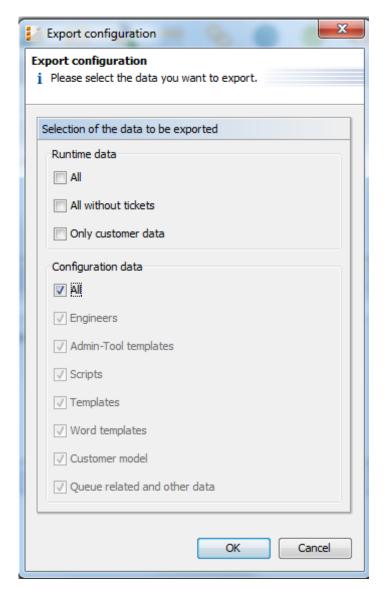

Fig. 2: ConSol\*CM Admin Tool - Deployment: Export Configuration

#### Runtime data

This refers to data that is stored as operating data, e.g. tickets and customer data.

#### All

Ticket data and customer data is exported completely **and** the complete configuration is exported. When you select the check box *All*, all other check boxes are selected automatically.

#### All without tickets

The complete installation beside the tickets is exported, i.e. the customer data **and** the complete configuration. When you select the check box *All without tickets*, all other check boxes except for *All* are selected automatically.

#### Only customer data

Only customer data (i.e. the customer data model and the actual customer data) is exported. Nothing else. (The check box *Customer model* is checked automatically.)

#### Configuration data

This refers only to the configuration in the Admin Tool, no runtime data is exported.

#### All

The complete configuration is exported. When you select the check box *All*, all other check boxes under *Configuration data* are selected automatically.

#### Engineers

Only the engineers with their data are exported. This also includes the roles the engineers have been assigned.

#### • Admin Tool templates

Only the Admin Tool templates (see section Admin Tool Templates for details) are exported.

#### Scripts

Only the Admin Tool scripts are exported (see section Admin Tool Scripts for details).

#### Templates

Only the templates that are stored in the Template Manager (see section The ConSol\*CM Template Manager for details) are exported.

#### Word templates

Only the MS Word templates are exported, this is only relevant when CM.Doc is in operation (see section CM.Doc for details).

#### Customer model

Only the data object group fields that are used to define the customer model are exported. No runtime customer data is included.

#### Queue related and other data

Only queue configuration and general configuration settings are exported (workflows, queues, custom fields, enum values, MLAs, roles, views, properties, ...), in short: everything which is not included above.

If you would like to export the complete configuration, select *All* in the *Configuration data* section. The export /import of subsets (e.g. templates only) is usually applied when selected data (e.g. from a test environment) has to be transferred to another (e.g. live) system.

## 23.3.2 Import

The *general principle* of ConSol\*CM scenario import is:

- If the check box *Delete existing data* has **not** been **selected**, the scenarios are **merged**, based on the following principles:
  - Data are only added, nothing is deleted.
  - If the imported scenario contains the same field/parameter as the original scenario, the value from the imported one overwrites the one of the original scenario.
    - **Example:** For the field *priority*, there is the annotation *position* = 0.2 in the imported scenario. The original scenario contains the value *position* = 2.2 for the field *priority*, i.e. in the resulting scenario after the import, the value for *position* is 0.2.
  - If the imported scenario contains **more parameters** than the original scenario, the parameters are **added** to the original one.
    - **Example:** In the imported scenario, there is the annotation *visibility = none* for the field *PersonID*. In the original scenario, the field *PersonID* is present, but does not have the annotation, i.e. in the resulting scenario after the import, the field *PersonID* will have the annotation *visibility = none* and will thus be invisible.
  - If the imported scenario contains **less data/parameters** than the original one, the original data will be present in the resulting scenario. **Nothing is deleted**.
    - **Example:** If the field *PersonID* in the imported scenario does no longer contain the annotation *visibility = none*, but the original scenario does contain the annotation, it will remain, i.e. in the resulting scenario the field *PersonID* is still invisible.
  - Scripts and templates, the latest version (according to the time stamp) is used, no matter from which scenario.
  - **Objects** are identified by an **internal key** (*transfer key*).
    - When an imported scenario contains an object with the same name but another transfer key, technically, these are two objects, and the new object will be added from the import to the original scenario (e.g. when a user *Mr. Miller* exists in both scenarios, there will be one user *Mr. Miller* and one user *Mr. Miller* (1) in the resulting scenario after the import.
    - To make sure you can transfer another import scenario from the same source (test system), you can delete the original *Mr. Miller* user and transfer the tickets to *Mr. Miller* (1), an operation that is supported by the CM Web Client. Then rename *Mr. Miller* (1) to *Mr. Miller*. Now, the *Mr. Miller* user has the transfer key that originated in the import scenario and during the next import, there will be no problem.
    - The general use case is: The transfer key is created by the ConSol\*CM system and allows the re-import and/or the update of the configuration data.
- If the check box *Delete existing data* has been **checked**, the entire system is deleted, i.e. **all** existing data are **deleted**. All data means:
  - Configuration data
  - Runtime data

That means when *Delete existing data* has been selected, it is not possible to preserve anything from the original scenario. Everything is deleted! Only system properties are **not** deleted.

The following parameters have to be set for an import operation:

#### • Import-Archive:

Enter path and file name of the archive from which the data shall be imported. Alternatively, you can click on to open a selection window where you can search for the archive.

#### Mode:

Here you can choose what the import shall do if an error occurs:

#### Abort on error

This mode is recommended for production systems.

#### Skip corrupt data

This mode is recommended for imports into test systems. It might even be reasonably applied to production systems, because an unexpected error can lead to a corrupt system, but the import continues even when an error appeared. The problem can be probably handled afterwards in a short time. A new import might take longer to perform.

**Example:** A referenced object is not found, e.g. during the import of a view which references a queue which cannot be found.

#### Force import of corrupt data

Choose this mode only if you want to clone a system with corrupt data, e.g. on a development server or if the support team is doing an error analysis.

Click on *Import* afterwards to start the data import.

# 23.3.3 Workflow Deployment (for Deployment Error Recovery Only)

Usually, all operations concerning workflow design and deployment are performed using the Process Designer. However, in case an error has occurred during workflow deployment, you can transfer the tickets that could not be transferred into the new workflow using the following options.

First select the queue(s), then choose the transfer mode:

#### Remain at last activity

The ticket will try to stay at its position in the process:

- If the activity and scope have not been changed, i.e. no change in position for the ticket.
- If the activity is no longer present, i.e. the ticket goes as far back in the process as it has to find the last consistent position in the process.

#### Restart process

The ticket goes back to the START node of the process/workflow.

Please read also the detailed explanation of the workflow deployment process in the *ConSol\*CM Process Designer Manual*.

# 23.4 Related Topics

• Process Designer (see separate document ConSol\*CM Process Designer Manual)

# 24 The Task Execution Framework (TEF)

- Introduction
- Admin Tool Scripts of Type Task
  - Introduction to Admin Tool Scripts of Type Task
  - Example Admin Tool Script of Type Task
  - Execution of a Task Using the Admin Tool
- Programming with Tasks
  - Introduction
  - Coding Examples
    - Creating a Task
    - Canceling (Killing) a Task
    - Repeating a Task
    - Defining the (First) Execution Date
    - Repeating a Task After an Error Occurred
  - Example for the Use of a Task Script

## 24.1 Introduction

Using the *Task Execution Framework* (TEF), ConSol\*CM can perform various tasks which are not directly tied to or embedded in another object like a workflow, unit or resource activity or Admin Tool script and which can be executed asynchronously. This can be used, e.g., for long-term system tasks which might cause a timeout when started within a regular CM script. The TEF tasks can be executed in an asynchronous manner. A new API has been added to ConSol\*CM (in version 6.9.4.0) in order to provide the TEF extensions. TEF scripts can be started (i.e. the TEF API is available in):

- manually in the Admin Tool
- · from workflow activity scripts
- · from e-mail scripts
- from unit action scripts

A task is stored as Admin Tool Script of type *Task Definition*. This script type is explained in the respective section below.

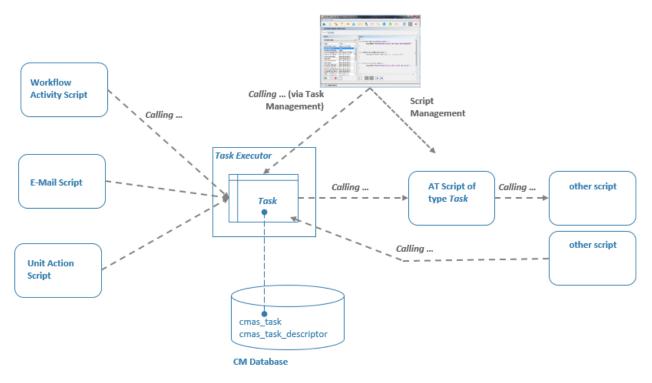

Fig. 1: ConSol\*CM Task Execution Framework

The **Task Executor** is a ConSol\*CM module (a singleton with watchdog functionalities) which controls the execution of the tasks. The Task Executor scans the database for new scheduled tasks and uses its thread pool for the execution of the tasks which have to be executed at a certain point of time.

The **task definition** is stored in an Admin Tool script. Thus, for one task definition, usually one Admin Tool script is used.

A (scheduled) task, i.e. one single run of the task, can be started ...

- using the Admin Tool, tab *Task execution*, see section Task Execution using the Admin Tool. Here, a task can be started immediately, it can not be scheduled for another point in time.
- implementing the calling of the task script in another script of one of the following types. Here, a script can be executed immediately or can be scheduled for a later point in time.
  - workflow activity scripts
  - · e-mail scripts
  - unit action scripts

In scripts, for every execution of a task, a **task descriptor**, i.e. an object of the class *TaskDescriptor*, is available. This task descriptor provides information like the task's progress or the start time of the task execution. Using the task descriptor, a newly defined task can be executed immediately or can be scheduled for a later execution time. This can be applied in scripts. Please see section Programming with Tasks for programming details.

# 24.2 Admin Tool Scripts of Type Task

# 24.2.1 Introduction to Admin Tool Scripts of Type Task

Every Admin Tool script of type Task has to implement the following methods. The method signatures are provided when the script is created initially.

```
Methods in Admin-Tool Script of Type Task

def onInitialize(taskDescriptor) {}

def onExecute(taskDescriptor) {}

def onError(taskDescriptor) {}

def onCancel(taskDescriptor) {}
```

# 24.2.2 Example Admin Tool Script of Type Task

```
Example Admin-Tool Script of Type task

//Test
def onInitialize(taskDescriptor) {
    log.info("MyFirstTaskScript has been initialized!")
}
def onExecute(taskDescriptor) {
    log.info("MyFirstTaskScript is executed")
    try {
        Thread.Sleep(300000)
    } catch (Exception ex) {
        log.info("ztztzt ...")
    }
}
def onError(taskDescriptor) {
    log.info("MyFirstTaskScript has thrown an error!")
}
def onCancel(taskDescriptor) {
    log.info("MyFirstTaskScript has been cancelled!")
}
```

# 24.2.3 Execution of a Task Using the Admin Tool

In the Admin Tool, section *Deployment*, tab *Task Execution*, you can start tasks which have been defined as Admin Tool scripts before.

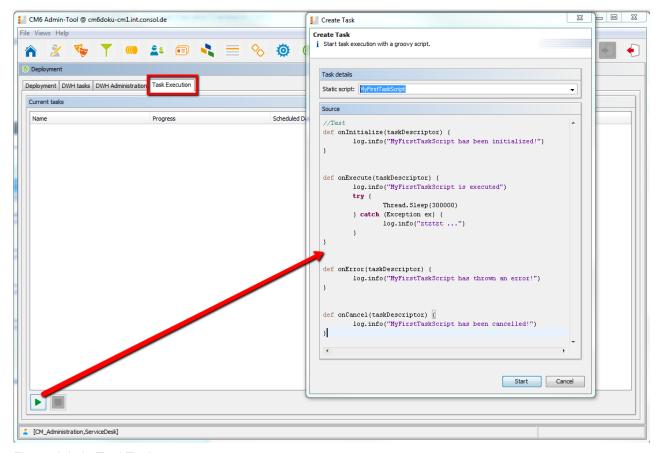

Fig. 2: Admin Tool Task

To start a script, click on the Start button and select the name of the Admin Tool script from the drop-down menu *Static script*. All Admin Tool scripts of type *Task* will be listed here. Click on *Start* and the script will be executed immediately. It is not possible to schedule a task using the Admin Tool GUI. If the start should be delayed, this has to be implemented within the script, see the explanation below.

When a task is running, a progress bar is shown. You can stop (cancel) the task using the *Stop* button.

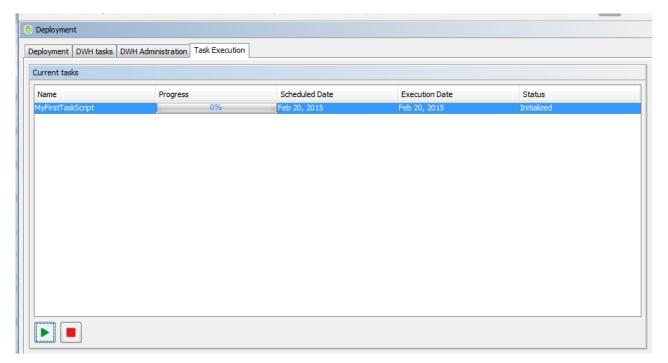

Fig. 3: Running task in the Admin Tool

# 24.3 Programming with Tasks

## 24.3.1 Introduction

As of CM version 6.9.4, one type of tasks is available, the **Groovy Task with a static script**. This refers to the Admin Tool script which defines the task, see sections above.

The **Task Execution Service** (Groovy class TaskExecutionService, a singleton) runs in the background and scans the CM database for tasks (DB table cmas\_task\_descriptor) with the status INITIALIZED. Like all CM services it is implicitly available as object named *taskExecutionService* (see following examples). When the start date of the task has been reached, the task is started.

All parameters for the new task have to be set using the **task descriptor** (Groovy class TaskDescriptor), e. g. the start date of the task. The task descriptor will also provide information about the running task, like the task's progress.

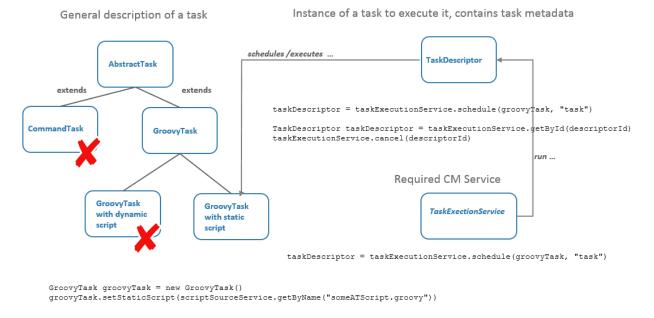

Fig. 4: Some TEF Groovy classes

# 24.3.2 Coding Examples

## Creating a Task

```
Example for creating a task descriptor

GroovyTask groovyTask = new GroovyTask();
groovyTask.setStaticScript(scriptSourceService.getByName("someATScript.groovy"));
taskDescriptor = taskExecutionService.schedule(groovyTask, "task");
```

## Canceling (Killing) a Task

Part 1: Create the task descriptor and save the Id somewhere

```
Example for cancelling a task

GroovyTask groovyTask = new GroovyTask();
groovyTask.setStaticScript(scriptSourceService.getByName("someATScript.groovy"));
taskDescriptor = taskExecutionService.schedule(groovyTask, "task");
def myTaskDescriptorId = groovyTask.getId()
//save this Id wherever it will be needed, e.g. in a different script which might be used to
kill the task
```

Part 2, maybe also used at a later point of time:

```
Cancelling a task
taskExecutionService.cancel(myTaskDescriptorId)
```

## Repeating a Task

If you set another execution date for a task after its job has been done, it will be rescheduled. So this code has to be used within the Admin Tool Task script.

```
Repeating a Task

def onInitialize(taskDescriptor) {}

def onExecute(taskDescriptor) {
    //some code to execute
    .....

    //here, we set the new future execution date for the task, we also need to return a special steering object
    taskDescriptor.setExecutionDate(new Date(new Date().getTime() + 15000));
    return new ExecutionSpecification().setRetryRequested(true);
}

def onError(taskDescriptor) {}

def onCancel(taskDescriptor) {}
```

# **Defining the (First) Execution Date**

For a script which should not be started immediately, you can define a start time in the onlnitialize() method.

```
(Pre-) Scheduling a Task

def onInitialize(taskDescriptor) {
   taskDescriptor.setExecutionDate(yourDate)
}
```

## Repeating a Task After an Error Occurred

```
Repeating a Task after an Error Occured

def onInitialize(taskDescriptor) {}
def onExecute(taskDescriptor) {}
def onExecute(taskDescriptor) {
    return new ExecutionSpecification().setRetryRequested(true);
// this will reschedule the task for immediate re-execution, in case a future date is needed,
this can be set as explained in the example above
def onCancel(taskDescriptor) {}
```

# 24.3.3 Example for the Use of a Task Script

In this example, a task script will be executed from a workflow activity. No delay is set, i.e. the task is scheduled to be executed immediately when the engineer executes the workflow activity using the Web Client. The script might then run in the background and the engineer will only see the results (like new ticket entries or new customer data) when the script is finished. The engineer does not have to do anything in between.

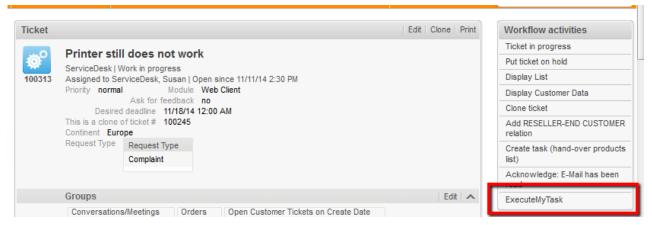

Fig. 5: Web Client view: Workflow activity for task execution

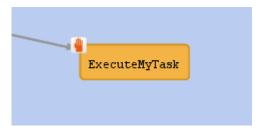

Fig. 6: Process Designer view: Workflow activity for task execution

```
Workflow activity script for task execution

def myNewTask = new GroovyTask()
```

```
myNewTask.setStaticScript(scriptSourceService.getByName("MyFirstTaskScript"))
def myTaskDescriptor = taskExecutionService.schedule(myNewTask, "myTaskGroup")
myTaskDescriptor.setExecutionDate(new Date())
```

#### Log output from workflow activity script for task execution

```
2015-02-20 11:54:24,742 INFO [rver.service.task.TaskExecutor] [task-executor-task-executor:10.0 .6.200:0-] Task Executor task-executor:10.0.6.200:0 is executing task: TaskDesc-02-20 11:54:19.0 , transactionTimeout (sec)=0, type=class com.consol.cmas.common.model.task.GroovyTask}
2015-02-20 11:54:24,747 INFO [ database_MyFirstTaskScript] [task-executor-task-executor:10.0 .6.200:0-] MyFirstTaskScript is executed
2015-02-20 11:54:24,747 INFO [ database_MyFirstTaskScript] [task-executor-task-executor:10.0 .6.200:0-] ztztzt ...
2015-02-20 11:54:24,748 INFO [rver.service.task.TaskExecutor] [task-executor-task-executor:10.0 .6.200:0-] Task execution successful removing task: TaskDescriptor{group='myT, transactionTimeout (sec)=0, type=class com.consol.cmas.common.model.task.GroovyTask}
```

# 25 CM6 Administrator Manual 6.9.4 - Script and Admin Tool Template Administration

# 25.1 Script and Admin Tool Template Administration

In this chapter, you will learn how to work with scripts and templates that are stored in and managed with the Admin Tool.

Scripts are used in various contexts in ConSol\*CM, particularly in the Process Designer within workflows. Please see the *ConSol\*CM Process Designer Manual* for a detailed explanation concerning this topic. However, various scripts are also stored in the Admin Tool, in the *Scripts* section. This will be explained in section Admin Tool Scripts.

Templates are also stored in several locations:

- Accessible via Web Client:
  - In the Template Manager (e-mail templates)
  - In Doc Template Manager (MS Word templates in CM.Doc)
- Accessible via Admin Tool:
  - In the Scripts section
    - Some special e-mail templates
    - · Templates for customer data
    - <more templates depending on customizing>

For explanations of the work with e-mail templates using the Template Manager and for configuring CM. Doc, please refer to section Working with Text Templates. For an explanation of templates in the Admin Tool, please read section Admin Tool Templates.

# 25.2 Introduction to Scripts in the Admin Tool

- The Source Code Editor
- Script Types
  - Scripts of Type Clone
  - Scripts of Type Data Object Action
  - Scripts of Type Data Object Condition
  - Scripts of Type Default Values
    - Overwrite Mode for Default Values Scripts
  - Scripts of Type Dependent Enum
  - Scripts of Type E-Mail
    - E-Mail Scripts for the Processing of Incoming E-Mails in ESB/Mule Mail Mode
    - E-Mail Scripts for the Processing of Incoming E-Mails in NIMH Mode
    - Differences between Scripts in ESB/Mule Mail and NIMH
    - E-Mail Scripts for Outgoing E-Mails
  - Scripts of Type Page Customization
  - Scripts of Type Task
  - Scripts of Type Workflow
  - Default Workflow Activity Script

Scripts are stored in the *Scripts* section of the Admin Tool. They are written in Groovy and should only be edited by experienced ConSol\*CM consultants and administrators.

To work with scripts, open the *Script and Template Administration* in the Admin Tool. The tab *Scripts* is opened initially.

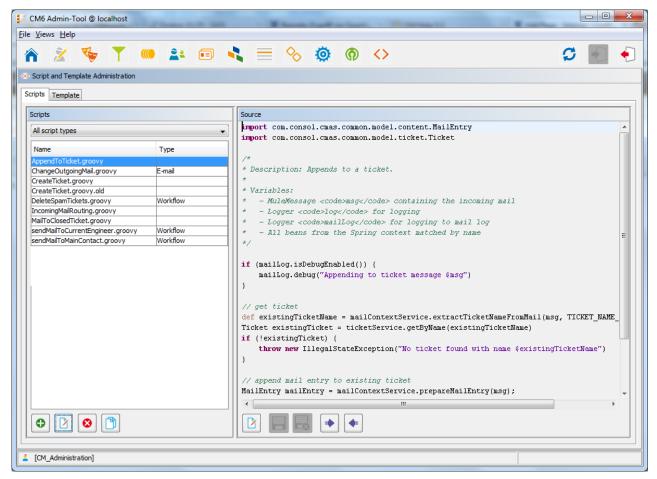

Fig. 1: ConSol\*CM Admin Tool - Script and Template Administration

On the left you see the list of all scripts. The list can be filtered using the drop-down menu where the script type can be selected. Two parameters have to be set for each script:

#### Name

This is the name by which the script will be referenced, e.g. from the workflow or from other objects like queues.

#### Type

The script type. One of the following possible script types has to be selected:

#### Clone

Script which is executed when the *Clone* option is selected for a ticket. Has to be assigned to a queue. See section Queue Administration for details.

#### Data object action

Script which is executed when a data object action has taken place, see section Action Framework for details.

#### Data object condition

Script which is executed to evaluate if a data object action should be offered in the Web Client, see section Action Framework for details.

#### Default values

Scripts of this type are used to define default values, i.e. values that are (pre)set in data fields when a new ticket is to be created. Please see section Scripts of Type Default Values for details.

#### Dependent enum

Scripts of this type are used to define *dependent enums*, a structure that provides hierarchical lists. Please see section Scripts of Type Dependent Enum for details.

#### E-mail

Scripts of this type are used to manage incoming and outgoing e-mails. Please see section Scripts of Type E-mail for details.

#### • Page customization

Scripts of this type are referenced by Page Customization settings. Please see section Page Customization for the Web Client Dashboard.

#### Task

Scripts of this type are used by the TEF (Task Execution Framework), please see section The Task Execution Framework (TEF).

#### Workflow

Scripts of this type are referenced from the workflow. Please see section Scripts of Type Workflow for details.

The buttons below the list offer the standard Admin Tool functionalities:

- Add a script
- Edit a script
- Delete a script
- Copy a script

On the right you see the *Source Code Editor*. The script that is selected in the list on the left is displayed. Here you can write the script source code when you have selected the *edit* mode.

## 25.2.1 The Source Code Editor

The Source Code Editor provides an editing panel with syntax highlighting. You have to check for correct code yourself.

```
Source
import com.consol.cmas.common.model.customfield.UnitReferenceField
import com.consol.cmas.common.model.customfield.meta.FieldKev
import com.consol.cmas.common.model.content.AttachmentEntry
import com.consol.cmas.common.model.content.ContentEntryCategory
import com.consol.cmas.common.model.content.MailEntry
import com.consol.cmas.esb.mail.MailContextService
import javax.activation.DataHandler
import org.mule.transport.email.MailProperties
import javax.mail.internet.MimeUtility
if(mailLog.isDebugEnabled()) {
    mailLog.debug("Creating ticket from message $msg")
// name of contact unit email string field
// name of contact unit name string field
                                            // name of contact unit company reference field
String ticketQueueName = "HelpDesk 1st Level"; // name of queue for created ticket
String ticketPriorityFieldGroupName = "helpdesk_standard" // name of queue field group
String ticketPriorityFieldName = "priority"  // name of queue enum field
String ticketPriorityFieldValue = "normal"  // value of ticket priority enum field
findContact = {
   String email = mailContextService.extractMailFromField(msg)
```

Fig. 2: ConSol\*CM Admin Tool - Source Code Editor

In the lower section of the Source Code Editor, there are the following buttons:

### • Edit 🛂

Press this button to switch to *edit* mode in the Source Code Editor. When you open the *Script and Template Administration* in the Admin Tool, all scripts are in *read-only* mode to prevent an administrator from changing something accidentally.

Quit and save

Save the script and quit edit mode, i.e. switch to read-only mode again.

Quit without saving

Switch to *read-only* mode again, without saving the changes you might have made to the source code.

Open script from file

Import a script from a file. This will import the file and display it in the Source Code Editor. No checks are performed.

Save script to file

Here you can save the text of the script as a plain text file in the file system of the machine you are working on.

## 25.2.2 Script Types

In the following section, the possible script types are explained. Some examples are provided to give you an impression of the potential of scripts in the system.

The following script types are available:

- Clone
- Data object action
- Data object condition
- Default values
- Dependent enums
- E-mail
- Page customization
- Task
- Workflow

## **Scripts of Type Clone**

In the Web Client, a ticket can be cloned (duplicated) using the *Clone* option in the ticket menu.

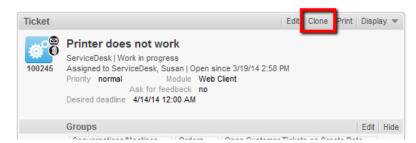

Fig. 3: ConSol\*CM Web Client - Clone Option in Ticket Menu

In case the queue where the ticket is located uses a *Clone* script (see section Queue Administration), this script will be executed when the engineer has clicked on *Clone*. The script can be used similar to a *Default values* script (see respective section below): you can preset values in the ticket which will be created. In the cloning process the values are pre-filled in the custom fields in the Web Client, i.e. before the ticket is generated. The engineer can change the values if required.

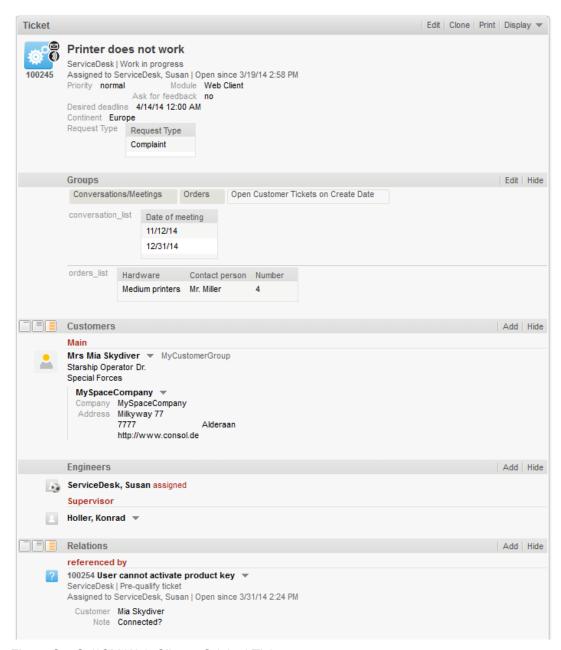

Fig. 4: ConSol\*CM Web Client - Original Ticket

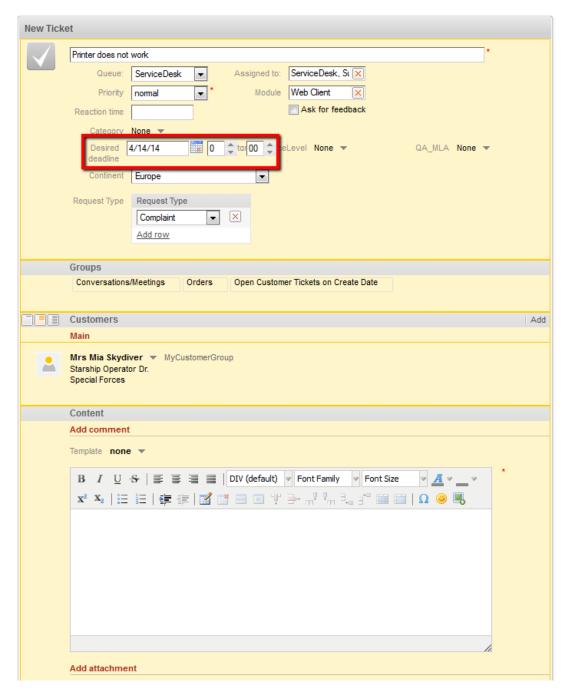

Fig. 5: ConSol\*CM Web Client - Cloning the Ticket (without Clone Script)

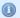

#### Information:

When a ticket is cloned, the following data is transferred from the original ticket (compare the two images above):

- the ticket subject
- the queue
- the engineer (if it was set)
- the values of all custom fields (ticket data section and group section)
- the main customer
- · additional customers

When a ticket is cloned, the following data is •• not transferred from the original ticket (compare the two images above):

- all ticket text:
  - comments
  - e-mails
  - attachments
- the ticket history
- · additional engineers
- ticket relations

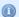

#### Information:

Please keep in mind that in a *Clone* script, you do not work in the workflow context! That means the *workflowApi* object (implementation of *WorkflowContextService*) is not available!

In the following example, the *Clone* script is used to reset the data field *Desired deadline* to avoid wrong service dates in the (cloned) *Service Desk* ticket.

Clone script to reset custom field for desired deadline

ticket.set("serviceDesk\_fields.desiredDeadline", null)

When the script is assigned to the queue (*Service Desk* in the example), the field for the desired deadline is empty when the cloned ticket is offered to the engineer. See following image:

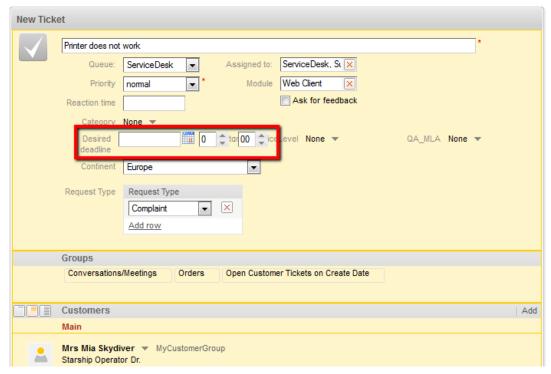

Fig. 6: ConSol\*CM Web Client - Cloned Ticket (with Clone Script Assigned to the Queue)

## **Scripts of Type Data Object Action**

See section Action Framework.

## **Scripts of Type Data Object Condition**

See section Action Framework.

## **Scripts of Type Default Values**

Sometimes it is required that a data field of a ticket has a certain value when the ticket is to be created, i.e. when the engineer presses *New ticket* and the respective form is opened in the GUI, one or more value(s) should be preset. This saves the engineer from setting the value every time, e.g. when the default priority is *normal*, this can be preset. In case *high* or *low* is required, the engineer can switch to another value.

This ConSol\*CM behavior can be achieved by using one or more *Default values* scripts. The default values can be defined specifically for each queue. Please see the following example.

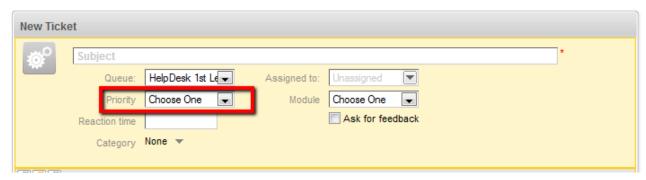

Fig. 7: ConSol\*CM Web Client - New Ticket without Default Values

Without a default script, no value is set for the priority when an engineer creates a new ticket in the Web Client.

To define a default value, the script of type *Default values* has to be created. First, we have to look up where the respective custom field is to be found (in which custom field group and under which name) within the *Custom Field Administration*. See section Custom Field Administration for details.

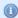

#### Information:

Please keep in mind that in a *Default values* script, you do not work in the workflow context! That means the *workflowApi* object (implementation of *WorkflowContextService*) is not available!

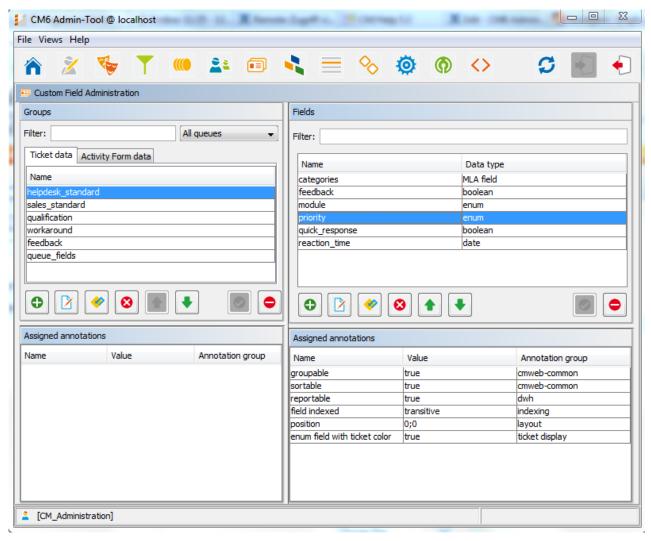

Fig. 8: ConSol\*CM Admin Tool - Custom Field Administration

Since *priority* is an *enum* field (i.e. an ordered list), we have to check the possible values that can appear in the list and to look for the required default value within the *Enum Administration*.

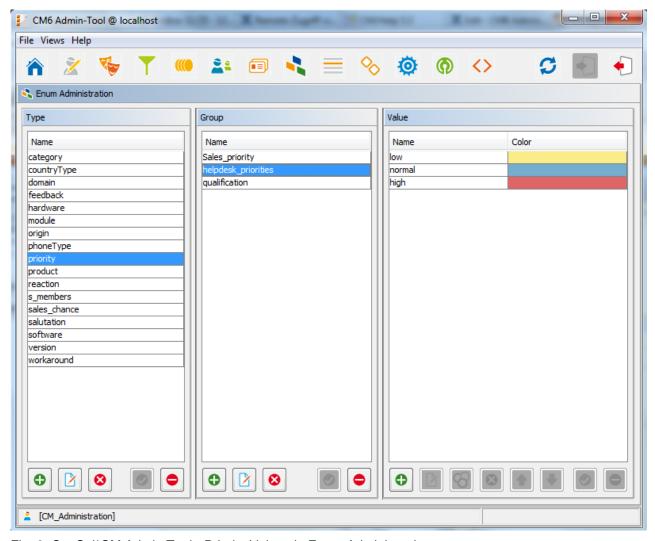

Fig. 9: ConSol\*CM Admin Tool - Priority Values in Enum Administration

The group, the field, and the correct value can then be used in the respective Java method in the new script.

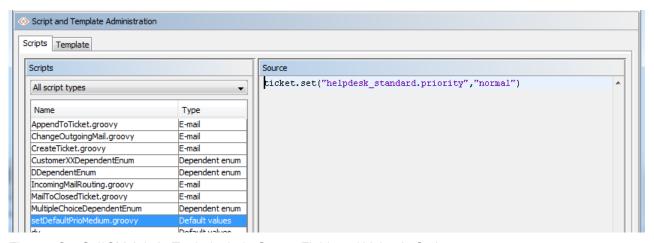

Fig. 10: ConSol\*CM Admin Tool - Include Group, Field, and Value in Script

In the *Queue Administration* we have to assign the script to the queue where the default value should be used.

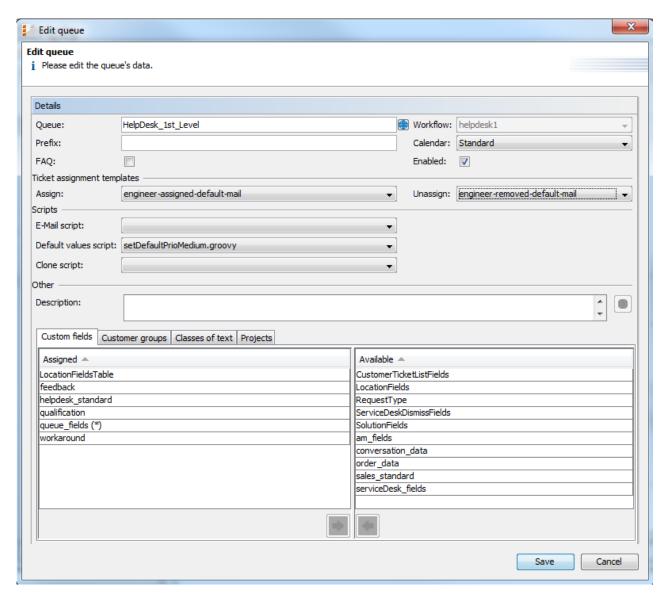

Fig. 11: ConSol\*CM Admin Tool - Assign Default Values Script to Queue in Queue Administration

When the engineer starts the *create ticket* operation now in the Web Client, the default value *normal* will be set in the *Priority* field.

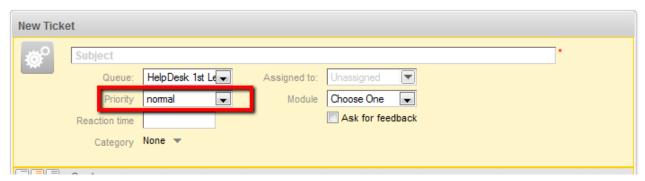

Fig. 12: ConSol\*CM Web Client - New Ticket with Default Value

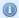

#### Important information:

Please keep in mind that for every queue there can be only one *Default values* script. So if you have to define various default values, they have to be defined in one script. You might want to adapt the script name in this case.

In case the same default value has to be set in different queues and is set together with other default values, this has to be coded in one script for each queue also.

#### **Overwrite Mode for Default Values Scripts**

By default the fields of a ticket that are pre-filled by a *Default values* script are not overwritten, i.e. when the ticket is sent to another queue that has a different *Default values* script assigned, this second default script will try to set fields that were already filled by the first script. Since this is not possible the default value of the first script will be persistent.

If a *Default values* script should overwrite already existing values, the *overwrite* mode has to be activated. To activate this mode insert the following code at the beginning of your *Default values* script:

import com.consol.cmas.common.model.ticket.TicketPrototypeContext
TicketPrototypeContext.enableOverwriteMode()

## **Scripts of Type Dependent Enum**

Dependent enums are hierarchical lists which provide a data structure similar to the one provided by *MLAs* (see section MLA Administration). In contrast to MLAs, with dependent enums only one level at a time is displayed. Depending on the value the user has selected in the list on this level, another list, the one on the sub-level, is opened. There do not have to be sub-lists for every list entry, so in graph notation, the list might be a combination of nodes and leaves. A dependent enum script is assigned to the custom field group where it is required.

#### Please see the following example:

In help desk tickets a category can be selected. When the user has selected *hardware* a hardware sub-list is displayed, when the user has selected *software*, the software sub-list is displayed. All custom fields have first to be defined as regular *enum* fields. In the script, the value of the first level list is checked and, depending on this value, another list is displayed in the second level. This can be used for as many levels as required, but please keep in mind that the editing of the script will become more and more complex.

The *Dependent enum* script is placed in the Admin Tool. Please ask our CM consultants for support when creating and/or editing the script since this is a rather complex task.

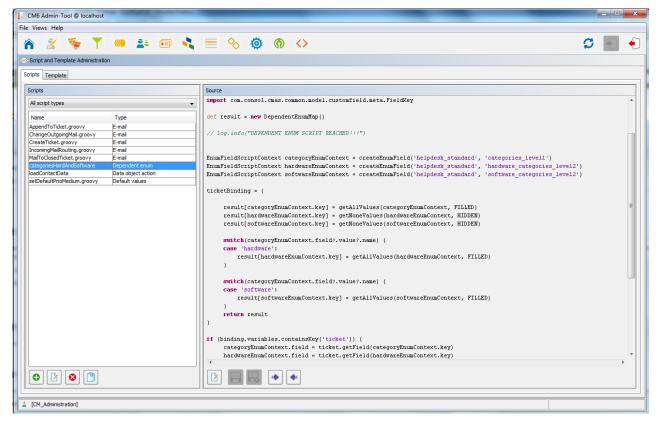

Fig. 13: ConSol\*CM Admin Tool - Dependent Enum Script

The *Dependent enum* script is assigned to the custom field group where it is required.

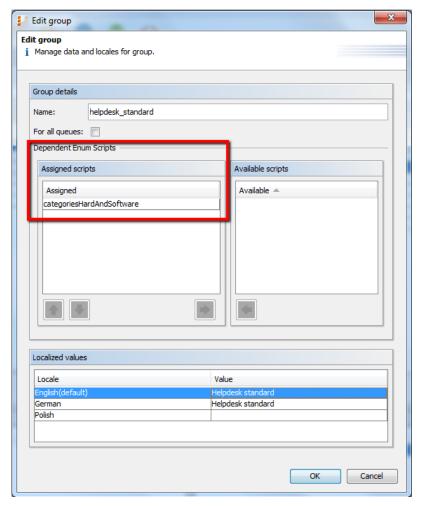

Fig. 14: ConSol\*CM Admin Tool - Assign Dependent Enum Script to Custom Field Group

In the Web Client the engineer only sees the sub-list of the value selected in the first level list.

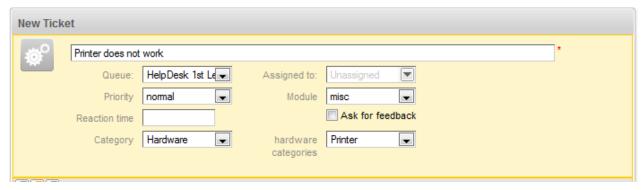

Fig. 15: ConSol\*CM Web Client - Sub-List of Category Hardware

| New Tick | et                      |                  |              |                  |            |        |   |
|----------|-------------------------|------------------|--------------|------------------|------------|--------|---|
| <b>©</b> | Problems with MS/Office |                  |              |                  |            |        |   |
|          | Queue:                  | HelpDesk 1st L€▼ | Assigned to: | Unassigned       |            |        |   |
|          | Priority                | nomal            | Module       | misc             |            |        |   |
|          | Reaction time           |                  |              | Ask for feedback | C          |        |   |
|          | Category                | Software 🔻       |              |                  | software   | Office | • |
|          |                         |                  |              |                  | categories |        |   |
|          |                         |                  |              |                  |            |        |   |

Fig. 16: ConSol\*CM Web Client - Sub-List of Category Software

## **Scripts of Type E-Mail**

Scripts of this type are used for several functionalities. Some of the scripts are part of the default system configuration and have to be modified according to the customer-specific system configuration. You can also add your own scripts.

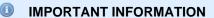

In ConSol\*CM version 6.9.4, there are two modes to receive incoming e-mails:

- Mule/ESB this has also been available in all previous CM versions
- NIMH (New Incoming Mail Handler) new in version 6.9.4

For all configurations/settings which are valid for both modes, no further notes are added. For all settings which vary depending on the mode, this will be explained in separate (i.e. Mule/ESB or NIMH specific) sections.

#### E-Mail Scripts for the Processing of Incoming E-Mails in ESB/Mule Mail Mode

When an e-mail is received by ConSol\*CM, it is processed by several scripts, see following figure.

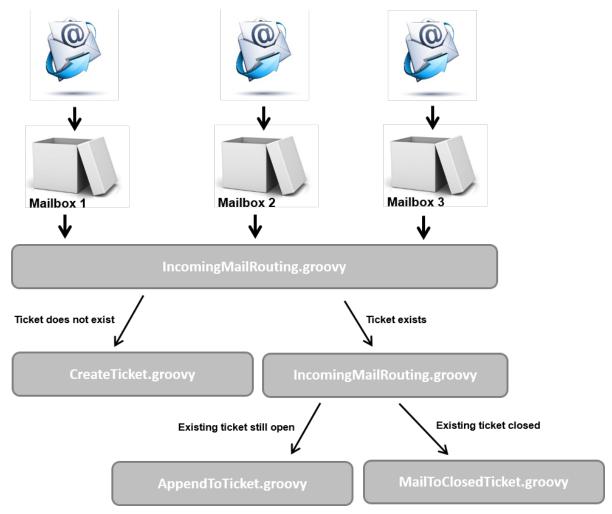

Fig. 17: ConSol\*CM Admin Tool - E-Mail Scripts (ESB/Mule Mail)

#### IncomingMailRouting.groovy

Standard script. This is the first script that is executed when an e-mail comes in. Here, it is decided if a new ticket has to be created or if the e-mail concerns an existing open ticket (then *AppendToTicket. groovy* is executed) or if it concerns a closed ticket (then *MailToClosedTicket.groovy* is executed). This script does not require any changes to adapt it for a customer-specific environment.

#### CreateTicket.groovy

Standard script which is responsible for the creation of a ticket when an e-mail has been received in one of the ConSol\*CM-configured mailboxes (see section Tab E-Mail for details). When the ticket subject does not match the regular expression for appending the e-mail to an existing ticket, this script is performed. All e-mails which are received by ConSol\*CM (and have not been assigned to an existing ticket) are processed here, no matter from which mailbox they have been collected. In the script, the default queue for incoming e-mails has to be defined, more values of custom fields can be defined (like e.g. the default priority for e-mail tickets). Or decisions can be made in which queue the new ticket should be created, depending on the TO-address or other parameters. So usually, this script has to be adapted heavily. Please ask a CM consultant for support concerning this task.

#### AppendToTicket.groovy

Standard script which is responsible for appending an e-mail to a ticket that already exists. The

assignment of the e-mail to the ticket is performed using the comparison between the ticket subject and the required regular expression. Please see section Tab E-Mail for a detailed explanation of this context. Usually no changes are required for this script.

#### MailToClosedTicket.groovy

Standard script which is responsible for handling the e-mail when it concerns a closed ticket. The default system behavior is to create a new ticket for the customer (sender of the e-mail) and to create a reference to the old/closed ticket. So usually, no changes are required in this script.

#### E-Mail Scripts for the Processing of Incoming E-Mails in NIMH Mode

When an e-mail is received by ConSol\*CM, it is processed by several scripts, see following figure.

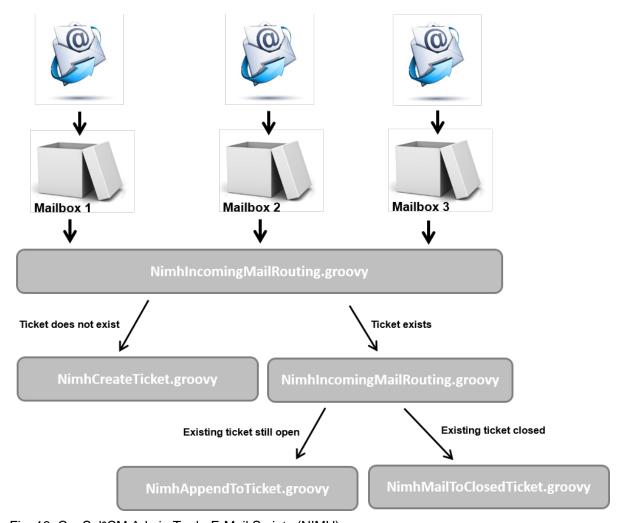

Fig. 18: ConSol\*CM Admin Tool - E-Mail Scripts (NIMH)

#### NimhlncomingMailRouting.groovy

Standard script. This is the first script that is executed when an e-mail comes in. Here, it is decided if a new ticket has to be created or if the e-mail concerns an existing open ticket (then *AppendToTicket. groovy* is executed) or if it concerns a closed ticket (then *MailToClosedTicket.groovy* is executed). This script does not require any changes to adapt it for a customer-specific environment.

#### NimhCreateTicket.groovy

Standard script which is responsible for the creation of a ticket when an e-mail has been received in one of the ConSol\*CM-configured mailboxes (see section Tab E-Mail for details). When the ticket subject does not match the regular expression for appending the e-mail to an existing ticket, this

script is performed. All e-mails which are received by ConSol\*CM (and have not been assigned to an existing ticket) are processed here, no matter from which mailbox they have been collected. In the script, the default queue for incoming e-mails has to be defined, more values of custom fields can be defined (like e.g. the default priority for e-mail tickets). Or decisions can be made in which queue the new ticket should be created, depending on the *TO*-address or other parameters. So usually, this script has to be adapted heavily. Please ask a CM consultant for support concerning this task.

#### NimhAppendToTicket.groovy

Standard script which is responsible for appending an e-mail to a ticket that already exists. The assignment of the e-mail to the ticket is performed using the comparison between the ticket subject and the required regular expression. Please see section Tab E-Mail for a detailed explanation of this context. Usually no changes are required for this script.

#### NimhMailToClosedTicket.groovy

Standard script which is responsible for handling the e-mail when it concerns a closed ticket. The default system behavior is to create a new ticket for the customer (sender of the e-mail) and to create a reference to the old/closed ticket. So usually, no changes are required in this script.

#### Differences between Scripts in ESB/Mule Mail and NIMH

When NIMH is enabled, other Groovy classes have to be used in the e-mail scripts than in ESB/Mule Mail mode. Please see the mapping in the table below.

| Mule                                 | NIMH                                                              |  |  |
|--------------------------------------|-------------------------------------------------------------------|--|--|
| mailContextService                   | mailSupportService                                                |  |  |
| msg                                  | mailHolder                                                        |  |  |
| mailLog                              | mailLog                                                           |  |  |
| spring cm services                   | spring cm services                                                |  |  |
| all places where mailHolder ist used | pipeContext (used as parameter in mailSupportService invocations) |  |  |

The steps you have to perform when you want to switch your ConSol\*CM system from ESB/Mule Mail mode to NIMH mode are described in section E-Mail, Switching from ESB/Mule Mail to NIMH.

#### E-Mail Scripts for Outgoing E-Mails

For every queue, an *E-mail* script can be configured. Please see section Queue Administration for an explanation how to configure this. An e-mail which is written from a ticket in this queue (automatically by the workflow or manually by an engineer) passes through this script before it leaves the ConSol\*CM system. So in this *E-mail* script you can change or set queue-specific settings for the outgoing e-mail. A common use case is the setting of a queue-specific REPLY-TO-address in order to use team-specific REPLY-TO-addresses.

An example of an outgoing *E-mail* script is the following script which is part of the CM default application:

#### ChangeOutgoingMail.groovy

Standard script that is not in operation but serves as a template for outgoing *E-mail* scripts. You might want to use them to configure queue-specific *E-mail* scripts.

Within the outgoing *E-mail* script, the Java object *mailEntry* is implicitly available as object *mail*. You have to set all required attributes for the outgoing e-mail using the *mail.setAttribute()* or *mail.setAttributes()* methods.

#### **Example:**

```
def queueReplyAddress = "serviceteam@mycompany.com"
  // you might also use system properties for the queue-specific e-mail addresses and fetch an
  // address using the configurationService!
  mail.setAttribute('Reply-to', queueReplyAddress)
```

#### Common e-mail attributes are:

- BCC
- From
- Reply-to
- To
- CC
- Subject

In case you would like to read a very detailed description of the e-mail format, please refer to RFC 5322.

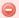

When you set the **REPLY-TO-address** in the queue-specific outgoing e-mail script, the *mail.reply. to* system property must not be set (because it would overwrite the configured value)! Leave the value for *mail.reply.to* empty.

That means when you use a queue-specific outgoing e-mail script for *one* queue you have to define outgoing e-mail scripts for *all* queues because the *mail.reply.to* property can no longer be used! In this case you will have to perform the following steps for each queue where e-mails are relevant:

- 1. Create the queue-specific outgoing e-mail script for each specific queue, e.g. ChangeOutgoingMail.groovy\_Queue1, ChangeOutgoingMail.groovy\_Queue2, ... ChangeOutgoingMail.groovy\_Queue\_n.
- 2. Maybe create an outgoing e-mail script which should be used for all queues where no queue-specific script is required, e.g. *ChangeOutgoingMail.groovy\_Queue\_standard*
- 3. Assign this script to the queues in the Queue Administration.

In the CM Web Client, you will find the following behavior:

- When the REPLY-TO-address is set using the *mail.reply.to* system property, the *Reply to* field is displayed in the Ticket E-Mail Editor and pre-filled with the value of the system property, e.g. mymailaddress@consol.de. The engineer can use the field value or can also change it (which is not recommended!)
- When the mail.reply.to system property is empty, the Reply to field is not displayed in the Ticket E-Mail Editor in edit mode. In display mode, the REPLY-TO-address which was used is displayed. The REPLY-TO-address has to be set in the queue-specific outgoing e-mail script. If it is not set, either because an outgoing e-mail script is present where the REPLY-TO-address is not set or because there is no outgoing e-mail script defined for the queue, the e-mail is sent without a specific REPLY-TO-address (NULL).

## **Scripts of Type Page Customization**

See section Configuration of Web Client Dashboard.

## **Scripts of Type Task**

See section The Task Execution Framework (TEF)

## **Scripts of Type Workflow**

Scripts of that type are stored in the Admin Tool, because they are used in numerous workflow scripts, i.e. the code in the Admin Tool script is needed more than once in one or more workflow(s). It is easier, less error-prone, and less time-consuming to store the scripts at one central location (Admin Tool) and just

reference them in the workflow(s) than to edit the same code at different locations in every workflow where it is used. Furthermore, during workflow development the Admin Tool script can be modified easily and the change is in operation at once whereas when editing a workflow it has to be deployed first.

Please see the *ConSol\*CM Process Designer Manual* for a detailed introduction to workflow programming. A short example will be provided here.

This code in a workflow activity will only reference the script, e.g.:

```
scriptExecutionService.execute(scriptProviderService.createDatabaseProvider
("initializeEscalationTriggers.groovy"))
```

In the Admin Tool, the respective script is stored:

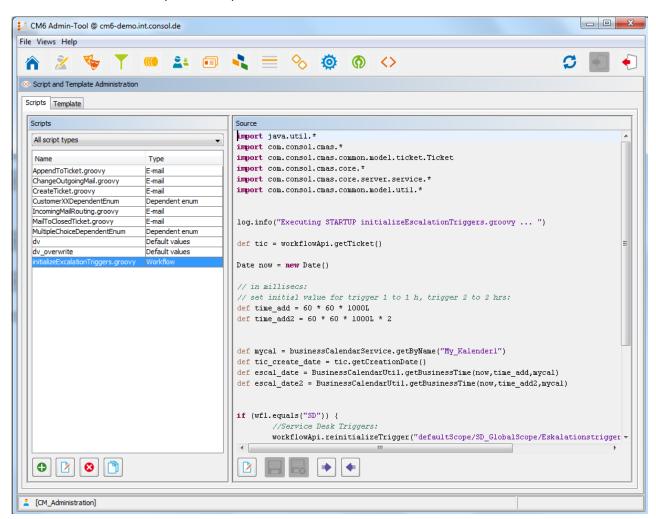

Fig. 19: ConSol\*CM Admin Tool - Workflow Script

It is also possible to pass parameters (key-value pairs) to the Admin Tool script. This is explained in detail in the *ConSol\*CM Process Designer Manual*.

## **Default Workflow Activity Script**

For certain use cases it might be required to execute a script when a ticket has run through a workflow activity. You might want to use this to display another ticket in the GUI after the workflow activity has been executed. From a user's (engineer's) point of view, the GUI *jumps* to the next ticket. The latter can be a child ticket or another ticket in a list, depending on the use case.

The system behavior is defined in an Admin Tool script. The name of the script has to be set in the system property *cmweb-server-adapter*, *postActivityExecutionScriptName*, see Appendix C (System Properties).

This script is executed after every •• workflow activity. That means you have to insert all control mechanisms and *intelligence* into the script:

- After which activity the script should do something? (for all other activities, nothing will happen)
- What should happen?

**Example:** Jump to the next ticket in a list.

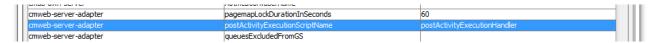

Fig. 20: Property for Definition of postActivityExecutionScriptName

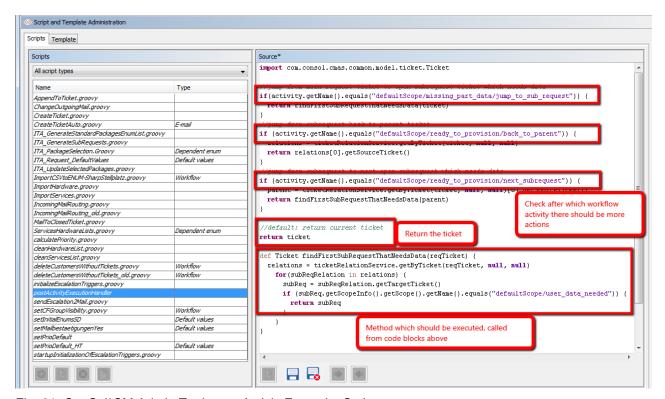

Fig. 21: ConSol\*CM Admin Tool - postActivityExecutionScript

## 25.3 Introduction to Templates in the Admin Tool

- The Admin Tool Template Editor
- Working with Admin Tool Templates
  - System Templates
  - Templates for Definition of Contact Format in GUI
  - Ticket Assignment Templates
  - Custom Defined Templates

In ConSol\*CM, several types of templates are used:

#### E-mail and text templates

Stored either in the *Template Manager* or in the *Script and Template Administration* of the Admin Tool.

#### Non-e-mail templates

(e.g. templates for representation of contact data)
Stored in the *Script and Template Administration* of the Admin Tool only.

In this chapter, the templates in the *Script and Template Administration* of the Admin Tool will be explained. Please see section The ConSol\*CM Template Manager for a detailed introduction to the Template Manager (where e-mail and text templates are created and stored).

Admin Tool templates are written according to the *FreeMarker* notation (see <u>FreeMarker web site</u>) and should only be edited by experienced ConSol\*CM consultants and administrators. A ConSol\*CM standard installation already contains system templates and some example templates which might help you as an administrator to define new templates for your special use cases.

## 25.3.1 The Admin Tool Template Editor

To work with templates, open the *Script and Template Administration* in the Admin Tool and switch to the *Templates* tab.

In the templates list, all templates are listed with:

#### Name

A template is referenced by its name when it is referenced by other objects.

#### • Group

Groups help you sort the templates in the templates list. They do not have a technical implication.

To open a template in the editor panel, mark it in the list and open it by clicking on the edit button  $\square$ . Each template must have a name, whereas the group name is optional.

If your system works with various languages, you can define each template for each language. Use the drop-down menu *Language* above the editor panel. The Web Client will display the template for the configured locale of the web browser. If there is no template for this language, the default language will be used. Each template always has to be defined for the default language.

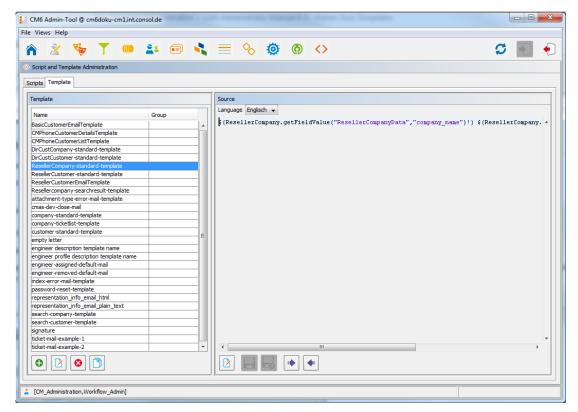

Fig. 1: ConSol\*CM Admin Tool - Template Editor

## 25.3.2 Working with Admin Tool Templates

The Admin Tool templates represent a template pool. Each template can be referenced from different modules of the system and is always referenced by its name. In the following paragraphs, all modules where templates can be used are explained. Within a template the data object group fields and custom fields are referenced by group name and field name, e.g. the company name within the data object group *ResellerCompany* will be referenced as shown in the following example.

```
${ResellerCompany.getFieldValue("ResellerCompanyData","company_name")!}
```

For a detailed explanation of the work with custom fields, please see section Custom Field Administration. Data object group fields are explained in section Setting Up the Customer Data Model.

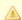

#### Attention:

Do not use line breaks in template statements!

## **System Templates**

A default ConSol\*CM installation comes with several system templates. They are used in standard situations like error messages to an administrator. Please see the following list for an overview of the system templates:

#### • attachment-type-error-mail-template

An e-mail with this template is sent to the e-mail administrator (e-mail address given in system property *mail.process.error*) when the attachment type of an incoming or outgoing e-mail is not supported and thus the e-mail cannot be processed.

#### cmas-dev-close-mail

Not used and will be removed in one of the next ConSol\*CM versions.

#### • engineer description template name

Template used to render the engineer label, e.g. ticket owner.

#### engineer profile description template name

Template used to render the label on a header of the page, next to logout button.

#### • index-error-mail-template

Not used and will be removed in one of the next ConSol\*CM versions.

#### password-reset-template

Template for the body of the e-mail which is sent when a user requests a password reset (on login page).

#### representation info email html

All e-mails sent by CM6 to the represented engineer are also sent to the representing engineer (see *Global Permissions: Representation Permissions* in section Role Administration). The template is used to configure the text which is added to the forwarded e-mail.

#### • representation\_info\_email\_plain\_text

Same as above, as plain text.

## **Templates for Definition of Contact Format in GUI**

The appearance of contact data (e.g. name, phone number, and room number or name and forename only) in different sections of the Web Client can be formatted using templates. The definition has to be made for each data object so that specific templates can be used within each customer group. The configuration of templates for a data object is explained in section Parameters for Data Objects. Section Templates for Customer Data provides a detailed explanation of the templates used for customer data.

In the following example, the contact data within the *ResellerCustomer* data object should be represented in the standard template with first name and name.

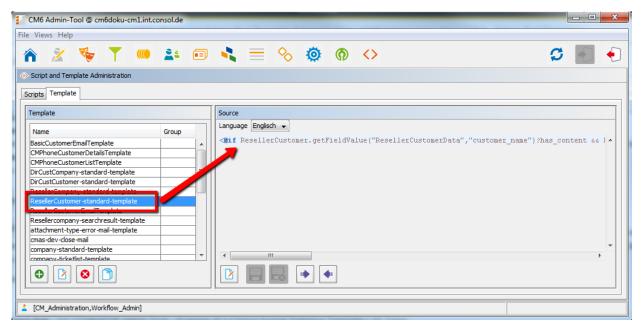

Fig. 2: ConSol\*CM Admin Tool - Example of a Contact Format Definition Template

```
Example of a contact format definition template

<#if ResellerCustomer.getFieldValue("ResellerCustomerData","customer_name")?has_content &&
ResellerCustomer.getFieldValue("ResellerCustomerData","forename")?
has_content>${ResellerCustomer.getFieldValue("ResellerCustomerData","customer_name")!},${ResellerCustomer.getFieldValue("ResellerCustomerData","forename")!}<#else> ${ResellerCustomer.getFieldValue("ResellerCustomerData","customer_name")!}
```

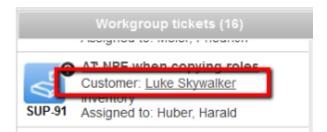

Fig. 3: ConSol\*CM Web Client - Example of a Contact Format Definition Template

## **Ticket Assignment Templates**

In the queue administration (see section Queue Administration), ticket-engineer-assignment templates can be selected. There are templates for the two use cases assign and remove. The assign template (Assign) is used as text template for an automatic e-mail, which is sent by the system to the (new) engineer when a ticket is assigned to the engineer. The remove template (Unassign) is used as text template for an automatic e-mail which is sent by the system to the (old) engineer when a ticket has been removed from the engineer. You have to write and save the templates here in the Template section first. Then they will be available in the drop-down menu in the Ticket assignment templates section of the queue administration (see section Queue Administration).

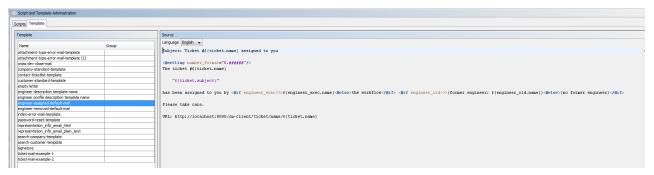

Fig. 4: ConSol\*CM Admin Tool - Example of an E-Mail Template for Ticket Assignment to an Engineer

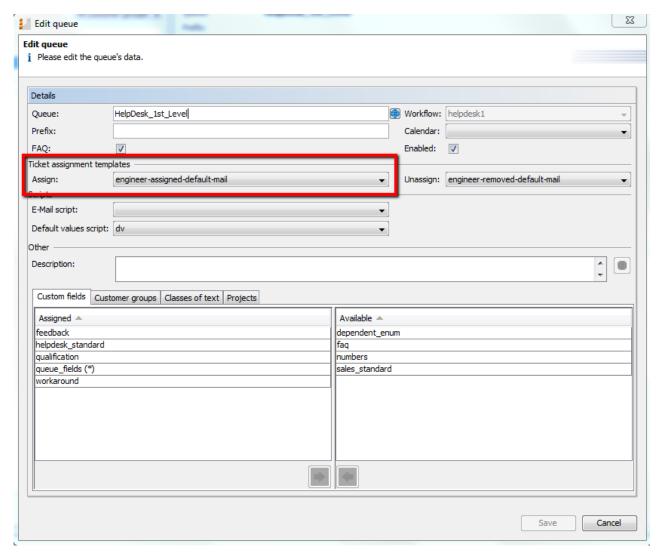

Fig. 5: ConSol\*CM Admin Tool - Configuration of a Ticket Assignment Template for a Queue

## **Custom Defined Templates**

A ConSol\*CM administrator or workflow developer can define any template that is required and store it in the *Script and Template Administration*. When you use it in automatic e-mails which are sent by a workflow activity, you can always use the workflow API *renderTemplate()* method to reference a template. However,

most e-mail templates should be managed using the Template Manager (see section The ConSol\*CM Template Manager). There are only very few use cases which might require that e-mail templates or parts of e-mail templates have to be stored in the *Script and Template Administration* of the Admin Tool.

# 26 CM6 Administrator Manual 6.9.4 - Working with Text Templates

## **26.1 Working with Text Templates**

Text templates are pre-defined texts which an engineer can open and either use as-is or modify. Text templates may be used for e-mails or ticket-comments where text, headers, and footers can be specified. Another example are documents which have to be edited using MS Word.

In both cases, the templates do not offer only texts but certain data fields can also be pre-filled with data from the ticket, e.g. customer name or ticket subject.

ConSol\*CM includes two modules which provide text templates:

• The *Template Manager* for editing and managing e-mail and ticket-comment templates (see section The ConSol\*CM Template Manager)

and

CM.Doc for editing and managing MS Word templates (see section CM.Doc).

## 26.2 The ConSol\*CM Template Manager

- Introduction to the Work with E-Mail and Ticket Text Templates
  - E-Mail Templates
    - Why E-Mail Templates?
    - E-Mails in ConSol\*CM
  - Ticket Text Templates
    - Why Ticket Text Templates?
    - Ticket Text Templates in ConSol\*CM
  - E-Mail and Ticket Text Templates in ConSol\*CM
    - E-Mail and Ticket Text Template Components
    - Storage and Management of E-Mail and Ticket Text Templates
      - E-Mail Templates
      - Ticket Text Templates
- Introduction to the Template Manager
- Work with the Template Manager
  - Basic Template Manager GUI: The Template Library
    - Filter
    - Context
    - List
  - Create a New Template
    - Create a New Letter
    - The Library of Markers
    - Create a New Include or Workflow Include
    - Create New Text Blocks
    - Create and Use a Script
    - Binding Templates to Queues or to Specific Parameters
      - Hard and Soft Binding
- Migrating Templates from CM Version 6.8 and Less to CM Version 6.9 and Up
- Page Customization for E-Mail Template Functionalities

## 26.2.1 Introduction to the Work with E-Mail and Ticket Text Templates

Using the *Template Manager*, two types of templates can be defined:

- E-mail templates for e-mails written from the ConSol\*CM system
  - manual e-mails (written by an engineer using the Ticket E-Mail Editor)
  - automatic e-mails initialized by the system (e.g. sent by a workflow script when a certain workflow activity is executed)
- **Text templates** for ticket texts (comments)
  - · during ticket creation
  - · during ticket editing

## **E-Mail Templates**

#### Why E-Mail Templates?

When a system works with e-mails, several criteria have to be considered. If all those requirements are met, e-mail templates are a very helpful tool in every-day working life.

- The e-mails have to have a strictly defined layout, usually according to a company's CD (corporate design).
- The texts have to follow the company's letter/text guidelines.
- Texts that are used very frequently have to be provided by templates in order to save time and to avoid typos and other errors while typing the text.
- Customer-, system-, and engineer-specific data have to be integrated into the text.
- The template management should be performed by an administrator and/or power user. No system configuration by the software company should be required.

ConSol\*CM provides the function set to take all those criteria into consideration.

#### E-Mails in ConSol\*CM

E-mails are used for core functionalities in ConSol\*CM. Those functionalities have been described in detail in chapter Tab E-mail, so here, only a short review is given.

ConSol\*CM can receive and send e-mails. Sending e-mails can serve various purposes:

#### • An engineer writes an e-mail directly from the ticket, using the Ticket E-Mail Editor.

This can be an e-mail to the customer, to a co-worker, or to any other person with a valid e-mail address. Often, there are standard texts which are used every day for several recipients. To avoid typing the same text over and over again, ConSol\*CM offers e-mail templates. These are text templates where parameters like customer name, ticket number or engineer name and phone number can be integrated. When the template is used, the system fills in the parameters automatically with the valid data from the current ticket. The engineer can add more text or modify the text as required, so e-mail templates are not static, but dynamic.

E-mails which are sent manually either do not use a template or are based on a template from the *Template Manager*. Templates from the *Script and Template Administration* of the Admin Tool are not available here.

#### The system sends an e-mail automatically.

This can be an internal e-mail like a reminder for an engineer when the ticket has entered the escalation status or an internal e-mail to a supervisor when a ticket needs approval to be continued. Or it can be an external e-mail to the customer like a confirmation of receipt or a notice that a ticket has been solved. The e-mail is generated automatically based on the respective e-mail template. This can be an e-mail template from the *Template Manager* or from the *Script and Template Administration* of the Admin Tool.

## **Ticket Text Templates**

#### Why Ticket Text Templates?

Using ticket text templates, i.e. predefined text segments you can access when you create or edit a ticket, serves several purposes:

- You as ticket engineer save a lot of time by not typing the same text over and over again.
- You do not risk forgetting important points (e.g. in questions for a pre-qualification when you talk to your customer on the phone).
- You do not have to worry about typos.
- You do not have to look up ticket and/or customer data, because all data is integrated into the text automatically.

#### Ticket Text Templates in ConSol\*CM

Ticket text templates are defined very similar to e-mail templates. Only the Used within parameter is set in a different way when the template is created using the Template Manager.

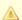

#### Attention:

Technically, there is no difference between e-mail and ticket text templates! So for each template you as a template manager working with the Template Manager can decide if the template should be used as ticket text template, as e-mail template, or both.

## E-Mail and Ticket Text Templates in ConSol\*CM

#### **E-Mail and Ticket Text Template Components**

In e-mail and ticket text templates in ConSol\*CM you can use free text and all data that is available for a customer, an engineer, and/or the ticket. In section The Library of Markers all available components will be explained.

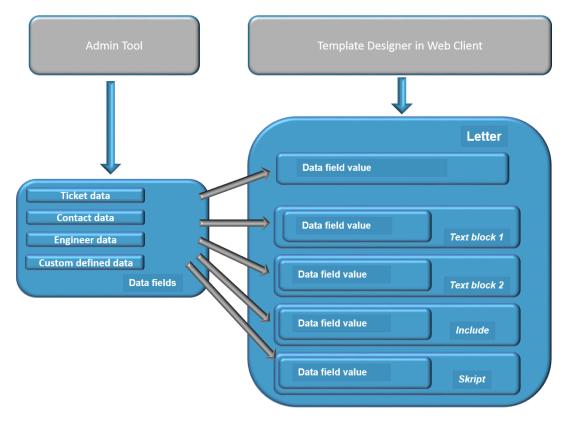

Fig. 1: ConSol\*CM - Availabe Components / Data for E-Mail Templates

Please refer to the ConSol\*CM User Manual section Creating a New Ticket, Editing a Ticket, and Writing E-Mails from a Ticket for a detailed description how to use the ticket editing functionalities and the Ticket E-Mail Editor.

#### Storage and Management of E-Mail and Ticket Text Templates

#### **E-Mail Templates**

E-Mail templates are stored and managed at two different locations in ConSol\*CM:

- 1. In the *Template Manager*
- 2. In the *Script and Template Administration* of the Admin Tool (this will not be treated here, but in the respective section of this manual; see Admin Tool Templates)

#### **Ticket Text Templates**

Ticket text templates are stored and managed at two locations in ConSol\*CM:

- 1. In the *Template Manager* (here, ticket text templates are managed)
- 2. In CM.Doc (here, MS-Word documents can be stored for use with CM.Doc, see section CM.Doc)

## 26.2.2 Introduction to the Template Manager

The ConSol\*CM Template Manager is a Web Client-based tool for the creation and management of e-mail and ticket text templates. See section Work with the Template Manager.

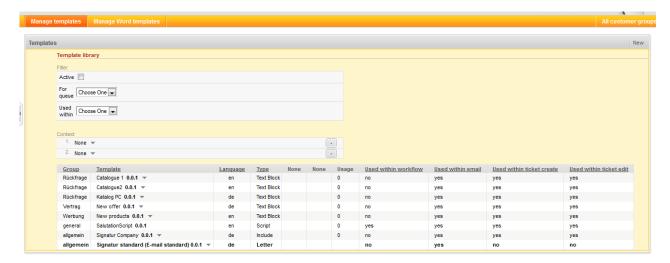

Fig. 2: ConSol\*CM Web Client - Template Manager

Every user who has been assigned a role with the permission *Write template* can access the item *Manage templates* in the main menu (which opens the Template Manager).

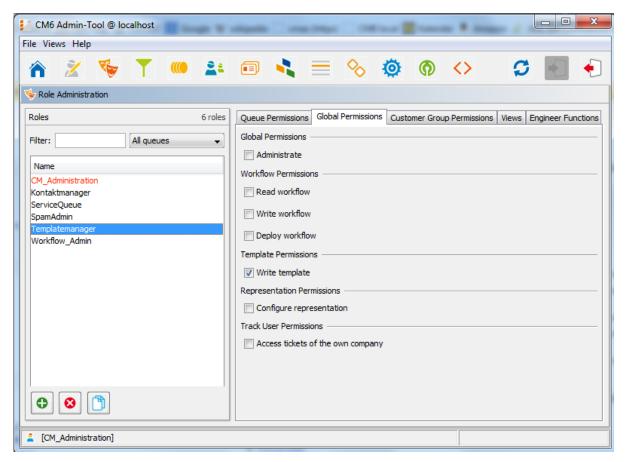

Fig. 3: ConSol\*CM Admin Tool - Permissions for Role Templatemanager

## Consulting Best Practice:

We recommend to create a role (e.g. Templatemanager) that has only the permission Write template, no queue permissions or other permissions are granted. Every user who should have access to the Template Manager can be given this role. That way, there is no merge between regular user permissions and Template Manager permissions and you can grant and retrieve the template manager permission in a very flexible way.

When the permission has been granted, the user has access to the main menu item *Manage templates*.

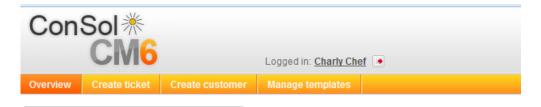

Fig. 4: ConSol\*CM Web Client - Main Menu with Template Manager Access

## 26.2.3 Work with the Template Manager

## **Basic Template Manager GUI: The Template Library**

When you open the Template Manager, the *Template library* is displayed:

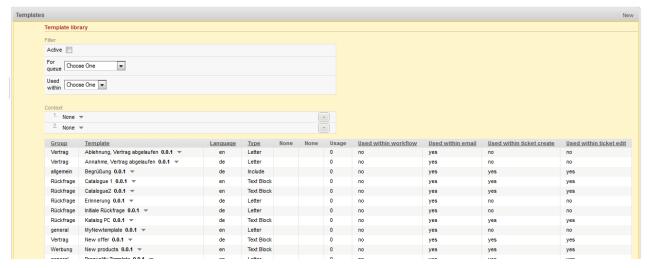

Fig. 5: ConSol\*CM Web Client - Template Manager

A list of all existing templates is shown.

#### **Filter**

You can filter the displayed list entries by using the filters in the upper part of the page:

#### Active

Only active templates are displayed (i.e. deactivated templates will not be displayed).

#### For queue

Only templates which have been assigned to the selected queue will be displayed. Only one queue can be selected. The display of templates which have not been assigned to a certain queue will not be affected here. They will be displayed.

#### Used within

Only the templates of the selected type will be displayed, i.e. e-mail, workflow, ticket texts (creation or editing). Only one type can be selected.

#### Context

This provides another kind of filter. Here you can select ticket data. For each selected criterion, one of the columns named *none* in the list will be named according to the selected parameter. For the templates where the selected custom fields are used, this will be indicated in the list.

#### List

The list contains the following columns. It can be sorted according to a column by clicking on the column header. Another click will reverse the display order.

#### • Group

The group of a template does not have any technical or functional implications, it is only used to order the list in a certain way, i.e. to group templates with a common context.

#### Template

The template name. This is also used in workflows to indicate the required template and it is displayed in the Ticket E-Mail Editor or Ticket Comment Editor in the template selection.

#### Language

The language that has been selected during creation of the template (can be modified). The web browser of an engineer will display the template according to the browser locale. So when you need a template in different languages, make sure to set this value correctly.

#### Type

There are five different types of templates which will be explained in detail in the subsequent sections:

#### • Letter

This is the basic form of a template. *Letter* templates are offered in the Ticket E-Mail Editor or Ticket Comment Editor and can be used as workflow e-mail templates. All other template types are only sub-components of a *letter*.

#### • Include

This is a sub-component of a *letter* which can be used in *letters*. In this way, you can use the same text in several templates. A typical example is the signature of a company which is used in every other template. The signature should be defined as *include* and then be integrated in

all other (*letter*) templates where the signature is required. Thus, the template administrator has to maintain the signature at exactly one location and can be sure that it is used in every other template correctly.

#### Workflow Include

This is the same as an *include* but used only for workflows.

#### Text Block

This is also a sub-component of a *letter*. It can be checked or unchecked during the writing of e-mails, i.e. the text will be displayed or not. A good example is the first analysis in a help desk team where the same questions are sent to every customer. One text block can contain hardware questions, one software questions. Depending on the purpose of the e-mail, the engineer uses either one.

#### Script

This template type is only available for administrators (i.e. a user who logs into the Web Client using an administrator account). Here, *intelligent* templates can be constructed like a template that sets *Dear Sir* for a male and *Dear Madam* for a female customer, depending on the value of the field *salutation*.

#### • Context (here None)

Can be used to define dependencies or conditions (e.g. field values). Only when the condition is met the template is offered in the Web Client GUI, e.g. the template is only offered for tickets with high priority.

#### Usage

Indicates how often the template is used.

#### Used within workflow

Boolean. A template can be marked as *workflow template*. Then it is not available in the Ticket E-Mail Editor or Ticket Comment Editor but can only be used by the workflow for automatic e-mails.

#### Used within email

Boolean. All templates which have been marked as Available in Email will be marked yes.

#### Used within ticket create

Boolean. All templates which have been marked as Available in Ticket create will be marked yes.

#### Used within ticket edit

Boolean. All templates which have been marked as Available in Ticket edit will be marked yes.

For every template you can select an operation by using the context menu:

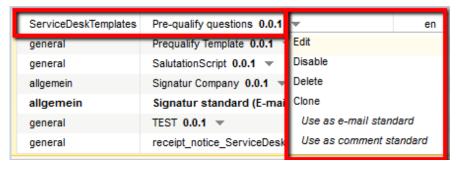

Fig. 6: Template Manager - Context Menu of a Template

#### • Edit

Edit the template. The same functionalities as described for creating a new template are available.

#### Disable

(or **Enable** for disabled templates)

Only enabled (= active) templates are active and available in the system.

#### • Delete

Delete the template. This is not possible when the template is used by a workflow or when an *include* or *text block* is used in other templates (*letter*s).

#### • Clone

Create a copy of the template. A new name is required in this case.

#### Use as e-mail standard

(or **Unset standard** for the current standard template)

Only one template can be marked as standard e-mail template. This will be automatically inserted into any e-mail that is opened in the Ticket E-Mail Editor. It can then be removed by the engineer or used in the e-mail. Usually a signature or footer is defined as standard template.

#### Use as comment standard

(or **Unset standard** for the current standard template)

Only one template can be marked as comment standard template. This will be automatically inserted into a comment that is opened in the Ticket Comment Editor. It can then be removed by the engineer or used for the comment.

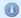

#### Information:

A standard template must not contain text blocks or variables.

## **Create a New Template**

Here, an example for an e-mail template is shown. The same principle can be applied to ticket text templates.

#### **Create a New Letter**

To create a new template, click on the *New* link in the Template Manager. On the *New Template* page, you can enter all parameters for the new template. In our first example, a *letter* is created which serves as confirmation of receipt for the customer. It can be automatically sent from the workflow or be used in the Web Client.

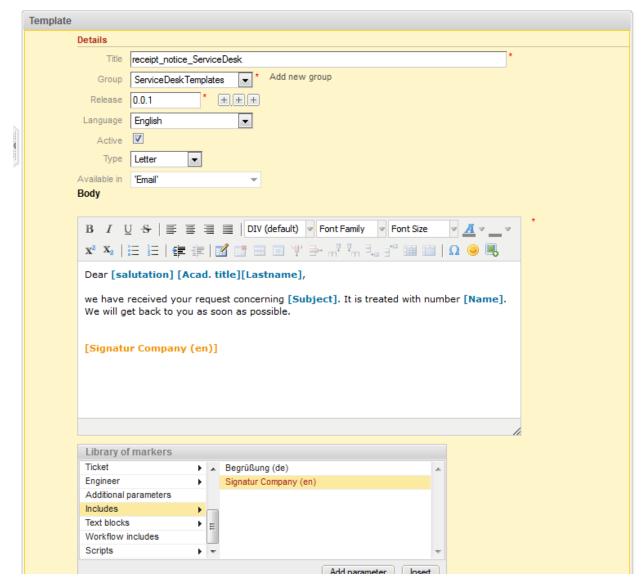

Fig. 7: ConSol\*CM Web Client - Create a New Template

#### • Title

The name of the template.

#### • Group

The group (see previous section). You can either use an existing group or create a new one.

#### Release

If you want to set up a versioning system for the e-mail templates, you can set the release, i.e. version, here.

#### Language

Choose the language of the template. This can be important, if you work in an international team. ConSol\*CM can be used in as many languages as required, this can be configured using the Admin Tool and in the Process Designer. To make sure the e-mails are sent in the correct language, the corresponding locale has to be set here.

#### Active

Select if the template should be active (= enabled) or inactive (disabled). This can be changed later, so you can design a template and work on it and set it *active* when you are finished.

#### Type

Select the type (letter, include, text block, script) of the template. See previous section for explanation.

#### Available in

#### Workflow

Select if the template should be available in workflows (i.e. not available in the Ticket E-Mail Editor or in the Ticket Comment Editor).

#### • Email

Select if the template should be available in e-mails.

#### Ticket create

Select if the template should be available during ticket creation.

#### Ticket edit

Select if the template should be available when the ticket is edited.

#### Body

Here you define the content of the template/letter. You can combine any free text and components of the *Library of Markers* (below the body, see section The Library of Markers for details). Write the text and select the desired element from the library by clicking on it and by pressing *Insert*.

#### Binding

Here you can define one or more

- queue(s)
- context(s)

where the template should be available, see section Binding Templates to Queues or to Specific Parameters for details.

In the Web Client, i.e. in the Ticket E-Mail Editor, the template *receipt\_notice\_ServiceDesk* would have the following layout:

| Comment             | E-Mail                                                                                                    | Attachment        | Time boo | king  |   |        |  |  |  |  |  |  |
|---------------------|----------------------------------------------------------------------------------------------------|-------------------|----------|-------|---|--------|--|--|--|--|--|--|
| Comment             | E-IVIdII                                                                                                    | Attacilileit      | Time boo | Killy |   |        |  |  |  |  |  |  |
| New E-mai           | ı                                                                                                    |                   |          |       |   |        |  |  |  |  |  |  |
|                     | show Cc   show Bcc                                                                                                    |                   |          |       |   |        |  |  |  |  |  |  |
|                     | " Pepper," <g.pepper@berkley< th=""><th>/-consulting.com&gt;</th><th></th><th></th><th></th><th></th></g.pepper@berkley<> | /-consulting.com> |          |       |   |        |  |  |  |  |  |  |
| Reply-To:           | cmdoku1@consol.de                                                                                                    |                   |          |       |   |        |  |  |  |  |  |  |
| Subject:            | Ticket (100262) Internet does                                                                                             | not work          |          |       |   |        |  |  |  |  |  |  |
|                     | receipt_notice_ServiceDes                                                                                                 |                   |          |       |   |        |  |  |  |  |  |  |
| Tompato             |                                                                                                    |                   |          |       |   |        |  |  |  |  |  |  |
|                     |                                                                                                    |                   |          |       |   |        |  |  |  |  |  |  |
| Dear Mr             | s Pepper,                                                                                                    |                   |          |       |   |        |  |  |  |  |  |  |
| we have             | we have received your request concerning Internet does not work. It is treated with                                       |                   |          |       |   |        |  |  |  |  |  |  |
| number              | number 100262.  We will get back to you as soon as possible.                                                              |                   |          |       |   |        |  |  |  |  |  |  |
| we will g           | jet back to you as soon a                                                                                                 | s possible.       |          |       | ≡ |        |  |  |  |  |  |  |
| Best reg            | ando                                                                                                    |                   |          |       |   |        |  |  |  |  |  |  |
| Dest reg            | arus,                                                                                                    |                   |          |       |   |        |  |  |  |  |  |  |
| Susan S             | ServiceDesk                                                                                                    |                   |          |       |   |        |  |  |  |  |  |  |
| ConSol*             | Software GmbH                                                                                                    |                   |          |       |   |        |  |  |  |  |  |  |
| Franzisk<br>81669 M | anerstraße 38                                                                                                    |                   |          |       |   |        |  |  |  |  |  |  |
|                     | / 45841- / Fax: -111                                                                                                    |                   |          |       | + |        |  |  |  |  |  |  |
|                     |                                                                                                    |                   |          |       |   |        |  |  |  |  |  |  |
|                     |                                                                                                    |                   |          |       |   |        |  |  |  |  |  |  |
|                     |                                                                                                    |                   |          |       |   | Send   |  |  |  |  |  |  |
|                     |                                                                                                    |                   |          |       |   | Cancel |  |  |  |  |  |  |

Fig. 8: ConSol\*CM Web Client - E-Mail Template in Ticket E-Mail Editor

#### The Library of Markers

The Library of Markers provides a collection of all data fields that are available in the system. These are:

#### Default fields

Like *queue* or *engineer* with all corresponding data like *queue name* or *engineer forename* or *engineer lastname*.

#### Ticket custom fields and/or data object group fields

That have been designed specifically for the system like e.g. customer service number.

#### • Components of the Template Manager

That are used in other components, e.g. includes or workflow includes.

#### Scripts

That have been defined by an administrator and can help provide content in a dynamic way.

The following table provides examples for fields that could be found in a system. The names displayed in the Library of Markers are the localized names of the custom fields resp. of the data object group fields. If

no localization is provided, the (technical) field name is displayed. If you would like to read the information about custom fields, please refer to chapter Custom Field Administration. For data object group fields (i.e. customer data), see section Setting Up the Customer Data Model.

| Field Group or Main<br>Component       | (Example) Custom Field Resp. Data Object Group Field                          | Explanation                                                                                                  |
|----------------------------------------|-------------------------------------------------------------------------------|----------------------------------------------------------------------------------------------------|
| Customer data models                   |                                                                               | <pre><entry all="" customer-="" fields="" for="" point="" specific=""></entry></pre>                         |
| Customer data models                   | Customer groups                                                               | <entry all="" customer-<br="" for="" point="">specific fields of the selected<br/>customer group&gt;</entry> |
| <customer company="" or=""></customer> | Salutation                                                                    |                                                                                                    |
|                                        | Academic title                                                                |                                                                                                    |
|                                        | Forename                                                                      |                                                                                                    |
|                                        | Lastname                                                                      |                                                                                                    |
|                                        | Phone                                                                         |                                                                                                    |
|                                        | Email                                                                         |                                                                                                    |
|                                        | <more definition="" depending="" fields="" flexcdm="" on=""></more>           |                                                                                                    |
| Customer Group                         | Name of the customer group                                                    |                                                                                                    |
| Queue                                  | Name                                                                          | The name of the queue where the ticket is being processed at the moment                                      |
| Custom fields for queue                | All custom fields of custom field groups that have been assigned to the queue |                                                                                                    |
| Ticket                                 | ID                                                                            | The internal ticket ID, not displayed in the Web Client GUI                                                  |
|                                        | Name                                                                          | The ticket name, the ID in the Web Client GUI                                                                |
|                                        | Subject                                                                       |                                                                                                    |
|                                        | Engineer                                                                      | The current engineer who owns the ticket. Can be <i>NULL</i> (empty) if no engineer is set.                  |
|                                        | Creation Date                                                                 | Opening date of the ticket                                                                                   |

| Field Group or Main<br>Component | (Example) Custom Field Resp.  Data Object Group Field | Explanation                                                                                                    |
|----------------------------------|-------------------------------------------------------|----------------------------------------------------------------------------------------------------|
| Engineer                         | Login                                                 | The login of the engineer who is currently logged into the system                                                                 |
|                                  | Firstname                                             | First name, last name, e-mail of                                                                                                  |
|                                  | Lastname                                              | the engineer, be sure that the                                                                                                    |
|                                  | Email                                                 | respective field has been filled in the engineer data, see chapter Engineer Administration for details about engineer management. |
| Includes                         | <all available="" includes=""></all>                  |                                                                                                    |
| Text Blocks                      | <all available="" blocks="" text=""></all>            |                                                                                                    |
| Workflow Includes                | <all available="" includes="" workflow=""></all>      |                                                                                                    |
| Scripts                          | <all available="" scripts=""></all>                   |                                                                                                    |

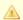

#### Attention:

In case customer-specific fields are used in a template, this template will only be offered when the ticket is assigned to a main customer from the respective customer group!

Since data object group fields differ between customer data models, it might be necessary to define a similar template for several customer groups.

By clicking on Add parameter you can define a field where the engineer has to fill in data at run-time. When you have defined the field, it will be available under Additional parameters.

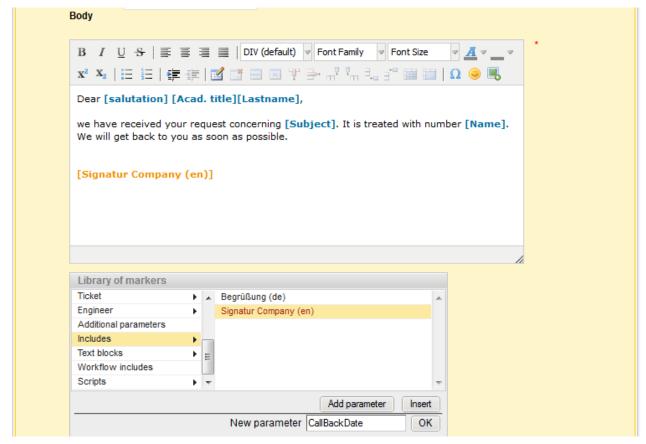

Fig. 9: ConSol\*CM Web Client - Template Manager: Add Parameter in Library of Markers

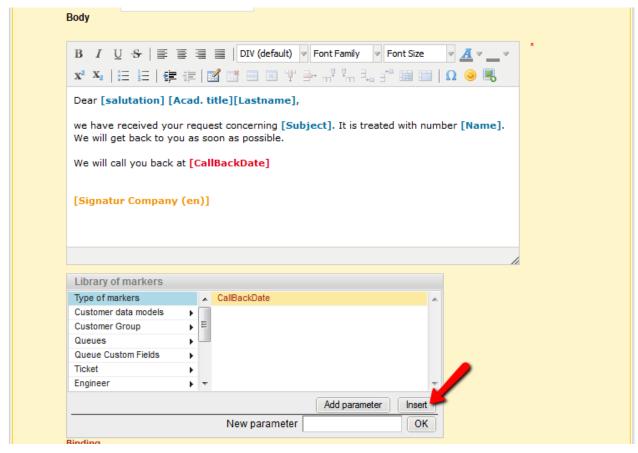

Fig. 10: ConSol\*CM Web Client - Template Manager: Library of Markers After Adding Parameter

When the engineer opens the Ticket E-Mail Editor in the ticket and enters data in the field (here *CallBackDate*), the (new) data is automatically written into the field in the template.

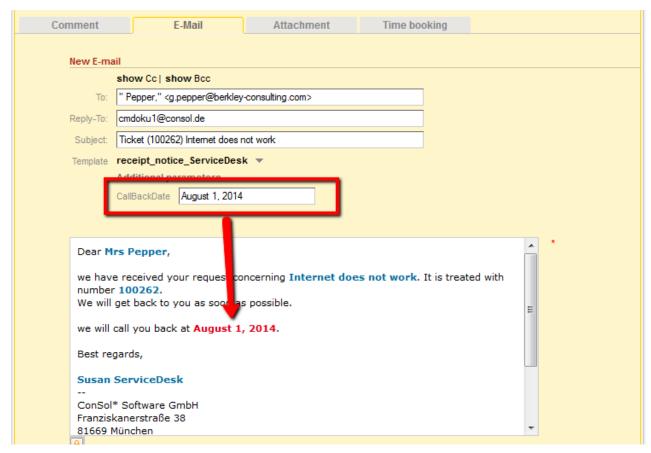

Fig. 11: ConSol\*CM Web Client - Ticket E-Mail Editor: Enter Data for New Parameter

#### Create a New Include or Workflow Include

An *include* is a template that cannot be selected by the engineer directly (in the Ticket E-Mail or Comment Editor) but a component which is integrated in other e-mail or ticket text templates, mostly in *letters*.

A standard use case for an *include* is the signature, so we will show you the corresponding example. In order to define the standard company signature, define a signature as *include* and integrate it into the standard company signature which is a *letter*.

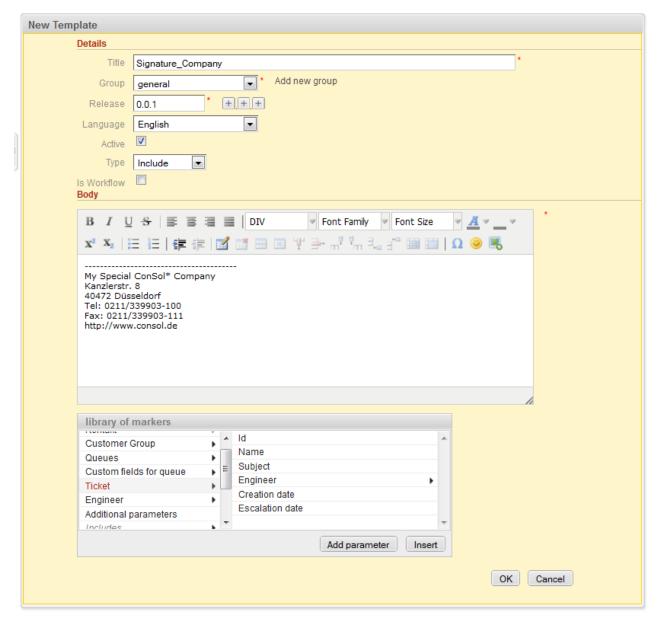

Fig. 12: ConSol\*CM Web Client - Template Manager: Signature Include

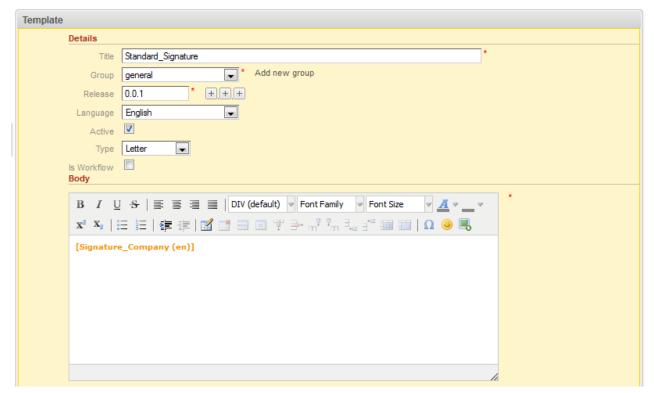

Fig. 13: ConSol\*CM Web Client - Template Manager: Standard Signature Letter

If you follow the example, two purposes can be met:

- The *Standard\_Signature* can be defined as e-mail standard. In this way it will automatically be displayed for every new e-mail. Of course, the engineer can change the template.
- The *Signature\_Company* can be used in any other template if required (compare image of the new template).

#### **Create New Text Blocks**

A *text block* is a template that cannot be selected by the engineer directly (in the Ticket E-Mail or Comment Editor) but a component which is integrated in other e-mail or ticket text templates, mostly in *letters*. Usually, several text blocks are offered in one *letter* so that the engineer can select which one(s) to use.

The following example shows how to use three *text blocks* to ask some initial analysis questions to the customer.

First, the *text blocks* are created:

| New Template                                            |  |
|---------------------------------------------------------|--|
| Details                                                 |  |
| Title Questions_Software_Browser *                      |  |
| Group Service Team * Add new group                      |  |
| Release 0.0.1 * + + +                                   |  |
| Language English                                        |  |
| Active                                                  |  |
| Type Text Block 💌                                       |  |
| Is Workflow Body                                        |  |
|                                                         |  |
| B I U S   ≣ ≣ ■ DIV ▼ Font Family ▼ Font Size ▼ A ▼ _ ▼ |  |
| x² x₂   注 注   律 排   図 図 図 図 図 →                         |  |
| Browser:                                                |  |
| Version:                                                |  |
|                                                         |  |
|                                                         |  |
|                                                         |  |
|                                                         |  |
|                                                         |  |
| /i.                                                     |  |

Fig. 14: ConSol\*CM Web Client - Template Manager: Create First Text Block

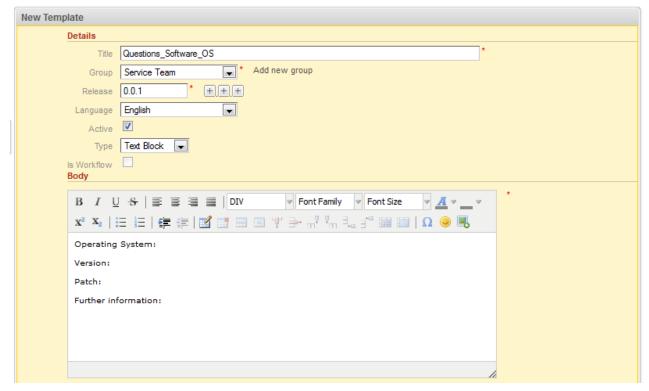

Fig. 15: ConSol\*CM Web Client - Template Manager: Create Second Text Block

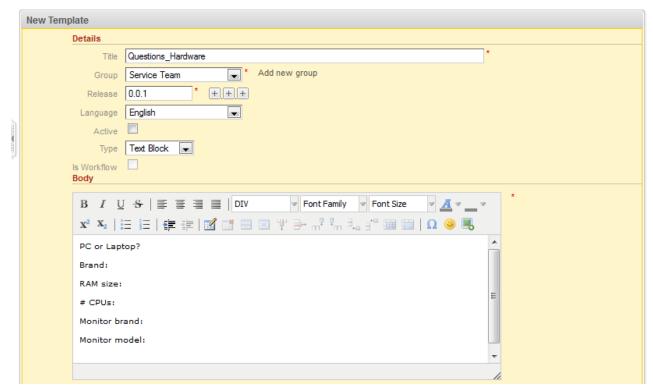

Fig. 16: ConSol\*CM Web Client - Template Manager: Create Third Text Block

Then the *letter* is created where the *text blocks* should be used:

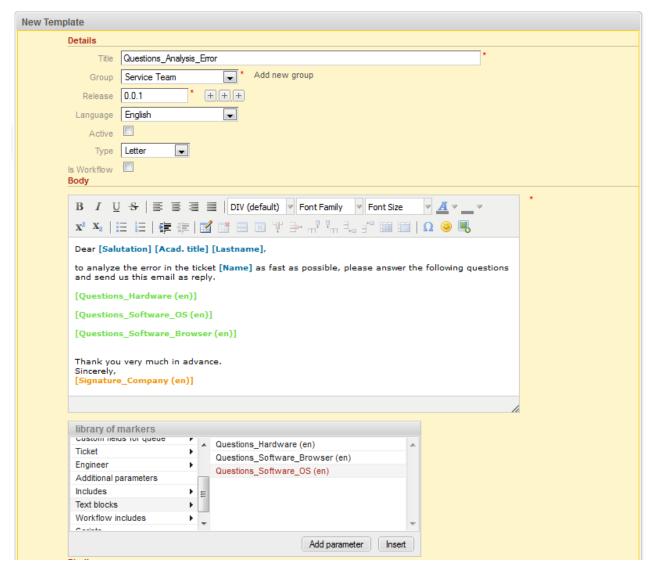

Fig. 17: ConSol\*CM Web Client - Template Manager: Create Letter for Text Blocks

In the Web Client, the engineer can then decide which *text blocks* to use and which ones to deactivate:

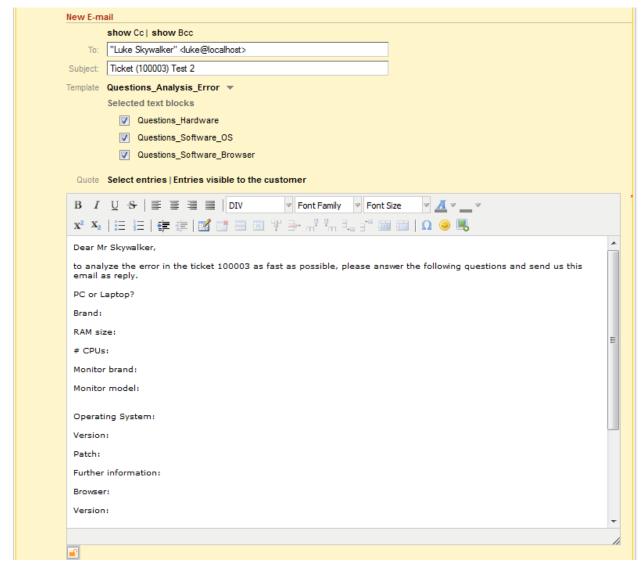

Fig. 18: ConSol\*CM Web Client - Ticket E-Mail Editor: All Text Blocks Selected

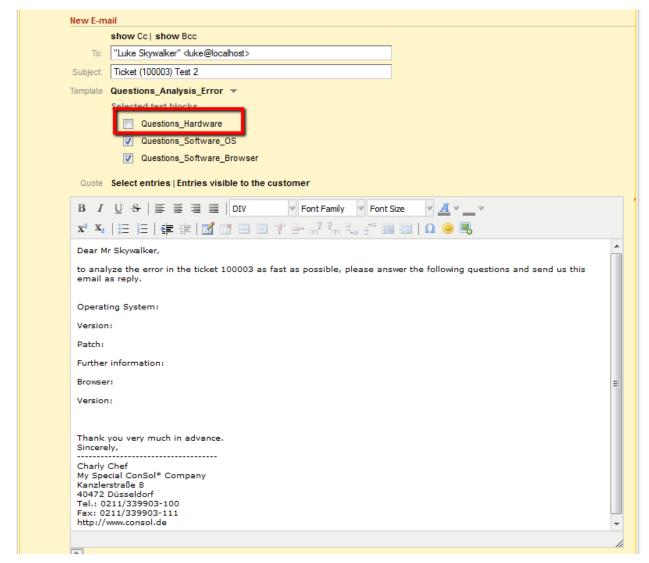

Fig. 19: ConSol\*CM Web Client - Ticket E-Mail Editor: One Text Block Deactivated

#### Create and Use a Script

Sometimes a system has to have a certain *intelligence* regarding the words and phrases used in e-mail templates, because they are not static but have to be adapted in a dynamic way. A standard example is the use of *Dear Sir* for male customers (salutation = "Mr") and *Dear Madam* for female customers (salutation = "Mrs").

Use cases like this can be covered using *scripts* in the Template Manager.

This can only be realized by a ConSol\*CM administrator. When you log into the Web Client as a regular user with template managing permissions, you can define all template types but no *scripts*. In order to be able to select *Script* as template type, you have to log in with an administrator account.

For information about the syntax that is used, please see the following web links:

- FreeMarker
- FreeMarker directives

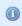

Please note that in the standard Freemarker notation, angle brackets ( <> ) are used for statements. Here, in an HTML environment, this cannot work, and therefore, instead of angle brackets, square brackets ([]) have to be used.

An example *script* is the following:

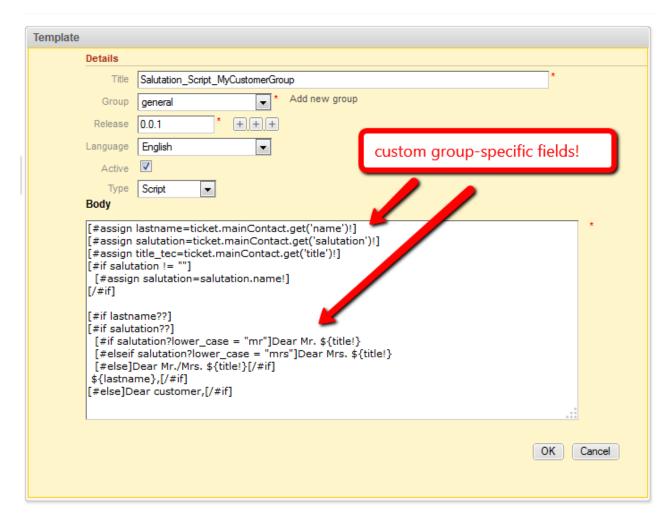

Fig. 20: ConSol\*CM Web Client - Template Manager: Example Script for Salutation

Please keep in mind that ...

- the values of the fields are the technical values (in the example, the technical value of the field salutation is mr/ mrs, the localized value for EN would be Mr/ Mrs). Always use the technical values!
- the fields are the custom fields and data object group fields managed in the Admin Tool. Please refer to sections Custom Field Administration and Setting Up the Customer Data Model for details.

The *script* is then integrated into a *letter* template:

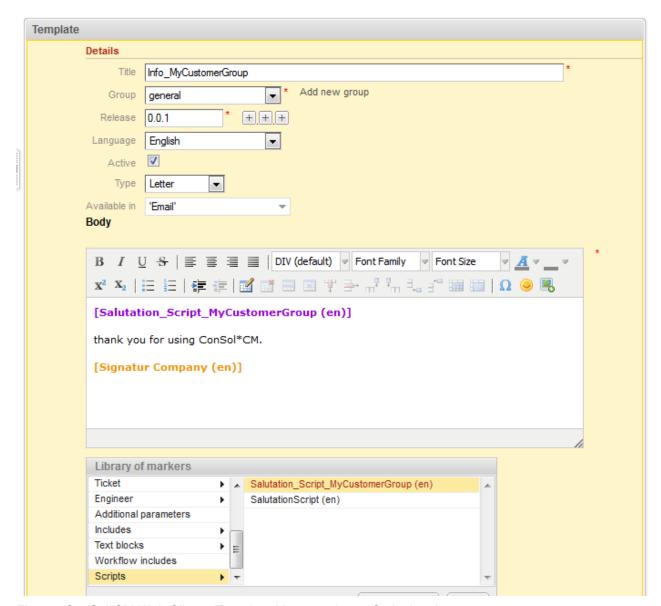

Fig. 21: ConSol\*CM Web Client - Template Manager: Insert Script into Letter

In the Web Client, the e-mails are formatted as requested.

#### Example 1 (for Mrs):

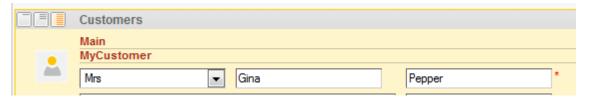

Fig. 22: ConSol\*CM Web Client - E-Mails Formatted by Script (Customer Data, Example 1)

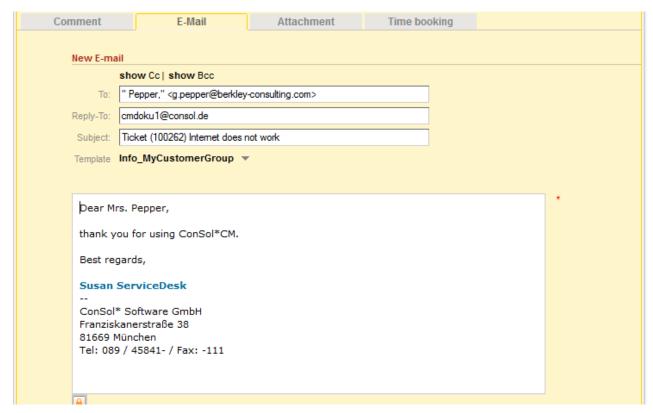

Fig. 23: ConSol\*CM Web Client - E-Mails Formatted by Script (E-Mail, Example 1)

#### Example 2 (for Mr):

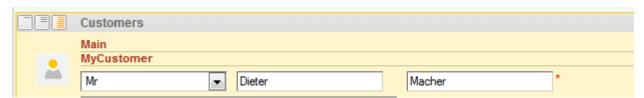

Fig. 24: ConSol\*CM Web Client - E-Mails Formatted by Script (Customer Data, Example 2)

| Comment   | E-Mail                                                                                          | Attachment | Time boo | oking |   |
|-----------|-------------------------------------------------------------------------------------------------|------------|----------|-------|---|
|           |                                                                                                 |            |          |       |   |
| New E-ma  |                                                                                                 |            |          |       |   |
| T         | show Cc   show Bcc                                                                              | 4. 4.5     |          | 1     |   |
| To:       | " Macher," <macher@stem-e< td=""><td>dv.de&gt;</td><td></td><td></td><td></td></macher@stem-e<> | dv.de>     |          |       |   |
| Reply-To: | cmdoku1@consol.de                                                                               |            |          |       |   |
| Subject:  | Ticket (100262) Internet does                                                                   | not work   |          |       |   |
| Template  | Info_MyCustomerGroup                                                                            | •          |          |       |   |
|           |                                                                                                 |            |          |       |   |
|           |                                                                                                 |            |          |       | * |
| Dear M    | r. Macher,                                                                                      |            |          |       |   |
| thank v   | ou for using ConSol*CM.                                                                         |            |          |       |   |
|           |                                                                                                 |            |          |       |   |
| Best re   | gards,                                                                                          |            |          |       |   |
| Susan     | ServiceDesk                                                                                     |            |          |       |   |
|           | * Software GmbH                                                                                 |            |          |       |   |
|           | ~ Sortware Gmbн<br>kanerstraße 38                                                               |            |          |       |   |
|           | München                                                                                         |            |          |       |   |
| Tel: 089  | 9 / 45841- / Fax: -111                                                                          |            |          |       |   |
|           |                                                                                                 |            |          |       |   |
|           |                                                                                                 |            |          |       |   |

Fig. 25: ConSol\*CM Web Client - E-Mails Formatted by Script (E-Mail, Example 2)

#### **Binding Templates to Queues or to Specific Parameters**

The section *Binding* is the last section of the *New Template* page of the Template Manager.

For every template you can decide if it should be displayed everywhere without any restrictions (i.e. in every queue and without regarding any parameters) or if it should be bound (= restricted) to specific criteria. This can be ...

- queues
- queue-specific parameters (e.g. display the template only when the priority *high* has been set for the ticket)

You can select queues and/or parameters by selecting a *context*, see the following pictures for examples. Use the "+" button to add more binding parameters or the "-" button to remove existing parameters.

The template should only be displayed in the *Helpdesk 1st Level* queue:

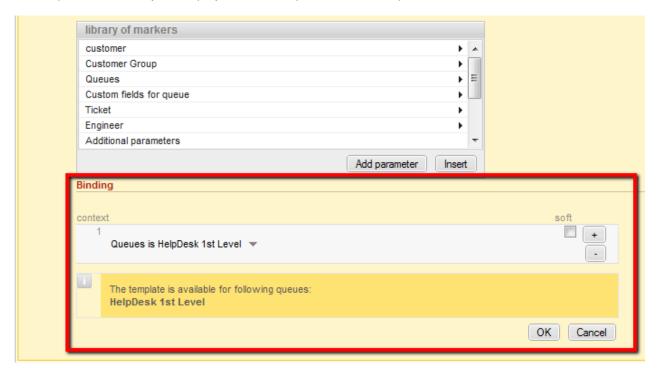

Fig. 26: ConSol\*CM Web Client - Show Template for Specific Queue

The template should only be displayed in the Helpdesk 1st Level queue and only if the priority is high.

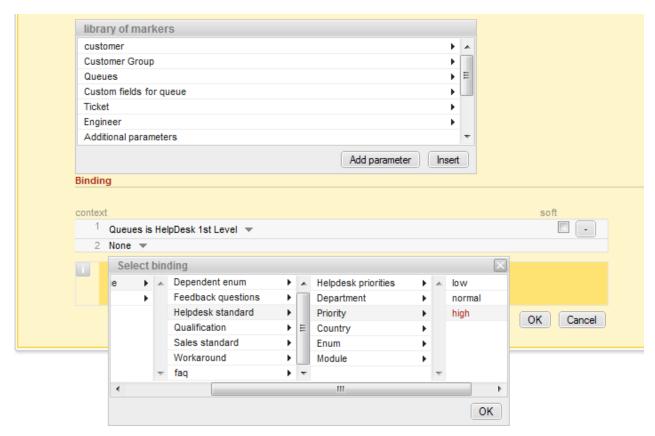

Fig. 27: ConSol\*CM Web Client - Display Template for Specific Queue and Priority

#### Hard and Soft Binding

When the template is only displayed in one (or more) selected queue(s) as shown in the example above, the template is *bound* to those queues or to any other selected (restricting) parameter. There are two types of binding:

#### Hard binding

The check box *soft* is **not** checked:

The template is only displayed (offered in the Ticket E-Mail Editor or Ticket Comment Editor) in the selected queues or for the selected parameters. The engineer who works with the template cannot change this configuration.

#### Soft binding

The check box soft is checked:

As default setting, the template is only displayed (offered in the Ticket E-Mail Editor or Ticket Comment Editor) in the selected queues or for the selected parameters. However, the engineer can change the display by clicking on the button *More templates*. Then all softly bound templates are displayed as well.

# 26.2.4 Migrating Templates from CM Version 6.8 and Less to CM Version 6.9 and Up

When a ConSol\*CM system is updated from a version 6.8 and less to a version 6.9 and up, the scripts in the Template Manager have to be checked and modified manually.

All parameters which refer to tickets and queues do not have to be changed. However, due to the new customer model, *FlexCDM*, the syntax for references to data object group fields has to be adapted.

## 26.2.5 Page Customization for E-Mail Template Functionalities

Please refer to section Page Customization to learn some details about how to adapt e-mail template parameters.

### 26.3 CM.Doc

- CM.Doc
  - Introduction to CM.Doc
  - Requirements for Using CM.Doc
  - Availability of CM.Doc
  - Configuring the ConSol\*CM System for CM.Doc
  - Creating an Engineer Role with Permissions for the Doc Template Manager
  - Creating MS Word Templates and Making Them Available
    - Creating MS Word Templates
    - Creating a New MS Word Template, Step1: Creating the Template Object in the Template Library
      - Selection of the Data Object and Its Consequences
      - How to Control in which Tickets the MS Word Template will be Offered
    - Creating a New MS Word Template, Step2: Creating and Editing the Required MS Word Document
      - Details about ConSol\*CM Keys for the Mail Merge Fields
  - Using MS Word Templates from within the Web Client
    - Creating a New MS Word Attachment Using a Word Template
    - Working with Existing MS Word Attachments

### 26.3.1 Introduction to CM.Doc

Even in companies where most processes are managed by IT applications, a great number of documents still have to be printed out or are required in *.doc* or *.pdf* format for other reasons. These can be for example:

- invoices
- contracts
- documents concerning the acceptance of IT systems
- orders

ConSol\*CM offers the add-on CM.Doc to print documents directly from the business management process. CM.Doc supports MS Word documents.

Templates guarantee that ...

- all documents of one type are identical (text and layout).
- all documents match the company's CD (corporate design).
- no engineer has to type the same text over and over again.

Data from the ticket can be integrated into the template automatically, these can be:

• ticket data (e.g. amount in an invoice, service level in a contract)

- customer data (name and address of the main customer and/or of the respective company, additional contacts are NOT relevant in CM.Doc!)
- engineer data (name, phone number, e-mail address of the engineer who works on the case)

When CM.Doc is active in ConSol\*CM, the engineer can select the required MS Word template in the ticket. The document is opened in MS Word automatically with all required data fields already filled in. The engineer can then work on the document and save it. It is automatically attached (as a regular attachment) to the ticket and can be opened by users who have *read* access to the ticket and who have installed the required software (MS Word) on their PCs.

With special adaptations implemented by the ConSol\*CM consulting team, the CM system can be extended in a way that .docx documents can also be converted to .pdf files in order to make sure no further changes can be made to the document.

## 26.3.2 Requirements for Using CM.Doc

On the PC or laptop, the following requirements have to be met to use CM.Doc:

- A JRE (Java Runtime Environment) for the web browser has to be installed, because CM.Doc is based on Java applets. For the supported Java versions, please refer to the current *System* Requirements.
- MS Word has to be installed. For the supported MS Word versions, please refer to the current System Requirements.

## 26.3.3 Availability of CM.Doc

CM.Doc is available in ConSol\*CM version 6.7 and higher and is part of the standard function set of the application.

## 26.3.4 Configuring the ConSol\*CM System for CM.Doc

If you want to activate CM.Doc in your ConSol\*CM system, the first step is to set the system property *cmweb-server-adapter*, *cmoffice.enabled* to *true*.

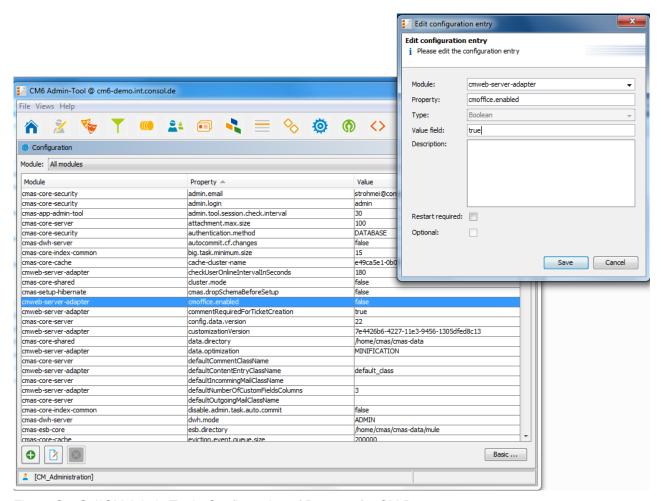

Fig. 1: ConSol\*CM Admin Tool - Configuration of Property for CM.Doc

# **26.3.5 Creating an Engineer Role with Permissions for the Doc Template Manager**

Only an engineer who has the permission *Write template* (see the following figure) can start the *Doc Template Manager* in the Web Client. So, as a second step, you have to create one or more role(s) with the respective permissions. For a detailed explanation about setting role permissions, please refer to section Role Administration.

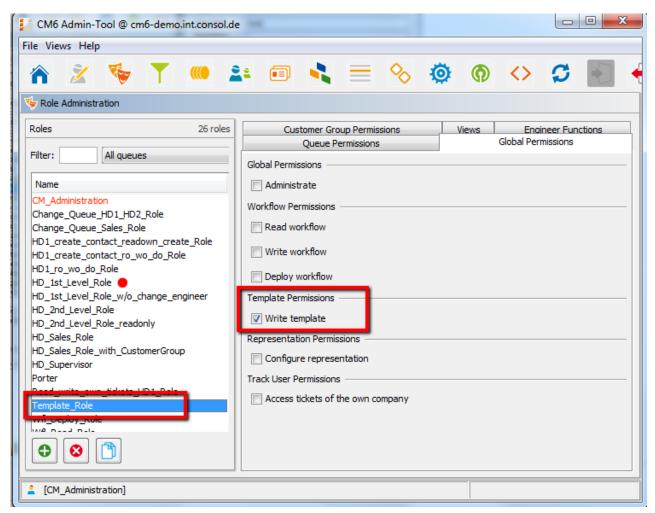

Fig. 2: ConSol\*CM Admin Tool - Necessary Template Permissions

## Onsulting Best Practice:

We recommend to create a role (*e.g. Template\_Role*) that has only the permission *Write template*, no queue permissions or other permissions are granted. Every user who should have access to the Doc Template Manager can be given this role. That way, there is no merge between regular user permissions and Word template permissions and you can grant and retrieve the Word template permission in a very flexible way.

However, the permission *Write template* also grants access to the Template Manager (for text templates, see section The ConSol CM Template Manager).

## 26.3.6 Creating MS Word Templates and Making Them Available

### **Creating MS Word Templates**

As a third step, you have to create the MS Word templates. This is done using MS Word. Please create *.doc* or *.docx* files as templates, **not** *.dot* files!

## Creating a New MS Word Template, Step1: Creating the Template Object in the Template Library

As a fourth step, you have to fill in the requested data fields as *merge* fields in the MS Word template, i.e. you create a CM.Doc template from your regular MS Word document. This is done using the ConSol\*CM Web Client.

To perform steps three and four, log in to the Web Client and click on *Manage Word templates* in the main menu to open the *Doc Template Manager*.

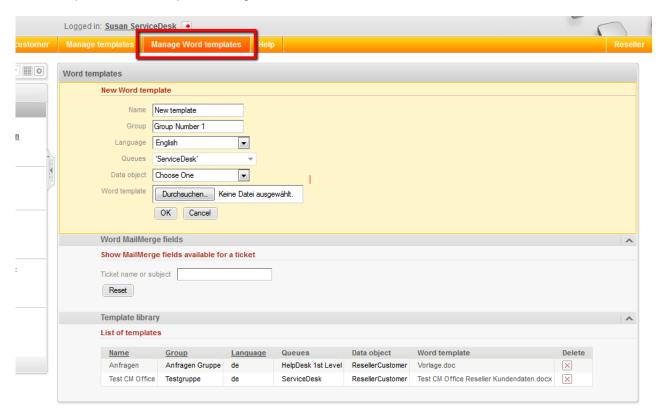

Fig. 3: ConSol\*CM Web Client - Doc Template Manager

The Doc Template Manager is opened.

Enter the following data for each new template, then click on OK:

#### Name

The name of the (new) template. This will be displayed for engineers in the Web Client.

#### Group

The name of the template group. This does not have any technical implications but serves as an easy-to-use parameter to sort the templates in the template list in the Doc Template Manager.

#### Language

Select the required language. The languages that have been activated in the Admin Tool are offered.

#### Queues

Select the queues for which the template should be available.

#### Data object

For the selection of the data object which should be used as reference object for customer data within the template. All data objects are offered, please see section Selection of the Data Object and its consequences for a detailed explanation about which data object you have to select.

#### Word template

Use the file browser to select the .doc or .docs file that should serve as a template in the file system.

#### Selection of the Data Object and Its Consequences

In the form where you have to fill in all fields for an MS Word template, you have to select a data object, i.e. a customer object or a company object from your customer data model. If you are not familiar with the ConSol\*CM customer data model concept, please read section The CM Customer Data Model - FlexCDM fist.

In the drop-down menu Data object, the data objects are listed in the following format:

[localized name of the data object (localized name of the customer data model)]

For a data object to be listed in the drop-down menu, some conditions have to be met:

- 1. The customer data model with the respective data object has to be created in the Admin Tool
- 2. The customer data model has to be assigned to at least one customer group
- 3. The engineer who works on the Word templates has to have at least read access to at least one customer group with the respective customer data model

You have to select the data object which represents the main customer of the tickets. The MS Word template will be offered only in tickets which have main customers from a customer group with this customer data model. This means, if you want to use the same MS Word template text for two customer groups with two different customer data models, you have to create two ConSol\*CM MS Word templates, one for each customer data model. Of course, you can use the same MS Word template for two or more customer groups which all have the same customer data model.

If you try to assign a data object to an MS Word template which is not compatible with the selected queue (because the selected data model is not assigned to the selected queue), you will get an error message.

Please be aware that it makes only sense to select an object on company level, if for this customer data model the parameter *Company as customer* has been set.

CM Web Client, Doc Template Manager

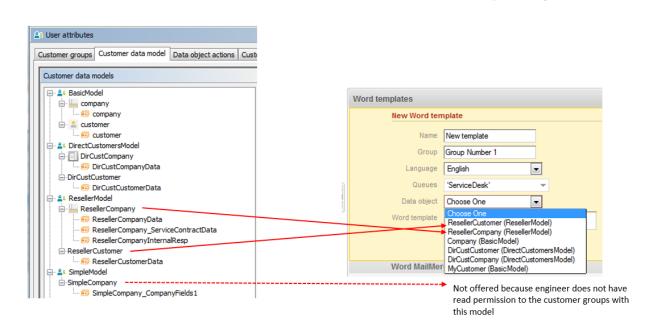

Fig. 4: Selection of Data Object in Doc Template Manager

Admin Tool

1

Please be aware that when you leave the *Data object* field empty, the MS Word template will theoretically be available for all customer groups, but there might be runtime errors in case the required fields are not found when the template is loaded. ConSol\*CM will display a message that field content is missing, and the fields will be filled with the string 'n/a'. However, we recommend to always select a data object to keep the system in order.

#### How to Control in which Tickets the MS Word Template will be Offered

If the MS Word template is offered in a certain ticket (see section Using MS Word Templates from within the Web Client below) depends ob two parameters:

- the queue the template is only offered for ticket in the selected queue(s)
- the customer data model the template is only offered in tickets which have as main customer a customer object which is based on the selected data object

**Example** (we anticipate the use of MS Word templates in the Web Client, for details see section Using MS Word Templates from within the Web Client):

- First, the MS Word template is defined for the queue *Service Desk* and for the data object *ResellerCustomer* (first figure).
- In the Web Client the template can be used in a ticket which is in the queue *Service Desk* and which has as main customer an object of the *Reseller Customer* data object type (second figure).
- In the Web Client, the template cannot be used in a ticket which is in the queue *Service Desk* and which has as main customer of a data object which is NOT of the *Reseller Customer* data object type (third figure).

• In the Web Client, the template cannot be used in all tickets which are NOT in the queue Service Desk (not shown).

|   | Word templates |                                  |
|---|----------------|----------------------------------|
|   | New Word tem   | nplate                           |
|   | Name           | New Invoice_template             |
|   | Group          | Group Number 1                   |
|   | Language       | English ▼                        |
| n | Queues         | 'ServiceDesk'                    |
|   | Data object    | ResellerCustomer (Reseller 🔻     |
|   | Word template  | Durchsuchen InvoiceTemplate.docx |
|   |                | OK Cancel                        |

Fig. 5: Definition of an MS Word Template for one queue and for a certain data object

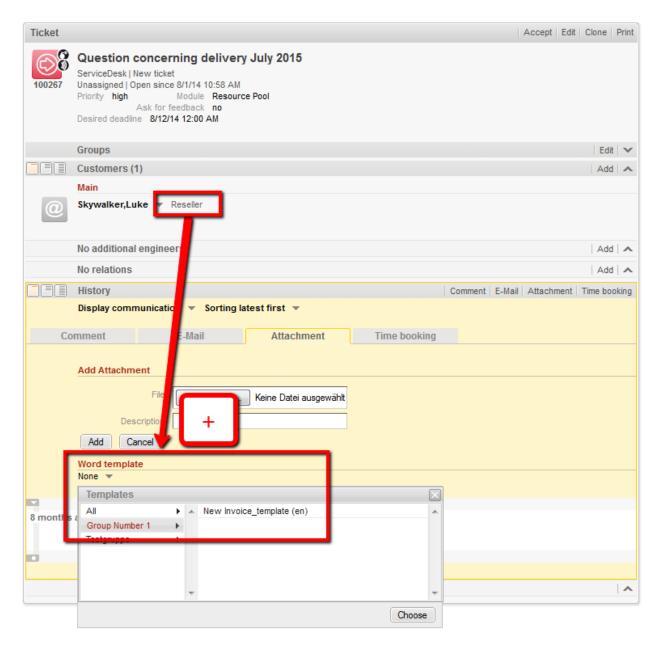

Fig. 6: MS Word Template offered because of queue and customer group

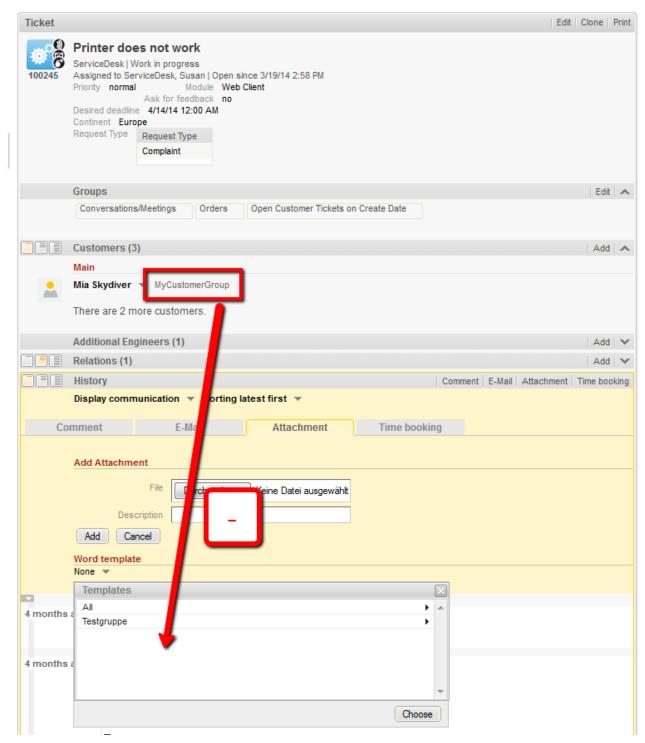

Fig. 7: MS Word Template NOT offered because of queue and customer group

## Creating a New MS Word Template, Step2: Creating and Editing the Required MS Word Document

When you have filled in all fields and clicked on *Ok*, the new template appears in the *Template library*, *List of templates*. You can perform the following step directly after entering the new template data or you mark the template name (in the *Word template* column) you would like to edit in the list.

In the next step, *MailMerge* fields, which represent the fields of ticket and customer data, can be added to the template. Select a ticket which has all the requested fields by using the *Word MailMerge fields* section. Enter the ticket name or subject in the field under *Show MailMerge fields available for a ticket* and select the correct one from the search result list.

| Show MailMerge fields available for a ticket  Ticket name or subject 100267   Reset 100267 Question concerning delivery July 2015 | Word MailMerge field   | s                                             |  |
|----------------------------------------------------------------------------------------------------|------------------------|-----------------------------------------------|--|
|                                                                                                    | Show MailMerge field   | Show MailMerge fields available for a ticket  |  |
| Reset 100267 Question concerning delivery July 2015                                                                               | Ticket name or subject | 100267                                        |  |
|                                                                                                    |                        | 100267 Question concerning delivery July 2015 |  |
|                                                                                                    | Reset                  | 100207 Question concerning delivery july 2015 |  |

Fig. 8: Selection of a Ticket to see all Required Data Fields

All available *MailMerge* fields are displayed:

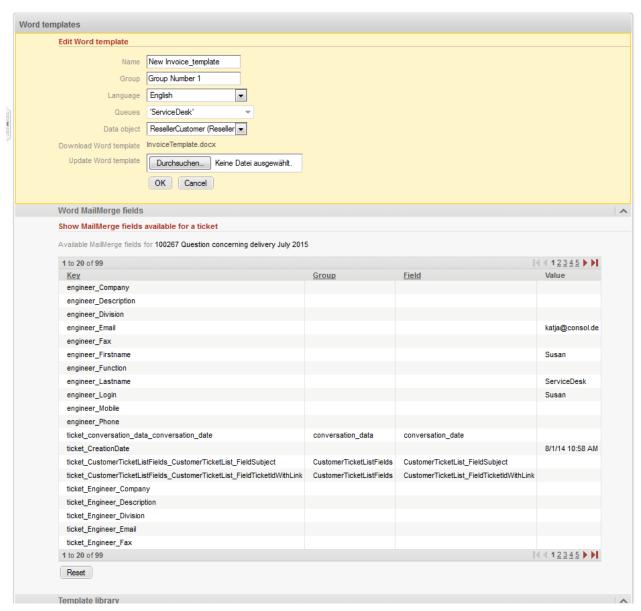

Fig. 9: ConSol\*CM Web Client - Show Available MailMerge Fields

The list contains the following columns:

#### Key

The name of the field (this is the one you will have to use for the Merge Field later on)

#### • Group

This is set for customer data and for ticket data. For customer data, the data object group is shown (here, only the data object groups from the selected data object are offered), for ticket data, the Custom Field Group is shown.

#### • Field

This is set for customer data and for ticket data. For customer data, the data object group field name is shown (here, only the data object group fields from the selected data object are offered), for ticket data, the Custom Field name is shown.

#### Value

The value of this field in the selected ticket. You do not have to use this in the Word Template.

Open the MS Word template from the list in the Template Library or click on *Word template*, *Browse* ... to open/download the Word document. In this document, go to the position where you want to insert the first field (in our example this will be the customer name). Use *Insert-> Quick parts-> Field* to insert the *MergeField*. Copy and paste the key of the Merge Field you need into the respective field (*Field properties*, *Field name*) in MS Word:

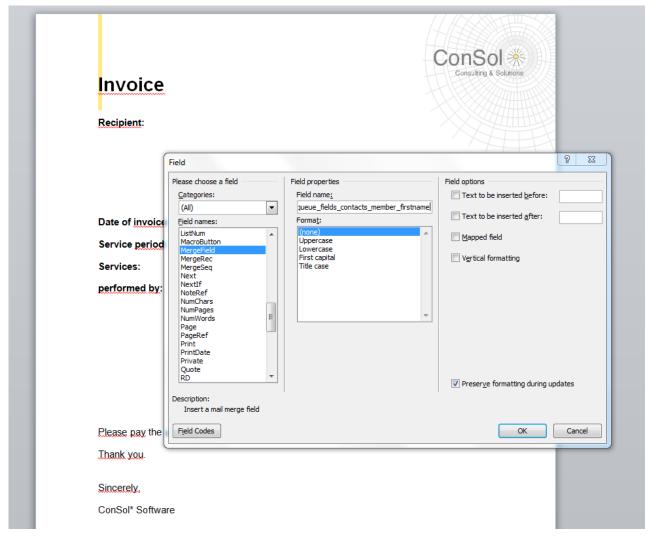

Fig. 10: MS Word - Insert MergeField into Document

Do this with all fields you would like to have pre-filled when the MS Word template is opened. In the end, your template might look like the example in the following figure.

You can use all fields which are offered in the ticket, i.e.

- Company fields (Data Object Group Fields from the selected data object if this is a company, or from
  the company of the selected data object if the selected object is a contact. The keys start with
  ticket\_queue\_fields\_ and have a data object group name as Group)
- Contact fields (Data Object Group Fields from the selected data object if it is a contact, or from the
  contact of the selected data object if the selected data object is a company. The keys start with
  ticket\_queue\_fields\_ and have a data object group name as Group)
- Ticket data fields (Custom Fields from the ticket, the respective keys start with ticket\_ and have a CF group name as Group)
- Engineer data (data concerning the current engineer of the ticket, the respective keys start with ticket\_Engineer\_ and do not have Group and Field names)
- Engineer data (data from the engineer who is currently logged in, this must NOT be confused with
  the engineer of the ticket! The respective fields start with engineer\_ and do not have Group and Field
  names.)

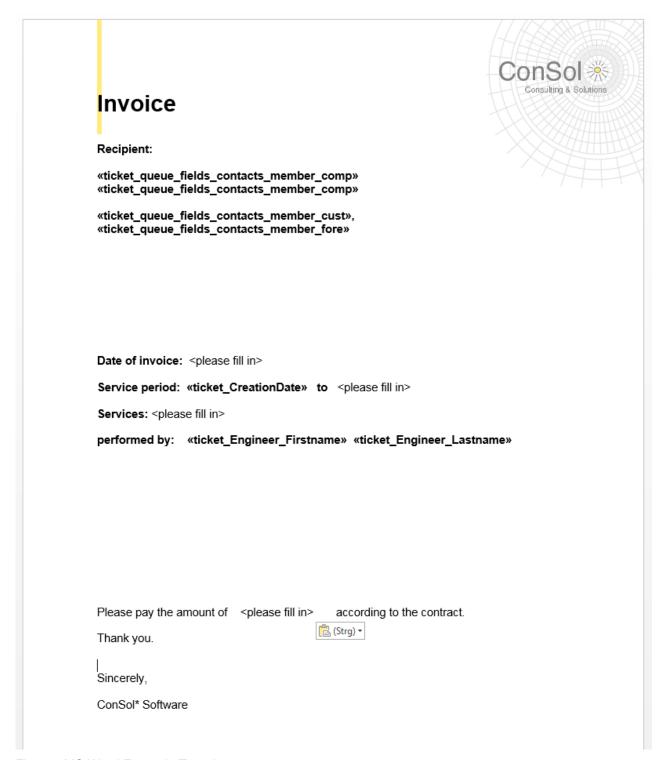

Fig. 11: MS Word Example Template

Save the Word document in the local file system and then upload it using the field *Update Word template*. This will store the template in the Doc Template Manager.

#### Details about ConSol\*CM Keys for the Mail Merge Fields

For customer data, there are always two keys for the same value, i.e. two keys which in the end retrieve the value from the same data object group field. You can always use either one, there is no difference as far as the behavior in the templates is concerned. The two keys are:

- A generic field, e.g., ticket\_queue\_fields\_contacts\_member\_companyReferenceField\_ company\_name
- A field which comes from the specific customer data model according to the following syntax: xxx\_
  [data object]\_[data object group]\_[data object group field], e.g.,
  ticket\_queue\_fields\_contacts\_member\_companyReferenceField\_ResellerCompany\_ResellerCompany\_
  \_\_company\_name

## 26.3.7 Using MS Word Templates from within the Web Client

### Creating a New MS Word Attachment Using a Word Template

When MS Word templates are available for a queue, an engineer can use them by clicking on *Attachments* in the *History Section* of a ticket and by selecting the requested template. MS Word is started (if it is not already open) and a document based on the selected template is created. The document is opened, with all values/parameters filled-in at the correct positions. This might look like the example in the following figures.

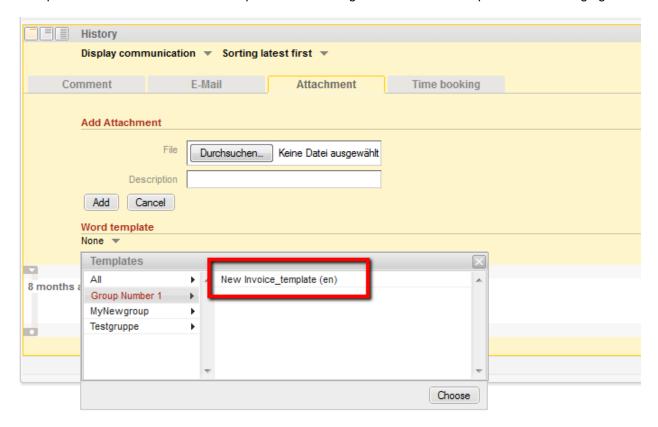

Fig. 12: ConSol\*CM Web Client - MS Word Templates Available as Attachments

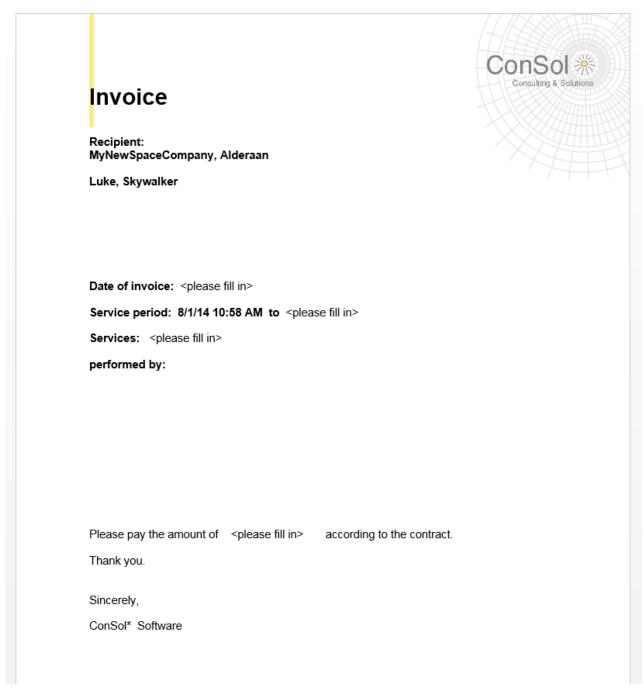

Fig. 13: MS Word Example Document

The engineer can then edit the document if requested and save it. This will attach the new version of the document automatically to the ticket.

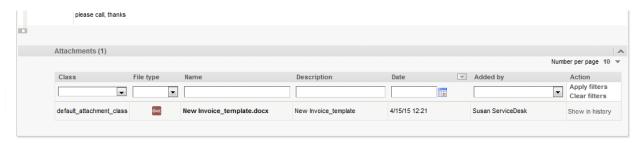

Fig. 14: Newly edited Word document as attachment at the ticket

From here on, the work with the Word document is exactly the same as the work with regular Word (.doc, . docx) attachments. See next section.

## **Working with Existing MS Word Attachments**

An engineer can also open an MS Word document which has been attached to the ticket. As an engineer, click on the attachment name. This will open the file in MS Word. Edit the document and save it. A new version of the document will be attached to the ticket automatically.

## 27 Time Booking Using ConSol\*CM

- General Introduction to Time Booking Using ConSol\*CM
- Manual Time Bookings
  - Configuration of Manual Time Booking Using the Admin Tool
  - Manual Time Booking from a User's Point of View (Web Client)
  - Manual Time Bookings on the Engineer Profile Page
- Automatic Time Bookings (Available in CM Version 6.9.4.2 and Up)
  - Introduction to Automatic Time Booking
  - Configuration of Automatic Time Booking
  - Automatic Time Bookings on the Engineer Profile Page
- DWH Reports
- Page Customization for Time Booking

# 27.1 General Introduction to Time Booking Using ConSol\*CM

In ConSol\*CM, working hours can be booked on tickets. There are two booking modes:

- 1. Manual bookings, see section Manual Time Bookings
- 2. Automatic bookings (available in CM versions 6.9.4.2 and up), see section Automatic Time Bookings

# 27.2 Manual Time Bookings

In ConSol\*CM, an engineer can book working hours on a ticket. Those working hours can then be reported.

Working hours are either booked on projects which have to be assigned to one or more queues or they are booked directly on tickets. For example, if your company plans to perform a migration from Windows 7 to Windows 8 clients and all the working hours should be registered for this migration project, the ConSol\*CM administrator has to create a migration project and assign it to all queues where tasks for this project might be completed. Then engineers can book times on the project and can see their own reports for the project. Additionally, a report over all time bookings, of all engineers, might be implemented using the DWH (data warehouse, see section Data Warehouse (DWH) Management).

# 27.2.1 Configuration of Manual Time Booking Using the Admin Tool

In order to enable engineers to book working hours on projects the ConSol\*CM administrator has to perform two steps using the Admin Tool:

- 1. Create the projects on the tab *Projects*, see section Additional User Attributes.
- 2. Assign one or more projects to the desired queues within the Queue Administration.

In the following example, three projects are created. Engineers in the *HelpDesk\_1st\_Level* queue should be able to book working hours on two of them. Thus, the two projects have to be assigned to the *HelpDesk\_1st\_Level* queue.

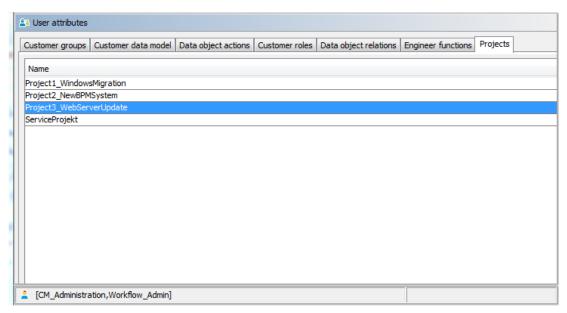

Fig. 1: ConSol\*CM Admin Tool - User Attributes: Management of Projects

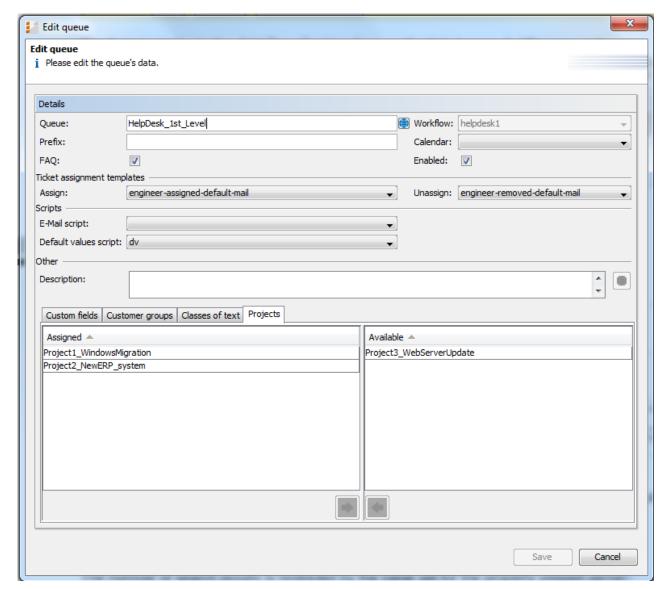

Fig. 2: ConSol\*CM Admin Tool - Queue Administration: Assigning Projects to a Queue

# 27.2.2 Manual Time Booking from a User's Point of View (Web Client)

Please see the *ConSol\*CM User Manual* for a detailed explanation of the time booking feature. Here, only a short overview is provided.

The user (engineer) can book working hours on a ticket using two different modes:

1. Using the *Time booking* section in a **ticket** to book working hours directly to this ticket.

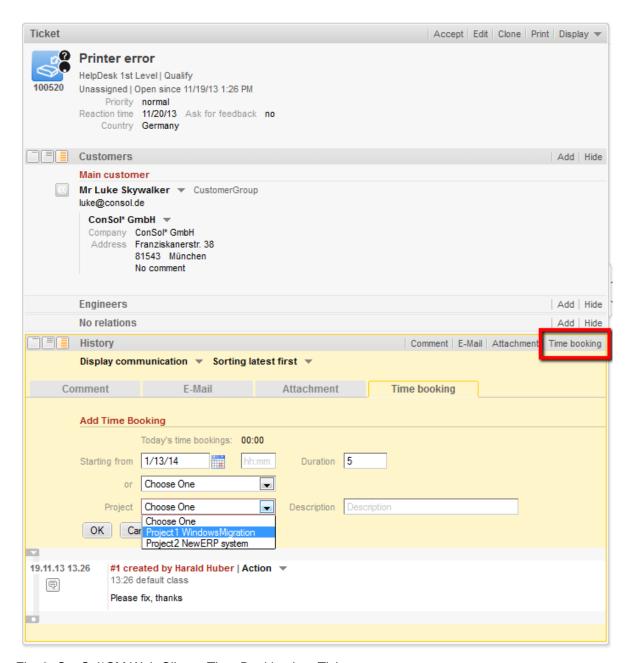

Fig. 3: ConSol\*CM Web Client - Time Booking in a Ticket

2. Using the *Time booking* section in the **engineer profile page** to book working hours on a selected ticket (only tickets where the engineer has performed certain activities and tickets owned by the engineer can be selected).

| Password change                                                                                                    |                          |  |
|----------------------------------------------------------------------------------------------------|--------------------------|--|
|                                                                                                    |                          |  |
| Old password *                                                                                                    |                          |  |
| New password *                                                                                                    |                          |  |
| Repeat                                                                                                    |                          |  |
| password                                                                                                    |                          |  |
| OK Cancel                                                                                                    |                          |  |
| Representation                                                                                                    |                          |  |
| Engineers representing me                                                                                                    |                          |  |
|                                                                                                    |                          |  |
| Engineer                                                                                                    |                          |  |
| Engineers represented by me                                                                                                    |                          |  |
|                                                                                                    |                          |  |
| General settings                                                                                                    |                          |  |
| View criteria View criteria                                                                                                    |                          |  |
| Priority Please choose ▼                                                                                                    |                          |  |
| OK                                                                                                    |                          |  |
| Default Customer Group                                                                                                    |                          |  |
| Reseller                                                                                                    |                          |  |
| Default Queue                                                                                                    |                          |  |
|                                                                                                    |                          |  |
| Choose One                                                                                                    |                          |  |
| Time heaking                                                                                                    |                          |  |
| Time booking                                                                                                    |                          |  |
| Add Time Booking                                                                                                    |                          |  |
| Today's<br>time 00:20                                                                                                    |                          |  |
| bookings                                                                                                    |                          |  |
| Ticket                                                                                                    |                          |  |
| name or                                                                                                    |                          |  |
| subject                                                                                                    |                          |  |
|                                                                                                    |                          |  |
| Display All tickets 4/10/15 Day Week Month                                                                                                    |                          |  |
| Display All tickets   4/10/15   Day Week Month  100313 : Printer still does not work 100307 : Question about last invoice                                                                                                    | ^                        |  |
| Display All tickets   4/10/15   Day Week Month  100313 : Printer still does not work 100307 : Question about last invoice 100283 : Problem 1 100296 : Login not possible                                                                                                    | <b>*</b>                 |  |
| Display All tickets   4/10/15   Day Week Month  100313: Printer still does not work 100307: Question about last invoice 10028: Problem 1 100296: Login not possible 100263: Question about Order #4711                                                                                                    | <b>A</b>                 |  |
| Display All tickets 4/10/15 Day Week Month  100313: Printer still does not work 100307: Question about last invoice 100283: Problem 1 100296: Login not possible 100263: Question about Order #4711 100286: New Invoice Feb 2015 100259: Login in ERP-System not possible!                                                                                                    | <b>III</b>               |  |
| Available tickets  Available 100263 : Question about last invoice 100263 : Question about Order #4711 100263 : Login not possible 100263 : Login in ERP-System not possible 100259 : Login in ERP-System not possible 100314 : Senice request #4711                                                                                                    | 4                        |  |
| Display All tickets 4/10/15 Day Week Month  100313: Printer still does not work 100307: Question about last invoice 100283: Problem 1 100296: Login not possible 100263: Question about Order #4711 100286: New Invoice Feb 2015 100259: Login in ERP-System not possible!                                                                                                    | <b>4</b>                 |  |
| Display All tickets   100313: Printer still does not work 100307: Question about last invoice 100283: Problem 1 100296: Login not possible 100265: Question about Order #4711 100286: New Invoice Feb 2015 100259: Login in ERP-System not possible! 100314: Senice request #4711  Starting 4/10/15                                                                                                    | - E                      |  |
| Display All tickets   4/10/15   Day Week Month  100313 : Printer still does not work 100307 : Question about last invoice 100283 : Problem 1 100296 : Login not possible 100263 : Question about Order #4711 100286 : New Invoice Feb 2015 100259 : Login in ERP-System not possible! 100314 · Senice request #4711  Starting from  4/10/15  hh:mm Duration Duration  Or Choose One                                                                                                    | <b>III</b>               |  |
| Available tickets  Available tickets  Available tic | <b>*</b>                 |  |
| Display All tickets   4/10/15   Day Week Month  100313 : Printer still does not work 100307 : Question about last invoice 100283 : Problem 1 100296 : Login not possible 100263 : Question about Order #4711 100286 : New Invoice Feb 2015 100259 : Login in ERP-System not possible! 100314 · Senice request #4711  Starting from  4/10/15  hh:mm Duration Duration  Or Choose One                                                                                                    | <b>4</b> III             |  |
| Display All tickets                                                                                                    |                          |  |
| Display All tickets                                                                                                    |                          |  |
| Display All tickets                                                                                                    |                          |  |
| Display All tickets                                                                                                    | ▼ Today ▶                |  |
| Display All tickets                                                                                                    |                          |  |
| Display All tickets                                                                                                    | <b>◆</b> Today ▶ Comment |  |

Fig. 4: ConSol\*CM Web Client - Time Booking in the Engineer Profile Page

# 27.2.3 Manual Time Bookings on the Engineer Profile Page

Engineers can see a list of their time bookings on the engineer profile page. An example is shown in the following figure.

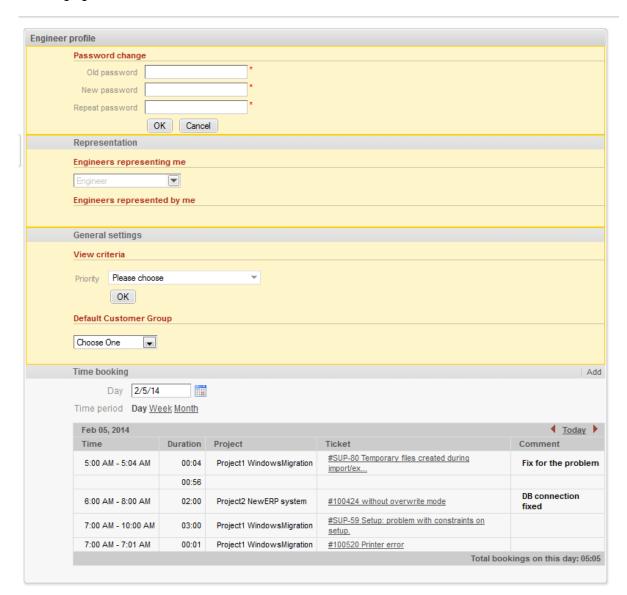

Fig. 5: ConSol\*CM Web Client - Time Booking Report in the Engineer Profile

As an engineer, you can select if you would like to see the bookings for the current day, week, or month. In the *Day* view, the projects are indicated, in the *Week* and *Month* view, only the sum of the booked times per day/week is indicated.

# 27.3 Automatic Time Bookings (Available in CM Version 6.9.4.2 and Up)

# 27.3.1 Introduction to Automatic Time Booking

If required, ConSol\*CM can be configured in a way that working hours are tracked and booked on tickets automatically. These bookings always refer to tickets and cannot be linked to projects.

The following times are registered:

- Duration of work with the Rich Text Editor
  Started when the Rich Text Editor is opened and stopped when the Add button is pressed.
- Duration of creating a ticket

  Started when *Create ticket* is selected and stopped when the *Create* button is pressed.

Time booking is suspended when a ticket is transferred to the workspace and continued when the ticket is brought back to the active work.

No times are booked on the ticket in case ...

- · an operation is canceled
- the engineer logs out manually
- the engineer session is ended automatically

Times are always booked in minutes and always rounded up to the next minute.

# 27.3.2 Configuration of Automatic Time Booking

In order to enable this functionality in your CM system, set the system property *cmweb-server-adapter, automatic.booking.enabled* to *true.* In CM versions 6.9.4.1 and lower, the property does not exist and has to be added manually.

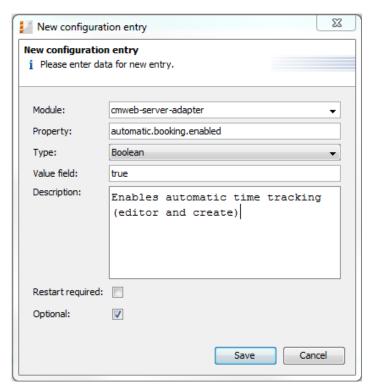

Fig. 6: Set System Property to Switch on Automatic Time Booking

# 27.3.3 Automatic Time Bookings on the Engineer Profile Page

The engineer does not have to do anything in particular to work with automatic time booking. When he enters a comment in a ticket or creates a ticket, the time is booked on this ticket automatically and can be seen in the time booking report on the engineer profile page. An example is shown in the following figure.

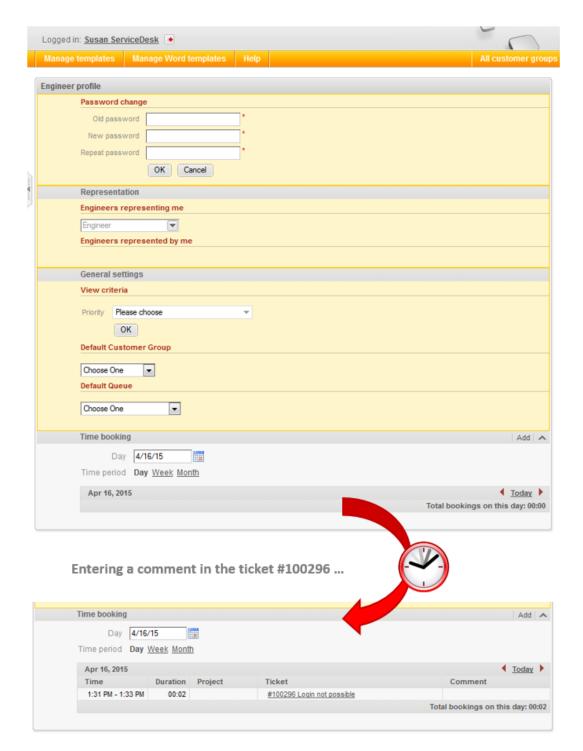

Fig. 7: Automatically Booked Time in Time Booking Report on Engineer Profile Page

# 27.4 DWH Reports

If your company would like to have reports on a more detailed level, the DWH provides a good basis. Reports can be developed that use the DWH data and provide e.g. the times booked on a certain project by all engineers.

# 27.5 Page Customization for Time Booking

In case the time booking feature is not required, you as an administrator can turn off the feature by using the *Page Customization*, see section Page Customization for details.

The following two parameters are relevant in this context:

- timeBookingSection
- timeBookingFeature

# 28 CM6 Administrator Manual 6.9.4 Authentication Methods for Engineers in the CM Web Client

# 28.1 Authentication Methods for Engineers in the Web Client

For the authentication of engineers in the Web Client, you can configure one of the following three methods:

### 1. Standard

All user (engineer) data is kept in the ConSol\*CM database. User name and password are set on the Engineer Administration page, see section Engineer Administration.

## 2. **LDAP**

The credentials are kept in an *LDAP* server. ConSol\*CM sends a request to this server for the engineer authentication, see section LDAP Authentication.

### 3. Kerberos SSO

The credentials are taken from a valid session using *Kerberos*, see section Single Sign-On with ConSol\*CM Using Kerberos.

# 28.2 Introduction to ConSol\*CM LDAP Authentication

- Configuring the System to Enable LDAP Authentication
  - Configuring the System During Initial Set-Up
  - Switching the Authentication Mode to LDAP in a Running System
- Managing Engineer Accounts for LDAP Authentication
- Using LDAPS (LDAP over SSL)
  - Introduction
  - Preparations
  - LDAPS Configuration in the ConSol\*CM Admin Tool (System Properties)

ConSol\*CM offers *LDAP* authentication for the Web Client as a standard feature, i.e. instead of managing the passwords for the ConSol\*CM engineers in the CM database, they can be retrieved from an LDAP server (like e.g. a *Microsoft Active Directory* server).

When engineers want to log in to the ConSol\*CM Web Client, they enter their user name and password and press *Enter*. Behind the scenes, the CM server sends a request with the engineer's user name and password and checks with the LDAP servers if those credentials are correct.

When the credentials are correct, the approval is sent back to the CM server and the engineer is logged into the Web Client.

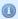

# Important information:

Please keep in mind that the LDAP connection is only used to authenticate the user (confirm the identity). The authorization (i.e. the assignment of access permissions in the system) is done via the *Engineer* and *Role Administration* in the Admin Tool. Every user who should work with the system as an engineer has to be created as an engineer account in the engineer administration!

Please see also the following picture for an explanation of the process:

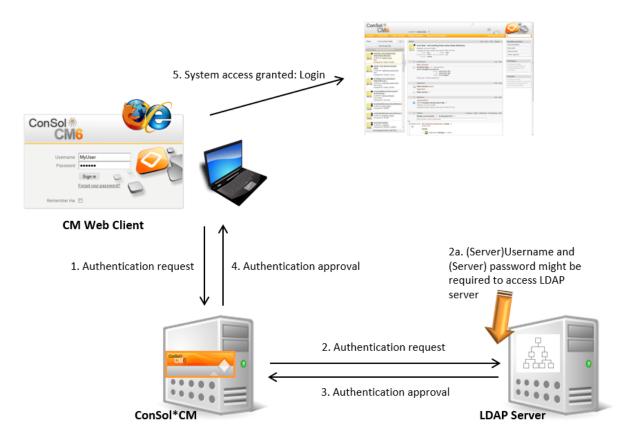

Fig. 1: ConSol\*CM LDAP Authentication Process

# 28.2.1 Configuring the System to Enable LDAP Authentication

There are two ways you can enable the ConSol\*CM system to use LDAP authentication:

- 1. Select *LDAP authentication* during system set-up and enter the requested parameters (system properties) after the set-up
- 2. Set up the system with the regular authentication mechanism and switch to LDAP later on, i.e. enter the remaining requested parameters (system properties) later on

# **Configuring the System During Initial Set-Up**

During system set-up you can select LDAP as authentication mode. This will set the system property *cmas-core-security*, *authentication.method* (see below) to LDAP. No further parameters are entered. You have to set the LDAP parameters manually. Please see the subsequent section for an explanation.

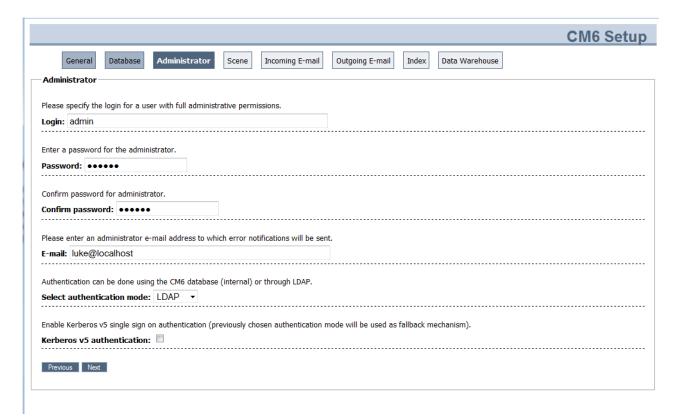

Fig. 2: ConSol\*CM System Set-Up - Authentication Mode LDAP

# Switching the Authentication Mode to LDAP in a Running System

| unua core acryer   | асастнететахыс             | 100                              |
|--------------------|----------------------------|----------------------------------|
| cmas-core-security | authentication.method      | LDAP "                           |
|                    |                            |                                  |
| cmas-core-security | ldap.authentication        | simple                           |
| cmas-core-security | ldap.basedn                | OU=accounts,DC=consol,DC=de      |
| cmas-core-security | ldap.initialcontextfactory | com.sun.jndi.ldap.LdapCtxFactory |
| cmas-core-security | ldap.password              |                                  |
| cmas-core-security | ldap.providerurl           | ldap://ldap.consol.de:389        |
| cmas-core-security | ldap.searchattr            | uid                              |
| cmas-core-security | ldap.userdn                |                                  |

Fig. 3: ConSol\*CM Admin Tool - Properties for LDAP Authentication

Required values for LDAP authentication (they are set via *system properties*, please see Appendix C for an explanation):

# • authentication.method

**LDAP** 

# Idap.authentication simple

### Idap.basedn

The DN (distinguished name) of the LDAP (sub-)tree where the required attributes are located.

## Idap.initialcontextfactory

The Java class name for the initial context factory of the LDAP implementation when using LDAP authentication. Usually should be *com.sun.jndi.ldap.LdapCtxFactory*.

### Idap.password

Password for connecting to the LDAP server to look up users. Only needed if look-up cannot be done anonymously.

## • Idap.userdn

LDAP user for connecting to LDAP server to look up users. Only needed if look-up cannot be done anonymously.

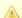

## Attention:

A server user name/password pair might be required to access the LDAP server. If you are not sure, you might want to use an LDAP browser for a first check.

# Idap.providerurl

The complete URL for the LDAP server:

ldap://<HOSTNAME>:<LDAP PORT>

### Idap.searchattr

Search attribute for looking up LDAP entry connected to CM login, i.e. the attribute which is used as user name for the authentication.

# 28.2.2 Managing Engineer Accounts for LDAP Authentication

Use the *Engineer Administration* in the Admin Tool to configure the engineer accounts.

When LDAP is used as authentication method, it is not possible to set the ConSoI\*CM password within the engineer administration. The pop-up window for engineer management provides the following fields which are relevant for LDAP authentication. Please refer to section Engineer Administration for details concerning the other (non LDAP-related) data fields.

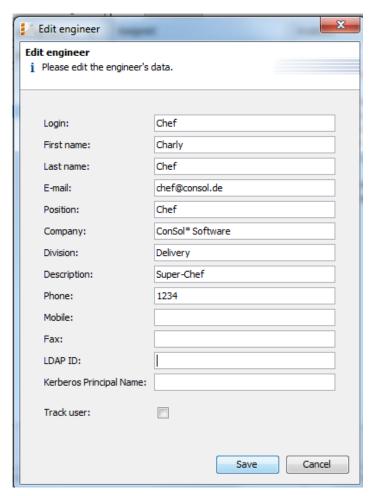

Fig. 4: ConSol\*CM Admin Tool - Engineer Administration

## • Login

If no *LDAP ID* has been provided, this is used as the user name during the LDAP authentication process which is looked up in the LDAP directory in the *Idap.searchattr* node.

# • LDAP ID

If you would like to employ special user names in ConSol\*CM which are not identical to the values used in the LDAP directory you can fill in this field. During the LDAP authentication process, this LDAP ID is used as the user name which is looked up in the LDAP directory in the *Idap.searchattr* node.

# 28.2.3 Using LDAPS (LDAP over SSL)

# Introduction

Per default, when an LDAP client accesses an LDAP server, the information is transferred by default in clear text. In case you want the user name and password to be transferred to the LDAP server in encrypted form, you have to set-up the LDAP-authentication using LDAPS.

# **Preparations**

You have to configure the CM server machine (Java) in a way that is can use certificates. One way to do this is described in the following section for a Linux machine.

- retrieve the certificate openssl s\_client -connect dc2.mydomain.com:ldaps
- 2. The answer will contain a section which starts with "---BEGIN CERTIFICATE " and ends with "END CERTIFICATE ---".
  - Copy this section to a file, e.g. /tmp/certificate2\_dc2\_mydomain\_com.txt
- 3. Import the certificate to the truststore of your machine, e.g. /home/mydirectory/mytruststore \$JAVA\_HOME/bin/keytool -import -alias <beliebig> -trustcacerts -keystore /home/mydirectory/mytruststore -file /tmp/certificate2\_dc2\_mydomain\_com.txt You have to enter (set) a password.
- 4. Enter the truststore in the CM config file in JAVA\_OPTS:
  - -Djavax.net.ssl.trustStore=/home/mydirectory/mytruststore-Djavax.net.ssl.trustStorePassword=<see above>

# LDAPS Configuration in the ConSol\*CM Admin Tool (System Properties)

Configure the CM server as shown in the following example:

- cmas-core-security;ldap.authentication = simple
- cmas-core-security;ldap.basedn;DC = myDC,DC = myDC
- cmas-core-security;ldap.initialcontextfactory = com.sun.jndi.ldap.LdapCtxFactory
- cmas-core-security;ldap.password = myLDAPpw cmas-core-security;ldap.searchattr = sAMAccountName
- cmas-core-security;ldap.userdn = myLDAP UserDN

Depending on the LDAP-server configuration, use one of the following values for the server URL:

• Standard LDAPs port

cmas-core-security;ldap.providerurl = ldaps://dc2.mydomain.com:636

LDAPs port Global Catalogue

cmas-core-security;ldap.providerurl = ldaps://dc2.mydomain.com:3269

# 28.3 Single Sign-On with ConSol\*CM Using Kerberos

- Single Sign-On with ConSol\*CM Using Kerberos
  - Configuration of Kerberos Single Sign-On
    - Introduction
    - Requirements
  - Setting Up the System
    - Domain Controller
      - Registering the ConSol\*CM Server Machine
      - Registering the ConSol\*CM Server User
      - Generating the keytab File
    - ConSol\*CM Server
      - Enabling Kerberos in ConSol\*CM
      - Configuring Kerberos
      - File keytab
    - Client Machine
      - Internet Explorer
      - Firefox
  - Using the System
    - Single Sign-On from the User's Point of View
    - Multi Domains Single Sign-On
    - Mapping Kerberos User Name to Engineer Name
    - Starting and Stopping Kerberos Authentication

# 28.3.1 Configuration of Kerberos Single Sign-On

# Introduction

The *single sign-on* feature relating to ConSol\*CM allows users to authenticate against ConSol\*CM automatically with their *Windows* credentials.

This authentication mechanism ...

- · works completely transparent, no user interaction (i.e. filling in login screen) is required,
- does not interfere with existing authentication mechanisms. If Kerberos authentication fails, whatever authentication mechanism was configured (e.g. LDAP or database authentication) is used.

The single sign-on feature is based on the *Kerberos V5* protocol, which is integrated in the *Windows Active Directory*. All information is encrypted using *RC4* and *HMAC*.

The web server works as a *non-Windows Kerberos service* and can be installed on any operating system /application server.

Client and web server use GSSAPI and SPNEGO to exchange authentication information.

This guide shows you how to set up single sign-on in a Windows (Active Directory) environment as this is the most common scenario for our customers.

# Requirements

For Kerberos-based single sign-on you need:

- Domain controller for the Windows domain
- ConSol\*CM server
- Windows clients

# 28.3.2 Setting Up the System

# **Domain Controller**

The first step is to configure the domain controller so that it knows the ConSol\*CM server. In our example the domain controller is called win2003srv, the domain is CM6SSO.CONSOL.DE.

# Registering the ConSol\*CM Server Machine

First, the ConSol\*CM server machine needs to be registered in the Active Directory of the domain controller. In our example it is the computer xp1cm6.

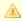

### Attention:

The radio button Trust this computer for delegation to any service (Kerberos only) must be activated!

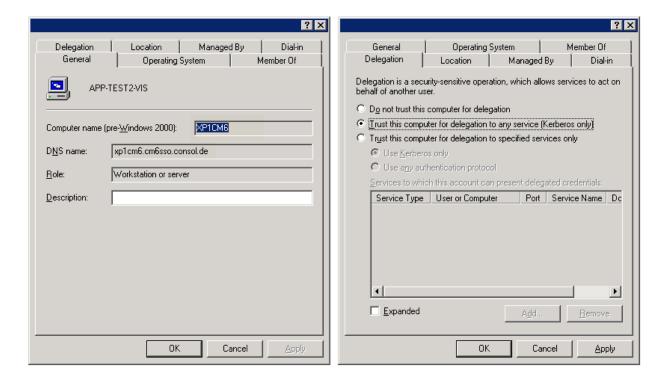

Fig. 1: Registration of ConSol\*CM Server Machine

# Registering the ConSol\*CM Server User

Second, the user under which the ConSol\*CM server process will run, is created and registered in the Active Directory, in our example the user *tomcat*.

The following account options must be enabled:

- account is trusted for delegation
- no Kerberos pre-authentication needed

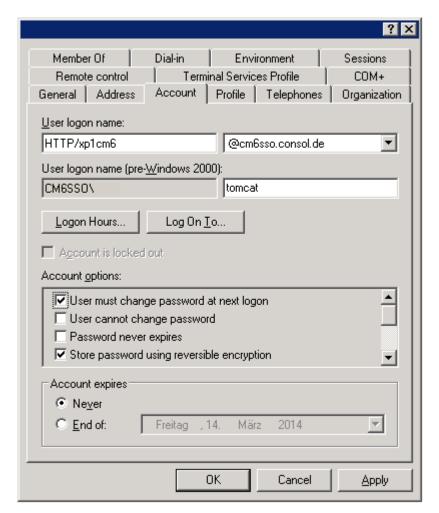

Fig. 2: Registration of ConSol\*CM Server User

# Generating the keytab File

On the domain controller the ConSol\*CM server is created as a new Kerberos service, additionally a Kerberos *keytab* file is generated. This file will be needed later on the ConSol\*CM server machine. This *keytab* file contains the shared secret key of the service.

C:\Programme\Support Tools>ktpass /out tomcat.keytab /ptype KRB5\_NT\_PRINCIPAL /princ HTTP /xplcm6.cm6sso.consol.de@CM6SSO.CONSOL.DE /pass consol.123 /mapuser tomcat /crypto rc4-hmac-nt

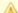

### Attention:

If *ktpass* is not available, the *Windows Server 2003 Support Tools* must be installed, available here.

# ConSol\*CM Server

Install ConSol\*CM as usual, then enable and configure Kerberos as described in the next steps.

# Enabling Kerberos in ConSol\*CM

If you do an initial set-up, you can choose whether Kerberos should be enabled. Please note that this is only a hint and additional configuration is needed (see next steps).

If your ConSol\*CM is already configured without Kerberos enabled, you can enable it in the Admin Tool by setting the property *cmas-core-security*, *kerberos.v5.enabled* to *true*. A server restart is required to activate the new setting.

# **Configuring Kerberos**

A ConSol\*CM server reads configuration parameters from the file *cm6-kerberos.properties* from the class path:

- Under JBoss this can be:
  - ../jboss/server/{domain}/conf/cm6-kerberos.properties
- Under WebLogic this can be:
  - ../{domain}/cm6-kerberos.properties

In case you have a cluster of more than one ConSol\*CM servers in operation, each server has to have a separate properties file.

Properties in this file should contain:

- Reference to a Kerberos config file (e.g. krb5.ini or krb5.conf)
- One or more service principal(s), i.e. reference to keytab file

## **Example for cm6-kerberos.properties:**

```
# path to kerberos configuration
kerberos.config.location=C:\\conf\\krb5.ini
# one or more service principals (principal = path to keytab file)
HTTP/xplcm6.cm6sso.consol.de@CM6SSO.CONSOL.DE=C:\\conf\\tomcat.keytab
```

# Example for krb5.ini:

```
[libdefaults]
  default_realm = CM6SSO.CONSOL.DE
  default_tkt_enctypes = rc4-hmac des-cbc-md5 des-cbc-crc des3-cbc-shal
  default_tgs_enctypes = rc4-hmac des-cbc-md5 des-cbc-crc des3-cbc-shal
[realms]
  CM6SSO.CONSOL.DE = {
    kdc = w2003srvcm6
    admin_server = w2003srvcm6:88
  }
[domain_realm]
  .w2003srvcm6 = CM6SSO.CONSOL.DE
  w2003srvcm6 = CM6SSO.CONSOL.DE
```

# File keytab

Copy the *keytab* file you generated on the domain controller to the location you specified in the *cm6-kerberos.properties* config file.

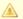

### Attention:

You have to restart the ConSol\*CM server process!

# **Client Machine**

# **Internet Explorer**

The *Internet Explorer* needs to be configured so that automatic login is enabled. By default, this is allowed in the *medium-low* security setting, which by default is set for the *local intranet zone*.

In detail, the following settings for login behavior are available.

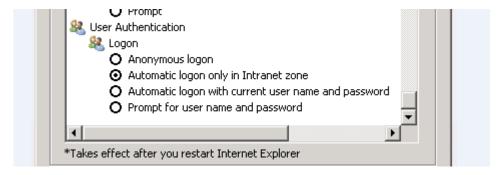

Fig. 3: Internet Explorer Login Configuration

Settings and resulting behavior:

Anonymous logon

No single sign-on is possible, user will get ConSol\*CM login dialog.

Automatic logon only in Intranet zone

Single sign-on is performed automatically but only if the site is part of the local intranet zone.

Automatic logon with current user name and password

Single sign-on is performed automatically with current user credentials.

Prompt for user name and password

OS displays a login dialog, user can enter OS login information which is then used in Kerberos authentication.

### **Firefox**

In the default settings, Firefox does not support Kerberos single sign-on. To enable single sign-on, you have to add the URI of the ConSol\*CM Web Client in the Firefox configuration.

To do this:

- Open about:config.
- Add the web server to the property *network.automatic-ntlm-auth.trusted-uris* (for example http://xp1cm6 if that is the URI).

You can set this property also on the file system. Open the file

C:\Dokumente und Einstellungen\[USER]\Anwendungsdaten\Mozilla\Firefox\Profiles\XYZ.default\prefs.js and add/replace the following line:

```
user_pref("network.automatic-ntlm-auth.trusted-uris", "http://xp1cm6");
```

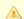

### Attention:

You have to restart Firefox after this change.

# 28.3.3 Using the System

# Single Sign-On from the User's Point of View

An engineer using single sign-on to log into ConSol\*CM will notice that ...

- no ConSol\*CM login screen is displayed,
- instead there may be (for a short time) an intermediate text screen (which is used to gather some client data via JavaScript) which immediately forwards the user to the ConSol\*CM Web Client main screen. Here, a message is displayed:

You have been automatically logged in and a new session has been created for you.

 $\times$ 

It is still possible to login as another ConSol\*CM user by clicking on the logout button which will lead you to the login page or by explicitly using the ...../cm-client/login URL.

# **Multi Domains Single Sign-On**

For each domain you will enable single sign-on, create a new domain/user and Kerberos principal and put all of them into the *cm6-kerberos.properties* file:

```
# path to kerberos configuration (think krb5.conf or krb5.ini)
kerberos.config.location=/etc/krb5.conf
# one or more service principals (principal = path to keytab file)
HTTP/cm6.consol.de@CONSOL.DE=/etc/krb5_consolde.keytab
HTTP/cm6.consol.de@CONSOL.PL=/etc/krb5_consolpl.keytab
```

# **Mapping Kerberos User Name to Engineer Name**

Using Kerberos-based single sign-on, the Kerberos principal (i.e. the user's OS login) has to be mapped to a ConSol\*CM engineer name.

By default, this mapping is done using one of the two following ways:

## Explicit mapping

Take the principal name and try to find a ConSol\*CM engineer who has this principal stored as *Kerberos Principal Name*. If such an engineer is found, this engineer is used.

# • Mapping via regular expression

The regular expression defined in the *cmas-core-security*, *kerberos.v5.username.regexp* property is taken and applied to the principal. The result of this will be taken and a ConSol\*CM engineer with this login will be searched:

First matching regular expression group (in brackets) will be used as engineer login name,
 e.g. the default property value (.\*)@.\*will convert Huber@cm6sso.consol.deto Huber.

If further customization is needed please refer to *UsernameAdapter interface javadoc*.

# **Starting and Stopping Kerberos Authentication**

Kerberos authentication can be started/stopped in the Admin Tool -> page *Configuration* -> tab *CM Services* -> *Kerberos v5 authentication provider*, see section Tab CM Services.

# 29 CTI with ConSol\*CM: CM.Phone

- Introduction to CM.Phone
  - Incoming Calls
  - Outgoing Calls
- CM.Phone Set-Up
  - System Requirements
  - Components Required for CM.Phone Set-Up
  - Installing CM.Phone on the Application Server
    - Basic CM.Phone Server Installation
    - Configuring CM.Phone on the Application Server
      - Configuring the Client Pop-Up Window
        - CallNotification.html
        - ContactData.html
        - ContactList.html
        - Links/Buttons within the Templates
      - Replacing the CM.Phone Pop-Up Window by a Custom Web Application
  - Installing CM.Phone on Each Windows Client
    - Engineer Authentication Modes
- Configuration of CM.Phone in the Admin Tool
  - Set the Annotations for the Data Object Group Fields Which Contain Phone Numbers
  - Configure the Admin Tool Templates for Customer Data for Each Customer Group
  - Configure the Phone Number Format for Each Customer Group
  - Set the System Properties
  - Change the Prefix for Outgoing Calls
- Troubleshooting
  - Logging
  - Registration as phone: protocol handler

# 29.1 Introduction to CM.Phone

CM.Phone is a distinct ConSol\*CM module which has to be licensed in addition to the core CM system.

CM.Phone is a Windows client application for integration of telephony systems using the *TAPI 3* protocol. TAPI is part of any Windows operating system and provides generic telephony functions. The CM.Phone client has to be installed on each Windows client which should use the CTI (Computer Telephony Integration) functionality with ConSol\*CM.

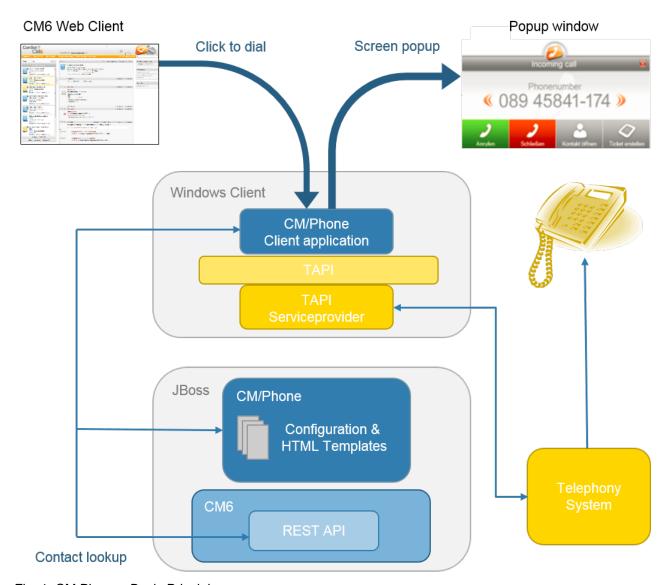

Fig. 1: CM.Phone - Basic Principle

# 29.1.1 Incoming Calls

The CM.Phone client monitors the telephone handset (i.e. the selected TAPI device, *address* or *line*) for incoming calls. When an incoming call has been registered, a pop-up window is created, displaying the phone number of the caller. The CM customer database is searched for matches for this contact. If one or

more matches have been found, a contact list is offered for selection. Engineers can then decide if they want to create a ticket for the contact or if they want to have the contact page displayed. In case no corresponding contact data matches the phone number, just the calling number is displayed and the option *Create contact* is offered.

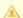

### Attention:

Please note that a user can only see the customer data in the CM.Phone pop-up window which is allowed by the user's permissions. Others will be filtered out and will thus not be visible.

The pop-up window is based on *HTML* template files which are located in the CM.Phone folder on the CM server. These templates are loaded by the CM.Phone client application during startup. The information displayed in the pop-up window (data object group fields from the customer data model) can be customized by editing the template files (see section Configuring the Client Pop-Up Window).

The following options can be selected in the pop-up window, if exactly one contact matches in the CM database:

## Open contact

Opens the contact page (contact/company) in the Web Client (alternatively *Create contact* will be offered, if the caller is unknown in CM).

### Create ticket

Opens the Create ticket page for this found (or new) contact in the Web Client.

### Call back

Will be available in case of a missed call.

## • Close

Closes the CM.Phone pop-up window.

In case, the contact is not yet present in the CM system, the caller's phone number will be used to fill-in the phone number field in the contact data (data object group fields) annotated as *dialable*. This will be done for new contacts and newly created tickets. Should multiple fields be annotated as *dialable* the first one will be pre-filled. In case the user has access to multiple customer groups the respective *dialable* phone number fields of each customer group will be pre-filled.

# 29.1.2 Outgoing Calls

The engineer can start an outgoing call directly by clicking on a phone number (e.g. in the customer data) in a data object group field which has been annotated as *dialable*. The CM.Phone application is started automatically by the browser and the phone number is passed to the telephone system as a command line parameter. The CM.Phone application creates an outgoing call via TAPI and quits immediately.

# 29.2 CM.Phone Set-Up

# 29.2.1 System Requirements

Please refer to the *System Requirements* of the ConSol\*CM version which is installed in your environment for detailed information concerning server and client requirements for CM.Phone set-up.

# 29.2.2 Components Required for CM.Phone Set-Up

For CM.Phone set-up you, as an administrator, need:

- The license for CM.Phone, please ask your ConSol\*CM consultant.
- The CM.Phone .war file for deployment in the application server.
- A *TAPI 3* driver in the telephone system.

# 29.2.3 Installing CM.Phone on the Application Server

# **Basic CM.Phone Server Installation**

The CM.Phone module is delivered as a *.war* package. The *.war* package is provided as folder (not as packed file), because in this way you can easily access the configuration files located in this path.

For the server installation, perform the following steps:

- 1. Copy the cm-phone.war folder to <CM6 path>/server/cmas/deploy.
- 2. Adapt the configuration as needed (see sections below).
- 3. Restart the application server.

To check if the application was deployed correctly, visit the web URI:

http://<CM server>:<CM port>/cm-phone/

You should see the welcome page of the application with the link to the CM. Phone installer download.

# Configuring CM.Phone on the Application Server

All application parameters are set in the file **cmphone-config.xml** which is located under *<CM6 path>* /server/cmas/deploy/cm-phone.war.

This file is loaded by the CM. Phone client application during start-up and each time the settings dialog is closed with *OK*.

However, this file should not be edited in order to configure the system. Please make sure that all configuration parameters are set using the Admin Tool.

# **Configuring the Client Pop-Up Window**

The contents of the pop-up window are based on the HTML templates in the following path: *<CM6 path>* /server/cmas/deploy/cm-phone.war/templates. The main directory contains the templates for the default language (of the client system!):

- CallNotification.html
- ContactData.html
- ContactList.html

For each additional language which should be supported, a folder with the name of the locale has to be created (e.g. *de* for *German*) which contains localized copies of the template files.

The templates are used to render the contact details in the pop-up window. Since every customer may want to see different information in the pop-up, the content can be adapted by editing the HTML files. The templates contain tags which are replaced with actual values by the client application during a call. Those templates are Admin Tool templates which have to be defined for each customer group, please see section Configure the Admin Tool Templates for Customer Data for Each Customer Group for details.

If required, you can change the names of the templates. You can use any file name you want for the three HTML files, just make sure you have entered the correct values in the *config* file.

### CallNotification.html

This is the first template which is displayed as soon as an incoming call is detected by the CM.Phone client. This window only displays the calling number since at this time there is no customer data available.

# Available tags:

### • [phonenumber]

Phone number of the caller.

Example: <h1>Phonenumber: [phonenumber]</h1>

• [calltime]

Time of the call.

• [content]

This will show additional information within the pop-up window:

A *Loading* icon during the contact look-up or an error message if something went wrong during the look-up, e.g. wrong user name or password, etc.

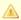

# Attention:

These tags are case sensitive and must be lower case.

### ContactData.html

This will display the actual contact details if the look-up successfully found a matching contact for the phone number. In this template all data object group fields of the customer data model can be used as tags. This way, the displayed contact details can be adapted to any customer's need.

All tags from the *CallNotification* template are available (see above), plus the following tags:

### • [contact.id]

CM internal ID of the contact. This ID may be used to create additional links into the CM Web Client.

### • [contactContent]

Here, the contact data is filled in according to the template which is defined for each customer group in the Admin Tool under <CustomerGroupObject> -> Templates -> CMPhone Customer Details.

## ContactList.html

In case the look-up finds more than one contact for a phone number, the *ContactList* template is displayed in the pop-up window. For each found contact, a row is added in the contact table within the template.

Here, the contact data is filled in according to the template which is defined for each customer group in the Admin Tool under <CustomerGroupObject> -> Templates -> *CMPhone Customer List*.

# **Links/Buttons within the Templates**

Four buttons are configured in the standard templates:

### Close

Closes the pop-up window.

### • Call

Starts an outgoing phone call to the calling number.

### Open Contact

Opens the contact in the CM Web Client.

### Create Ticket

Opens the Web Client in the *Create ticket* page.

These buttons can also be customized within the templates. Buttons may be removed or additional buttons or links may be added as required. Each button refers to an HTML link.

For CM.Phone there are two types of links available:

### 1. External links

These links will open a browser window to display the page.

For example, the link *http://heldesk/cm-client/contact/[contact.id]* will open the CM Web Client and display the selected contact.

For these links, all data object group fields of the contact data may be used to create the URL. This way, additional functions may be added by creating a link to a customer-specific web application and by passing user data from CM as parameters, e.g.: https://intranet.mycompany.de/index.php? id=234&id\_person=[customer.personid].

### 2. CM.Phone internal links

These links are only valid within the pop-up window.

Format: http://cmphone/<command>/?<parameter>

The following commands are available:

### a. contactdata

Displays the ContactData template for the selected contact.

Parameter: Contact Id

This command is used in the ContactList template to allow the user to select and display a

specific contact:

http://cmphone/contactdata/?[contact.id]

### b. contactlist

Displays the *ContactList* template.

This command is used to allow the user to go back to the list of contacts from the *Contact Data* page:

http://cmphone/contactlist

### c. call

Starts an outgoing phone call to the phone number of the contact:

http://cmphone/call

### d. runcmd

Starts a local application on the client PC.

Parameter: Command line of the application

This may be used for instance to start a database application and pass a user ID as a command line parameter, e.g. :

http://cmphone/runcmd/?dbapp.exe +userid=[customer.userid]

### e. close

Closes the pop-up window:

http://cmphone/close

# Replacing the CM.Phone Pop-Up Window by a Custom Web Application

In case a customer does not want to use the pop-up window from CM.Phone but instead requires a custom web application to be opened for a phone call, this can be done by setting the *OnCallCmd* parameter in the *cmphone-config.xml* file. If it is set to an external URL, a browser window will be opened with this URL for each phone call. The pop-up window will not be displayed.

# 29.2.4 Installing CM.Phone on Each Windows Client

The CM.Phone client application has to be installed locally on all client PCs that need CTI functionality. The set-up package has to be downloaded from the CM.Phone start page on the CM server.

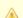

# Attention:

Administrator rights are needed on the client PC to install the CM.Phone application. The reason for this is the registration as *phone: protocol handler* which requires a registry key to be written.

For the client installation, perform the following steps:

1. Open the CM.Phone start page http://<CM6-URL>/cm-phone.

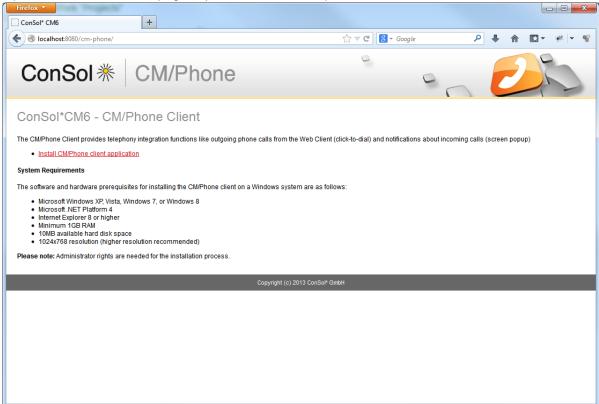

Fig. 2: CM.Phone Client Set-Up (1)

2. Download and run the installation package CMPhoneSetup.msi.

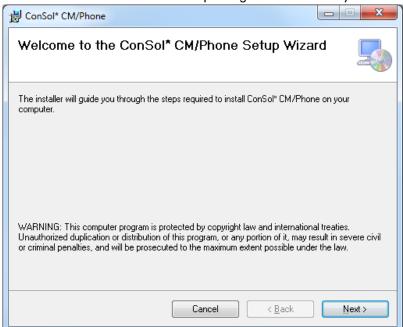

Fig. 3: CM.Phone Client Set-Up (2)

3. Start the CM.Phone application. Start *All programs -> ConSol CM6 -> CM Phone.* After the first start it will display the configuration dialog:

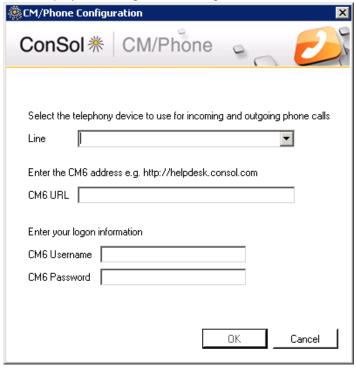

Fig. 4: CM.Phone Client Set-Up (3)

Fill in the following fields:

- Line
  - Select the TAPI line which should be used.
- CM6 URL

Enter the URL of the CM system. The basic URL is required, e.g. http://myserver:8080.

- CM6 Username
  - Your CM user name (the user has to have enough rights to search for data objects through CM REST API!).
- CM6 Password

Your CM password.

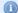

### Information:

The configuration dialog can be opened anytime by opening the context menu of the CM. Phone notification icon in the task bar and selecting *Settings* ... .

# **Engineer Authentication Modes**

The ConSol\*CM CTI client will not work together with SSO authentication mode (see section Single Sign-On with ConSol\*CM Using Kerberos).

# 29.3 Configuration of CM.Phone in the Admin Tool

In the Admin Tool you have to perform the following steps to configure CM.Phone:

- Set the annotations for the data object group fields which contain phone numbers.
- Configure the Admin Tool templates for customer data for each customer group.
- Configure the phone number format for each customer group.
- Set the system properties.
- Optional: Change prefix for outgoing calls.

# 29.3.1 Set the Annotations for the Data Object Group Fields Which Contain Phone Numbers

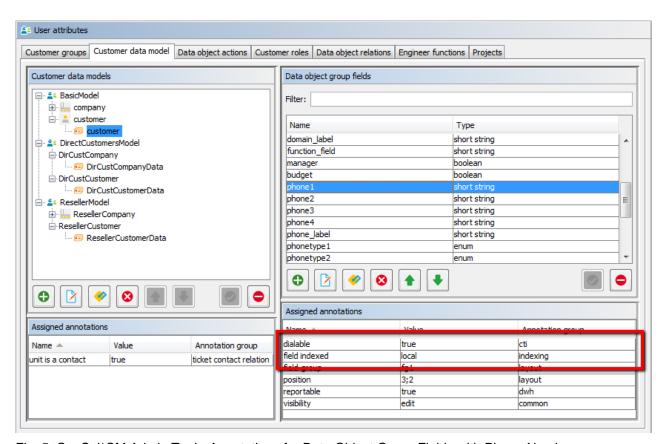

Fig. 5: ConSol\*CM Admin Tool - Annotations for Data Object Group Fields with Phone Numbers

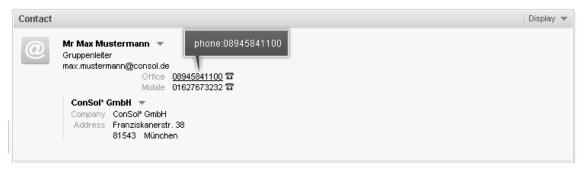

Fig. 6: ConSol\*CM Web Client - Dialable Number When Using CM.Phone

Two annotations are required for the data object group fields which contain phone numbers:

• dialable = true

This configures the phone numbers as dialable links in the Web Client.

• field-indexed = *local* 

This makes the field searchable which is important for the customer look-up.

# 29.3.2 Configure the Admin Tool Templates for Customer Data for Each Customer Group

The customer data model configuration also allows for two more contexts/types of data object templates now:

- CMPhone customer details
- CMPhone customer list

They are used for defining how CM.Phone should render incoming call information. The first one is used for exactly one data object matching the phone number and the second one is used for multiple matches, so that the engineer has to select the correct customer.

You have to perform two steps:

- 1. Write the templates and store them in the Script and Template Administration of the Admin Tool.
- 2. Assign the templates to customer data models (*User attributes* tab *Customer data model*).

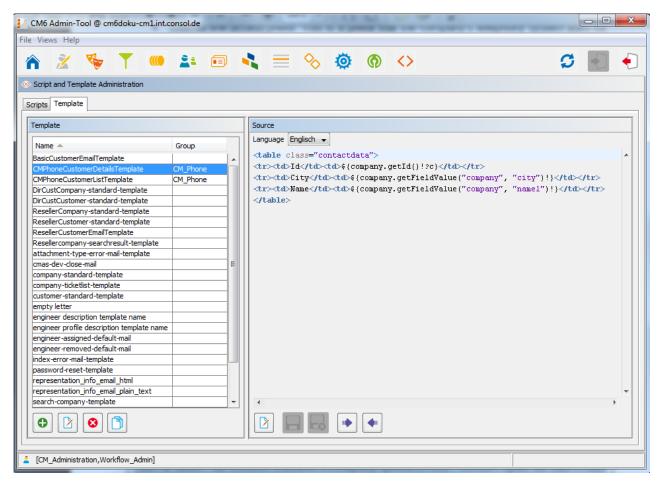

Fig. 7: ConSol\*CM Admin Tool - Example Template for Rendering Customer Data for Display in CM.Phone

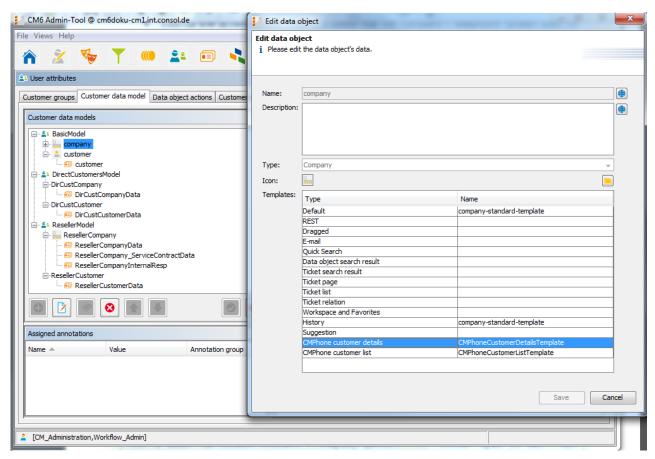

Fig. 8: ConSol\*CM Admin Tool - Assignment of CM.Phone Templates for Customer Data to Customer Groups

# 29.3.3 Configure the Phone Number Format for Each Customer Group

The format defined here is used to transform incoming numbers (from the respective customer group) to a common canonical form exchange format. The engineer can enter a phone number in any format with or without prefixes, e.g. as company internal number. To avoid problems with interpreting such numbers there is a dedicated configuration per customer group which is used when a user submits a phone number for a particular data object. The patterns/elements of the different formats which can be interpreted as a phone number in the fields marked as *dialable* can be defined in detail in the Admin Tool.

The topic *User attributes* has to be selected after logging in to the Admin Tool for this configuration. On the tab *Customer groups* the desired customer group has to be selected for editing. After clicking the *Edit* button below the list of customer groups the edit dialog opens which now contains a new tab titled *CMPhone*.

On the *CMPhone* tab of the *Edit customer group* dialog there are fields in which you can enter phone number prefixes for different scopes and number patterns for several phone number types.

The fields for configuration values are:

## Country prefix

The international country prefix for extending national phone numbers, without prefixes like "0" or "+". Such a prefix is not allowed here!

The country prefix is required in order to check if an outgoing call is going to be performed within the same country or not. Several phone providers do not handle canonical (so theoretically correct) numbers for domestic calls. Therefore the country prefix has to be cut-off from the number in such cases.

#### Area prefix

The local city/area prefix for extending local phone numbers. Please note that this also does not include general prefixes like "0" or "1", so the entry for Munich in Germany would be 89, not 089.

## Company prefix

The phone number of the company as used in (local) calls without extensions. Adding an extension number to this prefix would allow a local call from outside the company to this extension.

## Subscriber pattern

This regular expression (RegEx) describes a number pattern used to identify if the number provided is a full subscriber number (eventually including an extension) which would allow for a local call.

#### Internal pattern

The regular expression (RegEx) in this field defines the pattern to classify extensions, if only a phone extension is entered.

## Mobile pattern

This regular expression (RegEx) is used to identify a number entered as a mobile/cell phone number in the country, which would be valid to make a national call to a mobile phone.

For example, for all numbers (12, 33990312, 21133990312) from above points the result should be always the full canonical number: 4921133990312. For mobile numbers also a country prefix will be added, so the result will be: 49600289906. If the engineer enters a full number starting with "+" or "0" then the configuration is skipped - CM assumes no number conversion is required.

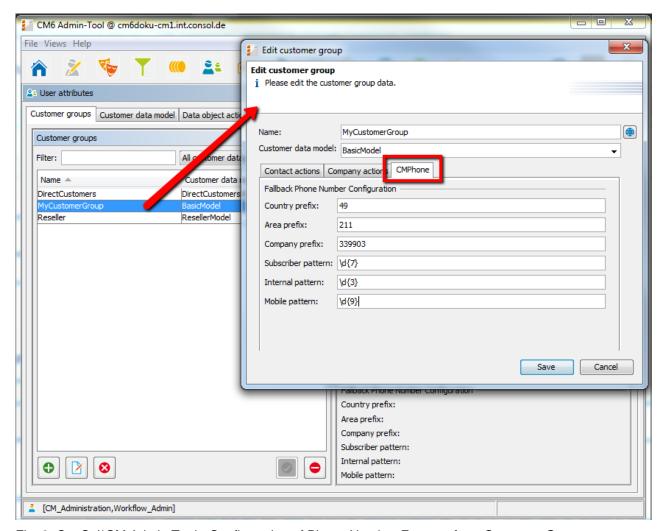

Fig. 9: ConSol\*CM Admin Tool - Configuration of Phone Number Formats for a Customer Group

These prefix values are defaults for extending phone numbers which are not fully qualified. They can always be overridden by entering a fully qualified phone number.

The patterns are used to guess the type of a phone number which is not fully qualified. The guessed type determines its use and necessary additions for connecting a call. For this purpose, after removing unnecessary characters, a number is checked, if it is already fully qualified. Otherwise it is matched against these patterns. For exactly one match, a valid number is constructed and used. If two matches are area code and mobile number these are combined with the country prefix for a valid number to be dialed. In all other cases the supplied original number cannot be used for making a connection.

# 29.3.4 Set the System Properties

There are three new properties with relevance for CM.Phone in CM to be set in the Admin Tool. The correct configuration for these is essential for proper usage of phone numbers for connection calls. The properties are elements of the module *cmas-core-server*.

## local.country.prefix

This is the local country code. The value is an international country code like 49 for Germany, for example. Default value is 49.

#### internal.line.access.prefix

This is a prefix that the company's telephony system asks for outside lines, if required. So, if a  $\mathcal{O}$  or a  $\mathcal{O}$  needs to be dialed in order to make a call to any number outside the company, this value needs to be configured here. Default value is  $\mathcal{O}$ .

## • external.line.access.prefix

This is the general prefix to dial before an area code to get a long-distance connection in the country. For example, in Germany it is a  $\mathcal{O}$ that needs to be prepended to the area code. Default value is  $\mathcal{O}$ .

These properties are all optional, so they have to be added manually, if needed.

# 29.3.5 Change the Prefix for Outgoing Calls

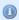

This step is optional!

Usually the prefix *phone:* is set before the number for outgoing calls for interaction with the TAPI. If another prefix (e.g. *tel*:) is required, this can be configured in the *Windows Registry*. Please ask your CM consultant for advice.

# 29.4 Troubleshooting

# **29.4.1 Logging**

For debugging purposes, a log file may be activated on the client. In order to do this, the log configuration file *log4net.xml* in the installation path of the client, usually *<Program Files>IConSolICMPhone*, has to be configured.

Since most users do not have *write* access to the *Program Files* directory, the log file path has to be set to a folder that is writable for the user, e.g.:

### Notes:

- Special characters and/or whitespace do not have to be masked.
- Use the following to write the log file into the user's home directory:

```
<file value="${USERPROFILE}\phone.log" />
```

# 29.4.2 Registration as phone: protocol handler

If the client application cannot be installed by the users themselves because of insufficient access rights, the application may be distributed by an administrator employing a software distribution system. In that case, the application needs to be registered on the client as *phone: protocol handler* by creating the appropriate registry keys:

- [HKEY\_CLASSES\_ROOT\phone]
   Please make sure to set the space in *URL Protocol*, otherwise it will not work.
- [HKEY\_CLASSES\_ROOT\phone\DefaultIcon]
   @="C:\\Program Files (x86)\\ConSol\\CMPhone\\cmphone.ico"

- [HKEY\_CLASSES\_ROOT\phone\shell]
- [HKEY\_CLASSES\_ROOT\phone\shell\open]
- [HKEY\_CLASSES\_ROOT\phone\shell\open\command] @="C:\\Program Files (x86)\\ConSol\\CMPhone\\cmphone.exe" (example)

# 30 Data Warehouse (DWH) Management

- Introduction
  - Data Warehouse
  - ConSol\*CM Data Warehouse and ConSol\*CM Reporting Framework
- DWH Management Using the Admin Tool
  - DWH Administration Overview
  - Basic DWH Configuration
  - Initialization of the DWH
  - First DWH Synchronization
  - DWH Synchronization During System Operation
  - DWH Tasks
  - DWH Troubleshooting and Repair
- DWH-Related System Properties

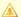

## Attention:

To set up a DWH, a ConSol\*CM Reporting Framework (CMRF) that is up and running is required. If your system does not include a CMRF yet, please talk to your ConSol\*CM manager or contact ConSol\* Software.

## 30.1 Introduction

## 30.1.1 Data Warehouse

A data warehouse is a collection of data from one or more systems and/or databases that provides the basis for reporting and for data analysis. Often, the data has been combined or rearranged (integrated) in a way that a perfect basis for reporting and for data analysis is provided.

# 30.1.2 ConSol\*CM Data Warehouse and ConSol\*CM Reporting Framework

A ConSol\*CM default installation comprises all modules that are required to build a data warehouse. The core component is the **ConSol\*CM Reporting Framework (CMRF)**.

This is a Java EE application which synchronizes the data between the ConSol\*CM database and the DWH database. Please see the following picture for system architecture examples with DWH and CMRF. We recommend that you use two servers, one for ConSol\*CM and one for CMRF. Please refer to the current *System Requirements* for information about the supported application servers and RDBMS.

There are two different modes to synchronize the DWH with the CM database:

## • LIVE mode

In this mode, every change that has been submitted to the CM database is immediately synchronized with the DWH.

## • ADMIN mode

In this mode, the administrator has to trigger the synchronization manually.

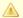

## **Attention:**

Only data from custom fields and data object group fields with the annotation *reportable = true* will be synchronized with the DWH!

# 30.2 DWH Management Using the Admin Tool

## 30.2.1 DWH Administration Overview

To manage the DWH, use the DWH Administration tab under Deployment.

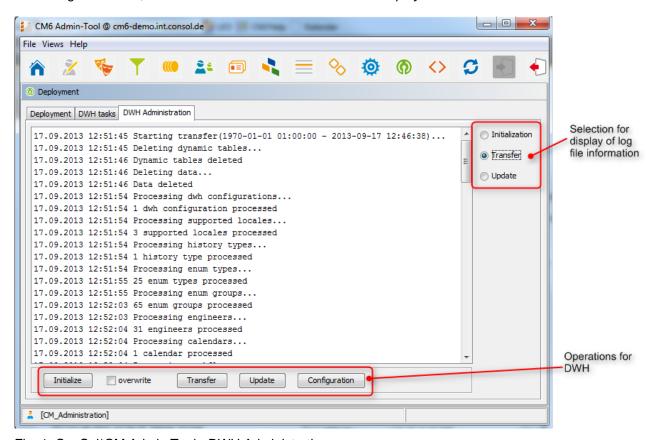

Fig. 1: ConSol\*CM Admin Tool - DWH Administration

In the center area, the log file information of DWH operations is displayed. Use the radio buttons on the right-hand side to select which log file should be displayed. The DWH operations are available as buttons in the row below the center area.

#### Initialize

Create tables during DWH set-up, see Initialization of the DWH.

#### overwrite

Used for re-initialization, see Initialization of the DWH.

### Transfer

Start initial data transfer after set-up, see First DWH Synchronization.

#### Update

Transfer new/additional data to the DWH, see DWH Synchronization During System Operation.

#### Configuration

Open DWH configuration panel, see Basic DWH Configuration.

The radio buttons and the buttons for DWH operations are not coupled with one another, i.e. when you select an operation, the log file display is not changed. See the following paragraphs for detailed explanations about all operations.

# 30.2.2 Basic DWH Configuration

Before you can set up a ConSol\*CM DWH you have to prepare a database (or database schema) which will contain the DWH data. The database server has to be available for the CMRF server.

In order to prepare the system for the DWH synchronization, you have to configure the database and the DWH mode. Open the *Deployment* section of the Admin Tool and open the tab *DWH Administration*. Click on *Configuration*, open the tab *Configuration*, and insert all values of the CMRF server.

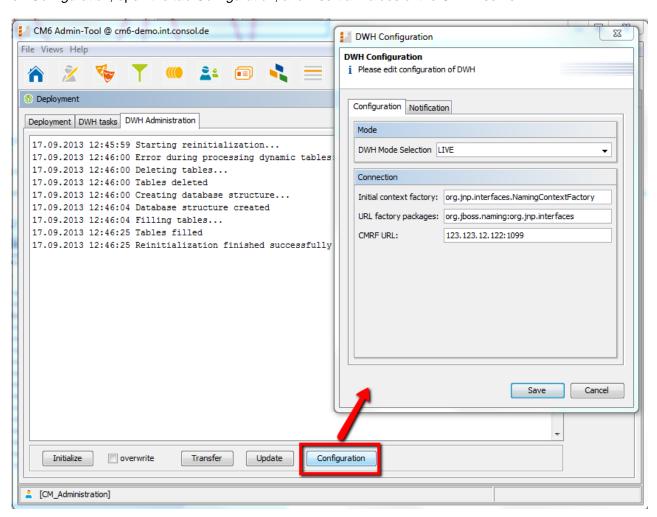

Fig. 2: ConSol\*CM Admin Tool - DWH Configuration: File Card Configuration

At *DWH Mode Selection*, choose one of the available options:

#### • LIVE

In this mode, every change that has been submitted to the CM database is immediately synchronized with the DWH.

#### ADMIN

In this mode, the administrator has to trigger the synchronization manually.

#### OFF

No transfer of data to the DWH.

You can also see the DWH mode that is in operation by taking a look at the corresponding DWH system property *cmas-dwh-server*, *dwh.mode* (see Appendix C).

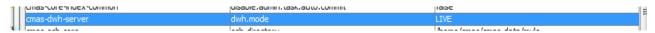

Fig. 3: ConSol\*CM Admin Tool - System Property for DWH Mode

For the connection, the following parameters are required:

#### • For JBoss:

## Initial context factory

The Java class that is used for the connection. No changes are required here since ConSol\*CM selects the correct value during system set-up.

#### URL factory packages

The Java package that comprises the required connection classes. No changes are required here since ConSol\*CM selects the correct value during system set-up.

### CMRF URL

The URL of the CMRF, i.e. the URL to which the CM system should connect in order to provide the information about new synchronization tasks. The general notation

```
<CMRF_HOST_IP>:<JNDI_PORT>
```

(i.e. 192.168.0.1:1099) can be used. Please note that the default JNDI port is 1099. In case you are using different JBoss port mappings, then the JNDI port will also differ. I.e. when using ports-01 then the JNDI port is 1199, for ports-02 it is 1299, and so on.

## • For Weblogic:

#### Initial context factory

The Java class that is used for the connection. Use:

```
weblogic.jndi.WLInitialContextFactory
```

## • URL factory packages

The Java package that comprises the required connection classes. Use:

```
weblogic.jndi.factories:weblogic.corba.j2ee.naming.url:weblogic.corba.client.
naming
```

#### CMRF URL

The URL of the CMRF, i.e. the URL to which the CM system should connect in order to provide the information about new synchronization tasks. The *t3* protocol has to be used, i.e.

```
t3://<CMRF_HOST_IP>:<JNDI_PORT>
```

(i.e. t3://localhost:7010).

In the tab *Notification* you can configure the format of the messages (e-mails) which are sent by the system concerning DWH operations. These might be errors, success messages, or an information about an unsuccessful operation.

The values are saved in the DWH notification properties (see Appendix C for details).

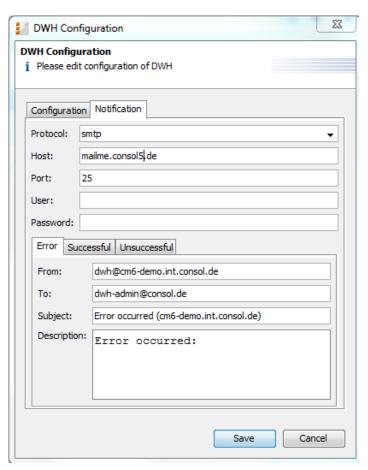

Fig. 4: ConSol\*CM Admin Tool - DWH Configuration: Tab Notification

The following fields are available:

#### Protocol

Required - The protocol that is used to send the message, usually this is SMTP.

#### Host

Required - The e-mail server. You can enter a name (DNS-resolvable) or an IP address.

#### Port

Required - The port on the e-mail server where the mail daemon is listening.

#### User

Optional - User name if a user authentication is required at the e-mail server.

#### Password

Optional - Password of the e-mail user if a user authentication is required at the e-mail server.

## Tabs Error/Successful/Unsuccessful

Here the e-mail parameters for e-mails that are sent by the system concerning the DWH can be configured. There are three types of messages: in case of an error, in case of a successful operation, and in case of an unsuccessful operation.

#### • From

The FROM e-mail address for messages (maybe this is another FROM address than the one used for e-mails to customers and to engineers).

## To

The e-mail address of the recipient of the DWH messages. Initially this will be the ConSol\*CM administrator e-mail address which has been entered during system set-up.

#### Subject

The (e-mail) subject of the error/success/unsuccessful message.

## Description

The body (text) of the message.

## 30.2.3 Initialization of the DWH

When the basic configuration has been performed, the DWH initialization can be started. Press *Initialize* and follow the entries in the protocol panel. Be sure to have marked *Initialization* (radio button) in the top right corner to display initialization events.

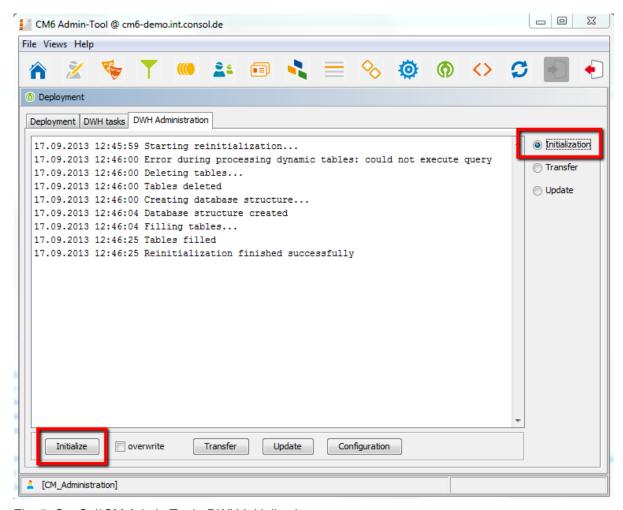

Fig. 5: ConSol\*CM Admin Tool - DWH Initialization

During this step, the database structure in the DWH is created with all tables and relations. No data will be transferred yet. Depending on the amount of data, this might take some hours.

If the DWH has been in operation and has to be set-up a second time, a reinitialization has to be performed. Check the *overwrite* option in order to delete the old database structure and create a new one. Then press *Initialize*.

## 30.2.4 First DWH Synchronization

To fill the data warehouse with the CM data for the first time, press *Transfer*. The initial transfer is started. You can follow the log entries by opening *Transfer* in the protocol panel.

## 30.2.5 DWH Synchronization During System Operation

If the DWH is running in *ADMIN* mode, the DWH administrator has to start the transfer manually by clicking on *Update*. Then all data that is supposed to be transferred, i.e. all data from fields with the *reportable = true* annotation that has been added or changed since the last transfer, is transferred. When the *Update* button

has been clicked, all required operations will be created as tasks and all open tasks will be listed in the *DWH tasks* panel.

If a custom field or data object group field did not have the *reportable* annotation at the time of the last transfer and has it now, the corresponding content of the field from all tickets and/or customers is transferred.

You can follow the log entries for the DWH operation by opening the *Update* part of the protocol panel.

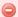

## Warning:

Do not remove the annotation *reportable = true* for any field without being absolutely sure that the data is not required in reports any longer! If you remove a field that is used in reports and/or data cubes, the reporting will fail at run-time!

## **30.2.6 DWH Tasks**

In this list you will find entries (one entry for one task) if ...

- the DWH is running in *ADMIIV* mode and the administrator has started an update: all tasks that have to be performed are listed.
- the DWH is running in L/VE mode but the check box Automatic commit of administrative changes has not been checked.
- custom field or data object group field annotations have been set *reportable = true* and the check box *Automatic commit of administrative changes* has not been checked.

You can mark a task in the list and execute it manually.

If the check box *Automatic commit of administrative changes* has been checked, the tasks will be run automatically by the system.

# 30.2.7 DWH Troubleshooting and Repair

If any errors have occurred during initialization, transfer, or update, the log entries are displayed in the respective protocol panel.

You can also check the original log file under the following path:

• JBoss:

```
<JBOSS_HOME>\server\<CMRF_SERVER_NAME>\log\cmrf.log
```

Weblogic:

 $\verb| <ORACLE_HOME> \\ | Middleware \\ | user_projects \\ | domains \\ | consolem6\_domain \\ | cmrf-logs \\ | cmrf.logs \\ | cmrf.logs \\ | cmrf.logs \\ | cmrf.logs \\ | cmrf.logs \\ | cmrf.logs \\ | cmrf.logs \\ | cmrf.logs \\ | cmrf.logs \\ | cmrf.logs \\ | cmrf.logs \\ | cmrf.logs \\ | cmrf.logs \\ | cmrf.logs \\ | cmrf.logs \\ | cmrf.logs \\ | cmrf.logs \\ | cmrf.logs \\ | cmrf.logs \\ | cmrf.logs \\ | cmrf.logs \\ | cmrf.logs \\ | cmrf.logs \\ | cmrf.logs \\ | cmrf.logs \\ | cmrf.logs \\ | cmrf.logs \\ | cmrf.logs \\ | cmrf.logs \\ | cmrf.logs \\ | cmrf.logs \\ | cmrf.logs \\ | cmrf.logs \\ | cmrf.logs \\ | cmrf.logs \\ | cmrf.logs \\ | cmrf.logs \\ | cmrf.logs \\ | cmrf.logs \\ | cmrf.logs \\ | cmrf.logs \\ | cmrf.logs \\ | cmrf.logs \\ | cmrf.logs \\ | cmrf.logs \\ | cmrf.logs \\ | cmrf.logs \\ | cmrf.logs \\ | cmrf.logs \\ | cmrf.logs \\ | cmrf.logs \\ | cmrf.logs \\ | cmrf.logs \\ | cmrf.logs \\ | cmrf.logs \\ | cmrf.logs \\ | cmrf.logs \\ | cmrf.logs \\ | cmrf.logs \\ | cmrf.logs \\ | cmrf.logs \\ | cmrf.logs \\ | cmrf.logs \\ | cmrf.logs \\ | cmrf.logs \\ | cmrf.logs \\ | cmrf.logs \\ | cmrf.logs \\ | cmrf.logs \\ | cmrf.logs \\ | cmrf.logs \\ | cmrf.logs \\ | cmrf.logs \\ | cmrf.logs \\ | cmrf.logs \\ | cmrf.logs \\ | cmrf.logs \\ | cmrf.logs \\ | cmrf.logs \\ | cmrf.logs \\ | cmrf.logs \\ | cmrf.logs \\ | cmrf.logs \\ | cmrf.logs \\ | cmrf.logs \\ | cmrf.logs \\ | cmrf.logs \\ | cmrf.logs \\ | cmrf.logs \\ | cmrf.logs \\ | cmrf.logs \\ | cmrf.logs \\ | cmrf.logs \\ | cmrf.logs \\ | cmrf.logs \\ | cmrf.logs \\ | cmrf.logs \\ | cmrf.logs \\ | cmrf.logs \\ | cmrf.logs \\ | cmrf.logs \\ | cmrf.logs \\ | cmrf.logs \\ | cmrf.logs \\ | cmrf.logs \\ | cmrf.logs \\ | cmrf.logs \\ | cmrf.logs \\ | cmrf.logs \\ | cmrf.logs \\ | cmrf.logs \\ | cmrf.logs \\ | cmrf.logs \\ | cmrf.logs \\ | cmrf.logs \\ | cmrf.logs \\ | cmrf.logs \\ | cmrf.logs \\ | cmrf.logs \\ | cmrf.logs \\ | cmrf.logs \\ | cmrf.logs \\ | cmrf.logs \\ | cmrf.logs \\ | cmrf.logs \\ | cmrf.logs \\ | cmrf.logs \\ | cmrf.logs \\ | cmrf.logs \\ | cmrf.logs \\ | cmrf.logs \\ | cmrf.logs \\ | cmrf.logs \\ | cmrf.logs \\ | cmrf.logs \\ | cmrf.logs \\ | cmrf.logs \\ | cmrf.logs \\ | cmrf.logs \\$ 

Please note that these are the standard paths. In ConSol\*CM, *Log4J* is used. If you have configured a different path for your log files in the *log4j.xml* file, you will know where to find them.

Usually the log file and/or protocol panel entries give good hints at the initial reason for the transfer failure. If you cannot fix the problem and you have a maintenance contract with ConSol\*, please contact our support team.

# 30.3 DWH-Related System Properties

A list of all system properties which are relevant for a specific DWH configuration can be found in section Appendix D - Important System Properties - Ordered by Area of Application, DWH.

# 31 CM6 Administrator Manual 6.9.4 - The Customer Portal - CM.Track

## 31.1 The Customer Portal: CM.Track

The portal CM.Track allows customers to log in to the ConSol\*CM system. Like the CM Web Client, CM. Track is a web-based application, i.e. the customer only needs a standard web browser for access to the portal.

Technically, the data for CM.Track is retrieved using a REST (Representational State Transfer, see Appendix B (Glossary)) API.

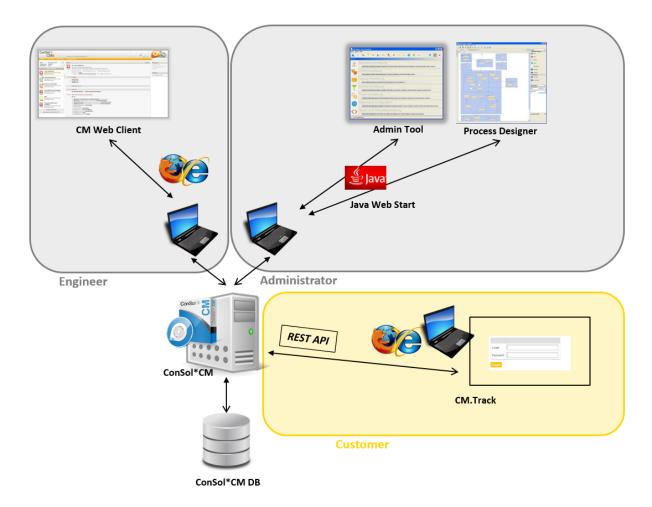

Fig. 1: ConSol\*CM System Architecture with CM.Track

In a standard environment, a customer can perform the following operations via CM.Track:

- See a list of his tickets.
- See a list of all tickets of his company (if this has been configured).
- Add comments and/or attachments to a ticket.
- Search the FAQs for solutions.

See the following sections for topics which concern CM.Track:

- General system access to CM.Track for customers:
   See section System Access for CM.Track Users (Customers).
- Customer authentication modes:
   See section CM.Track: Authentication Modes for the Portal.
- Using the portal for FAQs:
   See section FAQs in CM.Track.

# 31.2 System Access for CM.Track Users (Customers)

- Precondition
- CM.Track Technical Background
- General Principle of System Access via CM.Track
- Defining the User Profiles/Access Permissions for CM.Track
- Defining the Data Object Group Fields for CM.Track Login and Password
- Granting Access to CM.Track for Customers
- Customer Login to the System
- Extended Customer Permissions to See Company Tickets

In the following chapter, you will find detailed information about how to configure your ConSol\*CM system to grant access to CM.Track (the ConSol\*CM portal) to your customers.

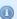

### Information:

CM.Track is a ConSol\*CM Add-On which has to be purchased separately.

Please note that for every CM.Track user (i.e. user profile) a ConSol\*CM license is required. Since numerous customers can log in to CM.Track using one user profile, you do not need a CM licence for every customer.

## 31.2.1 Precondition

Technically, CM.Track is part of every default shipment of ConSol\*CM, so there are no new files that have to be deployed. However, the default function set is rather rudimentary and the pages have a rather plain layout. In order to use CM.Track as a powerful portal for customer access to the system, the layout should be adapted to a company's CD (corporate design) which is called *Skinning*. The forms and lists which are displayed for the customer might be modified and/or extended. Please contact our consulting team or your account manager if you would like to adjust CM.Track for your company in an optimal way.

# 31.2.2 CM.Track Technical Background

The portal CM.Track is based on the *RESTAP* of ConSol\*CM. Please refer to the separate document *ConSol\*CM RESTAPI Documentation* for details.

# 31.2.3 General Principle of System Access via CM.Track

A customer who wants to or should have access to your ConSol\*CM system using the portal CM.Track has to have a login and a password. Both can be initially provided by the engineer who edits the customer data using the CM Web Client, or the values can be imported automatically into the database.

The fields for the login and password of customers are data object group fields which are defined like any other data object group field and which have special annotations. If you are not familiar with data object group fields, please refer to section Data Object Group Field Management and GUI Design.

The access permissions of the customer are defined by assigning a user profile to the customer's account. The user profiles are managed by the ConSol\*CM administrator using the Admin-Tool.

# 31.2.4 Defining the User Profiles/Access Permissions for CM. Track

As one of the first steps you have to define user profiles, i.e. profiles of access permissions to CM.Track. A CM.Track user profile is defined like a regular engineer (please see section Engineer Administration for details), but is marked as *Track*.

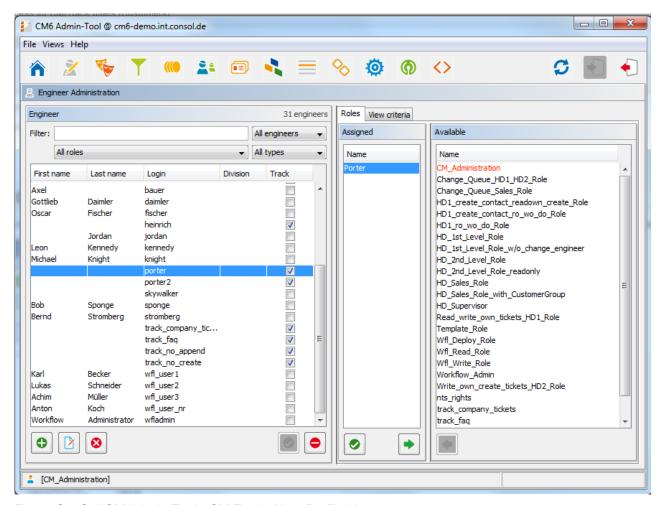

Fig. 1: ConSol\*CM Admin-Tool - CM.Track: User Profile Name

The user profile is assigned one or more roles to define the access permissions to queues and customer groups. For example you can set up a user profile (engineer) *Porter* that has the role *Porter*. This role has read/write/append permissions to the queue *Helpdesk\_1st\_Level*. For a detailed introduction to role administration, please refer to section Role Administration.

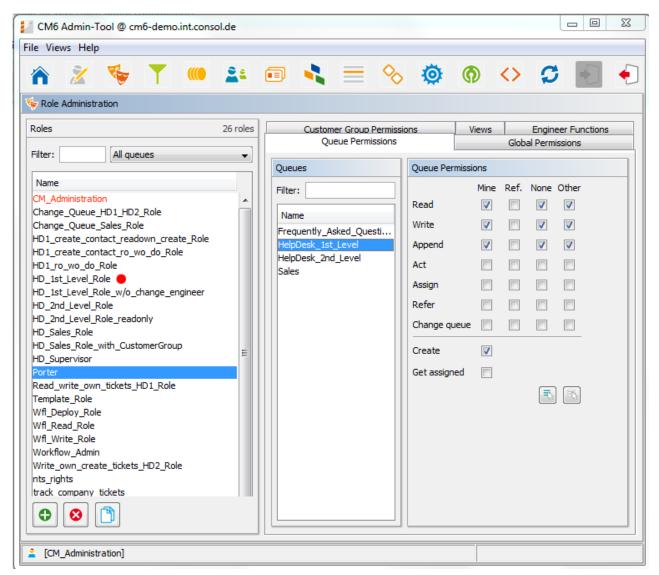

Fig. 2: ConSol\*CM Admin-Tool - CM.Track: User Profile - Role

That way, a customer with the CM.Track user profile *Porter* can only see and add comments to tickets from this queue. Another user profile might have access to *Sales* tickets and/or to an *FAQ* queue.

# 31.2.5 Defining the Data Object Group Fields for CM.Track Login and Password

The fields for login and password for a customer are regular data object group fields on contact level. Please see section Setting up the Customer Data Model for an introduction to data object group field management and GUI configuration for customer data.

Edit the fields which contain the customer data (if there are two levels: **not** the company level, but the contact level!):

• One field for the login has to be created, annotation *username = true*.

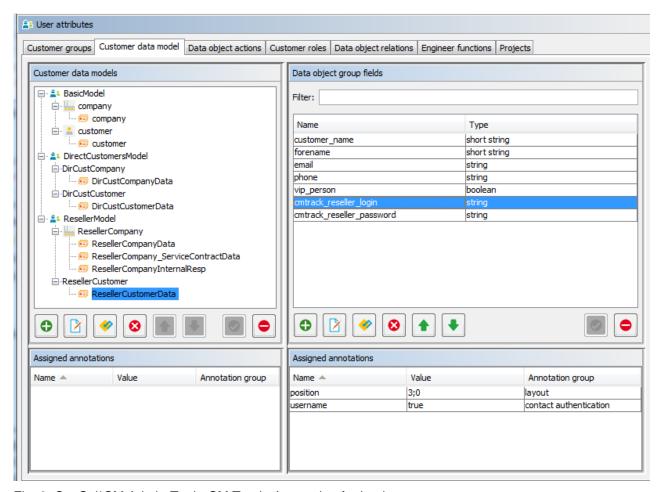

Fig. 3: ConSol\*CM Admin-Tool - CM.Track: Annotation for Login

One field for the password has to be created, annotation password = true. The annotation text-type = password guarantees that only stars/dots are displayed in the CM Web Client, not the plain text password.

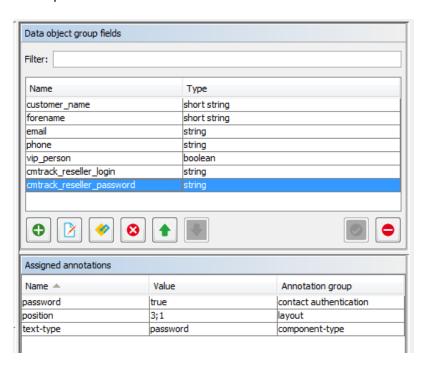

Fig. 4: ConSol\*CM Admin-Tool - CM.Track: Annotation for Password

# 31.2.6 Granting Access to CM.Track for Customers

The engineer who works with the CM Web Client can then assign a user name, initial password, and a CM. Track user profile to every customer who should have access to the portal CM.Track.

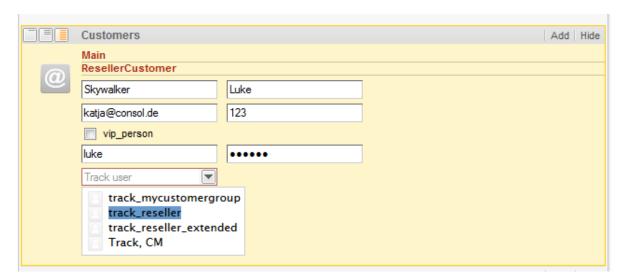

Fig. 5: ConSol\*CM Web Client - CM.Track Users

# 31.2.7 Customer Login to the System

Then customers can log in to the system and see their tickets. Please refer to the *ConSol\*CM User Manual*, section *CM. Track* for a detailed explanation on how to work with ConSol\*CM as a customer.

Technically, there are two ways for the user authentication:

- simple authentication
- LDAP authentication

Please refer to section CM.Track: Authentication Modes for the Portal for details.

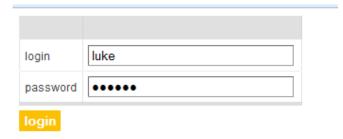

Fig. 6: ConSol\*CM.Track - Customer Login

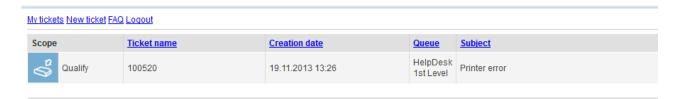

Fig. 7: ConSol\*CM.Track - Ticket List

# **31.2.8 Extended Customer Permissions to See Company Tickets**

In some cases it might be required that customers log in to the ConSol\*CM portal CM.Track and have to have access not only to their personal tickets but to all tickets of their company. In this case, the role for the CM.Track user (user profile) should be assigned the right *Access tickets of the own company* under *Track User Permissions*. Please refer to the section Role Administration for a detailed explanation.

## 31.3 CM.Track: Authentication Modes for the Portal

- Introduction to Authentication Modes in CM.Track
- Definition of the CM.Track Authentication Mode
- DATABASE Authentication Mode
  - System Property for DATABASE Authentication Mode
  - Data Object Group Fields for Contact Login
- LDAP Authentication Mode
  - System Property for LDAP Authentication Mode
  - System Properties Defining the LDAP Server(s)
  - Data Object Group Field for Contact Login
- Mixed Authentication Mode
  - System Property for Mixed Authentication Mode
  - System Properties Defining the LDAP Server(s)
  - Data Object Group Field for Contact Login
- Logging of LDAP Login Attempts in CM.Track
- Using LDAPs for Authentication

## 31.3.1 Introduction to Authentication Modes in CM.Track

Contacts who log in to the ConSol\*CM portal (CM.Track) use their login and password. Both are data object group fields in the contact data.

There are three possible authentication modes:

- Against the ConSol\*CM database.
- Against an LDAP server.
- Against an LDAP server and the ConSol\*CM database.
   The order can be configured. This is called *Mixed Mode*.

## 31.3.2 Definition of the CM.Track Authentication Mode

The authentication mode is determined by the system property *cmas-core-security*, *contact.authentication. method.* A change of this property does not require a server restart and is propagated to all cluster nodes.

The possible values (see also section Appendix C (System Properties)) and their respective system behaviors are:

#### DATABASE

Attempting a database login, if the unit has a database password.

• LDAP

Trying authentication using the available LDAP server(s), if an LDAP ID is provided.

#### LDAP, DATABASE

First attempt is authentication using the available LDAP server(s), if an LDAP ID is provided. On failure trying a database login, if the unit has a database password.

#### DATABASE,LDAP

First attempt is a database login, if the unit has a database password. On failure trying authentication using the available LDAP server(s), if an LDAP ID is provided.

The values are case insensitive, commas and whitespace are ignored.

## 31.3.3 DATABASE Authentication Mode

## System Property for DATABASE Authentication Mode

Set the system property *cmas-core-security*, *contact.authentication.method* to *DATABASE* (this is the default value).

## **Data Object Group Fields for Contact Login**

Two data object group fields for the contact data are required:

- Login
- Password

Please see section System Access for CM.Track Users (Customers) for a detailed explanation.

## 31.3.4 LDAP Authentication Mode

## System Property for LDAP Authentication Mode

Set the system property cmas-core-security, contact.authentication.method to LDAP.

## System Properties Defining the LDAP Server(s)

The LDAP servers can be defined using the following configuration properties from the module *cmas-core-security*.

{name} is a string that you can choose to distinguish LDAP servers. It always has to be set, even if only one LDAP server is configured. You should use a simple string for the {name}, which does not contain any keywords like *internal* or *external* and which does not contain special characters.

#### Idap.initialcontextfactory

This is an already existing global property. If it is not set, *com.sun.jndi.ldap.LdapCtxFactory* is being used as a value.

## Idap.contact.{name}.providerurl

The property value is the address of the LDAP server in the form <code>/dap[s]://host:port</code>.

#### • Idap.contact.{name}.userdn

The value is the user DN used to look up the contact DN by the LDAP ID. An anonymous account is used, in case the value is not set.

## Idap.contact.{name}.password

The property contains the password to look up the contact DN by the LDAP ID. An anonymous account is used, in case the value is not set.

## • Idap.contact.{name}.basedn

This represents the base path to search for the contact DN by the LDAP ID, e.g. *ou=accounts, dc=consol,dc=de*.

## • Idap.contact.{name}.searchattr

The property value stands for the attribute to search for the contact DN by the LDAP ID, e.g. uid.

A change of any of the above configuration properties does not require a server restart and is propagated to all cluster nodes. The use of the placeholder {name} allows to define several different LDAP servers.

Authentication attempts against LDAP servers are made until first success, where the server order is determined by their {name} values (ascending alphabetical order of the values).

## **Data Object Group Field for Contact Login**

Besides the annotation *username* = *true*, the data object group field which is used for the CM.Track user name (login) has to have an additional annotation:

## Idapid

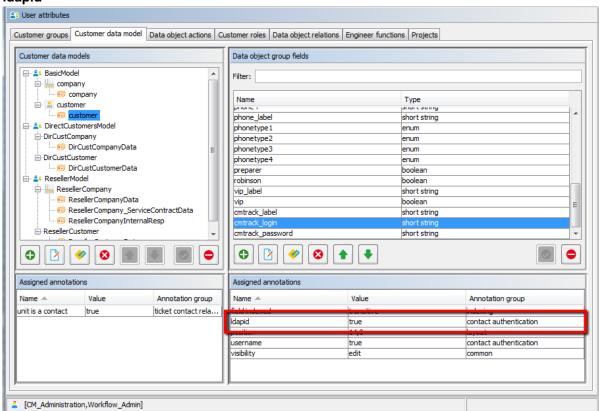

Fig. 1: ConSol\*CM Admin-Tool - Data Object Group Field for LDAP Authentication of CM.Track Users

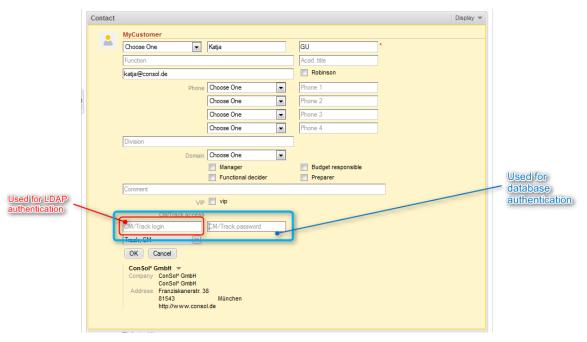

Fig. 2: ConSol\*CM Web Client - Field (Red) for LDAP ID in Contact Data

## 31.3.5 Mixed Authentication Mode

## **System Property for Mixed Authentication Mode**

Set the system property *cmas-core-security*, *contact.authentication.method* depending on the desired order of authentication instances:

- LDAP, DATABASE
- DATABASE,LDAP

The CM system will first contact the instance which is mentioned first, than the second one. For example, when the contact authentication method is set to *LDAP,DATABASE* and the customer (contact) uses the password which is only valid in the database, the login will succeed.

In *server.log* the following message will be displayed:

```
LDAP login failed: [LDAP: error code 49 - Invalid Credentials]; nested exception is javax. naming.AuthenticationException: [LDAP: error code 49 - Invalid Credentials]
```

# System Properties Defining the LDAP Server(s)

See respective paragraph in section LDAP Authentication Mode.

## **Data Object Group Field for Contact Login**

See respective paragraph in section LDAP Authentication Mode.

# 31.3.6 Logging of LDAP Login Attempts in CM.Track

All LDAP errors encountered are logged without a stack trace using loggers with the following prefix:

com.consol.cmas.core.security.contact

The stack trace of LDAP errors is not logged because failed login attempts on the first LDAP server would clutter logs if a following login on the second LDAP server succeeded.

# 31.3.7 Using LDAPs for Authentication

The LDAPs authentication for CM.Track follows the same principle as using LDAPs for the authentication in the CM Web Client. Please refer to section LDAP Authentication in the CM Web Client, LDAPS.

## 31.4 FAQs in CM.Track

- Introduction to FAQs in CM.Track
- Configuring the ConSol\*CM System to Allow FAQ Search in CM.Track
- FAQ Search in CM.Track from a Customer's Point of View
- More Complex Solutions for Managing FAQs
  - Using Two FAQ Queues: FAQ Management and Active FAQs
  - Setting Up Two (or More) Parallel FAQ Environments Using Track Users

## 31.4.1 Introduction to FAQs in CM.Track

If you use CM.Track as a portal where your customers can access their tickets or the tickets of their company, you might consider offering an FAQ (Frequently Asked Questions) search to this clientele. This has proven very helpful in help desk or service desk environments where customers can check if the problem they face has occurred before and if there is a solution already. Only if they do not find any help, they will contact the service desk and/or open a new ticket. This saves time for both customer and service team. It might also be employed in other environments where you would like to offer this service.

According to ConSol\*CM standard, every FAQ is treated as a ticket. The queue(s) which should be available as FAQ queue(s) via CM. Track have to be defined as special FAQ queues, because usually customers are allowed to see only their own tickets or tickets from their company, but FAQ tickets do not belong to any specific customer. They can be accessed by every customer who logs in with a user profile that has access to the FAQ queue(s). Here, only read access has to be granted.

# 31.4.2 Configuring the ConSol\*CM System to Allow FAQ Search in CM.Track

As a first step you have to create an FAQ workflow (please see the *ConSol\*CM Process Designer Manual* for details) and create an FAQ queue that is marked as a queue for frequently asked questions (check box *FAQ*).

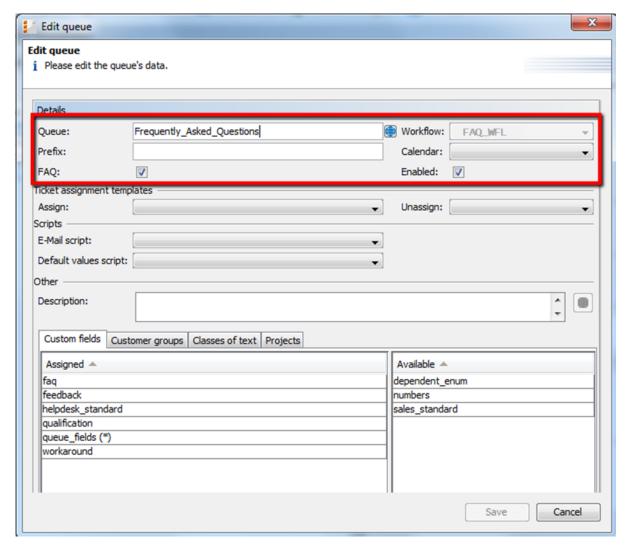

Fig. 1: ConSol\*CM Admin-Tool - Queue Administration

Then a role has to be defined which can access the FAQ queue in read-only mode. Please keep in mind that this role also needs read access to the customer group under which you have located the FAQ queue tickets.

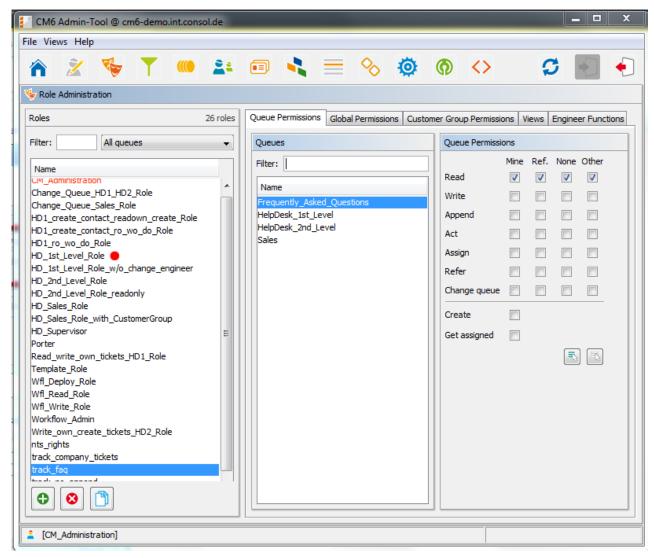

Fig. 2: ConSol\*CM Admin-Tool - Role Administration

Then this new role has to be assigned to the user (profile) which is used as CM.Track access user (see section System Access for CM.Track Users (Customers)).

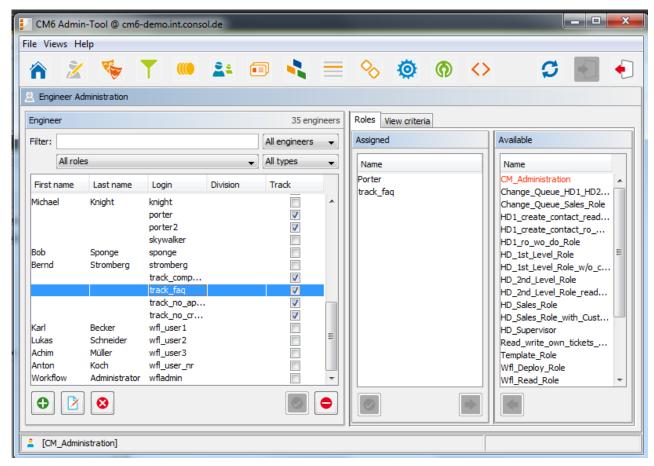

Fig. 3: ConSol\*CM Admin-Tool - Engineer Administration

## 31.4.3 FAQ Search in CM.Track from a Customer's Point of View

A customer can search the FAQ queue using a search pattern. A list with the search results is displayed. By opening one ticket from the list, the fields of the tickets are displayed. This might be a solution as in the following example or other service information.

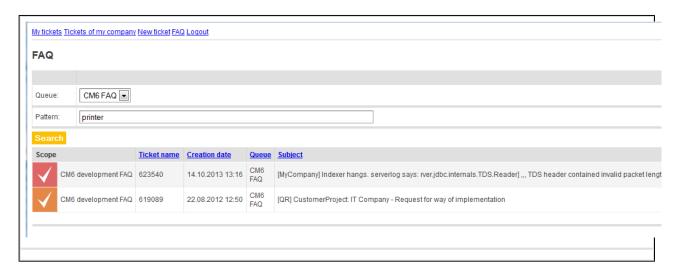

Fig. 4: ConSol\*CM.Track - Example for FAQ Search (1)

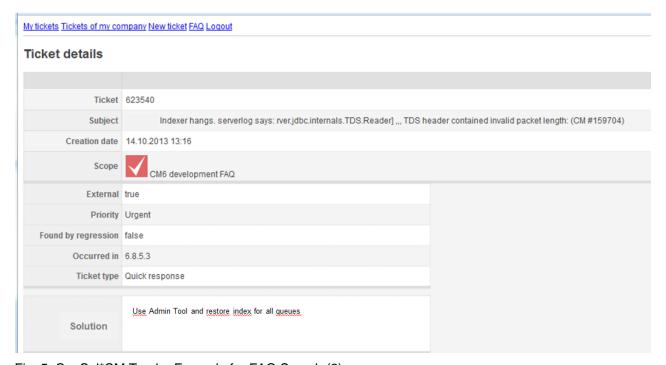

Fig. 5: ConSol\*CM.Track - Example for FAQ Search (2)

## 31.4.4 More Complex Solutions for Managing FAQs

## Using Two FAQ Queues: FAQ Management and Active FAQs

Instead of using only one FAQ queue, two queues might be used. One can be an FAQ management queue where tickets can be placed manually or be transferred from help or service desk queues. An FAQ manager checks the FAQ and edits the ticket if required. Then the ticket is placed in the queue for active FAQs. Here

it can be accessed by customers. After a certain period of time or when the FAQ manager decides the FAQ should no longer be available, it is transferred back to the FAQ management queue. It can be re-activated or closed.

## Setting Up Two (or More) Parallel FAQ Environments Using Track Users

By creating more than one FAQ queue (or a pair of FAQ queues) and creating the respective CM.Track user profiles, it is possible to provide FAQs for different customer groups. For example, for one customer group technical help desk questions and answers are offered whereas for the other customer group support and update information is provided. Of course, there can also be a CM.Track user profile which has access to both FAQ environments.

## 32 System Overview

- System Architecture
  - Introduction to ConSol\*CM System Architecture
  - Basic System Architecture
  - Components for E-Mail Interactions
  - System Architecture with Reporting Infrastructure
- Short Overview of the File Structure
  - ConSol\*CM Data Directory
  - JBoss 5 Application Server File Structure
  - JBoss 7 Application Server File Structure
  - Oracle WebLogic Application Server File Structure
  - Log Files
    - Log File Types
    - Log File Structure

## 32.1 System Architecture

## 32.1.1 Introduction to ConSol\*CM System Architecture

ConSol\*CM is a *Java EE* (Java Enterprise Edition) application that can be run in a standard application server on Unix/Linux or Windows systems. JBoss and Oracle WebLogic are supported.

In this chapter, a short overview of the ConSol\*CM system architecture will be provided. For a detailed description of the system, please refer to the *ConSol\*CM Operations Manual*.

A detailed list of supported application servers, database systems, and other systems is given in the current *System Requirements*.

## 32.1.2 Basic System Architecture

ConSol\*CM is a classical three-tier-architecture application. It is installed as a Java EE application in an application server. Most of the data is stored in a relational database. The clients can access the application using the web interface (Web Client or CM.Track), i.e. a web browser.

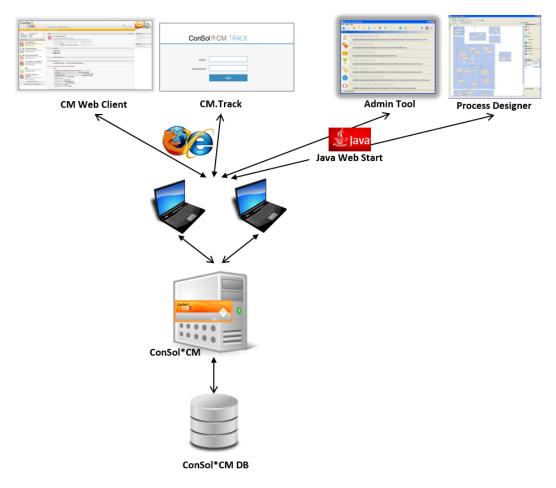

Fig. 1: ConSol\*CM - Basic System Architecture

## 32.1.3 Components for E-Mail Interactions

ConSol\*CM can retrieve e-mails from one or more e-mail servers. It acts toward such a server like a regular e-mail client, i.e. in order to establish the mail-retrieving only a network access from ConSol\*CM to the e-mail server is required. POP3(S) and IMAP(S) are supported.

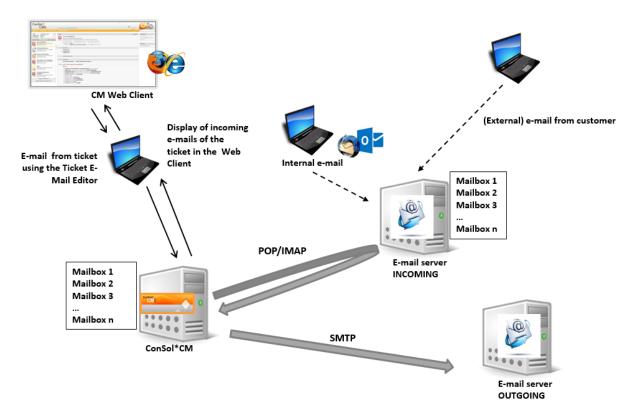

Fig. 2: ConSol\*CM - E-Mail Server Interactions

## 32.1.4 System Architecture with Reporting Infrastructure

The ConSol\*CM standard function set comprises two components which enable reporting:

- CMRF (ConSol\*CM Reporting Framework)
   This is a Java EE application which synchronizes the ConSol\*CM database with the ConSol\*CM data warehouse (DWH). It can be installed in the same application server as ConSol\*CM or in a separate application server. The synchronization of CM data with the DWH can be based on JMS (Java Messaging Service) queues or on direct messaging. For a detailed explanation, please refer to the ConSol\*CM Operations Manual.
- DWH (data warehouse)
   Database (or database schema, depending on the RDBMS) that stores the integrated/pre-processed data from the ConSol\*CM database.

## Separate application servers for ConSol\*CM and CMRF:

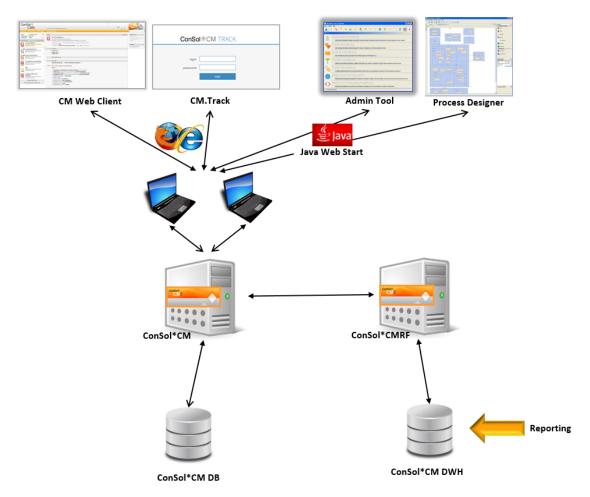

Fig. 3: ConSol\*CM - Infrastructure with CMRF and DWH (2 Servers)

## One application server for ConSol\*CM and CMRF:

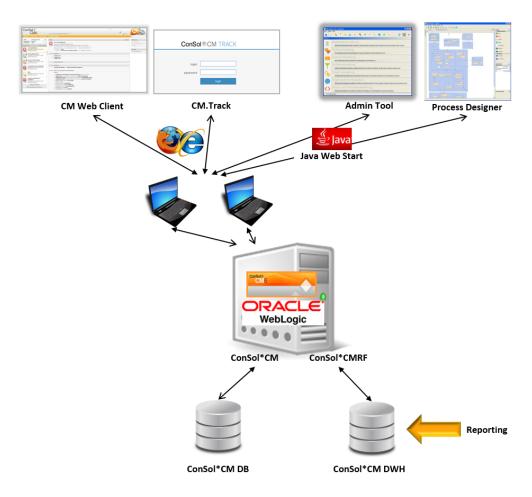

Fig. 4: ConSol\*CM - Infrastructure with CMRF and DWH (1 Server)

When the DWH has been established (see section Data Warehouse (DWH) Management for details), *BI* (Business Intelligence) applications can be used to create reports, data cubes, and other reporting output formats. Please see the following example with Pentaho<sup>TM</sup> BI Suite.

## **Separate** application servers for ConSol\*CM and CMRF (example: **both JBoss**):

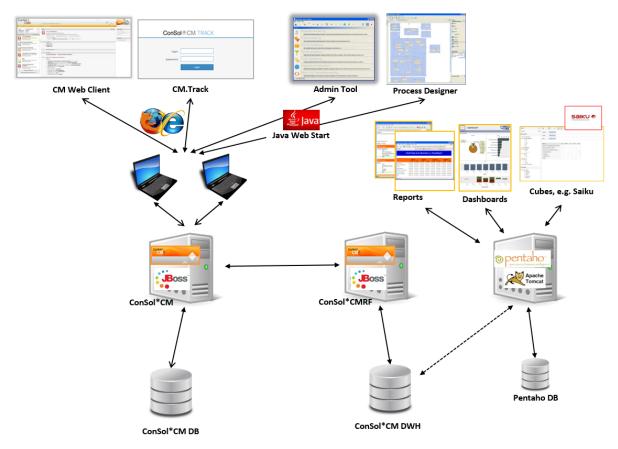

Fig. 5: ConSol\*CM - Reporting Infrastructure (2 Servers, both JBoss)

## One application server for ConSol\*CM and CMRF (example: WebLogic):

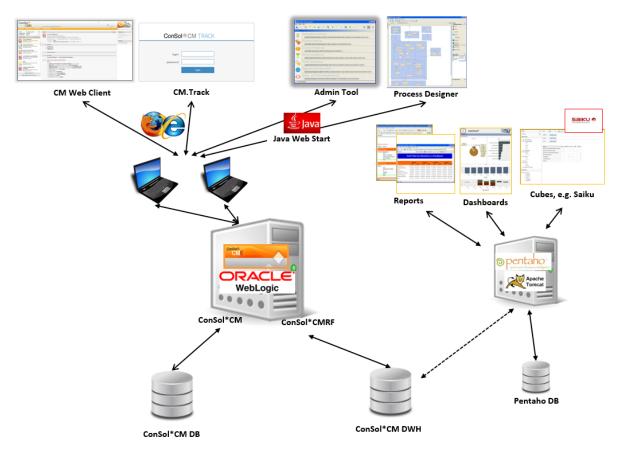

Fig. 6: ConSol\*CM - Reporting Infrastructure (1 Server, WebLogic)

## 32.2 Short Overview of the File Structure

Most of the data concerning the configuration and operation of ConSol\*CM is stored in the ConSol\*CM database. However, some data is saved in the file system in the data directory that has been entered during system set-up.

## 32.2.1 ConSol\*CM Data Directory

The following figure and list show an example from a Windows system:

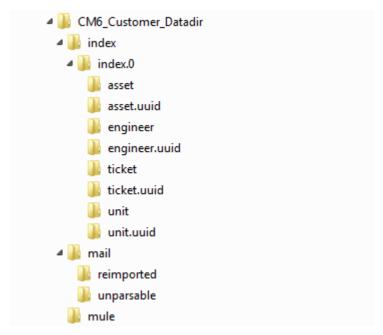

Fig. 7: ConSol\*CM - Data Directory

## **Example directories:**

## • index

This is the directory where all the indexes are stored (see also section Search Configuration and Indexer Management (Tab Index)). Be sure to include it into your daily file system back-up.

#### index.0

In this directory, there is a subdirectory for each required index.

## mail

This directory is only relevant when the system is operated in Mule/ESB mode. In case NIMH is used, all data is stored in the database. In this directory, files that are relevant for incoming e-mails are stored.

#### reimported

In this directory, e-mails are stored that had been stored in the *unparsable* directory and could then be re-imported by a manual action of the administrator.

#### unparsable

In this directory, incoming e-mails that cannot be processed by the system are stored. They are listed under *E-Mail Backups* in the Admin Tool, see section Tab E-Mail Backups.

#### • mule

This is a directory which might be used for *Mule* (internal *ESB*) data.

## 32.2.2 JBoss 5 Application Server File Structure

The following directories are available in a JBoss 5 installation of ConSol\*CM:

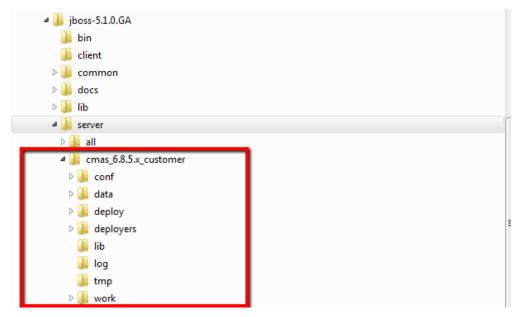

Fig. 8: ConSol\*CM - File Structure in a JBoss Application Server

## **Example directories:**

## conf

Configuration data, e.g.:

## • jboss-log4j

Log file configuration

#### data

Data for operation, e.g. tx-operation keys

## deploy

Deployed data and configuration data:

#### • cm6.ear

Core application, .ear file

#### • cm-track.war

Application file for the portal ConSol\*CM.Track

## • cmDb-ds

Database connection configuration

## deployers

Additional deployed application data

#### • lib

Application-specific libraries, e.g.:

## mysql connector

In case you use MySQL as a database system.

• log

Log files, see section Log Files.

• tmp

Temporary data

• work

Work directory with a working copy of the application server files. Can be emptied, e.g. for error analysis and/or fixing.

## 32.2.3 JBoss 7 Application Server File Structure

The following directories are available in a JBoss installation of ConSol\*CM:

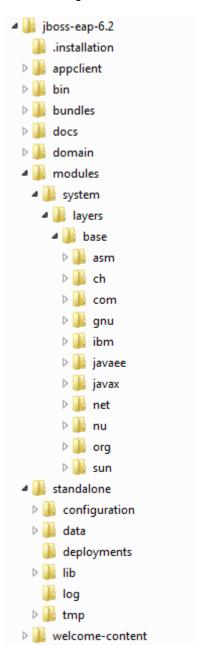

Fig. 9: ConSol\*CM - File Structure in a JBoss 7 System

#### **Example directories:**

## modules\system\layers\base

Subfolders contain the JDBC drivers:

- com\microsoft\sqlserver\jdbc\main\sqljdbc4.jar (MS SQL)
- oracle\jdbc\main\ojdbc6-11.2.0.3.jar (Oracle)
- com\mysql\jdbc\main\
   (MySQL JDBC driver destination, must be installed manually)

#### standalone

Configuration in non-clustered environments:

## configuration

Configuration of the DB connection and logging inside the file cm6.xm/

data

Data for operation, e.g. tx-operation keys

## deployments

Deployed applications, for example cm6.ear and cm-track.war

log

Log files, see section Log Files.

tmp

Temporary data and also working copy of the application server files. Can be emptied, e.g. for error analysis and/or fixing.

## 32.2.4 Oracle WebLogic Application Server File Structure

In an Oracle WebLogic environment, ConSol\*CM is installed as a separate domain. ConSol\*CM as well as CMRF are *managed servers*. Please see the *ConSol\*CM Operations Manual* for details.

Here, only some directories are explained. If you want to administer ConSol\*CM as a WebLogic application, please refer to the *ConSol\*CM Operations Manual* and to general Weblogic tutorials.

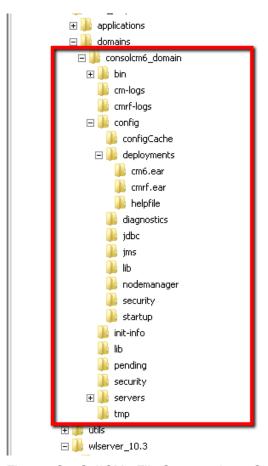

Fig. 10: ConSol\*CM - File Structure in an Oracle WebLogic Application Server

## **Example directories:**

- bin
  - Start/stop scripts
- cm-logs

All log files except for cmrf.log

- cmrf-logs
  - cmrf.log file

Log messages for the CMRF (ConSol\*CM Reporting Framework)

• config

Configuration files

deployments

Deployed applications, i.e. here: ConSol\*CM and CMRF as directories

## **32.2.5 Log Files**

The logging behavior can be configured by editing the file(s)

- log4j.xml
  - (in JBoss 5, where Log4J is used as logging framework)
- cm6.xml and/or cm6-cmrf.xml
   (in JBoss 7, where the built-in logging module of JBoss 7 is used)

## Log File Types

The following log files are used:

#### boot.log

Messages concerning system start-up (e.g. the Java version is indicated).

## • cmrf.log

Messages concerning CMRF (ConSol\*CM Reporting Framework), i.e. messages that concern the data transfer operations from the ConSol\*CM database to the CMRF database (DWH). This is done using *JMS* (Java Messaging Service).

#### cmweb.log

Messages concerning the ConSol\*CM Web Client.

#### ctx.log

Contains messages of the Spring Framework.

## errors.log

Contains only messages that have at least the log level ERROR.

## esb.log

Contains messages of the *Mule Framework* (Mule is the internal ESB that is used for the processing of incoming e-mails).

#### index.log

Messages concerning the Indexer.

## mail.log

Contains messages of the e-mail subsystem.

#### operationtimes.log

Only used when it has been enabled. Contains times of requests in order to identify possible performance bottlenecks.

#### server.log

The general log file that contains all messages, as default setting at least with log level *INFO*. It is recommended to use the *DailyRollingFileAppender* in order to prevent the file system from filling up.

## session.log

Contains messages about logins (session starts) and session timeouts of ConSol\*CM users.

#### sql.log

Contains log entries about SQL statements coming from hibernate if it is set to *DEBUG* level (by default it is set to *INFO*).

## support\_libs\_errors.log

Contains errors which are thrown by support libs but are properly handled by the CM application (this method keeps the *server.log* clean).

## • timer-manager.log

Contains additional log messages written in log level *DEBUG* when workflow timers are activated or deactivated. Information about the escalation date is logged, too.

#### • tx.log

Contains *Spring Framework* transactions related log messages.

## workflow.log

Information about activated/reinitialized/deactivated timers is logged with level //VFO and all debug output related to the workflow engine is written to this dedicated file.

## Log File Structure

In the default configuration, log file entries have the following syntax:

```
Date Timestamp Loglevel [Logger] Message
```

Example for a log file entry (successful start of ConSol\*CM in JBoss):

```
2012-11-06 14:22:12,685 INFO [e.coyote.httpl1.Httpl1Protocol] Starting Coyote HTTP/1.1 on http-0.0.0.0-8080
```

The components of the message:

• Date:

November 6th, 2012

• Timestamp:

14:22:12

• Loglevel:

**INFO** 

• Logger:

e.coyote.http11.Http11Protocol

Name of a Java class, not complete (only last 30 characters), the real name would be *org.apache. coyote.http11.HttpProtocol.* 

Message:

Starting Coyote HTTP/1.1 on http-0.0.0.0-8080

Simple messages and messages which concern a successful operation often comprise only one line.

When errors occur (log level *ERROR*), you might find stack traces. Please approach one of our ConSol\*CM consultants or our ConSol\*CM support team for help.

# 33 Appendix A - List of Annotations (up to Version 6.9.4)

- Alphabetical List of Field Annotations
- Alphabetical List of Group Annotations

## 33.1 Alphabetical List of Field Annotations

|   | Name                            | Annotation<br>Type | Description                                                                       | Values                 | Comment                                                                      |
|---|---------------------------------|--------------------|-----------------------------------------------------------------------------------|------------------------|------------------------------------------------------------------------------|
| A | accuracy                        | validation         | For date fields,<br>to define the<br>level of detail<br>displayed.                | date (default)         | Show date without time.                                                      |
|   |                                 |                    |                                                                                   | date-time              | Show date with time.                                                         |
|   |                                 |                    |                                                                                   | only-time              | Show only time, no date.                                                     |
| В | boolean-type                    | component-<br>type | Definition of the layout of a boolean field.                                      | check box<br>(default) | Field that can<br>be checked<br>(set to <i>false</i> by<br>default).         |
|   |                                 |                    |                                                                                   | radio                  | 2 radio buttons<br>(yes/no) for<br>selection (only<br>one can be<br>active). |
|   |                                 |                    |                                                                                   | select                 | Drop-down<br>field with 2<br>values (yes<br>/no).                            |
| С | colspan                         | layout             | Defines how many columns are reserved for the field in the layout.                | <number></number>      | Number of columns.                                                           |
|   | contact search<br>result column | search-result      | Identifies whether the field should be presented in the search result by default. | true                   | Remove the annotation if the field should not be visible by default.         |
|   |                                 |                    |                                                                                   | true / false           |                                                                              |

|   | Name                         | Annotation<br>Type              | Description                                                                                                    | Values                         | Comment                                                                                                    |
|---|------------------------------|---------------------------------|----------------------------------------------------------------------------------------------------|--------------------------------|----------------------------------------------------------------------------------------------------|
|   | contains<br>contacts         | ticket contact<br>relation type | Used only for list field definition, indicates that it can hold unit references to units annotated as contacts.        |                                | Value type is boolean. Necessary to distinguish if the list is shown with the contact (true) or with the ticket (false). |
| D | dialable                     | phone<br>commander              | Defines a field with a phone number.                                                                                   | true                           | Used with CM. Phone only. Marks a phone number as automatically dialable for outgoing calls for the CTI system.          |
| E | email                        | validation                      | Used for e-mail addresses to check if the format is correct, i.e. if <name>@<domain> has been entered.</domain></name> | true                           | May be used with <i>string</i> custom fields. Remove the annotation if the format should not be checked.                 |
|   | enum field with ticket color | ticket display                  | Defines the background color of the ticket icon for ticket list and ticket.                                            | true / false                   | The field has to exist within <i>E num</i> Administration where lists, values, and colors are defined.                   |
|   | enum-in-<br>search-type      | component-<br>type              | Defines whether an enu mfield used in a search                                                                         | single (default)<br>/ multiple | Accepts<br>search over<br>multiple values<br>if value <i>multiple</i><br>is set.                                         |

|   | Name          | Annotation<br>Type | Description                                                                 | Values                  | Comment                                                                                                    |
|---|---------------|--------------------|-----------------------------------------------------------------------------|-------------------------|----------------------------------------------------------------------------------------------------|
|   |               |                    | accepts search over multiple values.                                        |                         |                                                                                                    |
|   | enum-type     | component-<br>type | Layout definition of list display.                                          | select (default)        | Drop-down list for selection.                                                                                                    |
|   |               |                    |                                                                             | radio                   | List of radio<br>buttons to<br>select (only<br>one option can<br>be active)                                                                                                    |
|   |               |                    |                                                                             | autocomplete            | Drop-down list<br>for selection<br>where the field<br>is an input field<br>used to filter<br>the list.                                                                                                    |
| F | field-group   | layout             | Allows grouping of fields in view mode. Annotation is ignored in edit mode. | <string></string>       | To group fields the same <i>string</i> value has to be set in the annotation of each field. Two or more custom fields are bound when they share the same value of this annotation. The group of coupled custom fields is shown only if all of them have values set. |
|   | field indexed | indexing           | Used to indicate that a                                                     | transitive<br>(default) | All data is displayed                                                                                                    |

| Name      | Annotation<br>Type | Description                                             | Values                      | Comment                                                                                                    |
|-----------|--------------------|---------------------------------------------------------|-----------------------------|----------------------------------------------------------------------------------------------------|
|           |                    | database<br>index will be<br>created for this<br>field. |                             | (ticket and customer).                                                                                                    |
|           |                    |                                                         | unit                        | Used for customer data. Only the unit and the parent unit (i.e. company) is given as a search result, no tickets are provided.                                                             |
|           |                    |                                                         | local                       | Used for customer data. Only the unit is given as a search result, no company and no tickets are displayed.                                                                                |
|           |                    |                                                         | not indexed                 | Field is not indexed.                                                                                                    |
| fieldsize | layout             | Displayed field size within ticket layout.              | <rows>;<cols></cols></rows> | For string custom fields with annotation text-type and value textarea. <rows> defines the number of displayed rows and <cols> defines the number of characters displayed per</cols></rows> |

|   | Name        | Annotation<br>Type | Description                                      | Values                  | Comment                                                                                                    |
|---|-------------|--------------------|--------------------------------------------------|-------------------------|----------------------------------------------------------------------------------------------------|
|   |             |                    |                                                  |                         | row. Used only for layout purposes.                                                                                                    |
|   |             |                    |                                                  | <number></number>       | For enum custom fields. Defines how many values are directly visible in the list box. Used only for layout purposes.                                                                                                    |
|   | format      | validation         | Used to check the correct format of date fields. | <date format=""></date> | The pattern for the date is based on <i>Simpl eDateFormat</i> , e.g. dd.mm. yyyyy.  Remember to set the proper <i>c olspan</i> when you want to add hours /minutes. See h ttp://docs. oracle.com /javase/6/docs /api/java/text /SimpleDateFor mat.html for date format reference. |
| G | groupable   | cmweb-<br>common   | Enables<br>grouping in the<br>ticket list.       | true                    | Used only with enum custom fields. Remove the annotation if you want to disable grouping.                                                                                                    |
| L | label-group | layout             |                                                  | <string></string>       |                                                                                                    |

| Name          | Annotation<br>Type | Description                                                                                                    | Values | Comment                                                                                                    |
|---------------|--------------------|----------------------------------------------------------------------------------------------------|--------|----------------------------------------------------------------------------------------------------|
|               |                    | Indicates a group of fields along with its descriptive label in view mode.  Annotation is ignored in edit mode. |        | Indicates a group of custom fields along with its descriptive label. The annotation is used in present ation mode, ignored in edit mode. The group can have exactly one label (a custom field of type string with assigned additional annotation text-type with value label). The label is shown when at least one custom field from its group has a value set. All fields with the same label value are grouped and displayed under this label. The annotation label-group has to be assigned to the label, too. |
| label-in-view | layout             | Shows custom field value as a label in <i>view</i>                                                              | true   | Remove the annotation if the label                                                                                                    |

| Name                     | Annotation<br>Type     | Description                                                                                                    | Values       | Comment                                                                                                    |
|--------------------------|------------------------|----------------------------------------------------------------------------------------------------|--------------|----------------------------------------------------------------------------------------------------|
|                          |                        | mode. Annotation is ignored in <i>edit</i> mode.                                                                                              |              | should not be visible in <i>view mode</i> .                                                                                                    |
| Idapid                   | contact authentication | Used in a data object group of type <i>customer</i> , for the data object group field which contains the LDAP ID for CM.Track authentication. |              | Indicates that this field will be used as an LDAP ID in the authentication process. Data type string is required.  Since the definition is made on customer group level, the LDAP authentication can be run in mixed mode. I. e. use LDAP for some customer groups and regular authentication for other customer groups. |
| leave-trailing-<br>zeros | common                 | Used for the display of fixed point numbers.                                                                                                  | true / false | Remaining zeros of the fractional part are not cut off when value is <i>tr ue</i> .                                                                                                    |
| list-type                | component-<br>type     | Disables the ad d'and/or delete options for custom fields                                                                                     | fixed-size   | It is not<br>possible to add<br>or delete fields<br>/rows.                                                                                                    |

|   | Name             | Annotation<br>Type | Description                                                             | Values            | Comment                                                                                            |
|---|------------------|--------------------|-------------------------------------------------------------------------|-------------------|----------------------------------------------------------------------------------------------------|
|   |                  |                    | of type <i>list</i> or <i>st</i> ruct.                                  |                   |                                                                                                    |
|   |                  |                    |                                                                         | non-shrinkable    | It is not<br>possible to<br>delete fields<br>/rows.                                                |
|   |                  |                    |                                                                         | non-growable      | It is not possible to add fields/rows.                                                             |
| M | matches          | validation         | Checks if input of <i>string</i> custom fields matches the given RegEx. | <string></string> | May be used with <i>string</i> custom fields.                                                      |
|   | maxLength        | validation         | Defines the maximum length of input for <i>string</i> custom fields.    | <number></number> | May be used with <i>string</i> custom fields.                                                      |
|   | maxValue         | validation         | Defines the maximum value for <i>numb</i> er custom fields.             | <number></number> | May be used with <i>number</i> custom fields, i. e. <i>number</i> and <i>f ixed-point number</i> . |
|   | minLength        | validation         | Defines the minimum length of input for <i>string</i> custom fields.    | <number></number> | May be used with <i>string</i> custom fields.                                                      |
|   | minValue         | validation         | Defines the minimum value for <i>number</i> custom fields.              | <number></number> | May be used with <i>number</i> custom fields, i. e. <i>number</i> and <i>f ixed-point number</i> . |
| N | no-history-field | performance        | Indicates that a single                                                 | true / false      | Annotation is active if value                                                                      |

|   | Name            | Annotation<br>Type        | Description                                                                                           | Values                                   | Comment                                                                                                    |
|---|-----------------|---------------------------|----------------------------------------------------------------------------------------------------|------------------------------------------|----------------------------------------------------------------------------------------------------|
|   |                 |                           | custom field should not be historized. Overwrites the group annotation no-history.                    |                                          | is set to <i>true</i> . For fields that should be stored but not be visible in history use annotation <i>visib</i> ility configuration.        |
| 0 | order-in-result | layout                    | Shows field as a column in the search result list at given position.                                  | <number></number>                        | The columns are sorted in ascending order.                                                                                                    |
| P | password        | contact<br>authentication | Indicates that<br>this field will be<br>used as a<br>password in<br>the<br>authentication<br>process. | <string></string>                        | Used for CM.<br>Track.                                                                                                    |
|   | position        | layout                    | Defines the position of a field within a grid layout.                                                 | <number>;<br/><number></number></number> | Values define r ow and column (row;column), numbering starts at 0;0. If no values are set, the custom field will take the next free grid cell. |
|   |                 |                           | Defines the position of a field within a list (struct).                                               | 0; <number></number>                     | Only the <i>colum</i> n value is used, the row value is ignored.                                                                               |
| R | readonly        | common                    | Used to indicate that the custom                                                                      | true / false                             | Field is read only if value is set to <i>true</i> .                                                                                            |

|   | Name       | Annotation<br>Type | Description                                                                                         | Values            | Comment                                                                                                    |
|---|------------|--------------------|----------------------------------------------------------------------------------------------------|-------------------|----------------------------------------------------------------------------------------------------|
|   |            |                    | field cannot be modified.                                                                           |                   | Lack of value or any value except <i>false</i> is also treated as <i>true</i> .                                                                                                    |
|   | reportable | dwh                | Indicates that<br>the field is<br>reportable and<br>that it should<br>be transferred<br>to the DWH. | true / false      | Field is reportable if value is set to <i>tr ue</i> .                                                                                                    |
|   | required   | validation         | Indicates that this is a required field.                                                            | true / false      | Field is required if value is set to tr ue. The user cannot save the ticket without having entered a value in a required field. In the Web Client, required fields are marked by a red asterisk. |
|   | rowspan    | layout             | Indicates how many rows within the layout are occupied by this field.                               | <number></number> | Number of rows.                                                                                                    |
| S | sortable   | cmweb-<br>common   | Used to enable sorting of the ticket list.                                                          | true              | Used for custom fields of type <i>date</i> or of type <i>enum</i> . Remove the annotation if you want to disable sorting.                                                                        |

|   | Name                   | Annotation<br>Type | Description                                                                                         | Values         | Comment                                                                                           |
|---|------------------------|--------------------|----------------------------------------------------------------------------------------------------|----------------|---------------------------------------------------------------------------------------------------|
|   |                        |                    |                                                                                                    |                | For <i>enum</i> fields: Works only if order index is set for all values of the <i>enum</i> field. |
|   | show-label-in-<br>edit | layout             | Whether custom field or data object group field should be displayed in <i>edit</i> mode with label. | true / false   | Since version<br>6.9.4                                                                            |
|   | show-label-in-<br>view | layout             | Whether custom field or data object group field should be displayed in <i>vie</i> w mode with label | true / false   | Since version<br>6.9.4                                                                            |
|   | show-tooltip           | layout             | Whether custom field or data object group field should be displayed with tooltip.                   | true / false   | Since version<br>6.9.4                                                                            |
|   | show-<br>watermark     | layout             | Whether custom field or data object group field should be displayed with watermark.                 | true / false   | Since version<br>6.9.4                                                                            |
| Т | text-type              | component-<br>type | Defines the possible types of a <i>string</i> field.                                                | text (default) | Single-line input field.                                                                          |

| Name                     | Annotation<br>Type | Description                                                                | Values             | Comment                                                                                                    |
|--------------------------|--------------------|----------------------------------------------------------------------------|--------------------|----------------------------------------------------------------------------------------------------|
|                          |                    |                                                                            | textarea           | Multi-line input field.                                                                                                    |
|                          |                    |                                                                            | password           | Input field for passwords. Password will be displayed as ******* in <i>vie</i> w mode.                                                                                        |
|                          |                    |                                                                            | label              | Input will be displayed as a label, i.e. the field is displayed only, no input is possible.                                                                                   |
|                          |                    |                                                                            | url                | Input will be displayed as a hyperlink in vie w mode. String has to match a specific URL pattern:  "^((?:mailto\: (?: (?:\ )? (.*))?\$"  Example: "http://consol. de ConSol*" |
| ticket-list-<br>colspan  | layout             | Defines how many columns are occupied by the field in the ticket list box. | <number></number>  | Number of columns.                                                                                                    |
| ticket-list-<br>position | layout             |                                                                            | <number>;</number> | Values define <i>r</i> ow and column (row;column),                                                                                                    |

|   | Name                     | Annotation<br>Type          | Description                                                                           | Values                     | Comment                                                                       |
|---|--------------------------|-----------------------------|---------------------------------------------------------------------------------------|----------------------------|-------------------------------------------------------------------------------|
|   |                          |                             | Defines the position of the field in the ticket list box.                             |                            | numbering<br>starts at 0;0.                                                   |
|   | ticket-list-<br>rowspan  | layout                      | Defines how<br>many rows are<br>occupied by<br>the field in the<br>ticket list box.   | <number></number>          | Number of rows.                                                               |
| U | username                 | contact<br>authentification | Indicates that this field will be used as a login name in the authentication process. | true / false               | Used for CM.<br>Track.                                                        |
| V | visibility               | common                      | Defines when the field is visible.                                                    | edit                       | Field will be displayed in <i>edi t</i> mode.                                 |
|   |                          |                             |                                                                                       | view                       | Field will be displayed in <i>vie</i> w mode.                                 |
|   |                          |                             |                                                                                       | none                       | Field is not visible.                                                         |
|   |                          |                             |                                                                                       |                            | If any other or<br>no value is set<br>the field will<br>always be<br>visible. |
|   | visibility configuration | visibility                  | Indicates the visibility of this field in history.                                    | on every level             | Field is shown on every level of history.                                     |
|   |                          |                             |                                                                                       | 2nd level and<br>3rd level | Field is shown only on the 2nd and the 3rd level of history.                  |
|   |                          |                             |                                                                                       | only 3rd level             |                                                                               |

| Name | Annotation<br>Type | Description | Values | Comment                                          |
|------|--------------------|-------------|--------|--------------------------------------------------|
|      |                    |             |        | Field is shown only on the 3rd level of history. |

## 33.2 Alphabetical List of Group Annotations

|   | Name                | Annotation<br>Type | Description                                                                                                    | Values              | Comment                                                                                                    |
|---|---------------------|--------------------|----------------------------------------------------------------------------------------------------|---------------------|----------------------------------------------------------------------------------------------------|
| A | auto-open-<br>group | layout             | The group will be opened initially. More than one value can be entered as comma- or semicolon-separated list (can be used for the customer annotation). | ticket:create       | Group is opened initially when a new ticket is created.                                                              |
|   |                     |                    |                                                                                                    | customer:<br>create | Group is opened initially when a new customer is created.                                                            |
|   |                     |                    |                                                                                                    | customer:view       | Group is opened when the customer (contact or company) page is opened.                                               |
| G | group-visibility    | common             | Defines the default visibility of a custom field group.                                                                                                 | true / false        | The annotation can be overwritten on field level.                                                                    |
| N | no-history          | performance        | Indicates that all custom fields belonging to this group will not be historized.                                                                        | true / false        | Used to indicate that all custom fields that belong to this group should not be historized. Possible values are true |

|   | Name                            | Annotation<br>Type | Description                                                                                                | Values       | Comment                                                                                                    |
|---|---------------------------------|--------------------|----------------------------------------------------------------------------------------------------|--------------|----------------------------------------------------------------------------------------------------|
|   |                                 |                    |                                                                                                    |              | if this annotation should be active or false which is the same like removing the annotation. Use this annotation if you want to prevent history for all/many fields in a group. If you only want to prevent historization for a single /some field(s), use the annotation no-history-field on field level. |
| R | reportable<br>group             | dwh                | Indicates that all custom fields belonging to this group are reportable and should be transferred to CMRF. | true / false | A value has to<br>be set.<br>Annotation is<br>active if value<br>is set to <i>true</i> .                                                                                                    |
| S | show-contact-<br>in-ticket-list |                    | Obsolete! Use page customization! accordionTicke tList. mainCustomer                                       | obsolete     |                                                                                                    |

| Name                      | Annotation<br>Type | Description                                                                                                    | Values       | Comment                                                                                      |
|---------------------------|--------------------|----------------------------------------------------------------------------------------------------|--------------|----------------------------------------------------------------------------------------------|
|                           |                    | DescriptionVisi<br>ble={true,<br>false}                                                                               |              |                                                                                              |
| show-in-group-<br>section | layout             | Defines that a custom field group is displayed in the <i>Groups</i> section (as tab).                                 | true / false | Without this annotation the group is shown in the non-tabbed ticket data or contact section. |
| show-labels-in-<br>edit   | layout             | Whether custom fields or data object group fields in this group should be displayed in <i>edit</i> mode with labels.  | true / false | Since version<br>6.9.4                                                                       |
| show-labels-in-<br>view   | layout             | Whether custom fields or data object group fields in this group should be displayed in <i>vie</i> w mode with labels. | true / false | Since version<br>6.9.4                                                                       |
| show-tooltips             | layout             | Whether custom fields or data object group fields in this group should be displayed with tooltips.                    | true / false | Since version<br>6.9.4                                                                       |
| show-<br>watermarks       | layout             | Whether<br>custom fields<br>or data object<br>group fields in                                                         | true / false | Since version<br>6.9.4                                                                       |

|   | Name                         | Annotation<br>Type         | Description                                              | Values     | Comment                   |
|---|------------------------------|----------------------------|----------------------------------------------------------|------------|---------------------------|
|   |                              |                            | this group<br>should be<br>displayed with<br>watermarks. |            |                           |
| U | unit is a contact deprecated | ticket contact<br>relation |                                                          | true/false | Removed in version 6.9.0. |

## 34 Appendix B - Glossary

|   | Term                | Explanation                                                                                                    |
|---|---------------------|----------------------------------------------------------------------------------------------------|
| A | Access Rights       | Permissions of an engineer to view or make changes to tickets in the Web Client. Access rights are always assigned to a group, never to single engineers/users. |
|   | ACIM                | Activity item - entry in the history section of a ticket (e.g. comment, e-mail, attachment, time booking entry).                                                |
|   | AD                  | Microsoft Active Directory - an LDAP-based directory service for Microsoft Windows domain networks.                                                             |
|   | Additional customer | Customer (contact or company) besides the main customer, e.g. an employee of the company. For additional customers, customer roles can be assigned.             |
|   | Admin Tool          | Graphical application to configure and manage a ConSol*CM system. Uses Java Web Start.                                                                          |
| В | BI                  | Business Intelligence - methods, technologies, and architectures to transform data into useful information for business purposes.                               |
| С | CFEL                | Custom Field Expression Language - Java classes and methods of the ConSol*CM API to access data in custom fields and data object group fields.                  |
|   | CMDB                | ConSol*CM Database - the working database of the CM system.                                                                                                    |

| Term         | Explanation                                                                                                    |
|--------------|----------------------------------------------------------------------------------------------------|
| CMRF         | ConSol*CM Reporting Framework - a JEE application which synchronizes data between the ConSol*CM database and the DWH.                                                          |
| CM.Doc       | A standard module of ConSol*CM which enables the engineer via ConSol*CM Web Client to work with MS Word documents pre-filled with ConSol*CM ticket or customer parameters.     |
| CM.Track     | Consol*CM web portal - provides customer access to the ConSol*CM system.                                                                                                    |
| Company      | A data object of type <i>company</i> .  Often this is a real company or an institution, but it can also be something else, like a machine or a ship.                           |
| Contact      | A data object of type <i>contact</i> .  Often this is the person who has a question or service request, but it can also be something else, like a machine or a product.        |
| СТІ          | Computer Telephony Integration - a description for any technology that allows interactions on a telephone and a computer to be integrated or coordinated.                      |
| Customer     | General term for customer objects in ConSol*CM. A customer can be a contact or a company. Technically, a customer is a data object. The respective Java class is <i>Unit</i> . |
| Custom field |                                                                                                    |

|   | Term                    | Explanation                                                                                                    |
|---|-------------------------|----------------------------------------------------------------------------------------------------|
|   |                         | A field where ticket data (e.g. priority, software module, etc.) can be stored.                                                                                        |
|   | Custom field group      | A group of custom fields where ticket data can be stored.                                                                                                    |
| D | Data object             | A customer, contact, or a company. Former <i>Unit</i> .                                                                                                    |
|   | Data object group       | A group of fields where data for customers (contact or company) can be stored. Similar to custom field group for ticket data.                                          |
|   | Data object group field | A field where data for customers (contact or company) can be stored. Similar to custom field for ticket data.                                                          |
|   | DWH                     | Data Warehouse - ConSol*CM database used for reporting and data analysis.                                                                                              |
| E | Engineer                | User who has a login to the Web<br>Client and who has to manage<br>the tasks defined in the tickets.                                                                   |
|   | ESB                     | Enterprise Service Bus - a software architecture used for communication between mutually interacting software applications in a service-oriented architecture (SOA).   |
|   | ERP system              | Enterprise Resource Planning - often used for this type of enterprise management software.                                                                             |
|   | ETL                     | Extract Transform Load - extracts data from one source (this can be a database or another source), transforms it, and loads it into a database, e.g. a data warehouse. |
| F | FlexCDM                 |                                                                                                    |

|   | Term    | Explanation                                                                                                    |
|---|---------|----------------------------------------------------------------------------------------------------|
|   |         | Flexible Customer Data Model - the customer data model which has been introduced in ConSol*CM in version 6.9. For each customer group, a specific customer data model can be defined.                                   |
| G | GUI     | Graphical User Interface                                                                                                    |
|   | IMAP    | Internet Message Access Protocol - Internet standard protocol to access e-mail on a remote e-mail server. Can be used as plain IMAP or as secure IMAP (IMAPs). In the latter case the proper certificates are required. |
| J | Java EE | Java Enterprise Edition                                                                                                    |
|   | JMS     | Java Message Service - Java<br>EE component used to send<br>messages between JMS clients.                                                                                                    |
|   | JRE     | Java Runtime Environment. Provides a Java Virtual Machine for Clients.                                                                                                    |
| К | KPI     | Key Performance Indicator - parameter used for performance measurement for companies, projects etc.                                                                                                    |
| L | LDAP    | Lightweight Directory Access Protocol - application protocol to access and maintain directory information over an IP network.                                                                                           |
|   | LDAPS   | LDAP over SSL                                                                                                    |
| M | Mailbox | Destination to which e-mail messages are delivered.  Mailboxes are managed on an e-mail server. ConSol*CM can access one or more separate mailboxes to retrieve e-mails.                                                |

|   | Term             | Explanation                                                                                                    |
|---|------------------|----------------------------------------------------------------------------------------------------|
|   | Main customer    | The customer who is the main customer of a ticket. Starting with ConSol*CM version 6.9, this can be either a contact (= person) or a company.                                                                        |
|   | Mule             | An open source Java-based Enterprise Service Bus (ESB).                                                                                                    |
| N | NIMH             | New Incoming Mail Handler -<br>module for retrieving incoming e-<br>mails, new in version 6.9.4.                                                                                                    |
| Р | PCDS             | Page Customization Definition Section                                                                                                    |
|   | Pentaho          | Pentaho <sup>TM</sup> is a business intelligence (BI) suite which is available as open source version and as enterprise edition.                                                                                     |
|   | POP              | Post Office Protocol - Internet standard protocol to retrieve e-mails from a remote server via TCP/IP. Can be used as plain POP or as secure POP (POPs). In the latter case the proper certificates are required.    |
|   | Portal           | CM.Track - provides customer access to ConSol*CM.                                                                                                    |
|   | Process Designer | ConSol*CM component used to design, develop, and deploy workflows.                                                                                                    |
| Q | Queue            | Comprises tickets from the same domain and makes sure that all tickets of this domain are treated in the same way. A queue always has one workflow.  Access rights and other parameters are defined based on queues. |
| R | RDBMS            | Relational Database  Management System - e.g.                                                                                                    |

|   | Term     | Explanation                                                                                                    |
|---|----------|----------------------------------------------------------------------------------------------------|
|   |          | Oracle <sup>®</sup> , MS SQL Server <sup>®</sup> ,<br>MySQL.                                                                                                    |
|   | REST     | Representational State Transfer - a method to transfer data via a network, based on HTTP.                                                                                                    |
|   | Role     | Defines the access permissions and views of an engineer.                                                                                                    |
| S | Script   | Program written for a special runtime environment that can interpret and automate the execution of tasks. In ConSol*CM, scripts are stored in the Admin Tool and are stored as scripts for activities in workflows. |
|   | SMTP     | Simple Message Transfer Protocol - standard protocol to send e-mails.                                                                                                    |
| Т | TAPI     | Telephony Application Programming Interface - a Microsoft Windows API, which provides computer telephony integration and enables PCs running Microsoft Windows to use telephone services.                           |
|   | TEF      | Task Execution Framework - a ConSol*CM module which can execute tasks asynchronously. A new feature as of version 6.9.4.                                                                                            |
|   | Template | Pre-formatted example concerning layout, text, and/or data, e.g. for e-mails or CM.Doc.                                                                                                    |
|   | Ticket   | Incident, service case, or other request of an internal or external customer. A ticket is the object which runs through the process (defined by the workflow).                                                      |
| V | View     |                                                                                                    |

|   | Term     | Explanation                                                                                                    |
|---|----------|----------------------------------------------------------------------------------------------------|
|   |          | A selection of tickets based on scopes from one or from different workflows, assigned to a role and visible in the ticket list of the ConSol*CM Web Client. |
| W | Workflow | Models a process that should be managed using ConSol*CM step by step.                                                                                       |

## 35 Appendix C - System Properties

The lists provide explanation for all available ConSol\*CM system properties. You can define properties in the Admin Tool, in the Configuration section.

- System Properties Ordered by Module
- System Properties Ordered by Property Name

## **35.1 System Properties Ordered by Module**

| Module              | Property                           | Explanation                                                                                                    |
|---------------------|------------------------------------|----------------------------------------------------------------------------------------------------|
| cmas-app-admin-tool | admin.tool.session.check. interval | Description: Admin-Tool inactive (ended) sessions check time interval (in seconds) Type: Integer Restart required: Yes System: Yes Optional: No Example value: 30 Since: 6.7.5                                                                                  |
| cmas-app-admin-tool | autocomplete.enabled               | Description: If the flag is missing or its value is false, then the Auto complete address tab is hidden in Admin-Tool.  Type: Boolean Restart required: No System: Yes Optional: Yes Example value: true Since: 6.9.2.0                                         |
| cmas-app-admin-tool | delete.ticket.enabled              | Description: Controls if the menu entry Delete is displayed in the context menu in the AT for the ticket list in ticket administration Type: Boolean Restart required: No System: No Optional: Yes Example value: true Since: 6.9.4.0                           |
| cmas-app-admin-tool | start.groovy.task.enabled          | Description: For being able to run AT scripts of type task in the AT GUI (tab Deployment), it is required to enable the 'Start task' button which is hidden by default. This is done by setting this system property to true Type: Boolean Restart required: No |

| Module                 | Property                  | Explanation                                                                                                    |
|------------------------|---------------------------|----------------------------------------------------------------------------------------------------|
|                        |                           | System: No Optional: Yes Example value: true Since: 6.9.4.0                                                                                                    |
| cmas-core-cache        | cache-cluster-name        | Description: JBoss cache cluster name Type: String Restart required: Yes System: Yes Optional: No Example value: 635a6de1-629a-4129-8299-2d98633310f0 Since: 6.4.0 |
| cmas-core-cache        | eviction.event.queue.size | Description: Type: Integer Restart required: Yes System: Yes Optional: No Example value: 200000 Since: 6.4.0                                                       |
| cmas-core-cache        | eviction.max.nodes        | Description: Type: Integer Restart required: Yes System: Yes Optional: No Example value: 100000 Since: 6.4.0                                                       |
| cmas-core-cache        | eviction.wakeup.interval  | Description: Type: Integer Restart required: Yes System: Yes Optional: No Example value: 3000 Since: 6.4.0                                                         |
| cmas-core-index-common | big.task.minimum.size     | Description: How many parts task at least should have to be handled by Indexer with low priority.  Type: Integer Restart required: No System: Yes                  |

| Module                 | Property                                          | Explanation                                                                                                    |
|------------------------|---------------------------------------------------|----------------------------------------------------------------------------------------------------|
|                        |                                                   | Optional: No Example value: 15 (default) Since: 6.8.3                                                                                                    |
| cmas-core-index-common | database.notification.enabled                     | Description: Indicates whether index update database notification channel should be used instead of jms.  Type: Boolean  Restart required: No  System: Yes  Optional: No  Example value: false  Since: 6.8.4.7                   |
| cmas-core-index-common | database.notification.redelivery. delay.seconds   | Description: In case of index update database notification channel, indicates notification redelivery delay when exception occurs.  Type: Integer Restart required: No System: Yes Optional: No Example value: 60 Since: 6.8.4.7 |
| cmas-core-index-common | database.notification.redelivery.<br>max.attempts | Description: In case of index update database notification channel, indicates maximumn redelivery attempts when exception occurs.  Type: Integer Restart required: No System: Yes Optional: No Example value: 60 Since: 6.8.4.7  |
| cmas-core-index-common | disable.admin.task.auto.commit                    | Description: All tasks created for index update will be automatically executed right after creation.  Type: Boolean  Restart required: No                                                                                        |

| Module                 | Property                  | Explanation                                                                                                    |
|------------------------|---------------------------|----------------------------------------------------------------------------------------------------|
|                        |                           | System: Yes Optional: No Example value: false Since: 6.6.1                                                                                                    |
| cmas-core-index-common | index.attachment          | Description: Describes if content of attachments is indexed.  Type: Boolean  Restart required: No  System: Yes  Optional: No  Example value: true  Since: 6.4.3                                                          |
| cmas-core-index-common | index.history             | Description: Describes if unit and ticket history are indexed.  Type: Boolean  Restart required: No  System: Yes  Optional: No  Example value: false  Since: 6.1.0                                                       |
| cmas-core-index-common | index.status              | Description: Status of the Indexer, possible values RED, YELLOW, GREEN, will be displayed in the Admin-Tool.  Type: String Restart required: No System: Yes Optional: No Example value: GREEN Since: 6.6.1               |
| cmas-core-index-common | index.task.worker.threads | Description: How many threads will be used to execute batch index tasks (synchronization, administrative, and repair tasks).  Type: Integer Restart required: No System: Yes Optional: No Example value: 1 (default) (we |

| Module                 | Property                                   | Explanation                                                                                                    |
|------------------------|--------------------------------------------|----------------------------------------------------------------------------------------------------|
|                        |                                            | recommend to use a value not larger than 2) Since: 6.6.14, 6.7.3                                                                                                    |
| cmas-core-index-common | index.version.current                      | Description: Holds information about current (possibly old) index version.  Type: Integer Restart required: No System: Yes Optional: No Example value: 1 (default) Since: 6.7.0                                     |
| cmas-core-index-common | index.version.newest                       | Description: Holds information about which index version is considered newest.  Type: Integer Restart required: No System: Yes Optional: No Example value: 1 (default) Since: 6.7.0                                 |
| cmas-core-index-common | indexed.assets.per.thread.in.<br>memory    | Description: How many assets should be loaded into memory at once during indexing per one thread.  Type: Integer Restart required: No System: Yes Optional: No Example value: 200 (default) Since: 6.8.0            |
| cmas-core-index-common | indexed.engineers.per.thread.in.<br>memory | Description: How many engineers should be loaded into memory at once during indexing per one thread.  Type: Integer Restart required: No System: Yes Optional: No Example value: 300 (default) Since: 6.6.14, 6.7.3 |

| Module                 | Property                                 | Explanation                                                                                                    |
|------------------------|------------------------------------------|----------------------------------------------------------------------------------------------------|
| cmas-core-index-common | indexed.tickets.per.thread.in.<br>memory | Description: How many tickets should be loaded into memory at once during indexing per one thread.  Type: Integer Restart required: No System: Yes Optional: No Example value: 100 (default) Since: 6.6.14, 6.7.3                                                                                                    |
| cmas-core-index-common | indexed.units.per.thread.in. memory      | Description: How many units should be loaded into memory at once during indexing per one thread.  Type: Integer Restart required: No System: Yes Optional: No Example value: 200 (default) Since: 6.6.14, 6.7.3                                                                                                    |
| cmas-core-index-common | synchronize.master.address               | Description: Value of -Dcmas. http.host.port informing how to connect to indexing master server. Default null. Since 6.6.17 this value is configurable in setup to designate initial indexing master server. Please note that changing this value is only allowed when all cluster nodes index changes receivers are stopped. Type: Integer Restart required: No System: Yes Optional: Yes Example value: 127.0.0.1:80 Since: 6.6.0 |
| cmas-core-index-common | synchronize.master.security. token       | Description: The password for accessing the index snapshot via URL, e.g. for index synchronization or for back-ups.  Type: String                                                                                                    |

| Module                 | Property                            | Explanation                                                                                                    |
|------------------------|-------------------------------------|----------------------------------------------------------------------------------------------------|
|                        |                                     | Restart required: No System: Yes Optional: Yes Example value: token Since: 6.6.0                                                                                                    |
| cmas-core-index-common | synchronize.master.security.user    | Description: The user name for accessing the index snapshot via URL, e.g. for index synchronization or for back-ups.  Type: String  Restart required: No  System: Yes  Optional: Yes  Example value: user  Since: 6.6.0                                                                                                    |
| cmas-core-index-common | synchronize.master.timeout. minutes | Description: How much time master server may constantly fail until new master gets elected with index fix procedure. Default 5. Since 6.6.17 this value is configurable in set-up where zero means that master server will never change (failover mechanism is off).  Type: Integer Restart required: No System: Yes Optional: No Example value: 5 Since: 6.6.0 |
| cmas-core-index-common | synchronize.megabits.per.<br>second | Description: How much bandwidth can master server consume to transfer index changes to all slave servers.  Default 85. Please do not use all available bandwidth to transfer index changes between hosts.  This will most probably partition cluster as some subsystems will not be able to communicate.  Type: Integer  Restart required: No                   |

| Module                 | Property                 | Explanation                                                                                                    |
|------------------------|--------------------------|----------------------------------------------------------------------------------------------------|
|                        |                          | System: Yes Optional: No Example value: 85 Since: 6.6.0                                                                                                    |
| cmas-core-index-common | synchronize.sleep.millis | Description: How often each slave server polls master server for index changes. Default 1000.  Type: Integer Restart required: No System: Yes Optional: No Example value: 1000  Since: 6.6.0                                                    |
| cmas-core-security     | admin.email              | Description: The e-mail address of the ConSol*CM administrator. The value which you have entered during system set-up is used initially. Type: String Restart required: No System: Yes Optional: No Example value: myuser@consol. de Since: 6.0 |
| cmas-core-security     | admin.login              | Description: The name of the ConSol*CM administrator. The value which you have entered during system set-up is used initially.  Type: String Restart required: No System: Yes Optional: No Example value: admin Since: 6.0                      |
| cmas-core-security     | authentication.method    | Description: User authentication method (internal CM database or LDAP authentication). Allowed values are LDAP or DATABASE.  Type: String                                                                                                    |

| Module             | Property                                                | Explanation                                                                                                    |
|--------------------|---------------------------------------------------------|----------------------------------------------------------------------------------------------------|
|                    |                                                         | Restart required: No System: Yes Optional: No Example value: DATABASE Since: 6.0                                                                                                    |
| cmas-core-security | contact.authentication.method                           | Description: Indicates contact authentication method, where possible values are DATABASE or LDAP or LDAP, DATABASE or DATABASE, LDAP.  Type: String Restart required: No System: Yes Optional: No Since: 6.9.3.0                                                 |
| cmas-core-security | contact.inherit.permissions.only. to.own.customer.group | Description: Indicates whether authenticated contact inherits all customer group permissions from representing engineer (false) or only permission to own customer group (true).  Type: Boolean  Restart required: No  System: Yes  Optional: No  Since: 6.9.2.3 |
| cmas-core-security | kerberos.v5.enabled                                     | Description: Flag which indicates whether SSO via Kerberos is enabled.  Type: Boolean Restart required: No System: Yes Optional: No Example value: false (default if Kerberos has not been enabled during system set-up) Since: 6.2.0                            |
| cmas-core-security | kerberos.v5.username.regex                              | Description: Regular expression used for mapping Kerberos principal to CM user login.  Type: String                                                                                                    |

| Module             | Property                      | Explanation                                                                                                    |
|--------------------|-------------------------------|----------------------------------------------------------------------------------------------------|
|                    |                               | Restart required: No System: Yes Optional: No Example value: (.*)@.* Since: 6.2.0                                                                                                    |
| cmas-core-security | Idap.authentication           | Description: Authentication method used when using LDAP authentication. Type: String Restart required: Yes System: Yes Optional: No Example value: simple Since: 6.0                                          |
| cmas-core-security | ldap.basedn                   | Description: Base DN used for looking up LDAP user accounts when using LDAP authentication. Type: String Restart required: No System: Yes Optional: No Example value: ou=accounts, dc=consol,dc=de Since: 6.0 |
| cmas-core-security | Idap.contact.name.basedn      | Description: Base path to search for contact DN by LDAP ID (e.g. ou=accounts,dc=consol,dc=de).  Type: String Restart required: No System: No Optional: Yes Since: 6.9.3.0                                     |
| cmas-core-security | Idap.contact.name.password    | Description: Password to look up contact DN by LDAP ID. If not set, anonymous account is used.  Type: String  Restart required: No  System: No  Optional: Yes  Since: 6.9.3.0                                 |
| cmas-core-security | ldap.contact.name.providerurl |                                                                                                    |

| Module             | Property                     | Explanation                                                                                                    |
|--------------------|------------------------------|----------------------------------------------------------------------------------------------------|
|                    |                              | Description: Address of the LDAP server (Idap[s]://host:port).  Type: String Restart required: No System: No Optional: Yes Since: 6.9.3.0                                                                                                    |
| cmas-core-security | Idap.contact.name.searchattr | Description: Attribute to search for contact DN by LDAP ID (e.g. uid).  Type: String Restart required: No System: No Optional: Yes Since: 6.9.3.0                                                                                                    |
| cmas-core-security | Idap.contact.name.userdn     | Description: User DN to look up contact DN by LDAP ID. If not set, anonymous account is used.  Type: String  Restart required: No  System: No  Optional: Yes  Since: 6.9.3.0                                                                                                    |
| cmas-core-security | Idap.initialcontextfactory   | Description: Class name for initial context factory of LDAP implementation when using LDAP authentication. If it is not set, com.sun.jndi.ldap. LdapCtxFactory is being used as a value. Type: String Restart required: Yes System: Yes Optional: No Example value: com.sun.jndi. ldap.LdapCtxFactory Since: 6.0 |
| cmas-core-security | ldap.password                | Description: Password for connecting to LDAP to look up users (when using LDAP authentication). Only needed if                                                                                                    |

| Module             | Property                 | Explanation                                                                                                    |
|--------------------|--------------------------|----------------------------------------------------------------------------------------------------|
|                    |                          | look-up cannot be done anonymously.  Type: Password  Restart required: No  System: Yes  Optional: Yes  Since: 6.1.2                                                                                                    |
| cmas-core-security | Idap.providerurI         | Description: LDAP provider (when using LDAP authentication). Type: String Restart required: No System: Yes Optional: No Example value: Idap://Idap. consol.de:389 Since: 6.0                                                  |
| cmas-core-security | ldap.searchattr          | Description: Search attribute for looking up LDAP entry connected to CM6 login.  Type: String  Restart required: No  System: Yes  Optional: No  Example value: uid  Since: 6.0                                                |
| cmas-core-security | ldap.userdn              | Description: LDAP user for connecting to LDAP to look up users (when using LDAP authentication). Only needed if look-up cannot be done anonymously.  Type: String Restart required: No System: Yes Optional: Yes Since: 6.1.2 |
| cmas-core-server   | attachment.allowed.types | Description: Comma-separated list of allowed filename extensions (if no value defined, all file extensions are allowed).                                                                                                    |

| Module           | Property                          | Explanation                                                                                                    |
|------------------|-----------------------------------|----------------------------------------------------------------------------------------------------|
|                  |                                   | Type: String Restart required: No System: Yes Optional: Yes Example value: txt,zip,doc Since: 6.5.0                                              |
| cmas-core-server | attachment.max.size               | Description: Maximum attachment size in MB Type: Integer Restart required: No System: Yes Optional: No Example value: 100 Since: 6.4.0           |
| cmas-core-server | config.data.version               | Description: Type: Integer Restart required: No System: Yes Optional: No Example value: 11 Since: 6.0                                            |
| cmas-core-server | defaultCommentClassName           | Description: Default text class name for comments Type: String Restart required: No System: No Optional: Yes Example value: Since: 6.3.0         |
| cmas-core-server | defaultIncommingMailClassNam<br>e | Description: Default text class name for incoming e-mails Type: String Restart required: No System: No Optional: Yes Example value: Since: 6.3.0 |
| cmas-core-server | defaultOutgoingMailClassName      | Description: Default text class name for outgoing e-mails Type: String Restart required: No                                                      |

| Module           | Property                                              | Explanation                                                                                                    |
|------------------|-------------------------------------------------------|----------------------------------------------------------------------------------------------------|
|                  |                                                       | System: No Optional: Yes Example value: Since: 6.3.0                                                                                                    |
| cmas-core-server | fetchSize.strategy                                    | Description: Strategy selected to set fetch size on jdbc result sets.  Type: String  Restart required: No  System: Yes  Optional: Yes  Example value:  FetchSizePageBasedStrategy,  FetchSizeThresholdStrategy,  FetchSizeFixedStrategy  Since: 6.8.4.1 |
| cmas-core-server | fetchSize.strategy. FetchSizeFixedStrategy.value      | Description: Sets fetch size value if selected strategy to set fetch size is FetchSizeFixedStrat egy. Type: Integer Restart required: No System: Yes Optional: Yes Example value: 150 Since: 6.8.4.1                                                    |
| cmas-core-server | fetchSize.strategy. FetchSizePageBasedStrategy. limit | Description: Sets maximum fetch size value if selected strategy to set fetch size is FetchSizePageB asedStrategy.  Type: Integer Restart required: No System: Yes Optional: Yes Example value: 10000 Since: 6.8.4.1                                     |
| cmas-core-server | fetchSize.strategy. FetchSizeThresholdStrategy. value | Description: Sets fetch size threshold border values if selected strategy to set fetch size is FetchSizeThresholdStrate gy.  Type: Integer                                                                                                    |

| Module           | Property                           | Explanation                                                                                                    |
|------------------|------------------------------------|----------------------------------------------------------------------------------------------------|
|                  |                                    | Restart required: No System: Yes Optional: Yes Example value: 150,300,600,1000 Since: 6.8.4.1                                                                                                    |
| cmas-core-server | last.config.change                 | Description: Random UUID created during last change in config Type: String Restart required: No System: Yes Optional: No Example value: 2573c7b7-2bf5-47ff-b5a2-bad31951a266 Since: 6.1.0, 6.2.1                                             |
| cmas-core-server | Idap.certificate.basedn            | Description: Base DN for certificates location in LDAP tree. If not provided, cmas-coresecurity, Idap.basedn is taken.  Type: String Restart required: No System: Yes Optional: Yes Example value: ou=accounts, dc=consol,dc=de Since: 6.8.4 |
| cmas-core-server | Idap.certificate.content.attribute | Description: LDAP attribute name used where certificate data is stored in LDAP tree. Default value is: usercertificate. Type: String Restart required: No System: Yes Optional: Yes Example value: usercertificate Since: 6.8.4              |
| cmas-core-server | Idap.certificate.password          | Description: LDAP Certificates manager password. If not set, cm as-core-security, Idap.password is taken.                                                                                                    |

| Module           | Property                         | Explanation                                                                                                    |
|------------------|----------------------------------|----------------------------------------------------------------------------------------------------|
|                  |                                  | Type: String Restart required: No System: Yes Optional: Yes Since: 6.8.4                                                                                                    |
| cmas-core-server | Idap.certificate.providerurl     | Description: LDAP Certificates provider URL. If not set, cmascore-security, Idap.providerurl is taken.  Type: String Restart required: No System: Yes Optional: Yes Example value: Idap://Idap. consol.de:389 Since: 6.8.4 |
| cmas-core-server | ldap.certificate.searchattr      | Description: LDAP attribute name used to search for certificate in LDAP tree. Default value is: mail. Type: String Restart required: No System: Yes Optional: Yes Example value: mail Since: 6.8.4                         |
| cmas-core-server | Idap.certificate.userdn          | Description: LDAP Certificates manager DN. If not set, cmascore-security, Idap.userdn is taken.  Type: String Restart required: No System: Yes Optional: Yes Since: 6.8.4                                                  |
| cmas-core-server | mail.notification.engineerChange | Description: Flag if notification e-mail should be sent when engineer of ticket is changed.  Type: Boolean  Restart required: No  System: Yes                                                                              |

| Module           | Property                 | Explanation                                                                                                    |
|------------------|--------------------------|----------------------------------------------------------------------------------------------------|
|                  |                          | Optional: No Example value: true Since: 6.1.0                                                                                                    |
| cmas-core-server | mail.notification.sender | Description: From address for notification e-mails when engineer of ticket is changed. If not set, cmas-core-security, admin.email is used instead.  Type: String Restart required: No System: Yes Optional: Yes Example value: cm6notification@cm6installation Since: 6.6.3 |
| cmas-core-server | mail.smtp.email          | Description: SMTP e-mail URL for outgoing e-mails  Type: String  Restart required: No  System: Yes  Optional: No  Example value: smtp://mail.  consol.de:25  Since: 6.0                                                                                                    |
| cmas-core-server | mail.smtp.envelopesender | Description: E-mail address used as sender in SMTP envelope. If not set, the From: address of the e-mail is used.  Type: String Restart required: No System: Yes Optional: No Example value: mysender@mydomain.com Since: 6.5.7                                              |
| cmas-core-server | max.licences.perUser     | Description: Sets maximum licenses single user can use (e.g logging in from different browsers). By default this value is not restricted.  Type: Integer                                                                                                    |

| Module           | Property                                | Explanation                                                                                                    |
|------------------|-----------------------------------------|----------------------------------------------------------------------------------------------------|
|                  |                                         | Restart required: No System: Yes Optional: Yes Example value: 10 Since: 6.8.4.5                                                                                                    |
| cmas-core-server | monitoring.engineer.login               | Description: Login of monitoring engineer Type: String Restart required: No System: Yes Optional: Yes Example value: nagios Since: 6.9.3.0                                                                  |
| cmas-core-server | monitoring.unit.login                   | Description: Login of monitoring unit Type: String Restart required: No System: Yes Optional: Yes Example value: nagios Since: 6.9.3.0                                                                      |
| cmas-core-server | nimh.enabled                            | Description: Enables nimh service. Must be suffixed with nodeid in cluster e.g. nimh. enabled.NODEID = true Type: Boolean Restart required: No System: No Optional: Yes Example value: false Since: 6.9.4.0 |
| cmas-core-server | server.session.archive.reaper. interval | Description: Server archived sessions' reaper interval (in seconds) Type: Integer Restart required: No System: Yes Optional: Yes Example value: 60 Since: 6.7.1                                             |
| cmas-core-server | server.session.archive.timeout          |                                                                                                    |

| Module           | Property                       | Explanation                                                                                                    |
|------------------|--------------------------------|----------------------------------------------------------------------------------------------------|
|                  |                                | Description: Server sessions archive validity timeout (in days). After this time session info is removed from db.  Type: Integer Restart required: No System: Yes Optional: No Example value: 31 Since: 6.7.1                                                                                                    |
| cmas-core-server | server.session.reaper.interval | Description: Server inactive (ended) sessions' reaper interval (in seconds) Type: Integer Restart required: Only Session Service System: Yes Optional: No Example value: 60 Since: 6.6.1, 6.7.1                                                                                                    |
| cmas-core-server | server.session.timeout         | Description: Server session timeout (in seconds) for connected clients. Each client can overwrite this timeout with custom value using its ID (ADMIN_TOOL, WEB_CLIENT, WORKFLOW_EDITOR, TRACK (before 6.8 please use PORTER), ETL, REST) appended to property name, e.g. server.session.timeout. ADMIN_TOOL Type: Integer Restart required: No System: Yes Optional: No Example value: 1800 Since: 6.6.1, 6.7.1 |
| cmas-core-server | skip.wfl.transfer.cleanup      | Description: If set to true skips workflow cleanup after transfer Type: Boolean Restart required: No                                                                                                    |

| Module           | Property               | Explanation                                                                                                    |
|------------------|------------------------|----------------------------------------------------------------------------------------------------|
|                  |                        | System: No Optional: Yes Example value: false (default) Since: 6.9.4.1                                                                                                    |
| cmas-core-server | tickets.delete.size    | Description: Property that defines a number of tickets deleted per transaction. By default it is set to 10.  Type: Integer Restart required: Only Session Service System: Yes Optional: No Example value: 10 Since: 6.8.1 |
| cmas-core-server | ticket.delete.timeout  | Description: Transaction timeout (in seconds) for deleting tickets Type: Integer Restart required: No System: Yes Optional: No Example value: 60 Since: 6.1.3                                                             |
| cmas-core-server | unit.replace.batchSize | Description: Describes number of objects to be processed in unit replace action.  Type: Integer Restart required: No System: Yes Optional: No Example value: 5 Since: 6.8.2                                               |
| cmas-core-server | unit.replace.timeout   | Description: Transaction timeout (seconds) of unit replacement action step.  Type: Integer  Restart required: No  System: Yes  Optional: No  Example value: 120  Since: 6.8.2                                             |

| Module           | Property                                   | Explanation                                                                                                    |
|------------------|--------------------------------------------|----------------------------------------------------------------------------------------------------|
| cmas-core-server | unused.content.remover.cluster.<br>node.id | Description: Value of a cmas. clusternode.id designating node which will remove unused ticket attachments and unit content entries. Type: String Restart required: No System: Yes Optional: Yes Example value: 1 (assuming cluster node started with -Dcmas. clusternode.id=1 parameter) Since: 6.9.0.0 |
| cmas-core-server | unused.content.remover.enabled             | Description: Flag whether unused ticket attachments and unit content entries removal should take place. Type: Boolean Restart required: No System: Yes Optional: No Example value: true Since: 6.9.0.0                                                                                                  |
| cmas-core-server | unused.content.remover.polling.<br>minutes | Description: How often unused ticket attachments and unit content entries should be checked for removal.  Type: Integer Restart required: No System: Yes Optional: No Example value: 15 Since: 6.9.0.0                                                                                                  |
| cmas-core-server | unused.content.remover.ttl. minutes        | Description: Minimum interval after which unused ticket attachments and unit content entries can be removed.  Type: Integer Restart required: No System: Yes                                                                                                    |

| Module           | Property                | Explanation                                                                                                    |
|------------------|-------------------------|----------------------------------------------------------------------------------------------------|
|                  |                         | Optional: No Example value: 1440 Since: 6.9.0.0                                                                                                    |
| cmas-core-server | warmup.executor.enabled | Description: Flag whether server should asynchronously warm up during startup (e.g. fill some of internal caches)  Type: Boolean  Restart required: No  System: Yes  Optional: No  Example value: true  Since: 6.9.4.2 |
| cmas-core-shared | cluster.mode            | Description: Flag if CMAS is running in cluster. Type: Boolean Restart required: Yes System: Yes Optional: No Example value: false Since: 6.1.0                                                                        |
| cmas-core-shared | data.directory          | Description: Directory for CMAS data (e.g. index) Type: String Restart required: No System: Yes Optional: No Example value: C: \Users\user\cmas Since: 6.0                                                             |
| cmas-dwh-server  | autocommit.cf.changes   | Description: Type: Boolean Restart required: No System: Yes Optional: No Example value: false Since: 6.7.0                                                                                                    |
| cmas-dwh-server  | batch-commit-interval   | Description: Number of objects in a JMS message. Higher value means better transfer performance and bigger memory                                                                                                    |

| Module          | Property              | Explanation                                                                                                    |
|-----------------|-----------------------|----------------------------------------------------------------------------------------------------|
|                 |                       | usage. Type: Integer Restart required: No System: Yes Optional: Yes Example value: 100 Since: 6.0.0                                                                                                    |
| cmas-dwh-server | communication.channel | Description: Communication channel. Possible values are DIRECT (database communication channel, default value since 6.9.4.1), JMS (default value before 6.9.4.1). Before 6.9.4.1 it has to be manually added.  Type: String Restart required: No System: Yes Optional: No Example value: DIRECT Since: 6.8.5.0 |
| cmas-dwh-server | dwh.mode              | Description: Current mode of DWH data transfer. Possible values are OFF, ADMIN, LIVE Type: String Restart required: No System: Yes Optional: No Example value: OFF Since: 6.0.1                                                                                                    |
| cmas-dwh-server | ignore-queues         | Description: By adding a comma separated list of queue names it is configured that tickets of these queues are not transferred to the DWH.  Type: String Restart required: No System: Yes Optional: Yes Example value: QueueName1,                                                                             |

| Module          | Property                     | Explanation                                                                                                    |
|-----------------|------------------------------|----------------------------------------------------------------------------------------------------|
|                 |                              | QueueName2,QueueName3 Since: 6.6.19 Removed in: 6.8.1                                                                                                    |
| cmas-dwh-server | is.cmrf.alive                | Description: As a starting point time of sending last message to CMRF should be used. If response from CMRF is not received after value (in seconds) it should create a DWH operation status with error message that CMRF is down.  Type: Integer Restart required: No System: Yes Optional: No Example value: 1200 Since: 6.7.0 |
| cmas-dwh-server | java.naming.factory.initial  | Description: Factory class for DWH context factory.  Type: String  Restart required: No  System: Yes  Optional: No  Example value: org.jnp. interfaces.NamingContextFactory  Since: 6.0.1                                                                                                    |
| cmas-dwh-server | java.naming.factory.url.pkgs | Description: Type: String Restart required: No System: Yes Optional: No Example value: org.jboss. naming:org.jnp.interfaces Since: 6.0.1                                                                                                    |
| cmas-dwh-server | java.naming.provider.url     | Description: URL of naming provider Type: String Restart required: No System: Yes                                                                                                    |

| Module          | Property                                       | Explanation                                                                                                    |
|-----------------|------------------------------------------------|----------------------------------------------------------------------------------------------------|
|                 |                                                | Optional: No Example value: localhost Since: 6.0.1                                                                                                    |
| cmas-dwh-server | notification.error.description                 | Description: Text for error e-mails from DWH Type: String Restart required: No System: Yes Optional: No Example value: Error occurred Since: 6.0.1          |
| cmas-dwh-server | notification.error.from                        | Description: From address for error e-mails from DWH Type: String Restart required: No System: Yes Optional: Yes Since: 6.0.1                               |
| cmas-dwh-server | notification.error.subject                     | Description: Subject for error e-mails from DWH Type: String Restart required: No System: Yes Optional: No Example value: Error occurred Since: 6.0.1       |
| cmas-dwh-server | notification.error.to                          | Description: To address for error e-mails from DWH Type: String Restart required: No System: Yes Optional: No Example value: myuser@consol. de Since: 6.0.1 |
| cmas-dwh-server | notification.finished_successfully.description | Description: Text for e-mails from DWH when transfer finished successfully.  Type: String  Restart required: No  System: Yes                                |

| Module          | Property                                           | Explanation                                                                                                    |
|-----------------|----------------------------------------------------|----------------------------------------------------------------------------------------------------|
|                 |                                                    | Optional: No Example value: Transfer finished successfully Since: 6.0.1                                                                                                    |
| cmas-dwh-server | notification.finished_successfully. from           | Description: From address for e-mails from DWH when transfer finished successfully.  Type: String  Restart required: No  System: Yes  Optional: Yes  Since: 6.0.1                                      |
| cmas-dwh-server | notification.finished_successfully. subject        | Description: Subject for e-mails from DWH when transfer finished successfully.  Type: String Restart required: No System: Yes Optional: No Example value: Transfer finished successfully Since: 6.0.1  |
| cmas-dwh-server | notification.finished_successfully. to             | Description: To address for e-mails from DWH when transfer finished successfully.  Restart required: Yes  System: Yes  Optional: No  Example value: myuser@consol. de  Since: 6.0.1                    |
| cmas-dwh-server | notification. finished_unsuccessfully. description | Description: Text for e-mails from DWH when transfer finished unsuccessfully.  Type: String Restart required: No System: Yes Optional: No Example value: Transfer finished unsuccessfully Since: 6.0.1 |

| Module          | Property                                      | Explanation                                                                                                    |
|-----------------|-----------------------------------------------|----------------------------------------------------------------------------------------------------|
| cmas-dwh-server | notification. finished_unsuccessfully.from    | Description: From address for e-mails from DWH when transfer finished unsuccessfully.  Type: String  Restart required: No  System: Yes  Optional: Yes  Since: 6.0.1                                       |
| cmas-dwh-server | notification. finished_unsuccessfully.subject | Description: Subject for e-mails from DWH when transfer finished unsuccessfully.  Type: String Restart required: No System: Yes Optional: No Example value: Transfer finished unsuccessfully Since: 6.0.1 |
| cmas-dwh-server | notification. finished_unsuccessfully.to      | Description: To address for e-mails from DWH when transfer finished unsuccessfully.  Type: String  Restart required: No  System: Yes  Optional: No  Example value: myuser@consol.  de  Since: 6.0.1       |
| cmas-dwh-server | notification.host                             | Description: Mail (SMTP) server hostname for sending DWH emails Type: String Restart required: No System: Yes Optional: Yes Example value: mail.consol.de Since: 6.1.0                                    |
| cmas-dwh-server | notification.password                         | Description: Password for sending DWH e-mails (optional) Type: String Restart required: No                                                                                                    |

| Module          | Property              | Explanation                                                                                                    |
|-----------------|-----------------------|----------------------------------------------------------------------------------------------------|
|                 |                       | System: Yes Optional: Yes Since: 6.1.0                                                                                                    |
| cmas-dwh-server | notification.port     | Description: SMTP port for sending DWH e-mails Type: String Restart required: No System: Yes Optional: Yes Example value: 25 Since: 6.1.0                                           |
| cmas-dwh-server | notification.protocol | Description: The protocol used for sending e-mails from DWH.  Type: String  Restart required: No  System: Yes  Optional: Yes  Example value: pop3\                                  |
| cmas-dwh-server | notification.username | Description: (SMTP) User name for sending DWH e-mails Type: String Restart required: No System: Yes Optional: Yes Example value: myuser Since: 6.1.0                                |
| cmas-dwh-server | skip-ticket           | Description: Tickets are not transferred during transfer /update.  Type: Boolean Restart required: No System: Yes Optional: No Example value: false Since: 6.6.19 Removed in: 6.8.1 |
| cmas-dwh-server | skip-ticket-history   | Description: History of ticket is not transferred during transfer /update.  Type: Boolean  Restart required: No                                                                     |

| Module          | Property            | Explanation                                                                                                    |
|-----------------|---------------------|----------------------------------------------------------------------------------------------------|
|                 |                     | System: Yes Optional: No Example value: false Since: 6.6.19 Removed in: 6.8.1                                                                                                    |
| cmas-dwh-server | skip-unit           | Description: Units are not transferred during transfer /update.  Type: Boolean Restart required: No System: Yes Optional: No Example value: false Since: 6.6.19 Removed in: 6.8.1                                                                          |
| cmas-dwh-server | skip-unit-history   | Description: History of unit is not transferred during transfer /update.  Type: Boolean  Restart required: No  System: Yes  Optional: No  Example value: false  Since: 6.6.19  Removed in: 6.8.1                                                           |
| cmas-dwh-server | split.history       | Description: Changes the SQL that fetches the history for the tickets during DWH transfer not to all tickets at once but only for one ticket per SQL.  Type: Boolean  Restart required: No  System: Yes  Optional: Yes  Example value: false  Since: 6.8.0 |
| cmas-dwh-server | unit.transfer.order | Description: Define in which order data object groups should be transferred to the DWH.  Type: String  Restart required: No                                                                                                    |

| Module        | Property                                  | Explanation                                                                                                    |
|---------------|-------------------------------------------|----------------------------------------------------------------------------------------------------|
|               |                                           | System: Yes Optional: Yes Example value: company; customer Since: 6.6.19 Removed in: 6.8.1                                                                                                    |
| cmas-esb-core | esb.directory                             | Description: Directory used by ESB (Mule) Type: String Restart required: No System: Yes Optional: No Example value: C: \Users\user\cmas\mule Since: 6.0                                                                                                    |
| cmas-esb-mail | mail.attachments.validation.info. sender  | Description: Sets From header of attachments type error notification e-mail. As a default the e-mail address of the administrator which you have entered during system set-up is used.  Type: String Restart required: No System: Yes Optional: No Example value: admin@consolcm.com Since: 6.7.5 |
| cmas-esb-mail | mail.attachments.validation.info. subject | Description: Sets subject of attachments type error notification e-mail.  Type: String Restart required: No System: Yes Optional: No Example value: E-mail was not processed because its attachments were rejected!!! Since: 6.7.5                                                                |
| cmas-esb-mail | mail.callname.pattern                     |                                                                                                    |

| Module        | Property             | Explanation                                                                                                    |
|---------------|----------------------|----------------------------------------------------------------------------------------------------|
|               |                      | Description: Regular expression for subject of incoming e-mails. Available as TICKET_NAME_PATTERN_FO RMAT in incoming e-mail scripts. Type: String Restart required: No System: Yes Optional: No Example value: .*?Ticket\s+\ ((\S+)\).* Since: 6.0                                                  |
| cmas-esb-mail | mail.cluster.node.id | Description: Only the node whose mail.cluster.node.id equals cmas.clusternode.id will start the Mule ESB mail services.  Type: String Restart required: No System: Yes Optional: No Example value: unspecified Since: 6.6.5                                                                          |
| cmas-esb-mail | mail.db.archive      | Description: If property is set to true, incoming e-mails are archived in the database.  Type: Boolean Restart required: No System: Yes Optional: Yes Example value: false (default) Since: 6.8.5.5                                                                                                  |
| cmas-esb-mail | mail.delete.read     | Description: Determines whether CM deletes messages fetched via IMAP(S). Setting value to true will cause deletion of messages after fetching. Default is to not delete messages fetched via IMAP(S). Note: Messages fetched via POP3(S) will always be deleted.  Type: Boolean Restart required: No |

| Module                          | Property          | Explanation                                                                                                    |
|---------------------------------|-------------------|----------------------------------------------------------------------------------------------------|
|                                 |                   | System: Yes Optional: No Example value: true Since: 6.7.3                                                                                                    |
| cmas-esb-mail                   | mail.encryption   | Description: If property is set to tr ue, the encrypt check box in the Ticket E-Mail Editor is checked by default.  Type: Boolean  Restart required: No  System: Yes  Optional: No  Example value: true (default = false)  Since: 6.8.4.0                                                                                                    |
| cmas-esb-mail mail.incoming.uri | mail.incoming.uri | Description: URL for incoming e-mails Type: String Restart required: No System: Yes Optional: No Example value: pop3://cm-incoming-user: password@localhost:10110 Since: 6.0                                                                                                    |
|                                 |                   | This value should not be edited here using the system properties pop-up window, but the mailboxes should be configured using the tab E-mail. Using this standard feature all entries are controlled - i. e. for each mailbox which is added, CM establishes a test connection during mailbox set-up. That way it is not possible to enter wrong values. |

| Module        | Property              | Explanation                                                                                                    |
|---------------|-----------------------|----------------------------------------------------------------------------------------------------|
| cmas-esb-mail | mail.max.restarts     | Description: Maximum number of mail service restarts before giving up Type: Integer Restart required: No System: Yes Optional: No Example value: 3 Since: 6.0                                                                                                    |
| cmas-esb-mail | mail.mime.strict      | Description: If set to false, e-mail addresses are not parsed for strict MIME compliance. Default is true, which means check for strict MIME compliance.  Type: Boolean  Restart required: No  System: Yes  Optional: No  Example value: false  Since: 6.6.17, 6.7.3 |
| cmas-esb-mail | mail.mule.service     | Description: From address for e-mails sent by Mule service Type: EMail Restart required: No System: Yes Optional: No Example value: myuser@consol. de Since: 6.0                                                                                                    |
| cmas-esb-mail | mail.polling.interval | Description: Mail polling interval in ms Type: Integer Restart required: No System: Yes Optional: No Example value: 60000 Since: 6.0                                                                                                    |
| cmas-esb-mail | mail.process.error    | Description: To address for error e-mails from Mule. As a default the e-mail address of the administrator which you have                                                                                                    |

| Module        | Property                              | Explanation                                                                                                    |
|---------------|---------------------------------------|----------------------------------------------------------------------------------------------------|
|               |                                       | entered during system set-up is used.  Type: EMail Restart required: No System: Yes Optional: No Example value: myuser@consol. de Since: 6.0                                           |
| cmas-esb-mail | mail.process.retry.attempts           | Description: Number of retries when processing e-mail Type: Integer Restart required: No System: Yes Optional: No Example value: 3 Since: 6.0.2                                        |
| cmas-esb-mail | mail.process.timeout                  | Description: Mail processing timeout in seconds Type: Integer Restart required: No System: Yes Optional: No Example value: 60 Since: 6.1.3                                             |
| cmas-esb-mail | mail.redelivery.retry.count           | Description: Indicates the number of retries of re-delivering an e-mail from the CM system.  Type: Integer Restart required: No System: Yes Optional: No Example value: 3 Since: 6.1.0 |
| cmas-nimh     | filesystem.polling.threads.<br>number | Description: Number of threads started for db mails' queue polling. Default: 1 Type: Integer Restart required: No System: No Optional: Yes                                             |

| Module    | Property                                                 | Explanation                                                                                                    |
|-----------|----------------------------------------------------------|----------------------------------------------------------------------------------------------------|
|           |                                                          | Example value: 10 Since: 6.4.0                                                                                                    |
| cmas-nimh | filesystem.polling.threads.<br>shutdown.timeout.seconds  | Description: Waiting time after the shutdown signal. When the timeout reached, thread will be terminated. Default: 60 Type: Integer Restart required: No System: No Optional: Yes Example value: 60 Since: 6.4.0 |
| cmas-nimh | filesystem.polling.threads.<br>watchdog.interval.seconds | Description: Watchdog thread interval. Default: 30 Type: Integer Restart required: No System: No Optional: Yes Example value: 60 Since: 6.4.0                                                                    |
| cmas-nimh | filesystem.task.enabled                                  | Description: With this property service thread related to given poller can be disabled. Default: true Type: Boolean Restart required: No System: No Optional: Yes Example value: true Since: 6.4.0               |
| cmas-nimh | filesystem.task.interval.seconds                         | Description: Default interval for polling mailboxes. Default: 60 seconds  Type: Integer Restart required: No System: No Optional: Yes Example value: 60 Since: 6.4.0                                             |
| cmas-nimh | filesystem.task.polling.folder                           | Description: Polling folder location which will be scanned                                                                                                    |

| Module    | Property                                        | Explanation                                                                                                    |
|-----------|-------------------------------------------------|----------------------------------------------------------------------------------------------------|
|           |                                                 | for emails in the format of eml files. Default: "mail" subdir of cmas data directory Type: String Restart required: No System: No Optional: Yes Example value: c://cmas//mail Since: 6.4.0                                                                   |
| cmas-nimh | filesystem.task.timeout.seconds                 | Description: After this time (of inactivity) the service thread is considered as damaged and automatically restarted. Default: 120 seconds Type: Integer Restart required: No System: No Optional: Yes Example value: 60 Since: 6.4.0                        |
| cmas-nimh | filesystem.task.transaction.<br>timeout.seconds | Description: Default transaction timeout for mail fetching transactions. Should be correlated with number of messages fetched at once.  Default: 60 seconds  Type: Integer  Restart required: No  System: No  Optional: Yes  Example value: 60  Since: 6.4.0 |
| cmas-nimh | mailbox.1.connection.host                       | host (server) for first configured mailbox. Will overwrite the default parameter <i>mailbox</i> . default.connection.host                                                                                                    |
| cmas-nimh | mailbox.1.connection.password                   | password for first configured mailbox. Will overwrite the default parameter <i>mailbox</i> . <i>default.connection.password</i>                                                                                                    |
| cmas-nimh | mailbox.1.connection.port                       |                                                                                                    |

| Module    | Property                      | Explanation                                                                                                    |
|-----------|-------------------------------|----------------------------------------------------------------------------------------------------|
|           |                               | port for first configured mailbox. Will overwrite the default parameter mailbox.default. connection.port                                      |
| cmas-nimh | mailbox.1.connection.protocol | protocol (e.g., IMAP or POP3) for first configured mailbox. Will overwrite the default parameter mailbox. default.connection. protocol        |
| cmas-nimh | mailbox.1.connection.username | username for first configured mailbox. Will overwrite the default parameter <i>mailbox</i> . <i>default.connection.username</i>               |
| cmas-nimh | mailbox.2.connection.host     | host (server) for second configured mailbox. Will overwrite the default parameter mailbox. default.connection.host                            |
| cmas-nimh | mailbox.2.connection.password | password for second configured mailbox. Will overwrite the default parameter <i>mailbox</i> . <i>default.connection.password</i>              |
| cmas-nimh | mailbox.2.connection.port     | port for second configured mailbox. Will overwrite the default parameter <i>mailbox.</i> default.connection.port                              |
| cmas-nimh | mailbox.2.connection.protocol | protocol (e.g., IMAP or POP3) for second configured mailbox. Will overwrite the default parameter <i>mailbox.default.</i> connection.protocol |
| cmas-nimh | mailbox.2.connection.username | username for second configured mailbox. Will overwrite the default parameter <i>mailbox</i> . <i>default.connection.username</i>              |

For all NIMH-related mailbox properties, the following principle is used: a default property is defined (e.g. mailbox.default.connection.port). If no mailbox-specific value is configured, this default value will be used.

| Module    | Property                                | Expianation                                                                                                    |
|-----------|-----------------------------------------|----------------------------------------------------------------------------------------------------|
| cmas-nimh | mailbox.default.connection.host         | Description: Host (server name) of a given mailbox from which the poller reads e-mails. Type: String Restart required: No System: No Optional: Yes Example value: 10.10.1.157 Since: 6.4.0 |
| cmas-nimh | mailbox.default.connection. password    | Description: Password for given mailbox from which the poller reads e-mails.  Type: String Restart required: No System: No Optional: Yes Example value: consol Since: 6.4.0                |
| cmas-nimh | mailbox.default.connection.port         | Description: Port for a given mailbox from which the poller reads e-mails.  Type: String Restart required: No System: No Optional: Yes Example value: 143 Since: 6.4.0                     |
| cmas-nimh | mailbox.default.connection.<br>protocol | Description: Poller's protocol e.g: IMAP or POP3. No default value Type: String Restart required: No System: No Optional: Yes Example value: imap Since: 6.4.0                             |
| cmas-nimh | mailbox.default.connection.<br>username | Description: Username for a given mailbox from which the poller reads e-mails.  Type: String  Restart required: No  System: No                                                             |

| Module    | Property                                          | Explanation                                                                                                    |
|-----------|---------------------------------------------------|----------------------------------------------------------------------------------------------------|
|           |                                                   | Optional: Yes Example value: username Since: 6.4.0                                                                                                    |
| cmas-nimh | mailbox.default.session.mail.<br>debug            | Description: Example javax.mail property - allows for more detailed javax.mail session debugging Type: Boolean Restart required: No System: No Optional: Yes Example value: true Since: 6.4.0                                         |
| cmas-nimh | mailbox.default.session.mail.<br>imap.timeout     | Description: Example javax.mail property Type: Integer Restart required: No System: No Optional: Yes Example value: 120 Since: 6.4.0                                                                                                  |
| cmas-nimh | mailbox.default.session.mail. mime.address.strict | Description: Example javax.mail property - counterpart of the old mule mail.mime.strict, allows to set not so strict mail header parsing Type: Boolean Restart required: No System: No Optional: Yes Example value: true Since: 6.4.0 |
| cmas-nimh | mailbox.default.session.mail.<br>pop3.timeout     | Description: Example javax.mail property. Type: Restart required: System: Optional: Example value: Since: 6.4.0                                                                                                    |
| cmas-nimh |                                                   |                                                                                                    |

| Module    | Property                                      | Explanation                                                                                                    |
|-----------|-----------------------------------------------|----------------------------------------------------------------------------------------------------|
|           | mailbox.default.task.delete.read.<br>messages | Description: This defines whether messages should be removed from the mailbox after processing. For IMAP protocol messages are marked as SEEN by default. For POP3 protocol, when flag is set to true the message is removed, otherwise remains on server and will result in infinite reads. Default: false. Type: Boolean Restart required: No System: No Optional: Yes Example value: false Since: 6.4.0 |
| cmas-nimh | mailbox.default.task.enabled                  | Description: With this property service thread related to given poller can be disabled. Default: true  Type: Boolean  Restart required: No  System: No  Optional: Yes  Example value: false  Since: 6.4.0                                                                                                    |
| cmas-nimh | mailbox.default.task.interval.<br>seconds     | Description: Default interval for polling mailboxes. Default: 60 seconds  Type: Integer Restart required: No System: No Optional: Yes Example value: 60 Since: 6.4.0                                                                                                    |
| cmas-nimh | mailbox.default.task.max.<br>message.size     | Description: Maximum size of email messages in bytes.  Messages with a size greater than the value of this property can be processed from the Admin-Tool. Default set to 10Mb: 10485760                                                                                                    |

| Module    | Property                                          | Explanation                                                                                                    |
|-----------|---------------------------------------------------|----------------------------------------------------------------------------------------------------|
|           |                                                   | Type: Integer Restart required: No System: No Optional: Yes Example value: 10485760 Since: 6.4.0                                                                                                    |
| cmas-nimh | mailbox.default.task.max.<br>messages.per.run     | Description: Number of messages fetched at once from mailbox. Must be correlated with transaction timeout. Default set to: 20 Type: Integer Restart required: No System: No Optional: Yes Example value: 60 Since: 6.4.0                              |
| cmas-nimh | mailbox.default.task.timeout.<br>seconds          | Description: After this time (of inactivity) the service thread is considered as damaged and automatically restarted. Default: 120 seconds  Type: Integer Restart required: No System: No Optional: Yes Example value: 60 Since: 6.4.0                |
| cmas-nimh | mailbox.default.task.transaction. timeout.seconds | Description: Default transaction timeout for mail fetching transactions. Should be correlated with number of messages fetched at once. Default: 60 seconds Type: Integer Restart required: No System: No Optional: Yes Example value: 60 Since: 6.4.0 |
| cmas-nimh |                                                   |                                                                                                    |

| Module    | Property                                            | Explanation                                                                                                    |
|-----------|-----------------------------------------------------|----------------------------------------------------------------------------------------------------|
|           | mailbox.polling.threads.mail.log.<br>enabled        | Description: Enables mail logging which is especially crucial in cluster environment (used as semaphore there) Type: String Restart required: No System: No Optional: Yes Example value: true (default) Sin ce: 6.9.4.1 |
| cmas-nimh | mailbox.polling.threads.number                      | Description: Number of threads for accessing mailboxes.  Default: 1  Type: Integer  Restart required: No  System: No  Optional: Yes  Example value: 1  Since: 6.4.0                                                     |
| cmas-nimh | queue.polling.threads.number                        | Description: Number of threads started for mails' queue polling. Default: 1 Type: Integer Restart required: No System: No Optional: Yes Example value: 1 Since: 6.4.0                                                   |
| cmas-nimh | queue.polling.threads.shutdown. timeout.seconds     | Description: Waiting time after the shutdown signal. When the timeout is reached, the thread will be terminated. Default: 60 Type: Integer Restart required: No System: No Optional: Yes Example value: 60 Since: 6.4.0 |
| cmas-nimh | queue.polling.threads.watchdog.<br>interval.seconds | Description: Watchdog thread interval. Default: 30 Type: Integer                                                                                                    |

| Module    | Property                       | Explanation                                                                                                    |
|-----------|--------------------------------|----------------------------------------------------------------------------------------------------|
|           |                                | Restart required: No System: No Optional: Yes Example value: 30 Since: 6.4.0                                                                                                    |
| cmas-nimh | queue.task.error.pause.seconds | Description: Maximum number of seconds, the queue poller waits after infrastructure (e.g. database) error. Default 180 seconds Type: Integer Restart required: No System: No Optional: Yes Example value: 180 Since: 6.4.0                                                                                 |
| cmas-nimh | queue.task.interval.seconds    | Description: Main mails' queue polling thread interval. Default: 15 Type: Integer Restart required: No System: No Optional: Yes Example value: 15 Since: 6.4.0                                                                                                    |
| cmas-nimh | queue.task.max.retries         | Description: Maximum number of e-mail processing retries after an exception. When reached, the e-mail is moved to the e-mail archive. This e-mail can be rescheduled again using NIMH API (or the Admin-Tool).  Type: Integer Restart required: No System: No Optional: Yes Example value: 10 Since: 6.4.0 |
| cmas-nimh | queue.task.timeout.seconds     | Description: After this time (of inactivity) the service thread is considered as damaged and automatically restarted. Default:                                                                                                    |

| Module              | Property                                     | Explanation                                                                                                    |
|---------------------|----------------------------------------------|----------------------------------------------------------------------------------------------------|
|                     |                                              | 600 seconds Type: Integer Restart required: No System: No Optional: Yes Example value: 600 Since: 6.4.0                                                                                                    |
| cmas-nimh           | queue.task.transaction.timeout.<br>seconds   | Description: Transaction timeout for mail processing in the pipe. Default: 60 Type: Integer Restart required: No System: No Optional: Yes Example value: 60 Since: 6.4.0                                                                                                  |
| cmas-nimh-extension | mail.attachments.validation.info. sender     | Description: Sets FROM header of attachments type error notification mail Type: String Restart required: No System: Yes Optional: No Example value: admin@mail.com Since: 6.7.5  This is an equivalent to the old cmas-esb-mail, mail.attachments. validation.info.sender |
| cmas-nimh-extension | mail.attachments.validation.info.<br>subject | Description: Sets subject of attachments type error notification mail Type: String Restart required: No System: Yes Optional: No Example value: Mail was not                                                                                                    |

| Module              | Property                | Explanation                                                                                                    |
|---------------------|-------------------------|----------------------------------------------------------------------------------------------------|
|                     |                         | processed because its attachments were rejected!!! Since: 6.7.5  This is an equivalent to the old cmas-esb-mail, mail.attachments. validation.info.subject |
| cmas-nimh-extension | mail.db.archive         | Description: If property is set to true, incoming emails are archived in the database Type: Boolean Restart required: No                                   |
|                     |                         | System: Yes Optional: Yes Example value: false (default) Since: 6.8.5.5                                                                                    |
|                     |                         | This is an equivalent to the old <i>cmas-esb-mail, mail.db.archive</i>                                                                                     |
| cmas-nimh-extension | mail.error.from.address |                                                                                                    |
|                     |                         | This is an equivalent to the old <i>cmas-esb-mail,</i> mail.mule.service                                                                                   |
| cmas-nimh-extension | mail.error.to.address   |                                                                                                    |
|                     |                         | This is an equivalent to the old <i>cmas-esb-mail, mail.process.error</i>                                                                                  |
| cmas-nimh-extension | mail.mule.service       | Description: From address for mails sent by Mule service Type: EMail                                                                                       |

| Module               | Property                | Explanation                                                                                                    |
|----------------------|-------------------------|----------------------------------------------------------------------------------------------------|
|                      |                         | Restart required: No System: Yes Optional: No Example value: myuser@consol. de Since: 6.4.0                                                                                                    |
| cmas-nimh-extension  | mail.on.error           | Description: When set true an error mail is sent to the above configured address in case email message could not be processed. Default: false Type: Boolean Restart required: No System: No Optional: Yes Example value: false Since: 6.4.0 |
| cmas-nimh-extension  | mail.process.error      | Description: To address for error mails from Mule Type: EMail Restart required: No System: Yes Optional: No Example value: myuser@consol. de Since: 6.4.0                                                                                   |
| cmas-nimh-extension  | mail.ticketname.pattern | Description: Type: String Restart required: No System: Yes Optional: No Example value: .*?Ticket\s+\ ((\S+)\).* Since: 6.4.0                                                                                                    |
| cmas-setup-hibernate | hibernate.dialect       | Description: The dialect used by hibernate. Usually set during initial set-up (depending on the database system).  Type: String  Restart required: No  System: Yes                                                                          |

| Module               | Property                   | Explanation                                                                                                    |
|----------------------|----------------------------|----------------------------------------------------------------------------------------------------|
|                      |                            | Optional: No Example value: org.hibernate. dialect.MySQL5InnoDBDialect Since: 6.0                                                                                                    |
| cmas-setup-hibernate | cmas.dropSchemaBeforeSetup | Description: Flag if schema is to be (was) dropped during setup Type: String Restart required: No System: Yes Optional: No Example value: true Since: 6.0                                                                                                    |
| cmas-setup-manager   | initialized                | Description: Flag if CMAS is initialized. If this value is missing or not true, set-up will be performed.  Type: Boolean Restart required: No System: Yes Optional: No Example value: true Since: 6.0  Be careful with using this property!!! When you set the value to fals e, the ConSol*CM server will perform the system set-up at the next start, i.e. all data of the existing system is lost, including system properties!!! |
| cmas-setup-scene     | scene                      | Description: Scene file which was imported during set-up (can be empty).  Type: String  Restart required: No  System: Yes  Optional: No                                                                                                    |

| Module               | Property                                    | Explanation                                                                                                    |
|----------------------|---------------------------------------------|----------------------------------------------------------------------------------------------------|
|                      |                                             | Example value: vfszip:/P:/dist<br>/target/jboss/server/cmas/deploy<br>/cm-dist-6.5.1-SNAPSHOT.ear<br>/APP-INF/lib/dist-scene-6.5.1-<br>SNAPSHOT.jar/META-INF/cmas<br>/scenes/helpdesk-sales_scene.<br>jar/<br>Since: 6.0    |
| cmas-workflow-engine | jobExecutor.adminMail                       | Description: E-mail address which will get notified about job execution problems (when retry counter is exceeded). Type: String Restart required: No System: Yes Optional: Yes Example value: admin@consol. de Since: 6.8.0 |
| cmas-workflow-engine | jobExecutor.idleInterval.seconds            | Description: Determines how often job executor thread will look for new jobs to execute.  Type: Integer Restart required: No System: Yes Optional: Yes Example value: 5 (default) Since: 6.8.0                              |
| cmas-workflow-engine | jobExecutor.jobMaxRetries                   | Description: Type: Integer Restart required: No System: Yes Optional: Yes Example value: 5 (default) Since: 6.8.0                                                                                                    |
| cmas-workflow-engine | jobExecutor.<br>jobMaxRetriesReachedSubject | Description: Type: String Restart required: No System: Yes Optional: Yes Example value: Job maximum                                                                                                    |

| Module               | Property                                      | Explanation                                                                                                    |
|----------------------|-----------------------------------------------|----------------------------------------------------------------------------------------------------|
|                      |                                               | retries reached. Job was removed!!! (default) Since: 6.8.0                                                                                                    |
| cmas-workflow-engine | jobExecutor.lockTimeout.<br>seconds           | Description: How long the job can be locked (marked for execution) by job executor.  Type: Integer Restart required: No System: Yes Optional: Yes Example value: 360 (default) Since: 6.8.0                                                                            |
| cmas-workflow-engine | jobExecutor.lockingLimit                      | Description: Number of jobs locked at once (marked for execution) by job executor thread Type: Integer Restart required: No System: Yes Optional: Yes Example value: 10 (default) Since: 6.8.0                                                                         |
| cmas-workflow-engine | jobExecutor.mailFrom                          | Description: E-mail which will be set as From header during admin notifications.  Type: String  Restart required: No  System: Yes  Optional: Yes  Example value: jobexecutor@consol.de  Since: 6.8.0                                                                   |
| cmas-workflow-engine | jobExecutor.maxInactivityInterval.<br>minutes | Description: Number of minutes of allowed job executor inactivity (e.g. when it is blocked by long timer execution). After this time executors threads are restarted. Type: Integer Restart required: No System: Yes Optional: Yes. Default value is set to 30 minutes |

| Module               | Property                                   | Explanation                                                                                                    |
|----------------------|--------------------------------------------|----------------------------------------------------------------------------------------------------|
|                      |                                            | Example value: 15 (default) Since: 6.9.2.0                                                                                                    |
| cmas-workflow-engine | jobExecutor.threads                        | Description: Number of job execution threads Type: Integer Restart required: No System: Yes Optional: Yes Example value: 1 (default) Since: 6.8.0                                                                          |
| cmas-workflow-engine | jobExecutor.timerRetryInterval.<br>seconds | Description: Determines how long job executor thread will wait after job execution error.  Type: Integer Restart required: No System: Yes Optional: Yes Example value: 10 (default) Since: 6.8.0                           |
| cmas-workflow-engine | jobExecutor.txTimeout.seconds              | Description: Transaction timeout used for job execution Type: Integer Restart required: No System: Yes Optional: Yes Example value: 60 (default) Since: 6.8.0                                                              |
| cmweb-server-adapter | automatic.booking.enabled                  | Description: If enabled, time spend on creating comment /email will be measured and automatic time booking will be added.  Type: Boolean Restart required: No System: Yes Optional: Yes Example value: true Since: 6.9.4.2 |
| cmweb-server-adapter | checkUserOnlineIntervalInSecon<br>ds       | Description: The interval in seconds to check which users are online (default 180sec =                                                                                                    |

| Module               | Property                          | Explanation                                                                                                    |
|----------------------|-----------------------------------|----------------------------------------------------------------------------------------------------|
|                      |                                   | 3min).  Type: Integer  Restart required: No  System: Yes  Optional: No  Example value: 180  Since: 6.0                                                                                                    |
| cmweb-server-adapter | cmoffice.enabled                  | Description: Flag if CM.Doc (former CM/Office) is enabled. Type: Boolean Restart required: No System: Yes Optional: No Example value: false Since: 6.4.0                                                                                                    |
| cmweb-server-adapter | commentRequiredForTicketCreat ion | Description: Flag if comment is a required field for ticket creation.  Type: Boolean  Restart required: No  System: Yes  Optional: No  Example value: true (default)  Since: 6.2.0                                                                                                    |
| cmweb-server-adapter | customizationVersion              | Description: Type: String Restart required: No System: Yes Optional: No Example value: cd58453e-f3cc- 4538-8030-d15e8796a4a7 Since: 6.5.0                                                                                                    |
| cmweb-server-adapter | data.optimization                 | Description: Defines optimization to be applied on response data. So far, the following values are supported (for setting more than one value, separate values by ' '): MINIFICATION and COMPR ESSION. MINIFICATION minifies HTML data by e.g. stripping whitespaces and comments. COMPRESSION |

| Module               | Property                               | Explanation                                                                                                    |
|----------------------|----------------------------------------|----------------------------------------------------------------------------------------------------|
|                      |                                        | applies gzip compression to HTTP response. (Note: If you are running in cluster mode and want to test different configurations in parallel, you can set different values for each cluster node by specifying property data.optimization.nodeld to override default property.)  Type: String  Restart required:  COMPRESSION can be switched on/off without restart, MINIFICATION requires restart.  System: Yes  Optional: Yes  Example value:  MINIFICATION COMPRESSION |
| cmweb-server-adapter | defaultContentEntryClassName           | Description: Default text class for new acims Type: String Restart required: No System: Yes Optional: No Example value: default_class Since: 6.3.0                                                                                                    |
| cmweb-server-adapter | defaultNumberOfCustomFieldsC<br>olumns | Description: Default number of columns for custom fields Type: Integer Restart required: No System: Yes Optional: No Example value: 3 Since: 6.2.0                                                                                                    |
| cmweb-server-adapter | favoritesSizeLimit                     | Description: Maximum number of items in favorites list Type: Integer Restart required: No System: Yes Optional: No Example value: 10 Since: 6.0                                                                                                    |

| Module               | Property                    | Explanation                                                                                                    |
|----------------------|-----------------------------|----------------------------------------------------------------------------------------------------|
| cmweb-server-adapter | globalSearchResultSizeLimit | Description: Maximum number of items in global (Q&E) search result Type: Integer Restart required: No System: Yes Optional: No Example value: 10 Since: 6.0                                           |
| cmweb-server-adapter | helpFilePath                | Description: URL for online help. If not empty, Help button is displayed in Web Client. Type: String Restart required: No System: Yes Optional: Yes Example value: http://www. consol.de Since: 6.2.1 |
| cmweb-server-adapter | hideTicketSubject           | Description: If set to true, ticket subject is hidden. Type: Boolean Restart required: No System: Yes Optional: No Example value: false Since: 6.2.1                                                  |
| cmweb-server-adapter | mail.from                   | Description: Use this address if set instead of engineer e-mail address during e-mail conversation.  Type: String  Restart required: No  System: Yes  Optional: Yes  Since: 6.1.2                     |
| cmweb-server-adapter | mail.reply.to               | Description: When set, Web Client will display reply-to field on e-mail send, prefilled with this value. Type: String                                                                                 |

| Module               | Property                         | Explanation                                                                                                    |
|----------------------|----------------------------------|----------------------------------------------------------------------------------------------------|
|                      |                                  | Restart required: No System: Yes Optional: Yes Since: 6.0.1                                                                                                    |
|                      |                                  | Please see also section Queue Administration. When you set the REPLY TO address in the outgoing e-mail script, the mail.reply.to system property must not be set (because it would overwrite the configured value)! That means when you use one outgoing e-mail script for a queue you have to define outgoing e-mail scripts for all queues because the mail.reply.to property can no longer be used. |
| cmweb-server-adapter | mailTemplateAboveQuotedText      | Description: Indicates behavior of e-mail template in the Ticket E-Mail Editor when another e-mail is quoted, i.e. forwarded or replied to.  Type: Boolean Restart required: No System: Yes Optional: No Example value: false Since: 6.2.4                                                                                                    |
| cmweb-server-adapter | maxSizePerPagemapInMegaByt<br>es | Description: Maximum size (in MB) for each Wicket pagemap Type: Integer Restart required: No System: Yes                                                                                                    |

| Module               | Property                        | Explanation                                                                                                    |
|----------------------|---------------------------------|----------------------------------------------------------------------------------------------------|
|                      |                                 | Optional: No Example value: 15 Since: 6.3.5                                                                                                    |
| cmweb-server-adapter | pagemapLockDurationInSeconds    | Description: Number of seconds to pass before pagemap is considered to be locked for too long.  Type: Integer Restart required: Yes System: Yes Optional: Yes Example value: 60 Since: 6.7.3                                                                                                    |
| cmweb-server-adapter | postActivityExecutionScriptName | Description: Defines the name for the script which should be executed after every workflow activity, see section Default Workflow Activity Script. If no script should be executed, leave the value empty.  Type: String  Restart required: No  System: Yes  Optional: No  Example value: postActivityExecutionHandler  Since: 6.2.0 |
| cmweb-server-adapter | queuesExcludedFromGS            | Description: Comma-separated list of queue names which are excluded from global search.  Type: String  Restart required: No  System: Yes  Optional: Yes  Since: 6.0                                                                                                    |
| cmweb-server-adapter | rememberMeLifetimeInMinutes     | Description: Lifetime for remember me in minutes Type: Integer Restart required: Yes System: Yes Optional: No                                                                                                    |

| Module               | Property                  | Explanation                                                                                                    |
|----------------------|---------------------------|----------------------------------------------------------------------------------------------------|
|                      |                           | Example value: 1440 Since: 6.0                                                                                                    |
| cmweb-server-adapter | request.scope.transaction | Description: It allows to disable request scope transaction. By default one transaction is used per request. Setting this property to false there will cause one transaction per service method invocation.  Type: Boolean  Restart required: Yes  System: Yes  Optional: Yes  Example value: true  Since: 6.8.1 |
| cmweb-server-adapter | searchPageSize            | Description: Default page size for search results Type: Integer Restart required: No System: Yes Optional: No Example value: 20 Since: 6.0                                                                                                    |
| cmweb-server-adapter | searchPageSizeOptions     | Description: Options for page size for search results Type: String Restart required: No System: Yes Optional: No Example value: 10 20 30 40 50 75 100 Since: 6.0                                                                                                    |
| cmweb-server-adapter | serverPoolingInterval     | Description: Type: Integer Restart required: No System: Yes Optional: No Example value: 5 Since: 6.1.0                                                                                                    |
| cmweb-server-adapter | supportEmail              | Description: Type: String                                                                                                    |

| Module               | Property                               | Explanation                                                                                                    |
|----------------------|----------------------------------------|----------------------------------------------------------------------------------------------------|
|                      |                                        | Restart required: No System: Yes Optional: Yes Since: 6.0                                                                                                    |
| cmweb-server-adapter | themeOverlay                           | Description: Name of used theme overlay Type: String Restart required: No System: Yes Optional: Yes Example value: kyoEUR Since: 6.0                                                 |
| cmweb-server-adapter | ticketListRefreshIntervalInSecon<br>ds | Description: Refresh interval for ticket list (in seconds) Type: Integer Restart required: No System: Yes Optional: No Example value: 180 Since: 6.0                                 |
| cmweb-server-adapter | ticketListSizeLimit                    | Description: Maximum number of tickets in ticket list Type: Integer Restart required: No System: Yes Optional: No Example value: 100 Since: 6.0                                      |
| cmweb-server-adapter | unitIndexSearchResultSizeLimit         | Description: Maximum number of units in unit search result (e.g. when searching for contact) Type: Integer Restart required: No System: Yes Optional: No Example value: 5 Since: 6.0 |
| cmweb-server-adapter | urlLogoutPath                          | Description: URL which is used when user logs out. (If no value is set, logout leads to loginmask.)                                                                                  |

| Module               | Property                                 | Explanation                                                                                                    |
|----------------------|------------------------------------------|----------------------------------------------------------------------------------------------------|
|                      |                                          | Type: String Restart required: No System: Yes Optional: Yes Example value: http://intranet. consol.de Since: 6.3.1                                                                                                    |
| cmweb-server-adapter | webSessionTimeoutInMinutes               | Description: Session timeout in minutes Type: Integer Restart required: Yes System: Yes Optional: No Example value: 180 Removed in: 6.7.1 Replaced by: cmas-core-server, server.session.timeout                                                                |
| cmweb-server-adapter | wicketAjaxRequestHeaderFilterE<br>nabled | Description: This enables filter for Wicket AJAX requests, coming from stale pages with Wicket 1.4 scripting (CM6 pre-6.8.0), after update to CM6 post-6.8.0.  Type: Boolean Restart required: Yes System: Yes Optional: Yes Example value: false Since: 6.8.1 |
| cmas-workflow-jbpm   | fetchLock.interval                       | Description: Type: Integer Restart required: No System: Yes Optional: No Example value: 5000 Removed in: 6.8.0                                                                                                    |
| cmas-workflow-jbpm   | fetchLock.timeout                        | Description: Type: Integer Restart required: No System: Yes Optional: No                                                                                                    |

| Module             | Property                           | Explanation                                                                                                    |
|--------------------|------------------------------------|----------------------------------------------------------------------------------------------------|
|                    |                                    | Example value: 15000<br>Removed in: 6.8.0                                                                                                    |
| cmas-workflow-jbpm | jobExecutor.idleInterval           | Description: Type: Integer Restart required: No System: Yes Optional: No Example value: 45000 Removed in: 6.8.0 Replaced by: jobExecutor. idleInterval.seconds                                                  |
| cmas-workflow-jbpm | jobExecutor. jobExecuteRetryNumber | Description: Type: Integer Restart required: No System: Yes Optional: No Example value: 5 Removed in: 6.8.0 Replaced by: jobExecutor. jobMaxRetries                                                             |
| cmas-workflow-jbpm | jobExecutor.timerRetryInterval     | Description: Type: Integer Restart required: No System: Yes Optional: No Example value: 10000 Removed in: 6.8.0 Replaced by: jobExecutor. timerRetryInterval.seconds                                            |
| cmas-workflow-jbpm | mail.sender.address                | Description: From address for e- mails from the workflow engine Type: String Restart required: No System: Yes Optional: No Example value: myuser@conso. de Removed in: 6.8.0 Replaced by: jobExecutor. mailFrom |
| cmas-workflow-jbpm | outdated.lock.age                  |                                                                                                    |

| Module             | Property                                            | Explanation                                                                                                    |
|--------------------|-----------------------------------------------------|----------------------------------------------------------------------------------------------------|
|                    |                                                     | Description: Type: Integer Restart required: No System: Yes Optional: No Example value: 60000 Removed in: 6.8.0 Replaced by: cmas-workflowengine, jobExecutor.lockTimeout. seconds                                                                                                    |
| cmas-workflow-jbpm | refreshTimeInCaseOfConcurrent<br>RememberMeRequests | Description: It sets the refresh time (in seconds) after which page will be reloaded in case of concurrent remember me requests. This feature prevents one user from occupying many licenses. Please increase that time if sessions are still occupying.  Type: Integer Restart required: Yes System: Yes Optional: Yes Example value: 5 Since: 6.8.2 |

## 35.2 System Properties Ordered by Property Name

| Module              | Property                           | Explanation                                                                                                    |
|---------------------|------------------------------------|----------------------------------------------------------------------------------------------------|
| cmas-app-admin-tool | admin.tool.session.check. interval | Description: Admin-Tool inactive (ended) sessions check time interval (in seconds)  Type: Integer Restart required: Yes System: Yes Optional: No Example value: 30 Since: 6.7.5                                                                                 |
| cmas-app-admin-tool | autocomplete.enabled               | Description: If the flag is missing or its value is false, then the Auto complete address tab is hidden in Admin-Tool.  Type: Boolean  Restart required: No  System: Yes  Optional: Yes  Example value: true  Since: 6.9.2.0                                    |
| cmas-app-admin-tool | delete.ticket.enabled              | Description: Controls if the menu entry Delete is displayed in the context menu in the AT for the ticket list in ticket administration Type: Boolean Restart required: No System: No Optional: Yes Example value: true Since: 6.9.4.0                           |
| cmas-app-admin-tool | start.groovy.task.enabled          | Description: For being able to run AT scripts of type task in the AT GUI (tab Deployment), it is required to enable the 'Start task' button which is hidden by default. This is done by setting this system property to true Type: Boolean Restart required: No |

| Module                 | Property                  | Explanation                                                                                                    |
|------------------------|---------------------------|----------------------------------------------------------------------------------------------------|
|                        |                           | System: No Optional: Yes Example value: true Since: 6.9.4.0                                                                                                    |
| cmas-core-cache        | cache-cluster-name        | Description: JBoss cache cluster name Type: String Restart required: Yes System: Yes Optional: No Example value: 635a6de1-629a-4129-8299-2d98633310f0 Since: 6.4.0 |
| cmas-core-cache        | eviction.event.queue.size | Description: Type: Integer Restart required: Yes System: Yes Optional: No Example value: 200000 Since: 6.4.0                                                       |
| cmas-core-cache        | eviction.max.nodes        | Description: Type: Integer Restart required: Yes System: Yes Optional: No Example value: 100000 Since: 6.4.0                                                       |
| cmas-core-cache        | eviction.wakeup.interval  | Description: Type: Integer Restart required: Yes System: Yes Optional: No Example value: 3000 Since: 6.4.0                                                         |
| cmas-core-index-common | big.task.minimum.size     | Description: How many parts task at least should have to be handled by Indexer with low priority.  Type: Integer Restart required: No System: Yes                  |

| Module                 | Property                                          | Explanation                                                                                                    |
|------------------------|---------------------------------------------------|----------------------------------------------------------------------------------------------------|
|                        |                                                   | Optional: No Example value: 15 (default) Since: 6.8.3                                                                                                    |
| cmas-core-index-common | database.notification.enabled                     | Description: Indicates whether index update database notification channel should be used instead of jms.  Type: Boolean  Restart required: No  System: Yes  Optional: No  Example value: false  Since: 6.8.4.7                   |
| cmas-core-index-common | database.notification.redelivery. delay.seconds   | Description: In case of index update database notification channel, indicates notification redelivery delay when exception occurs.  Type: Integer Restart required: No System: Yes Optional: No Example value: 60 Since: 6.8.4.7 |
| cmas-core-index-common | database.notification.redelivery.<br>max.attempts | Description: In case of index update database notification channel, indicates maximumn redelivery attempts when exception occurs.  Type: Integer Restart required: No System: Yes Optional: No Example value: 60 Since: 6.8.4.7  |
| cmas-core-index-common | disable.admin.task.auto.commit                    | Description: All tasks created for index update will be automatically executed right after creation.  Type: Boolean  Restart required: No                                                                                        |

| Module                 | Property                  | Explanation                                                                                                    |
|------------------------|---------------------------|----------------------------------------------------------------------------------------------------|
|                        |                           | System: Yes Optional: No Example value: false Since: 6.6.1                                                                                                    |
| cmas-core-index-common | index.attachment          | Description: Describes if content of attachments is indexed.  Type: Boolean  Restart required: No  System: Yes  Optional: No  Example value: true  Since: 6.4.3                                                          |
| cmas-core-index-common | index.history             | Description: Describes if unit and ticket history are indexed.  Type: Boolean  Restart required: No  System: Yes  Optional: No  Example value: false  Since: 6.1.0                                                       |
| cmas-core-index-common | index.status              | Description: Status of the Indexer, possible values RED, YELLOW, GREEN, will be displayed in the Admin-Tool.  Type: String Restart required: No System: Yes Optional: No Example value: GREEN Since: 6.6.1               |
| cmas-core-index-common | index.task.worker.threads | Description: How many threads will be used to execute batch index tasks (synchronization, administrative, and repair tasks).  Type: Integer Restart required: No System: Yes Optional: No Example value: 1 (default) (we |

| Module                 | Property                                   | Explanation                                                                                                    |
|------------------------|--------------------------------------------|----------------------------------------------------------------------------------------------------|
|                        |                                            | recommend to use a value not larger than 2) Since: 6.6.14, 6.7.3                                                                                                    |
| cmas-core-index-common | index.version.current                      | Description: Holds information about current (possibly old) index version.  Type: Integer Restart required: No System: Yes Optional: No Example value: 1 (default) Since: 6.7.0                                     |
| cmas-core-index-common | index.version.newest                       | Description: Holds information about which index version is considered newest.  Type: Integer Restart required: No System: Yes Optional: No Example value: 1 (default) Since: 6.7.0                                 |
| cmas-core-index-common | indexed.assets.per.thread.in. memory       | Description: How many assets should be loaded into memory at once during indexing per one thread.  Type: Integer Restart required: No System: Yes Optional: No Example value: 200 (default) Since: 6.8.0            |
| cmas-core-index-common | indexed.engineers.per.thread.in.<br>memory | Description: How many engineers should be loaded into memory at once during indexing per one thread.  Type: Integer Restart required: No System: Yes Optional: No Example value: 300 (default) Since: 6.6.14, 6.7.3 |

| Module                 | Property                              | Explanation                                                                                                    |
|------------------------|---------------------------------------|----------------------------------------------------------------------------------------------------|
| cmas-core-index-common | indexed.tickets.per.thread.in. memory | Description: How many tickets should be loaded into memory at once during indexing per one thread.  Type: Integer Restart required: No System: Yes Optional: No Example value: 100 (default) Since: 6.6.14, 6.7.3                                                                                                    |
| cmas-core-index-common | indexed.units.per.thread.in. memory   | Description: How many units should be loaded into memory at once during indexing per one thread.  Type: Integer Restart required: No System: Yes Optional: No Example value: 200 (default) Since: 6.6.14, 6.7.3                                                                                                    |
| cmas-core-index-common | synchronize.master.address            | Description: Value of -Dcmas. http.host.port informing how to connect to indexing master server. Default null. Since 6.6.17 this value is configurable in setup to designate initial indexing master server. Please note that changing this value is only allowed when all cluster nodes index changes receivers are stopped. Type: Integer Restart required: No System: Yes Optional: Yes Example value: 127.0.0.1:80 Since: 6.6.0 |
| cmas-core-index-common | synchronize.master.security. token    | Description: The password for accessing the index snapshot via URL, e.g. for index synchronization or for back-ups.  Type: String                                                                                                    |

| Module                 | Property                            | Explanation                                                                                                    |
|------------------------|-------------------------------------|----------------------------------------------------------------------------------------------------|
|                        |                                     | Restart required: No System: Yes Optional: Yes Example value: token Since: 6.6.0                                                                                                    |
| cmas-core-index-common | synchronize.master.security.user    | Description: The user name for accessing the index snapshot via URL, e.g. for index synchronization or for back-ups.  Type: String  Restart required: No  System: Yes  Optional: Yes  Example value: user  Since: 6.6.0                                                                                                    |
| cmas-core-index-common | synchronize.master.timeout. minutes | Description: How much time master server may constantly fail until new master gets elected with index fix procedure. Default 5. Since 6.6.17 this value is configurable in set-up where zero means that master server will never change (failover mechanism is off).  Type: Integer Restart required: No System: Yes Optional: No Example value: 5 Since: 6.6.0 |
| cmas-core-index-common | synchronize.megabits.per.<br>second | Description: How much bandwidth can master server consume to transfer index changes to all slave servers.  Default 85. Please do not use all available bandwidth to transfer index changes between hosts.  This will most probably partition cluster as some subsystems will not be able to communicate.  Type: Integer  Restart required: No                   |

| Module                 | Property                 | Explanation                                                                                                    |
|------------------------|--------------------------|----------------------------------------------------------------------------------------------------|
|                        |                          | System: Yes Optional: No Example value: 85 Since: 6.6.0                                                                                                    |
| cmas-core-index-common | synchronize.sleep.millis | Description: How often each slave server polls master server for index changes. Default 1000.  Type: Integer Restart required: No System: Yes Optional: No Example value: 1000 Since: 6.6.0                                                     |
| cmas-core-security     | admin.email              | Description: The e-mail address of the ConSol*CM administrator. The value which you have entered during system set-up is used initially. Type: String Restart required: No System: Yes Optional: No Example value: myuser@consol. de Since: 6.0 |
| cmas-core-security     | admin.login              | Description: The name of the ConSol*CM administrator. The value which you have entered during system set-up is used initially.  Type: String Restart required: No System: Yes Optional: No Example value: admin Since: 6.0                      |
| cmas-core-security     | authentication.method    | Description: User authentication method (internal CM database or LDAP authentication). Allowed values are LDAP or DATABASE.  Type: String                                                                                                    |

| Module             | Property                                                | Explanation                                                                                                    |
|--------------------|---------------------------------------------------------|----------------------------------------------------------------------------------------------------|
|                    |                                                         | Restart required: No System: Yes Optional: No Example value: DATABASE Since: 6.0                                                                                                    |
| cmas-core-security | contact.authentication.method                           | Description: Indicates contact authentication method, where possible values are DATABASE or LDAP or LDAP, DATABASE or DATABASE, LDAP.  Type: String Restart required: No System: Yes Optional: No Since: 6.9.3.0                                                 |
| cmas-core-security | contact.inherit.permissions.only. to.own.customer.group | Description: Indicates whether authenticated contact inherits all customer group permissions from representing engineer (false) or only permission to own customer group (true).  Type: Boolean  Restart required: No  System: Yes  Optional: No  Since: 6.9.2.3 |
| cmas-core-security | kerberos.v5.enabled                                     | Description: Flag which indicates whether SSO via Kerberos is enabled.  Type: Boolean Restart required: No System: Yes Optional: No Example value: false (default if Kerberos has not been enabled during system set-up) Since: 6.2.0                            |
| cmas-core-security | kerberos.v5.username.regex                              | Description: Regular expression used for mapping Kerberos principal to CM user login.  Type: String                                                                                                    |

| Module             | Property                      | Explanation                                                                                                    |
|--------------------|-------------------------------|----------------------------------------------------------------------------------------------------|
|                    |                               | Restart required: No System: Yes Optional: No Example value: (.*)@.* Since: 6.2.0                                                                                                    |
| cmas-core-security | Idap.authentication           | Description: Authentication method used when using LDAP authentication. Type: String Restart required: Yes System: Yes Optional: No Example value: simple Since: 6.0                                          |
| cmas-core-security | ldap.basedn                   | Description: Base DN used for looking up LDAP user accounts when using LDAP authentication. Type: String Restart required: No System: Yes Optional: No Example value: ou=accounts, dc=consol,dc=de Since: 6.0 |
| cmas-core-security | Idap.contact.name.basedn      | Description: Base path to search for contact DN by LDAP ID (e.g. ou=accounts,dc=consol,dc=de).  Type: String Restart required: No System: No Optional: Yes Since: 6.9.3.0                                     |
| cmas-core-security | Idap.contact.name.password    | Description: Password to look up contact DN by LDAP ID. If not set, anonymous account is used.  Type: String  Restart required: No  System: No  Optional: Yes  Since: 6.9.3.0                                 |
| cmas-core-security | ldap.contact.name.providerurl |                                                                                                    |

| Module             | Property                     | Explanation                                                                                                    |
|--------------------|------------------------------|----------------------------------------------------------------------------------------------------|
|                    |                              | Description: Address of the LDAP server (Idap[s]://host:port).  Type: String  Restart required: No  System: No  Optional: Yes  Since: 6.9.3.0                                                                                                    |
| cmas-core-security | Idap.contact.name.searchattr | Description: Attribute to search for contact DN by LDAP ID (e.g. uid).  Type: String Restart required: No System: No Optional: Yes Since: 6.9.3.0                                                                                                    |
| cmas-core-security | Idap.contact.name.userdn     | Description: User DN to look up contact DN by LDAP ID. If not set, anonymous account is used.  Type: String  Restart required: No  System: No  Optional: Yes  Since: 6.9.3.0                                                                                                    |
| cmas-core-security | Idap.initialcontextfactory   | Description: Class name for initial context factory of LDAP implementation when using LDAP authentication. If it is not set, com.sun.jndi.ldap. LdapCtxFactory is being used as a value.  Type: String Restart required: Yes System: Yes Optional: No Example value: com.sun.jndi. ldap.LdapCtxFactory Since: 6.0 |
| cmas-core-security | ldap.password                | Description: Password for connecting to LDAP to look up users (when using LDAP authentication). Only needed if                                                                                                    |

| Module             | Property                 | Explanation                                                                                                    |
|--------------------|--------------------------|----------------------------------------------------------------------------------------------------|
|                    |                          | look-up cannot be done anonymously.  Type: Password  Restart required: No  System: Yes  Optional: Yes  Since: 6.1.2                                                                                                    |
| cmas-core-security | ldap.providerurl         | Description: LDAP provider (when using LDAP authentication). Type: String Restart required: No System: Yes Optional: No Example value: Idap://Idap. consol.de:389 Since: 6.0                                                  |
| cmas-core-security | Idap.searchattr          | Description: Search attribute for looking up LDAP entry connected to CM6 login.  Type: String  Restart required: No  System: Yes  Optional: No  Example value: uid  Since: 6.0                                                |
| cmas-core-security | ldap.userdn              | Description: LDAP user for connecting to LDAP to look up users (when using LDAP authentication). Only needed if look-up cannot be done anonymously.  Type: String Restart required: No System: Yes Optional: Yes Since: 6.1.2 |
| cmas-core-server   | attachment.allowed.types | Description: Comma-separated list of allowed filename extensions (if no value defined, all file extensions are allowed).                                                                                                    |

| Module           | Property                          | Explanation                                                                                                    |
|------------------|-----------------------------------|----------------------------------------------------------------------------------------------------|
|                  |                                   | Type: String Restart required: No System: Yes Optional: Yes Example value: txt,zip,doc Since: 6.5.0                                              |
| cmas-core-server | attachment.max.size               | Description: Maximum attachment size in MB Type: Integer Restart required: No System: Yes Optional: No Example value: 100 Since: 6.4.0           |
| cmas-core-server | config.data.version               | Description: Type: Integer Restart required: No System: Yes Optional: No Example value: 11 Since: 6.0                                            |
| cmas-core-server | defaultCommentClassName           | Description: Default text class name for comments Type: String Restart required: No System: No Optional: Yes Example value: Since: 6.3.0         |
| cmas-core-server | defaultIncommingMailClassNam<br>e | Description: Default text class name for incoming e-mails Type: String Restart required: No System: No Optional: Yes Example value: Since: 6.3.0 |
| cmas-core-server | defaultOutgoingMailClassName      | Description: Default text class name for outgoing e-mails  Type: String  Restart required: No                                                    |

| Module           | Property                                              | Explanation                                                                                                    |
|------------------|-------------------------------------------------------|----------------------------------------------------------------------------------------------------|
|                  |                                                       | System: No Optional: Yes Example value: Since: 6.3.0                                                                                                    |
| cmas-core-server | fetchSize.strategy                                    | Description: Strategy selected to set fetch size on jdbc result sets.  Type: String  Restart required: No  System: Yes  Optional: Yes  Example value:  FetchSizePageBasedStrategy,  FetchSizeThresholdStrategy,  FetchSizeFixedStrategy  Since: 6.8.4.1 |
| cmas-core-server | fetchSize.strategy. FetchSizeFixedStrategy.value      | Description: Sets fetch size value if selected strategy to set fetch size is FetchSizeFixedStrat egy. Type: Integer Restart required: No System: Yes Optional: Yes Example value: 150 Since: 6.8.4.1                                                    |
| cmas-core-server | fetchSize.strategy. FetchSizePageBasedStrategy. limit | Description: Sets maximum fetch size value if selected strategy to set fetch size is FetchSizePageB asedStrategy. Type: Integer Restart required: No System: Yes Optional: Yes Example value: 10000 Since: 6.8.4.1                                      |
| cmas-core-server | fetchSize.strategy. FetchSizeThresholdStrategy. value | Description: Sets fetch size threshold border values if selected strategy to set fetch size is FetchSizeThresholdStrate gy.  Type: Integer                                                                                                    |

| Module           | Property                           | Explanation                                                                                                    |
|------------------|------------------------------------|----------------------------------------------------------------------------------------------------|
|                  |                                    | Restart required: No System: Yes Optional: Yes Example value: 150,300,600,1000 Since: 6.8.4.1                                                                                                    |
| cmas-core-server | last.config.change                 | Description: Random UUID created during last change in config Type: String Restart required: No System: Yes Optional: No Example value: 2573c7b7-2bf5-47ff-b5a2-bad31951a266 Since: 6.1.0, 6.2.1                                             |
| cmas-core-server | ldap.certificate.basedn            | Description: Base DN for certificates location in LDAP tree. If not provided, cmas-coresecurity, Idap.basedn is taken.  Type: String Restart required: No System: Yes Optional: Yes Example value: ou=accounts, dc=consol,dc=de Since: 6.8.4 |
| cmas-core-server | Idap.certificate.content.attribute | Description: LDAP attribute name used where certificate data is stored in LDAP tree. Default value is: usercertificate. Type: String Restart required: No System: Yes Optional: Yes Example value: usercertificate Since: 6.8.4              |
| cmas-core-server | Idap.certificate.password          | Description: LDAP Certificates manager password. If not set, cm as-core-security, Idap.password is taken.                                                                                                    |

| Module           | Property                         | Explanation                                                                                                    |
|------------------|----------------------------------|----------------------------------------------------------------------------------------------------|
|                  |                                  | Type: String Restart required: No System: Yes Optional: Yes Since: 6.8.4                                                                                                    |
| cmas-core-server | Idap.certificate.providerurl     | Description: LDAP Certificates provider URL. If not set, cmas- core-security, Idap.providerurl is taken. Type: String Restart required: No System: Yes Optional: Yes Example value: Idap://myserver. consol.de:389 Since: 6.8.4 |
| cmas-core-server | Idap.certificate.searchattr      | Description: LDAP attribute name used to search for certificate in LDAP tree. Default value is: mail. Type: String Restart required: No System: Yes Optional: Yes Example value: mail Since: 6.8.4                              |
| cmas-core-server | Idap.certificate.userdn          | Description: LDAP Certificates manager DN. If not set, cmascore-security, Idap.userdn is taken.  Type: String Restart required: No System: Yes Optional: Yes Since: 6.8.4                                                       |
| cmas-core-server | mail.notification.engineerChange | Description: Flag if notification e-mail should be sent when engineer of ticket is changed.  Type: Boolean  Restart required: No  System: Yes                                                                                   |

| Module           | Property                 | Explanation                                                                                                    |
|------------------|--------------------------|----------------------------------------------------------------------------------------------------|
|                  |                          | Optional: No Example value: true Since: 6.1.0                                                                                                    |
| cmas-core-server | mail.notification.sender | Description: From address for notification e-mails when engineer of ticket is changed. If not set, cmas-core-security, admination.email is used instead.  Type: String  Restart required: No  System: Yes  Optional: Yes  Example value:  cm6notification@cm6installation  Since: 6.6.3 |
| cmas-core-server | mail.smtp.email          | Description: SMTP e-mail URL for outgoing e-mails Type: String Restart required: No System: Yes Optional: No Example value: smtp://myserver. consol.de:25 Since: 6.0                                                                                                    |
| cmas-core-server | mail.smtp.envelopesender | Description: E-mail address used as sender in SMTP envelope. If not set, the From: address of the e-mail is used.  Type: String Restart required: No System: Yes Optional: No Example value: mysender@mydomain.com Since: 6.5.7                                                         |
| cmas-core-server | max.licences.perUser     | Description: Sets maximum licenses single user can use (e.g logging in from different browsers). By default this value is not restricted.  Type: Integer                                                                                                    |

| Module           | Property                                | Explanation                                                                                                    |
|------------------|-----------------------------------------|----------------------------------------------------------------------------------------------------|
|                  |                                         | Restart required: No System: Yes Optional: Yes Example value: 10 Since: 6.8.4.5                                                                                                    |
| cmas-core-server | monitoring.engineer.login               | Description: Login of monitoring engineer Type: String Restart required: No System: Yes Optional: Yes Example value: nagios Since: 6.9.3.0                                                                  |
| cmas-core-server | monitoring.unit.login                   | Description: Login of monitoring unit Type: String Restart required: No System: Yes Optional: Yes Example value: nagios Since: 6.9.3.0                                                                      |
| cmas-core-server | nimh.enabled                            | Description: Enables nimh service. Must be suffixed with nodeid in cluster e.g. nimh. enabled.NODEID = true Type: Boolean Restart required: No System: No Optional: Yes Example value: false Since: 6.9.4.0 |
| cmas-core-server | server.session.archive.reaper. interval | Description: Server archived sessions' reaper interval (in seconds)  Type: Integer Restart required: No System: Yes Optional: Yes Example value: 60  Since: 6.7.1                                           |
| cmas-core-server | server.session.archive.timeout          |                                                                                                    |

| Module           | Property                       | Explanation                                                                                                    |
|------------------|--------------------------------|----------------------------------------------------------------------------------------------------|
|                  |                                | Description: Server sessions archive validity timeout (in days). After this time session info is removed from db.  Type: Integer Restart required: No System: Yes Optional: No Example value: 31 Since: 6.7.1                                                                                                    |
| cmas-core-server | server.session.reaper.interval | Description: Server inactive (ended) sessions' reaper interval (in seconds) Type: Integer Restart required: Only Session Service System: Yes Optional: No Example value: 60 Since: 6.6.1, 6.7.1                                                                                                    |
| cmas-core-server | server.session.timeout         | Description: Server session timeout (in seconds) for connected clients. Each client can overwrite this timeout with custom value using its ID (ADMIN_TOOL, WEB_CLIENT, WORKFLOW_EDITOR, TRACK (before 6.8 please use PORTER), ETL, REST) appended to property name, e.g. server.session.timeout. ADMIN_TOOL Type: Integer Restart required: No System: Yes Optional: No Example value: 1800 Since: 6.6.1, 6.7.1 |
| cmas-core-server | skip.wfl.transfer.cleanup      | Description: If set to true skips workflow cleanup after transfer Type: Boolean Restart required: No                                                                                                    |

| Module           | Property               | Explanation                                                                                                    |
|------------------|------------------------|----------------------------------------------------------------------------------------------------|
|                  |                        | System: No Optional: Yes Example value: false (default) Since: 6.9.4.1                                                                                                    |
| cmas-core-server | tickets.delete.size    | Description: Property that defines a number of tickets deleted per transaction. By default it is set to 10.  Type: Integer Restart required: Only Session Service System: Yes Optional: No Example value: 10 Since: 6.8.1 |
| cmas-core-server | ticket.delete.timeout  | Description: Transaction timeout (in seconds) for deleting tickets Type: Integer Restart required: No System: Yes Optional: No Example value: 60 Since: 6.1.3                                                             |
| cmas-core-server | unit.replace.batchSize | Description: Describes number of objects to be processed in unit replace action.  Type: Integer Restart required: No System: Yes Optional: No Example value: 5 Since: 6.8.2                                               |
| cmas-core-server | unit.replace.timeout   | Description: Transaction timeout (seconds) of unit replacement action step.  Type: Integer  Restart required: No  System: Yes  Optional: No  Example value: 120  Since: 6.8.2                                             |

| Module           | Property                                | Explanation                                                                                                    |
|------------------|-----------------------------------------|----------------------------------------------------------------------------------------------------|
| cmas-core-server | unused.content.remover.cluster. node.id | Description: Value of a cmas. clusternode.id designating node which will remove unused ticket attachments and unit content entries. Type: String Restart required: No System: Yes Optional: Yes Example value: 1 (assuming cluster node started with -Dcmas. clusternode.id=1 parameter) Since: 6.9.0.0 |
| cmas-core-server | unused.content.remover.enabled          | Description: Flag whether unused ticket attachments and unit content entries removal should take place. Type: Boolean Restart required: No System: Yes Optional: No Example value: true Since: 6.9.0.0                                                                                                  |
| cmas-core-server | unused.content.remover.polling. minutes | Description: How often unused ticket attachments and unit content entries should be checked for removal.  Type: Integer Restart required: No System: Yes Optional: No Example value: 15 Since: 6.9.0.0                                                                                                  |
| cmas-core-server | unused.content.remover.ttl. minutes     | Description: Minimum interval after which unused ticket attachments and unit content entries can be removed.  Type: Integer Restart required: No System: Yes                                                                                                    |

| Module           | Property                | Explanation                                                                                                    |
|------------------|-------------------------|----------------------------------------------------------------------------------------------------|
|                  |                         | Optional: No Example value: 1440 Since: 6.9.0.0                                                                                                    |
| cmas-core-server | warmup.executor.enabled | Description: Flag whether server should asynchronously warm up during startup (e.g. fill some of internal caches)  Type: Boolean  Restart required: No  System: Yes  Optional: No  Example value: true  Since: 6.9.4.2 |
| cmas-core-shared | cluster.mode            | Description: Flag if CMAS is running in cluster. Type: Boolean Restart required: Yes System: Yes Optional: No Example value: false Since: 6.1.0                                                                        |
| cmas-core-shared | data.directory          | Description: Directory for CMAS data (e.g. index) Type: String Restart required: No System: Yes Optional: No Example value: C: \Users\user\cmas Since: 6.0                                                             |
| cmas-dwh-server  | autocommit.cf.changes   | Description: Type: Boolean Restart required: No System: Yes Optional: No Example value: false Since: 6.7.0                                                                                                    |
| cmas-dwh-server  | batch-commit-interval   | Description: Number of objects in a JMS message. Higher value means better transfer performance and bigger memory                                                                                                    |

| Module          | Property              | Explanation                                                                                                    |
|-----------------|-----------------------|----------------------------------------------------------------------------------------------------|
|                 |                       | usage. Type: Integer Restart required: No System: Yes Optional: Yes Example value: 100 Since: 6.0.0                                                                                                    |
| cmas-dwh-server | communication.channel | Description: Communication channel. Possible values are DIRECT (database communication channel, default value since 6.9.4.1), JMS (default value before 6.9.4.1). Before 6.9.4.1 it has to be manually added.  Type: String Restart required: No System: Yes Optional: No Example value: DIRECT Since: 6.8.5.0 |
| cmas-dwh-server | dwh.mode              | Description: Current mode of DWH data transfer. Possible values are OFF, ADMIN, LIVE Type: String Restart required: No System: Yes Optional: No Example value: OFF Since: 6.0.1                                                                                                    |
| cmas-dwh-server | ignore-queues         | Description: By adding a comma separated list of queue names it is configured that tickets of these queues are not transferred to the DWH.  Type: String Restart required: No System: Yes Optional: Yes Example value: QueueName1,                                                                             |

| Module          | Property                     | Explanation                                                                                                    |
|-----------------|------------------------------|----------------------------------------------------------------------------------------------------|
|                 |                              | QueueName2,QueueName3 Since: 6.6.19 Removed in: 6.8.1                                                                                                    |
| cmas-dwh-server | is.cmrf.alive                | Description: As a starting point time of sending last message to CMRF should be used. If response from CMRF is not received after value (in seconds) it should create a DWH operation status with error message that CMRF is down.  Type: Integer Restart required: No System: Yes Optional: No Example value: 1200 Since: 6.7.0 |
| cmas-dwh-server | java.naming.factory.initial  | Description: Factory class for DWH context factory. Type: String Restart required: No System: Yes Optional: No Example value: org.jnp. interfaces.NamingContextFactory Since: 6.0.1                                                                                                    |
| cmas-dwh-server | java.naming.factory.url.pkgs | Description: Type: String Restart required: No System: Yes Optional: No Example value: org.jboss. naming:org.jnp.interfaces Since: 6.0.1                                                                                                    |
| cmas-dwh-server | java.naming.provider.url     | Description: URL of naming provider Type: String Restart required: No System: Yes                                                                                                    |

| Module          | Property                                        | Explanation                                                                                                    |
|-----------------|-------------------------------------------------|----------------------------------------------------------------------------------------------------|
|                 |                                                 | Optional: No Example value: localhost Since: 6.0.1                                                                                                    |
| cmas-dwh-server | notification.error.description                  | Description: Text for error e-mails from DWH Type: String Restart required: No System: Yes Optional: No Example value: Error occurred Since: 6.0.1          |
| cmas-dwh-server | notification.error.from                         | Description: From address for error e-mails from DWH Type: String Restart required: No System: Yes Optional: Yes Since: 6.0.1                               |
| cmas-dwh-server | notification.error.subject                      | Description: Subject for error e-mails from DWH Type: String Restart required: No System: Yes Optional: No Example value: Error occurred Since: 6.0.1       |
| cmas-dwh-server | notification.error.to                           | Description: To address for error e-mails from DWH Type: String Restart required: No System: Yes Optional: No Example value: myuser@consol. de Since: 6.0.1 |
| cmas-dwh-server | notification.finished_successfully. description | Description: Text for e-mails from DWH when transfer finished successfully.  Type: String  Restart required: No  System: Yes                                |

| Module          | Property                                           | Explanation                                                                                                    |
|-----------------|----------------------------------------------------|----------------------------------------------------------------------------------------------------|
|                 |                                                    | Optional: No Example value: Transfer finished successfully Since: 6.0.1                                                                                                    |
| cmas-dwh-server | notification.finished_successfully from            | y. Description: From address for e-mails from DWH when transfer finished successfully.  Type: String  Restart required: No  System: Yes  Optional: Yes  Since: 6.0.1                                        |
| cmas-dwh-server | notification.finished_successfully subject         | y. Description: Subject for e-mails from DWH when transfer finished successfully.  Type: String Restart required: No System: Yes Optional: No Example value: Transfer finished successfully Since: 6.0.1    |
| cmas-dwh-server | notification.finished_successfully to              | y. Description: To address for e-mails from DWH when transfer finished successfully.  Restart required: Yes  System: Yes  Optional: No  Example value: myuser@consol.  de  Since: 6.0.1                     |
| cmas-dwh-server | notification. finished_unsuccessfully. description | Description: Text for e-mails from DWH when transfer finished unsuccessfully.  Type: String  Restart required: No  System: Yes  Optional: No  Example value: Transfer finished unsuccessfully  Since: 6.0.1 |

| Module          | Property                                      | Explanation                                                                                                    |
|-----------------|-----------------------------------------------|----------------------------------------------------------------------------------------------------|
| cmas-dwh-server | notification. finished_unsuccessfully.from    | Description: From address for e-mails from DWH when transfer finished unsuccessfully.  Type: String  Restart required: No  System: Yes  Optional: Yes  Since: 6.0.1                                       |
| cmas-dwh-server | notification. finished_unsuccessfully.subject | Description: Subject for e-mails from DWH when transfer finished unsuccessfully.  Type: String Restart required: No System: Yes Optional: No Example value: Transfer finished unsuccessfully Since: 6.0.1 |
| cmas-dwh-server | notification. finished_unsuccessfully.to      | Description: To address for e-mails from DWH when transfer finished unsuccessfully.  Type: String Restart required: No System: Yes Optional: No Example value: myuser@consol. de Since: 6.0.1             |
| cmas-dwh-server | notification.host                             | Description: Mail (SMTP) server hostname for sending DWH emails Type: String Restart required: No System: Yes Optional: Yes Example value: myserver.consol. de Since: 6.1.0                               |
| cmas-dwh-server | notification.password                         | Description: Password for sending DWH e-mails (optional) Type: String                                                                                                    |

| Module          | Property              | Explanation                                                                                                    |
|-----------------|-----------------------|----------------------------------------------------------------------------------------------------|
|                 |                       | Restart required: No System: Yes Optional: Yes Since: 6.1.0                                                                                                    |
| cmas-dwh-server | notification.port     | Description: SMTP port for sending DWH e-mails Type: String Restart required: No System: Yes Optional: Yes Example value: 25 Since: 6.1.0                                           |
| cmas-dwh-server | notification.protocol | Description: The protocol used for sending e-mails from DWH.  Type: String  Restart required: No  System: Yes  Optional: Yes  Example value: pop3\                                  |
| cmas-dwh-server | notification.username | Description: (SMTP) User name for sending DWH e-mails  Type: String  Restart required: No  System: Yes  Optional: Yes  Example value: maz  Since: 6.1.0                             |
| cmas-dwh-server | skip-ticket           | Description: Tickets are not transferred during transfer /update.  Type: Boolean Restart required: No System: Yes Optional: No Example value: false Since: 6.6.19 Removed in: 6.8.1 |
| cmas-dwh-server | skip-ticket-history   | Description: History of ticket is not transferred during transfer /update.  Type: Boolean                                                                                           |

| Module          | Property            | Explanation                                                                                                    |
|-----------------|---------------------|----------------------------------------------------------------------------------------------------|
|                 |                     | Restart required: No System: Yes Optional: No Example value: false Since: 6.6.19 Removed in: 6.8.1                                                                                                    |
| cmas-dwh-server | skip-unit           | Description: Units are not transferred during transfer /update.  Type: Boolean Restart required: No System: Yes Optional: No Example value: false Since: 6.6.19 Removed in: 6.8.1                                                                          |
| cmas-dwh-server | skip-unit-history   | Description: History of unit is not transferred during transfer /update.  Type: Boolean  Restart required: No  System: Yes  Optional: No  Example value: false  Since: 6.6.19  Removed in: 6.8.1                                                           |
| cmas-dwh-server | split.history       | Description: Changes the SQL that fetches the history for the tickets during DWH transfer not to all tickets at once but only for one ticket per SQL.  Type: Boolean  Restart required: No  System: Yes  Optional: Yes  Example value: false  Since: 6.8.0 |
| cmas-dwh-server | unit.transfer.order | Description: Define in which order data object groups should be transferred to the DWH.  Type: String                                                                                                    |

| Module        | Property                                 | Explanation                                                                                                    |
|---------------|------------------------------------------|----------------------------------------------------------------------------------------------------|
|               |                                          | Restart required: No System: Yes Optional: Yes Example value: company; customer Since: 6.6.19 Removed in: 6.8.1                                                                                                    |
| cmas-esb-core | esb.directory                            | Description: Directory used by ESB (Mule) Type: String Restart required: No System: Yes Optional: No Example value: C: \Users\user\cmas\mule Since: 6.0                                                                                                    |
| cmas-esb-mail | mail.attachments.validation.info. sender | Description: Sets From header of attachments type error notification e-mail. As a default the e-mail address of the administrator which you have entered during system set-up is used.  Type: String Restart required: No System: Yes Optional: No Example value: admin@consolcm.com Since: 6.7.5 |
| cmas-esb-mail | mail.attachments.validation.info.        | Description: Sets subject of attachments type error notification e-mail.  Type: String  Restart required: No  System: Yes  Optional: No  Example value: E-mail was not processed because its attachments were rejected!!!  Since: 6.7.5                                                           |

| Module        | Property              | Explanation                                                                                                    |
|---------------|-----------------------|----------------------------------------------------------------------------------------------------|
| cmas-esb-mail | mail.callname.pattern | Description: Regular expression for subject of incoming e-mails. Available as TICKET_NAME_PATTERN_FO RMAT in incoming e-mail scripts. Type: String Restart required: No System: Yes Optional: No Example value: .*?Ticket\s+\((\S+)\).* Since: 6.0                                                    |
| cmas-esb-mail | mail.cluster.node.id  | Description: Only the node whose mail.cluster.node.id equals cmas.clusternode.id will start the Mule ESB mail services.  Type: String Restart required: No System: Yes Optional: No Example value: unspecified Since: 6.6.5                                                                           |
| cmas-esb-mail | mail.db.archive       | Description: If property is set to true, incoming e-mails are archived in the database.  Type: Boolean Restart required: No System: Yes Optional: Yes Example value: false (default) Since: 6.8.5.5                                                                                                   |
| cmas-esb-mail | mail.delete.read      | Description: Determines whether CM deletes messages fetched via IMAP(S). Setting value to true will cause deletion of messages after fetching. Default is to not delete messages fetched via IMAP(S). Note: Messages fetched via POP3(S) will always be deleted.  Type: Boolean  Restart required: No |

| Module        | Property          | Explanation                                                                                                    |
|---------------|-------------------|----------------------------------------------------------------------------------------------------|
|               |                   | System: Yes Optional: No Example value: true Since: 6.7.3                                                                                                    |
| cmas-esb-mail | mail.encryption   | Description: If property is set to tr ue, the encrypt check box in the Ticket E-Mail Editor is checked by default. Type: Boolean Restart required: No System: Yes Optional: No Example value: true (default = false) Since: 6.8.4.0                                                                                                    |
| cmas-esb-mail | mail.incoming.uri | Description: URL for incoming e-mails Type: String Restart required: No System: Yes Optional: No Example value: pop3://cm-incoming-user: password@localhost:10110 Since: 6.0                                                                                                    |
|               |                   | This value should not be edited here using the system properties pop-up window, but the mailboxes should be configured using the tab E-mail. Using this standard feature all entries are controlled - i. e. for each mailbox which is added, CM establishes a test connection during mailbox set-up. That way it is not possible to enter wrong values. |

| Module        | Property              | Explanation                                                                                                    |
|---------------|-----------------------|----------------------------------------------------------------------------------------------------|
| cmas-esb-mail | mail.max.restarts     | Description: Maximum number of mail service restarts before giving up Type: Integer Restart required: No System: Yes Optional: No Example value: 3 Since: 6.0                                                                                                    |
| cmas-esb-mail | mail.mime.strict      | Description: If set to false, e-mail addresses are not parsed for strict MIME compliance. Default is true, which means check for strict MIME compliance.  Type: Boolean  Restart required: No  System: Yes  Optional: No  Example value: false  Since: 6.6.17, 6.7.3 |
| cmas-esb-mail | mail.mule.service     | Description: From address for e-mails sent by Mule service Type: EMail Restart required: No System: Yes Optional: No Example value: myuser@consol. de Since: 6.0                                                                                                    |
| cmas-esb-mail | mail.polling.interval | Description: Mail polling interval in ms Type: Integer Restart required: No System: Yes Optional: No Example value: 60000 Since: 6.0                                                                                                    |
| cmas-esb-mail | mail.process.error    | Description: To address for error e-mails from Mule. As a default the e-mail address of the administrator which you have                                                                                                    |

| Module        | Property                              | Explanation                                                                                                    |
|---------------|---------------------------------------|----------------------------------------------------------------------------------------------------|
|               |                                       | entered during system set-up is used.  Type: EMail Restart required: No System: Yes Optional: No Example value: myuser@consol. de Since: 6.0                                           |
| cmas-esb-mail | mail.process.retry.attempts           | Description: Number of retries when processing e-mail Type: Integer Restart required: No System: Yes Optional: No Example value: 3 Since: 6.0.2                                        |
| cmas-esb-mail | mail.process.timeout                  | Description: Mail processing timeout in seconds Type: Integer Restart required: No System: Yes Optional: No Example value: 60 Since: 6.1.3                                             |
| cmas-esb-mail | mail.redelivery.retry.count           | Description: Indicates the number of retries of re-delivering an e-mail from the CM system.  Type: Integer Restart required: No System: Yes Optional: No Example value: 3 Since: 6.1.0 |
| cmas-nimh     | filesystem.polling.threads.<br>number | Description: Number of threads started for db mails' queue polling. Default: 1 Type: Integer Restart required: No System: No Optional: Yes                                             |

| Module    | Property                                                 | Explanation                                                                                                    |
|-----------|----------------------------------------------------------|----------------------------------------------------------------------------------------------------|
|           |                                                          | Example value: 10<br>Since: 6.4.0                                                                                                    |
| cmas-nimh | filesystem.polling.threads.<br>shutdown.timeout.seconds  | Description: Waiting time after the shutdown signal. When the timeout reached, thread will be terminated. Default: 60 Type: Integer Restart required: No System: No Optional: Yes Example value: 60 Since: 6.4.0 |
| cmas-nimh | filesystem.polling.threads.<br>watchdog.interval.seconds | Description: Watchdog thread interval. Default: 30 Type: Integer Restart required: No System: No Optional: Yes Example value: 60 Since: 6.4.0                                                                    |
| cmas-nimh | filesystem.task.enabled                                  | Description: With this property service thread related to given poller can be disabled. Default: true  Type: Boolean  Restart required: No  System: No  Optional: Yes  Example value: true  Since: 6.4.0         |
| cmas-nimh | filesystem.task.interval.seconds                         | Description: Default interval for polling mailboxes. Default: 60 seconds  Type: Integer Restart required: No System: No Optional: Yes Example value: 60 Since: 6.4.0                                             |
| cmas-nimh | filesystem.task.polling.folder                           | Description: Polling folder location which will be scanned                                                                                                    |

| Module    | Property                                        | Explanation                                                                                                    |
|-----------|-------------------------------------------------|----------------------------------------------------------------------------------------------------|
|           |                                                 | for emails in the format of eml files. Default: "mail" subdir of cmas data directory Type: String Restart required: No System: No Optional: Yes Example value: c://cmas//mail Since: 6.4.0                                                                   |
| cmas-nimh | filesystem.task.timeout.seconds                 | Description: After this time (of inactivity) the service thread is considered as damaged and automatically restarted. Default: 120 seconds Type: Integer Restart required: No System: No Optional: Yes Example value: 60 Since: 6.4.0                        |
| cmas-nimh | filesystem.task.transaction.<br>timeout.seconds | Description: Default transaction timeout for mail fetching transactions. Should be correlated with number of messages fetched at once.  Default: 60 seconds  Type: Integer  Restart required: No  System: No  Optional: Yes  Example value: 60  Since: 6.4.0 |
| cmas-nimh | mailbox.1.connection.host                       | host (server) for first configured mailbox. Will overwrite the default parameter <i>mailbox</i> . default.connection.host                                                                                                    |
| cmas-nimh | mailbox.1.connection.password                   | password for first configured mailbox. Will overwrite the default parameter <i>mailbox</i> . <i>default.connection.password</i>                                                                                                    |
| cmas-nimh | mailbox.1.connection.port                       |                                                                                                    |

| Module    | Property                      | Explanation                                                                                                    |
|-----------|-------------------------------|----------------------------------------------------------------------------------------------------|
|           |                               | port for first configured mailbox. Will overwrite the default parameter mailbox.default. connection.port                                      |
| cmas-nimh | mailbox.1.connection.protocol | protocol (e.g., IMAP or POP3) for first configured mailbox. Will overwrite the default parameter mailbox. default.connection. protocol        |
| cmas-nimh | mailbox.1.connection.username | username for first configured mailbox. Will overwrite the default parameter <i>mailbox</i> . <i>default.connection.username</i>               |
| cmas-nimh | mailbox.2.connection.host     | host (server) for second configured mailbox. Will overwrite the default parameter mailbox. default.connection.host                            |
| cmas-nimh | mailbox.2.connection.password | password for second configured mailbox. Will overwrite the default parameter <i>mailbox</i> . <i>default.connection.password</i>              |
| cmas-nimh | mailbox.2.connection.port     | port for second configured mailbox. Will overwrite the default parameter <i>mailbox.</i> default.connection.port                              |
| cmas-nimh | mailbox.2.connection.protocol | protocol (e.g., IMAP or POP3) for second configured mailbox. Will overwrite the default parameter <i>mailbox.default.</i> connection.protocol |
| cmas-nimh | mailbox.2.connection.username | username for second configured mailbox. Will overwrite the default parameter <i>mailbox</i> . <i>default.connection.username</i>              |

For all NIMH-related mailbox properties, the following principle is used: a default property is defined (e.g. mailbox.default.connection.port). If no mailbox-specific value is configured, this default value will be used.

| Module    | Property                                | Expianation                                                                                                    |
|-----------|-----------------------------------------|----------------------------------------------------------------------------------------------------|
| cmas-nimh | mailbox.default.connection.host         | Description: Host (server name) of a given mailbox from which the poller reads e-mails. Type: String Restart required: No System: No Optional: Yes Example value: 10.10.1.157 Since: 6.4.0 |
| cmas-nimh | mailbox.default.connection. password    | Description: Password for given mailbox from which the poller reads e-mails.  Type: String Restart required: No System: No Optional: Yes Example value: consol Since: 6.4.0                |
| cmas-nimh | mailbox.default.connection.port         | Description: Port for a given mailbox from which the poller reads e-mails.  Type: String Restart required: No System: No Optional: Yes Example value: 143 Since: 6.4.0                     |
| cmas-nimh | mailbox.default.connection.<br>protocol | Description: Poller's protocol e.g: IMAP or POP3. No default value Type: String Restart required: No System: No Optional: Yes Example value: imap Since: 6.4.0                             |
| cmas-nimh | mailbox.default.connection.<br>username | Description: Username for a given mailbox from which the poller reads e-mails.  Type: String  Restart required: No  System: No                                                             |

| Module    | Property                                          | Explanation                                                                                                    |
|-----------|---------------------------------------------------|----------------------------------------------------------------------------------------------------|
|           |                                                   | Optional: Yes Example value: username Since: 6.4.0                                                                                                    |
| cmas-nimh | mailbox.default.session.mail.<br>debug            | Description: Example javax.mail property - allows for more detailed javax.mail session debugging Type: Boolean Restart required: No System: No Optional: Yes Example value: true Since: 6.4.0                                         |
| cmas-nimh | mailbox.default.session.mail.<br>imap.timeout     | Description: Example javax.mail property Type: Integer Restart required: No System: No Optional: Yes Example value: 120 Since: 6.4.0                                                                                                  |
| cmas-nimh | mailbox.default.session.mail. mime.address.strict | Description: Example javax.mail property - counterpart of the old mule mail.mime.strict, allows to set not so strict mail header parsing Type: Boolean Restart required: No System: No Optional: Yes Example value: true Since: 6.4.0 |
| cmas-nimh | mailbox.default.session.mail.<br>pop3.timeout     | Description: Example javax.mail property. Type: Restart required: System: Optional: Example value: Since: 6.4.0                                                                                                    |
| cmas-nimh |                                                   |                                                                                                    |

| Module    | Property                                      | Explanation                                                                                                    |
|-----------|-----------------------------------------------|----------------------------------------------------------------------------------------------------|
|           | mailbox.default.task.delete.read.<br>messages | Description: This defines whether messages should be removed from the mailbox after processing. For IMAP protocol messages are marked as SEEN by default. For POP3 protocol, when flag is set to true the message is removed, otherwise remains on server and will result in infinite reads. Default: false. Type: Boolean Restart required: No System: No Optional: Yes Example value: false Since: 6.4.0 |
| cmas-nimh | mailbox.default.task.enabled                  | Description: With this property service thread related to given poller can be disabled. Default: true Type: Boolean Restart required: No System: No Optional: Yes Example value: false Since: 6.4.0                                                                                                    |
| cmas-nimh | mailbox.default.task.interval.<br>seconds     | Description: Default interval for polling mailboxes. Default: 60 seconds  Type: Integer Restart required: No System: No Optional: Yes Example value: 60 Since: 6.4.0                                                                                                    |
| cmas-nimh | mailbox.default.task.max.<br>message.size     | Description: Maximum size of email messages in bytes.  Messages with a size greater than the value of this property can be processed from the Admin-Tool. Default set to 10Mb: 10485760                                                                                                    |

| Module    | Property                                         | Explanation                                                                                                    |
|-----------|--------------------------------------------------|----------------------------------------------------------------------------------------------------|
|           |                                                  | Type: Integer Restart required: No System: No Optional: Yes Example value: 10485760 Since: 6.4.0                                                                                                    |
| cmas-nimh | mailbox.default.task.max.<br>messages.per.run    | Description: Number of messages fetched at once from mailbox. Must be correlated with transaction timeout. Default set to: 20 Type: Integer Restart required: No System: No Optional: Yes Example value: 60 Since: 6.4.0                              |
| cmas-nimh | mailbox.default.task.timeout.<br>seconds         | Description: After this time (of inactivity) the service thread is considered as damaged and automatically restarted. Default: 120 seconds Type: Integer Restart required: No System: No Optional: Yes Example value: 60 Since: 6.4.0                 |
| cmas-nimh | mailbox.default.task.transaction.timeout.seconds | Description: Default transaction timeout for mail fetching transactions. Should be correlated with number of messages fetched at once. Default: 60 seconds Type: Integer Restart required: No System: No Optional: Yes Example value: 60 Since: 6.4.0 |
| cmas-nimh |                                                  |                                                                                                    |

| Module    | Property                                            | Explanation                                                                                                    |
|-----------|-----------------------------------------------------|----------------------------------------------------------------------------------------------------|
|           | mailbox.polling.threads.mail.log.<br>enabled        | Description: Enables mail logging which is especially crucial in cluster environment (used as semaphore there) Type: String Restart required: No System: No Optional: Yes Example value: true (default) Sin ce: 6.9.4.1 |
| cmas-nimh | mailbox.polling.threads.number                      | Description: Number of threads for accessing mailboxes.  Default: 1  Type: Integer  Restart required: No  System: No  Optional: Yes  Example value: 1  Since: 6.4.0                                                     |
| cmas-nimh | queue.polling.threads.number                        | Description: Number of threads started for mails' queue polling. Default: 1 Type: Integer Restart required: No System: No Optional: Yes Example value: 1 Since: 6.4.0                                                   |
| cmas-nimh | queue.polling.threads.shutdown. timeout.seconds     | Description: Waiting time after the shutdown signal. When the timeout is reached, the thread will be terminated. Default: 60 Type: Integer Restart required: No System: No Optional: Yes Example value: 60 Since: 6.4.0 |
| cmas-nimh | queue.polling.threads.watchdog.<br>interval.seconds | Description: Watchdog thread interval. Default: 30 Type: Integer                                                                                                    |

| Module    | Property                       | Explanation                                                                                                    |
|-----------|--------------------------------|----------------------------------------------------------------------------------------------------|
|           |                                | Restart required: No System: No Optional: Yes Example value: 30 Since: 6.4.0                                                                                                    |
| cmas-nimh | queue.task.error.pause.seconds | Description: Maximum number of seconds, the queue poller waits after infrastructure (e.g. database) error. Default 180 seconds Type: Integer Restart required: No System: No Optional: Yes Example value: 180 Since: 6.4.0                                                                                 |
| cmas-nimh | queue.task.interval.seconds    | Description: Main mails' queue polling thread interval. Default: 15 Type: Integer Restart required: No System: No Optional: Yes Example value: 15 Since: 6.4.0                                                                                                    |
| cmas-nimh | queue.task.max.retries         | Description: Maximum number of e-mail processing retries after an exception. When reached, the e-mail is moved to the e-mail archive. This e-mail can be rescheduled again using NIMH API (or the Admin-Tool).  Type: Integer Restart required: No System: No Optional: Yes Example value: 10 Since: 6.4.0 |
| cmas-nimh | queue.task.timeout.seconds     | Description: After this time (of inactivity) the service thread is considered as damaged and automatically restarted. Default:                                                                                                    |

| Module              | Property                                     | Explanation                                                                                                    |
|---------------------|----------------------------------------------|----------------------------------------------------------------------------------------------------|
|                     |                                              | 600 seconds Type: Integer Restart required: No System: No Optional: Yes Example value: 600 Since: 6.4.0                                                                                                    |
| cmas-nimh           | queue.task.transaction.timeout.<br>seconds   | Description: Transaction timeout for mail processing in the pipe. Default: 60 Type: Integer Restart required: No System: No Optional: Yes Example value: 60 Since: 6.4.0                                                                                                  |
| cmas-nimh-extension | mail.attachments.validation.info. sender     | Description: Sets FROM header of attachments type error notification mail Type: String Restart required: No System: Yes Optional: No Example value: admin@mail.com Since: 6.7.5  This is an equivalent to the old cmas-esb-mail, mail.attachments. validation.info.sender |
| cmas-nimh-extension | mail.attachments.validation.info.<br>subject | Description: Sets subject of attachments type error notification mail Type: String Restart required: No System: Yes Optional: No Example value: Mail was not                                                                                                    |

| Module              | Property                | Explanation                                                                                                    |
|---------------------|-------------------------|----------------------------------------------------------------------------------------------------|
|                     |                         | processed because its attachments were rejected!!! Since: 6.7.5  This is an equivalent to the old cmas-esb-mail, mail.attachments. validation.info.subject |
| cmas-nimh-extension | mail.db.archive         | Description: If property is set to true, incoming emails are archived in the database Type: Boolean Restart required: No                                   |
|                     |                         | System: Yes Optional: Yes Example value: false (default) Since: 6.8.5.5                                                                                    |
|                     |                         | This is an equivalent to the old <i>cmas-esb-mail, mail.db.archive</i>                                                                                     |
| cmas-nimh-extension | mail.error.from.address |                                                                                                    |
|                     |                         | This is an equivalent to the old <i>cmas-esb-mail,</i> mail.mule.service                                                                                   |
| cmas-nimh-extension | mail.error.to.address   |                                                                                                    |
|                     |                         | This is an equivalent to the old <i>cmas-esb-mail, mail.process.error</i>                                                                                  |
| cmas-nimh-extension | mail.mule.service       | Description: From address for mails sent by Mule service Type: EMail                                                                                       |

| Module               | Property                | Explanation                                                                                                    |
|----------------------|-------------------------|----------------------------------------------------------------------------------------------------|
|                      |                         | Restart required: No System: Yes Optional: No Example value: myuser@consol. de Since: 6.4.0                                                                                                    |
| cmas-nimh-extension  | mail.on.error           | Description: When set true an error mail is sent to the above configured address in case email message could not be processed. Default: false Type: Boolean Restart required: No System: No Optional: Yes Example value: false Since: 6.4.0 |
| cmas-nimh-extension  | mail.process.error      | Description: To address for error mails from Mule Type: EMail Restart required: No System: Yes Optional: No Example value: myuser@consol. de Since: 6.4.0                                                                                   |
| cmas-nimh-extension  | mail.ticketname.pattern | Description: Type: String Restart required: No System: Yes Optional: No Example value: .*?Ticket\s+\ ((\S+)\).* Since: 6.4.0                                                                                                    |
| cmas-setup-hibernate | hibernate.dialect       | Description: The dialect used by hibernate. Usually set during initial set-up (depending on the database system).  Type: String  Restart required: No  System: Yes                                                                          |

| Module               | Property                   | Explanation                                                                                                    |
|----------------------|----------------------------|----------------------------------------------------------------------------------------------------|
|                      |                            | Optional: No Example value: org.hibernate. dialect.MySQL5InnoDBDialect Since: 6.0                                                                                                    |
| cmas-setup-hibernate | cmas.dropSchemaBeforeSetup | Description: Flag if schema is to be (was) dropped during setup Type: String Restart required: No System: Yes Optional: No Example value: true Since: 6.0                                                                                                    |
| cmas-setup-manager   | initialized                | Description: Flag if CMAS is initialized. If this value is missing or not true, set-up will be performed.  Type: Boolean Restart required: No System: Yes Optional: No Example value: true Since: 6.0  Be careful with using this property!!! When you set the value to fals e, the ConSol*CM server will perform the system set-up at the next start, i.e. all data of the existing system is lost, including system properties!!! |
| cmas-setup-scene     | scene                      | Description: Scene file which was imported during set-up (can be empty).  Type: String  Restart required: No  System: Yes  Optional: No                                                                                                    |

| Module               | Property                                    | Explanation                                                                                                    |
|----------------------|---------------------------------------------|----------------------------------------------------------------------------------------------------|
|                      |                                             | Example value: vfszip:/P:/dist<br>/target/jboss/server/cmas/deploy<br>/cm-dist-6.5.1-SNAPSHOT.ear<br>/APP-INF/lib/dist-scene-6.5.1-<br>SNAPSHOT.jar/META-INF/cmas<br>/scenes/helpdesk-sales_scene.<br>jar/<br>Since: 6.0    |
| cmas-workflow-engine | jobExecutor.adminMail                       | Description: E-mail address which will get notified about job execution problems (when retry counter is exceeded). Type: String Restart required: No System: Yes Optional: Yes Example value: admin@consol. de Since: 6.8.0 |
| cmas-workflow-engine | jobExecutor.idleInterval.seconds            | Description: Determines how often job executor thread will look for new jobs to execute.  Type: Integer Restart required: No System: Yes Optional: Yes Example value: 5 (default) Since: 6.8.0                              |
| cmas-workflow-engine | jobExecutor.jobMaxRetries                   | Description: Type: Integer Restart required: No System: Yes Optional: Yes Example value: 5 (default) Since: 6.8.0                                                                                                    |
| cmas-workflow-engine | jobExecutor.<br>jobMaxRetriesReachedSubject | Description: Type: String Restart required: No System: Yes Optional: Yes Example value: Job maximum                                                                                                    |

| Module               | Property                                      | Explanation                                                                                                    |
|----------------------|-----------------------------------------------|----------------------------------------------------------------------------------------------------|
|                      |                                               | retries reached. Job was removed!!! (default) Since: 6.8.0                                                                                                    |
| cmas-workflow-engine | jobExecutor.lockTimeout.<br>seconds           | Description: How long the job can be locked (marked for execution) by job executor.  Type: Integer Restart required: No System: Yes Optional: Yes Example value: 360 (default) Since: 6.8.0                                                                            |
| cmas-workflow-engine | jobExecutor.lockingLimit                      | Description: Number of jobs locked at once (marked for execution) by job executor thread Type: Integer Restart required: No System: Yes Optional: Yes Example value: 10 (default) Since: 6.8.0                                                                         |
| cmas-workflow-engine | jobExecutor.mailFrom                          | Description: E-mail which will be set as From header during admin notifications.  Type: String Restart required: No System: Yes Optional: Yes Example value: jobexecutor@consol.de Since: 6.8.0                                                                        |
| cmas-workflow-engine | jobExecutor.maxInactivityInterval.<br>minutes | Description: Number of minutes of allowed job executor inactivity (e.g. when it is blocked by long timer execution). After this time executors threads are restarted. Type: Integer Restart required: No System: Yes Optional: Yes. Default value is set to 30 minutes |

| Module               | Property                                   | Explanation                                                                                                    |
|----------------------|--------------------------------------------|----------------------------------------------------------------------------------------------------|
|                      |                                            | Example value: 15 (default) Since: 6.9.2.0                                                                                                    |
| cmas-workflow-engine | jobExecutor.threads                        | Description: Number of job execution threads Type: Integer Restart required: No System: Yes Optional: Yes Example value: 1 (default) Since: 6.8.0                                                                          |
| cmas-workflow-engine | jobExecutor.timerRetryInterval.<br>seconds | Description: Determines how long job executor thread will wait after job execution error.  Type: Integer Restart required: No System: Yes Optional: Yes Example value: 10 (default) Since: 6.8.0                           |
| cmas-workflow-engine | jobExecutor.txTimeout.seconds              | Description: Transaction timeout used for job execution Type: Integer Restart required: No System: Yes Optional: Yes Example value: 60 (default) Since: 6.8.0                                                              |
| cmweb-server-adapter | automatic.booking.enabled                  | Description: If enabled, time spend on creating comment /email will be measured and automatic time booking will be added.  Type: Boolean Restart required: No System: Yes Optional: Yes Example value: true Since: 6.9.4.2 |
| cmweb-server-adapter | checkUserOnlineIntervalInSecon<br>ds       | Description: The interval in seconds to check which users are online (default 180sec =                                                                                                    |

| Module               | Property                          | Explanation                                                                                                    |
|----------------------|-----------------------------------|----------------------------------------------------------------------------------------------------|
|                      |                                   | 3min).  Type: Integer  Restart required: No  System: Yes  Optional: No  Example value: 180  Since: 6.0                                                                                                    |
| cmweb-server-adapter | cmoffice.enabled                  | Description: Flag if CM.Doc (former CM/Office) is enabled. Type: Boolean Restart required: No System: Yes Optional: No Example value: false Since: 6.4.0                                                                                                    |
| cmweb-server-adapter | commentRequiredForTicketCreat ion | Description: Flag if comment is a required field for ticket creation.  Type: Boolean  Restart required: No  System: Yes  Optional: No  Example value: true (default)  Since: 6.2.0                                                                                                    |
| cmweb-server-adapter | customizationVersion              | Description: Type: String Restart required: No System: Yes Optional: No Example value: cd58453e-f3cc- 4538-8030-d15e8796a4a7 Since: 6.5.0                                                                                                    |
| cmweb-server-adapter | data.optimization                 | Description: Defines optimization to be applied on response data. So far, the following values are supported (for setting more than one value, separate values by ' '): MINIFICATION and COMPR ESSION. MINIFICATION minifies HTML data by e.g. stripping whitespaces and comments. COMPRESSION |

| Module               | Property                               | Explanation                                                                                                    |
|----------------------|----------------------------------------|----------------------------------------------------------------------------------------------------|
|                      |                                        | applies gzip compression to HTTP response. (Note: If you are running in cluster mode and want to test different configurations in parallel, you can set different values for each cluster node by specifying property data.optimization.nodeld to override default property.)  Type: String  Restart required:  COMPRESSION can be switched on/off without restart, MINIFICATION requires restart.  System: Yes  Optional: Yes  Example value:  MINIFICATION COMPRESSION |
| cmweb-server-adapter | defaultContentEntryClassName           | Description: Default text class for new acims Type: String Restart required: No System: Yes Optional: No Example value: default_class Since: 6.3.0                                                                                                    |
| cmweb-server-adapter | defaultNumberOfCustomFieldsC<br>olumns | Description: Default number of columns for custom fields Type: Integer Restart required: No System: Yes Optional: No Example value: 3 Since: 6.2.0                                                                                                    |
| cmweb-server-adapter | favoritesSizeLimit                     | Description: Maximum number of items in favorites list Type: Integer Restart required: No System: Yes Optional: No Example value: 10 Since: 6.0                                                                                                    |

| Module               | Property                    | Explanation                                                                                                    |
|----------------------|-----------------------------|----------------------------------------------------------------------------------------------------|
| cmweb-server-adapter | globalSearchResultSizeLimit | Description: Maximum number of items in global (Q&E) search result  Type: Integer  Restart required: No  System: Yes  Optional: No  Example value: 10  Since: 6.0                                     |
| cmweb-server-adapter | helpFilePath                | Description: URL for online help. If not empty, Help button is displayed in Web Client. Type: String Restart required: No System: Yes Optional: Yes Example value: http://www. consol.de Since: 6.2.1 |
| cmweb-server-adapter | hideTicketSubject           | Description: If set to true, ticket subject is hidden. Type: Boolean Restart required: No System: Yes Optional: No Example value: false Since: 6.2.1                                                  |
| cmweb-server-adapter | mail.from                   | Description: Use this address if set instead of engineer e-mail address during e-mail conversation.  Type: String  Restart required: No  System: Yes  Optional: Yes  Since: 6.1.2                     |
| cmweb-server-adapter | mail.reply.to               | Description: When set, Web Client will display reply-to field on e-mail send, prefilled with this value.  Type: String                                                                                |

| Module               | Property                         | Explanation                                                                                                    |
|----------------------|----------------------------------|----------------------------------------------------------------------------------------------------|
|                      |                                  | Restart required: No System: Yes Optional: Yes Since: 6.0.1                                                                                                    |
|                      |                                  | Please see also section Queue Administration. When you set the REPLY TO address in the outgoing e-mail script, the mail.reply.to system property must not be set (because it would overwrite the configured value)! That means when you use one outgoing e-mail script for a queue you have to define outgoing e-mail scripts for all queues because the mail.reply.to property can no longer be used. |
| cmweb-server-adapter | mailTemplateAboveQuotedText      | Description: Indicates behavior of e-mail template in the Ticket E-Mail Editor when another e-mail is quoted, i.e. forwarded or replied to.  Type: Boolean Restart required: No System: Yes Optional: No Example value: false Since: 6.2.4                                                                                                    |
| cmweb-server-adapter | maxSizePerPagemapInMegaByt<br>es | Description: Maximum size (in MB) for each Wicket pagemap Type: Integer Restart required: No System: Yes                                                                                                    |

| Module               | Property                        | Explanation                                                                                                    |
|----------------------|---------------------------------|----------------------------------------------------------------------------------------------------|
|                      |                                 | Optional: No Example value: 15 Since: 6.3.5                                                                                                    |
| cmweb-server-adapter | pagemapLockDurationInSeconds    | Description: Number of seconds to pass before pagemap is considered to be locked for too long.  Type: Integer Restart required: Yes System: Yes Optional: Yes Example value: 60 Since: 6.7.3                                                                                                    |
| cmweb-server-adapter | postActivityExecutionScriptName | Description: Defines the name for the script which should be executed after every workflow activity, see section Default Workflow Activity Script. If no script should be executed, leave the value empty.  Type: String  Restart required: No  System: Yes  Optional: No  Example value: postActivityExecutionHandler  Since: 6.2.0 |
| cmweb-server-adapter | queuesExcludedFromGS            | Description: Comma-separated list of queue names which are excluded from global search.  Type: String  Restart required: No  System: Yes  Optional: Yes  Since: 6.0                                                                                                    |
| cmweb-server-adapter | rememberMeLifetimeInMinutes     | Description: Lifetime for remember me in minutes Type: Integer Restart required: Yes System: Yes Optional: No                                                                                                    |

| Module               | Property                  | Explanation                                                                                                    |
|----------------------|---------------------------|----------------------------------------------------------------------------------------------------|
|                      |                           | Example value: 1440 Since: 6.0                                                                                                    |
| cmweb-server-adapter | request.scope.transaction | Description: It allows to disable request scope transaction. By default one transaction is used per request. Setting this property to false there will cause one transaction per service method invocation.  Type: Boolean  Restart required: Yes  System: Yes  Optional: Yes  Example value: true  Since: 6.8.1 |
| cmweb-server-adapter | searchPageSize            | Description: Default page size for search results Type: Integer Restart required: No System: Yes Optional: No Example value: 20 Since: 6.0                                                                                                    |
| cmweb-server-adapter | searchPageSizeOptions     | Description: Options for page size for search results Type: String Restart required: No System: Yes Optional: No Example value: 10 20 30 40 50 75 100 Since: 6.0                                                                                                    |
| cmweb-server-adapter | serverPoolingInterval     | Description: Type: Integer Restart required: No System: Yes Optional: No Example value: 5 Since: 6.1.0                                                                                                    |
| cmweb-server-adapter | supportEmail              | Description: Type: String                                                                                                    |

| Module               | Property                               | Explanation                                                                                                    |
|----------------------|----------------------------------------|----------------------------------------------------------------------------------------------------|
|                      |                                        | Restart required: No System: Yes Optional: Yes Since: 6.0                                                                                                    |
| cmweb-server-adapter | themeOverlay                           | Description: Name of used theme overlay Type: String Restart required: No System: Yes Optional: Yes Example value: kyoEUR Since: 6.0                                                  |
| cmweb-server-adapter | ticketListRefreshIntervalInSecon<br>ds | Description: Refresh interval for ticket list (in seconds)  Type: Integer  Restart required: No  System: Yes  Optional: No  Example value: 180  Since: 6.0                            |
| cmweb-server-adapter | ticketListSizeLimit                    | Description: Maximum number of tickets in ticket list Type: Integer Restart required: No System: Yes Optional: No Example value: 100 Since: 6.0                                       |
| cmweb-server-adapter | unitIndexSearchResultSizeLimit         | Description: Maximum number of units in unit search result (e.g. when searching for contact)  Type: Integer Restart required: No System: Yes Optional: No Example value: 5 Since: 6.0 |
| cmweb-server-adapter | urlLogoutPath                          | Description: URL which is used when user logs out. (If no value is set, logout leads to loginmask.)                                                                                   |

| Module               | Property                                 | Explanation                                                                                                    |
|----------------------|------------------------------------------|----------------------------------------------------------------------------------------------------|
|                      |                                          | Type: String Restart required: No System: Yes Optional: Yes Example value: http://intranet. consol.de Since: 6.3.1                                                                                                    |
| cmweb-server-adapter | webSessionTimeoutInMinutes               | Description: Session timeout in minutes Type: Integer Restart required: Yes System: Yes Optional: No Example value: 180 Removed in: 6.7.1 Replaced by: cmas-core-server, server.session.timeout                                                                |
| cmweb-server-adapter | wicketAjaxRequestHeaderFilterE<br>nabled | Description: This enables filter for Wicket AJAX requests, coming from stale pages with Wicket 1.4 scripting (CM6 pre-6.8.0), after update to CM6 post-6.8.0.  Type: Boolean Restart required: Yes System: Yes Optional: Yes Example value: false Since: 6.8.1 |
| cmas-workflow-jbpm   | fetchLock.interval                       | Description: Type: Integer Restart required: No System: Yes Optional: No Example value: 5000 Removed in: 6.8.0                                                                                                    |
| cmas-workflow-jbpm   | fetchLock.timeout                        | Description: Type: Integer Restart required: No System: Yes Optional: No                                                                                                    |

| Module             | Property                              | Explanation                                                                                                    |
|--------------------|---------------------------------------|----------------------------------------------------------------------------------------------------|
|                    |                                       | Example value: 15000<br>Removed in: 6.8.0                                                                                                    |
| cmas-workflow-jbpm | jobExecutor.idleInterval              | Description: Type: Integer Restart required: No System: Yes Optional: No Example value: 45000 Removed in: 6.8.0 Replaced by: jobExecutor. idleInterval.seconds                                                   |
| cmas-workflow-jbpm | jobExecutor.<br>jobExecuteRetryNumber | Description: Type: Integer Restart required: No System: Yes Optional: No Example value: 5 Removed in: 6.8.0 Replaced by: jobExecutor. jobMaxRetries                                                              |
| cmas-workflow-jbpm | jobExecutor.timerRetryInterval        | Description: Type: Integer Restart required: No System: Yes Optional: No Example value: 10000 Removed in: 6.8.0 Replaced by: jobExecutor. timerRetryInterval.seconds                                             |
| cmas-workflow-jbpm | mail.sender.address                   | Description: From address for e- mails from the workflow engine Type: String Restart required: No System: Yes Optional: No Example value: myuser@consol. de Removed in: 6.8.0 Replaced by: jobExecutor. mailFrom |
| cmas-workflow-jbpm | outdated.lock.age                     |                                                                                                    |

| Module             | Property                                            | Explanation                                                                                                    |
|--------------------|-----------------------------------------------------|----------------------------------------------------------------------------------------------------|
|                    |                                                     | Description: Type: Integer Restart required: No System: Yes Optional: No Example value: 60000 Removed in: 6.8.0 Replaced by: cmas-workflowengine, jobExecutor.lockTimeout. seconds                                                                                                    |
| cmas-workflow-jbpm | refreshTimeInCaseOfConcurrent<br>RememberMeRequests | Description: It sets the refresh time (in seconds) after which page will be reloaded in case of concurrent remember me requests. This feature prevents one user from occupying many licenses. Please increase that time if sessions are still occupying.  Type: Integer Restart required: Yes System: Yes Optional: Yes Example value: 5 Since: 6.8.2 |

# 36 Appendix D (Important System Properties, Ordered by Area of Application)

- CMRF & DWH Configuration
- Indexer & Search Configuration
  - Indexer
  - Search Results
- LDAP Configuration
  - LDAP Configuration (If LDAP Is Used as Authentication Mode in the CM Web Client)
  - LDAP Configuration (If LDAP Is Used as Authentication Mode in CM.Track)
- E-Mail Configuration
  - Outgoing E-Mail
  - Incoming E-mail
    - Settings for ESB/Mule
    - Settings for NIMH
    - Mapping of Former Mule and New NIMH Properties
    - Attachments for Incoming E-Mails
  - E-Mail Encryption (Outgoing and Incoming)
- Activity Interval Configuration

## **36.1 CMRF & DWH Configuration**

| Module          | Property              | Explanation                                                                                                    |
|-----------------|-----------------------|----------------------------------------------------------------------------------------------------|
| cmas-dwh-server | autocommit.cf.changes | Description: Type: Boolean Restart required: No System: Yes Optional: No Example value: false Since: 6.7.0                                                                                                    |
| cmas-dwh-server | batch-commit-interval | Description: Number of objects in a JMS message. Higher value means better transfer performance and bigger memory usage.  Type: Integer Restart required: No System: Yes Optional: Yes Example value: 100 Since: 6.0.0                                                                                         |
| cmas-dwh-server | communication.channel | Description: Communication channel. Possible values are DIR ECT (database communication channel, default value since 6.9.4.1), JMS (default value before 6.9.4.1). Before 6.9.4.1 it has to be manually added. Type: String Restart required: No System: Yes Optional: No Example value: DIRECT Since: 6.8.5.0 |
| cmas-dwh-server | dwh.mode              | Description: Current mode of DWH data transfer. Possible values are OFF, ADMIN, LIVE. Type: String Restart required: No System: Yes Optional: No                                                                                                    |

| Module          | Property                     | Explanation                                                                                                    |
|-----------------|------------------------------|----------------------------------------------------------------------------------------------------|
|                 |                              | Example value: OFF Since: 6.0.1                                                                                                    |
| cmas-dwh-server | ignore-queues                | Description: By adding a comma separated list of queue names it is configured that tickets of these queues are not transferred to the DWH.  Type: String Restart required: No System: Yes Optional: Yes Example value: QueueName1, QueueName2,QueueName3 Since: 6.6.19 Removed in: 6.8.1                                              |
| cmas-dwh-server | is.cmrf.alive                | Description: As a starting point time of sending last message to CMRF should be used. If response from CMRF is not received after value (in seconds) it should create a DWH operation status with error message that CMRF is down.  Type: Integer  Restart required: No  System: Yes  Optional: No  Example value: 1200  Since: 6.7.0 |
| cmas-dwh-server | java.naming.factory.initial  | Description: Factory class for DWH context factory.  Type: String  Restart required: No  System: Yes  Optional: No  Example value: org.jnp. interfaces.NamingContextFactory  Since: 6.0.1                                                                                                    |
| cmas-dwh-server | java.naming.factory.url.pkgs | Description: Type: String Restart required: No                                                                                                    |

| Module          | Property                       | Explanation                                                                                                    |
|-----------------|--------------------------------|----------------------------------------------------------------------------------------------------|
|                 |                                | System: Yes Optional: No Example value: org.jboss. naming:org.jnp.interfaces Since: 6.0.1                                                             |
| cmas-dwh-server | java.naming.provider.url       | Description: URL of naming provider.  Type: String  Restart required: No  System: Yes  Optional: No  Example value: localhost  Since: 6.0.1           |
| cmas-dwh-server | notification.error.description | Description: Text for error e-mails from DWH Type: String Restart required: No System: Yes Optional: No Example value: Error occurred Since: 6.0.1    |
| cmas-dwh-server | notification.error.from        | Description: FROM-address for error e-mails from DWH Type: String Restart required: No System: Yes Optional: Yes Since: 6.0.1                         |
| cmas-dwh-server | notification.error.subject     | Description: Subject for error e-mails from DWH Type: String Restart required: No System: Yes Optional: No Example value: Error occurred Since: 6.0.1 |
| cmas-dwh-server | notification.error.to          | Description: TO-address for error e-mails from DWH Type: String Restart required: No System: Yes                                                      |

| Module          | Property                                       | Explanation                                                                                                    |
|-----------------|------------------------------------------------|----------------------------------------------------------------------------------------------------|
|                 |                                                | Optional: No Example value: myuser@consol. de Since: 6.0.1                                                                                                    |
| cmas-dwh-server | notification.finished_successfully.description | Description: Text for e-mails from DWH when transfer finished successfully.  Type: String Restart required: No System: Yes Optional: No Example value: Transfer finished successfully Since: 6.0.1    |
| cmas-dwh-server | notification.finished_successfully. from       | Description: FROM-address for e-mails from DWH when transfer finished successfully.  Type: String Restart required: No System: Yes Optional: Yes Since: 6.0.1                                         |
| cmas-dwh-server | notification.finished_successfully. subject    | Description: Subject for e-mails from DWH when transfer finished successfully.  Type: String Restart required: No System: Yes Optional: No Example value: Transfer finished successfully Since: 6.0.1 |
| cmas-dwh-server | notification.finished_successfully. to         | Description: TO-address for e-mails from DWH when transfer finished successfully.  Restart required: Yes  System: Yes  Optional: No  Example value: myuser@consol. de  Since: 6.0.1                   |

| Module          | Property                                           | Explanation                                                                                                    |
|-----------------|----------------------------------------------------|----------------------------------------------------------------------------------------------------|
| cmas-dwh-server | notification. finished_unsuccessfully. description | Description: Text for e-mails from DWH when transfer finished unsuccessfully.  Type: String Restart required: No System: Yes Optional: No Example value: Transfer finished unsuccessfully Since: 6.0.1    |
| cmas-dwh-server | notification. finished_unsuccessfully.from         | Description: FROM-address for e-mails from DWH when transfer finished unsuccessfully.  Type: String Restart required: No System: Yes Optional: Yes Since: 6.0.1                                           |
| cmas-dwh-server | notification. finished_unsuccessfully.subject      | Description: Subject for e-mails from DWH when transfer finished unsuccessfully.  Type: String Restart required: No System: Yes Optional: No Example value: Transfer finished unsuccessfully Since: 6.0.1 |
| cmas-dwh-server | notification. finished_unsuccessfully.to           | Description: TO-address for e-mails from DWH when transfer finished unsuccessfully.  Type: String  Restart required: No  System: Yes  Optional: No  Example value: myuser@consol. de  Since: 6.0.1        |
| cmas-dwh-server | notification.host                                  | Description: E-mail (SMTP) server hostname for sending DWH e-mails.                                                                                                    |

| Module          | Property              | Explanation                                                                                                    |
|-----------------|-----------------------|----------------------------------------------------------------------------------------------------|
|                 |                       | Type: String Restart required: No System: Yes Optional: Yes Example value: mail.consol.de Since: 6.1.0                                                      |
| cmas-dwh-server | notification.password | Description: Password for sending DWH e-mails (optional).  Type: String  Restart required: No  System: Yes  Optional: Yes  Since: 6.1.0                     |
| cmas-dwh-server | notification.port     | Description: SMTP port for sending DWH e-mails.  Type: String  Restart required: No  System: Yes  Optional: Yes  Example value: 25  Since: 6.1.0            |
| cmas-dwh-server | notification.protocol | Description: The protocol used for sending e-mails from DWH.  Type: String  Restart required: No  System: Yes  Optional: Yes  Example value: pop3\          |
| cmas-dwh-server | notification.username | Description: (SMTP) User name for sending DWH e-mails.  Type: String  Restart required: No  System: Yes  Optional: Yes  Example value: myuser  Since: 6.1.0 |
| cmas-dwh-server | skip-ticket           | Description: Tickets are not transferred during transfer /update. Type: Boolean Restart required: No                                                        |

| Module          | Property            | Explanation                                                                                                    |
|-----------------|---------------------|----------------------------------------------------------------------------------------------------|
|                 |                     | System: Yes Optional: No Example value: false Since: 6.6.19 Removed in: 6.8.1                                                                                                    |
| cmas-dwh-server | skip-ticket-history | Description: History of ticket is not transferred during transfer /update.  Type: Boolean Restart required: No System: Yes Optional: No Example value: false Since: 6.6.19 Removed in: 6.8.1 |
| cmas-dwh-server | skip-unit           | Description: Units are not transferred during transfer /update.  Type: Boolean Restart required: No System: Yes Optional: No Example value: false Since: 6.6.19 Removed in: 6.8.1            |
| cmas-dwh-server | skip-unit-history   | Description: History of unit is not transferred during transfer /update.  Type: Boolean Restart required: No System: Yes Optional: No Example value: false Since: 6.6.19 Removed in: 6.8.1   |
| cmas-dwh-server | split.history       | Description: Changes the SQL that fetches the history for the tickets during DWH transfer, not to all tickets at once but only for one ticket per SQL.  Type: Boolean                        |

| Module          | Property            | Explanation                                                                                                    |
|-----------------|---------------------|----------------------------------------------------------------------------------------------------|
|                 |                     | Restart required: No System: Yes Optional: Yes Example value: false Since: 6.8.0                                                                                                    |
| cmas-dwh-server | unit.transfer.order | Description: Define in which order data object groups should be transferred to the DWH.  Type: String Restart required: No System: Yes Optional: Yes Example value: company; customer Since: 6.6.19 Removed in: 6.8.1 |

### 36.2 Indexer & Search Configuration

#### **36.2.1 Indexer**

| Module                 | Property                                           | Explanation                                                                                                    |
|------------------------|----------------------------------------------------|----------------------------------------------------------------------------------------------------|
| cmas-core-index-common | big.task.minimum.size                              | Description: How many parts a task at least should have to be handled by the Indexer with low priority.  Type: Integer Restart required: No System: Yes Optional: No Example value: 15 (default) Since: 6.8.3                    |
| cmas-core-index-common | database.notification.enabled                      | Description: Indicates whether index update database notification channel should be used instead of JMS.  Type: Boolean Restart required: No System: Yes Optional: No Example value: false Since: 6.8.4.7                        |
| cmas-core-index-common | database.notification.redelivery.<br>delay.seconds | Description: In case of index update database notification channel, indicates notification redelivery delay when exception occurs.  Type: Integer Restart required: No System: Yes Optional: No Example value: 60 Since: 6.8.4.7 |
| cmas-core-index-common | database.notification.redelivery.<br>max.attempts  | Description: In case of index update database notification channel, indicates maximum                                                                                                    |

| Module                 | Property                       | Explanation                                                                                                    |
|------------------------|--------------------------------|----------------------------------------------------------------------------------------------------|
|                        |                                | redelivery attempts when exception occurs.  Type: Integer Restart required: No System: Yes Optional: No Example value: 60 Since: 6.8.4.7                                                                 |
| cmas-core-index-common | disable.admin.task.auto.commit | Description: All tasks created for index update will be executed automatically right after creation.  Type: Boolean  Restart required: No  System: Yes  Optional: No  Example value: false  Since: 6.6.1 |
| cmas-core-index-common | index.attachment               | Description: Describes if content of attachments is indexed. Type: Boolean Restart required: No System: Yes Optional: No Example value: true Since: 6.4.3                                                |
| cmas-core-index-common | index.history                  | Description: Describes if unit and ticket history are indexed.  Type: Boolean  Restart required: No  System: Yes  Optional: No  Example value: false  Since: 6.1.0                                       |
| cmas-core-index-common | index.status                   | Description: Status of the Indexer (possible values RED, YELLOW, GREEN) will be displayed in the Admin Tool.  Type: String  Restart required: No  System: Yes  Optional: No                              |

| Module                 | Property                                | Explanation                                                                                                    |
|------------------------|-----------------------------------------|----------------------------------------------------------------------------------------------------|
|                        |                                         | Example value: GREEN Since: 6.6.1                                                                                                    |
| cmas-core-index-common | index.task.worker.threads               | Description: How many threads will be used to execute batch index tasks (synchronization, administrative, and repair tasks).  Type: Integer Restart required: No System: Yes Optional: No Example value: 1 (default) (we recommend to use a value not larger than 2) Since: 6.6.14, 6.7.3 |
| cmas-core-index-common | index.version.current                   | Description: Holds information about current (possibly old) index version.  Type: Integer Restart required: No System: Yes Optional: No Example value: 1 (default) Since: 6.7.0                                                                                                    |
| cmas-core-index-common | index.version.newest                    | Description: Holds information about which index version is considered newest.  Type: Integer Restart required: No System: Yes Optional: No Example value: 1 (default) Since: 6.7.0                                                                                                    |
| cmas-core-index-common | indexed.assets.per.thread.in.<br>memory | Description: How many assets should be loaded into memory at once during indexing per one thread.  Type: Integer Restart required: No System: Yes                                                                                                    |

| Module                 | Property                                | Explanation                                                                                                    |
|------------------------|-----------------------------------------|----------------------------------------------------------------------------------------------------|
|                        |                                         | Optional: No Example value: 200 (default) Since: 6.8.0                                                                                                    |
| cmas-core-index-common | indexed.engineers.per.thread.in. memory | Description: How many engineers should be loaded into memory at once during indexing per one thread.  Type: Integer Restart required: No System: Yes Optional: No Example value: 300 (default) Since: 6.6.14, 6.7.3                                          |
| cmas-core-index-common | indexed.tickets.per.thread.in. memory   | Description: How many tickets should be loaded into memory at once during indexing per one thread.  Type: Integer Restart required: No System: Yes Optional: No Example value: 100 (default) Since: 6.6.14, 6.7.3                                            |
| cmas-core-index-common | indexed.units.per.thread.in.<br>memory  | Description: How many units should be loaded into memory at once during indexing per one thread.  Type: Integer Restart required: No System: Yes Optional: No Example value: 200 (default) Since: 6.6.14, 6.7.3                                              |
| cmas-core-index-common | synchronize.master.address              | Description: Value of -Dcmas. http.host.port informing how to connect to the indexing master server. Default null. Since 6.6.17 this value is configurable in setup to designate the initial indexing master server. Please note that changing this value is |

| Module                 | Property                            | Explanation                                                                                                    |
|------------------------|-------------------------------------|----------------------------------------------------------------------------------------------------|
|                        |                                     | only allowed when all cluster nodes index changes receivers are stopped.  Type: Integer Restart required: No System: Yes Optional: Yes Example value: 127.0.0.1:80 Since: 6.6.0                                                                                                    |
| cmas-core-index-common | synchronize.master.security. token  | Description: The password for accessing the index snapshot via URL, e.g. for index synchronization or for back-ups.  Type: String  Restart required: No  System: Yes  Optional: Yes  Example value: token  Since: 6.6.0                                                                                                    |
| cmas-core-index-common | synchronize.master.security.user    | Description: The user name for accessing the index snapshot via URL, e.g. for index synchronization or for back-ups.  Type: String  Restart required: No  System: Yes  Optional: Yes  Example value: user  Since: 6.6.0                                                                                                    |
| cmas-core-index-common | synchronize.master.timeout. minutes | Description: How much time master server may constantly fail until new master gets elected with index fix procedure. Default 5. Since 6.6.17 this value is configurable in set-up where zero means that master server will never change (fail-over mechanism is off).  Type: Integer Restart required: No System: Yes Optional: No |

| Module                 | Property                         | Explanation                                                                                                    |
|------------------------|----------------------------------|----------------------------------------------------------------------------------------------------|
|                        |                                  | Example value: 5 Since: 6.6.0                                                                                                    |
| cmas-core-index-common | synchronize.megabits.per. second | Description: How much bandwidth can master server consume to transfer index changes to all slave servers. Default 85. Please do not use all available bandwidth to transfer index changes between hosts. This will most probably partition the cluster as some subsystems will not be able to communicate. Type: Integer Restart required: No System: Yes Optional: No Example value: 85 Since: 6.6.0 |
| cmas-core-index-common | synchronize.sleep.millis         | Description: How often each slave server polls the master server for index changes. Default 1000. Type: Integer Restart required: No System: Yes Optional: No Example value: 1000 Since: 6.6.0                                                                                                    |

#### 36.2.2 Search Results

| Module               | Property                    | Explanation                                                                                                    |
|----------------------|-----------------------------|----------------------------------------------------------------------------------------------------|
| cmweb-server-adapter | globalSearchResultSizeLimit | Description: Maximum number of items in global search result (Quick Search).  Type: Integer Restart required: No System: Yes |

| Module               | Property                       | Explanation                                                                                                    |
|----------------------|--------------------------------|----------------------------------------------------------------------------------------------------|
|                      |                                | Optional: No Example value: 10 Since: 6.0                                                                                                    |
| cmweb-server-adapter | unitIndexSearchResultSizeLimit | Description: Maximum number of units in unit search result (e.g. when searching for contacts).  Type: Integer Restart required: No System: Yes Optional: No Example value: 5 Since: 6.0 |
| cmweb-server-adapter | searchPageSize                 | Description: Default page size for search results.  Type: Integer  Restart required: No  System: Yes  Optional: No  Example value: 20  Since: 6.0                                       |
| cmweb-server-adapter | searchPageSizeOptions          | Description: Options for page size for search results. Type: String Restart required: No System: Yes Optional: No Example value: 10 20 30 40 50 75 100 Since: 6.0                       |

## **36.3 LDAP Configuration**

# **36.3.1 LDAP Configuration (If LDAP Is Used as Authentication Mode in the CM Web Client)**

LDAP parameters apply only if the authentication mode for the CM Web Client has been set to LDAP.

| Module             | Property              | Explanation                                                                                                    |
|--------------------|-----------------------|----------------------------------------------------------------------------------------------------|
| cmas-core-security | authentication.method | Description: User authentication method (internal CM database or LDAP authentication). Allowed values are LDAP or DATABASE. Type: String Restart required: No System: Yes Optional: No Example value: DATABASE Since: 6.0 |

| Module             | Property                   | Explanation                                                                                                    |
|--------------------|----------------------------|----------------------------------------------------------------------------------------------------|
| cmas-core-security | Idap.authentication        | Description: Authentication method used when using LDAP authentication. Type: String Restart required: Yes System: Yes Optional: No Example value: simple Since: 6.0                                           |
| cmas-core-security | ldap.basedn                | Description: Base DN used for looking up LDAP user accounts when using LDAP authentication.  Type: String Restart required: No System: Yes Optional: No Example value: ou=accounts, dc=consol,dc=de Since: 6.0 |
| cmas-core-security | Idap.initialcontextfactory |                                                                                                    |

| Module             | Property         | Explanation                                                                                                    |
|--------------------|------------------|----------------------------------------------------------------------------------------------------|
|                    |                  | Description: Class name for initial context factory of LDAP implementation when using LDAP authentication. If it is not set, com.sun.jndi.ldap. LdapCtxFactory is being used as a value. Type: String Restart required: Yes System: Yes Optional: No Example value: com.sun.jndi. ldap.LdapCtxFactory Since: 6.0 |
| cmas-core-security | ldap.password    | Description: Password for connecting to LDAP to look up users (when using LDAP authentication). Only needed if look-up cannot be done anonymously.  Type: Password  Restart required: No  System: Yes  Optional: Yes  Since: 6.1.2                                                                               |
| cmas-core-security | ldap.providerurl | Description: LDAP provider (when using LDAP authentication). Type: String Restart required: No System: Yes Optional: No Example value: Idap://Idap. consol.de:389 Since: 6.0                                                                                                    |
| cmas-core-security | ldap.searchattr  | Description: Search attribute for looking up LDAP entry connected to CM login.  Type: String  Restart required: No  System: Yes  Optional: No                                                                                                    |

| Module             | Property    | Explanation                                                                                                    |
|--------------------|-------------|----------------------------------------------------------------------------------------------------|
|                    |             | Example value: uid Since: 6.0                                                                                                    |
| cmas-core-security | Idap.userdn | Description: LDAP user for connecting to LDAP to look up users (when using LDAP authentication). Only needed if look-up cannot be done anonymously.  Type: String Restart required: No System: Yes Optional: Yes Since: 6.1.2 |

# **36.3.2 LDAP Configuration (If LDAP Is Used as Authentication Mode in CM.Track)**

LDAP parameters apply only if the authentication mode for CM.Track has been set to LDAP.

| Module             | Property                      | Explanation                                                                                                    |
|--------------------|-------------------------------|----------------------------------------------------------------------------------------------------|
| cmas-core-security | contact.authentication.method | Description: Indicates contact authentication method, where possible values are DATABASE or LDAP or LDAP, DATABASE or DATABASE, LDAP.  Type: String Restart required: No System: Yes Optional: No Since: 6.9.3.0 |

| Module             | Property                 | Explanation                                                                                                    |
|--------------------|--------------------------|----------------------------------------------------------------------------------------------------|
| cmas-core-security | ldap.contact.name.basedn | Description: Base path to search for contact DN by LDAP ID (e.g. ou=accounts,dc=consol,dc=de).  Type: String  Restart required: No |

| Module             | Property                      | Explanation                                                                                                    |
|--------------------|-------------------------------|----------------------------------------------------------------------------------------------------|
|                    |                               | System: No Optional: Yes Since: 6.9.3.0                                                                                                    |
| cmas-core-security | Idap.contact.name.password    | Description: Password to look up contact DN by LDAP ID. If not set, anonymous account is used.  Type: String  Restart required: No  System: No  Optional: Yes  Since: 6.9.3.0            |
| cmas-core-security | Idap.contact.name.providerurl | Description: Address of the LDAP server (Idap[s]://host:port). Type: String Restart required: No System: No Optional: Yes Since: 6.9.3.0                                                 |
| cmas-core-security | Idap.contact.name.searchattr  | Description: Attribute to search for contact DN by LDAP ID (e.g. uid).  Type: String  Restart required: No  System: No  Optional: Yes  Since: 6.9.3.0                                    |
| cmas-core-security | ldap.contact.name.userdn      | Description: User DN to look up contact DN by LDAP ID. If not set, anonymous account is used.  Type: String  Restart required: No  System: No  Optional: Yes  Since: 6.9.3.0             |
| cmas-core-security | Idap.initialcontextfactory    | Description: Class name for initial context factory of LDAP implementation when using LDAP authentication. If it is not set, com.sun.jndi.ldap. LdapCtxFactory is being used as a value. |

| Module | Property | Explanation                                                                                                    |
|--------|----------|----------------------------------------------------------------------------------------------------|
|        |          | Type: String Restart required: Yes System: Yes Optional: No Example value: com.sun.jndi. Idap.LdapCtxFactory Since: 6.0 |

# **36.4 E-Mail Configuration**

# 36.4.1 Outgoing E-Mail

Independent of incoming e-mail mode (ESB/Mule and NIMH).

| Module           | Property                 | Explanation                                                                                                    |
|------------------|--------------------------|----------------------------------------------------------------------------------------------------|
| cmas-core-server | mail.smtp.email          | Description: SMTP e-mail URL for outgoing e-mails.  Type: String  Restart required: No  System: Yes  Optional: No  Example value: smtp://mail.  consol.de:25  Since: 6.0                                                       |
| cmas-core-server | mail.smtp.envelopesender | Description: E-mail address used as sender in SMTP envelope. If not set, the FROM- address of the e-mail is used. Type: String Restart required: No System: Yes Optional: No Example value: mysender@mydomain.com Since: 6.5.7 |

| Module               | Property      | Explanation                                                                                                    |
|----------------------|---------------|----------------------------------------------------------------------------------------------------|
| cmweb-server-adapter | mail.from     | Description: Use this address if set instead of engineer e-mail address during e-mail conversation.  Type: String  Restart required: No  System: Yes  Optional: Yes  Since: 6.1.2 |
| cmweb-server-adapter | mail.reply.to | Description: When set, Web Client will display REPLY-TO-                                                                                                    |

| Module               | Property                    | Explanation                                                                                                    |
|----------------------|-----------------------------|----------------------------------------------------------------------------------------------------|
|                      |                             | field on e-mail sent, prefilled with this value.  Type: String  Restart required: No  System: Yes  Optional: Yes  Since: 6.0.1                                                                                                    |
|                      |                             | Please see also section Queue Administration. When you set the REPLY-TO-address in the outgoing e-mail script, the mail.reply.to system property must not be set (because it would overwrite the configured value)! That means when you use one outgoing e-mail script for a queue you have to define outgoing e-mail scripts for all queues because the mail.reply.to property can no longer be used. |
| cmweb-server-adapter | mailTemplateAboveQuotedText | Description: Indicates behavior of e-mail template in the Ticket E-Mail Editor when another e-mail is quoted, i.e. forwarded or replied to.  Type: Boolean  Restart required: No  System: Yes  Optional: No  Example value: false  Since: 6.2.4                                                                                                    |

| Module             | Property            | Explanation                                                                                                    |
|--------------------|---------------------|----------------------------------------------------------------------------------------------------|
| cmas-workflow-jbpm | mail.sender.address | Description: FROM-address for e-mails from the workflow engine. Type: String Restart required: No System: Yes Optional: No Example value: myuser@consol. de Removed in: 6.8.0 Replaced by: jobExecutor. mailFrom |

# 36.4.2 Incoming E-mail

## **Settings for ESB/Mule**

| Module        | Property                                 | Explanation                                                                                                    |
|---------------|------------------------------------------|----------------------------------------------------------------------------------------------------|
| cmas-esb-core | esb.directory                            | Description: Directory used by ESB (Mule). Type: String Restart required: No System: Yes Optional: No Example value: C: \Users\user\cmas\mule Since: 6.0                                                                                           |
| cmas-esb-mail | mail.attachments.validation.info. sender | Description: Sets FROM-header of attachments type error notification e-mail. As a default the e-mail address of the administrator which you have entered during system set-up is used.  Type: String Restart required: No System: Yes Optional: No |

| Module        | Property                                  | Explanation                                                                                                    |
|---------------|-------------------------------------------|----------------------------------------------------------------------------------------------------|
|               |                                           | Example value:<br>admin@consolcm.com<br>Since: 6.7.5                                                                                                    |
| cmas-esb-mail | mail.attachments.validation.info. subject | Description: Sets subject of attachments type error notification e-mail.  Type: String  Restart required: No  System: Yes  Optional: No  Example value: E-mail was not processed because its attachments were rejected!!!  Since: 6.7.5             |
| cmas-esb-mail | mail.callname.pattern                     | Description: Regular expression for subject of incoming e-mails. Available as TICKET_NAME_PATTERN_FO RMAT in incoming e-mail scripts. Type: String Restart required: No System: Yes Optional: No Example value: .*?Ticket\s+\ ((\S+)\).* Since: 6.0 |
| cmas-esb-mail | mail.cluster.node.id                      | Description: Only the node whose mail.cluster.node.id equals cmas.clusternode.id will start the Mule ESB mail services.  Type: String Restart required: No System: Yes Optional: No Example value: unspecified Since: 6.6.5                         |
| cmas-esb-mail | mail.db.archive                           | Description: If property is set to tr ue, incoming e-mails are archived in the database.  Type: Boolean  Restart required: No                                                                                                    |

| Module        | Property          | Explanation                                                                                                    |
|---------------|-------------------|----------------------------------------------------------------------------------------------------|
|               |                   | System: Yes Optional: Yes Example value: false (default) Since: 6.8.5.5                                                                                                    |
| cmas-esb-mail | mail.delete.read  | Description: Determines whether CM deletes messages fetched via IMAP(S). Setting value to true will cause deletion of messages after fetching. Default is to not delete messages fetched via IMAP(S). Note: Messages fetched via POP3(S) will always be deleted.  Type: Boolean  Restart required: No  System: Yes  Optional: No  Example value: true  Since: 6.7.3 |
| cmas-esb-mail | mail.encryption   | Description: If property is set to tr ue, the encrypt check box in the Ticket E-Mail Editor is checked by default. Type: Boolean Restart required: No System: Yes Optional: No Example value: true (default = false) Since: 6.8.4.0                                                                                                    |
| cmas-esb-mail | mail.incoming.uri | Description: URL for incoming e-mails.  Type: String Restart required: No System: Yes Optional: No Example value: pop3://cm-incoming-user: password@localhost:10110 Since: 6.0                                                                                                    |

| Module        | Property          | Explanation                                                                                                    |
|---------------|-------------------|----------------------------------------------------------------------------------------------------|
|               |                   | This value should not be edited here using the system properties pop-up window, but the mailboxes should be configured using the tab E-mail. Using this standard feature all entries are controlled - i. e. for each mailbox which is added, CM establishes a test connection during mailbox set-up. That way it is not possible to enter wrong values. |
| cmas-esb-mail | mail.max.restarts | Description: Maximum number of e-mail service restarts before giving up. Type: Integer Restart required: No System: Yes Optional: No Example value: 3 Since: 6.0                                                                                                    |
| cmas-esb-mail | mail.mime.strict  | Description: If set to false, e-mail addresses are not parsed for strict MIME compliance. Default is true, which means check for strict MIME compliance.  Type: Boolean  Restart required: No  System: Yes  Optional: No  Example value: false  Since: 6.6.17, 6.7.3                                                                                    |
| cmas-esb-mail | mail.mule.service | Description: FROM-address for e-mails sent by Mule service.  Type: EMail  Restart required: No                                                                                                    |

| Module        | Property                    | Explanation                                                                                                    |
|---------------|-----------------------------|----------------------------------------------------------------------------------------------------|
|               |                             | System: Yes Optional: No Example value: myuser@consol. de Since: 6.0                                                                                                    |
| cmas-esb-mail | mail.polling.interval       | Description: Mail polling interval in ms.  Type: Integer Restart required: No System: Yes Optional: No Example value: 60000 Since: 6.0                                                                                                    |
| cmas-esb-mail | mail.process.error          | Description: TO-address for error e-mails from Mule. As a default the e-mail address of the administrator which you have entered during system set-up is used.  Type: EMail Restart required: No System: Yes Optional: No Example value: myuser@consol. de Since: 6.0 |
| cmas-esb-mail | mail.process.retry.attempts | Description: Number of retries when processing e-mail.  Type: Integer Restart required: No System: Yes Optional: No Example value: 3 Since: 6.0.2                                                                                                    |
| cmas-esb-mail | mail.process.timeout        | Description: Mail processing timeout in seconds.  Type: Integer Restart required: No System: Yes                                                                                                    |

| Module        | Property                    | Explanation                                                                                                    |
|---------------|-----------------------------|----------------------------------------------------------------------------------------------------|
|               |                             | Optional: No Example value: 60 Since: 6.1.3                                                                                                    |
| cmas-esb-mail | mail.redelivery.retry.count | Description: Indicates the number of retries of re-delivering an e-mail from the CM system.  Type: Integer Restart required: No System: Yes Optional: No Example value: 3 Since: 6.1.0 |

## **Settings for NIMH**

Those settings apply if NIMH is enabled (and therefore ESB/Mule is disabled):

| Module           | Property     | Explanation                                                                                                    |
|------------------|--------------|----------------------------------------------------------------------------------------------------|
| cmas-core-server | nimh.enabled | Description: Enables nimh service. Must be suffixed with nodeid in cluster, e.g. nimh. enabled.NODEID = true Type: Boolean Restart required: No System: No Optional: Yes Example value: true Since: 6.9.4.0 |

| Module    | Property                           | Explanation                                                                                                    |
|-----------|------------------------------------|----------------------------------------------------------------------------------------------------|
| cmas-nimh | filesystem.polling.threads. number | Description: Number of threads started for db e-mails' queue polling. Default: 1 Type: Integer Restart required: No System: No Optional: Yes Example value: 10 Since: 6.4.0 |
| cmas-nimh |                                    |                                                                                                    |

| Module    | Property                                                 | Explanation                                                                                                    |
|-----------|----------------------------------------------------------|----------------------------------------------------------------------------------------------------|
|           | filesystem.polling.threads.<br>shutdown.timeout.seconds  | Description: Waiting time after the shutdown signal. When the timeout is reached, thread will be terminated. Default: 60 Type: Integer Restart required: No System: No Optional: Yes Example value: 60 Since: 6.4.0 |
| cmas-nimh | filesystem.polling.threads.<br>watchdog.interval.seconds | Description: Watchdog thread interval. Default: 30 Type: Integer Restart required: No System: No Optional: Yes Example value: 60 Since: 6.4.0                                                                       |
| cmas-nimh | filesystem.task.enabled                                  | Description: With this property service thread related to given poller can be disabled. Default: true Type: Boolean Restart required: No System: No Optional: Yes Example value: true Since: 6.4.0                  |
| cmas-nimh | filesystem.task.interval.seconds                         | Description: Default interval for polling mailboxes. Default: 60 seconds Type: Integer Restart required: No System: No Optional: Yes Example value: 60 Since: 6.4.0                                                 |
| cmas-nimh | filesystem.task.polling.folder                           | Description: Polling folder location which will be scanned for e-mails in the format of eml files. Default: "mail" subdir of                                                                                        |

| Module    | Property                                        | Explanation                                                                                                    |
|-----------|-------------------------------------------------|----------------------------------------------------------------------------------------------------|
|           |                                                 | cmas data directory.  Type: String  Restart required: No  System: No  Optional: Yes  Example value: c://cmas//mail  Since: 6.4.0                                                                                                    |
| cmas-nimh | filesystem.task.timeout.seconds                 | Description: After this time (of inactivity) the service thread is considered as damaged and automatically restarted. Default: 120 seconds  Type: Integer Restart required: No System: No Optional: Yes Example value: 60 Since: 6.4.0                         |
| cmas-nimh | filesystem.task.transaction.<br>timeout.seconds | Description: Default transaction timeout for e-mail fetching transactions. Should be correlated with number of messages fetched at once.  Default: 60 seconds  Type: Integer  Restart required: No  System: No  Optional: Yes  Example value: 60  Since: 6.4.0 |
| cmas-nimh | mailbox.1.connection.host                       | Host (server) for first configured mailbox. Will overwrite the default parameter <i>mailbox</i> . <i>default.connection.host</i> .                                                                                                    |
| cmas-nimh | mailbox.1.connection.password                   | Password for first configured mailbox. Will overwrite the default parameter <i>mailbox</i> . <i>default.connection.password</i> .                                                                                                    |
| cmas-nimh | mailbox.1.connection.port                       |                                                                                                    |

| Module    | Property                      | Explanation                                                                                                    |
|-----------|-------------------------------|----------------------------------------------------------------------------------------------------|
|           |                               | Port for first configured mailbox. Will overwrite the default parameter mailbox.default. connection.port.                                      |
| cmas-nimh | mailbox.1.connection.protocol | Protocol (e.g. IMAP or POP3) for first configured mailbox. Will overwrite the default parameter <i>mailbox.default.connection. protocol.</i>   |
| cmas-nimh | mailbox.1.connection.username | User name for first configured mailbox. Will overwrite the default parameter <i>mailbox. default.connection.username</i> .                     |
| cmas-nimh | mailbox.2.connection.host     | Host (server) for second configured mailbox. Will overwrite the default parameter mailbox.default.connection.host.                             |
| cmas-nimh | mailbox.2.connection.password | Password for second configured mailbox. Will overwrite the default parameter <i>mailbox</i> . <i>default.connection.password</i> .             |
| cmas-nimh | mailbox.2.connection.port     | Port for second configured mailbox. Will overwrite the default parameter <i>mailbox</i> . <i>default.connection.port</i> .                     |
| cmas-nimh | mailbox.2.connection.protocol | Protocol (e.g., IMAP or POP3) for second configured mailbox. Will overwrite the default parameter <i>mailbox.default.</i> connection.protocol. |
| cmas-nimh | mailbox.2.connection.username | User name for second configured mailbox. Will overwrite the default parameter mailbox. default.connection. username.                           |

| Module                       | Property                                                                                                    | Explanation                                                                                                    |  |
|------------------------------|----------------------------------------------------------------------------------------------------|----------------------------------------------------------------------------------------------------|--|
|                              |                                                                                                    |                                                                                                    |  |
| A defaut property is defined | For all NIMH-related mailbox properties, the following principle is used:  A defaut property is defined (e.g. <i>mailbox.default.connection.port</i> ). If no mailbox-specific value is configured, this default value will be used. |                                                                                                    |  |
| cmas-nimh                    | mailbox.default.connection.host                                                                                                    | Description: Host (server name) of a given mailbox from which the poller reads e-mails. Type: String Restart required: No System: No Optional: Yes Example value: 10.10.1.157 Since: 6.4.0 |  |
| cmas-nimh                    | mailbox.default.connection. password                                                                                                    | Description: Password for given mailbox from which the poller reads e-mails.  Type: String Restart required: No System: No Optional: Yes Example value: consol Since: 6.4.0                |  |
| cmas-nimh                    | mailbox.default.connection.port                                                                                                    | Description: Port for a given mailbox from which the poller reads e-mails.  Type: String Restart required: No System: No Optional: Yes Example value: 143 Since: 6.4.0                     |  |
| cmas-nimh                    | mailbox.default.connection. protocol                                                                                                    | Description: Poller's protocol, e. g: IMAP or POP3. No default value.  Type: String Restart required: No System: No                                                                        |  |

| Module    | Property                                          | Explanation                                                                                                    |
|-----------|---------------------------------------------------|----------------------------------------------------------------------------------------------------|
|           |                                                   | Optional: Yes Example value: imap Since: 6.4.0                                                                                                    |
| cmas-nimh | mailbox.default.connection. username              | Description: User name for a given mailbox from which the poller reads e-mails.  Type: String  Restart required: No  System: No  Optional: Yes  Example value: username  Since: 6.4.0                                                 |
| cmas-nimh | mailbox.default.session.mail.<br>debug            | Description: Example javax.mail property. Allows for more detailed javax.mail session debugging. Type: Boolean Restart required: No System: No Optional: Yes Example value: true Since: 6.4.0                                         |
| cmas-nimh | mailbox.default.session.mail. imap.timeout        | Description: Example javax.mail property.  Type: Integer Restart required: No System: No Optional: Yes Example value: 120 Since: 6.4.0                                                                                                |
| cmas-nimh | mailbox.default.session.mail. mime.address.strict | Description: Example javax.mail property. Counterpart of the old Mule mail.mime.strict, allows to set not so strict mail header parsing. Type: Boolean Restart required: No System: No Optional: Yes Example value: true Since: 6.4.0 |

| Module    | Property                                      | Explanation                                                                                                    |
|-----------|-----------------------------------------------|----------------------------------------------------------------------------------------------------|
| cmas-nimh | mailbox.default.session.mail. pop3.timeout    | Description: Example javax.mail property. Type: Restart required: System: Optional: Example value: Since: 6.4.0                                                                                                    |
| cmas-nimh | mailbox.default.task.delete.read.<br>messages | Description: This defines whether messages should be removed from the mailbox after processing. For IMAP protocol messages are marked as SEEN by default. For POP3 protocol, if flag is set to true, the message is removed, otherwise remains on server and will result in infinite reads. Default: false.  Type: Boolean  Restart required: No  System: No  Optional: Yes  Example value: false  Since: 6.4.0 |
| cmas-nimh | mailbox.default.task.enabled                  | Description: With this property service thread related to given poller can be disabled. Default: tr ue.  Type: Boolean Restart required: No System: No Optional: Yes Example value: false Since: 6.4.0                                                                                                    |
| cmas-nimh | mailbox.default.task.interval.<br>seconds     | Description: Default interval for polling mailboxes. Default: 60 seconds  Type: Integer  Restart required: No  System: No                                                                                                    |

| Module    | Property                                          | Explanation                                                                                                    |
|-----------|---------------------------------------------------|----------------------------------------------------------------------------------------------------|
|           |                                                   | Optional: Yes Example value: 60 Since: 6.4.0                                                                                                    |
| cmas-nimh | mailbox.default.task.max. message.size            | Description: Maximum size of email messages in bytes.  Messages with a size larger than the value of this property cannot be processed by the Admin Tool.  Default set to 10 MB: 10485760  Type: Integer  Restart required: No  System: No  Optional: Yes  Example value: 10485760  Since: 6.4.0 |
| cmas-nimh | mailbox.default.task.max.<br>messages.per.run     | Description: Number of messages fetched at once from mailbox. Must be correlated with transaction timeout. Default set to: 20 Type: Integer Restart required: No System: No Optional: Yes Example value: 60 Since: 6.4.0                                                                         |
| cmas-nimh | mailbox.default.task.timeout.<br>seconds          | Description: After this time (of inactivity) the service thread is considered as damaged and automatically restarted. Default: 120 seconds  Type: Integer Restart required: No System: No Optional: Yes Example value: 60 Since: 6.4.0                                                           |
| cmas-nimh | mailbox.default.task.transaction. timeout.seconds | Description: Default transaction timeout for e-mail fetching transactions. Should be correlated with number of                                                                                                    |

| Module    | Property                                           | Explanation                                                                                                    |
|-----------|----------------------------------------------------|----------------------------------------------------------------------------------------------------|
|           |                                                    | messages fetched at once.  Default: 60 seconds  Type: Integer  Restart required: No  System: No  Optional: Yes  Example value: 60  Since: 6.4.0                                                                              |
| cmas-nimh | mailbox.polling.threads.mail.log.<br>enabled       | Description: Enables e-mail logging which is especially crucial in cluster environments (used as semaphore there).  Type: String Restart required: No System: No Optional: Yes Example value: true (default) Sin ce: 6.9.4.1 |
| cmas-nimh | mailbox.polling.threads.number                     | Description: Number of threads for accessing mailboxes. Default: 1 Type: Integer Restart required: No System: No Optional: Yes Example value: 1 Since: 6.4.0                                                                 |
| cmas-nimh | queue.polling.threads.number                       | Description: Number of threads started for e-mails' queue polling. Default: 1 Type: Integer Restart required: No System: No Optional: Yes Example value: 1 Since: 6.4.0                                                      |
| cmas-nimh | queue.polling.threads.shutdown.<br>timeout.seconds | Description: Waiting time after the shutdown signal. When the timeout is reached, the thread will be terminated. Default: 60 Type: Integer                                                                                   |

| Module    | Property                                         | Explanation                                                                                                    |
|-----------|--------------------------------------------------|----------------------------------------------------------------------------------------------------|
|           |                                                  | Restart required: No System: No Optional: Yes Example value: 60 Since: 6.4.0                                                                                                    |
| cmas-nimh | queue.polling.threads.watchdog. interval.seconds | Description: Watchdog thread interval. Default: 30 Type: Integer Restart required: No System: No Optional: Yes Example value: 30 Since: 6.4.0                                                                                                    |
| cmas-nimh | queue.task.error.pause.seconds                   | Description: Maximum number of seconds, the queue poller waits after infrastructure (e.g. database) error. Default 180 seconds  Type: Integer  Restart required: No  System: No  Optional: Yes  Example value: 180  Since: 6.4.0                        |
| cmas-nimh | queue.task.interval.seconds                      | Description: Main e-mails' queue polling thread interval. Default: 15 Type: Integer Restart required: No System: No Optional: Yes Example value: 15 Since: 6.4.0                                                                                        |
| cmas-nimh | queue.task.max.retries                           | Description: Maximum number of e-mail processing retries after an exception. When reached, the e-mail is moved to the e-mail archive. This e-mail can be rescheduled again using the NIMH API (or the Admin Tool).  Type: Integer  Restart required: No |

|                     |                                            | Explanation                                                                                                    |
|---------------------|--------------------------------------------|----------------------------------------------------------------------------------------------------|
|                     |                                            | System: No Optional: Yes Example value: 10 Since: 6.4.0                                                                                                    |
| cmas-nimh           | queue.task.timeout.seconds                 | Description: After this time (of inactivity) the service thread is considered as damaged and automatically restarted. Default: 600 seconds  Type: Integer Restart required: No System: No Optional: Yes Example value: 600 Since: 6.4.0                                       |
| cmas-nimh           | queue.task.transaction.timeout.<br>seconds | Description: Transaction timeout for e-mail processing in the pipe. Default: 60 Type: Integer Restart required: No System: No Optional: Yes Example value: 60 Since: 6.4.0                                                                                                    |
| cmas-nimh-extension | mail.attachments.validation.info. sender   | Description: Sets FROM-header of attachments type error notification e-mail.  Type: String Restart required: No System: Yes Optional: No Example value: admin@mail.com Since: 6.7.5  This is an equivalent to the old cmas-esb-mail, mail.attachments. validation.info.sender |
| cmas-nimh-extension |                                            |                                                                                                    |

| Module              | Property                                  | Explanation                                                                                                    |
|---------------------|-------------------------------------------|----------------------------------------------------------------------------------------------------|
|                     | mail.attachments.validation.info. subject | Description: Sets subject of attachments type error notification e-mail.  Type: String  Restart required: No  System: Yes  Optional: No  Example value: Mail was not processed because its attachments were rejected!!!  Since: 6.7.5 |
|                     |                                           | This is an equivalent to the old <i>cmas-esb-mail</i> , <i>mail.attachments. validation.info.subject</i>                                                                                                    |
| cmas-nimh-extension | mail.db.archive                           | Description: If property is set to true, incoming emails are archived in the database Type: Boolean Restart required: No System: Yes Optional: Yes Example value: false (default) Since: 6.8.5.5                                      |
|                     |                                           | This is an equivalent to the old <i>cmas-esb-mail</i> , <i>mail.db.archive</i>                                                                                                    |
| cmas-nimh-extension | mail.error.from.address                   | This is an equivalent to the old <i>cmas-esb-mail</i> , <i>mail.mule.service</i>                                                                                                    |
| cmas-nimh-extension | mail.error.to.address                     |                                                                                                    |

| Module              | Property                | Explanation                                                                                                    |
|---------------------|-------------------------|----------------------------------------------------------------------------------------------------|
|                     |                         | This is an equivalent to the old <i>cmas-esb-mail</i> , <i>mail.process.error</i>                                                                                                    |
| cmas-nimh-extension | mail.mule.service       | Description: FROM-address for e-mails sent by Mule service.  Type: EMail  Restart required: No  System: Yes  Optional: No  Example value: myuser@consol.  de  Since: 6.4.0                                                                          |
| cmas-nimh-extension | mail.on.error           | Description: If set to true an error e-mail is sent to the above configured address in case the e-mail message could not be processed. Default: false Type: Boolean Restart required: No System: No Optional: Yes Example value: false Since: 6.4.0 |
| cmas-nimh-extension | mail.process.error      | Description: TO-address for error e-mails from Mule.  Type: EMail  Restart required: No  System: Yes  Optional: No  Example value: myuser@consol.  de  Since: 6.4.0                                                                                 |
| cmas-nimh-extension | mail.ticketname.pattern | Description: Type: String Restart required: No System: Yes Optional: No Example value: .*?Ticket\s+\ ((\S+)\).* Since: 6.4.0                                                                                                    |

## **Mapping of Former Mule and New NIMH Properties**

| Mule property                                            | NIMH property                                                       |
|----------------------------------------------------------|---------------------------------------------------------------------|
| cmas-esb-mail, mail.delete.read                          | cmas-nimh, mailbox.default.task.delete.read.<br>messages            |
| cmas-esb-mail, mail.polling.interval                     | cmas-nimh, mailbox.default.task.interval.seconds                    |
| cmas-esb-mail, mail.process.retry.attempts               | cmas-nimh, queue.task.max.retries                                   |
| cmas-esb-mail, mail.mime.strict                          | cmas-nimh, mailbox.default.session.mail.mime. address.strict        |
| cmas-esb-mail, mail.encryption                           | cmas-core-server, mail.encryption (moved to core server properties) |
| cmas-esb-mail, mail.callname.pattern                     | cmas-nimh-extension, mail.ticketname.pattern                        |
| cmas-esb-mail, mail.attachments.validation. info.sender  | cmas-nimh-extension, mail.attachments.validation. info.sender       |
| cmas-esb-mail, mail.attachments.validation. info.subject | cmas-nimh-extension, mail.attachments.validation. info.subject      |
| cmas-esb-mail, mail.db.archive                           | cmas-nimh-extension, mail.db.archive (seems not legit now)          |
| cmas-esb-mail, mail.mule.service                         | cmas-nimh-extension, mail.error.from.address                        |
| cmas-esb-mail, mail.process.error                        | cmas-nimh-extension, mail.error.to.address                          |

## **Attachments for Incoming E-Mails**

These settings apply to Mule/ESB and NIMH.

| Module           | Property                 | Explanation                                                                                                    |
|------------------|--------------------------|----------------------------------------------------------------------------------------------------|
| cmas-core-server | attachment.allowed.types | Description: Comma-separated list of allowed filename extensions (if no value defined, all file extensions are allowed).  Type: String  Restart required: No  System: Yes |

| Module           | Property            | Explanation                                                                                                    |
|------------------|---------------------|----------------------------------------------------------------------------------------------------|
|                  |                     | Optional: Yes Example value: txt,zip,doc Since: 6.5.0                                                                                   |
| cmas-core-server | attachment.max.size | Description: Maximum attachment size in MB. Type: Integer Restart required: No System: Yes Optional: No Example value: 100 Since: 6.4.0 |

## 36.4.3 E-Mail Encryption (Outgoing and Incoming)

These settings only apply if e-mail encryption is active (true). This is valid for ESB Mail and NIMH.

| Module           | Property        | Explanation                                                                                                    |
|------------------|-----------------|----------------------------------------------------------------------------------------------------|
| cmas-core-server | mail.encryption | Description: If property is set to tr ue, the encrypt check box in the Ticket E-Mail Editor is checked by default.  Type: Boolean  Restart required: No  System: Yes  Optional: No  Example value: true (default = false)  Since: 6.8.4.0 |

In case certificates are stored in an LDAP directory, the following settings have to be made:

| Module           | Property                | Explanation                                                                                                    |
|------------------|-------------------------|----------------------------------------------------------------------------------------------------|
| cmas-core-server | Idap.certificate.basedn | Description: Base DN for certificates location in LDAP tree. If not provided, cmas-coresecurity, Idap.basedn is taken.  Type: String  Restart required: No  System: Yes  Optional: Yes |

| Module           | Property                           | Explanation                                                                                                    |
|------------------|------------------------------------|----------------------------------------------------------------------------------------------------|
|                  |                                    | Example value: ou=accounts, dc=consol,dc=de Since: 6.8.4                                                                                                    |
| cmas-core-server | Idap.certificate.content.attribute | Description: LDAP attribute name used where certificate data is stored in LDAP tree. Default value is usercertificate. Type: String Restart required: No System: Yes Optional: Yes Example value: usercertificate Since: 6.8.4 |
| cmas-core-server | Idap.certificate.password          | Description: LDAP certificates manager password. If not set, cm as-core-security, Idap.password is taken.  Type: String  Restart required: No  System: Yes  Optional: Yes  Since: 6.8.4                                        |
| cmas-core-server | Idap.certificate.providerurl       | Description: LDAP certificates provider URL. If not set, cmascore-security, Idap.providerurl is taken.  Type: String Restart required: No System: Yes Optional: Yes Example value: Idap://Idap. consol.de:389 Since: 6.8.4     |
| cmas-core-server | Idap.certificate.searchattr        | Description: LDAP attribute name used to search for certificate in LDAP tree. Default value is mail. Type: String Restart required: No System: Yes Optional: Yes                                                               |

| Module           | Property                | Explanation                                                                                                    |
|------------------|-------------------------|----------------------------------------------------------------------------------------------------|
|                  |                         | Example value: mail Since: 6.8.4                                                                                                    |
| cmas-core-server | ldap.certificate.userdn | Description: LDAP certificates manager DN. If not set, cmascore-security, Idap.userdn is taken.  Type: String Restart required: No System: Yes Optional: Yes Since: 6.8.4 |

## 36.5 Activity Interval Configuration

| Module              | Property                              | Explanation                                                                                                    |
|---------------------|---------------------------------------|----------------------------------------------------------------------------------------------------|
| cmas-app-admin-tool | admin.tool.session.check.<br>interval | Description: Admin Tool inactive (ended) sessions check time interval (in seconds).  Type: Integer Restart required: Yes System: Yes Optional: No Example value: 30 Since: 6.7.5                                                                                                    |
| cmas-core-server    | server.session.timeout                | Description: Server session timeout (in seconds) for connected clients. Each client can overwrite this timeout with custom value using its ID (ADMIN_TOOL, WEB_CLIENT, WORKFLOW_EDITOR, TRACK (before 6.8 please use PORTER), ETL, REST) appended to property name, e.g. server.session.timeout. ADMIN_TOOL Type: Integer Restart required: No System: Yes Optional: No Example value: 1800 Since: 6.6.1, 6.7.1 |

#### **Detailed explanation for the Admin Tool:**

- server.session.timeout.ADMIN\_TOOL
   Defines the time interval how long the server considers a session valid while there is no activity from the Admin Tool holding the session. The Admin Tool is not aware of this value, it only suffers having an invalid session, if the last activity has been longer in the past.
- admin.tool.session.check.interval
   Defines the time between two checks done by the Admin Tool, if the server still considers its session valid.

For example, if *admin.tool.session.check.interval* = 60 the Admin Tool queries the server every minute if its session is still active/valid. In case *server.session.timeout.ADMIN\_TOOL* = 600 the Admin Tool will get the response that the session is now invalid after ten minutes of incativity.

# 37 Appendix E - Trademarks

- Microsoft® Microsoft and Windows are either registered trademarks or trademarks of Microsoft Corporation in the United States and/or other countries. See Microsoft trademark web page
- Microsoft® Office Microsoft and Microsoft Office are either registered trademarks or trademarks of Microsoft Corporation in the United States and/or other countries. See Microsoft trademark web page
- Windows® operating system Microsoft and Windows are either registered trademarks or trademarks of Microsoft Corporation in the United States and/or other countries. See Microsoft trademark web page
- Microsoft® Active Directory® Microsoft and Microsoft Active Directory are either registered trademarks or trademarks of Microsoft Corporation in the United States and/or other countries. See Microsoft trademark web page
- Microsoft® Word® Microsoft and Microsoft Word are either registered trademarks or trademarks of Microsoft Corporation in the United States and/or other countries. See Microsoft trademark web page
- Microsoft® SQL Server® Microsoft and Microsoft SQL Server are either registered trademarks or trademarks of Microsoft Corporation in the United States and/or other countries. See Microsoft trademark web page
- MuleSoft<sup>TM</sup> and Mule ESB<sup>TM</sup> are among the trademarks of MuleSoft, Inc. See Mule Soft web page
- Oracle® Oracle is a registered trademark of Oracle Corporation and/or its affiliates. See Oracle trademarks web page
- Oracle® WebLogic Oracle is a registered trademark of Oracle Corporation and/or its affiliates. See
   Oracle trademarks web page
- Pentaho® Pentaho and the Pentaho logo are registered trademarks of Pentaho Inc. See Pentaho trademark web page

#### Index

#### Α

```
Access, system access for customers in CM.Track 528
Access rights, to customer groups 105, 137
acimSection 245
Action Framework 147
Activity form 198
Administrator e-mail 313
Adminmanual Consolcm 6 9 4 10, 21, 31, 32, 41, 54, 64, 73, 74, 76, 82, 96, 106, 121, 132,
140, 147, 167, 177, 186, 187, 207, 219, 228, 231, 280, 300, 301, 309, 313, 315, 317, 332, 335, 338, 342,
348, 354, 356, 368, 377, 387, 389, 413, 419, 421, 450, 467, 479, 481, 487, 495, 513, 525, 528, 534, 539,
545, 559, 578, 585, 706, 753
Admin Tool, for customer data model 97
Annotation 201
Annotations 559
Annotations, field annotations 560
Annotations, group annotations 574
Authentication, in Web Client 480
Authentication, LDAP 481
Authentication mode, in CM.Track 534
autocomplete (for page customization) 255
```

#### В

Business calendar 342

## C

```
Calendar 342
Certificates, client 329
Certificates, server 329
Chart Widget 280
Classes of text 348
CM.Doc 450
CM.Phone 496
CM.Track 526
CM.Track, authentication modes 534
CM.Track, extended customer permissions 533
CM.Track, FAQs 539
CM.Track users 528
```

| CMRF (ConSol*CM Reporting Framework) 514                  |
|-----------------------------------------------------------|
| Company, as main customer 88                              |
| Company page 85                                           |
| Configuration, advanced 311                               |
| Configuration, basic 310                                  |
| Configuration, classes of text 348                        |
| Configuration, CM services 315                            |
| Configuration, e-mail 317                                 |
| Configuration, general 313                                |
| Configuration, index 356                                  |
| Configuration, ticket history 354                         |
| contactCreatePage 241                                     |
| contactEditPage 243                                       |
| Contact page 87                                           |
| CTI 496                                                   |
| Customer 19                                               |
| Customer actions 89                                       |
| Customer data model 80, 96                                |
| Customer group 79                                         |
| Customer group, access rights to customer groups 105, 137 |
| Customer group, in quick search 95                        |
| Customer group, new, in Admin-Tool 103                    |
| Customer group, selector 83                               |
| Customer group, Web Client 83                             |
| Customer relations 80, 90                                 |
| Customer roles 169                                        |
| Custom field 80, 188                                      |
| Custom field annotation 201                               |
| Custom field group 190                                    |
|                                                           |
|                                                           |
| D                                                         |
| Dashboard, Web Client Dashboard 228, 280                  |
| Data directory 552                                        |
| Data field 80                                             |
| Data field group 80                                       |
| Data object 79, 99                                        |
| Data object actions 148                                   |
| Data object actions, in Admin-Tool 150                    |
| Data object action scripts 159                            |
| Data object condition scripts 166                         |
| Data object definition 80                                 |
| Data object group fields 107                              |
| Data object groups 108                                    |
| Data warehouse (DWH) management 514                       |

| 756                                                                                                    |
|----------------------------------------------------------------------------------------------------|
| Deactivation, of company or contact 91 Default value scripts 397 Dependent enum scripts 402 Deployment 371 Doc Template Manager, in CM.Doc 454 DWH configuration 517 DWH live service 315 DWH log service 315 DWH transfer service 316 |
| E                                                                                                    |
| E-mail (architecture in CM) 547                                                                                                    |
| E-mail backups 332                                                                                                    |
| E-mail configuration 320                                                                                                    |
| E-mail encryption 327                                                                                                    |
| E-mail scripts 405                                                                                                    |
| E-mail server 321                                                                                                    |
| E-Mail Templates 422, 423                                                                                                    |
| Engineer 19, 33                                                                                                    |
| Engineer functions 51, 171                                                                                                    |
| Enum administration 208                                                                                                    |
| esb_mail_preprocessorService 340                                                                                                    |
| esb_mail_scriptService 340                                                                                                    |
| esb_mail_SuccessService 340                                                                                                    |
| ESB/Mule Mail 323                                                                                                    |
| ESB service 316                                                                                                    |
| ESB services 338                                                                                                    |
|                                                                                                    |
| F                                                                                                    |

FAQs (in CM.Track) 539 File structure 552 FlexCDM 76 Freemarker 122

## G

Global permissions 46 Glossary 578 Groovy Task 383

# I Include, in Template Manager 436 Index changes notifier 316 Index changes receiver 316 Indexer 356 J Job Executor 316 K Kerberos 487 Kerberos v5 authentication provider 316 LDAP authentication in CM.Track LDAP authentication in Web Client 481 **LDAP ID 485** LDAPS authentication in CM.Track 538 LDAPS authentication in Web Client 485 Library of Markers 432 Licence 335 Locales 313 Log files 556 Login 22 M mailTemplate 267 Main menu 28 Main role 38 MLA administration 220 MS Word Templates, for CM.Doc 454 Multi Level Attribute (MLA) 220

## N

NIMH, New Incoming Mail Handler 323 NIMH Service 316

#### 0

officeTemplatePage 245

#### P

Page customization 232
Projects 175

Projects (for time booking) 469

## Q

Queue 19, 65

Queue permissions 44

#### R

Relations, between customers 90

Relations, customers 141

Relations, customers, in Admin-Tool 142

Relations, customers, in Web Client 145

Remote client pooling 316

Representation permissions 47

Rest API service 316

Role 42

## S

Scenario 369

Scripts (for default values) 397

Scripts (for dependent enums) 402

Scripts (for use in workflows) 410

Scripts (in the Admin-Tool) 389

Scripts (of type e-mail) 405

Search, detail search 83

Search, quick search 83

Search configuration 356

searchDetailPage 241

Server session service 316

SSO (single sign-on) 487

System architecture 546

System properties 585

#### Т

| Table Widget 280                                            |
|-------------------------------------------------------------|
| Task, of Task Execution Framework 380                       |
| Task Definition 378                                         |
| Task Descriptor 379                                         |
| Task Execution Framework 378                                |
| Task Executor 378                                           |
| TaskExecutorService 316                                     |
| Task Script 385                                             |
| TEF, Task Execution Framework 378                           |
| Template Library 426                                        |
| Template Manager 421                                        |
| Template permissions 47                                     |
| Templates, E-Mail Templates 422                             |
| Templates, for display of customer data 121                 |
| Templates, MS Word templates for CM.Doc 454                 |
| Templates, Text Templates 420                               |
| Templates, Ticket Text Templates 423                        |
| Templates (contact format templates) 415                    |
| Templates (for e-mails, in Template Manager) 423            |
| Templates (in Admin-Tool) 413                               |
| Templates (system templates) 415                            |
| Templates (ticket assignment templates) 416                 |
| Template types, for definition of customer data display 124 |
| templateViewPage 244                                        |
| Text Block, in Template Manager 438                         |
| Text classes 348                                            |
| Text Templates 420                                          |
| Ticket 16                                                   |
| Ticket administration 302                                   |
| ticketCreatePage 243                                        |
| ticketEditPage 240                                          |
| Ticket filter, on company page 92                           |
| Ticket filter, on contact page 94                           |
| Ticket history 354                                          |
| Ticket Text Templates 423                                   |
| Time booking 468                                            |
| Time booking (on projects) 469                              |
| timeBookingSection 274                                      |
| Track user permissions 47                                   |
|                                                             |

## U

unitSearch 275

unitSearchHeader 276
Unused content remover 316
User attributes 97
User attributes administration 168
User profile, for CM.Track 529
userProfilePage 244

#### V

View criterion, dynamic 59 View criterion, static 58 viewDiscriminatorsSection 277 Views 50, 55

## W

Web Client Dashboard 228, 280
welcomePage 240
Widget, for Web Client Dashboard 280
Word Templates , MS Word Templates in CM.Doc 454
Workflow 17
Workflow Include, in Template Manager 436
Workflow permissions 46